# sinumerik

SINUMERIK 840D/840Di/810D 测量循环

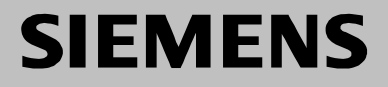

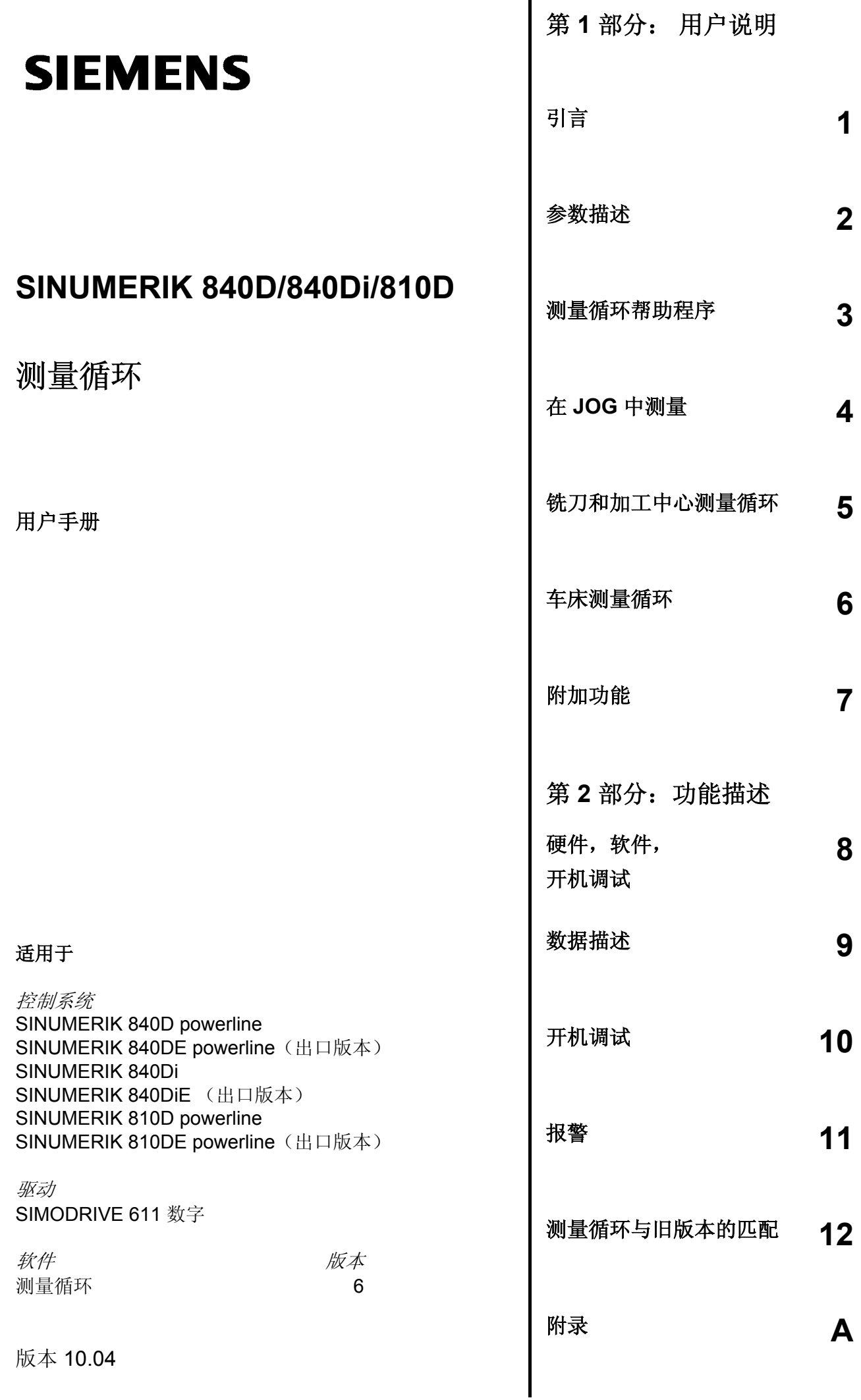

### **SINUMERIK**® 文献

### 版本说明

以下是当前版本及以前各版本的简要说明。

每个版本的状态由"附注"栏中的代码指明。

在"附注"栏中的状态码分别表示:

**A ....** 新的文献资料。

- **B....** 没有改动但以新的订货号重印。
- **C....** 新状态下的修订版本。 若某页的内容在上一个版本后有实质性的更改,则在该页的顶部用新版本号来指明。

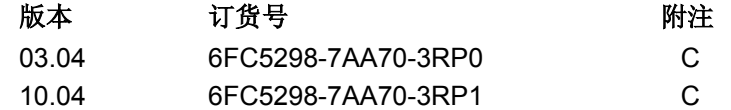

#### 注册商标

SIMATIC<sup>®</sup>、SIMATIC HMI<sup>®</sup>、SIMATIC NET<sup>®</sup>、SIROTEC<sup>®</sup>、SINUMERIK<sup>®</sup> 和 SIMODRIVE<sup>®</sup> 均为西门子公司的注册商标。印刷物中的其它符号可能是一些其它商标,任何第三方将其用于其它目的 都会损坏所有者的权益。

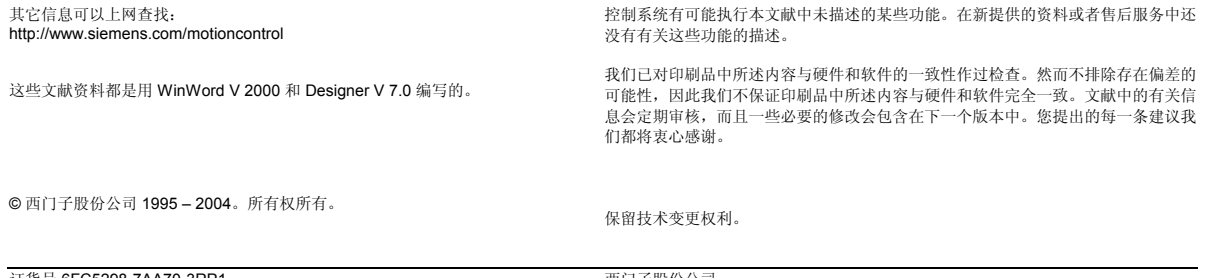

订货号 6FC5298-7AA70-3RP1 在联邦德国印刷

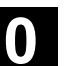

### 前言

### 前言

### 资料结构

SINUMERIK资料分为3种类型:

- 一般文献
- 用户文献
- 制造商/维修文献

### 读者对象

该资料面向机床用户。印刷物中详细描述了用户操作控制 SINUMERIK 840D, 810D 的须知。

### 标准功能范畴

在这本用户手册中对标准范围的功能(测量循环版本SW6.3)进行了说明。机床制造商 增添或者更改的功能,由机床制造商资料进行说明。

有关 SINUMERIK 840D, 810D 的其它印刷物以及所有适用于 SINUMERIK 控制装置 (例如通用接口,测量循环等等)的印刷物的更详细信息请从西门子各分公司获取。 控制系统有可能执行本文献中未描述的某些功能。但是这并不意味着在提供系统时必须 带有这些功能,或者为其提供有关的维修服务。

### 适用性

本用户手册适用于: 测量循环版本 6.3. 用户手册中的软件版本数据涉及到 840D, 它与 810D 的有效性相当, 例如软件版本 SW5(840D)相当于软件版本SW3(810D)。

### **SINUMERIK 840D powerline**

从 2001 年 9 月起

- SINUMERIK 840D powerline 和
- SINUMERIK 840DE powerline

将提供更好的性能。可提供的**powerline**—模块列表您可在硬件描述/PHD/ 章节 1.1 中找到

### **SINUMERIK 810D powerline**

从 2001 年 12 月起

- SINUMERIK 810D powerline 和
- SINUMERIK 810DE powerline

将提供更好的性能。可提供的 **powerline**—模块列表您可在硬件描述/PHC/ 章节 1.1 中找到

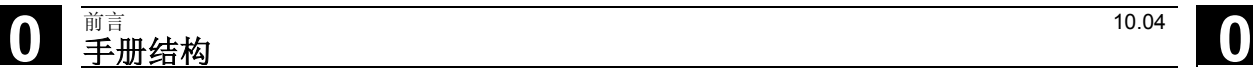

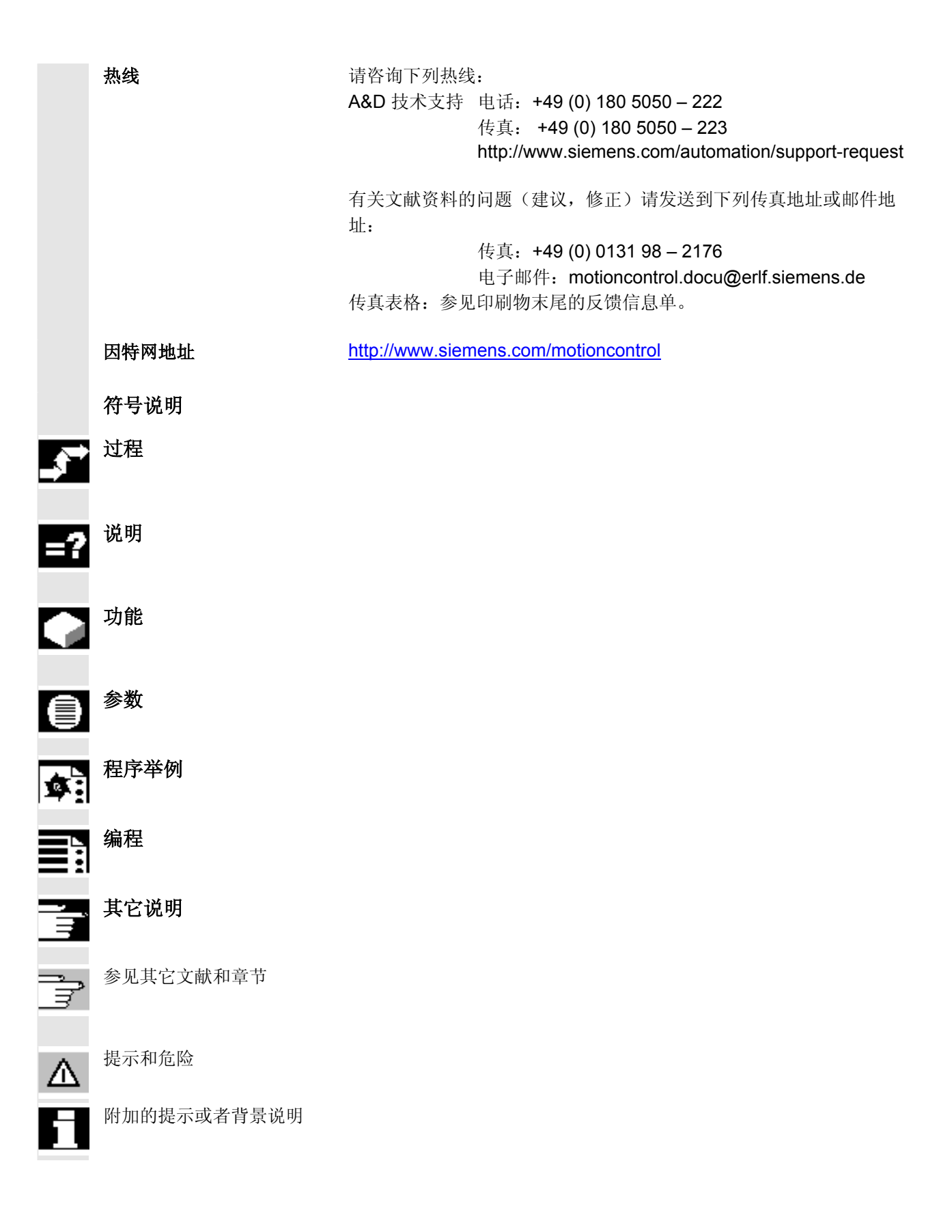

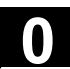

### 警示符号

在本资料中使用下面不同的警示符号表示需要以不同的 等级关注。

#### 危险 Δ

该警示符号表示如果不采取相应的小心措施,将会导致 死亡或者严重的人身伤害和巨大的财产损失。

#### 警告  $\triangle$

该警示符号表示如果不按照相应规定小心进行, 可**能**将 会导致死亡或者严重的人身伤害和巨大的财产损失。

### Λ

该警示符号(带有警告三角)表示如果不采取相应的小 心措施,可能导致轻微的人身伤害。

### 小心

小心

该警示符号(不带警告三角)表示如果不采取相应的小 心措施,可能导致财产损失。

### 注意

该警示符号表示如果不注意相应的提示,可能会出现不 希望的结果或状态。

# **0** 按规定使用 10.04 **b**<br>● 按规定使用 2000 10.04 **b**

### 准则

您的西门子控制装置 SINUMERIK 840D、840Di、810D 都是根据现行技术和公认的安全法规,标准和规定制造 的。

### 附加设备

西门子的控制系统可以根据不同的应用场合,利用西门 子提供的附加仪器、附加设备及扩建等级进行扩展应 用。

### 人员

仅允许由合格的,受过专门培训的专业人员操作。没有 受过培训的人员不可以操作系统,哪怕很短的时间。

相应的调试、操作和维护人员的职权范围必须明确确定 并且严格控制。

### 职能

在开机调试控制装置前应确保相关人员已阅读并了解了 使用说明。此外操作人员有责任经常地专心观察运行的 控制装置的全部技术状态(外在明显的缺陷和损坏,以 及运行性能的改变)。

### 维修

维修工作只能由相关专业的、受过培训的合格人员进 行,他们必须根据维修和维护手册的说明进行这些工 作。在此,必须注意遵守相关的安全规范。

### 提示

以下行为被认为是不正确操作,因此生产厂家不承担责 任:

每种与上面所述正确用法相违背的应用。

当控制装置在技术上不处于正常状态,无视安全和危险 和忽视使用说明的全部规定情况下驱动。

没有在系统的开机调试之前排除可能对安全造成隐患的 故障。

对有助于正常功能,无限制地使用以及主动和被动安全 性的控制装置上的设备进行更改,跨接或者擅自改变功 能。

不正常的使用有可能造成不可预见的危险,它们会对:

• 人身安全造成危害,

⚠

• 也可能对系统、机床和企业与用户的其它财产造成损 害。

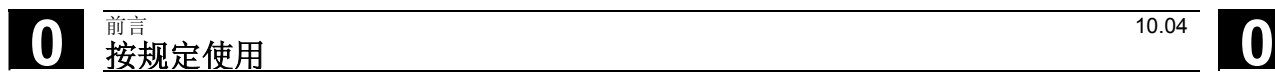

用于笔记

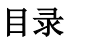

 $\bf{O}$ 

### 第1部分:用户说明

<span id="page-10-0"></span>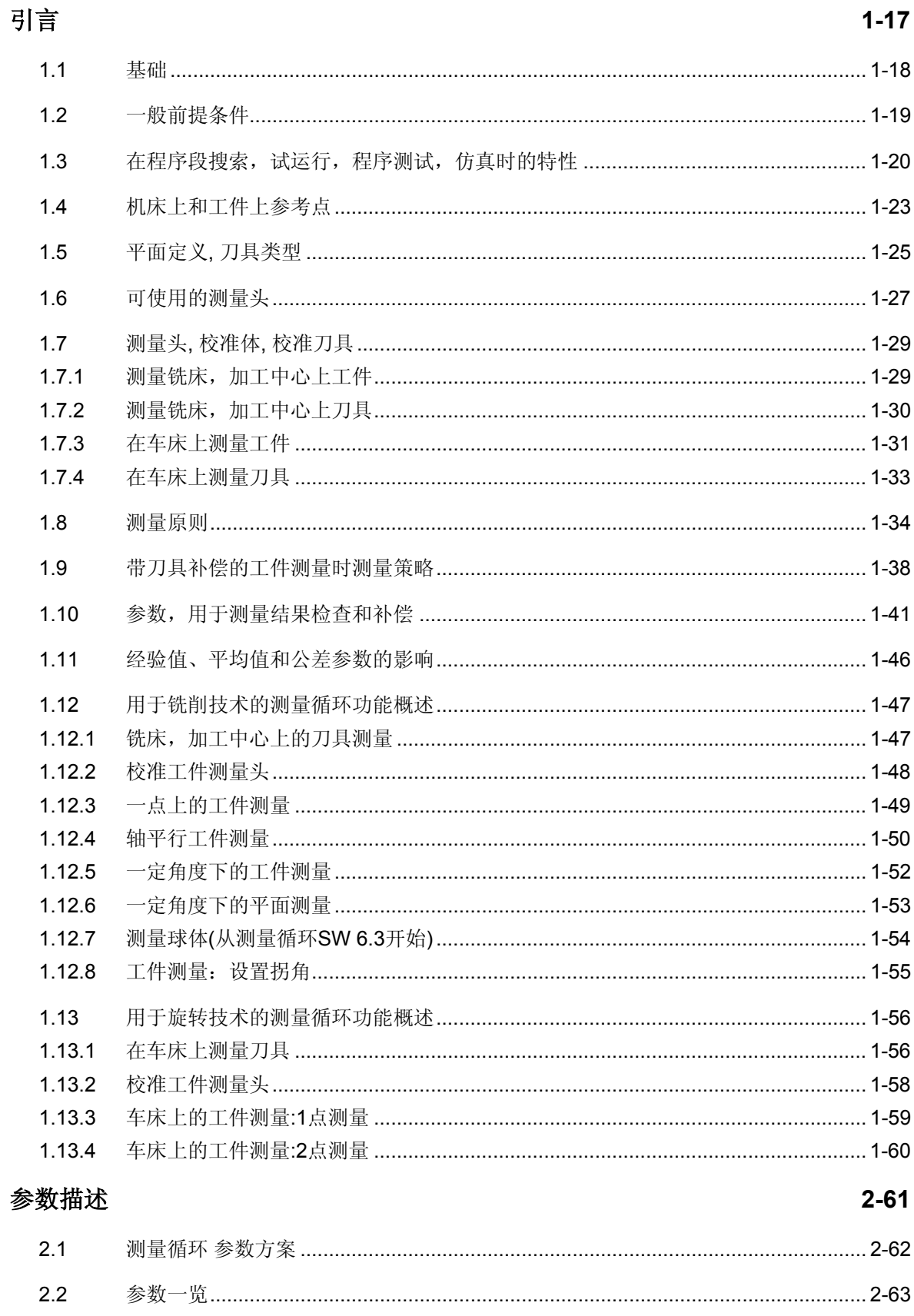

( ) |

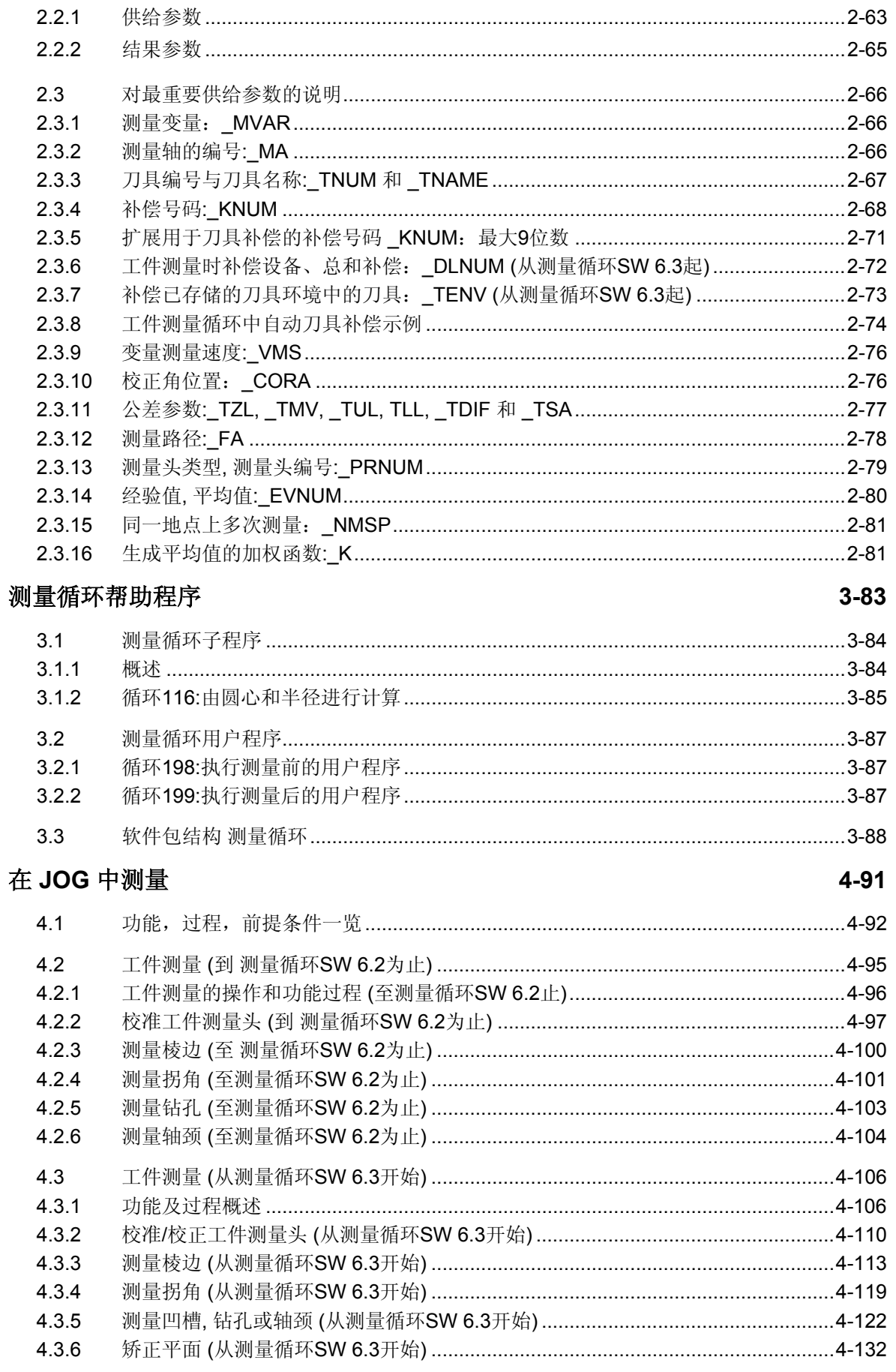

 $\bf{0}$ 

 $\Omega$ 

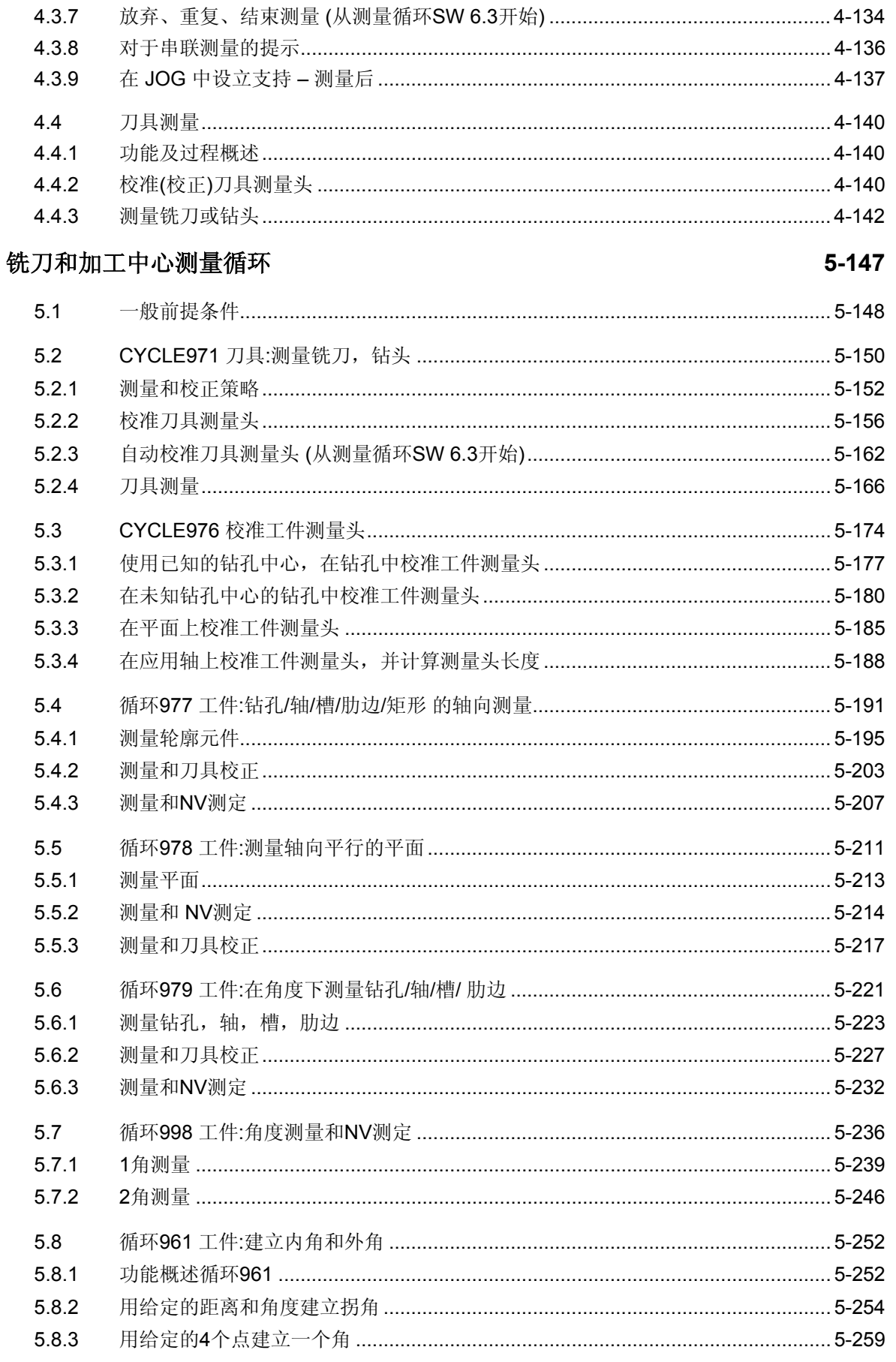

O

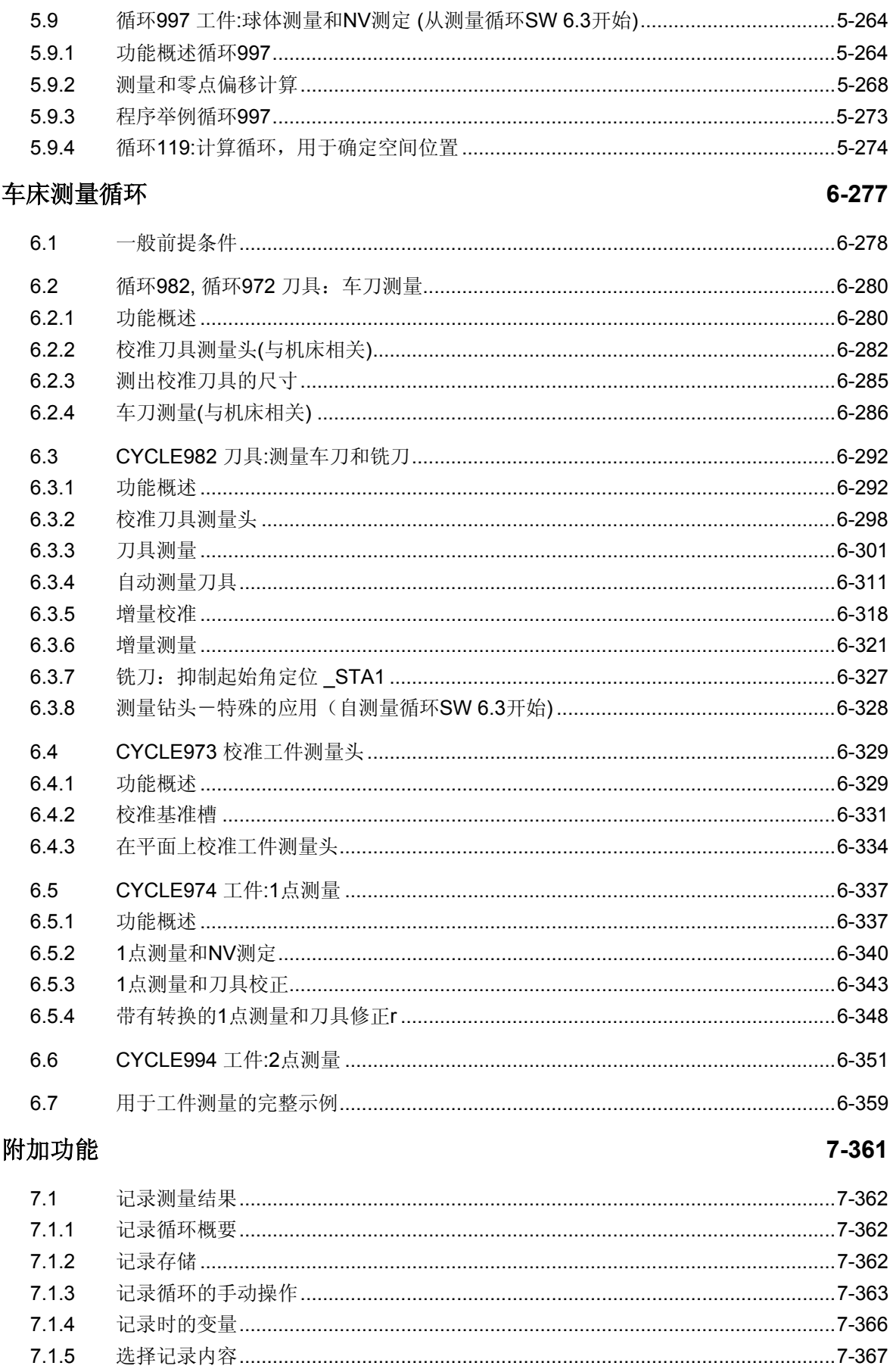

 $XV$ 

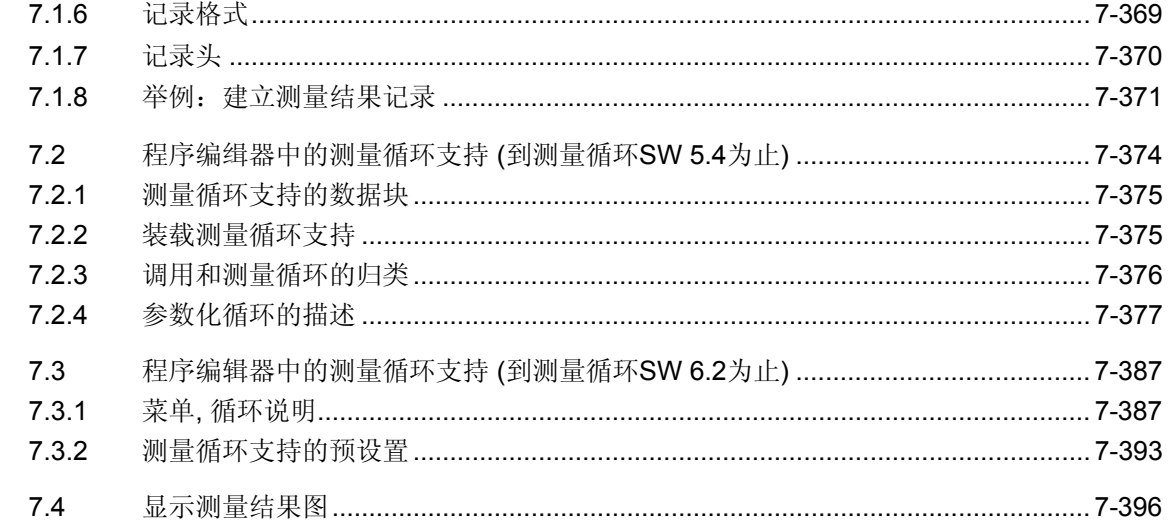

### 第2部分:功能描述

### 硬件, 软件, 开机调试

 $8.1$  $8.1.1$  $8.1.2$ 8.1.3  $8.2$  $8.2.1$  $8.2.2$  $8.3$ 

### 数据描述

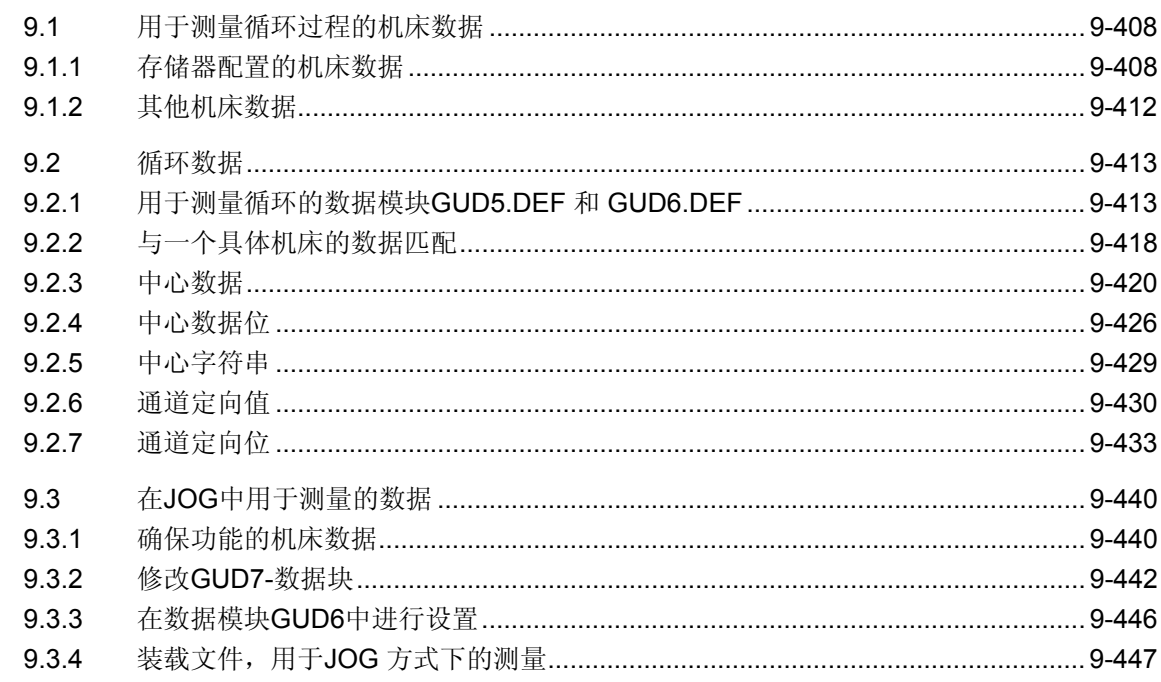

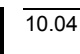

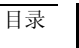

8-399

 $9 - 407$ 

 $\mathbf C$ 

D

E

 $\overline{F}$ 

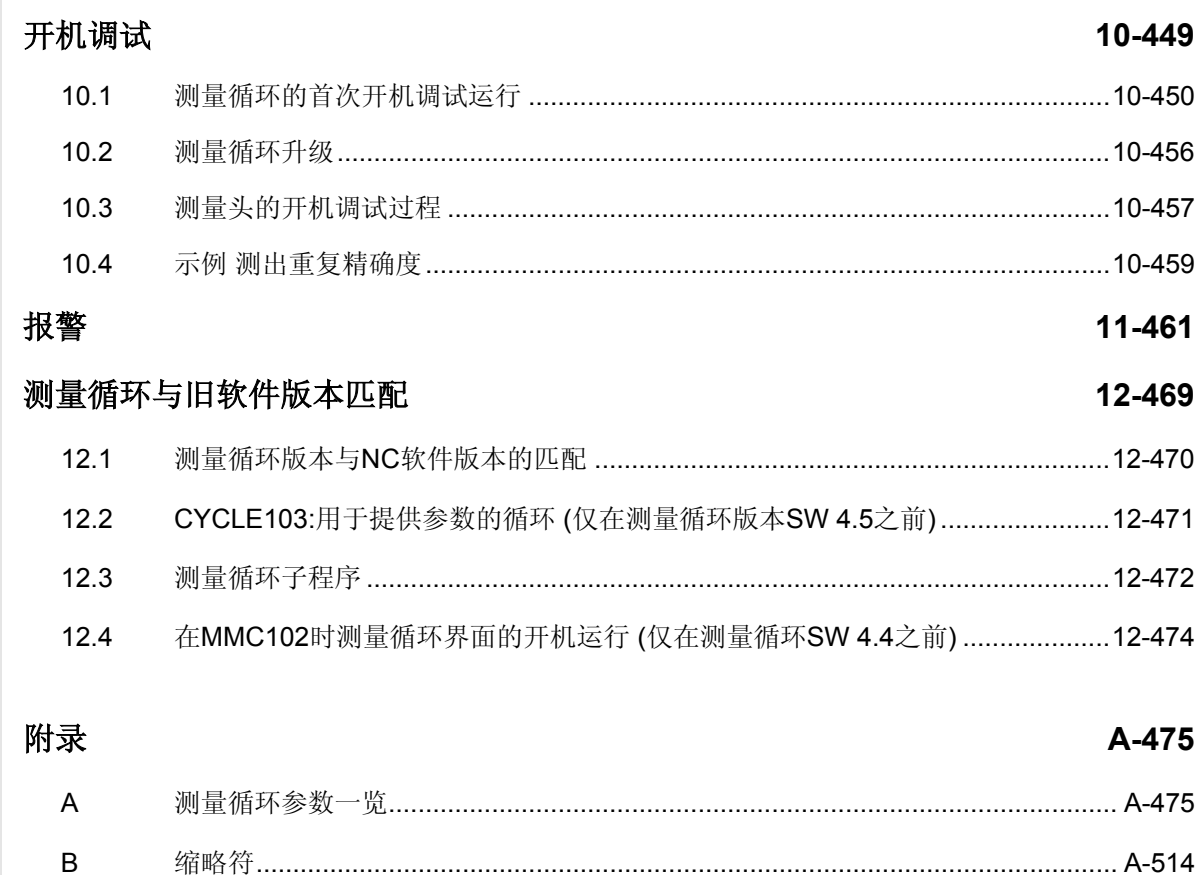

### <span id="page-16-1"></span><span id="page-16-0"></span>引言

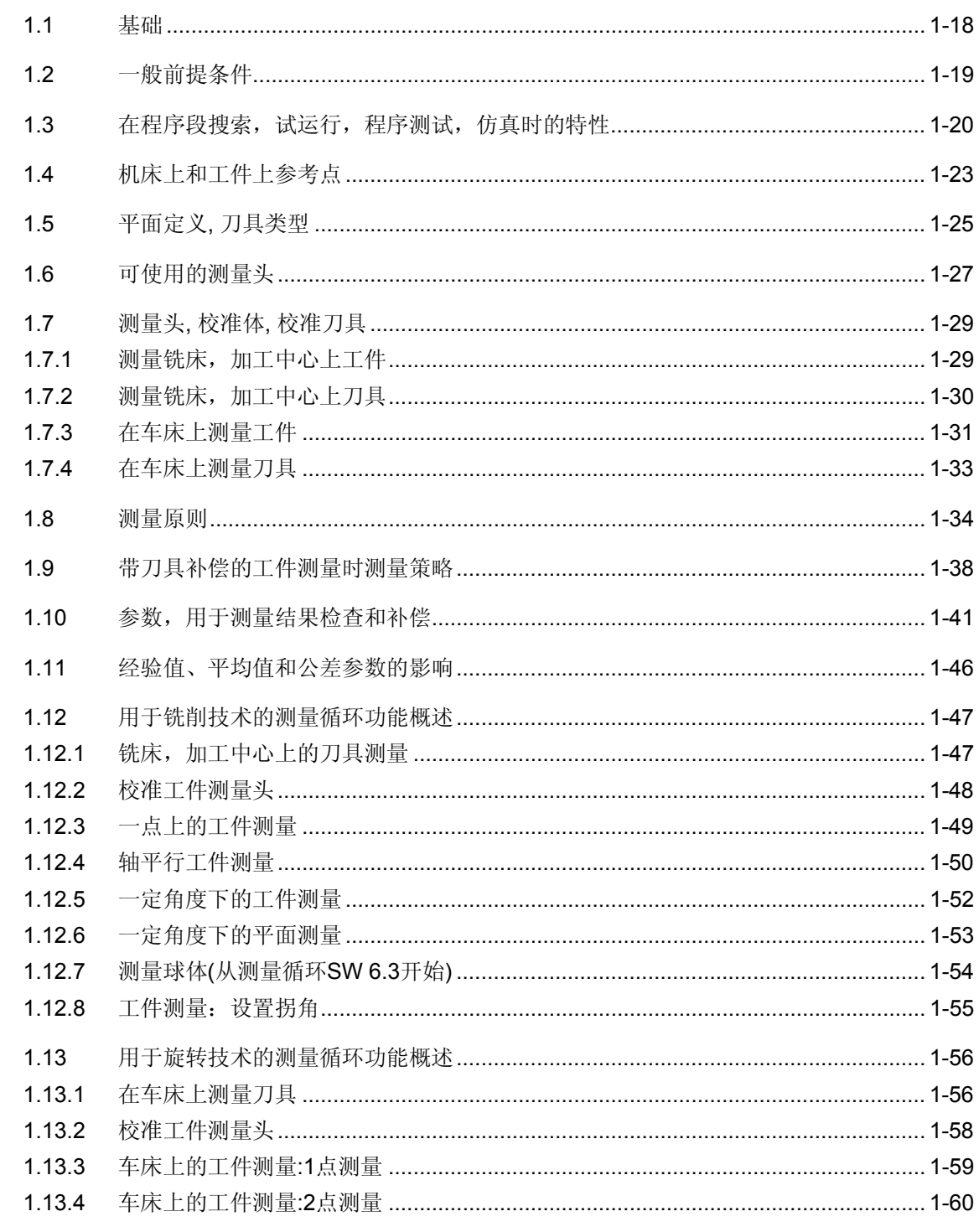

<span id="page-17-0"></span>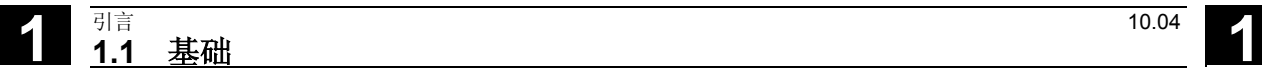

### **1.1** 基础

测量循环是普通的用于解决特定测量任务的子程序, 可以在具体问题上通过参数匹配测量任务。

测量一般分为刀具测量和工件测量。

### 工件测量

工件测量时测量头象一个刀具一样在夹紧的工件上运 行并获取测量值。通过柔性测量循环结构管理几乎全 部的铣床或车床中待处理的测量任务。

在工件测量结果中可以有选择的进行一个自动刀具补 偿或者一个 NV 补偿。

### 刀具测量

刀具测量时变换的刀具在测量头上运行并获取测量 值。测量头或者固定地点安装,或者通过一个机械装 置在工作区域内移动。确定的刀具几何尺寸输入在附 属的刀具补偿数据段中。

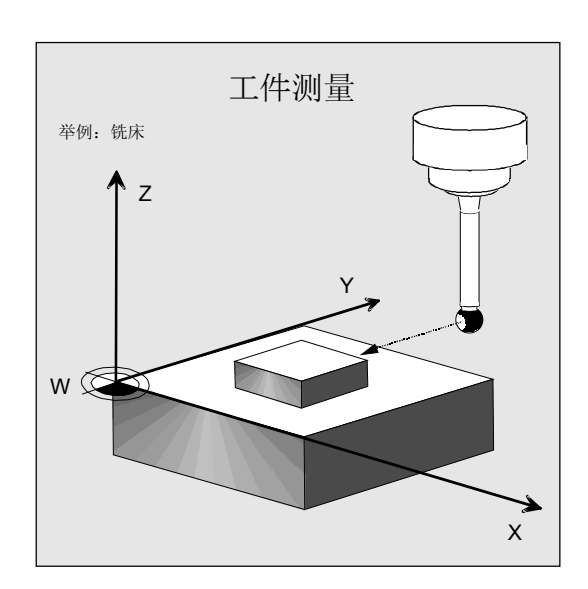

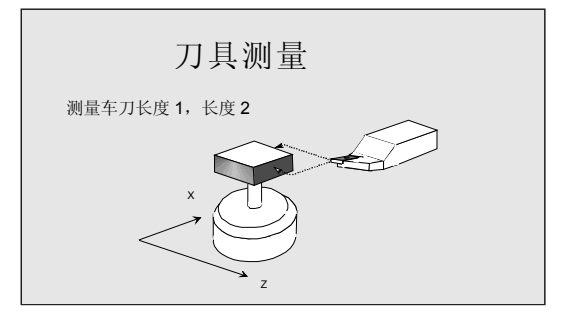

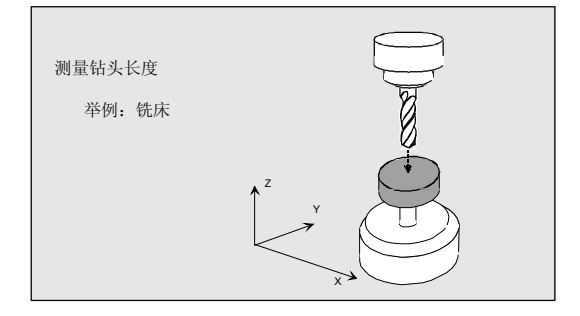

### <span id="page-18-0"></span>**1.2** 一般前提条件

为了可以使用测量循环,必须满足特定的前提条件。 这在第二部分功能描述中(参见第 8 章及以后) 有详细描述。

可以根据下列检查列表检查前提条件是否具备:

### 机床

- 根据 DIN 66217 设定所有加工轴。
- 已匹配机床数据。

### 已有的循环,数据模块

在控制系统中已装载且激活:

• 目录"定义"中数据模块:

 GUD5.DEF GUD6.DEF 和

GUD7.DEF (用于在 JOG 中测量)

• 标准循环目录中的测量循环。

### 输出位置

- 参考点已返回运行。
- 起始位置可以通过直线插补达到,不会冲撞。

### 测量循环显示功能

为了显示测量结果图和测量循环支持需要一个MMC/PCU。

- <span id="page-19-0"></span>• 在调用前选择刀具半径补偿(G40)。
- 之前定义好全部参数。
- 循环最迟在 5. 程序界面中调用。
- 对于单位系统,可以通过切换的技术数据在编程的与 基本系统有偏差的单位系统中测量。即,对于公制基 本系统可以用生效的G70,G700 ,对于英制基本系 统可以用生效的G71, G710.

### **1.3** 在程序段搜索,试运行,程序测试,仿真时的特性

### 功能

### 自测量循环**SW6.2**止

当下列加工类型中的一个激活时,测量循环在过程中跳 过:

- "程序段搜索" (\$P\_SEARCH=1)
- "试运行" (\$P\_DRYRUN=1)
- "仿真" (\$P\_SIM=1)
- "程序测试" (\$P\_ISTEST=1) (从 SW 6.2 起)

### 功能

### 从测量循环 **SW 6.3** 起

当下列加工类型中的一个激活时,测量循环在过程中跳 过:

- "试运行" (\$P\_DRYRUN=1)
- "程序测试" (\$P\_ISTEST=1)
- "程序段搜索" (\$P\_SEARCH=1), 仅当 \$A\_PROTO=0 时。

### 仿真

- 在 HMI 高级 上 (\$P SIM=1) 当选择"仿真"时测量循环在HMI 上处理。
- 对于车间产品 (\$P\_SEARCH=1和 \$A\_PROTO=1) 仿真测量。此时不进行选择的刀具补偿或者零 点补偿。

不执行已打开的功能,如"测量结果图显示"、"带 防撞监控运行"、"测量循环记录"。

### 在仿真中终止加工

仿真中测量循环加工可以通过复位数据模块 GUD6 中变量 MC SIMSIM=0 终止。接着跳过测量循环。

### 仿真差值规定

通过数据类型"实数"的变量 MC SIMDIFF 可以规定测量点上仿真的测量偏差。该值是控制系统基 本系统中的一个尺寸数据。 在相应提供的参数赋值时过大的 MC SIMDIFF 值将会导致相应的循环报警。

### 说明:

无法确保 \_MC\_SIMDIFF 标记准确包含在补偿值中。 这取决于测量和校准任务和测量方向。标记有效,使全 部结果(例如"测量钻孔")有意义。 但是标记改变只是引起结果中的标记变化。

### 演示程序用于 **HMI** 高级 上仿真

在测量循环提供的软件中包含 HMI 高级 上仿真加工 时用于测量循环工作方式示范的程序。程序在技术上分 为旋转和铣削。在装载各程序时"工件"在其目录中设 定所有需要的数据并包含用于仿真的设置。

### 演示程序用于 **HMI** 高级 上仿真举例

范例1:

### 测量钻孔(TESIM\_977BO 通过循环 977, 铣削技术)

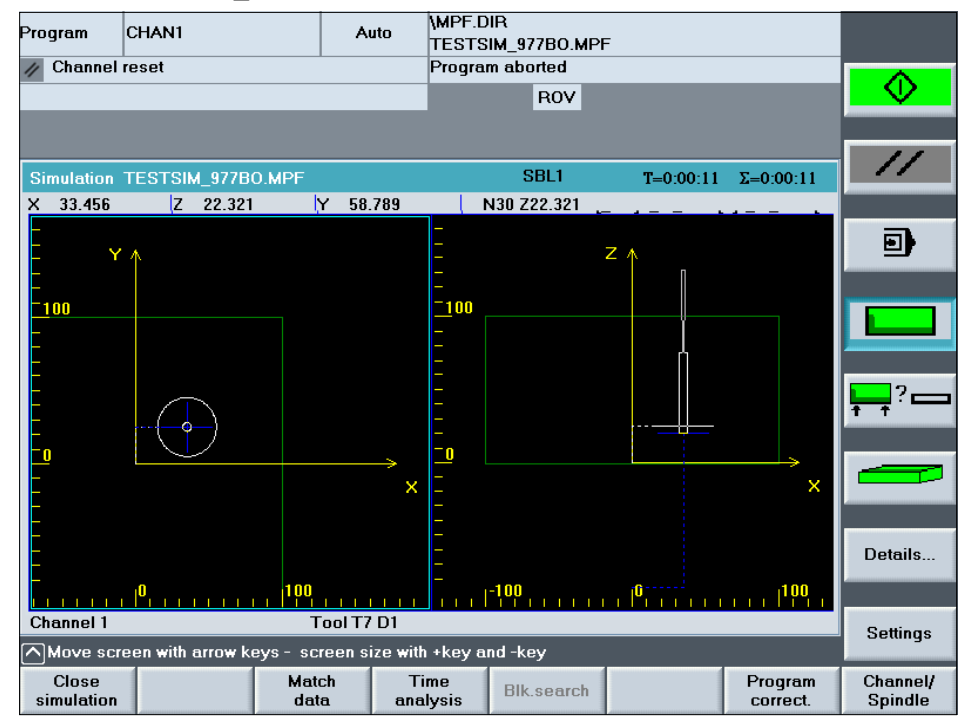

#### 范例2:

#### 校准刀具测量头(TESIM\_982MKS 通过循环 982, 旋转技术)

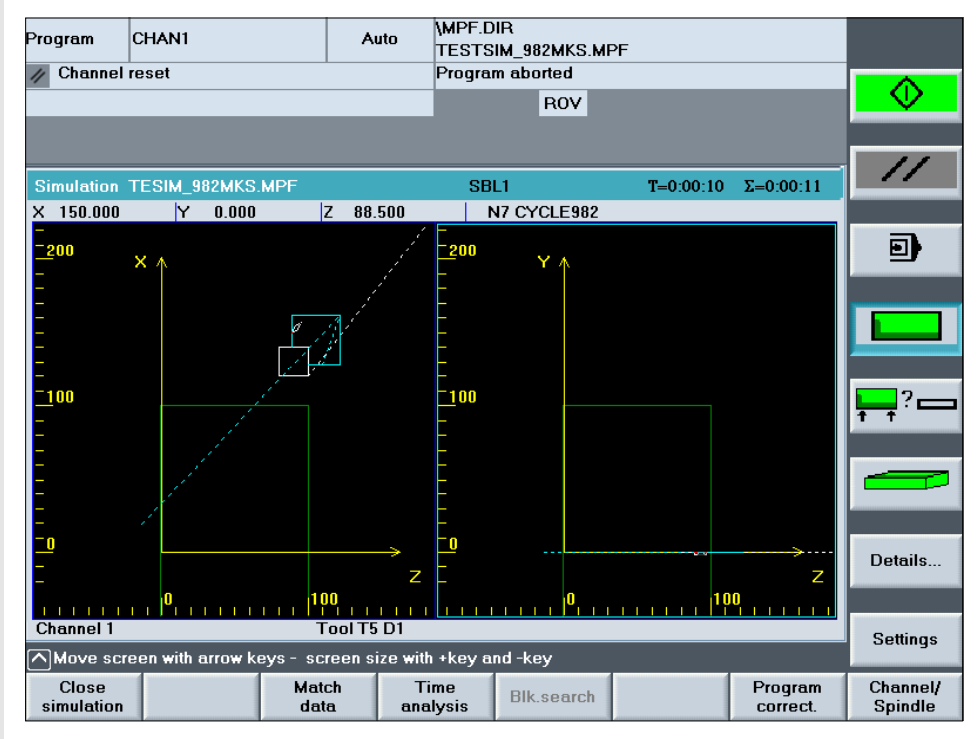

### <span id="page-22-0"></span>**1.4** 机床上和工件上参考点

### 功能

根据测量任务在机床坐标系或者工件坐标系中可能需 要测量值。

例如:确定刀具长度在机床坐标系中可以带来益处。 在工件坐标系中进行工件尺寸测量。

作为机床实际值,刀具参考点位置 F 在机床坐 标系中与机床零点 M 一起显示。

作为工件实际值,刀具尖端位置(激活的刀具)在工 件坐标系中与工件零点 W 一起显示。如果工件测量 头激活,一般情况下该位置在中点上与测量头球有 关。

零点偏移(NV)赋予机床上工件位置特征。

NV 是机床坐标系中工件零点位置 W。

除了单纯偏移之外,在 NV 中还包括旋转、镜像和比例 系数。该总合也称为框架。

SINUMERIK 控制系统提供大量的框架:各种基本 框架,系统框架,可调框架(例如 G54),可编程框 架。

这些一起组成一条框架链,由此得到最终的总框架和工 件坐标系。

测量循环不支持带有激活的比例系数的框架。 在各循环,测量变量中也不支持旋转和镜像。

机床和工件坐标系可以分别在单位系统"英制"或 "公制"中设置或者编程。

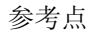

**1**

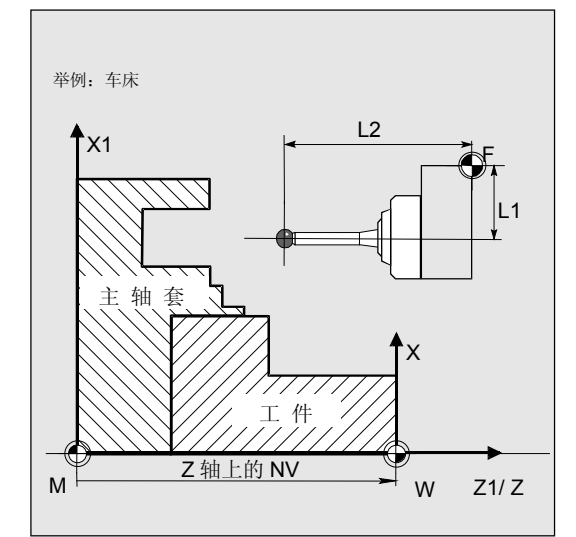

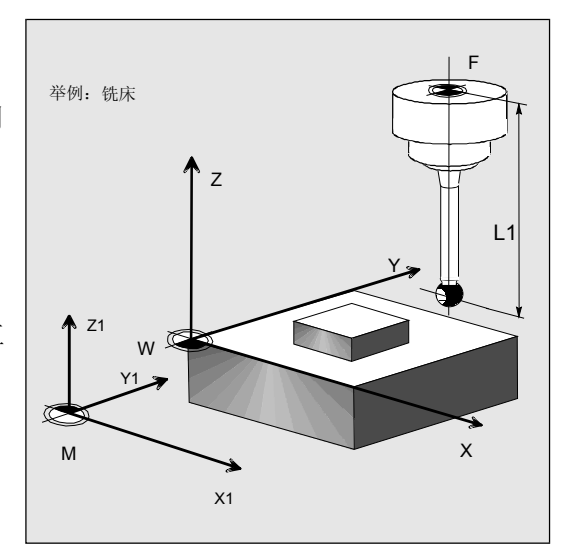

M = 机床零点 W = 工件零点 F = 刀具参考点

# **1** 引言 10.04 **1.4** 机床上和工件上参考点 **1**

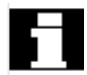

在打开动态转换时在基本坐标系和机床坐标系之间要区 分。

在关闭动态转换时不需要区分。 所有下列描述都是在关闭动态转换下进行,因此称之为 机床坐标系。

### <span id="page-24-0"></span>**1.5** 平面定义**,** 刀具类型

可以选择刀具半径补偿平面G17、G18 或者 G19。 根据刀具类型,刀具长度如下分配不同的轴:

- 铣刀,工件测量头铣削:1xy 或者工件测量头 铣削: 710
- 钻头:2xy
- 车刀,工件测量头旋转:5xy

### 铣削

### **G17** 平面

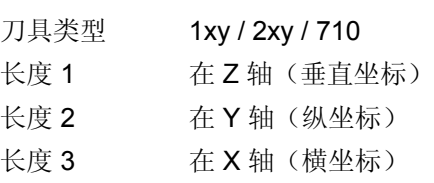

### **G18** 平面

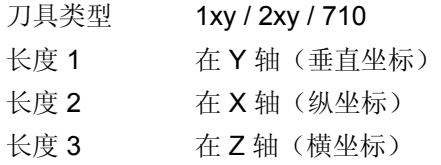

### **G19** 平面

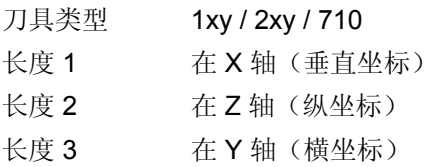

长度 2 和 3都是在特殊情况下使用,例如建 立一个角头。

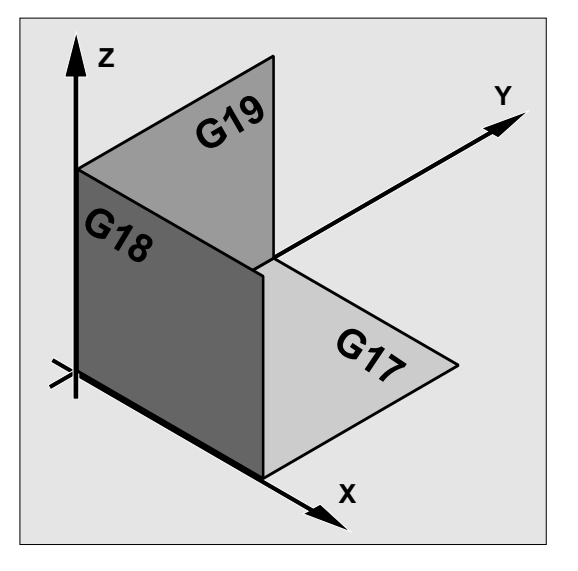

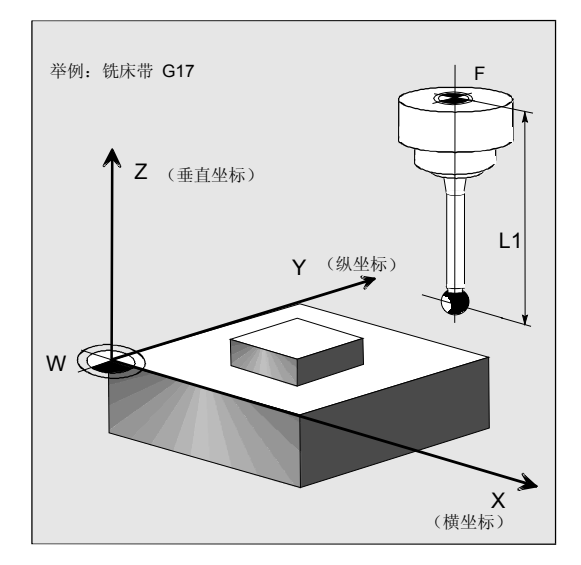

# **1** 引言 10.04 **1.5** 平面定义**,** 刀具类型 **1**

### 旋转

对于车床在一般情况下仅存在 Z 轴和 X 轴, 因此: **G18** 平面 刀具类型 5xy(车刀,工件测量头) 长度 1 在 X 轴 ( 纵坐标 ) 长度 2 在 Z 轴 (横坐标)

G17 和 G19 在车床上铣削加工时使用。 不存在机床轴Y,这样铣削加工可以通过动态转换实 现: TRANSMIT, TRACYL.

原则上支持测量循环动态转换。在各个循环,测量变 量中会有说明。

### 提示:

如果在车床上测量钻头或铣刀,则一般情况下设定设 置数据SD 42950: TOOL LENGTH TYPE=2 。 为此该刀具在长度补偿中可以象一把车刀一样 处理。

此外对于 SINUMERIK 控制系统,还存在其它的机 床和设置数据,这可能会导致刀具计算错误。

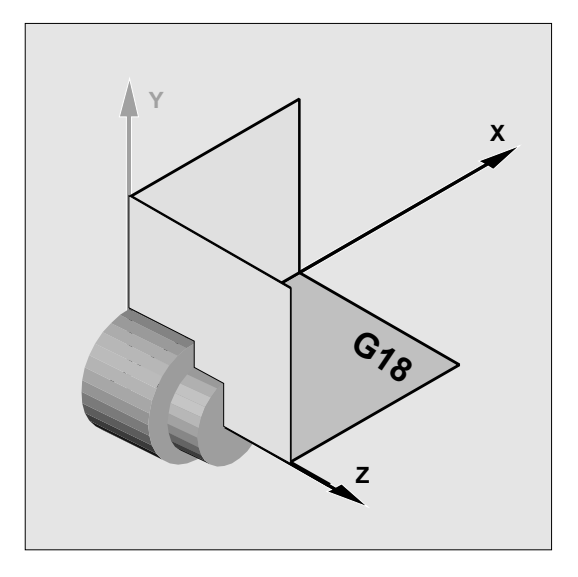

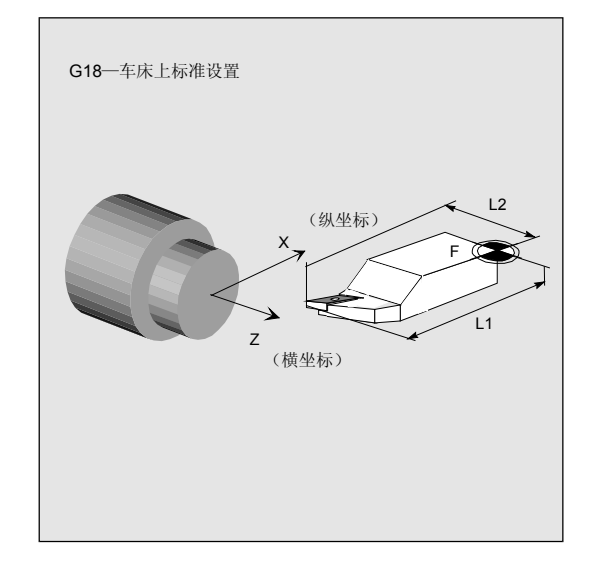

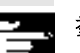

参考文献: /FB1/, 功能描述 基本机床 /FB2/, 功能描述 扩展功能 /FB3/, 功能描述 特殊功能 <span id="page-26-0"></span>● 10.04 10.04 **10.04** 可使用的测量头

**1**

### **1.6** 可使用的测量头

### 功能

为了获取刀具和工件尺寸,需要一个可切换的测量头, 该测量头在换向时提供一个信号变化(法兰)。 测量头必须在几乎无振动情况下切换。

不同的制造商提供不同的测量头型号。测量头根据测 量方向数目有区别:

- 单向
- 双向
- 多向

在测量循环中测量头类型通过一个参数 (\_PRNUM) 给定(参见章节 2.10)。

### 单向测量头

方了可以使用该类型,带有 NC 功能 SPOS 的主轴必须可定位,360° 的测量头切换型号必 须可传送到接收位上(在机床立柱上)。

在主轴中测量头必须机械校准, 0° 的主轴位置可以 在下列方向上测量: X -Y 平面 G17: X 方向正向 Z -X 平面 G18: X 方向正向 Y -Z 平面 G19: Y 方向正向

用单测量头测量持续时间较长,因为主轴必须在循环 中通过 SPOS 多次定位。

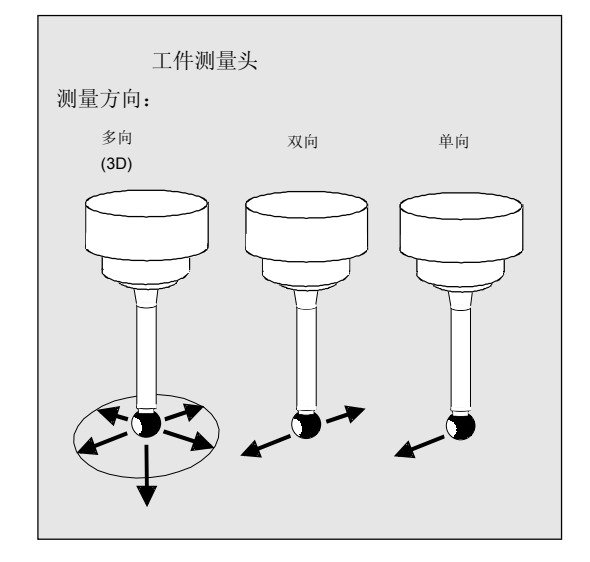

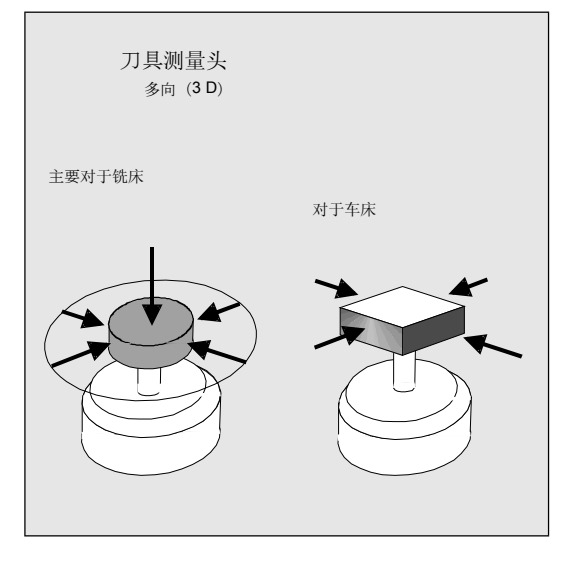

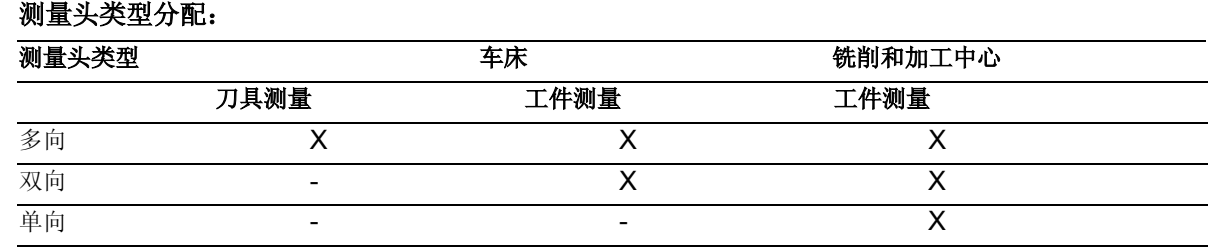

双向测量头 在进行工件测量时被当作单向测量头来处理。

# **1** 引言 10.04 **1.6** 可使用的测量头 **1**

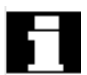

在使用工件测量头时除了切换方向,还要注意切换信号 传送到机床立柱上(通过无线电,红外线或者电缆)。 对于一些型号,仅可以在某些位置上或者某些区域中传 送。 这可能另外限制了测量头的使用。

无论如何都要注意测量头和机床制造商说明!

### <span id="page-28-0"></span>**1.7** 测量头**,** 校准体**,** 校准刀具

### 1.7.1 测量铣床,加工中心上工件

### 工件测量头

对于铣床和加工中心,测量头作为刀具类型 1xy 处理,并由此输入在刀具存储器中。 从 SW 4 起也使用刀具类型 710 (3D 测量头)。

刀具存储器中输入:

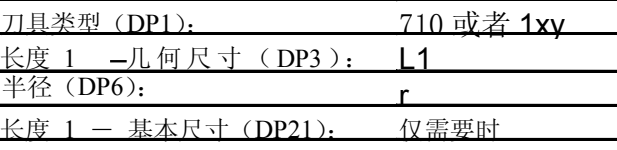

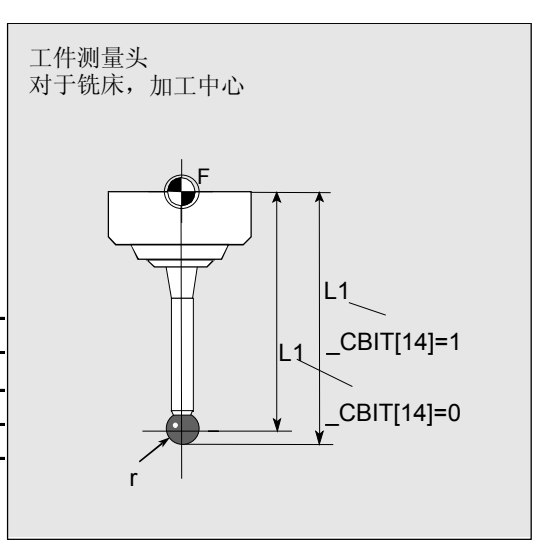

磨损和其它刀具参数都置零。

通过 CBIT[14] 可设置长度 L1 是否涉及到球中 点或是涉及到球四周。

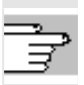

\_CBIT[14] 参见章节 9.2.4 (中心位)

### 校准

测量头使用前必须校准。校准时确定触发器点(切换点)、 磨削位置(位置偏差)、工件测量头真实球直径,并输入在 数据模块 GUD6.DEF 规定的数据栏 \_WP[ ] 中。 在标准设置中有 3 个测量头的数据栏。最大可以为 99 个。

校准可以在已知钻孔中或者工件表面上进行,工件表面具有 相当的形状精确度和较小的表面粗燥度。 铣削和加工中心上不特别支持专用校准体的使用。 校准和测量使用相同的测量速度。

校准过程是一个特殊的循环。

### <span id="page-29-0"></span>1.7.2 测量铣床,加工中心上刀具

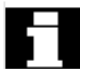

### 刀具测量头

刀具测量头在数据模块 GUD6.DEF 中有自己的数据栏 \_TP[ ] 或者 \_TPW[ ]。 在这里可输入触发器点 (切换点),上部盘直径或者边缘长度。

校准前这里必须有大约的值 – 在 自动方式运行类型 中使用循环时。为此在循环中识别测量头位置。

在标准设置中有 3 个测量头的数据栏。最大可 以为 99 个。

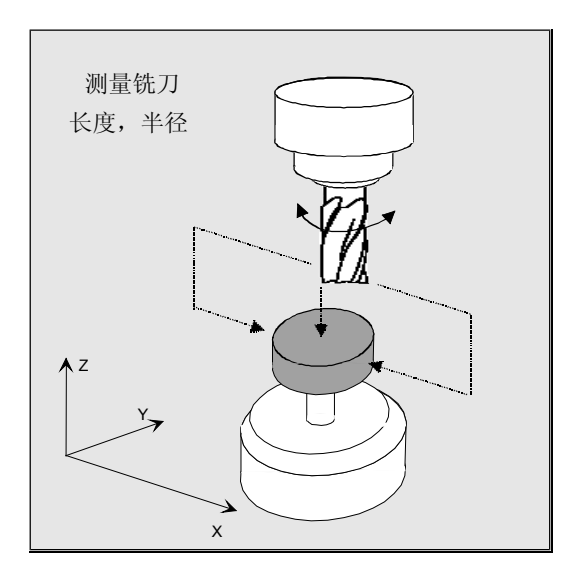

### 校准,校准刀具

测量头使用前必须校准。校准时刀具测量头触发器点 (切换点)必须准确确定并输入在规定的数据栏中。 校准通过校准刀具实现。这里刀具尺寸必须准 确获知。校准和测量使用相同的测量速度。

### 校准过程是一个特殊的循环。

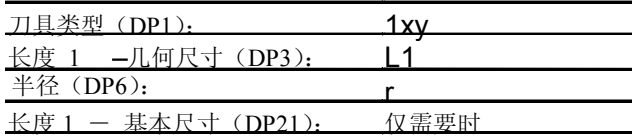

刀具存储器中校准刀具输入: 磨损和其它刀具参数都置零。

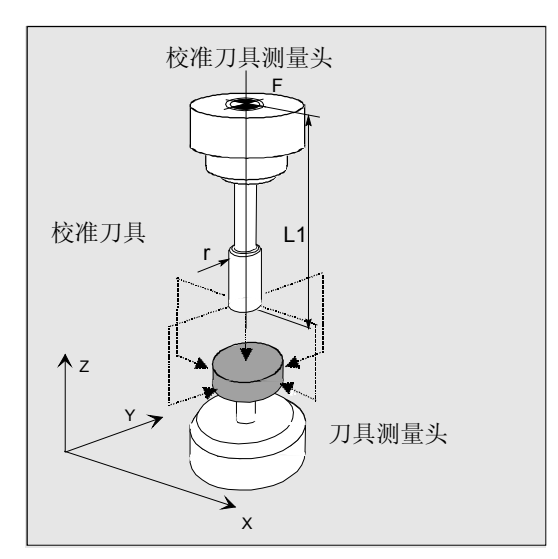

### <span id="page-30-0"></span>**1.7.3** 在车床上测量工件

### 工件测量头

对于车床,工件测量头作为刀具类型 5xy 以许可的刀沿位置(SL)5至8处理,也要输入在刀具 存储器中。

对于车床,长度数据与刀尖有关,而车床上工件测量头 与之相反,与球中点有关。

关于它们的位置,测量头划分为:

### 工件测量头 **SL 7**  刀具存储器中输入:

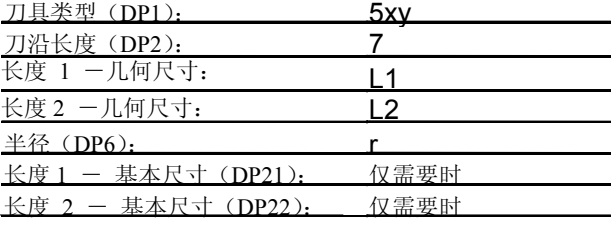

磨损和其它刀具参数都置零。

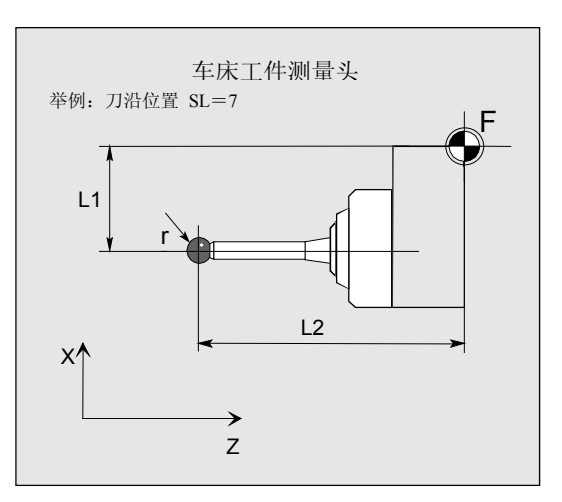

### 工件测量头 **SL 8**

刀具存储器中输入:

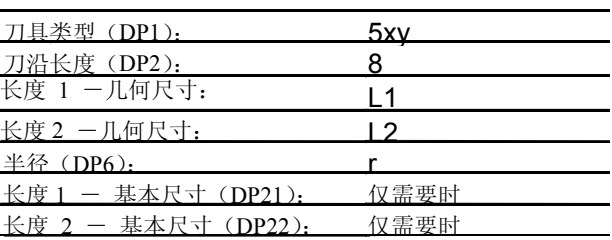

磨损和其它刀具参数都置零。

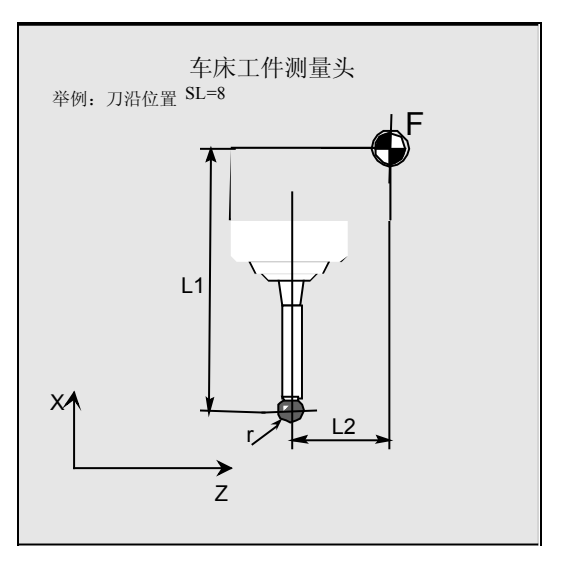

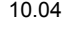

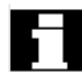

### 工件测量头 **SL 5** 或者 **6**

刀具存储器中输入:

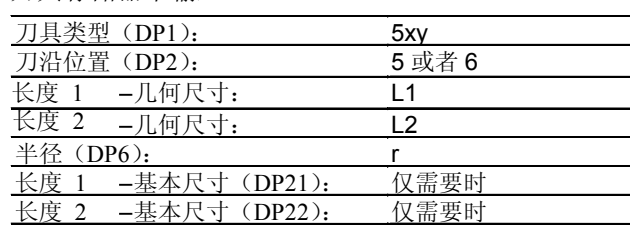

磨损和其它刀具参数都置零。

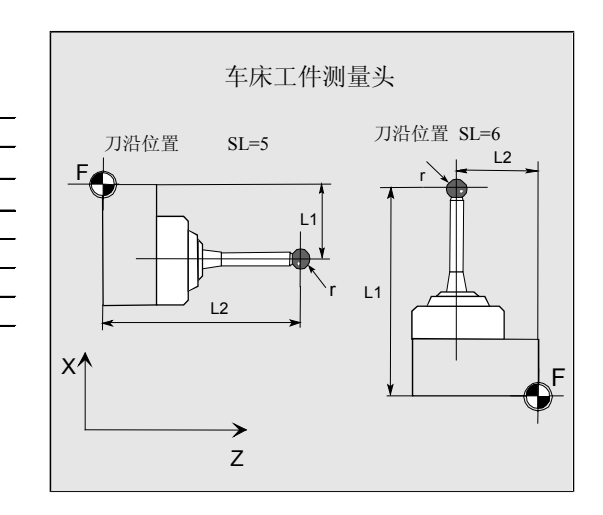

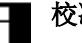

### 校准,校准体

测量头使用前必须校准。校准时确定触发器点(切换 点)、磨削位置(位置偏差)、工件测量头准确的球 直径,并输入在数据模块 GUD6.DEF 规定的数据栏  $WPI$  ] 中。

在标准设置中有 3 个测量头的数据栏。最大可以为 99 个。

车床上工件测量头校准一般通过校准体(参考槽) 进行。已知参考槽准确的尺寸并输入在数据模块GUD6. DEF 的附属数据栏 KB[ ] 中。

在标准设置中有 3 个校准体的数据栏。在程序中通变量 \_CALNUM 实现校准体选择。

校准同样可以在一个已知表面上进行。

校准和测量使用相同的测量速度。

校准过程是一个带有不同测量变量的循环。

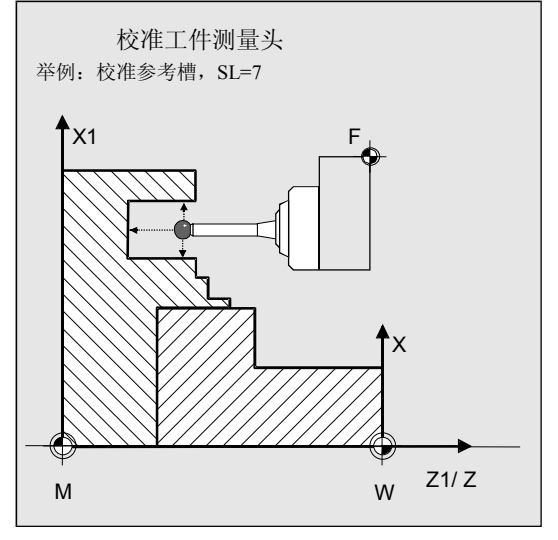

### <span id="page-32-0"></span>**1.7.4** 在车床上测量刀具

### 刀具测量头

刀具测量头在数据模块 GUD6.DEF 中有自己的数据栏 TP[ ] 或者 TPW[ ]。 在这里输入触发器点(切换点)。校准前这里必须有 大约的值 – 在 自动方式运行类型中使用循环时。 为此在循环中识别测量头位置。

在标准设置中有 3 个测量头的数据栏。最大可以为 99 个。

除了车刀之外,也可以测量钻头和铣刀。

### 校准,校准刀具

测量头使用前必须校准。校准时刀具测量头触发器点 (切换点)必须准确确定并输入在规定的数据栏中。 校准通过校准刀具实现。这里刀具尺寸必须准 确获知。 校准和测量使用相同的测量速度。 校准过程是一个在循环中特殊的测量变量。

对于车床,校准刀具如同带有刀沿位置 3 的车 刀一样处理。 长度数据同球四周相关,而与球中点无关。

刀具存储器中输入:

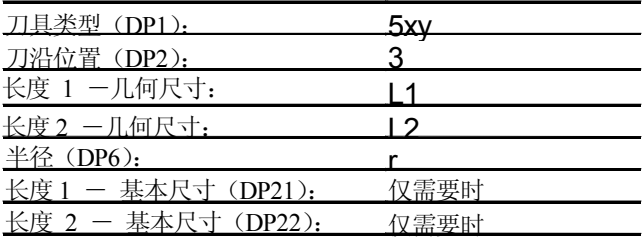

磨损和其它刀具参数都置零。

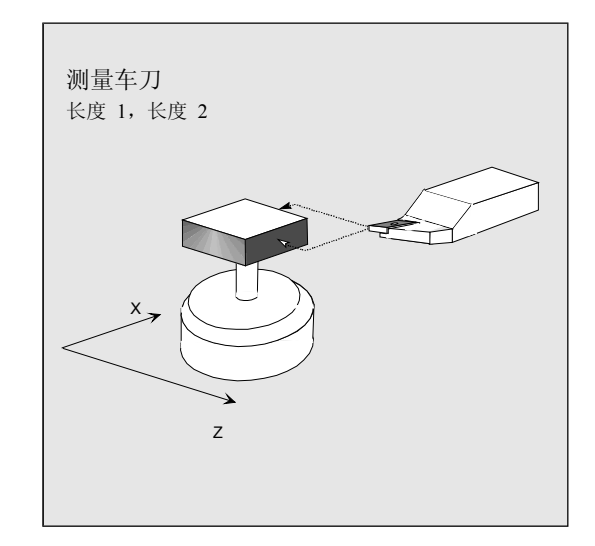

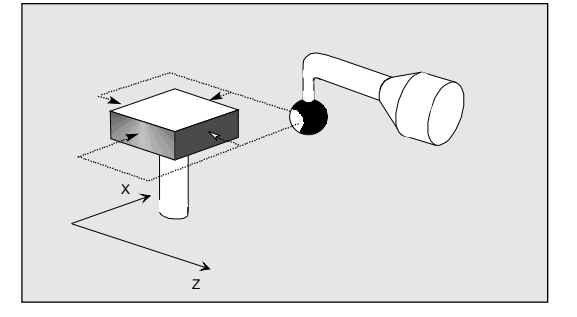

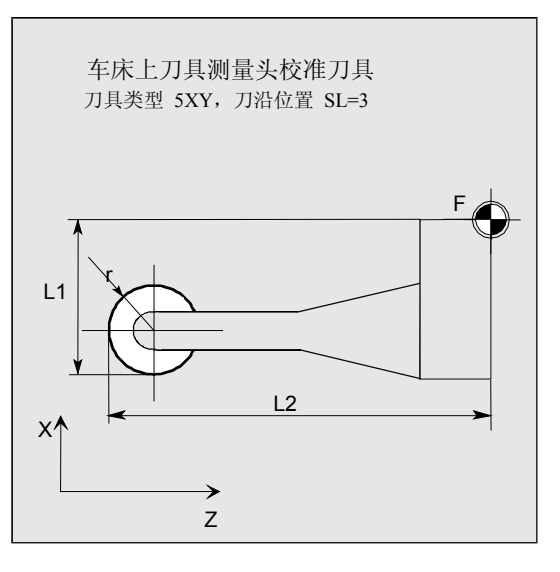

<span id="page-33-0"></span>功能

### 飞行测量

在 SINUMERIK 控制系统中实现"飞行测量"原理。 测量头信号处理直接在 NC 中进行并在获取测量值 时得到较小的延迟时间。为此在规定测量速度时可以 较高的测量速度并降低测量过程的持续时间。

### 连接测量头

在控制系统外围接口上SINUMERIK 有两个用于连 接可切换测量头的输入端。

### 测量过程的运行过程

根据工件测量对该过程进行说明。对于刀具测量,过 程类似。然而这里刀具运动,而测量头位置固定。 机床上的实际运动可能在结构条件上总归有偏差。工 件测量描述:

工件不动而测量头运动。

测量过程起始位置是给定的额定位置(期望轮廓)前 的一个位置 **\_FA** 。 起始位置在循环中根据参数规定和测量头数据计算。 在起始位置前可以有选择的通过快速 G0 或者通过定位速度 G1 运行; 从起始位置起以测量速度运行。 切换信号从起始位置起在一个行程段 2 FA等待 开关信号。否则将触发一个报警或者重复测量。 由此在循环测量段中给出最大的测量位置。 在测量头切换信号期间,在内部存储当前的实际位置 "飞行",测量轴停止且接着执行功能"删除剩余行 程"。

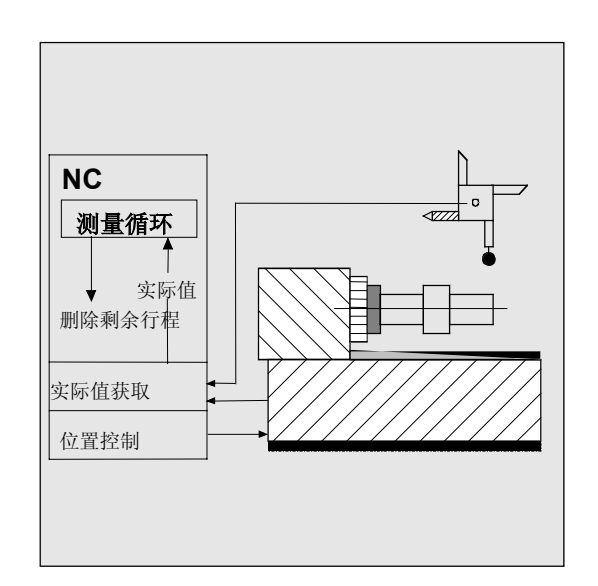

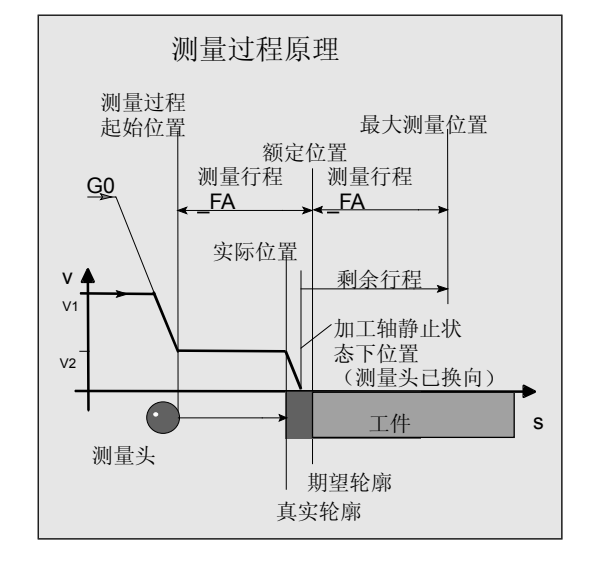

# ● 10.04 <sub>10.04</sub> 引言<br>
1.8 测量原则

剩余行程不是测量段中已运行的行程。删除后可以在循 环中处理下一测量段。测量轴在起始位置上返回。从这 点重新开始可能选择的重复测量。

### 测量行程 **\_FA**

测量行程 \_FA 给定起始位置与期望切换位置 (额定位置)之间的距离。 (参见章节 2)。

### 测量速度

测量速度与测量行程 FA 有关, 在标准设置中当 FA=1时为 150 毫米/分钟;当 FA>1 时: 300 毫米/分钟。此时循环参数 VMS =0。

其它测量速度可以由用户通过 \_VMS 以值 >0 设置 (参见章节 2)。

#### 最大许可的测量速度由以下因素给出:

- 轴的制动性能
- 许可的测量头换向行程
- 信号处理中的延迟

### 制动行程,测量头换向

小心 在测量头许可的换向行程内必须总是确保一个可靠的测量 轴制动直至静止。 否则可能出现损坏!

从识别到切换信号直至触发测量轴制动命令,在信号处理 中存在一个控制系统典型的延迟时间 t (插补节拍: MD 10050: SYSCLOCK CYCLE TIME 和 MD 10070: IPO\_SYSCLOCK\_TIME\_RATIO)。这给出 一个部分制动行程。

卸除了测量轴的拖动距离。拖动距离与速度有关,同 时取决于设置的测量轴控制系数(附属的加工轴回路 放大): Kv 系数)。

**1**

# **1** 引言 10.04 **1.8** 测量原则 **1**

另外应考虑轴的制动延迟。 综合这些得到一个轴专用的,和速度有关的制动行 程。

Kv 系数是 MD 32200: POSCTRL GAIN。

轴加速 / 制动延迟 a 是在

MD 32300: MAX\_AX\_ACCEL 中存放。然而您可以通过其它影响有效取消。 请您使用各测量时有关轴的最小值。

### 制动行程计算

计算需考虑的制动行程:

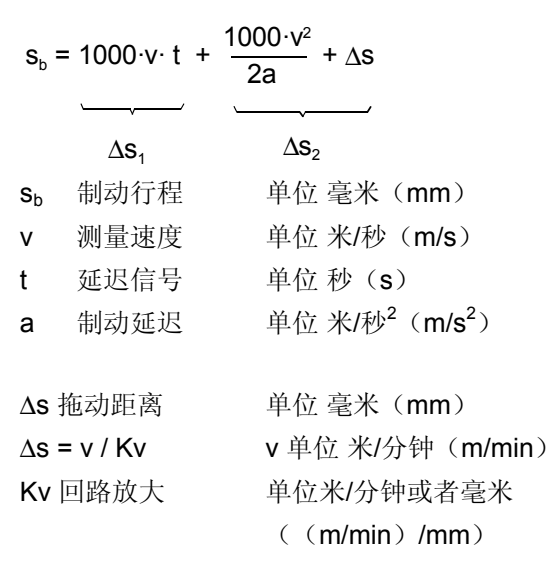

#### 计算举例:

- v = 6 m/min = 0.1 m/ s 测量速度
- $a = 1$  m/s<sup>2</sup> 制动延迟
- **t = 16 ms** 信号延迟
- $Kv = 1$  (m/min) /mm

测量头换向 = 至轴静止的制动行程为:

### $s_b = 12.6$  mm.

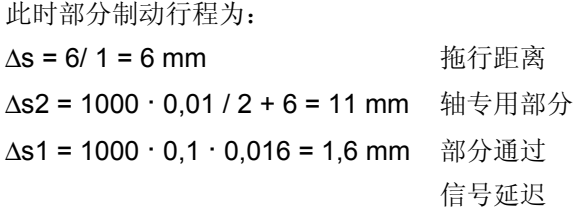

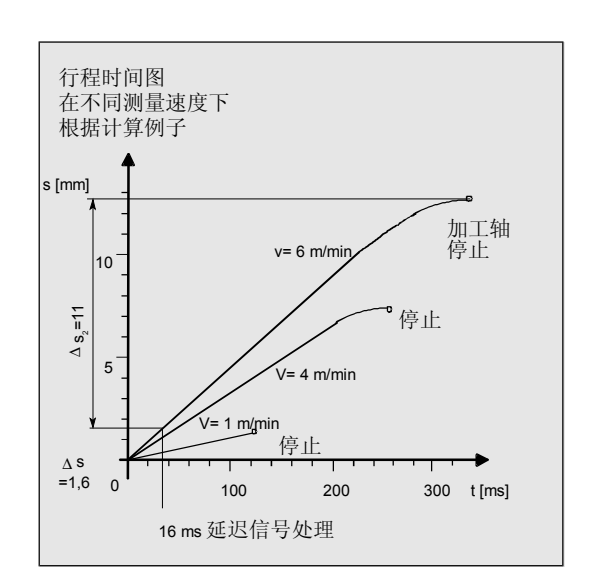
#### 测量精度

从识别到测量头切换信号至在控制系统中接受测量值 存在一个延迟。这存在于测量头信号传送中和建立在 控制系统硬件中。这时放置一个使测量值错误的 行程。该影响可以通过降低测量速度减小到最低。 在主轴旋转情况下铣刀刀具测量时旋转有一个附加影 响。这可以通过使用补偿表弥补(参见章节5.2.1)。

可获得的测量精确度由下列因素决定:

- 机床重复精度
- 测量头重复精度
- 测量系统解决措施

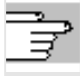

在章节 10.4 中描述有用于确定设备总体重 复精度的测试程序。

**1**

## ● 1.9 带刀具补偿的工件测量时测量策略 2.02 → 2.02 → 10.04 → 10.04 → 10.04 → 10.04 → 10.04 → 10.04 → 10.04 → 10.04 → 10.04 → 10.04 → 10.04 → 10.04 → 10.04 → 10.04 → 10.04 → 10.04 → 10.04 → 10.04 → 10.04 → 10.04 → 10.04 → 10.04 → 10.04 →

## **1.9** 带刀具补偿的工件测量时测量策略

为了可以确定和补偿工件上实际尺寸偏差,需要准确 地确定工件实际尺寸并与规定的额定值作比较。此外 可以推导加工时安置的刀具补偿。

## 功能

测量时通过机床由位置可调的进给轴行程测量系统推导实 际尺寸。对于每个由工件额定尺寸和工件实际尺寸计算得 到的尺寸偏差,大部分原因基本上是以下三种范畴:

• 尺寸偏差这些原因不会带来不利影响, 例如进给轴的 定位宽度或者内部测量装置(测量头)和外部测量设 备(千分尺,测量仪等等)之间的测量值不同。

这里产生用所谓的经验值的可能性, 经验值放置在单独的存储器中,以该经验值自动补偿 计算所得的实际值额定值差值。

- 尺寸偏差,这些原因会带来不利影响,例如刀具磨 损或者滚珠丝杠热膨胀。
- **偶然的尺寸偏差,**例如由于温度变化,冷却液和测 量位置有轻微污染。

为了确定补偿值,在理想情况下仅允许考虑对尺寸 偏差会带来不利影响的因素。但是因为无法知道以 哪些尺寸和方向会在偶然情况下引起测量结果上的 尺寸偏差,因此需要一个策略(推导测量值 形成),该策略可以由测得的实际值额定值差值推 导出补偿值。

#### 平均值计算

平均值形成连同一个置于其上的测量分析证明可作为合 适的平均值。

选择的平均值形成公式根据:

$$
Mi_{\text{eff}} = Mi_{\text{eff}} - \frac{Mi_{\text{eff}} - D_i}{k}
$$

- Mi<sub>新</sub> 新平均值 = 补偿值
- Mi<sup>旧</sup> 上一次测量的平均值
- k 平均值计算加权函数
- Di 测得的实际值额定值差值 (减去可能的经验值)

平均值计算考虑了加工过程中可能出现的尺寸偏差,此 时可选择加权函数 k,它是在平均值基础上形成的。

一个新的测量结果,以偶然出现的尺寸偏差标记,与加 权函数有关,仅对新的刀具补偿有部分影响。

## 不同加权函数 **k** 时的平均值计算进程

- k 越大,在误算或者补偿错误时出现较大 偏差时公式反应就越慢,同时以上升的 k 减小可能出现的离散情况。
- k 越小,在误算或者补偿错误时出现较大偏 差时公式反应就越快,对偶然出现的不稳定影响 就越强。
- 平均值 Mi 由 0 开始通过工件数目计算,直至计算 所得的平均值超过范围"零补偿" (循环参数 \_TZL,参见章节 2)。 从该限值起通过计算所得的平均值补偿。
- 如果已通过平均值补偿,则接着将其在存储器中 删除。为此下一次测量重新以 MiH=0开始。

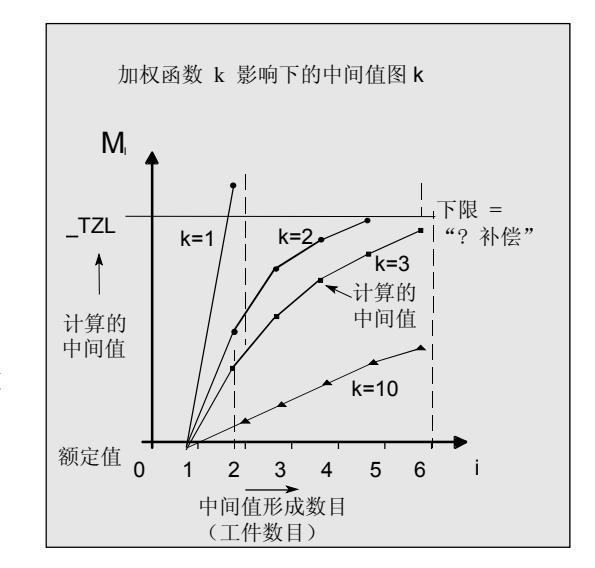

#### 平均值形成和补偿举例

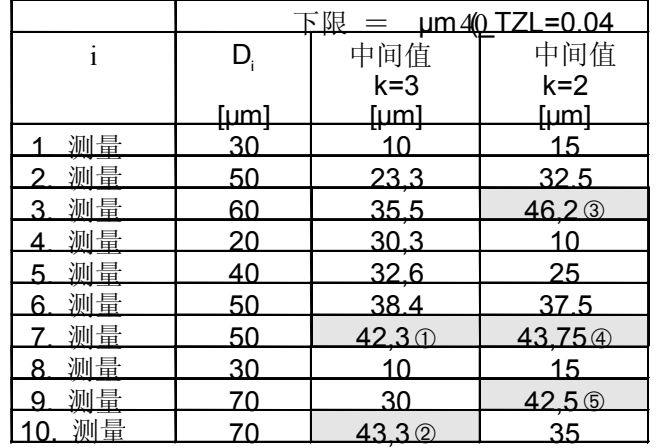

在测量时通过标记的栏以平均值执行刀具补偿

(计算所得的平均值 > TZL):

当 k=3 在 7. 和 10. 测量中 (1) 和 1),

当 k=2 在 3., 7. 和 9. 测量中 (3), 3 和 3)。

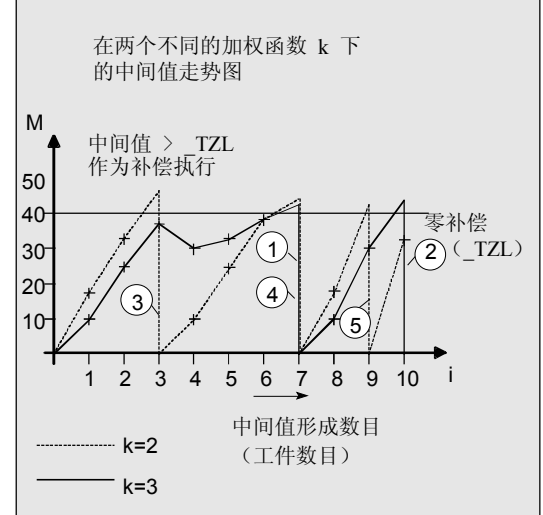

#### **1.10** 参数,用于测量结果检查和补偿

#### 说明 -2

对于恒定的不会带来不利影响的尺寸偏差, 在确定测量 变量时通过一个经验值补偿测量结果。 对于其它基于尺寸偏差的补偿,对称作用的公差范围分 配额定尺寸,公差范围可能导致不同的反应。

#### 经验值**/**平均值 **\_EVNUM**

经验值用于克服尺寸偏差,这些尺寸偏差不会带来不利 影响。

如果没有使用经验值, 则设置为 EVNUM=0。

经验值自行存储在数据模块(GUD5)中的栏 EVI1 经验值内。

\_EVNUM 规定经验值存储器内的号码。 由测量循环确定的实际值额定值差值在所有其它补偿措 施之前以该值补偿。 这涉及到

- 在带有自动刀具补偿的工件测量时,
- 在带有自动 NV 修正的工件测量 1 点测量时以及
- 在刀具测量时。

平均值 EVNUM 仅在带有自动刀具补偿的工件测 量时有效。 计算平均值时在一个加工系列内由前一个工件上相同测 量位置上的测量所确定的平均值可以考虑  $(CHBIT[4]=1)$ . 平均值存储在数据模块(GUD5)中的栏 MV[ ] 平均值内。**\_EVNUM** 在该栏中给定平均值 存储器的号码。

## **1** 引言 10.04 **1.10** 参数,用于测量结果检查和补偿 **1**

### 置信区域 **\_TSA**

置信区域对于差不多所有的测量系列都有效,并且对于 补偿值形成没有影响,它用于诊断。 如果达到极限值,可能由此导致:

- 测量头中损坏或者
- 一个错误的额定位置规定或者
- 一个不允许的与额定位置的偏差。

自动运行被中断,程序无法继续进行。 报警文本显示给操作员。

#### 尺寸差异检查 TDIF

\_TDIF 仅对带有自动刀具补偿的工件测量和刀具测 量有效。该极限值对补偿值形成同样没有影响。当达 到极限值时很有可能是刀具磨损并且必须被更换。

报警文本显示给操作员,并且程序可以通过 NC 启动继续进行。

这些公差限值在一般情况下由 PLC 用于刀具管理系统(姊妹刀具,磨损检查)。

#### 工件公差**\_TLL, \_TUL**

两个参数仅在带有自动刀具补偿的工件测量时有效。 如果测得尺寸偏差在"2**/**3 工件公差" 和"尺寸差异检查"之间的范围之内,则将该值最大 至 100% 作为刀具补偿并删除以前的平均值。 为此当出现较大的尺寸偏差时可以以尽可能快的速度 控制。

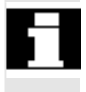

在超出工件的公差极限时,会根据公差位置的不同向 操作人员显示出"加工余量"或"尺寸不足"。

### **2/3** 工件公差 **\_TMV**

\_TMV 仅在带有自动刀具补偿的工件测量时有效。 在范围"下限"和"2**/**3 工件公差"中平均值计 算根据章节"测量策略"中描述的公式进行。

Mi<sub>新</sub> 与零补偿范围比较:

- 如果 Mi新 大于该值, 则以 Mi新 补偿并删除附属的平均值存储器内容。
- 如果 Mi新 小于该值, 则不要补偿。 由此避免不稳定的补偿。

### 用于平均值形成的加权函数 **\_K**

\_K 仅在带有自动刀具补偿的工件测量时有效。 通过加权函数 k 可以分别评估各个测量的影响。

为此和 \_K 有关的一个新的测量结果对新的刀具补偿仅 有部分影响。

## 下限**(**零补偿范围**) \_TZL**

\_TZL 在下列情况下有效:

• 在带有自动刀具补偿的工件测量时,

• 由刀具测量头和工件测量头进行刀具测量和校准。 该公差范围符合最大可能出现的尺寸偏差量。它可用于 各机床计算。

在该公差内不进行刀具补偿。

通过测得的实际值额定值差值,可能以经验值补偿, 在带有自动刀具补偿的工件测量时更新该测量位置的 平均值并重新存储。

## **1** 引言 10.04 **1.10** 参数,用于测量结果检查和补偿 **1**

公差范围(许可的尺寸公差范围)和由此推导的反应如下

确定:

## • 在带有自动刀具补偿的工件测量时

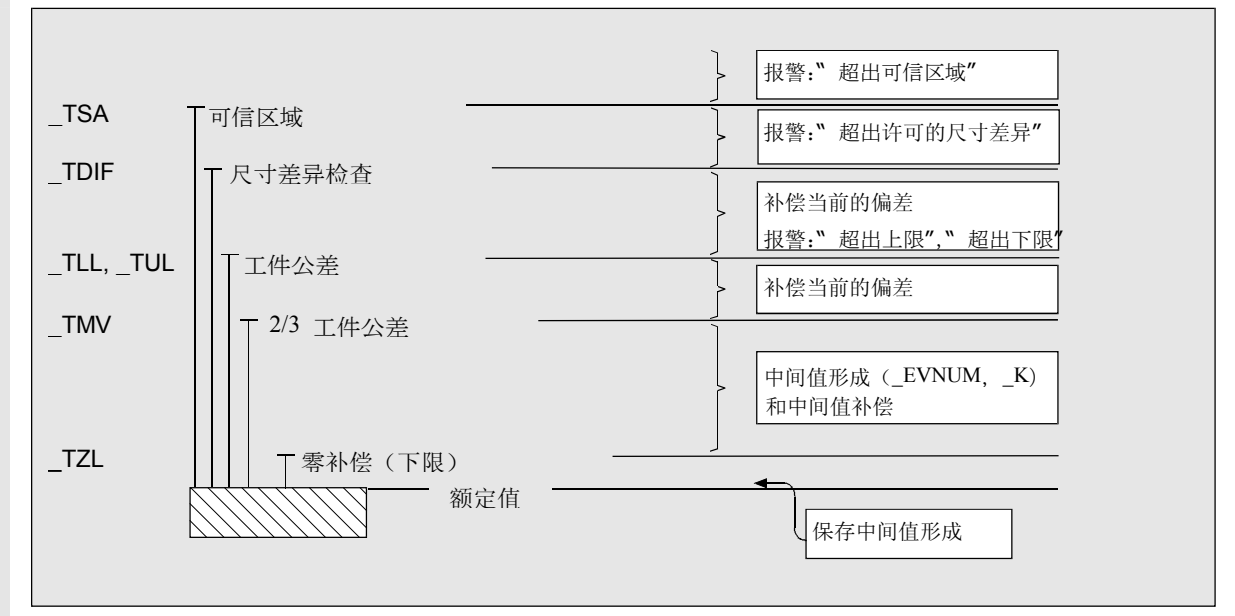

在测量循环中工件额定尺寸基于对称原因允许置于

± 公差限值中间。

对此参见章节 2.3.11 "公差参数..."

• 在刀具测量时

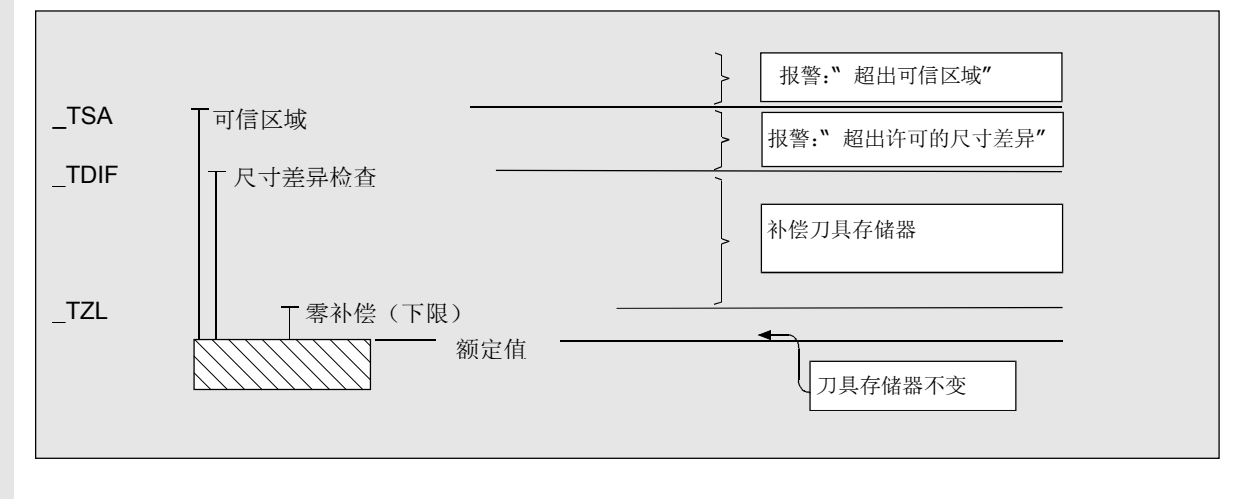

## • 在带有 **NV** 补偿的工件测量时

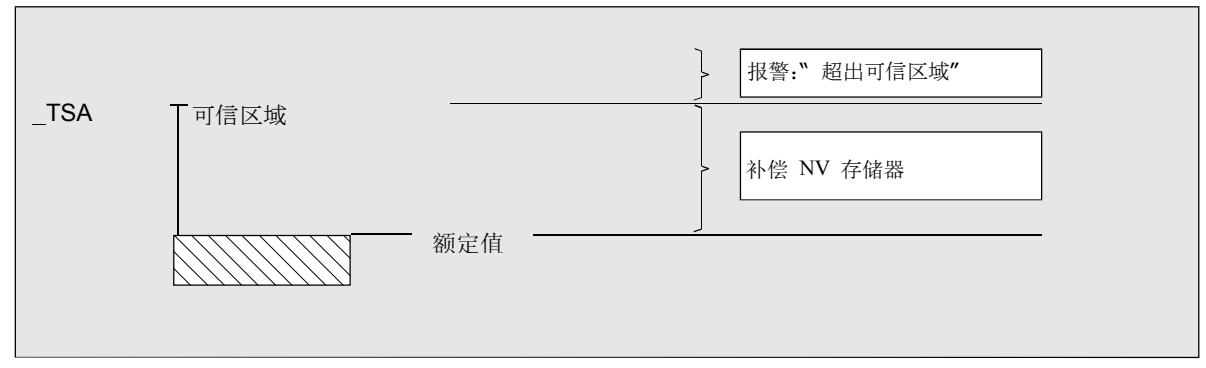

## • 在工件测量头校准时

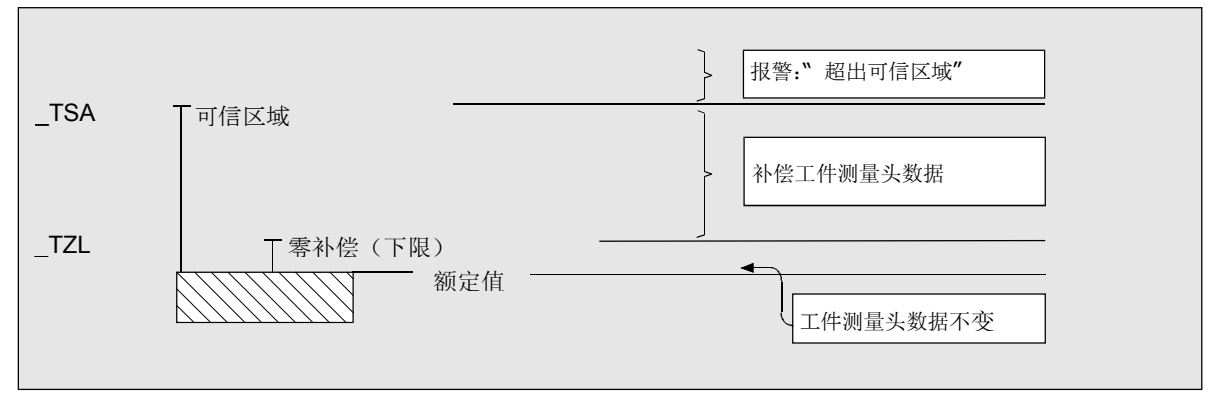

## • 在刀具测量头校准时

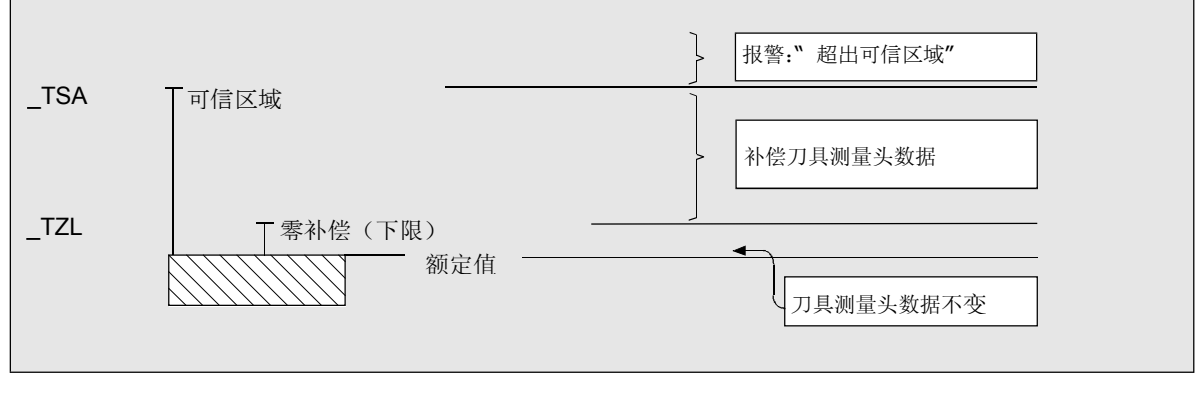

## **1.11** 经验值、平均值和公差参数的影响

下列流程图根据带有自动刀具补偿的工件测量从原理上 指示经验值、平均值和公差参数影响。

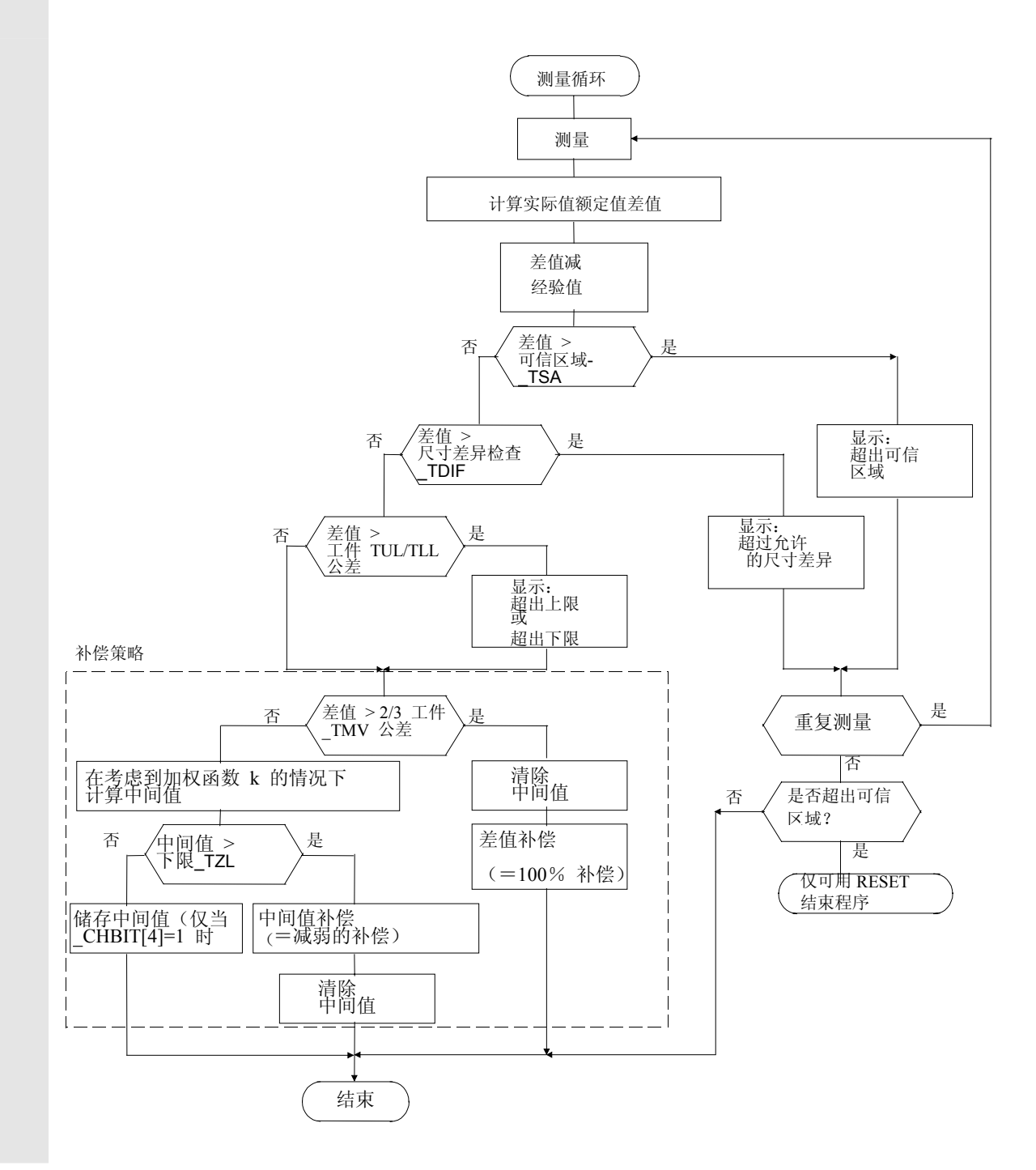

## **1.12** 用于铣削技术的测量循环功能概述

## **1.12.1** 铣床,加工中心上的刀具测量

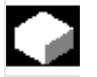

## 功能

通过循环 971 可以进行刀具测量头校准和用于 铣刀的刀具长度和/或半径测量。

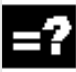

## 校准刀具测量头

结果: 测量头切换点和机床零点有关

从测量循环SW 6.3 起 也可以以工件零点为参考。

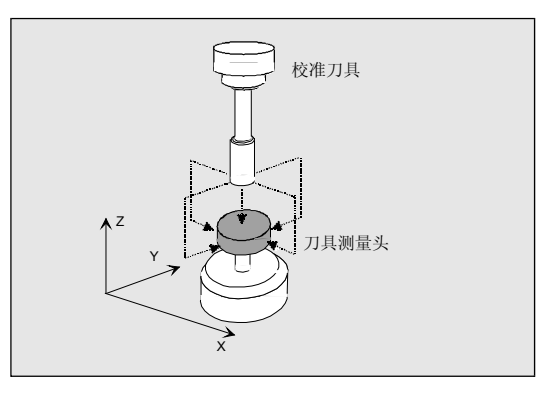

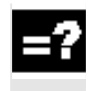

## 刀具测量

结果: 刀具长度 刀具半径

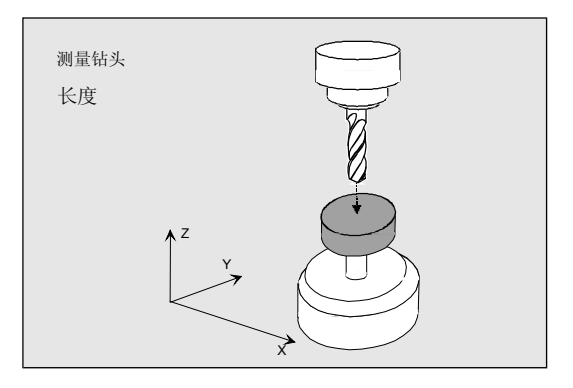

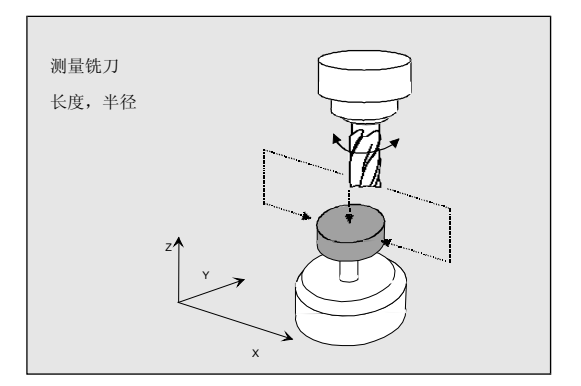

## **1.12.2** 校准工件测量头

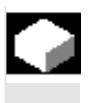

## 功能

通过循环 976 可以在一个钻孔(校准环)中或者一 个确定的轴和方向表面上校准工件测量头。

## 校准工件测量头

## 结果:

测量头切换点(触发器点)可能附加的磨削位置,有 效的测量头球直径

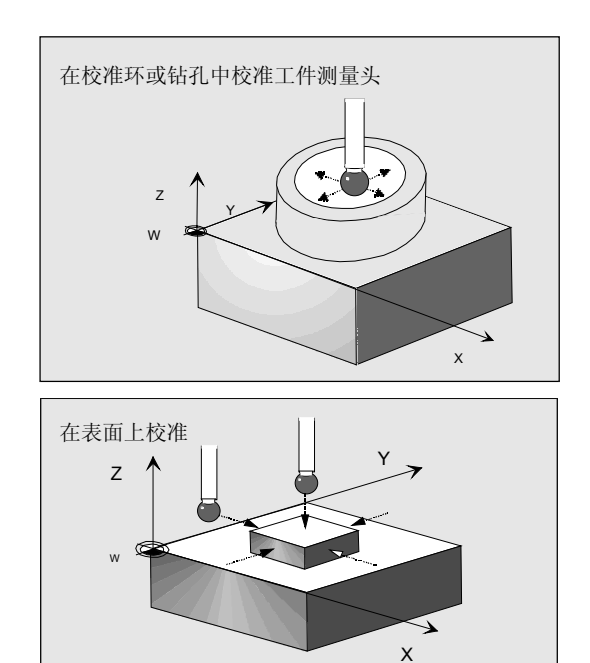

## **1.12.3** 一点上的工件测量

# 功能

通过循环 978 可以在表面的某个点上进行测量。

测量点在激活的 WKS 中与轴向平行运行。

结果可以根据测量变量对选择的刀具补偿或者零点偏 移有影响。

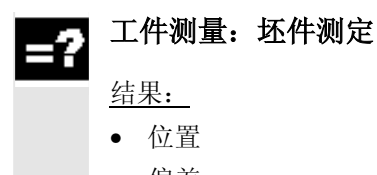

- 偏差
- 零点偏移

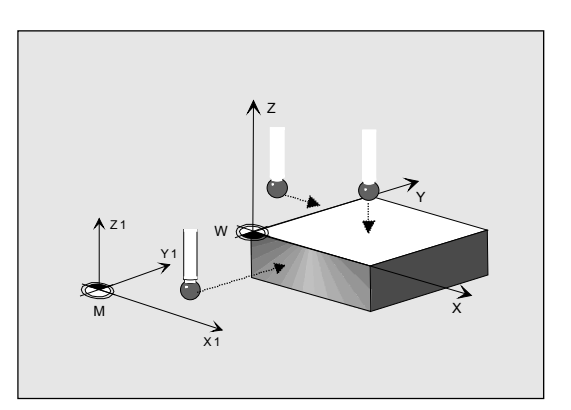

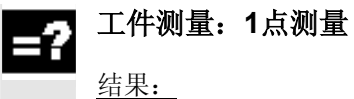

- 实际尺寸
- 偏差
- 刀具校正

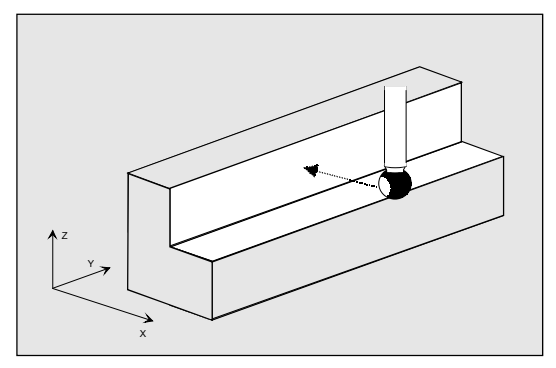

## **1.12.4** 轴平行工件测量

## 功能

下列测量变量用于钻孔、轴、槽、隔片或者矩形的轴 向平行测量并由循环 977 执行。

## 工件测量: 钻孔测量

## 结果:

- 实际尺寸,偏差:直径,中点
- 偏差:刀具补偿或者零点偏移

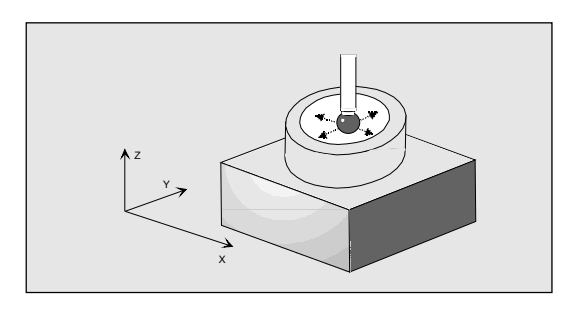

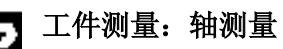

结果:

- 实际尺寸,偏差:直径,中点
- 偏差:刀具补偿或者零点偏移

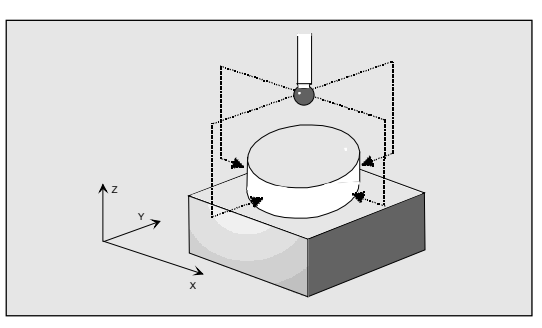

## 工件测量:槽测量

结果:

- 实际尺寸,偏差:槽宽度,槽中点
- 偏差:刀具补偿或者零点偏移

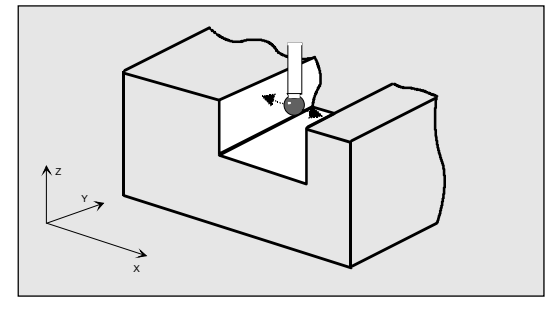

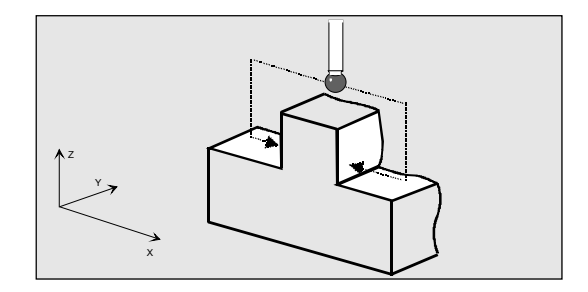

工件测量:隔片测量

结果:

- 实际尺寸,偏差:隔片宽度,隔片中点
- 偏差:刀具补偿或者零点偏移

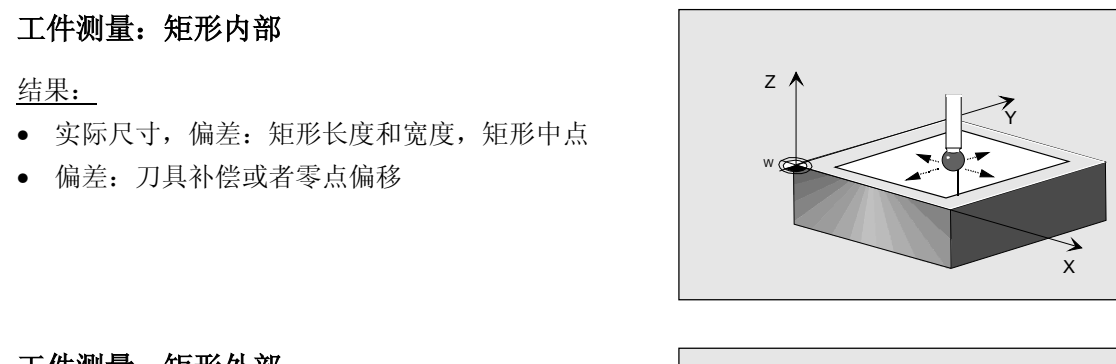

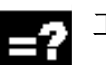

## 工件测量: 矩形外部

## 结果:

结果:

- 实际尺寸:矩形长度和宽度,矩形中点
- 偏差:矩形长度和宽度,矩形中点
- 偏差:刀具补偿或者零点偏移

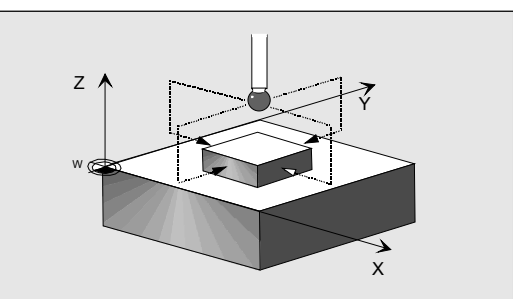

**1**

下列测量变量用于钻孔、轴、槽、隔片在一定的角度下

功能

**1.12.5** 一定角度下的工件测量

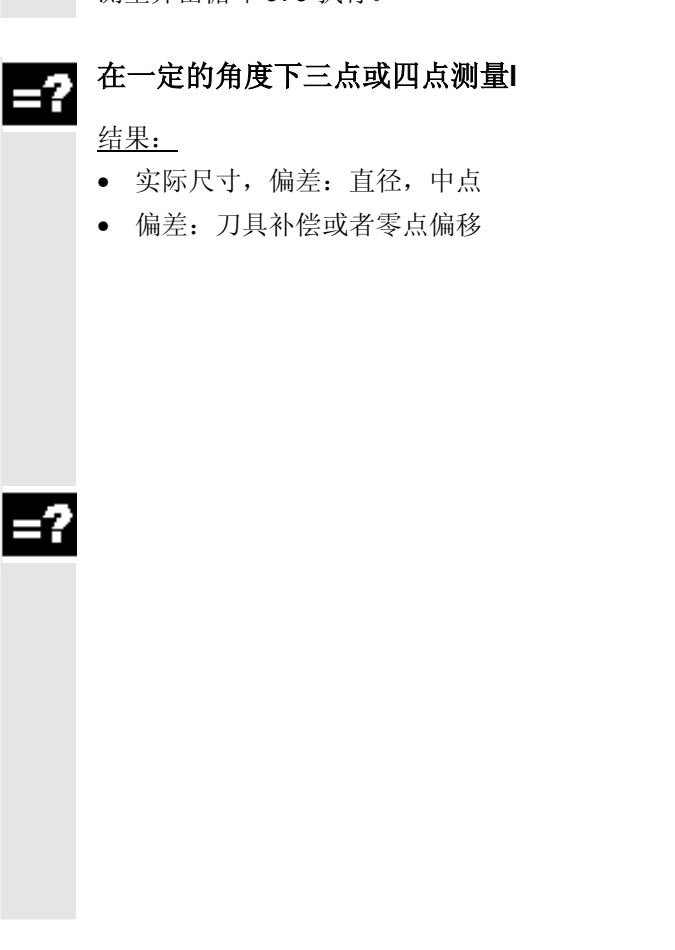

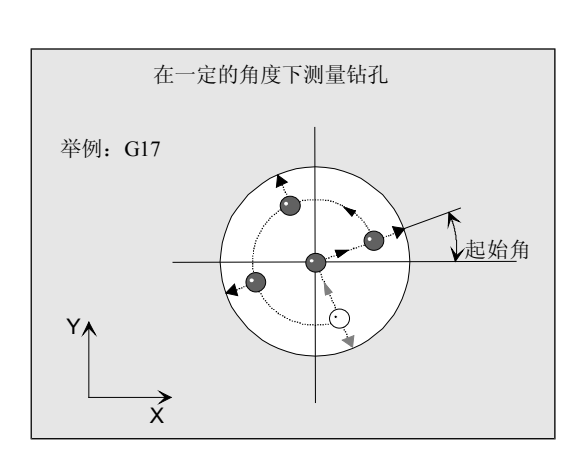

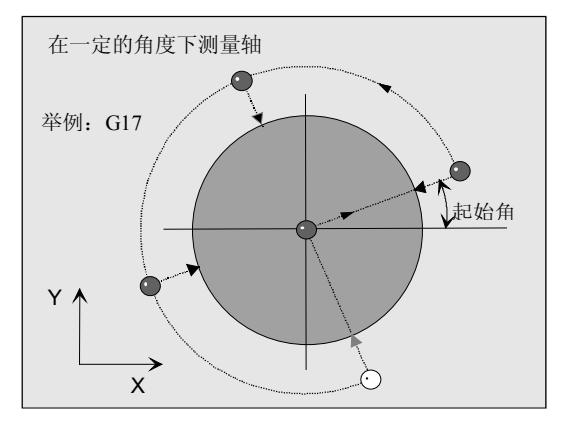

在一定的角度下两点测量

结果:

- 实际尺寸,偏差:槽宽度、隔片宽度、槽中点、 隔片中点
- 偏差:零点偏移

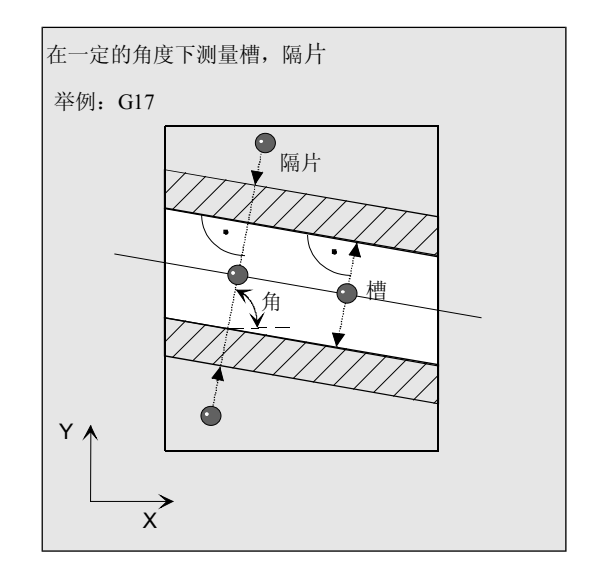

## **1.12.6** 一定角度下的平面测量

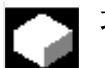

## 功能

通过循环 998 可以在测量表面后在一定的 角度下补偿零点偏移。 此外对于室中的斜面也可以确定角度。

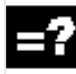

## 工件测量:角度测量

结果: 实际尺寸(角) 偏差, 零点偏移

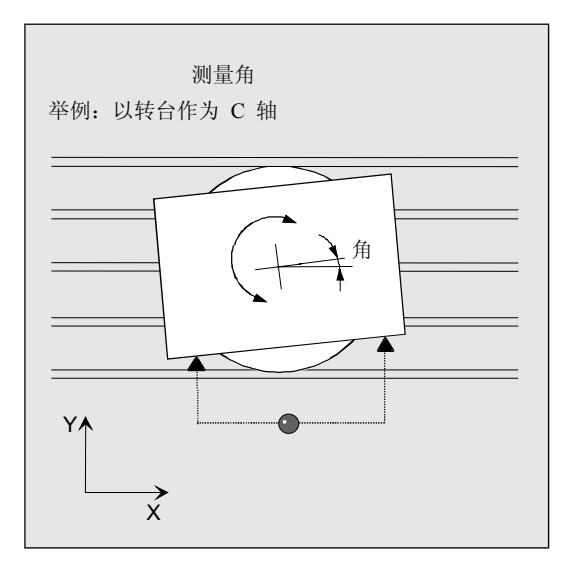

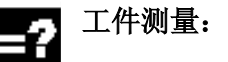

## 工件测量:**2**角测量

结果: 实际尺寸(2角), 偏差, 零点偏移

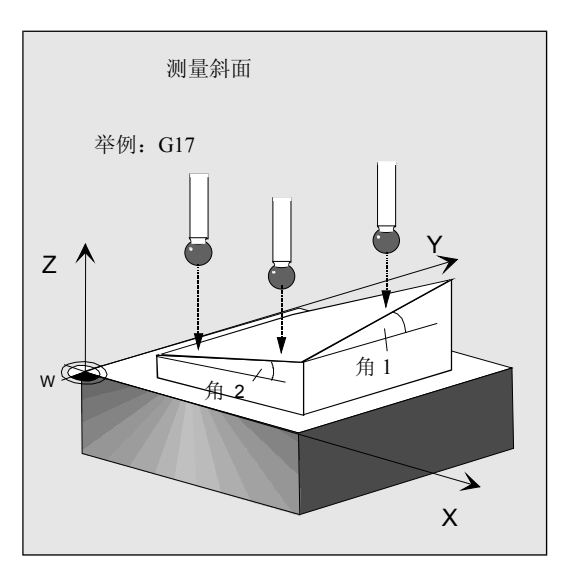

## **1.12.7** 测量球体**(**从测量循环**SW 6.3**开始**)**

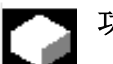

-2

## 功能

通过循环 997 可以在一个球或者三个以上相同尺 寸的球测量后在一个共同基准(工件)上补偿零点偏 移。它可以选择轴向平行测量或者在一定的角度下测 量。

## 工件测量: 球体

## 结果:

实际尺寸(位置中点,直径),偏差, 零点偏移(仅对于一个球或者三个相同尺寸球的转 换)

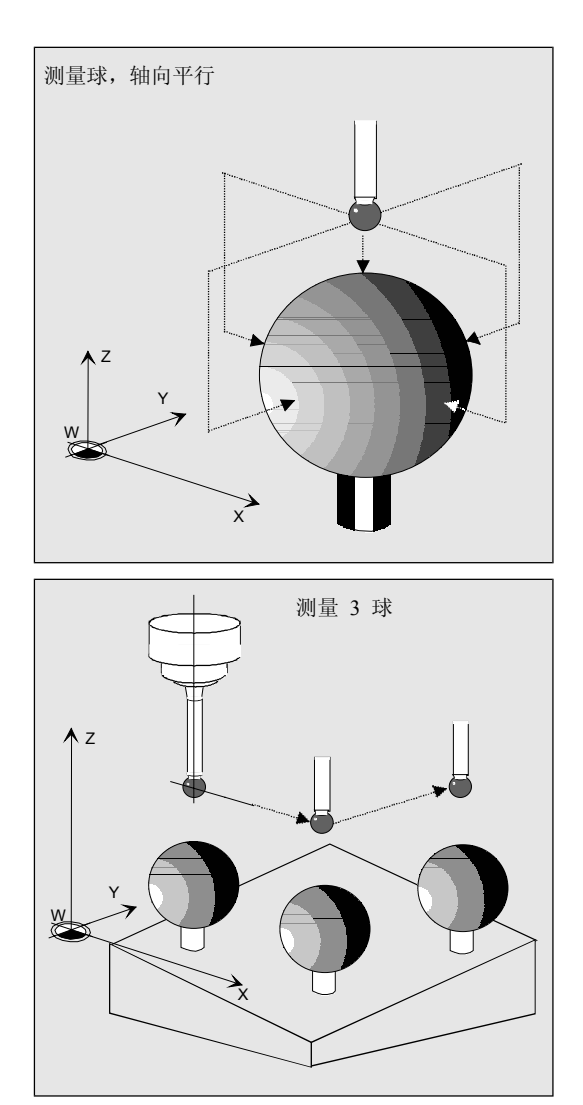

## 1.12.8 工件测量: 设置拐角

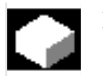

## 功能

使用循环CYCLE961可以用来确定工件拐角的位置 (内或外)并将其设置为零点位移。

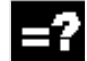

## 在给出间距和角度时测量拐角

## 结果:

- 带有角度的拐角实际位置
- 零点位移,旋转

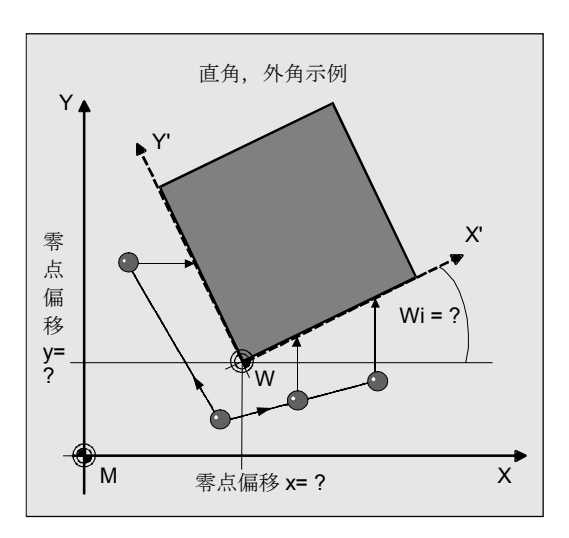

**1**

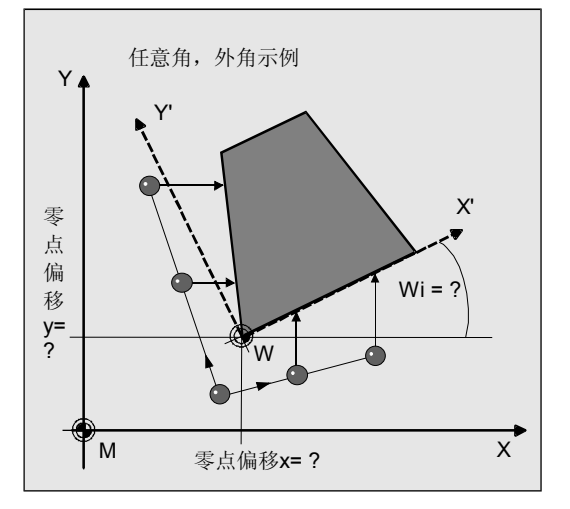

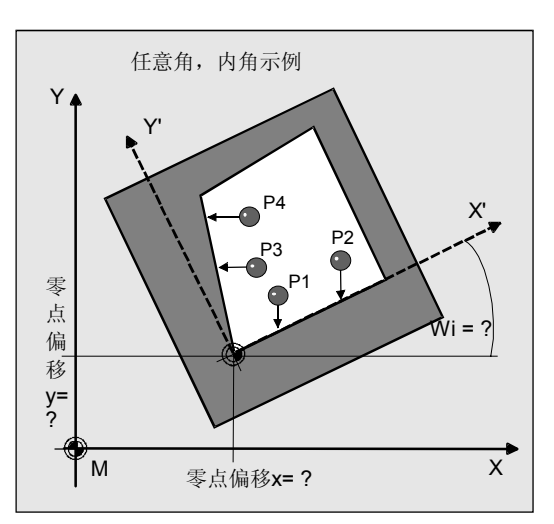

## 在给定**4**点下测量棱角

结果:

-2

- ´带有角度的拐角实际位置
- 零点位移,旋转

## **1.13** 用于旋转技术的测量循环功能概述

## **1.13.1** 在车床上测量刀具

## 功能

通过循环 982 可以执行刀具测量头校准和车床 上车刀、钻头和铣刀的测量。

## 校准刀具测量头

结果: 测量头切换点和机床零点有关

从测量循环SW 6.3 起也可以以工件零点为参考。

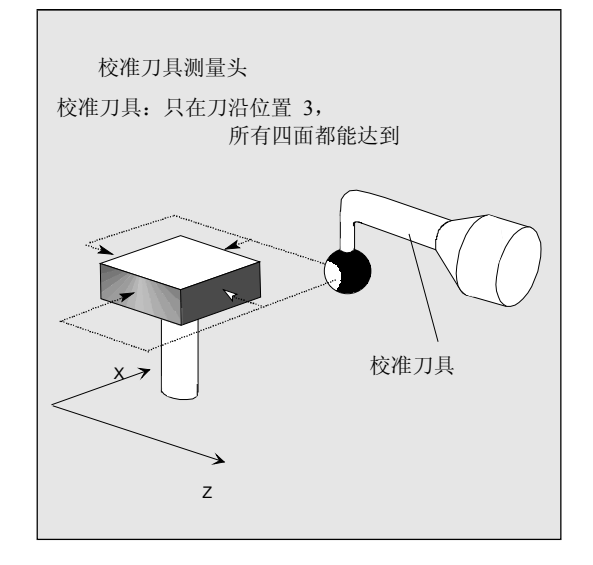

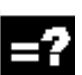

## 测量刀具

结果: 刀具长度(长度 1,长度 2) 铣刀半径(R-对于铣刀)

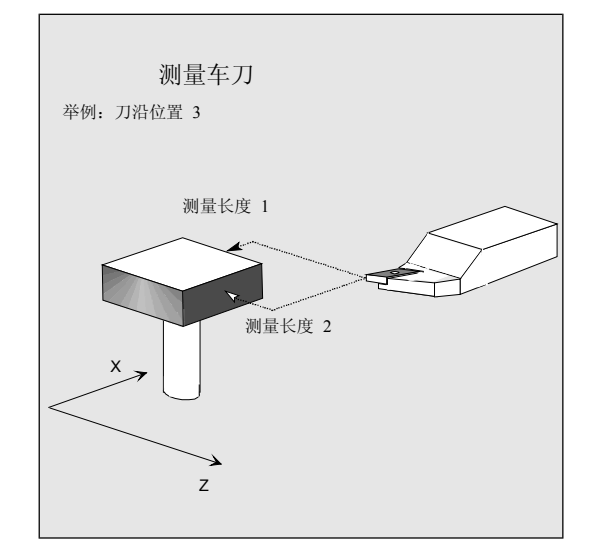

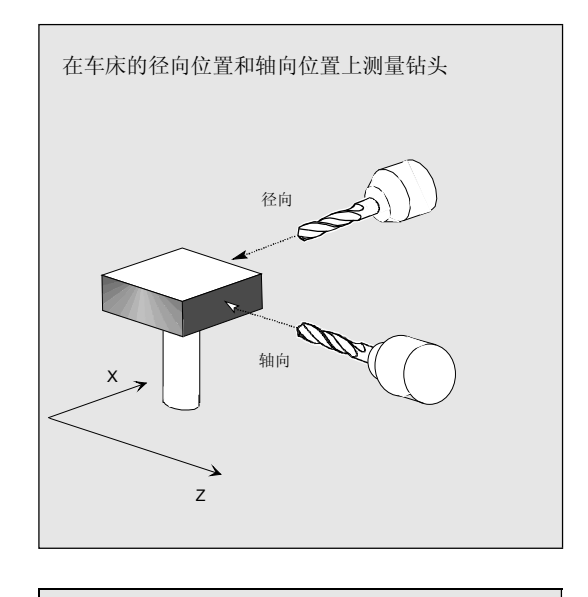

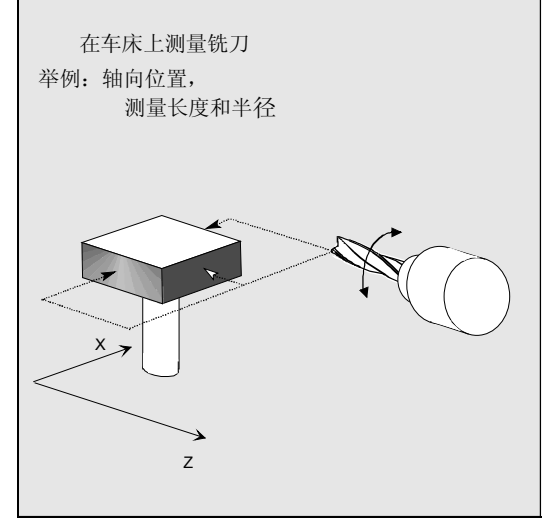

## **1.13.2** 校准工件测量头

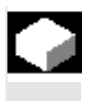

## 功能

通过循环 973 可以校准工件上某个面上的测量头或者在 某个校准槽中。

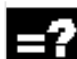

## 校准工件测量头

举例:

测量头通过刀具位置 7, 在 X 轴上两个方向在 一个校准槽中校准。

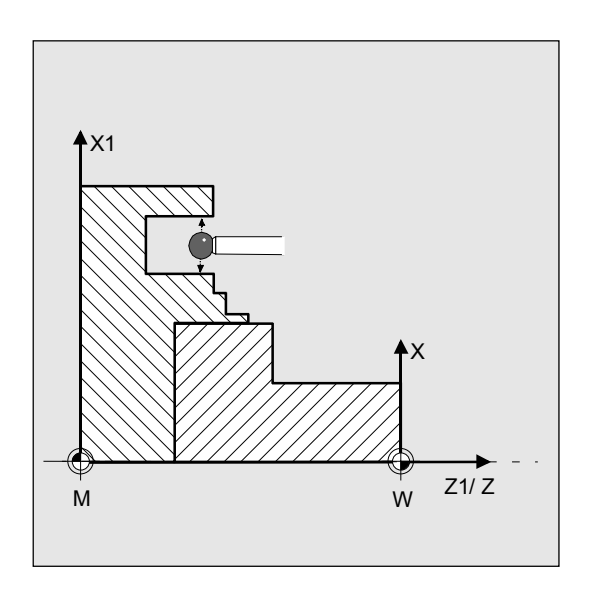

### **1.13.3** 车床上的工件测量**:1**点测量

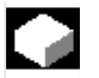

## 功能

通过循环 974 可以参考工件零点通过 1 点测量确定选择的测量轴中的工件实际值。

#### 外部**1**点测量

结果: 实际尺寸(直径,长度), 偏差, 刀具补偿, 零点偏移

## 内部**1**点测量

结果: 实际尺寸(直径,长度), 偏差, 刀具补偿, 零点偏移

## 带有 **180**° 主轴换向的外部**1**点测量

结果:

实际尺寸(直径,长度), 偏差, 刀具校正

### 带有**180<sup>o</sup>** 主轴换向的内部**1**点测量

结果: 实际尺寸(直径,长度), 偏差, 刀具校正 <u>z</u>

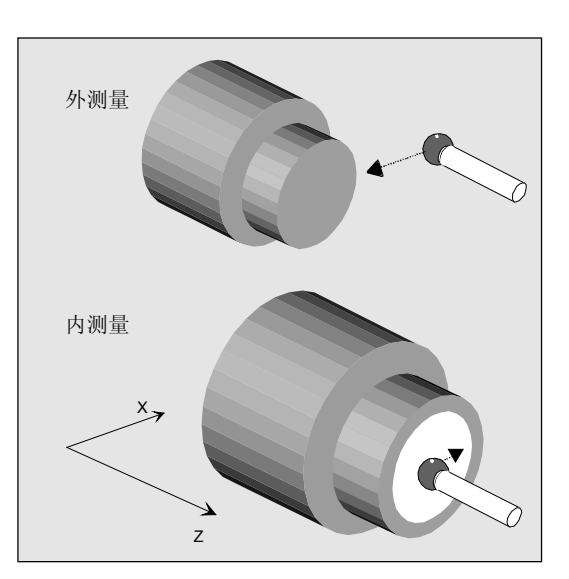

**1**

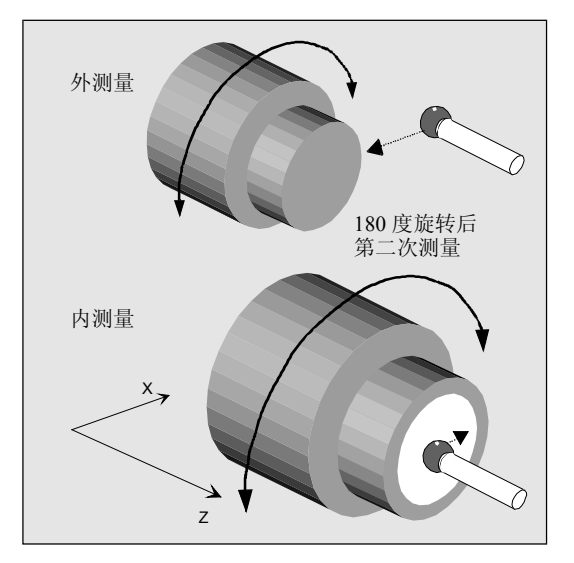

## **1.13.4** 车床上的工件测量**:2**点测量

-2

## 功能

通过循环 994 可以参考工件零点通过 2 点测量确定选择的测量轴中的工件实际值。为此依次自 动运行直径上两个相对的测量点。

## 外直径上**2**点测量

## 结果:

实际尺寸(直径), 偏差, 刀具校正

## 内直径上**2**点测量

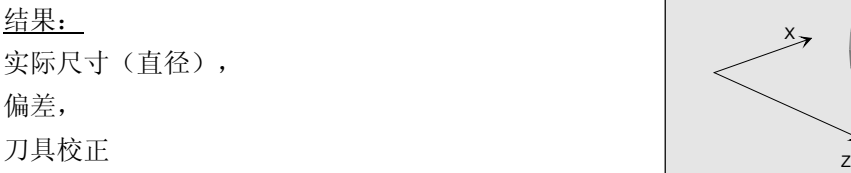

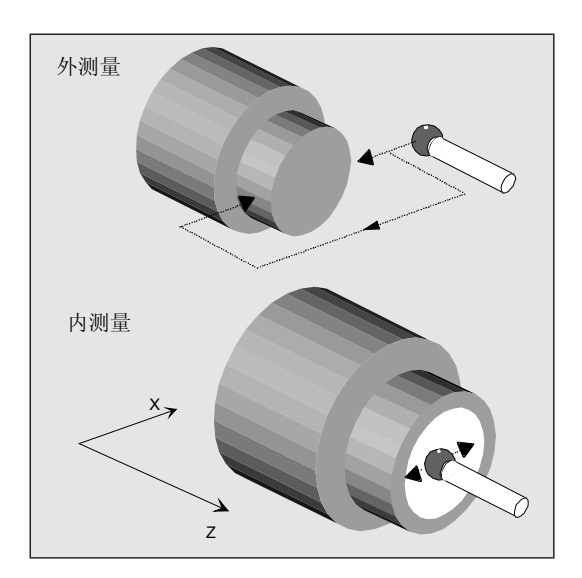

 $\blacksquare$ 

 $\mathbf{2}$ 

## 参数描述

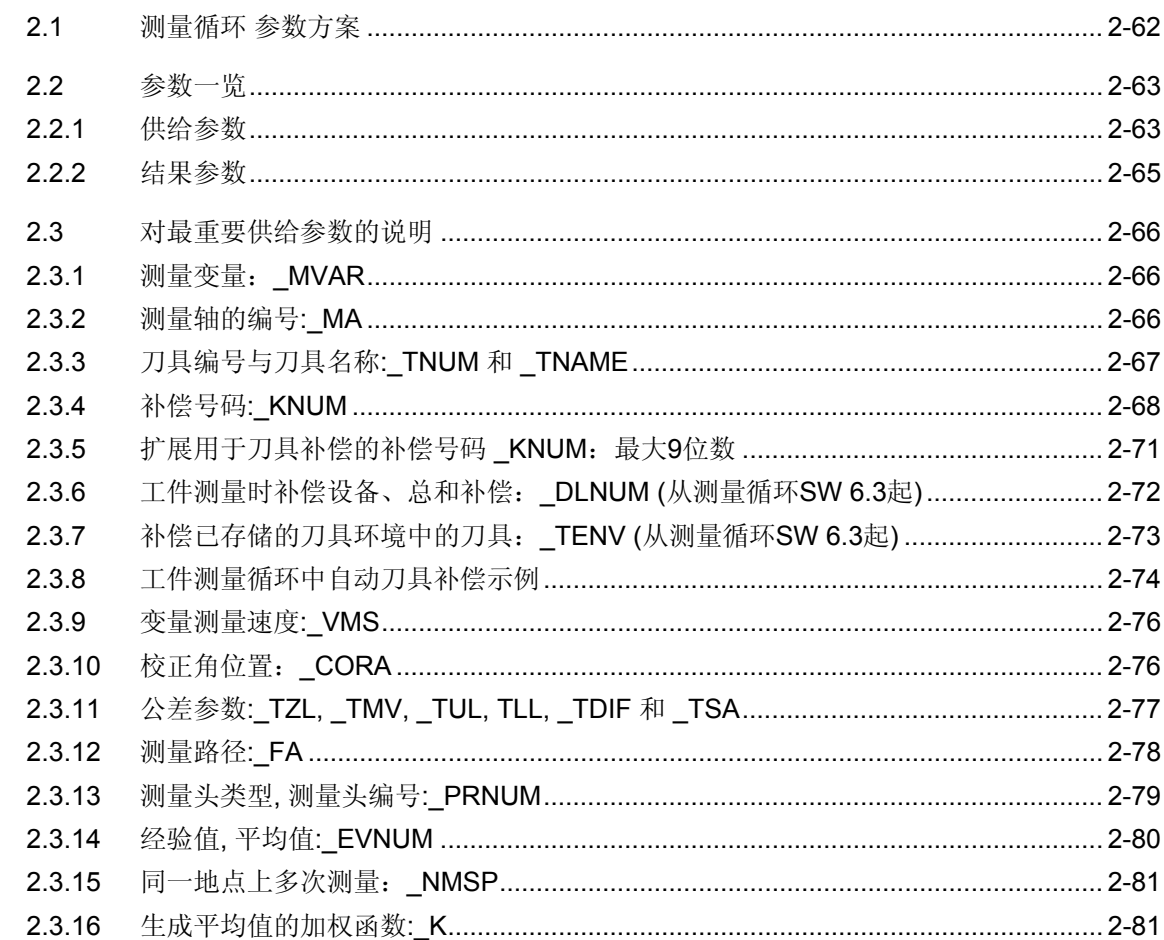

## <span id="page-61-0"></span>**2.1** 测量循环 参数方案

## 功能

测量循环是普通的用于解决特定测量任务的子程序,可以在 具体的问题上通过参数匹配测量任务。匹配通过供给参数实 现。

此外,测量循环提供数据反馈,例如测量结果。这些数据将 波放置在结果参数中。

测量循环参数被定义为全局用户数据(缩写为 GUD)。 它位于由控制系统支持的存储器中。这样一来,无论控 制系统为关闭和接通,这些值都将一直保留。

这些数据通过数据块来放置:

- GUD5.DEF
- GUD6.DEF 和
- GUD7.DEF (用于在 JOG 中测量)

供货时,这些数据为默认设置(参见章节 2.2)。 开机调试时,需要由用户、机床制造商进行匹配(参见章 节 9)。

在测量循环前进行供给参数的赋值:

• 在程序中或者由

• 借助测量循环支持的操作装置输入 在操作区"参数"中可以显示数据"用户数据"、"全局用 户数据"、"GUD..."或者"通道专用用户数据" "GUD..."。程序中或者测量循环支持中不提供值的参数可 以通过专家在这里获得相应的值。

此外,还需要用于内部参数计算的测量循环。在测量循 环中,将本地用户数据(缩写为LUD)用作内部计算参 数。 这些数据将被放置在测量循环中,并仅针对于运行时间 而存在。

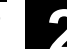

<span id="page-62-0"></span>**2.2** <sup>参数描述</sup><br>2.2 参数一览

**2**

## **2.2** 参数一览

#### **2.2.1** 供给参数

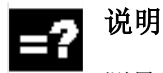

测量循环供给参数分为

- 责任参数
- 辅助参数

责任参数指: 在每次具体测量任务中测量循环调用之 前,必须匹配责任参数,例如额定值、测量轴等等。

一般情况下,可以在机床上一次性设置附加参数。它也 适用于每次其它的测量循环调用,直至其通过编程或者 操作发生变更。

除了用于计算以及字符串输入的供给参数之外,还存在 类型变量 BOOLEAN。

通过该位可以改变预定的循环过程或者打开或关闭指定 设置。这些循环位作为变量栏存在并分为

- 中心位:**\_CBIT[ ]**
- 通道方向位:**\_CHBIT[ ]**

和名称相对应的是其有效性和存在性:

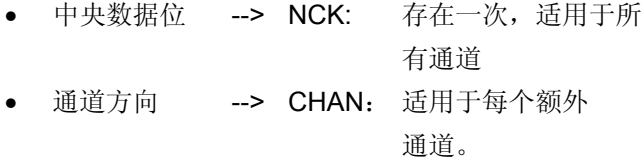

在章节 9.2 中有中心位和通道方向位的概述。 这些位同样可以通过编程或操作发生变更。

## ● <u>2.2 参数一览 10.04</u> ● 2

### 责任参数

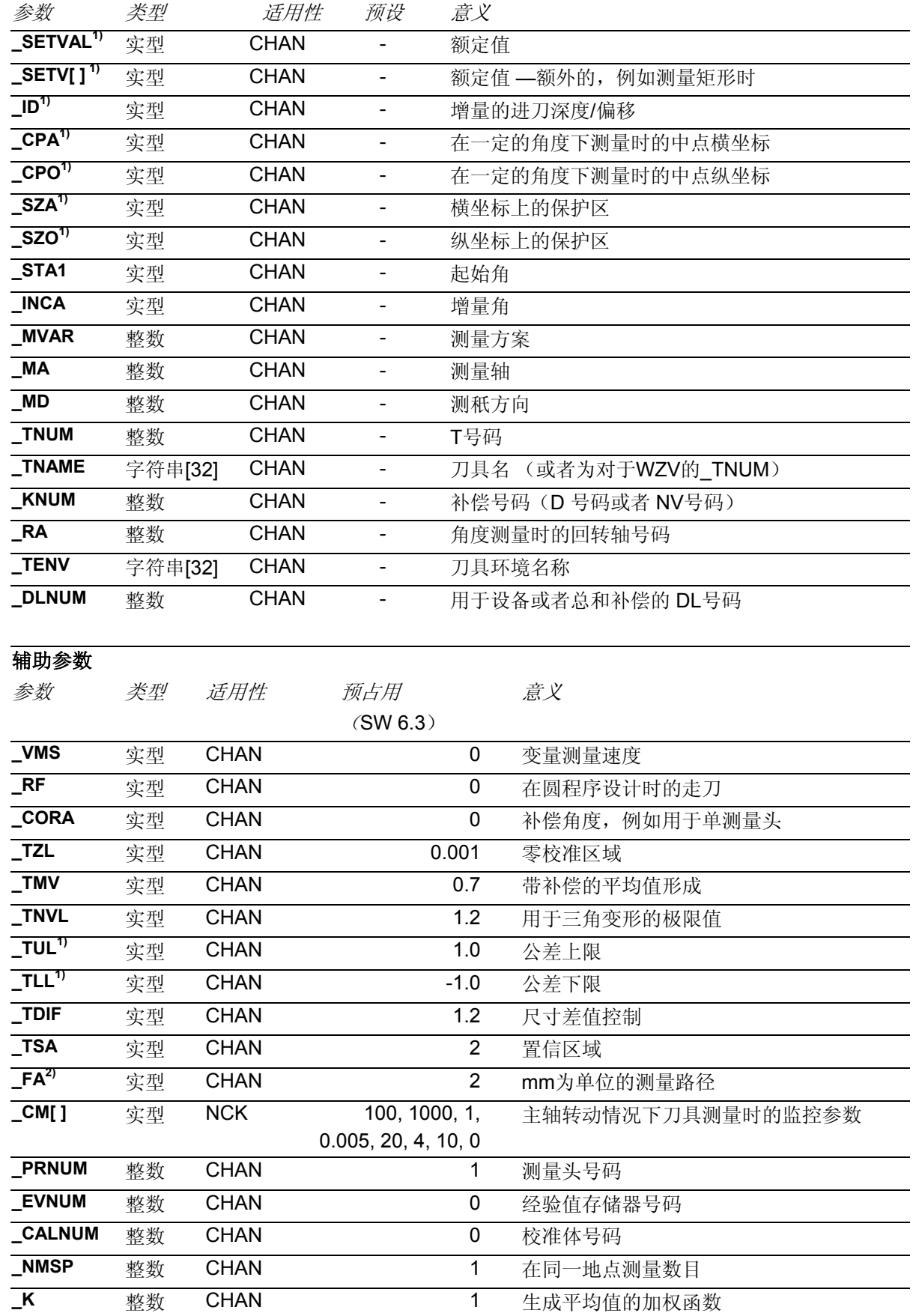

<span id="page-64-0"></span>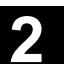

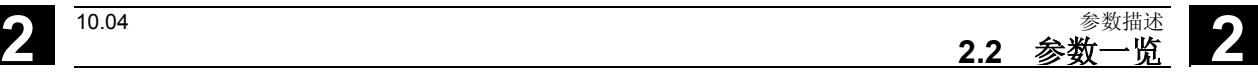

### 参数仅用于记录

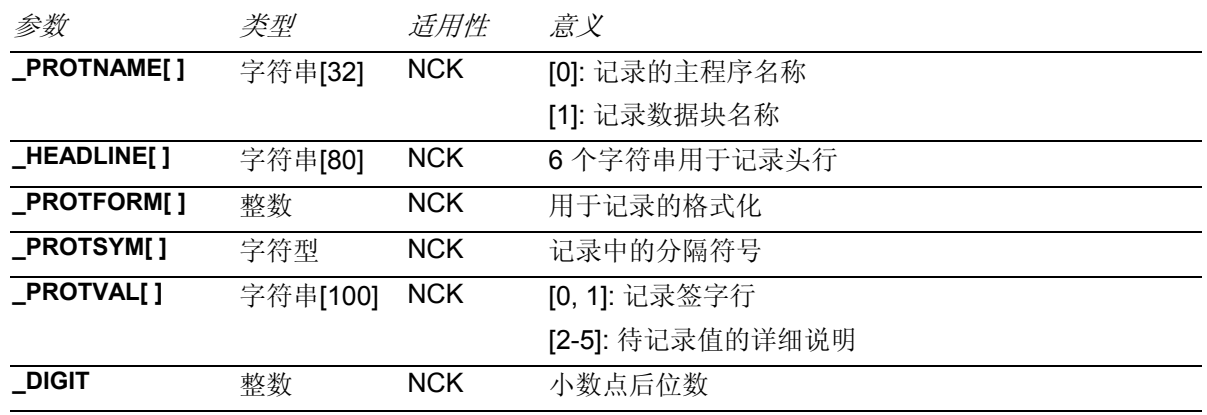

1) 除了以1)标记的参数之外,所有尺寸标记的参数都可 在基本系统计量单位中编程。 以 1)标记的参数可在有效单位系统的计量单位中 编程。

2) \_FA 总是以毫米为单位,在单位系统中也以英寸 为单位。

## **2.2.2** 结果参数

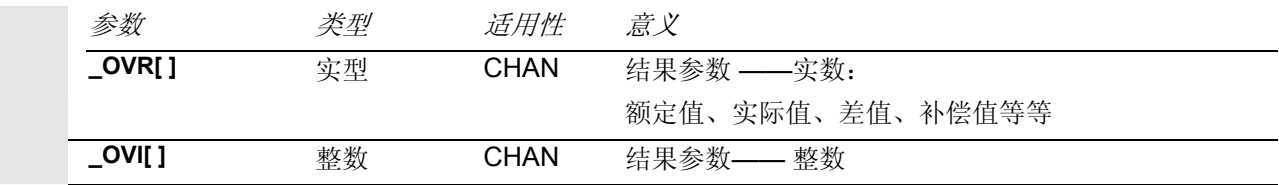

## <span id="page-65-0"></span>**2.3.1** 测量变量:**\_MVAR**

## 功能

通过参数 **\_MVAR** 确定用于各个循环的测量变量。 \_MVAR 可以接受指定的整数型正值。

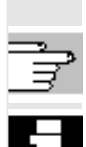

为此,请参见各循环说明!

在循环内部检查 \_MVAR 值的有效性。如果有一个未 定义的值,则显示报警 61307: "错误的测量变量"。 循环必须通过 NC 复位中断。必须对\_MVAR进行补偿。

## **2.3.2** 测量轴的编号**:\_MA**

## 功能

在一些循环或者测量变量中通过 MA 给定测量轴 号码 1, 2 或 3。这可能是工件坐标系中的X、Y 或者 Z轴,视被激活的 G17、G18 或者 G19而定。

#### 这总是得出:

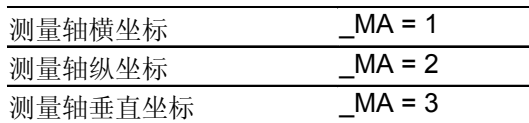

#### 举例:

对于 G17 铣床上的工件测量, 不同的测量方向

对于确定的测量变量,例如在循环 998 中,

可以在测量轴测量期间进行另一个规定轴的定位,即所 谓的偏移轴。这在参数 \_MA 中通过偏移轴**/**测量轴 定位。 此时,上部位置编码为偏移轴,下部位置为测量轴,十 位数为 0。

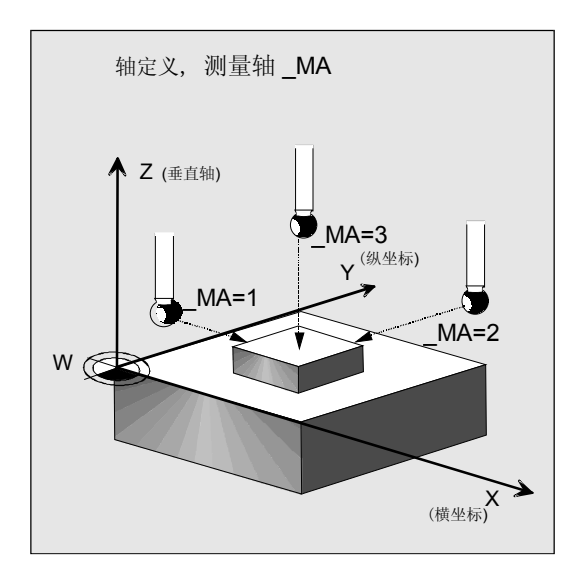

<span id="page-66-0"></span>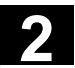

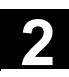

循环 **998** 中**\_MA**示例:

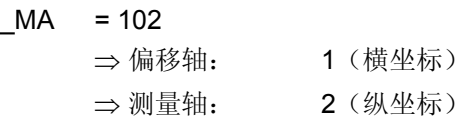

## **2.3.3** 刀具编号与刀具名称**:\_TNUM** 和 **\_TNAME**

## 功能

通过参数 **\_TNUM** 或者 **\_TNAME** 在工件测量时规定 待补偿的刀具。 参数 \_TNAME 仅在激活的刀具管理系统中才有意义。

这里也可以使用\_TNUM。然而, 编程的\_TNUM >0 具有优先权。

举例:

- 不带刀具管理系统: \_TNUM = 12 刀具 T 号码 12被补偿 • 带有刀具管理系统:
	- $\_TNUM = 0$   $\_TNAME = 11/112$ → 带有名称"钻头"的刀具被补偿 或者

 $\_TNUM = 13$   $\_TNAME = 11$   $\frac{1}{11}$   $\frac{1}{11}$   $\frac{1}{11}$   $\frac{1}{11}$ 带有内部T 号码 13 的刀具被补偿

对于姊妹刀具,补偿最近加工的刀具。

但前提条件是: 总是只有一个组中的一个刀具"有效"。 否则,在加工时,要通过系统变量 \$P\_TOOLNO 确定 使用中刀具的内部刀具号码并分配 \_TNUM。

### <span id="page-67-0"></span>**2.3.4** 补偿号码**:\_KNUM**

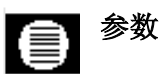

通过测量变量\_MVAR 可选择: 是应该进行自动刀具补偿还是应该进 行补偿零点偏移,以用于工件测量循环。

因此, 参数 KNUM 包括

- 刀具补偿存储器号码(D号码) 或者一个
- 用于待补偿的零点偏移编码。

**\_KNUM** 值:≥**0,** 整数

#### **1.** 用于刀具补偿的 **\_KNUM** 详细说明,**7** 位数:

KNUM 可以接受最大7 位数的数值(对于特殊的 MD 设置也可为 9 位数的数值,参见章节 2.3.5)。 KNUM=0: 没有自动刀具补偿

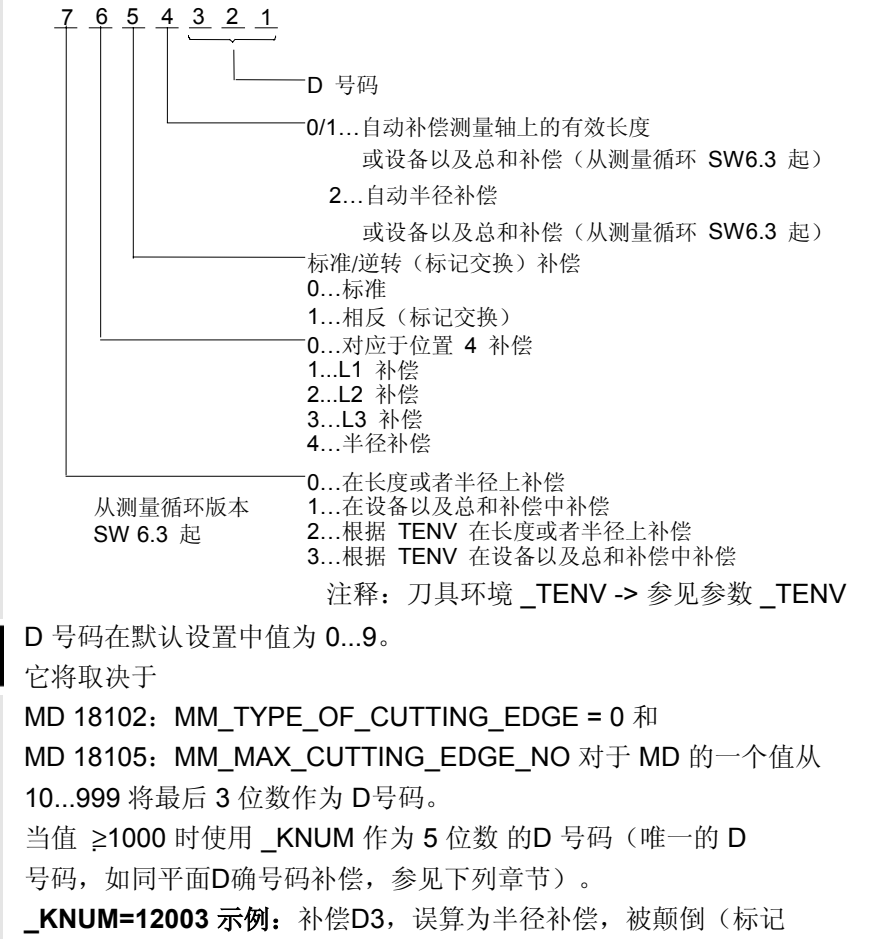

被更换)。

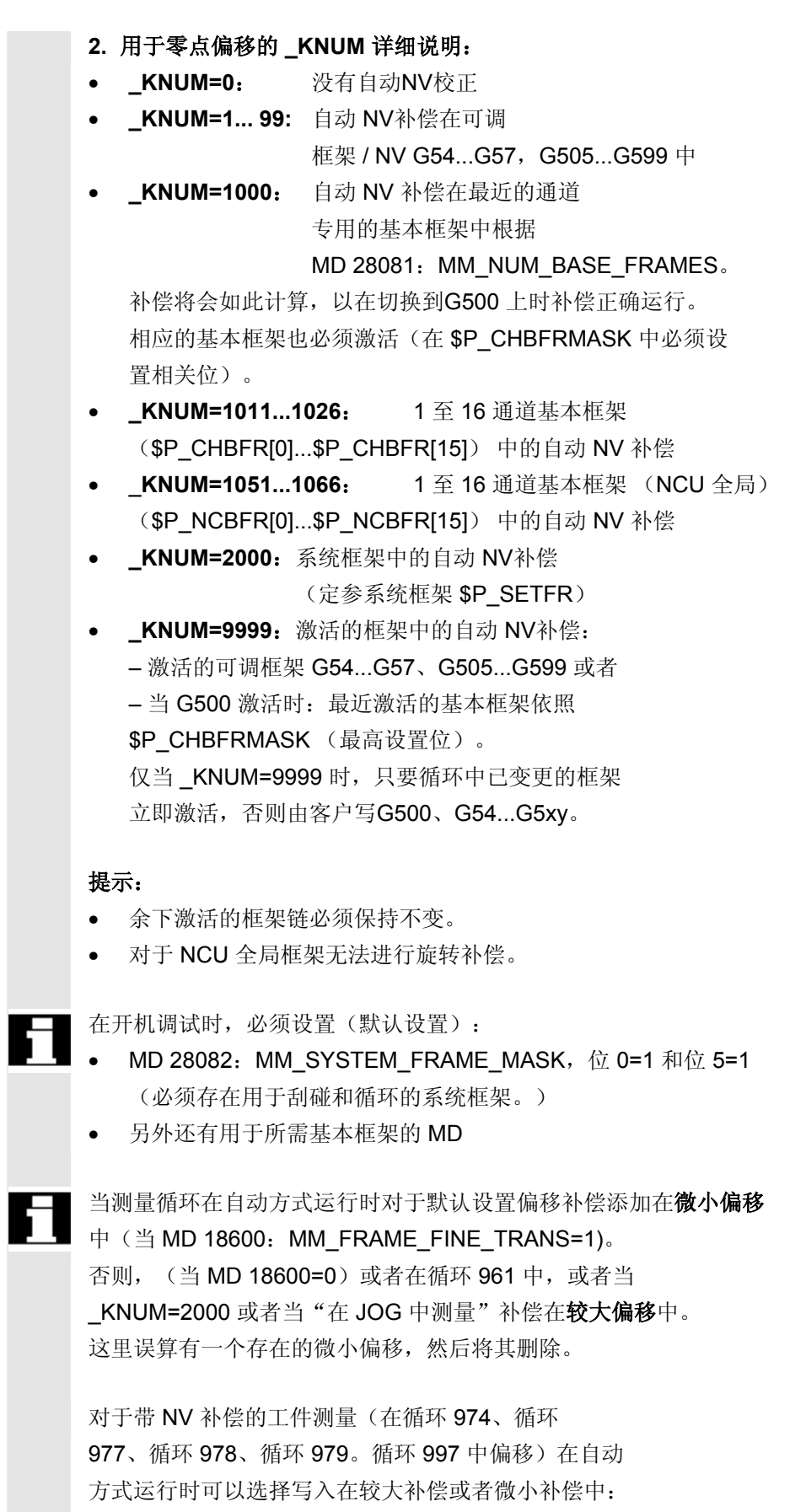

## **\_CHBIT[21]**:

- 0: NV 转换可添加在微小偏移中
- 1: NV 转换在较大偏移中,微小偏移=0 当在较大偏移中补偿时, 在补偿值中误算出存在一个微小偏移并 删除微小偏移。

## 说明:

当 \_KNUM=2000 (定参系统框架 \$P\_SETFR) 补偿总是在较大偏移中进行。

<span id="page-70-0"></span>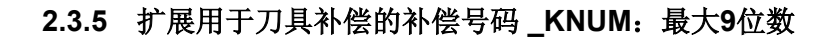

#### 参数 €

 $=$ 

参数 **\_KNUM** 可以用于刀具补偿的特殊结构(D 号码结 构),最大9 位数。

从 NCK SW 4 起,可实现功能"平面 **D** 号码"。 通过 MD 18102: MM\_TYPE\_OF\_CUTTING\_EDGE=1 确定该功能。为此,可以是一个最大 5 位数的 D 号码。

对于"唯一的D号码"给出一个9位数\_KNUM 的第二种可能性: 从 NCK SW 5 起取决于 MD 18102: MM\_TYPE\_OF\_CUTTING\_EDGE=0 和 MD 18105: MM\_MAX\_CUTTING\_EDGE\_NO ≥1000 D 号码 5 位数和由此而得的 KNUM 9 位数。

参考文献: /FB/、W1、"刀具补偿"

此处, KNUM 的五个最低位置中包含 D号码。 这会在循环中根据 MD 设置自动识别。 KNUM 其余位置保留它的意义,但是移动了 2 个位置。

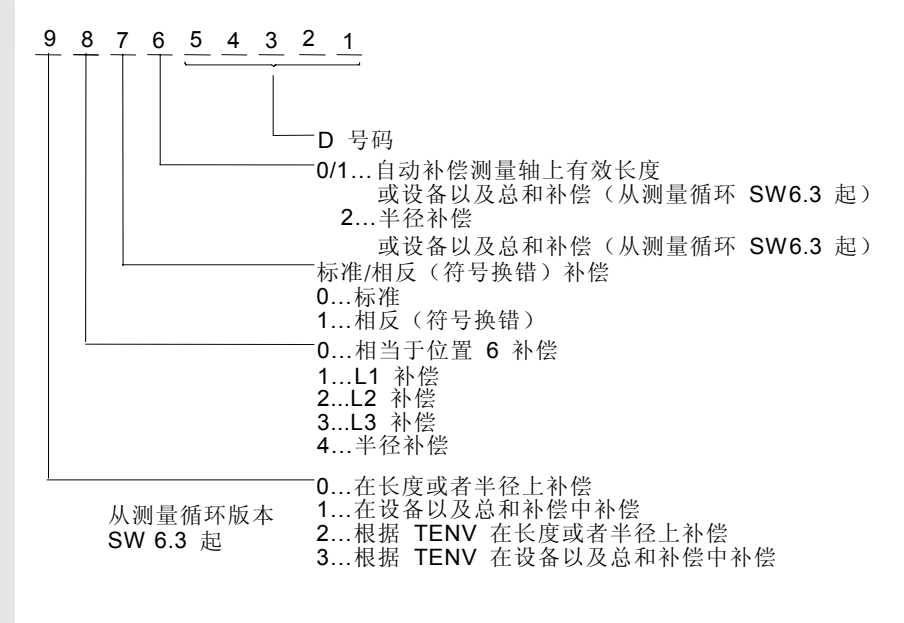

## <span id="page-71-0"></span>**2.3.6** 工件测量时补偿设备、总和补偿:**\_DLNUM (**从测量循环**SW 6.3**起**)**

## 参数

▤

给刀具及一个 D号码分配设备和总和补偿。通过 DL 号码, 在程序中可以给每个 D 号码分配最多 6 个设备或者 总和补偿。当 DL=0 时, 没有设备或者总和补偿被激活。 通过机床数据设置设备或者总和补偿存在性以及数目。

参考文献: /FB1/、W1、"刀具补偿"

从测量循环 SW 6.3 起, 在带有自动刀具补偿的工件测量 时,可以通过参数 TNUM 或者 TNAME、 KNUM (D 号码编码) 和其它参数 **\_DLNUM**补偿测量循环中所选择 的设备及总和补偿。

\_DLNUM是整数型。值范围在0...6之间当同时在变量 \_KNUM中对相应的位置进行编程时,这些变量必须仅由用 户提供。

为了选择总和或者设备补偿,使用两个通道方向位(参见章 节 9.2.7)。

用于带有自动刀具补偿工件测量的测量循环使用通道位

CHBIT[6] 来选择补偿磨损或者几何尺寸中的长度和半径:

0: 加上补偿值用于已产生的磨损。

 1: 几何尺寸(新) = 几何尺寸(旧)+ 磨损(旧)+ 补偿值, 磨损(新)= 0

在设备补偿/总和补偿时同样使用**\_CHBIT[6]**:

0: 加上补偿值用于已产生的总和补偿。

 1: 设备补偿(新) = 设备补偿(旧)+ 总和补偿(旧) + 补偿值,

总和补偿(新)= 0

## 附加 **\_CHBIT[8]**:

- 0: 根据 \_CHBIT[6] 补偿总和/设备补偿
- 1: 加上补偿值用于已产生的设备补偿。

和 **CHBIT[6]** 无关。
**2**

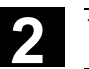

# **2.3.7** 补偿已存储的刀具环境中的刀具:**\_TENV (**从测量循环**SW 6.3**起**)**

#### 参数 ⊜

从 NCK SW 6.3 起, 用刀具加工时, 将存储刀具的使用 环境。这是为了可以在工件测量时在考虑使用条件 (环境:例如层面,长度分配...)的情况下补偿所使用的 刀具。 在补偿时,T、D、DL 号码必须不再明显进行自行给 定。这些都包含在已存储的刀具环境中。一个刀具环境 就有一个名称,最大32个字符。

Ξ

参考文献: /PGA/, "编程指南工作准备"

在用于带有自动刀具补偿的工件测量的测量循环中使用 参数 **\_TENV**来指定刀具环境。 TENV 为类型 字符串[32]。当同时在参数 KNUM 中对相应的位置进行编程时,只考虑 \_TENV 。

#### 说明:

使用 \_TENV 的前提条件是:由用户在工件加工程序中 对功能TOOLENV("名称")预先编程。 由此设定刀具环境。 SINUMERIK 控制系统中可设定的的刀具环境数通过 MD 18116: MM NUM TOOL ENV 设置。

在使用刀具环境情况下,刀具补偿包括大量可能性。 这会在下列章节中举例说明。

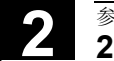

# **2** 参数描述 10.04 **2.3** 对最重要供给参数的说明 **2**

#### **2.3.8** 工件测量循环中自动刀具补偿示例

用于带有和不带已存储的刀具环境之刀具补偿参数指定示例

如果在工件加工时刀具环境(WZ 环境)已通过 TOOLENV ("名称") 存储,则在工件测量时,可以在该存储条件下对 刀具进行如下补偿。 为此, 在补偿时应规定刀具环境名称 \_TENV= "名称"。 当在\_KNUM 相应位置上有值 2 或 3 时, 使用 TENV (补偿 ... 符合 \_TENV)。 如果在这种情况下,应该补偿刀具环境"名称"中存储的刀具 T, 则应设定 TNUM=0。否则, 已编程的 TNUM / TNAME, D (包含在 KNUM 中), 对 DLNUM 以规定的刀具环境"名称" 条件进行补偿。其它变量:参见示例。 对于"平面 D 号码"结构来说, TNUM 没有意义。这里仅与 \_KNUM (用于 D) 和 \_DLNUM 相关。

范例**1**:(不带 \_TENV)

对于带有 D2 的刀具 T7, 应该对长度 1 的磨损添加补偿。 此时,刀具环境应该是激活的环境(= 测量环境)。 相关数据: TNUM=7 KNUM=0100002 CHBIT[6]=0

范例2: (不带 TENV)

对于带有 D3 的刀具 T8, 应该对长度磨损添加补偿, 给测量轴 MA 的刀具类型和设置(G17 或者 G18 或者 G19, 等等)分配长度。 此时,刀具环境应该是激活的环境(= 测量环境)。 相关数据: TNUM=8 KNUM=3 CHBIT[6]=0 MA=1

范例**3**:(不带 \_TENV)

对于刀具 T5 刀沿 D2, 应该另外补偿 DL=3 的补偿和, 它在测量轴 \_MA 的长度上有效。 此时,刀具环境应该是激活的环境(= 测量环境)。

相关数据: TNUM=5 KNUM=1001002 (或者 =1000002) DLNUM=3 CHBIT[6]=0 CHBIT[8]=0 MA=1

**2**

范例**4**:(带有 \_TENV) 对于刀具环境"WZUMG1"中存储的刀具和 D 号码,应该 对长度 1 的磨损添加补偿(T和 D 未直接识别)。 相关数据:\_TNUM=0 \_TENV= " WZUMG1" \_KNUM=2100000 \_CHBIT[6]=0

范例5: (带有 TENV)

对于刀具环境"WZUMG2"中存储的刀具 T,但是已确定 D 号码 D2, 应该对长度磨损添加补偿, 给测量轴 MA 的存储的刀具类型和存储的设置(G17 或者 G18 或者 G19, 等等)分配长度。

相关数据: TNUM=0 TENV= " WZUMG2" KNUM=2001002 (或者 KNUM=2000002) CHBIT[6]=0 \_MA=2

范例**6**:(带有 \_TENV)

刀具环境应该是"WZUMG3"中存储的刀具环境。 然而它和其中存储的T、D、DL 无关,应该如下补偿: 对于带有 D2 的刀具 T6, 应该对 DL=4 的总和补偿添加补偿, 给测量轴 \_MA 的刀具类型 T6 和"WZUMG3"中存储的 设置(G17 或者 G18 或者 G19, 等等)分配长度。 相关数据: TNUM=6 TENV=揥ZUMG3 KNUM=3001002 (或者 KNUM=3000002)

> DLNUM=4 CHBIT[6]=0 CHBIT[8]=0  $MA=1$

#### **2.3.9** 变量测量速度**:\_VMS**

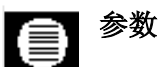

测量速度可以通过 **\_VMS** 自由选择。

根据基本系统规定其为毫米/分钟或者英寸/分钟。

如此选择最大测量速度,以确保在测量头换向时可靠 的制动。

当 \_VMS = 0 时, 规定进给率的标准值为 150 mm**/**min(当 \_FA=1)。当选择 \_FA>1 时, 该进给率值自动提高到 300 毫米/分钟。

用英制基本系统时为 5.9055 inch/min 或者 11.811 inch/min。

#### **2.3.10** 校正角位置:**\_CORA**

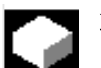

#### 功能

使用单测量头时,由于机床特定原因(例如 H**/**V 铣刀头),需要对主轴上的测量头补偿一个角度位置, 以能够进行测量。

在循环 982 中, CORA 在铣刀测量时按照带换向 的测量也使用主轴位置进行补偿。

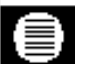

# 参数

针对单测量头的补偿: 可以通过参数 **\_CORA** 补偿错误位置(见上)。 一般情况下 ,\_CORA=90° 或者从多方面进行合计。 如果通过摆动铣刀头改变旋转方向,则在这种 情况下 CORA设置为 360 度(通常情况为0度)。

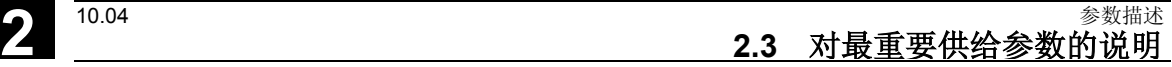

### **2.3.11** 公差参数**:\_TZL, \_TMV, \_TUL, TLL, \_TDIF** 和 **\_TSA**

在章节 1.8 中阐明了测量循环的补偿方案并描述了参 数的作用。

# 参数

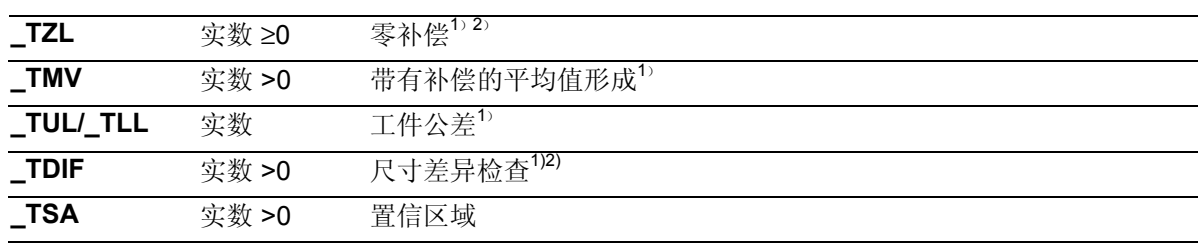

1) 仅对于带有自动刀具补偿的工件测量

2) 也对于刀具测量

#### | 值范围

所有这些参数都可以接受任意值。但有意义的只是由 \_TZL 至 \_TSA 生成的值(绝对值)。参数 \_TUL/\_TLL 根据激活的单位系统规定为公制(mm) 或者英制(inch)并以符号标记。对基本系统中所有 其它参数进行编程。

### 工件公差和额定值对称性

如果选择非对称值用于公差参数 \_TUL、\_TLL (工件公差) ,则在循环内部将修正额定值 ( SETVAL), 使其位于新的对称公差带中间。该变更的 值在结果参数中显示: OVR[0] – 额定值, OVR[8] – 公差上限,OVR[12] – 公差下限。 供给参数自行(TUL、TLL、 SETVAL)保持不变。

#### 举例:

\_TUL=0.0 \_TLL=**-**0.004 \_SETVAL=10 在结果中显示: OVR[8]=0.002 OVR[12]=**-**0.002 OVR[0]=9.998

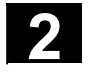

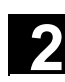

#### **2.3.12** 测量路径**:\_FA**

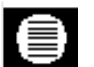

# 参数

测量行程\_FA 给定测量头起始位置至期望的切换点 (额定位置)之间的距离。 FA 来自数据类型实数且 值 >0。 仅在循环 971 中值可以 <0 。 \_FA 总是规定以毫米(**mm**)为单位。 测量循环自动生成一个 总测量行程 = 2 穧 \_FA mm。 为此最大测量位置位于额定位置后 FA。

另见章节 1.7 "测量原理"

#### 举例:

在默认设置中 \_FA=2.0。 为此,在测量循环中生成一个总测量行程为 4 mm, 规定的额定位置前后各 2 mm。

\_FA 也用作在工件或刀具测量头换向时的距离。

#### 小心

对于选择的英制单位系统, 测量行程 \_FA 也是以毫米 (**mm**)为单位!

这里请换算以毫米(mm)为单位的测量行程:

 $FA$  [mm] =  $FA'$  [inch]  $\cdot$  25,4

#### 提示

在以前的测量循环中 \_FA 被称为"测量行程倍数系 数"。然而,任务和功能还是被保留下来。现在, FA 已直接获得计量单位 mm。

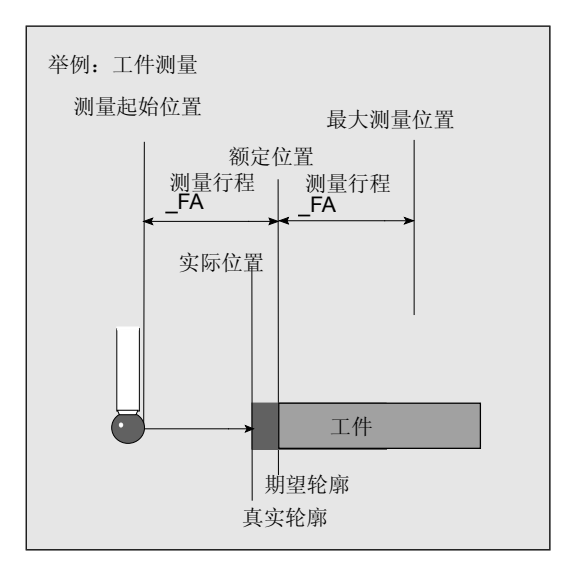

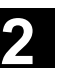

#### **2.3.13** 测量头类型**,** 测量头编号**:\_PRNUM**

# 功能

• 用于工件测量头的数据存储在数据块 (GUD6) 的

**\_WP[ ] –** 工件测量头栏中。

• 用于刀具测量头的数据存储在机床相关的数据块 (GUD6) 的

**\_TP[ ]** – 刀具测量头栏中。

• 从测量循环 SW 6.3 起, 与工件相关的刀具测量 头数据存储在数据块 (GUD6) 的

**\_TPW[ ] –** 任意工件坐标系中的刀具测量头栏中。

这些栏最大能够存储 99 个测量头。在默认设置栏中各有 3 个测量头。

**\_PRNUM** 分配测量头以号码,并且标记上附属的数 据栏索引。数据栏类型 \_WP、\_TP 或者 \_TPW 在循环中根据测量变量和测量任务选择:工件或刀具测 量。

说明:

通过 CHBIT[0] 和 CHBIT[1] 设置, 哪一个测量输入端 (1 或 2) 用于工件测量,哪一个用于刀具测量 (参见章节 9.2)。 在机床制造商开机调试时对数据栏进行配置(参见章

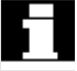

# 节 9)。

#### 参数 €

### **\_PRNUM** 值: >0, 整数

PRNUM 只能在工件测量时接受三位数的值。 此时,最上部位置用作测量头类型。 下面的两个位置包含测量头号码。

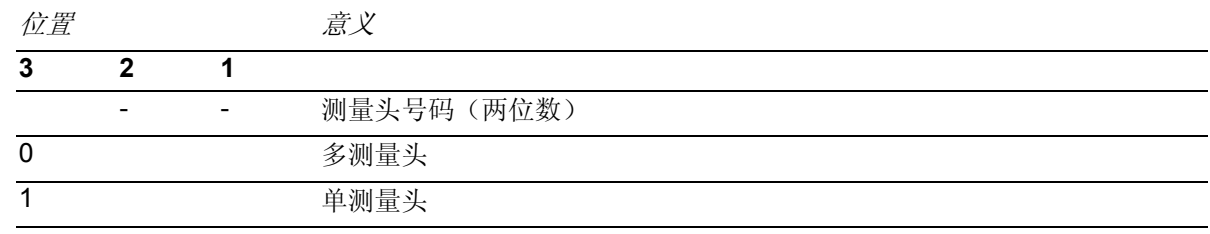

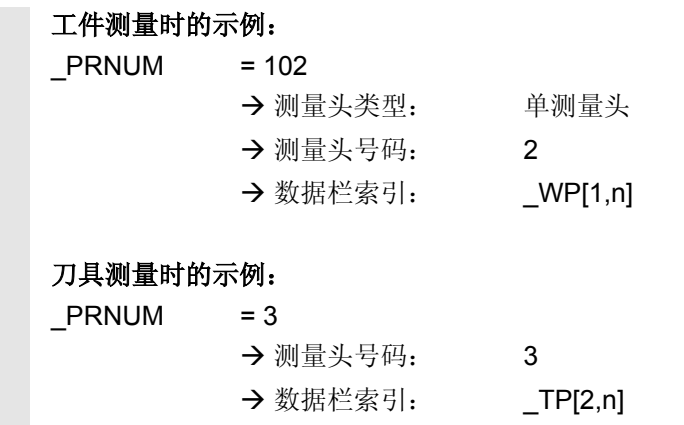

### **2.3.14** 经验值**,** 平均值**:\_EVNUM**

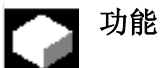

经验值和平均值的作用在章节 1.8 和 1.9 中有描述。

经验值和平均值自行存储在数据块 (GUD5) 的

- **\_EV[ ]** 经验值栏和
- **\_MV[ ]** 平均值栏中。

在算术基本系统中计量单位为mm 或者 inch,与激活 的单位系统无关。

将现有的经验值和平均值数目输入到数据块 (GUD6)

**\_EVMVNUM[ m,n]** 中。

**•** m: 数组尺寸 \_EV[m] • n: 数组尺寸 \_MV[n]

在默认设置中各有 20 个值 (栏索引 EV、 MV: 0...19).

#### 参数 ▤

#### **\_EVNUM** 值:

**= 0:** 不带经验值,不带平均值存储器 **>0** 至 **9999**: 经验值存储器号码 = 平均值存储器号码 **>9999: EVNUM 的上面 4** 

个位置用作平均值存储器号码,下面4

- 个位置用作经验值存储器号码。
- 由 \_EVNUM 中的值形成 \_EV 和 \_MV 栏索引。

# **2.3** 对最重要供给参数的说明

**2**

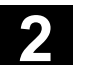

举例:  $E$ VNUM = 11 → EW 存储器: 11 → \_EV[10] → MW 存储器: 11 → MV[10] \_EVNUM = 90012 → EW 存储器: 12 → \_EV[11] → MW 存储器: 9 → MV[8]

#### **2.3.15** 同一地点上多次测量:**\_NMSP**

参数 通过参数 NMSP 可以确定同一地点上的 测量数目。 测量值或者额定值实际值差值 Si (i=1...n)以算术 方式表示。 例如,由此得出给定的实际值额定值差值 D:

 $D = \frac{S_1 + S_2 + \dots S_n}{n}$  ;n:测量数目

# **2.3.16** 生成平均值的加权函数**:\_K**

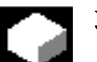

€

# 功能

通过加权函数 **\_K** 的参数可以分别评估各个测量的影 响。

详细说明您可在章节 1.8 "测量方案和补偿值确定" 中找到。

Ξ

用于笔记

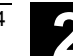

3

# 测量循环帮助程序

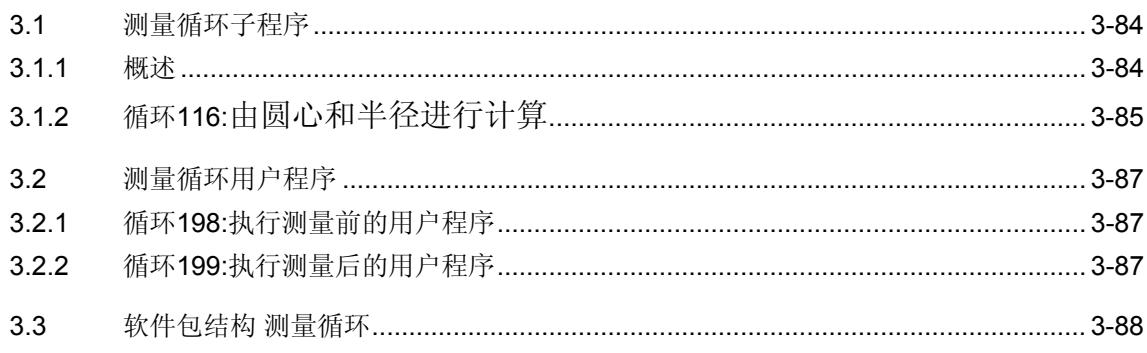

#### <span id="page-83-0"></span>**3.1** 测量循环子程序

#### **3.1.1** 概述

# ¢

功能

测量循环子程序直接由测量循环调用。但在由循环 100、循环 101 和循环 116 通过直接调用对其不起作 用时例外。

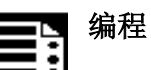

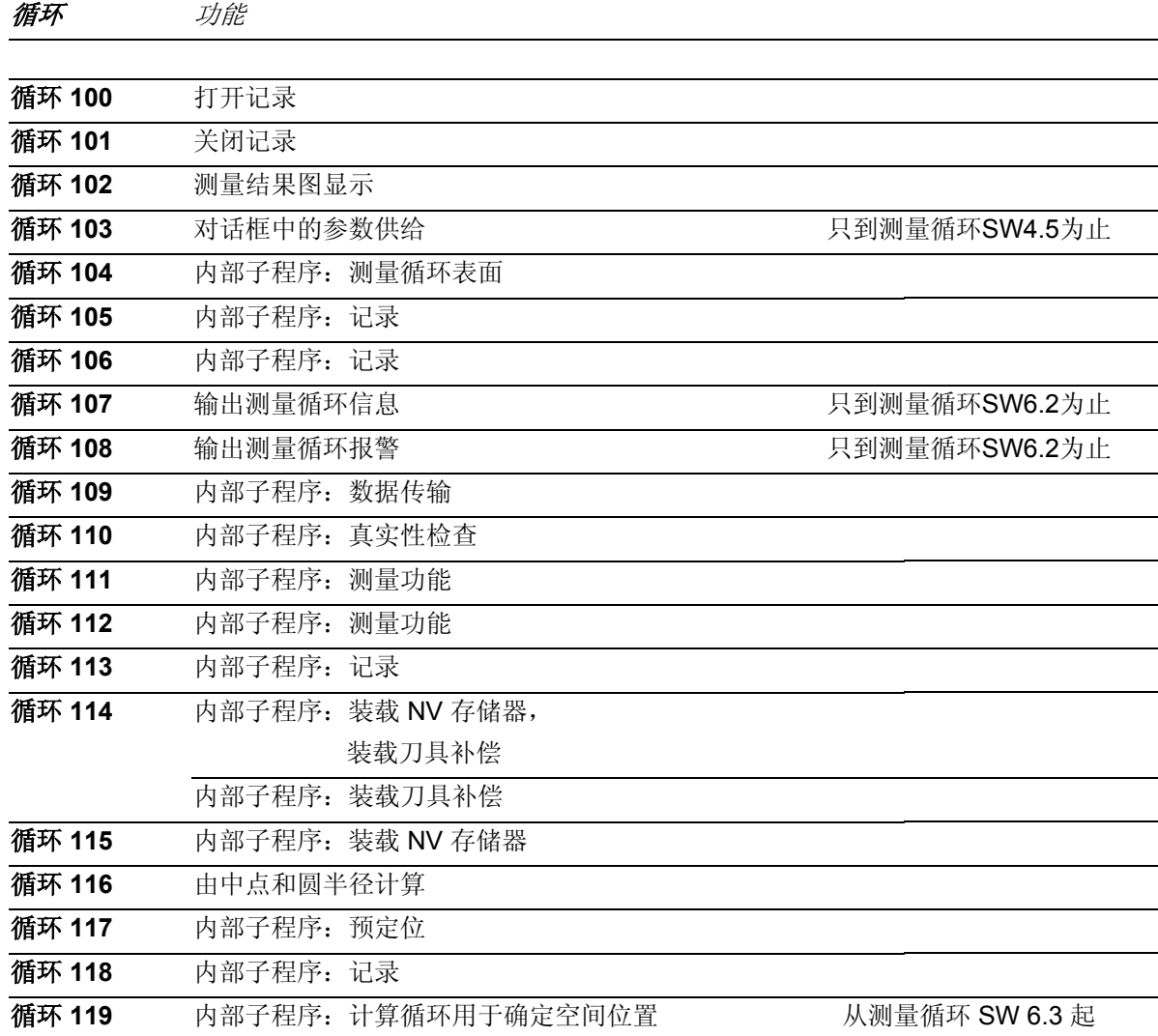

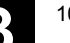

说明

**3**

#### **3.1.2** 循环**116:**由圆心和半径进行计算

# $=$ ?

该循环通过三点或者四点计算某个层面中由中点和半 径所画的圆。

为了可以尽可能普遍应用该循环,通过一个参数列表 传输其数据。

作为参数,可传输长度 13 的实数变量栏。

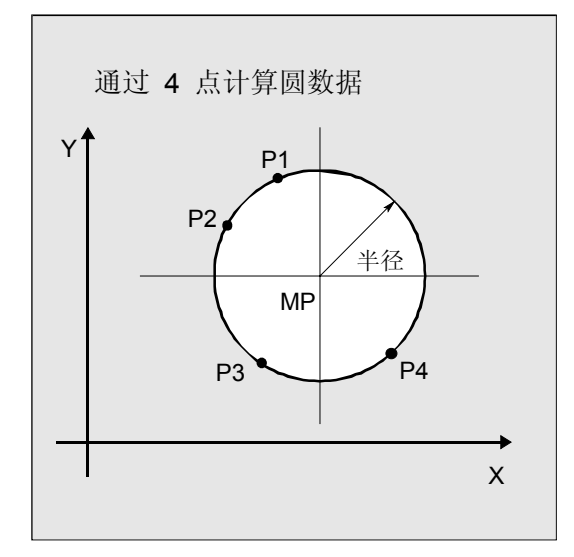

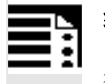

# 编程

循环 116 (\_DATE, \_ALM)

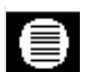

#### 输入数据

参数

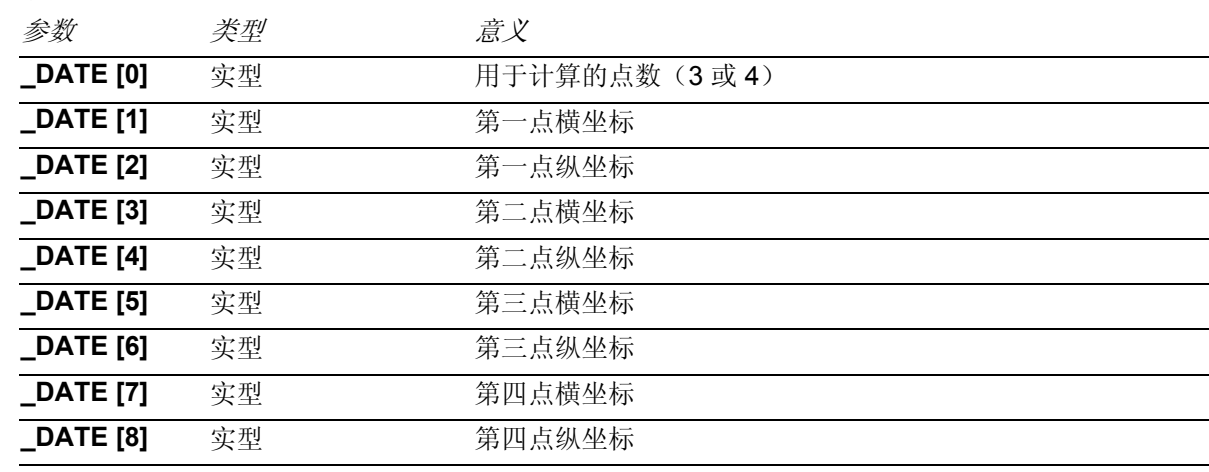

# ● <sup>测量循环帮助程序</sup> 3.1 测量循环子程序 2

#### 输出数据

计算结果放置在最近四个单元的相同栏中。

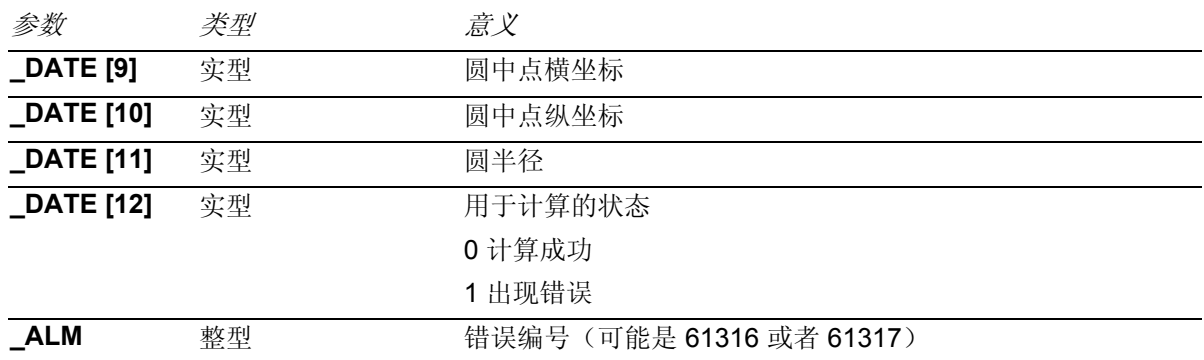

例如,该循环由测量循环 979 作为子程序调用。

#### 举例:

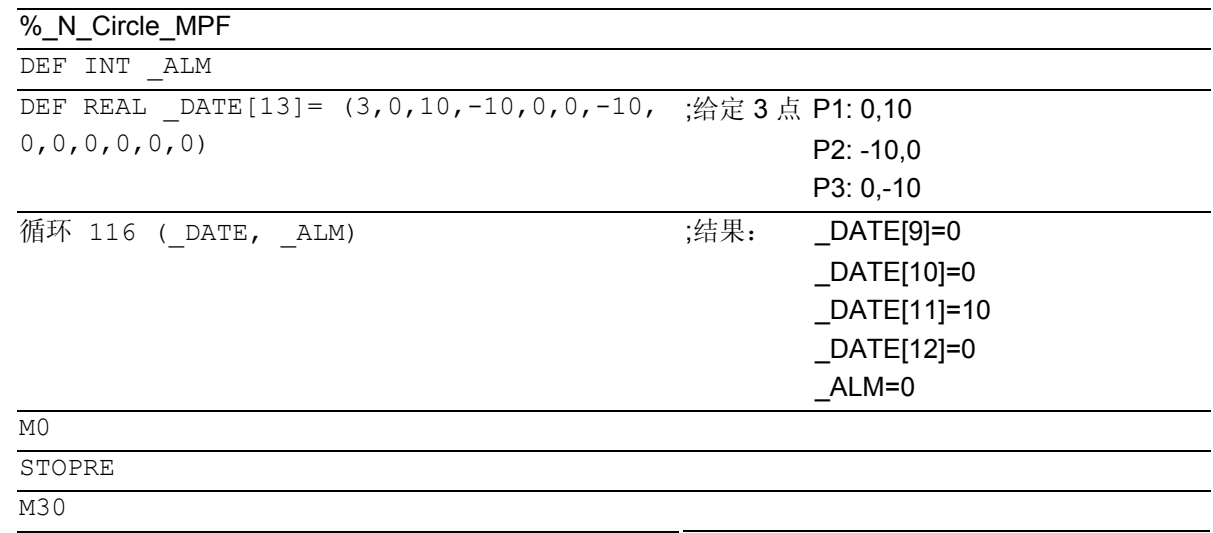

<span id="page-86-0"></span>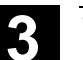

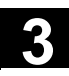

#### **3.2** 测量循环用户程序

# 功能

测量循环用户程序循环 198 和循环 199 在测量循环中调 用,因此,可由用户进行使用,在测量开始前后对必须的 匹配进行编程(例如激活测量头,定位主轴)。

#### **3.2.1** 循环**198:**执行测量前的用户程序

#### 说明 -2

循环 198 在每次测量循环开始时调用。 因此,它可由用户进行使用,在测量开始前后对必须的处理进行编 程(例如激活测量头)。 在供货状态下,该循环仅包括一个 CASE 指令,其可针对每个测量 循环通过下列的 M17 (子程序末端)实现到一个标记的跳转。

例如: **\_M977**:;在循环 **977** 中执行测量前 **M17** ;循环结束

从该标记起可对所有措施进行编程,应该在每次循环 977调用时执行这些措施。

### **3.2.2** 循环**199:**执行测量后的用户程序

# 说明

测量结束后,循环 199 在每个测量循环中调用。因此,它可由用 户进行使用,测量结束后,对必须的处理进行编程(例如取消 测量头激活)。 循环内部结构符合循环 198,即某个指定的循环标记和

M17(子程序末端)之间插入相应的程序行。

### <span id="page-87-0"></span>**3.3** 软件包结构 测量循环

貢

哪些程序可以使用取决于机床数据配置,软件包版本 状态,并且有时可以在开机调试时在全局循环数据中 确定。

(参见机床制造商数据和开机调试数据)

功能 المنتقل

所提供的测量循环包由以下部分组成:

- 用于定义全局测量循环数据的数据块,
- 测量循环,
- 测量循环子程序和
- 舒适功能。

为了使控制系统中的测量循环可以运行,在目录"定 义"中必须已装载数据块,并且测量循环和测量循环 子程序存在于零件程序存储器中。

请注意,在装载和执行测量循环时,在控制系统上总 是需要一个启动开关(Power On)!

对此,请参见章节 10 中的开机调试提示。

**3**

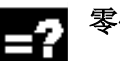

# 零件包

在多数应用情况下,在一台机床上并不会所有的测量循 环, 而是仅使用一个零件包。 在下列概述中,您可看到哪些零件包有意义并且可以运 行。为此,请您节省存储器空间。

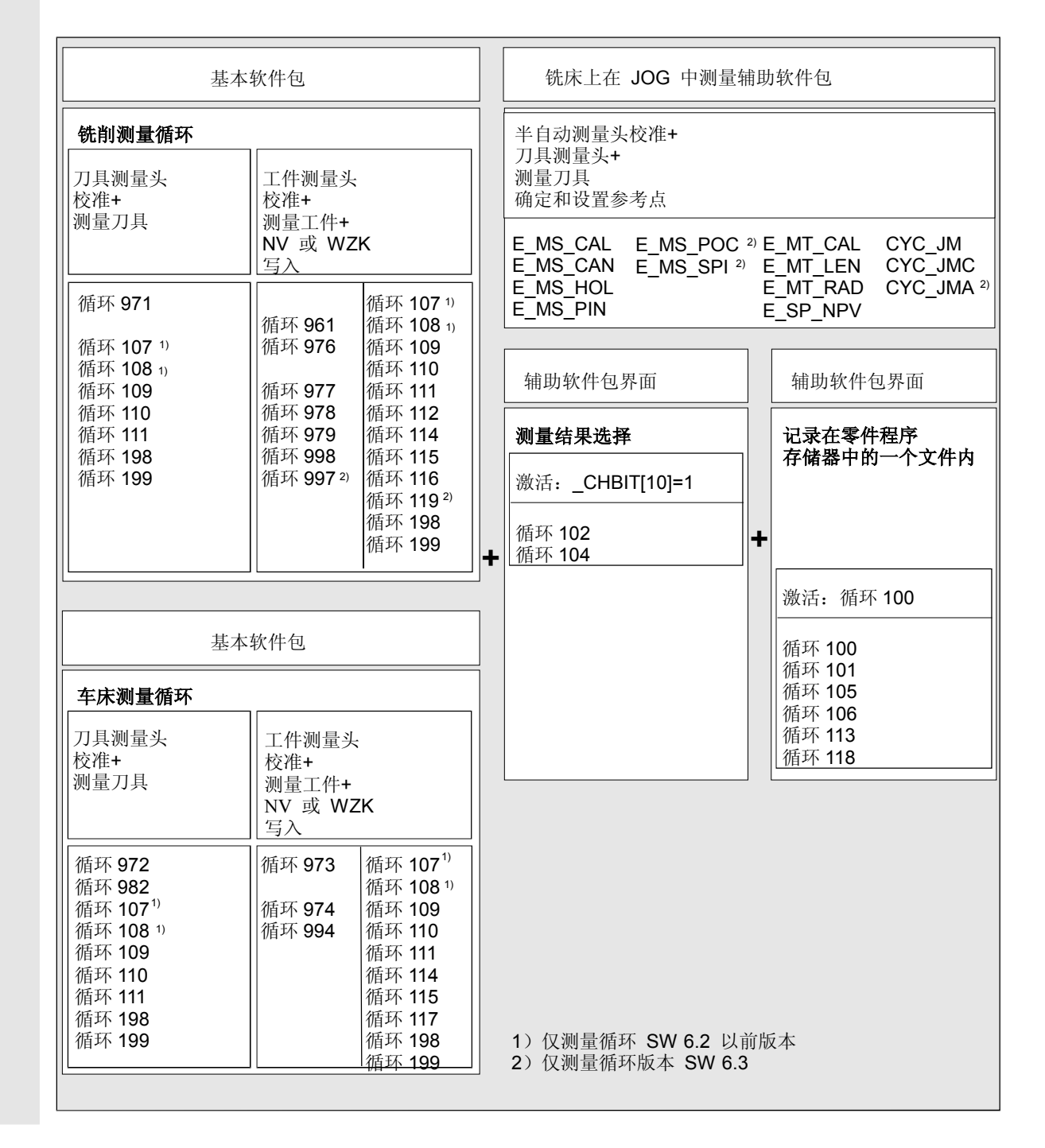

Ξ

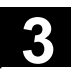

用于笔记

4

# 在 JOG 中测量

10.04

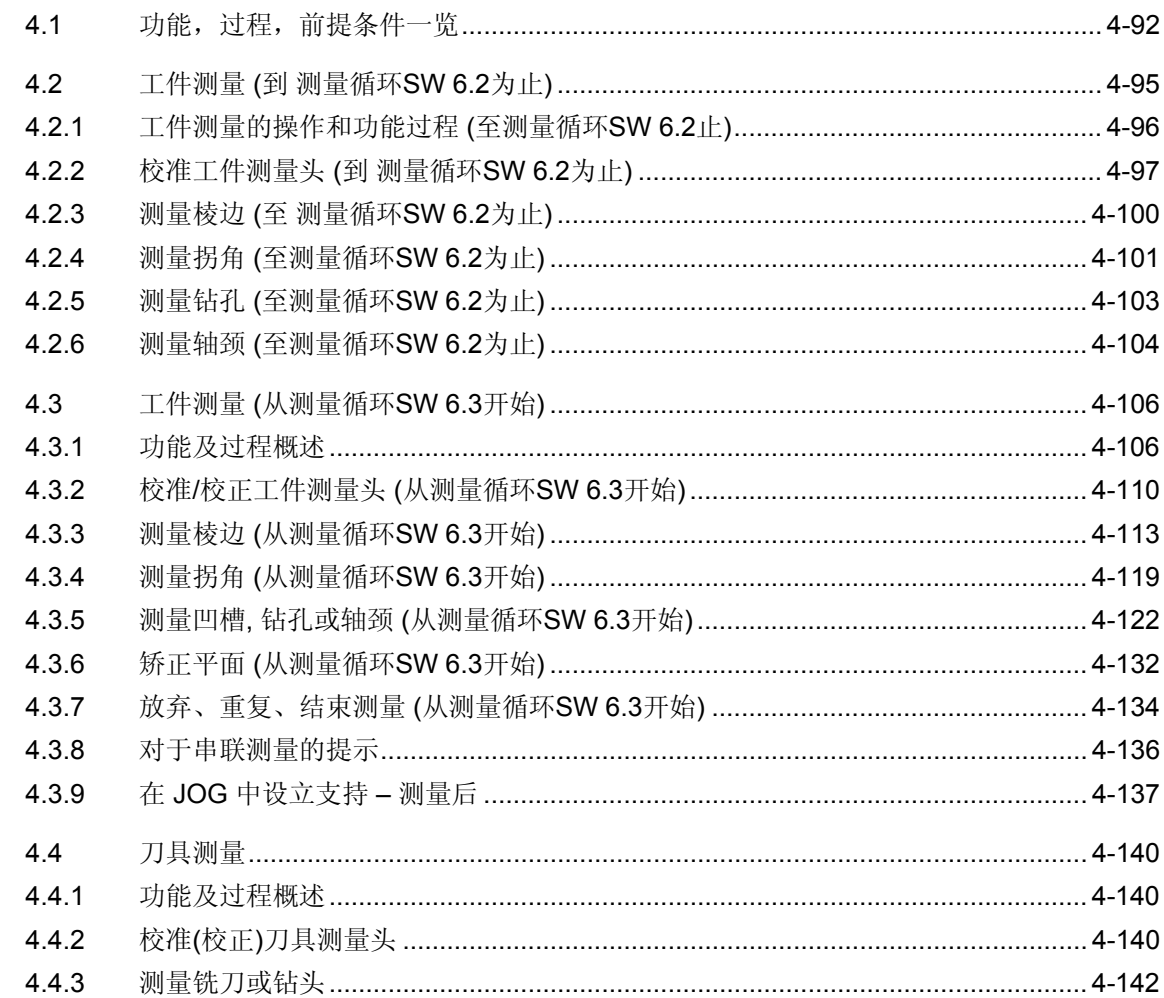

<span id="page-91-0"></span>**4.1** 功能,过程,前提条件一览

功能

测量时,工件测量和刀具测量之间有区别。这些测量可以

- 自动进行 (用于自动方式运行的循环:参见章节 5 铣削技术和章节 6 车削技术)或
- 在 JOG 运行类型中的半自动化。

这些章节描述了铣削技术的半自动测量:在 **JOG** 中测量。

在工件测量时可以实现:

- 校准(校正)工件测量头,
- 在工件上测量轮廓部分(边、角、孔、轴颈、矩形),接着通过 确定和设置 NV 补偿校准工件。

在刀具测量时可以实现:

- 校准(校正)刀具测量头,
- 确定刀具长度和铣刀半径或者钻头的刀具长度,并存储在刀具补 偿存储器中。

#### 过程 **——** 原则

通过 HMI 上的软键完成 JOG 运行类型中对所需功能进行的选择。 显示输入画面。这必须通过显示屏完成。此后,描述测量任务和进行补偿选择。 用户必须在允许的起始位置上安放用于各测量任务的刀具或者测量头,例如,借 助运行按键或手轮(手动运行)。 在 JOG运行类型中操作按键"NC 启动"后自动进行其它过程。 通过操作按键"复位"可以中断测量过程。

#### 注意

注意正确选择通道! 功能"在 JOG 中测量"和通道有关。

#### 调用循环 **198** 和循环 **199**

循环 198 和循环 199 在测量前后调用,参见章节 3.2。 从测量循环 SW 6.3 起: 另外, 当处于"在 JOG 中测量"时, 循环 199 在带有多个循环调用的复杂测量结束后调用,例如,在"带有补偿的通过 3 孔/轴颈的中点计算"后。

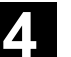

**4**

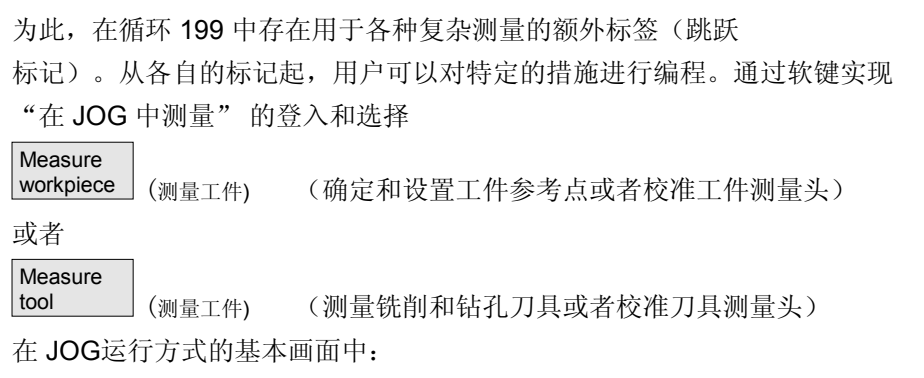

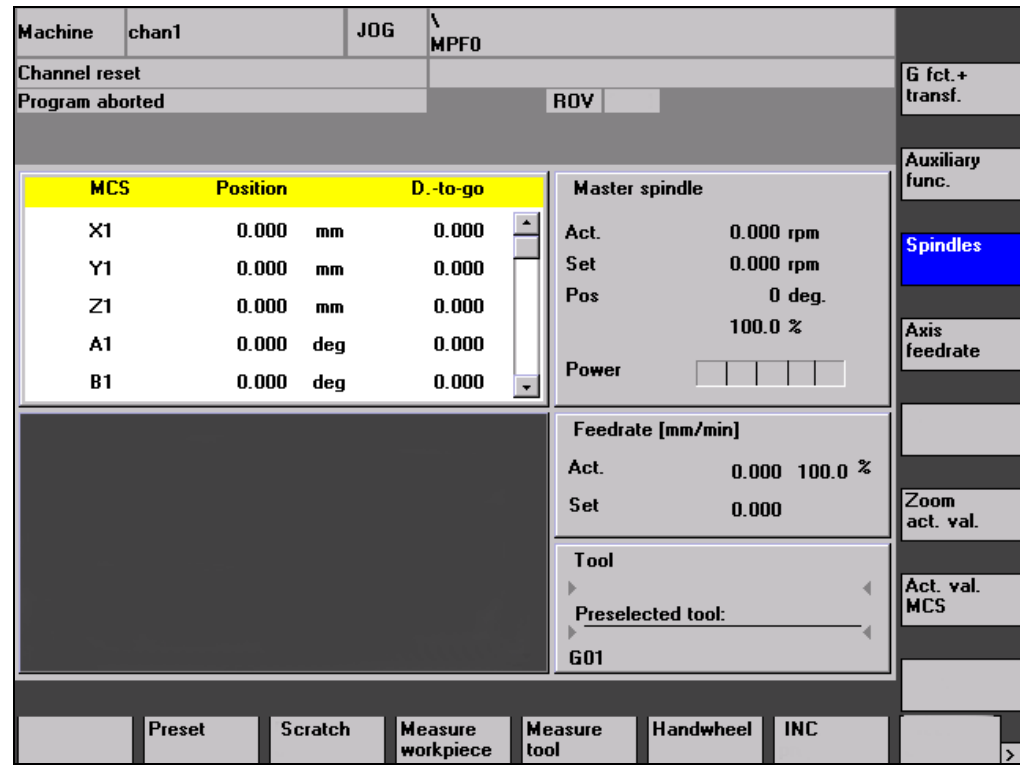

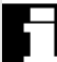

# 前提条件

"在 JOG 中测量"前提条件在第2部分: "功能描述"(章节 8 及以后)中有详细说明。

根据下列检查列表检查前提条件是否存在:

#### 机床

- 根据 DIN 66217 设定所有加工轴。
- 所有现有的 3 根几何轴都依据于 MD 20050 AXCONF\_GEOAX\_ASSIGN\_TAB。
- 已在所有需要的机床主轴上完成参考点运行。

# ▲ 在 JOG 中测量<br>▲ 10.04 克程,前提条件一览 2000 10.04 And 10.04 And 10.04 And 10.04 And 10.04 And 10.04 An

• 为获取工件尺寸提供一个可切换的工件测量头

(3D),为获取刀具尺寸提供一个可切换的刀具测量头。

#### 控制系统

810D、840D、840Di 带有 HMI 高级, 带有所需的选项: "运行方式交叉措施"(在所有运行方式中的 ASUP 和同步措施)

#### 用于测量循环过程的一般机床数据

这些机床数据在章节 9.1 中有说明。

用于在 **JOG** 中测量的特殊的机床数据和其它数据

这些特殊数据和设置在章节9.3 中有说明。

#### 用于启动 **ASUP** 的中断

从 PLC-SW 6.1 起适用于中断号码 9, 以前为 8。 该中断在使用"在 JOG 中测量"时不允许其他用户使用。

#### 一般数据块和测量循环

• 数据块:

GUD5.DEF 和

#### GUD6.DEF

在供货软件上的目录 DEFINE 中,已装载在控制系统 (文件系统中目录"定义")中并已激活。

• 供货软件上的目录 CYCLES 中的测量循环已装载在控制 系统的标准循环目录中,并在此之后已执行启动开关 (Power-on)。

#### 用于在 **JOG** 中测量的特殊数据

- 供货软件目录 JOG\_MEAS\CYCLES 中的所有文件已通过 "打开数据"装载在控制系统中,并在此之后已执行启动开 关(Power-on)。
- 供货软件目录 JOG\_MEAS\DEFINE 中的数据块 GUD7\_MC.DEF 已进行匹配并已装载在控制系统中。 数据块 GUD7.DEF 已激活。

详细的功能描述: 参见章节 9.3 和装配提示章节 10.2 和供货软件中的文件 SIEMENSD.TXT。

<span id="page-94-0"></span>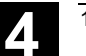

#### **4.2** 工件测量 **(**到 测量循环**SW 6.2**为止**)**

# 前言

从测量循环 SW 6.3 起工件循环的功能范围已得到了扩展。 这 在章节 4.3 中有说明。下列说明仅适用于 SW 6.2 之前版本。

# 功能

用该功能可以通过机床上一个工件测量头设定工件上 的参考点。

调用一个测量循环来校准工作台上夹紧的工件,根据 规定的额定值,该测量循环自动生成测量行程和中间位 置。在测量循环运行时,通过一个数据块(GUD6)在 栏中确定的 NV, 以及数据块(GUD6)中其它栏内设 置的工作层面G17...G19 起作用。同样,在数据块 (GUD6)栏中确定哪些数据被分配到主轴中的测量头 上。在该数据栏中存放测量头校准时所确定的用于切换 性能的参数。 运行所有测量任务所需的测量点。预定位可以手动或者 在一个程序中进行。测量自行在工件坐标系(WKS)中

进行。

进行测量后,通过相应 NV存储器的补偿在测量循环中 自动进行结果计算(角、钻孔/轴颈中点、棱边)(根据 测量变量)和参考点设置(与基本框架/系统框架"零点 设置"(SP\_SETFRAME)有关)或者一个可调零点偏移 (根据所进行的选择)。在选择"关闭"时不进行补 偿。

#### 前提条件

工件测量头位于主轴上,为此已选择刀具补偿并且已 对工件测量头进行过校准。

# <span id="page-95-0"></span>**4** 在 JOG 中测量 10.04 **4.2** 工件测量 **(**<sup>到</sup> 测量循环**SW 6.2**为止**) 4**

#### **4.2.1** 工件测量的操作和功能过程 **(**至测量循环**SW 6.2**止**)**

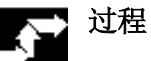

1. 工件已夹紧,测量头位于主轴上并已校准。

2. 通过操作软键"测量工件"显示下列软键列表以供选择:

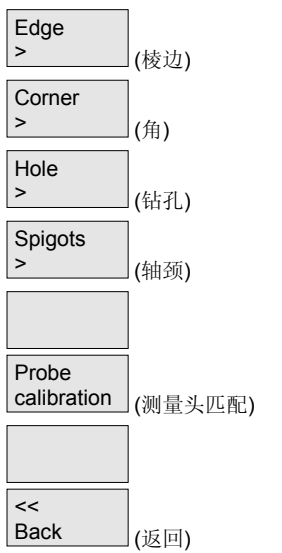

- 3. 在屏幕窗口中选择:
- 选择零点偏移,零点偏移与额定位置规定相关且已补偿:
	- 关闭(仅测量,没有补偿)
	- –可调的零点偏移G54, ...G57, ...
	- 基本框架/基本

测量循环SW 6.02.20 之前版本在选择"基本"时, 根据 MD 28081 进行上一次通道专用基本 框架中的补偿: MM\_NUM\_BASE\_FRAMES。补偿将这样计算, 以在切换到 G500 上时补偿正确 运行。随后,相应的基本框架也必须激活。

从测量循环SW 6.02.20起,可以在系统框架"零点设置" (\$P\_SETFRAME) 中进行补偿调整。 该功能必须通过数据块 GUD6 中的设置数据激活:

\_JM\_B[4] =1 :选择"基本"表示在系统框架"零点设置"中进行补偿, 此时, 在测量时 G500 必须激活。

JM\_B[4] =0 :选择"基本框架"表示根据 MD 28081 在上一次通道专用的基本框架中进行补偿。

- 如有必要,输入额定值(例如对于钻孔/轴颈的近似直径)。
- 规定测量轴中的额定位置(对于棱边),中点额定位置(对于钻孔/轴颈)或者角点额定位置。
- 对于棱边/角,选择轴和轴方向。
- 4. 通过"NC 启动"以预定的测量进给运行测量过程。

触发测量头。例如:

在"测量棱边"或者"测量角"时测量头自动在起始位置上快速移向各测量点。对于钻孔和轴 颈,依次自动触碰 4 点。

<span id="page-96-0"></span>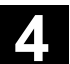

根据测量结果和额定位置规定,在确定所选择的 NV 角时,进行转换部分的补偿以及围 绕横向进给轴的旋转补偿。在选择基本框架时,总是根据 MD 28081 在上一次通道专用 的基本框架中进行补偿: MM\_NUM\_BASE\_FRAMES, 如果存在多个。

#### **"**带有有效**TRAORI**的**JOG**模式测量**"**的过程

后面所进行的说明是有关于下列使用情况的:

- JOG模式中的测量,带有有效TRAORI 和"调节过的"<sup>1)</sup> 测量头。
- JOG模式中的测量,在旋转(回转)的平面中
- 1. TRAORI被激活
- 2. 在测量工件时测量头没有位于机床运动学的基本位置上,则必须将此当作有效零点位移 (NPV)中的旋转来传达给NCU。
	- 范例1: 不能将工件按其纵面和横面夹紧在机床上。在这种情况下必须将工件坐标系 (WKS) 绕Z轴旋转90度。记录到被激活的NPV中, 绕Z轴旋转。
	- 范例 2: 需要测量的钻孔位于工件的垂直面上。在这种情况下必须将工件坐标系WKS绕X 轴或Y轴旋转90度。记录到被激活的NPV中,绕X轴或Y轴旋转。
- 3. 按MDA中的刀具方向来矫正工件坐标系(WKS):
	- G0 C3=1 (适用于G17平面)。
- 4. 用"NC启动"来释放运行动作,而在旋转的工件坐标系WKS中刀具按Z方向进行矫正。 XY平面上的垂直定稿被保留。
- 5. 运行到需要测量的棱、拐角,... 如棱、拐角... 不能完全达到机床轴,可以利用旋转轴对测量头进行设置。 在这种情况下无法实现工件坐标系WKS。
- 6. 开始测量进程 !

#### 提示

考虑到通过NC指令C3=1在进给轴Z上所进行的刀具定向, "安装"好的测量头 会有一定的角度偏差。

#### **4.2.2** 校准工件测量头 **(**到 测量循环**SW 6.2**为止**)**

### 功能

在铣床和处理中心测量头通常从刀具库变更到主轴。这样可能在以后的测量中产生错误,在某种条件 下产生于测量头的主轴夹紧容差。

此外,必须参考主轴中点准确确定测量头切换点(触发器点)。为此使用校准循环,通过该校准循环 可以在任意一个钻孔或者一个面上校准测量头。 通过软键"长度"和"半径"选择校准变量。

# **4** 在 JOG 中测量 10.04 **4.2** 工件测量 **(**<sup>到</sup> 测量循环**SW 6.2**为止**) 4**

# 在任意钻孔中校准工件测量头(半径)

通过该循环可以对基准件(满足形状精度和表面质量的要 求)任意一个钻孔中的测量头,例如,在工件上或者在调 整环中进行校准。确定的切换点(触发器点)自动装载在 数据块(GUD6)的相应数据区域中。

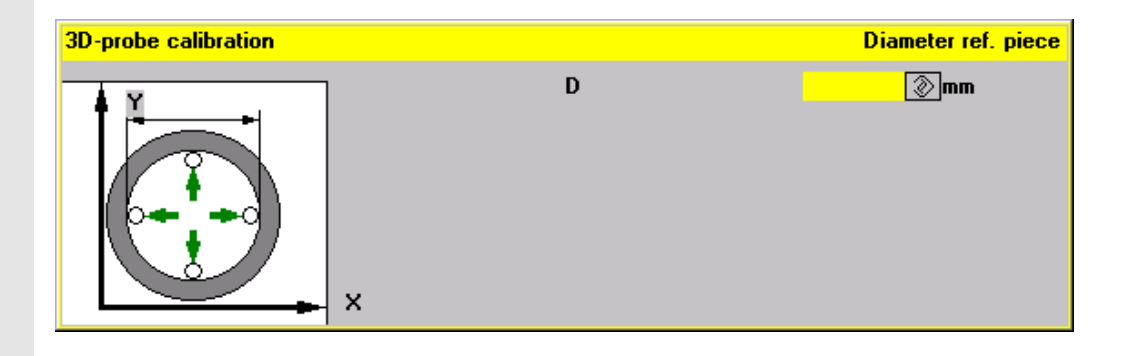

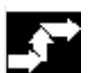

#### 操作步骤

#### 前提条件

测量头位于主轴上。测量头球的准确半径必须输入在刀 具补偿段中。 例如,用已知的半径设置调整环进行校准,。

#### 返回到基准件上

测量头大约定位在钻孔中点上以及钻孔中的校准深度 上。

#### 用软键选择功能

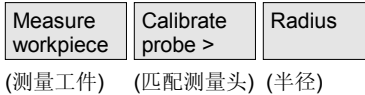

#### 提供输入屏幕窗口

输入基准件直径∅(这里:调整环)。

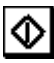

通过"NC 启动"自动运行校准过程。首先确定准确的调 整环中心位置。然后依次触碰调整环中的 4 个切换点。

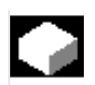

### 校准任意面上的工件测量头

通过测量循环可以在任意面上校准横向进给轴上的测量 头,例如在工件上并以此确定长度。

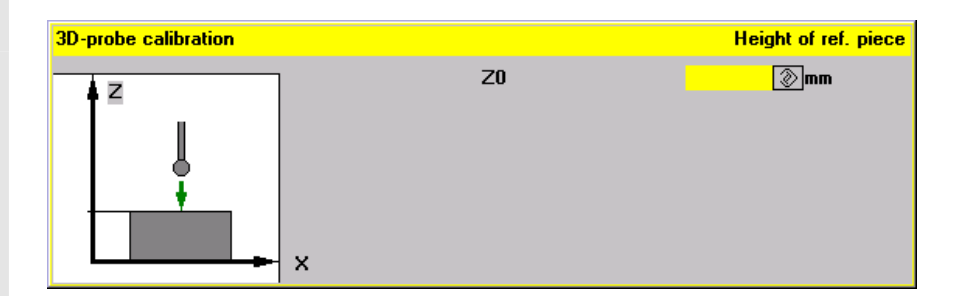

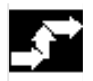

# 操作步骤

#### 前提条件

测量头位于主轴上。测量头球的准确半径必须输入在刀 具补偿段中。在测量时必须知道校准面高度的准确值, 校准面涉及到由数据模块 GUD6 中的数据设置的激活 的零点偏移!

#### 返回到工件上

测量头定位在工件校准面对面。

#### 用软键选择功能

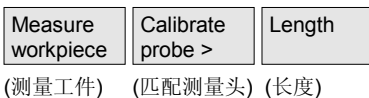

#### 提供输入屏幕窗口

测量时已知校准面参考点,校准面涉及到数据块 (GUD6)中所设置的激活的零点偏移。

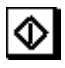

通过"NC 启动"自动运行校准过程。触发测量头。

计算后的测量头长度存放在刀具补偿数据段中。

#### <span id="page-99-0"></span>**4.2.3** 测量棱边 **(**至 测量循环**SW 6.2**为止**)**

# 功能

# 通过选择"测量棱边"可以在预定的工作层面(G17...

G19)的任意一根轴上设置参考点。

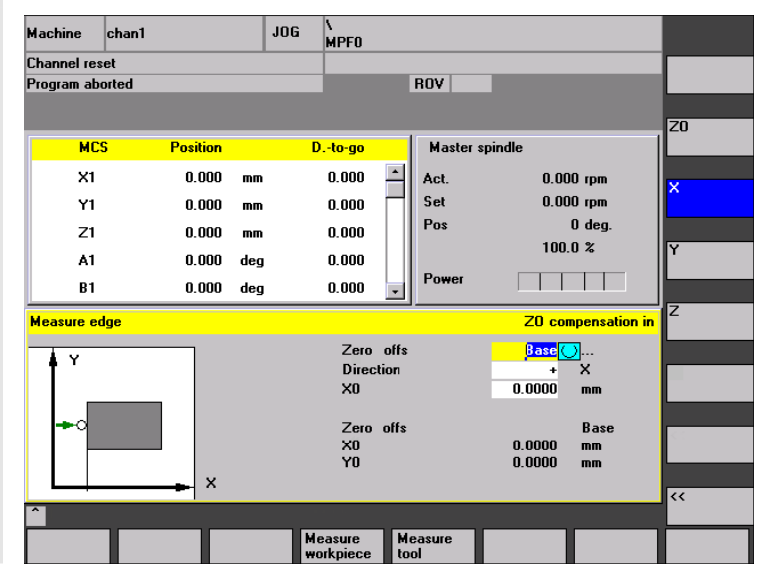

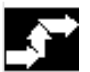

### 操作步骤

#### 前提条件

测量头位于主轴上并已校准。

#### 返回到工件上

把测量头定位到所需的工件前的轴向,例如 +X 向。

#### 用软键选择功能

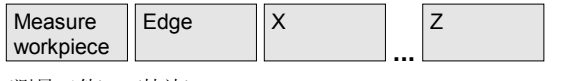

(测量工件) (棱边)

#### 提供输入屏幕窗口

- 选择零点偏移,零点偏移与额定位置规定相关且已补 偿:
	- 关闭(仅测量,没有补偿)
	- 基本框架/基本
	- 或者从零点偏移列表中接受的零点偏移
- 方向: 设置所选轴的触碰方向, 用于设置参考点, 例如  $+X_{\circ}$
- 输入参考点(棱边)的**额定位置**。

如同校准时一样,以相同值设置进给倍率开关!

<span id="page-100-0"></span>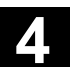

∣∕⊳ 通过"NC 启动",以一个通过数据块(GUD)设置的测 量进给率自动运行测量过程。

- 触发测量头
- 快速自动返回到起始位置上。
- 根据测量结果和额定位置规定进行所选NV 的转换部分 补偿。在选择基本框架时,总是根据 MD 28081 在上一 次通道专用的基本框架中进行补偿: MM\_NUM\_BASE\_ FRAMES, 如果存在多个。补偿在较大偏移中进行, 删 除可能存在的微小偏移。

#### **4.2.4** 测量拐角 **(**至测量循环**SW 6.2**为止**)**

### 功能

通过选择"角",可将工件角点估量为参考点。测量头定位 在工件中一个所选的角上。

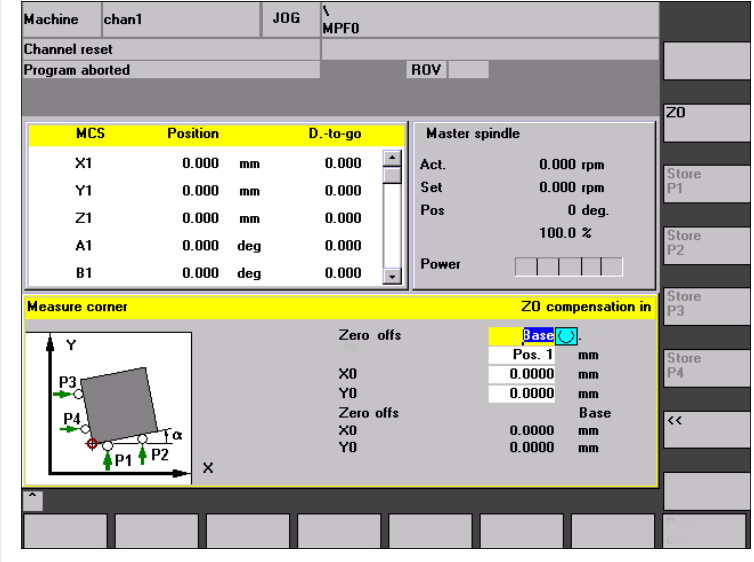

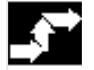

#### 操作步骤

#### 前提条件

测量头位于主轴上并已校准。

#### 返回到工件上

测量头定位在工件中一个所选的角上。

#### 用软键选择功能

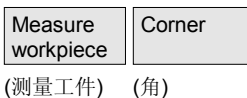

#### 提供输入屏幕窗口

- 选择零点偏移,零点偏移与用于角点的额定位置规定相关 且已进行补偿:
	- 关闭(仅测量,没有补偿)
	- 基本框架/基本
	- 或者从零点偏移列表中接受的零点偏移
- 位置: 设置哪些角作为参考点。
- 输入参考点(角)的额定位置。

#### 运行触碰点

将测量头定位在工件棱边上的第一个触碰点 **P1** 上。

如同校准时一样,以相同值设置进给倍率开关!

# l∕ ⊳l

通过"NC 启动",以一个通过数据块(GUD)设置的测量 进给率自动运行测量过程。

- 触发测量头
- 快速自动返回到起始位置上。

触碰点 **P1** 的定位值通过操作软键"存储 P1 "存储。与此类 似,重复进行触碰点 **P2...P4** 的"运行触碰点"过程。

#### **Calculate**

corner (计算角)

通过操作软键"计算角"进行转换部分补偿以及围绕 所选零点偏移横向进给轴的旋转补偿。在选择基本框架 时,总是根据 MD 28081 在上一次通道专用的基本框 架中进行补偿:

MM\_NUM\_BASE\_FRAMES, 如果存在多个。补偿在较 大偏移中进行,删除可能存在的微小偏移。

• 在运行触碰点 P1...P4 时,必须遵守步骤顺序。 对于直角工件,用3个触碰点用于计算即已足够。

#### <span id="page-102-0"></span>**4.2.5** 测量钻孔 **(**至测量循环**SW 6.2**为止**)**

# 功能

通过选择"钻孔",将某个钻孔的中点设置为参考点。 测量头大致定位在钻孔中心和测量深度上。

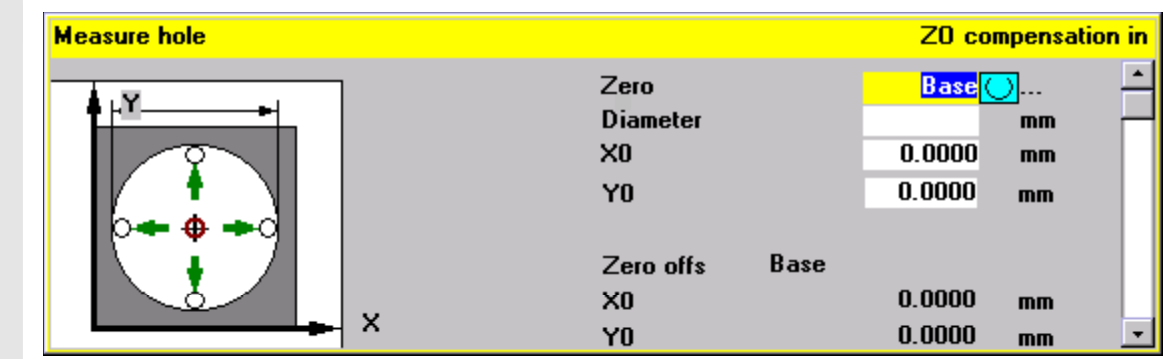

### 操作步骤

#### 前提条件

测量头位于主轴上并已校准。

#### 返回到工件上

测量头大约定位在钻孔中心。

#### 用软键选择功能

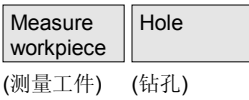

#### 提供输入屏幕窗口

- 选择零点偏移,零点偏移与用于钻孔中点的额定位 置规定相关且已补偿:
	- 关闭(仅测量,没有补偿)
	- 基本框架/基本
	- 或者从零点偏移列表中接受的零点偏移
- 直径: 输入钻孔的近似直径。如果没有输入直径, 将以测量进给率从起始点开始触碰。
- 输入钻孔中点的额定位置。

#### <span id="page-103-0"></span>如同校准时一样,以相同值设置进给倍率开关!

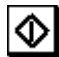

通过"NC 启动"自动运行测量过程。测量头依次触 碰钻孔内侧的 4 个点。 如果测量结束,进行所选零点偏移转换部分的补偿。 在选择基本框架时,总是根据 MD 28081 在上一次通道 专用的基本框架中进行补偿: MM\_NUM\_BASE\_FRAMES, 如果存在多个。补偿在较 大偏移中进行,删除可能存在的微小偏移。

#### **4.2.6** 测量轴颈 **(**至测量循环**SW 6.2**为止**)**

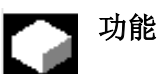

通过选择"轴颈"将某个轴颈的中点设置为参考点。 测量头大致定位在轴颈的中心上方。

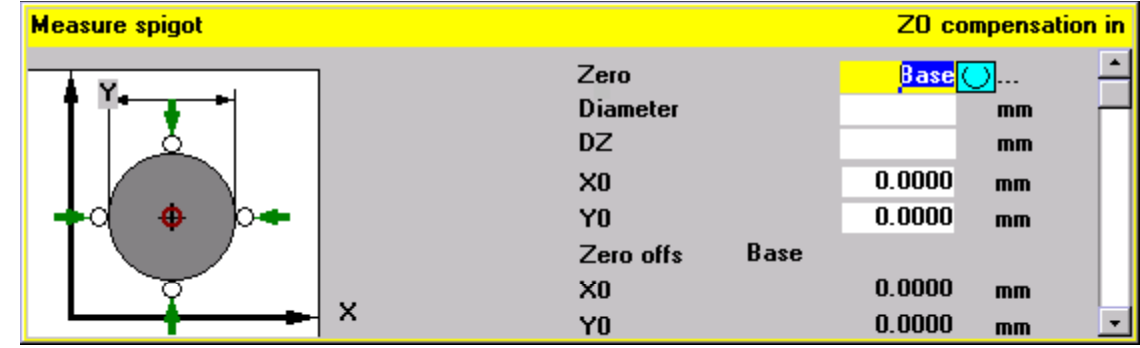

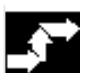

# 操作步骤

前提条件 测量头位于主轴上并已校准。

#### 返回到工件上

测量头大致定位在轴颈的中心上方。

#### 用软键选择功能

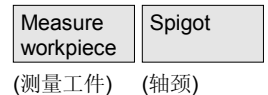

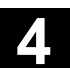

#### 提供输入屏幕窗口

- 选择零点偏移,零点偏移与用于轴颈中点的额定位置规定 相关且已补偿:
	- 关闭(仅测量,没有补偿)
	- 基本框架/基本
	- 或者从零点偏移列表中接受的零点偏移
- 直径:规定近似的轴颈直径(检查直径>0,安全距离, 考虑测量头补偿)。
- 规定轴颈中点的额定位置。
- 输入测量进给深度。

如同校准时一样,以相同值设置进给倍率开关!

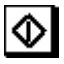

通过"NC 启动"自动运行测量过程。测量头依次触碰轴 颈外侧的 4 个点。

如果测量结束,进行所选零点偏移转换部分的补偿。在选择 基本框架时,总是根据 MD 28081 在上一次通道专用的基本 框架中进行补偿: MM\_NUM\_BASE\_FRAMES, 如果存在多 个。补偿在较大偏移中进行,删除可能存在的微小偏移。

© 西门子股份有限公司 2004 版权所有。 SINUMERIK 840D/840Di/810D 用户手册 测量循环 (BNM) – 版本 10.04 4-105

# <span id="page-105-0"></span>**4** <sup>在</sup> JOG 中测量 10.04 **4.3** 工件测量 **(**从测量循环**SW 6.3**开始**) 4**

#### **4.3** 工件测量 **(**从测量循环**SW 6.3**开始**)**

#### **4.3.1** 功能及过程概述

#### 前言

从测量循环 SW 6.3 起工件循环的功能范围已得到了扩展。 这在本章节中将有描述。

### 功能

通过功能"测量工件"可以校准机床台上夹紧的工件。通过工件 测量头测量工件上的参考点,确定和设置所需的 NV 补偿。 为了完全设立,可能需要多个调用(多轴,旋转夹紧,参见章节 "串连测量")。 可以校准(校正)工件测量头。

#### 过程

- 1. 工件已夹紧,测量头位于主轴上。
- 2. 通过操作软键"测量工件"显示下列竖向的软键列表供选 择:

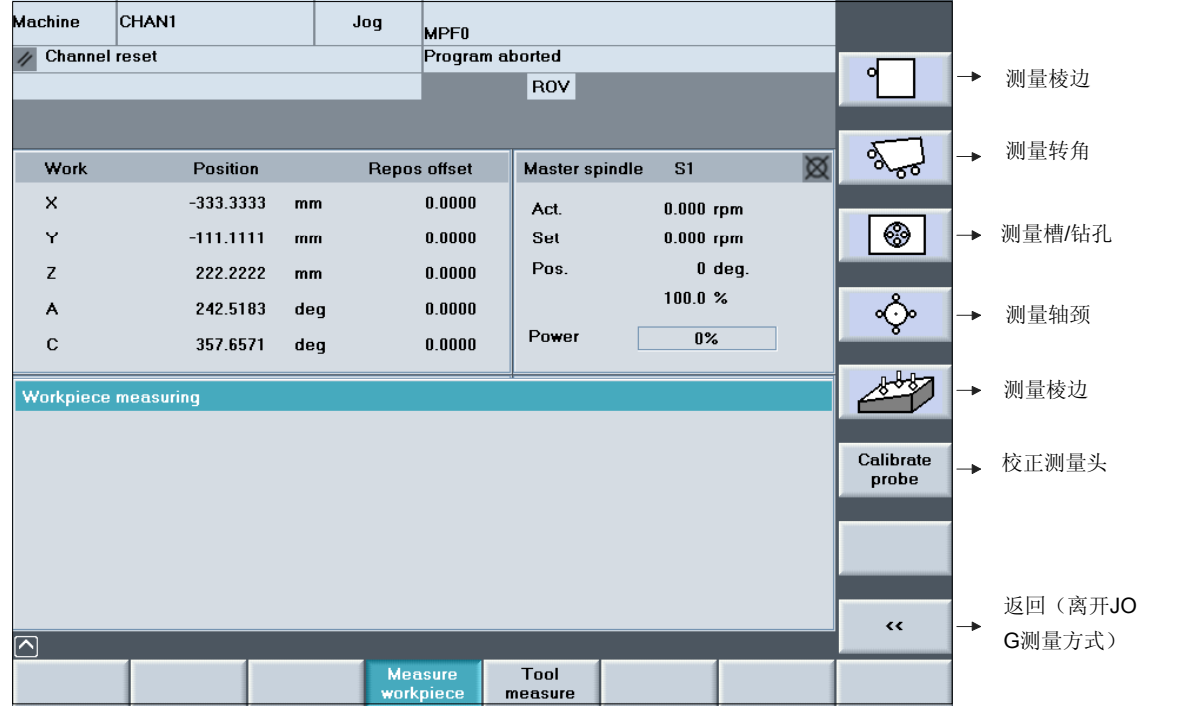

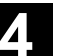

- 3. 测量任务通过操作相应的软键选择。
- 4. 将显示附属的输入图。输入屏幕窗口必须添满。
- 5. 选择零点偏移(NV), 零点偏移与额定位置规定相关且已 补偿。
- 6. 输入额定值
	- 例如对于钻孔/轴颈,输入大约的直径
	- 例如测量轴上规定额定位置(对于棱边)
	- 例如规定中点(对于钻孔/轴颈)或者 规定角点
- 7. 对于棱边/角,选择轴和轴方向。
- 8. 通过"NC 启动"开始测量进程,并以预定的测量进给结 束。第一个运行动作用来平衡校准时测出的测量头机械歪 斜,并由系统自动执行。

#### 内部过程

在操作"NC 启动"后通过参数启动一个自动生成的 ASUP **(/\_N\_SPF\_DIR/\_N\_JM\_MESS\_SPF)** 用于调用测量循环, 参数由屏幕输入提供。根据规定的额定值,该测量循环生成测量行程 和中间位置。 在测量循环的运行过程中, 数据块GUD6中区域 JM I[ ]中所确定 的设置生效:

- 零点偏移
- 工作平面 (G17...G19)
- 属于被激活测量头的数据区 WP[ ]

在该数据栏 WP[ ] 中存放测量头校准(校正)时确定的用于其切换 性能的参数。

#### **NV** 补偿

根据测量结果和额定值规定,进行转换部分补偿或者按照测量任务在 所选择的 NV 中进行旋转补偿或转换部分和旋转一起补偿。 在标准设置( JM I[5]=0)中可以下列补偿:

- "仅测量" (没有 NV 补偿,仅显示测量结果)
- "G54...G57, ..." (在可调节的零点位移NV中补偿)
- "基本参考" (在系统框架"设置零点"中补偿, \$P\_SETFRAME)

# **4** <sup>在</sup> JOG 中测量 10.04 **4.3** 工件测量 **(**从测量循环**SW 6.3**开始**) 4**

对于扩展的补偿选择( JM I[5]=1), 另外存在下列可 能性:

- 在测量时激活的框架链的任意全局基本框架中补 偿。 当没有旋转测量时仅可以: 例如"测量棱边","测量距离","测量钻孔" 和"测量轴颈"。
- 在测量时激活的框架链的任意通道专用的基本框架 中补偿。

### **" PLC**中,测量点软键的功能接口 **(P1...P4)"**

#### 功能

该功能包含有状态的传输在PLC接口上"完成第n个测量点并保 存测量值"。这与激活一个相应的垂直测量点软键(P1 ... P4) 意义相同, 当成功地在JOG模式测量的工件测量变量中进行 完测量之后。 等效于JOG模式测量中HMI上相同的操作序列,同样可以从PLC 接口对功能"放弃第n次 测量→第n个测量点无效"进行控 制。

#### 对于**PLC**用户接口的说明

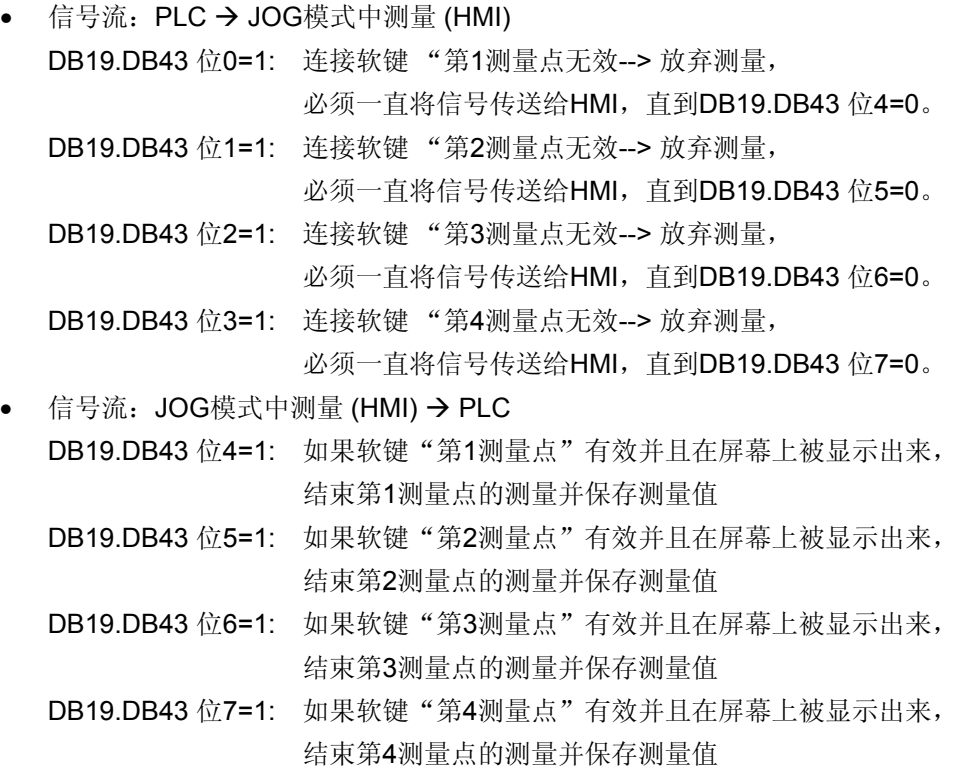
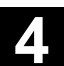

#### 范例

所给出的可能性是使用西门子操作手动仪器(BHG), 在测量点 成功完成后控制BHG的键盘LED。与该LED相对应的BHG按键可 以在放弃测量点时起作用。 可以通过使用PLC用户程序,来实现PLC用户接口信号与BHG的 输入和输出信号的连接。

使用BHG可以实现对测量过程的近距离程序控制。

#### **"**带有有效**TRAORI**的**JOG**模式测量**"**的过程

后面所进行的说明是有关于下列使用情况的:

- JOG模式中的测量,带有有效TRAORI 和调节过的测量 头。
- JOG模式中的测量,在旋转(回转)的平面中

过程与章节中所4.2.1描述的内容一致!

从测量循环SW 6.3开始,可以使用功能"JOG模式中的摆动" 来执行说明要点2和3。

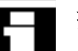

# 提示

如使用功能"摆动"或5轴转换(TRAORI)来进行测量头的矫正, 则必须在机床中装备有相应的这些装置! 要重视机床生产商的提示说明!

### 提示

一般适用于:

一个转换的补偿在较大偏移中进行。删除一个已存在的微小偏 移。

#### **4.3.2** 校准**/**校正工件测量头 **(**从测量循环**SW 6.3**开始**)**

### 功能

对于铣床和加工中心将工件测量头放置在主轴上。由此可能出现测量错误,这 取决于主轴上测量头的夹紧公差。因此在每次切换后必须重新确定参考主轴中 心的测量头切换点(触发器点)。

为此使用校准过程,通过该校准过程校准(校正)某个钻孔中或者某个面上的 测量头。

#### 前提条件

工件测量头作为带有激活的刀具补偿的激活刀具位于主轴上。测量头的大致 长度和球体半径必须记录在刀具数据中。

为了校准测量头的球体半径需要一个有 SPOS 能力的主轴。

#### 提示

在校准和测量时进给倍率应该具有相同值用于减小测量精度。

#### 操作

在操作软键"校正测量头"后显示一个选择画面,该选择画面包含下列选 择:

- "长度" (在平面上校准测量头的长度)
- "半径" (在钻孔中校准测量头的球体半径)

为校准钻孔直径而给定的额定尺寸在及校准平面的高度,可以用下列GUD参数 进行预设置:

- E\_MESS\_CAL\_D → 校准钻孔直径(校准)
- E\_MESS\_CAL\_L → 进给轴上的校准高度 (与工件坐标系有关)

#### 校准测量头长度

通过选择"长度"可以在一个合适的且准确已知的面上校准 横向进给轴上的测量头,例如在工件上。另外确定测量头准 确的长度 1 (L1) 并输入在刀具补偿存储器中。

注意 CBIT[14] 设置: \_CBIT[14]=0: L1针对球心 \_CBIT[14]=1: L1针对球范围

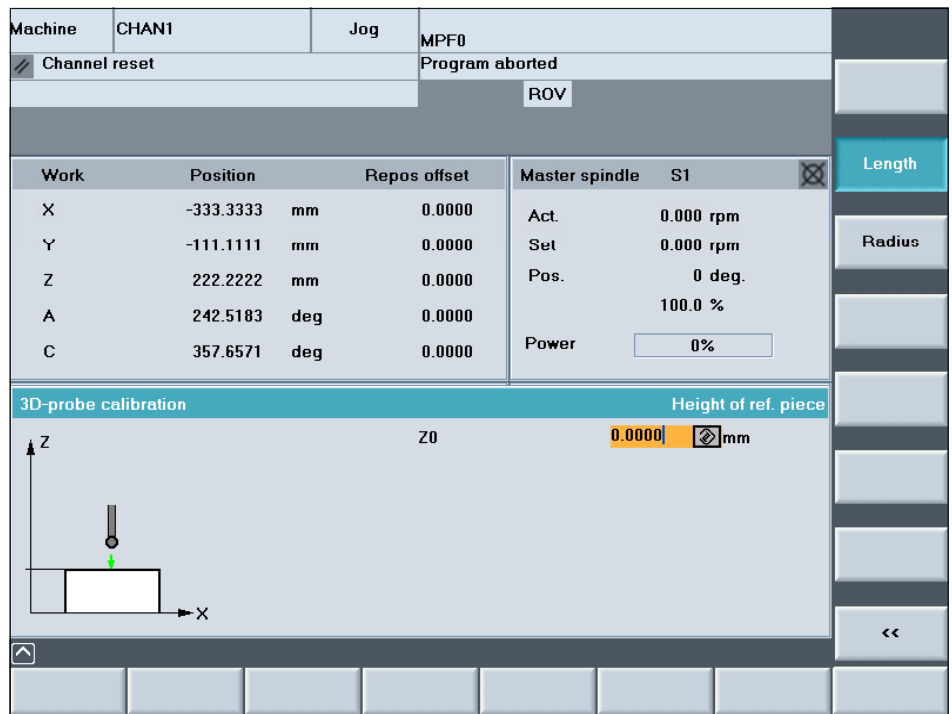

#### 返回到校准平面

测量头定位在参考件或工件的校准平面对面。

#### 提供输入屏幕窗口

根据校准时的有效工件坐标系WKS,记录校准平面的确切尺 寸 (工件坐标) 。

#### 注意数据块 GUD6 中的设置:

- 测量时有效的零点偏移: 变量 \_JM\_I\_[4]。
- 测量时有效的工作平面: 变量 \_JM\_I\_[3]。

# I∕⊳I

通过"NC 启动"自动运行校准过程。 存储触发器值和长度补偿 L1。

#### 校准测量头半径

通过选择"半径"可以在某个合适的钻孔(良好的形状精 度,较低的表面粗燥度)中和准确已知直径或者某个校准环 中校准工作平面的轴上的测量头。

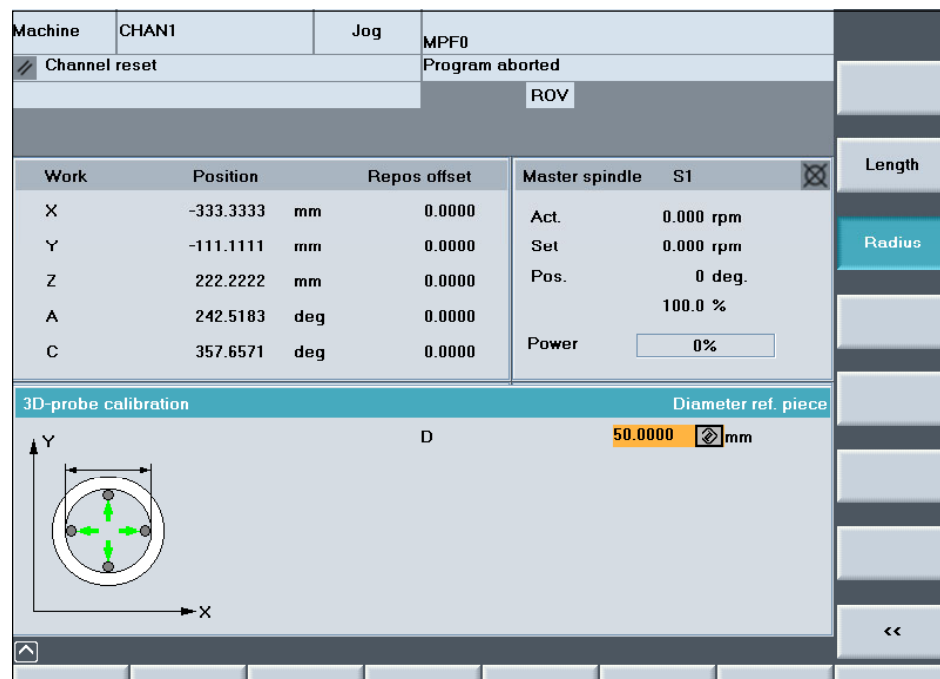

#### 返回到校准环

测量头大约定位在钻孔中心和校准深度处。

#### 提供输入屏幕窗口

记录校准环直径的确切尺寸。

注意数据块 GUD6 中的设置:

- 测量时有效的零点偏移: 变量 \_JM\_I\_[4]。
- 测量时有效的工作平面: 变量 \_JM\_I\_[3]。

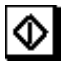

通过"NC 启动"自动运行校准过程。 首先确定钻孔中心的准确位置。然后在平面的两个轴上在两 个方向上确定钻孔内的 4 个切换点并作为触发器值存储在 测量头附属的数据区中。

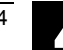

#### **4.3.3** 测量棱边 **(**从测量循环**SW 6.3**开始**)**

# 功能

在选择"棱边"后会显示一个选择画面,该选择画面依次包 含下列选择:

- "设置棱边"
- "校准棱边"
- "2 棱边间距"

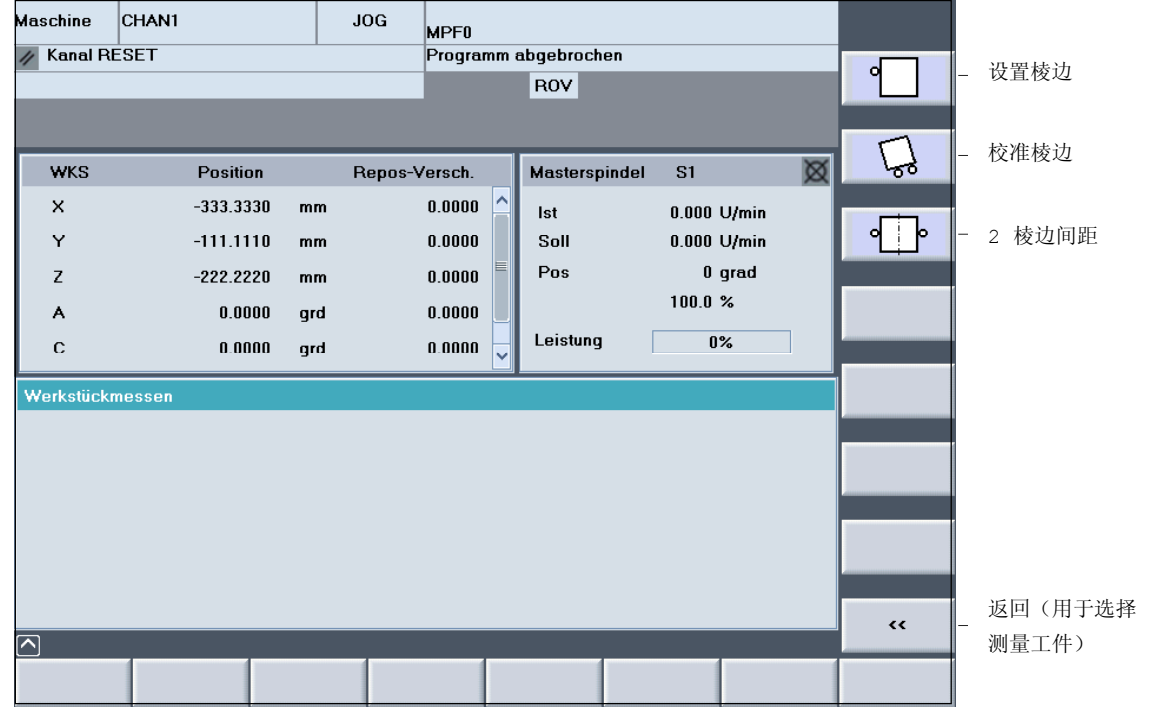

#### 前提条件

工件测量头作为带有激活的刀具补偿的激活刀具位于主 轴上并已校准(参见章节 4.3.2)。

# 说明:

如同校准时一样以相同值设置进给倍率!

#### 设置棱边

由此可以在轴 X、Y 或 Z 上测量工件上的参考点(轴 向平行棱边)并作为 NV (转换)设置。

### 返回到工件上

将测量头定位在棱边前。

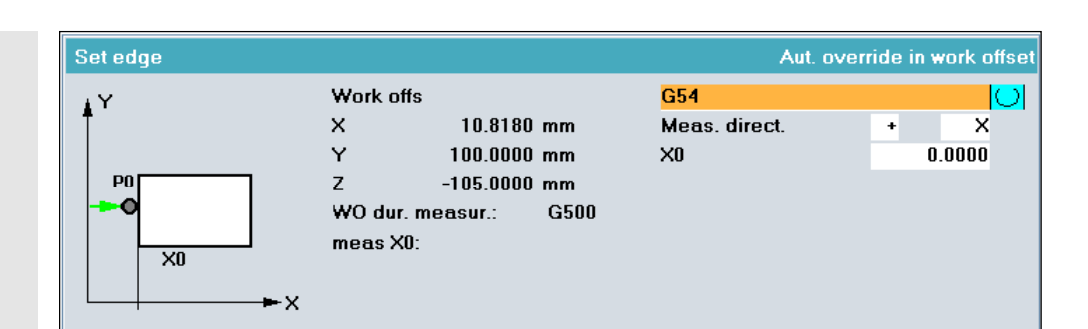

#### 提供输入屏幕窗口

- 选择 NV
- 选择轴和测量方向
- 输入用于所选择的 NV

的参考点(棱边)所需的额定位置。

# ∣♦

通过"NC 启动"以设置的测量进给率自动运行测量过程。 测量后快速返回起始位置。接着自动进行补偿计算。如所选择 的补偿为有效的零点位移NV,则自动将其激活。

#### 显示和补偿

在完成补偿计算后重新显示所选择的NV 框架部分, 同样显示测量轴上棱边的所测得的位置。 一个 NV 补偿计算以这种形式进行,在激活所选择的 NV 后所测量的棱边接受所需的额定值。

#### 提示:

- 拒绝,重复和退出测量在章节 4.3.7 中有描述。
- 为了在 JOG 运行类型中激活确定的 **NV**  补偿和需要新的测量头设备,存在一个用户支持系统。这些显 示在测量任务末尾,在章节 4.3.9中有详细描述。

#### 校准棱边

通过测量一个直的工件棱边上的两个点可以确定该棱边与参考轴 的角度位置。

工件棱边校准通过

- "坐标旋转"或者
- 可以通过用一个圆台(规定回转轴)旋转工件。

需要 2 个测量点,P1 和 P2。

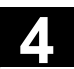

#### 返回到工件上

将测量头定位在棱边前, 首先在 P1处, 测量结束后在 P2处。

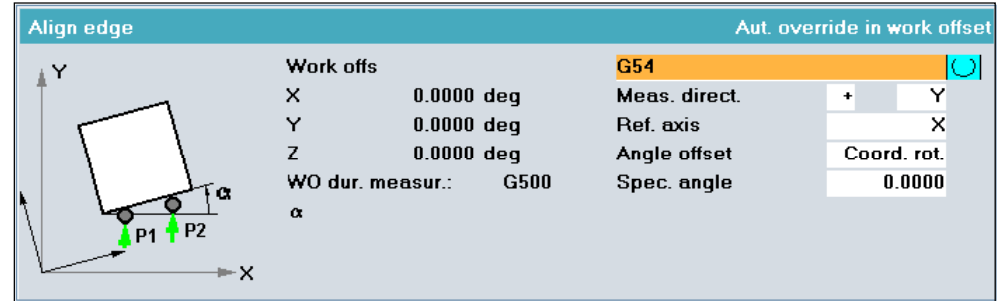

#### 提供输入屏幕窗口

- 选择 NV
- 选择轴 X、Y 或 Z 和测量方向
- 选择角度参考轴
- 选择所需的角补偿:选择"坐标旋转"或者回转轴的名称
- 在输入"额定角"下可以是一个 0 度偏差的校准。

#### 校准棱边,通过圆台旋转:

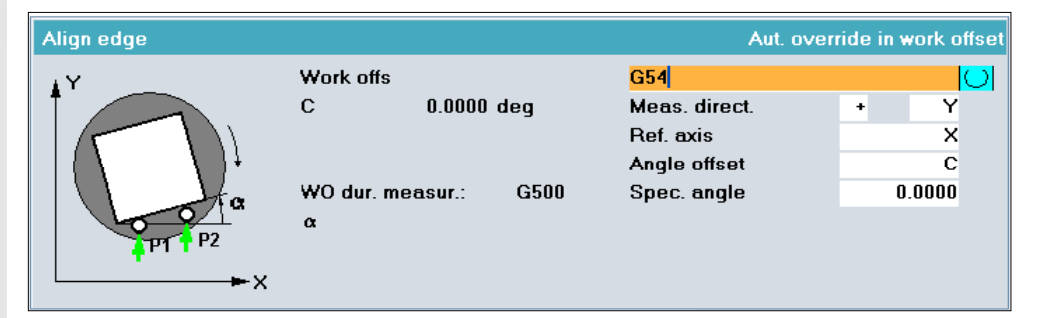

# $\overline{\diamond}$

通过"NC 启动"以设置的测量进给率在 **P1** 上自动运行测量过 程。测量后快速返回起始位置。 在完成测量后在内部保存测量值并激活以前处于非激活状态的 软键"P1 已存储"。

当手动定位至测量点 P2 后且同时激活软键"P1 已存储"时, 所选测量轴上第二测量点的测量通过按下"NC 启动"实现。 在完成测量后激活软键"P2 已存储",存储第二测量值。 然后会出现一个垂直软键"计算"。

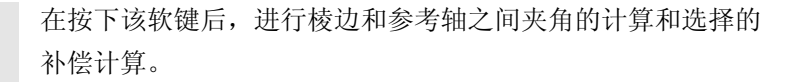

在选择角度补偿"坐标旋转"时,如果补偿是有效的零点位移 NV, 则同样将其激活。

在选择角度补偿"旋转轴"(旋转轴的名称)时,如果要 激活补偿要打开一项为用户设置的支持选项(参见章节 4.3.9)。

#### 显示和补偿

在完成补偿计算后重新显示所选择的 NV 的框架部分, 同样显示测得的夹角"alpha"。

对于通过"旋转坐标系"的 NV 补偿, 所选择的 NV 计算以这 种形式进行,在激活所选择的 NV后测量的棱边与所选的参 考轴形成所需的夹角(额定角)。

对于在一个给定回转轴上的 NV 补偿, 测量角和期望角之 间的角度位置差值输入在给定回转轴的所选 NV(转换)中。 无法通过正确分配给定回转轴进行检查!

#### 提示:

- 拒绝,重复和退出测量在章节 4.3.7 中有描述。
- 为了在 JOG 运行类型中激活确定的 **NV** 补偿和需要新的 测量头设备,存在一个用户支持系统。这些显示在测量任 务末尾,在章节 4.3.9中有详细描述。

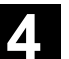

#### **2** 棱边间距

在此可以确定工件上两条轴向平行棱边的间距 L, 例如槽, 隔片或者阶梯(在轴 X、Y 或者 Z 上)并在 NV 中设置它的 中心作为参考点。 需要 2 个测量点, P1 和 P2。

#### 返回到工件上

将测量头定位在棱边前,首先在 P1处,测量结束后在 **P2处。** 

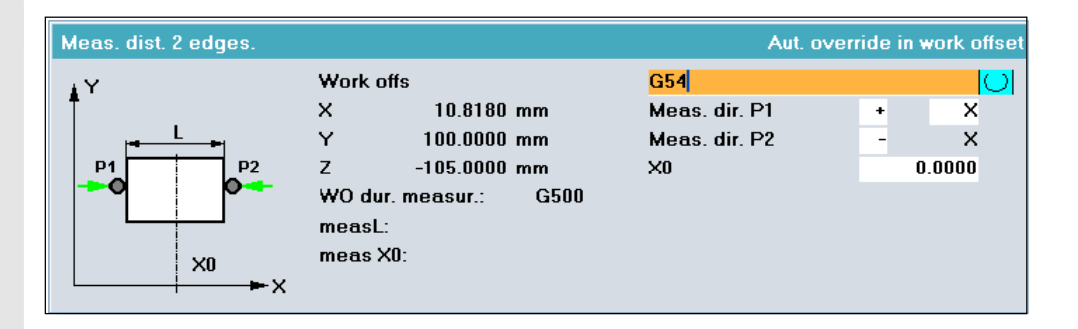

#### 提供输入屏幕窗口

- 选择 NV
- 选择 P1 上轴 X、Y 或 Z 和测量方向
- 选择 P2 上测量方向
- 输入用于所选择的 NV

的两条棱边的中心所需的额定位置。

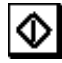

通过"NC 启动"以设置的测量进给率在 **P1** 上自动运行 测量过程。在完成测量后在内部保存测量值并激活以前处于非 激活状态的软键"P1 已存储"。

当手动定位测量点 P2 后且同时激活软键"P1 已存储"时, 所选测量轴上第二测量点 P2 的测量通过按下"NC 启动"实 现。在完成测量后激活软键"P2 已存储",存储第二测量值。 然后会出现一个垂直软键"计算"。在按下该软键后,将进行所选 的测量轴上 2 个测量点之间的间距和间距中心的计算以及所选的 补偿计算。如果补偿即为有效的零点位移NV,则同时将其激活。

#### 显示和补偿

在成功的进行完补偿计算后,重新显示所选NV的框架部分,包 含有激活选定NV后测得棱距上所计算出的中点,校准过的工件 坐标系中所希望的额定位置(比如XO)。

#### 提示:

- 拒绝,重复和退出测量在章节 4.3.7 中有描述。
- 为了在 JOG 运行类型中激活确定的 **NV** 补偿和需 要新的测量头设备,存在一个用户支持系统。这些显示 在测量任务末尾,在章节 4.3.9中有详细描述。

#### **4.3.4** 测量拐角 **(**从测量循环**SW 6.3**开始**)**

# 功能

在选择"角"后会显示一个选择画面,该选择画面包含下列 选择:

- "直角"
- "任意角"

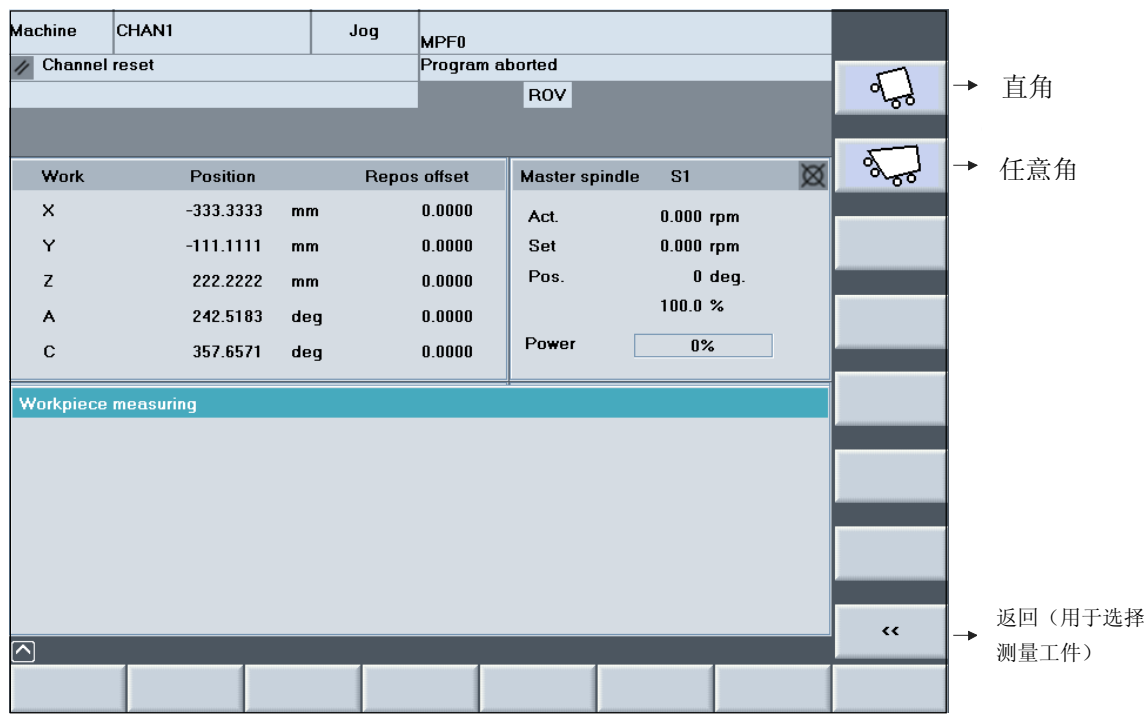

#### 前提条件

工件测量头作为带有激活的刀具补偿的激活刀具位于主 轴上并已校准(参见章节 4.3.2)。

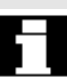

# 说明:

如同校准时一样以相同值设置进给倍率!

# 直角

在此可以将工件的一个直角作为工作平面轴上的参考点测量并 作为 NV (转换和旋转)设置。 需要 3 个测量点: P1、P2 和 P3。 工作平面的第一轴作为参考轴(对于 G17: X轴)。棱边 P1、P2 作为工件上的参考边。 矫正该棱边,使其与参考轴平行(G17: X轴)。

将测量头定位在角上, 首先在 P1, 测量结束后在 P2 处,P2 结束后再在 P3 – 各在测量深度。

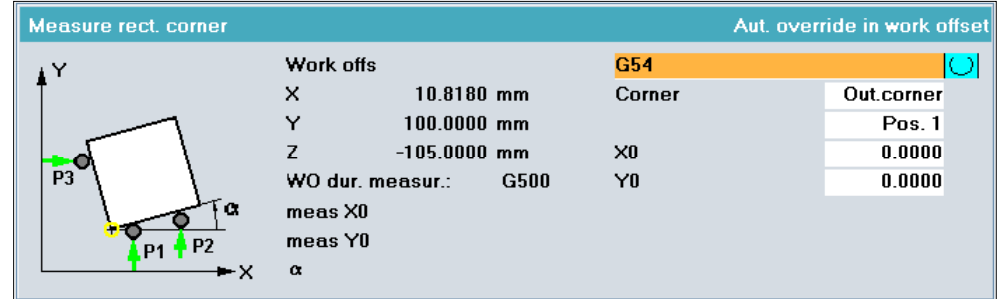

#### 提供输入屏幕窗口

- 选择 NV
- 选择外角或者内角
- 选择角位置
- 输入两轴上用于所选择的 NV 的参考点 P0(拐角)所需的额定位置。

∣♦

通过"NC 启动"以设置的测量进给率在 **P1** 上自动运行测 量过程。在通过所选择的位置确定的轴和轴向上测量。在完成 测量后激活以前处于非激活状态的软键"P1 已存储"并在内 部存储第一测量点 P1 的坐标。 第二测量点 **P2** 前手动定位后,在操作"NC 启动"后自动 运行该测量点上的测量过程。测量点 **P3** 以同样方式运行。 如果成功结所有的测量点并激活了所有的软键"Px已存 储",会出现一个垂直的软键"计算"。在按下该软键后会 对拐角坐标P0和补偿进行计算。如果补偿即为有效的零点

位移NV,则同时将其激活。

#### 显示和补偿

在完成计算和补偿后确定的角点的坐标显示在测量时激活的 WKS 中。所选择的 NV 的转换框架部分显示被更新。 在选择"仅测量"时仅显示确定的角点以及用于参考轴的角。

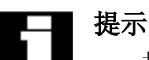

- 拒绝,重复和退出测量在章节 4.3.7 中有描述。
- 在JOG运行方式中,为用户设置了支持用于激活所测出 的**NV**补偿。这些显示在测量任务末尾,在章节 4.3.9中有详细描述。

### 任意角

在此可以将工件的一个角作为工作平面轴上的参考点测量并 作为 NV (转换和旋转)设置。 该角不必是直角。 需要 4 个测量点: P1、P2、P3 和 P4。 工作平面的第一轴作为参考轴(对于 G17: X 轴)。棱边 P1、P2 作为工件上的参考边。矫正该棱边,使其与参考 轴平行(G17: X轴)。

#### 返回到工件上

将测量头定位在角上各在测量深度,首先在 P1, 测量结束后在 P2 处, P2 结束后再在 P3, 以此类推。

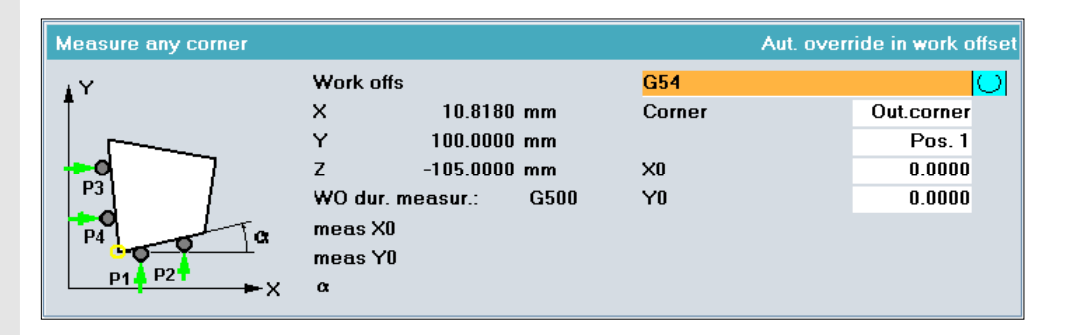

#### 提供输入屏幕窗口

- 选择 NV
- 选择外角或者内角
- 选择角位置
- 输入两轴上用于所选择的 NV 的参考点(角)所需的额定位置。

♦

通过"NC 启动"以设置的测量进给率在 **P1** 上自动运行测量过程。 该过程与"直角"相同,但是这里为4个测量点。

#### **4.3.5** 测量凹槽**,** 钻孔或轴颈 **(**从测量循环**SW 6.3**开始**)**

#### 功能 凹槽**/**钻孔

在选择"凹槽/钻孔"后会显示一个选择画面,该选择画面 包含下列其他选项:

- "矩形凹槽"
- "1 个钻孔"
- "2 个钻孔"
- "3 个钻孔"
- "4 个钻孔"

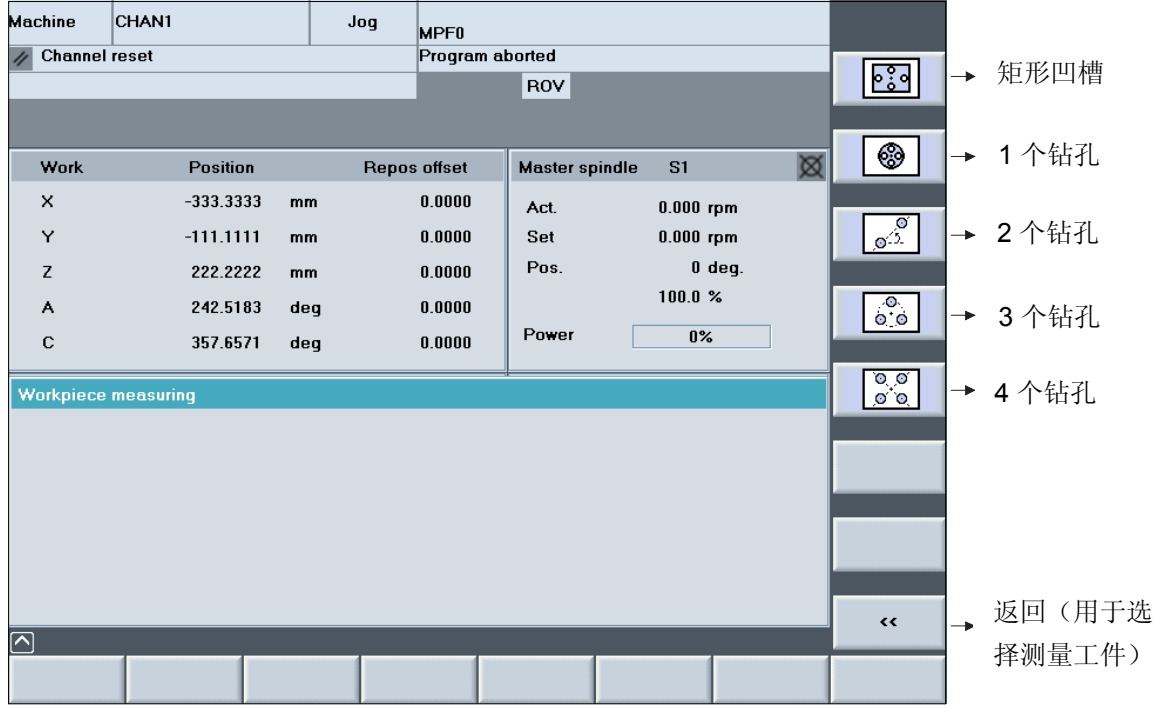

# 功能 轴颈

在选择"轴颈"后会显示一个选择画面,该选择画面包含下 列其他选项:

- "矩形轴颈"
- "1 个圆轴颈"
- "2 个圆轴颈"
- "3 个圆轴颈"
- "4 个圆轴颈"

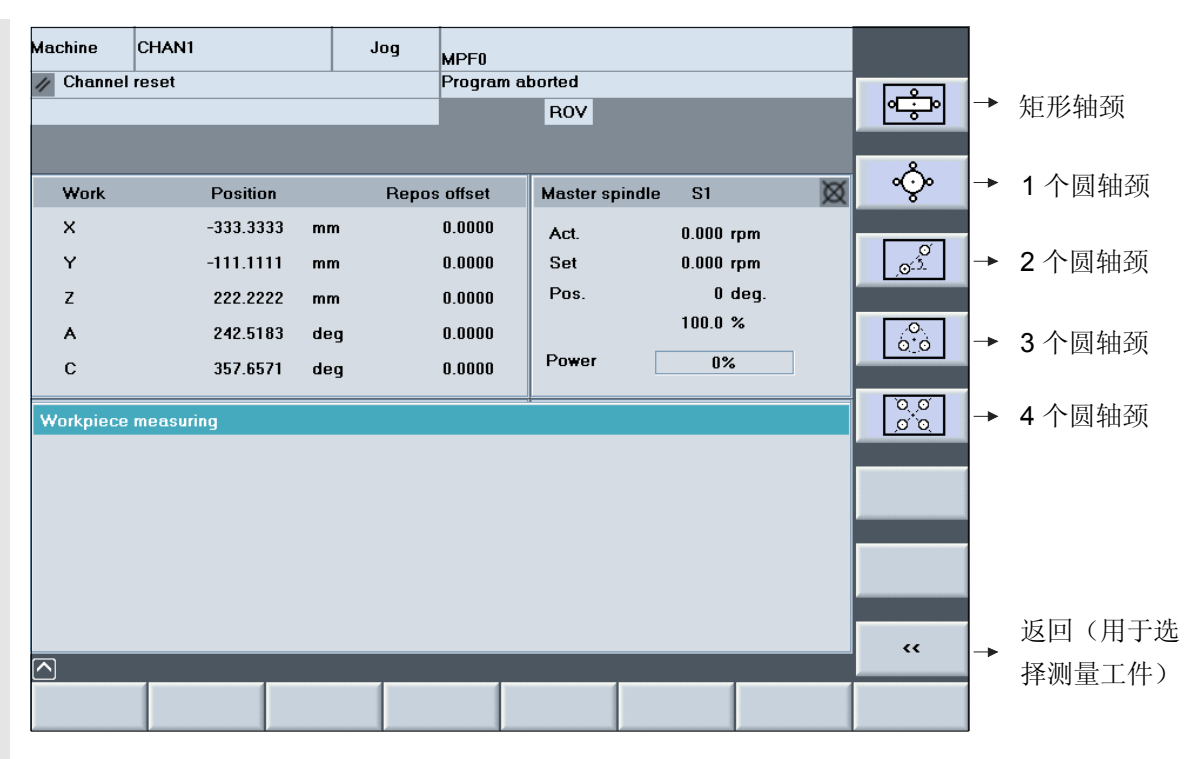

#### 前提条件

工件测量头作为带有激活的刀具补偿的激活刀具位于主轴上 并已校准(参见章节 4.3.2)。

#### 说明:

如同校准时一样以相同值设置进给倍率!

#### 矩形凹槽或者 **1**个钻孔或者 **1** 个轴颈

可以通过各个选择将工件上

- 一个轴向平行的矩形凹槽或者
- 一个钻孔或者
- 一个轴向平行的矩形轴颈或者
- 一个圆轴颈

中心作为参考点测量并作为 NV (转换)设置。 在工作平面的两轴上测量。

#### 返回到工件上

测量头大约定位在凹槽/钻孔的中心测量深度处,对于轴颈大约 定位在轴颈上方的中心处。

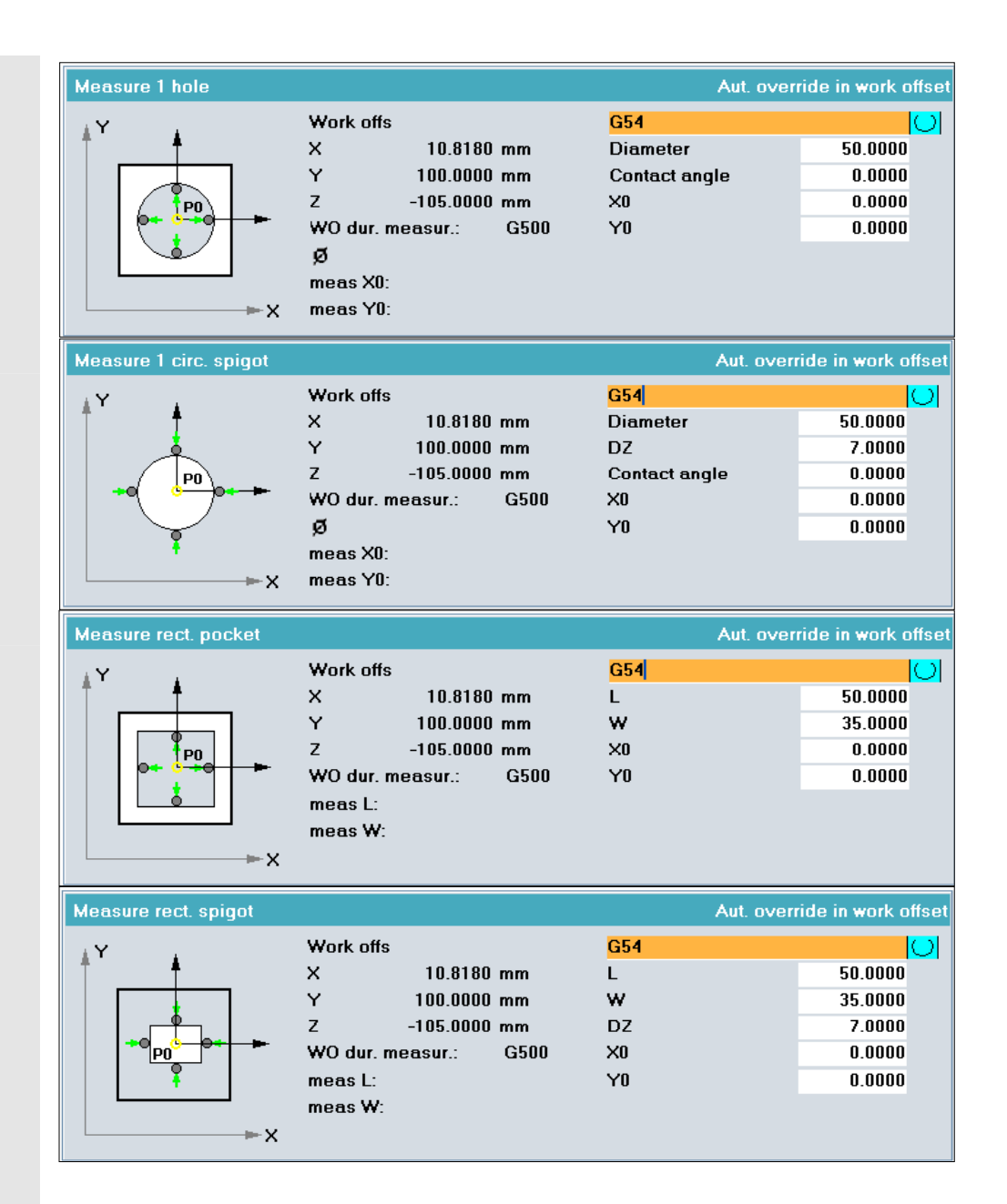

#### 提供输入屏幕窗口

- 选择 NV
- 对于矩形凹槽,矩形轴颈: 输入大约长度 L (工作平面第一轴) 和宽度W(工作平面第二轴)
- 对于钻孔,圆轴颈: 输入大约直径
- 仅对于轴颈: 输入横向进给值 DZ(测量深度从起始位置起, 值 >0)
- 仅对于钻孔, 圆轴颈: 当测量无法实现轴向平行时,输入触碰角度。
- 输入两轴上用于所选择的 NV 的参考点 P0(中心)所需的额定位置。

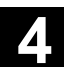

# ♦

通过"NC 启动"自动运行测量过程。测量头依次触碰内 边或者外边的 4 个点。 接着自动进行补偿计算。如所选择的补偿为有效的零点位移 NV, 则自动将其激活。

#### 显示和补偿

在完成计算和补偿后显示确定的直径或者宽度/长度和中点 P0 的坐标。 补偿在两轴上所选择的 NV 转换部分中进行。

### 提示

- 拒绝,重复和退出测量在章节 4.3.7 中有描述。
- 为了在 JOG 运行类型中激活确定的 **NV** 补偿和需要 新的测量头设备,存在一个用户支持系统。这些显示在 测量任务末尾, 在章节 4.3.9中有详细描述。

### **2** 个钻孔或者 **2** 个圆轴颈

在此可以确定夹紧工件的基本旋转(在工作平面中旋转)。 为此校准通过

- "坐标旋转"
- 或者可以通过用一个圆台(回转轴)旋转工件。 对于通过"坐标旋转"的角度补偿,另外可以设置参考点用于 第一个钻孔/轴颈确定中心。 在工作平面的两轴上测量。

#### 返回到工件上

将测量头大约定位在第一个钻孔/轴颈 P1 的中心, 该测量结束后大约定位在第二个钻孔/轴颈 P2 的中心处,对于钻孔都在测量深度,当轴颈在轴颈上方时。

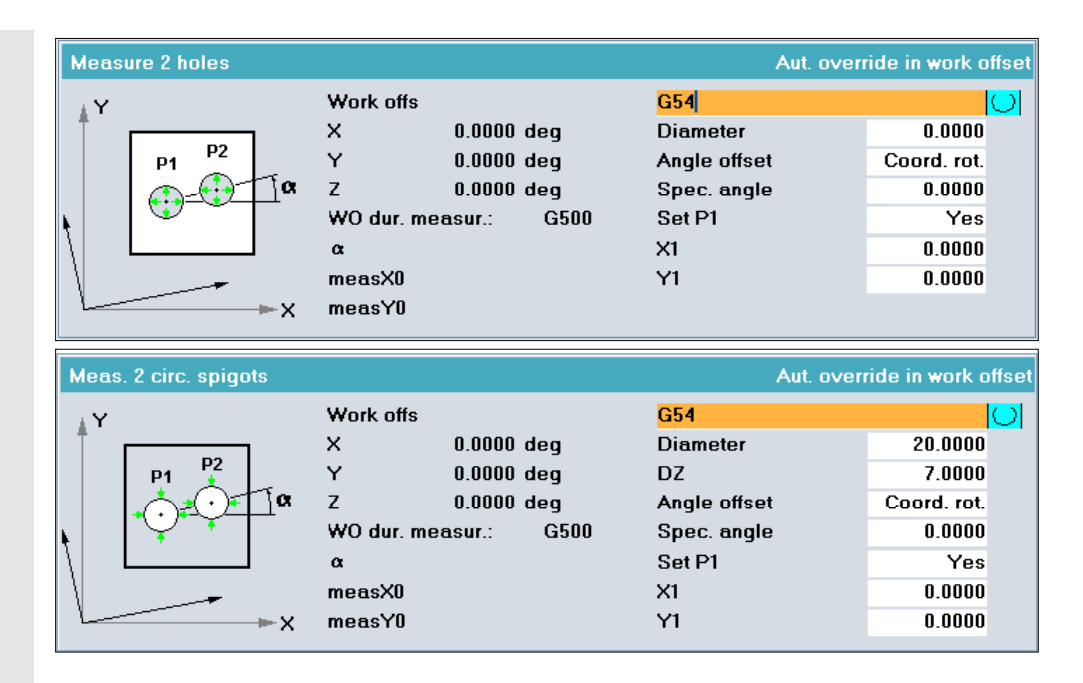

#### 提供输入屏幕窗口

- 选择 NV
- 输入大致的直径(钻孔/轴颈) 选择时必须要使其能与所有的钻孔/轴颈相啮合。
- 仅对于轴颈: 输入横向讲给值 DZ (测量深度从起始位置起,值 >0)
- 选择所需的角补偿: "旋转坐标"或者回转轴名称
- 在输入"额定角"下可以是一个 0 度偏差的校准,与工作平面的第一轴有关(例如 G17: X 轴)。
- 仅对于补偿类型"旋转坐标"和当选择"设置 P1"时: 输入两轴上用于所选择的 NV 的参考点 P1(第一钻孔中心)所需的额定位置。

# 

通过"NC 启动"以设置的测量进给率在 **P1** 上自动运行测 量过程。测量头依次触碰内边或者外边的 4 个点。 在完成测量后在内部保存中点并激活以前处于非激活状态的软 键"P1 已存储"。

当手动定位至测量点 P2 后且同时激活软键"P1 已存储"时, 第二个钻孔/轴颈的测量通过按下"NC 启动"实现。

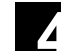

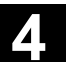

在完成测量后激活软键"P2 已存储",存储第二个中点。 如果成功结所有的测量点并激活了所有的软键"Px已存储", 会出现一个垂直的软键"计算"。按下该软键后会对"alpha" 进行计算。

在选择角度补偿"坐标旋转"时,如果补偿是有效的零点位移 NV,则同样将其激活。

在选择角度补偿"旋转轴"(旋转轴的名称)时,如果要激活 补偿要打开一项为用户设置的支持选项(参见章节4.3.9)。

#### 显示和补偿

在完成补偿计算后重新显示所选择的 NV 的框架部分,同样 显示测得的夹角"alpha"以及参考点P1的坐标。 一个 NV 补偿以这种形式进行,在激活所选择的 NV 后所确 定的角在补偿的工件坐标系中接受所需的额定旋转和点 P1 规定的额定位置。

#### 提示

- 拒绝,重复和退出测量在章节 4.3.7 中有描述。
- 为了在 JOG 运行类型中激活确定的 **NV** 补偿和需要新 的测量头设备,存在一个用户**支持系统**。这些显示在测 量任务末尾,在章节 4.3.9中有详细描述。

#### **3** 个钻孔或者 **3** 个圆轴颈

再次可以确定夹紧工件的参考点 P0 和旋转角"alpha"。 为此可以通过坐标系旋转校准和设置零件圆中点 P0作为参 考点,零件圆上有 3 个钻孔/轴颈。 在工作平面的两轴上测量。

#### 返回到工件上

将测量头大约定位在第一个钻孔/轴颈 P1 的中心,该测量 结束后大约定位在第二个钻孔/轴颈 P2 的中心处, 该测量结 束后大约定位在第三个钻孔/轴颈 P3 的中心处, 对于钻孔都 在测量深度,当轴颈在轴颈上方时。

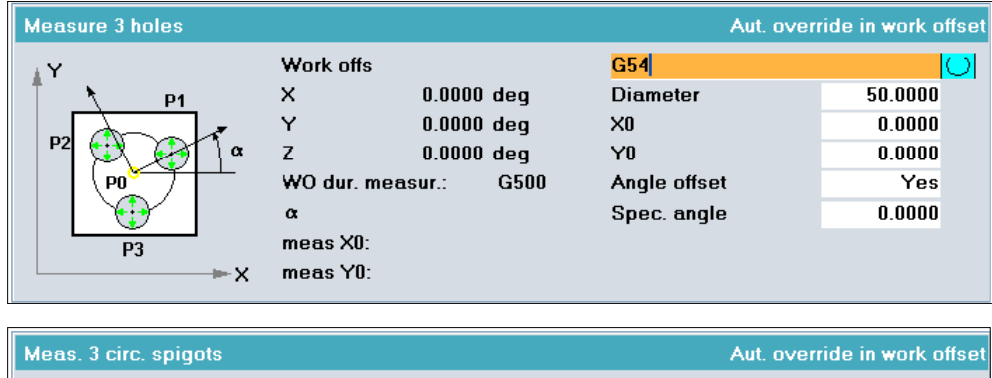

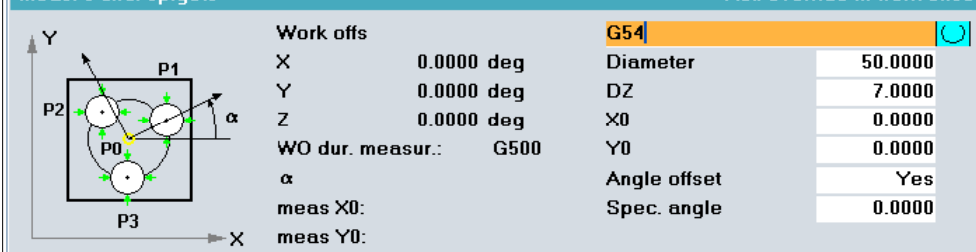

#### 提供输入屏幕窗口

- 选择 NV
- 输入大致的直径(钻孔/轴颈) 选择时必须要使其能与所有的钻孔/轴颈相啮合。
- 仅对于轴颈: 输入横向进给值 DZ (测量深度从起始位置起,值 >0)
- 输入两轴上用于所选择的 NV 的参考点 P0(三个钻孔/ 轴颈零件圆的中心)所需的额定位置。
- 当选择角补偿时: 在输入"额定角"下可以是一个 0 度偏差的校准, 与工作平面的第一轴有关(例如 G17: X 轴)。

# I∕⊳l

通过"NC 启动"以设置的测量进给率在 **P1** 上自动运行 测量过程。测量头依次触碰内边或者外边的 4 个点。 在完成测量后在内部保存测量值并激活以前处于非激活状态的 软键"P1 已存储"。 当手动定位至下一个中点 P2 后且同时激活软键"P1 已存储" 时, 钻孔/轴颈的测量通过按下"NC 启动"实现。 其它过程如同 P1 一样进行。 如果成功结所有的测量点并激活了所有的软键"Px已存储", 会出现一个垂直的软键"计算"。

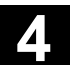

按下该软键后会对P0和 "alpha"进行计算。 在选择角度补偿"坐标旋转"时,如果补偿是有效的零点位移 NV, 则同样将其激活。

在选择角度补偿"旋转轴"(旋转轴的名称)时,如果要激 活补偿要打开一项为用户设置的支持选项(参见章节 4.3.9)。

#### 显示和补偿

在完成补偿计算后重新显示所选择的 NV 的框架部分,同样 显示测得的夹角"alpha"和参考点P0的坐标。 一个 NV 补偿以这种形式进行,在激活所选择的 NV 后所确 定的角"alpha"和点P0的期望值(平移和旋转)被记录到校 准过的工件坐标系中。

#### 提示

• 拒绝,重复和退出测量在章节 4.3.7 中有描述。

• 为了在 JOG 运行类型中激活确定的 **NV** 补偿和需要新 的测量头设备,存在一个用户支持系统。这些显示在测 量任务末尾,在章节 4.3.9中有详细描述。

#### **4** 个钻孔或者 **4** 个圆轴颈

再次可以确定夹紧工件的参考点 P0 和旋转角"alpha"。 为此可以通过坐标系旋转校准和设置点 P0 (2 根直线的 交点,它们的钻孔中点对角相连)作为参考点。 在工作平面的两轴上测量。

#### 返回到工件上

将测量头大约定位在第一个钻孔/轴颈 P1 的中心,该测量 结束后大约定位在第二个钻孔/轴颈 P2 的中心处, 以此类推, 对于钻孔都在测量深度,当轴颈在轴颈上方时。

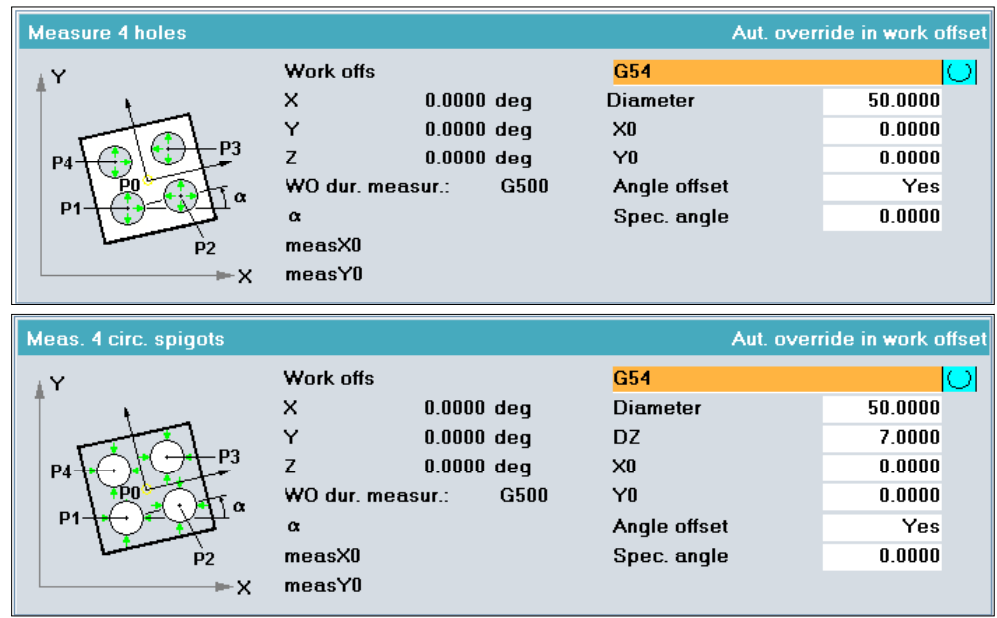

#### 提供输入屏幕窗口

- 选择 NV
- 输入大致的直径(钻孔/轴颈) 选择时必须要使其能与所有的钻孔/轴颈相啮合。
- 仅对于轴颈:输入横向进给值(DZ) (测量深度从起始位置起,值 >0)
- 输入两轴上用于所选择的 NV 的参考点 P0(对角线交点)所需的额定位置。
- 当选择角补偿时: 在输入"额定角"下可以是一个 0 度偏差的校准, 与工作平面的第一轴有关(例如 G17: X 轴)。

∣∕⊳l

通过"NC 启动"以设置的测量进给率在 **P1** 上自动运行 测量过程。测量头依次触碰内边或者外边的 4 个点。 在完成测量后在内部保存测量值并激活以前处于非激活状态的 软键"P1 已存储"。 当手动定位至下一个中点 **P2** 后且同时激活软键"P1 已存储" 时, 钻孔/轴颈的测量通过按下"NC 启动"实现。 其它过程如同 P1 一样进行。 如果成功结所有的测量点并激活了所有的软键"Px已存储", 会出现一个垂直的软键"计算"。

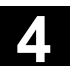

按下该软键后会对P0和"alpha"进行计算。 在选择角度补偿"坐标旋转"时,如果补偿是有效的零点位移 NV, 则同样将其激活。

在选择角度补偿"旋转轴"(旋转轴的名称)时,如果要激 活补偿要打开一项为用户设置的支持选项(参见章节 4.3.9)。

#### 显示和补偿

在完成补偿计算后重新显示所选择的 NV 的框架部分,同 样显示测得的夹角"alpha"和参考点P0的坐标。 一个 NV 补偿以这种形式进行,在激活所选择的 NV 后所确定 的角"alpha"和点P0的期望值(平移和旋转)被记录到校准 过的工件坐标系中。

# 提示

- 拒绝,重复和退出测量在章节 4.3.7 中有描述。
- 为了在 JOG 运行类型中激活确定的 **NV** 补偿和需要新 的测量头设备,存在一个用户支持系统。这些显示在测 量任务末尾,在章节 4.3.9中有详细描述。

### **4.3.6** 矫正平面 **(**从测量循环**SW 6.3**开始**)**

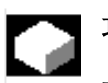

功能

在选择"校准平面"后显示下列画面:

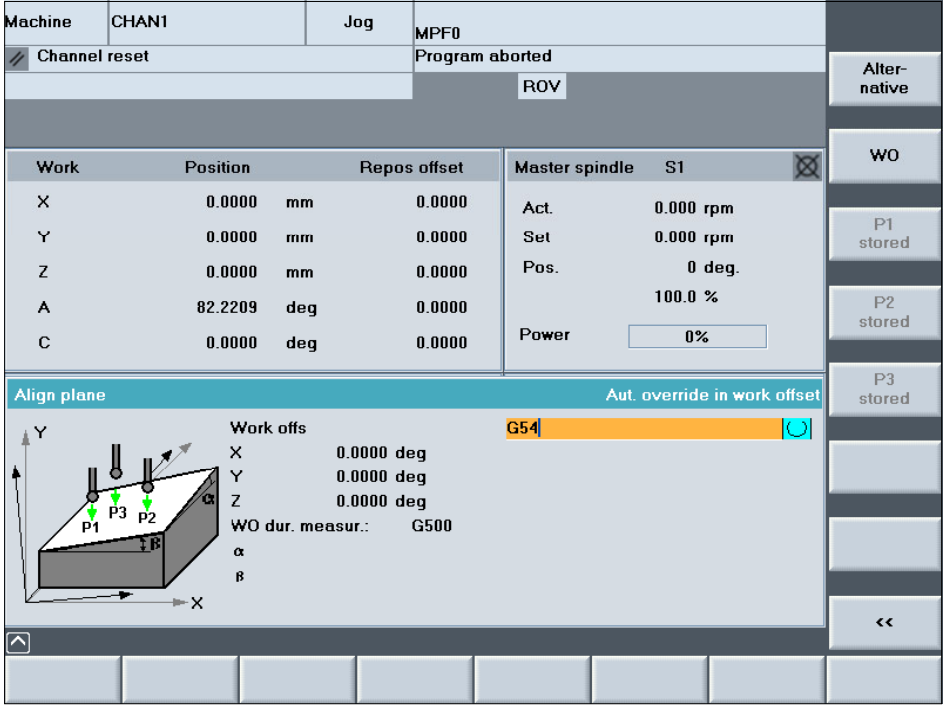

#### 前提条件

工件测量头作为带有激活的刀具补偿的激活刀具位于主 轴上并已校准(参见章节 4.3.2)。

### 说明:

如同校准时一样以相同值设置进给倍率!

#### 测量空间斜面

在此可以测量工件的一个空间斜面并确定旋转角"alpha"和 "beta"。

为此可以通过旋转坐标系垂直该平面校准横向进给轴。

在横向进给轴(第三轴)上在工作平面的 3 个不同点上测量。

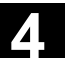

#### 返回到工件上

将测量头定位在测量点 P1 上方,该测量结束后在测量点 P2 上方, 该测量结束后在测量点 P3 上方。

#### 提供输入屏幕窗口

• 选择 NV

# l∕Dl

通过"NC 启动"以设置的测量进给率在 **P1** 上自动运行测量 过程。在完成测量后在内部保存测量值并激活以前处于非激活 状态的软键"P1 已存储"。 当手动定位至下一个测量点 P2 后且同时激活软键"P1 已存 储"时,该测量点通过按下"NC 启动"实现测量。 其它过程如同 P1 一样进行。 如果成功结所有的测量点并激活了所有的软键"Px已存储", 会出现一个垂直的软键"计算"。按下该软键后会对"alpha" 和"beta"进行计算。

为了激活补偿,需要打开为用户设置的支持。(参见章节 4.3.9)

#### 显示和补偿

在完成补偿计算后重新显示所选择的 NV 的框架部分 (旋转),同样显示测得的夹角"醹" NV 补偿以这样形式进行,在激活所选择的 NV 后带有确定 的点 P1 至 P3 的平面平行于新的工作平面。

# 提示:

- 拒绝,重复和退出测量在章节 4.3.7 中有描述。
- 为了在 JOG 运行类型中激活确定的 **NV** 补偿和需 要新的测量头设备,存在一个用户支持系统。这些显示 在测量任务末尾,在章节 4.3.9中有详细描述。

#### **4.3.7** 放弃、重复、结束测量 **(**从测量循环**SW 6.3**开始**)**

# 功能

#### 拒绝和重复测量

每次最近的测量(Px)可以通过操作布置的软键"Px 已存 储"任意次数说明其已无效。因此软键处于非激活状态(灰色 标签)。 通过重新按下"NC 启动"可以重复该测量并再次激活软键 "Px 已存储"(黑色标签)。

举例:P1 至 P4 竖向排列软键 —— 非激活:

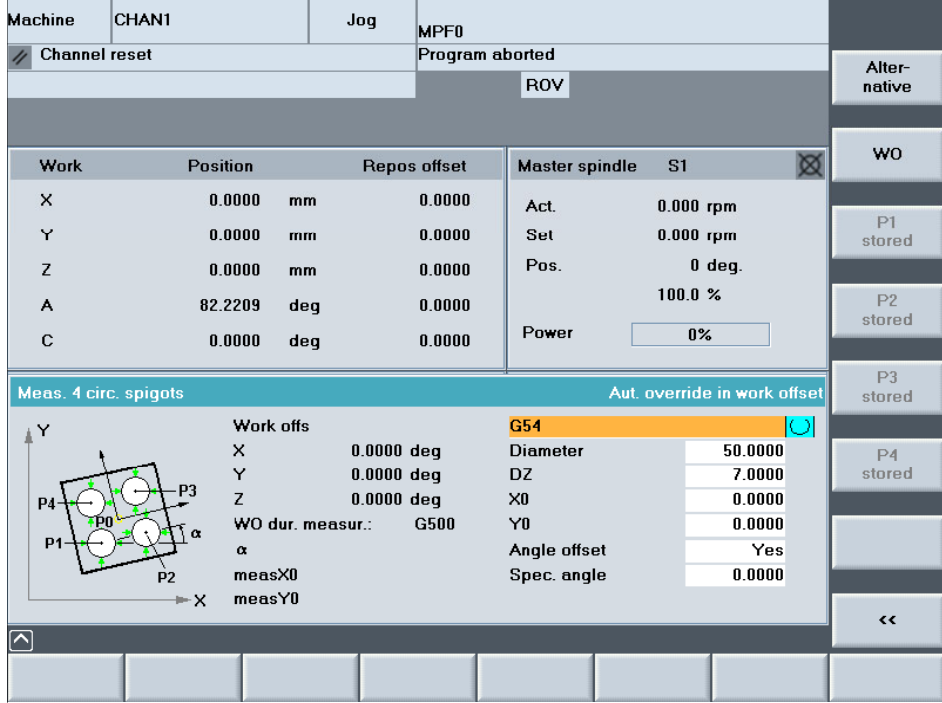

#### 退出测量

如果所有的软键 "Px被保存"被有效接通,会出现一个垂直软键 "计算"。

通过操作该软键,可以紧接着对测量点进行确定并对移动的和转动的 校对值进行计算。其结果会被立即记录到预先选定的"零点位移" 中。如这与"测量时的零点位移NV"完全一致,则校正值立即生效。 测量过程也相应结束。

在校准时,比如重新矫正测量头时或者需要圆台时,在JOG运行方式 中有一个支持项,可以让用户来激活测出的NV校准。

在按下软键"计算"后开始进行该功能,在章节4.3.9中对此有 详细说明。

然后软键"Px 已存储"又处于非激活状态,可以开始一个新的 测量。 软键 Px 的数目通过测量任务确定。

通过离开输入画面同样可以退出/中断某个测量。

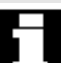

提示

只有在离开操作区"JOG模式中的测量"后才能改变运行方 式。

示例: 垂直软键 P1至 P4 - 被激活、 出现软键 "计算":

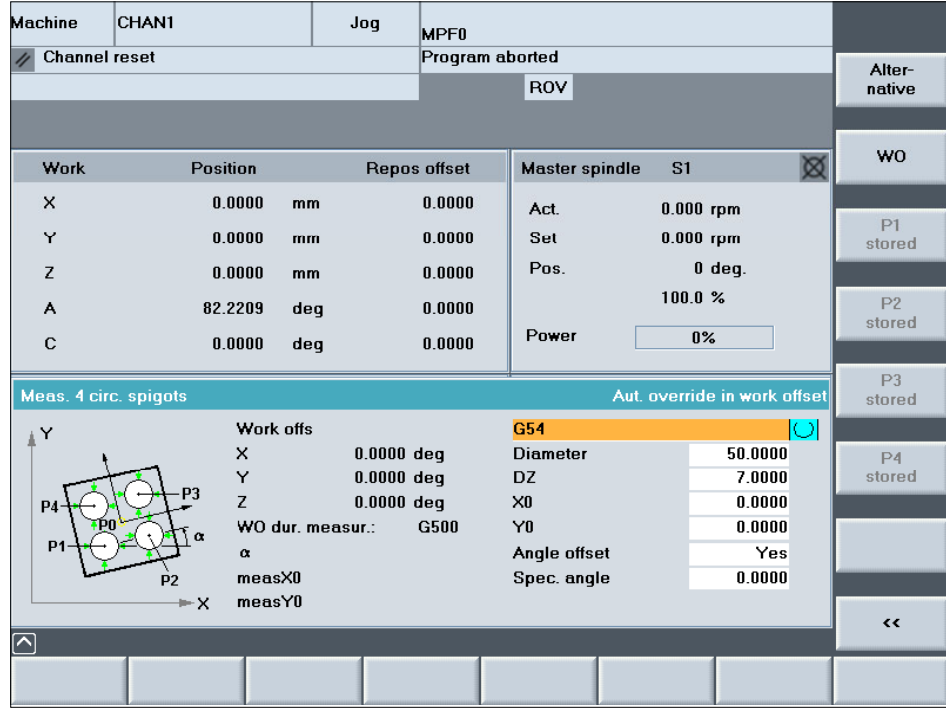

#### **4.3.8** 对于串联测量的提示

# 功能

工件经常可能由于某个单一的测量无法完全校准,而只 能通过一系列连接的测量来校准。此时得到某个所要选 择的测量顺序相关性。

举例:

- 校准斜面
- 校准棱边,参考 X 轴或者 校准棱边,参考 Y 轴
- 设置参考点 X、Y、Z

在每次测量后可以进行 NV 补偿。

功能"在 JOG 中测量"支持在运行类型 JOG 中在测 量后通过显示一个附加的带有询问的激活屏激活另一个 或改变的 NV。 在相应选择时激活新的 NV 补偿,也有可能重新校准 测量头。 此时改变的 NV 设置作为下一次测量的设置提供。 为此该设置可以与数据块 GUD6 中 \_JM\_I[4] 内的基本 设置有偏差。

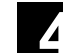

#### **4.3.9** 在 **JOG** 中设立支持 **–** 测量后

### 功能

在所选择的零点偏移中通过各测量功能实现补偿后,该 NV 在运行类型 JOG 中应该被激活并且可能在新的 WKS 中校准测量 头,例如用于下列测量。

当"在 JOG 中测量"时在激活的 NV(测量时有效的 NV)中 预设置一个补偿。该 NV 在测量后更新并由此生效。 在进行工件坐标系转换偏移和/或围绕横向进给轴旋转情况下已足 够。

测量后为了校准工件定位回转轴或者由于绕着工作平面轴旋转校准 测量头以前可能只在运行类型 MDA 或者 AUTOMATIK 中进行。

为了支持测量后在 JOG 中设立,当存在至少一个下列原因时, 在连接中自动显示一个附加激活屏:

- 在测量时未激活的 NV 中补偿
- 补偿影响绕着至少一根平面轴旋转的 WKS 旋转, 因此必须重 新校准测量头
- 补偿要求回转轴定位用于在没有 WKS 影响下的工件校准。

这时已经明确, 是否要讲行带有功能"摆动"或者5轴转换 (TRAORI)的测量头矫正。将提供相应的屏。 如果需要轴运动,则将在该屏中告知用户。它可以决定是否通过操 作用于校准测量头的"NC 启动"启动或者是否运行用于校准工件 的选定回转轴。

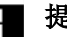

#### 提示

如使用功能"摆动"或5轴转换(TRAORI)来进行测量头的矫正,则 必须在机床中装备有相应的这些装置! 要重视机床生产商的提示说明!

已测量 4 个钻孔。已在 NV 中补偿, NV 在测量时未激活。 在这种情况下不需要一次新的测量头校准。显示下列带有提示 的选择画面:

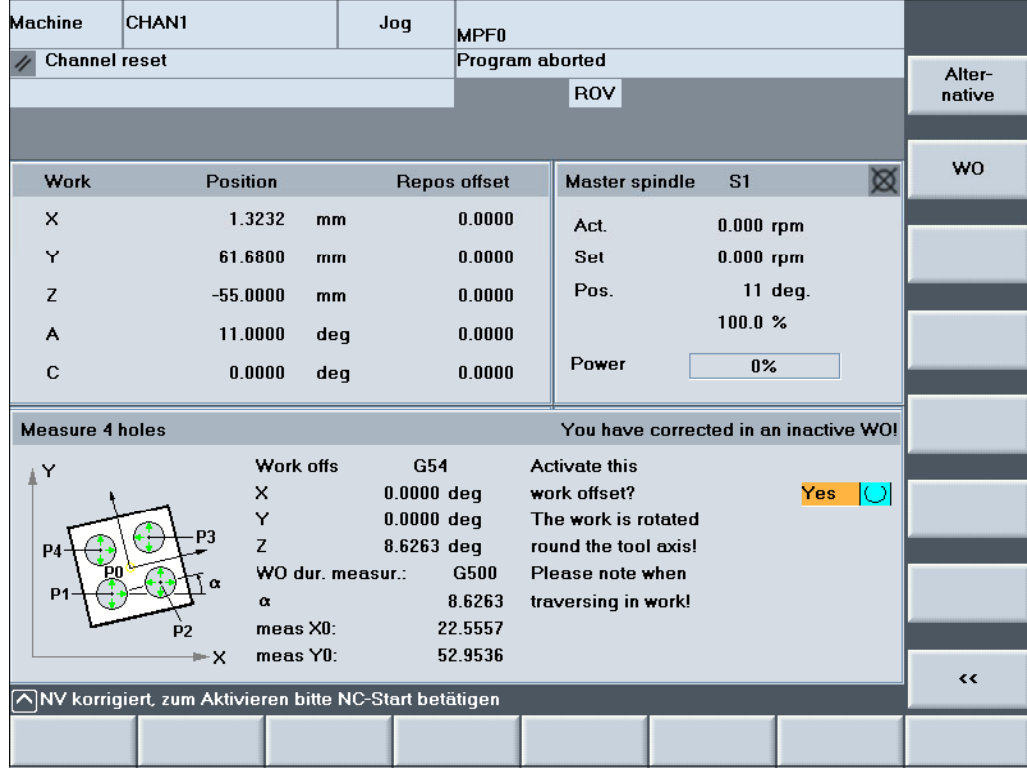

#### 说明

在屏中左部分显示进行的测量功能"测量 4 个钻孔"画面。 其它地方显示 WKS 中的测量结果, 这在测量时已激活(G500) 以及显示补偿 NV 的转换值。 操作员根据相关的选择在 Toggle 栏(是)中通过屏幕上部行中的文本告知: "您在一个未激活的 NV 中补偿!"

另外显示一个用于特殊情况的提示文本:

"WKS 围绕着 ..."。

在HMI "带有操作员提示的对话行"中继续输出后续的文本。 这给出用于处理的说明:

"为了激活请操作 NC 启动!"

在操作"NC 启动"后实现激活补偿的 NV。不需要运行轴。 然后自动重新显示原来的测量选择画面。可以重新测量。 如果不要激活补偿的 NV, 则可通过操作软键"<<"(返回) 离开画面。

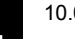

#### 举例 **2**

已测量一个斜面。已在 NV 中补偿, NV 在测量时未激活。 "摆动"已激活。在这种情况下通过摆动循环需要一个用于平 面的新的测量头校准。 显示下列带有提示的选择画面:

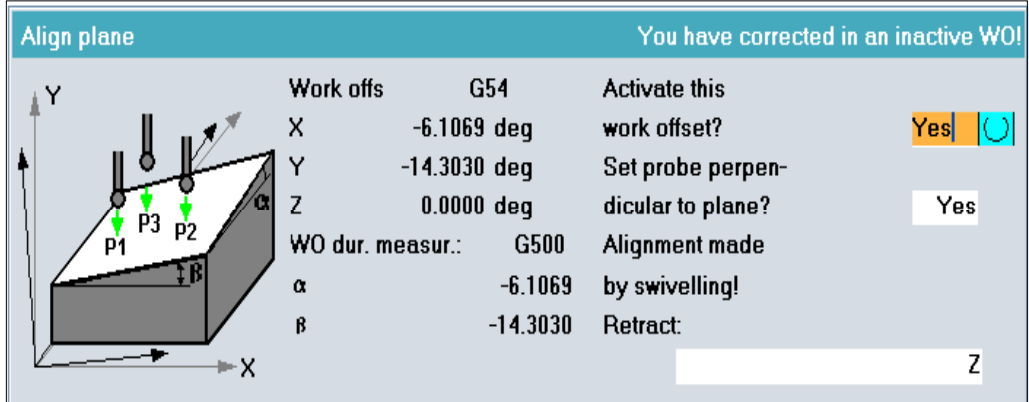

#### 说明

在屏中左部分显示进行的测量功能"校准平面"画面。其它地方显示 WKS 中的测量结果,这在测量时已激活以及显示补偿 NV 的转换值。 操作员根据相关的选择在 Toggle 栏 1 (是) 中通过屏幕上部行中的文 本告知:

"您在一个未激活的 NV 中补偿!"

根据在 Toggle 栏 2 中回答"是"屏幕上部行中文本改变为:

"新的 WKS 有一个新的校准!"

通过 Toggle 栏 3 支持空运行。

如果所有屏幕已填满,在屏幕下部行中显示另一个文本。这给出用于处理 的说明:

"为了激活请操作 NC 启动!"

在操作"NC 启动"后根据激活埯码中的用户预设值进行处理:

• 激活校正过的NV 或者

• 空运行并在使用摆动循环的情况下重新对测量头进行矫正。

然后自动重新显示原来的测量选择画面。

在进行完平面矫正之后,可以使用测量"棱边"、"钻孔"、"轴颈"等 继续对工件进行测量。

参见章节4.3.8。

如果不要激活补偿的 NV, 则可通过操作软键"<<"(返回)离开画面。

#### ● 在 JOG 中测量<br>● 1.4 刀具测量 10.04 **4.4** 刀具测量 **4**

# **4.4** 刀具测量

### **4.4.1** 功能及过程概述

# 功能

功能"刀具测量"能够实现下列功能:

- 校准(校正)刀具测量头
- 确定刀具长度和铣刀半径或者钻头的刀具长度,并 存储在刀具补偿存储器中。

在机床上测量刀具。

### 过程 **——**原则

通过操作软键"测量刀具",在竖向软键条上显示其中下列选 择: Length > (长度 >) Diameter > (直径 >) Calibrate<br>probe > (匹配测量头 >)  $\prec$ back  $|(-3, 2\sqrt{2})|$ 

- 1. 选择测量变量,并提供带有值的输入屏幕窗口。
- 2. 通过轴运行按键定位刀具测量头旁的刀具。
- 3. 通过"NC 启动"启动测量过程并通过补偿输入自动进行 其它过程。

#### **4.4.2** 校准**(**校正**)**刀具测量头

#### 功能

功能"校准刀具测量头"借助于一个校准刀具确定机床 零点和刀具测量头(机床相关的校准)之间的当前间距 尺寸(切换点),并作为触发器值自动存储在数据区域 中。 作为用于校准刀具的刀具类型可以规定类型 120(带

柄铣刀)。一个自己的"校准刀具"类型是不存在的。

## 操作步骤

#### 前提条件

- 刀具测量头安装在机床加工室中(一般在机床台 上),并与加工轴(机床主轴)对准。
- 将所有必需的刀具测量头数据(形状,尺寸...)输入 在数据块 GUD7 中用于"在 JOG 中测量"的规 定变量 E\_MESS\_MT ...中(参见章节 9.3)。
- 精确的长度 1 和校准刀具半径必须存储在一个刀具 补偿数据段(几何尺寸)中。
- 校准刀具位于主轴中,并由补偿数据段激活。

#### 返回到刀具测量头上

校准刀具定位在刀具测量头测量表面大致中间位置处的 上方。

 $\rightarrow$ 

#### 用软键选择功能

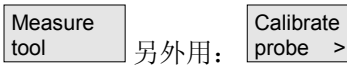

(测量刀具) (匹配测量头 >)

在输入屏幕窗口中通过操作软键"选择"来选择校准

(校正)类型:

仅校正长度:

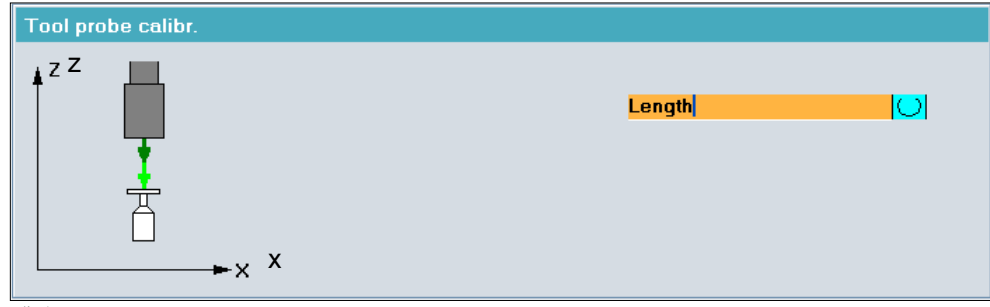

或者

校正长度和直径:

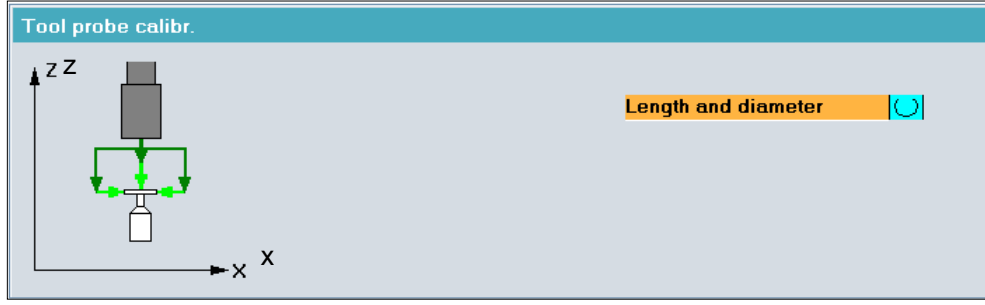

在 JOG 中测量<br>4.4 刀具测量

#### ● 在 JOG 中测量<br>● 1.4 刀具测量 10.04 **4.4** 刀具测量 **4**

# I∕⊳l

通过"NC 启动"开始自动运行在数据块 GUD7 中 E\_MESS\_MT\_FM 内输入的测量进给率。 借助校准刀具确定当前的机床零点和刀具测量头(触发 器点)之间的间距尺寸,并存储在数据区中。 现在,刀具测量头已为测量刀具做好准备。

### **4.4.3** 测量铣刀或钻头

### 功能

这里可以确定刀具长度或铣刀半径或者钻头的刀具长度,并 在刀具补偿存储器中进行补偿。

通过数据块 GUD6 中的一个变量, 可调节用于"在 JOG 中测量"的刀具补偿模式。

• \_JM*\_*B[0]=0:在几何组件上补偿

• \_JM*\_*B[0]=1:在磨损组件上补偿 对于铣刀,可以通过附加输入考虑带有特殊形状的刀沿,例 如圆形刀沿。

通过静止或者旋转主轴测量:

- 半径测量通过旋转主轴实现。
- 当刀具半径大于刀具测量头上部半径时,长度测量通过旋 转主轴实现。否则,通过静止主轴测量。

根据相应的用户数据相并考虑到所需的测量精度、为了能在 应用中进行非常小的测量进给,所以刀具测量被自动分为两 个测量部分(按照GUD7\_MC中的E\_MESS ... 参数化默认 设置)。

- 第1测量从用户所选定的起始位置开始、以较快速度运 行。这用于对所要测量的刀具进行基本的位置测定。
- 第2测量从最佳位置开始,使用与较短的测量距离和测量 精度相适应的测量进给。

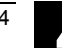

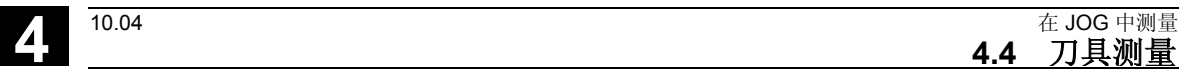

测量精度所要求的触碰次数、以及不同的极限值,可以在用 户专用的刀具测量GUD参数(E\_MESS\_...)中,与实际条件进 行匹配(参见章节 9.3.2)。 测量精度与测量进给之间的数学关系,可以从章节5.2.1中 获悉。

#### 前提条件

- 用于刀具测量的专用GUD参数与实际的用户条件相匹 配。
- 参考点已返回运行。
- 刀具测量头正在运行。
- 刀具测量头在测量前已校准。
- 待测量的刀具位于主轴上并已激活。
- 刀具补偿数据(长度,半径)已作为近似值输入并已 激活。

在 JOG 中测量<br>**4.4** 刀具测量

# ● <del>4.4</del> 刀具测量 10.04 <mark>4</mark>.

### 操作步骤

### 运行刀具测量头

定位激活的刀具:

- 在刀具测量头测量表面上方(在长度测量时)或者
- 半径测量时在测量头侧面上方

### 用软键选择功能

Measure<br>tool tool (测量刀具) 继续选择:

**Diameter** 

(直径)

显示:

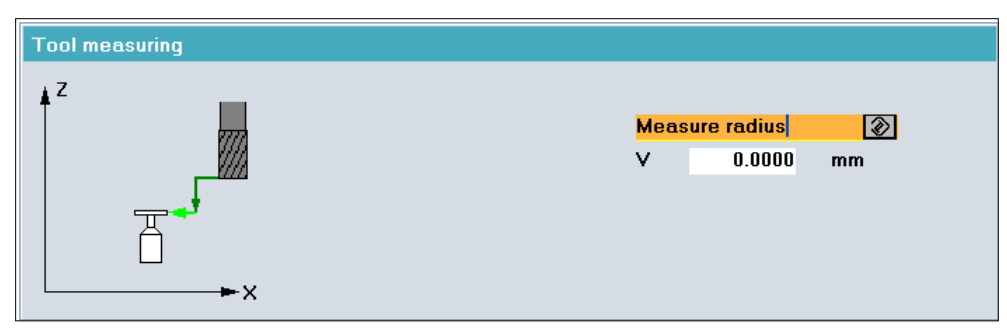

或者:

Length (长度)

#### 显示:

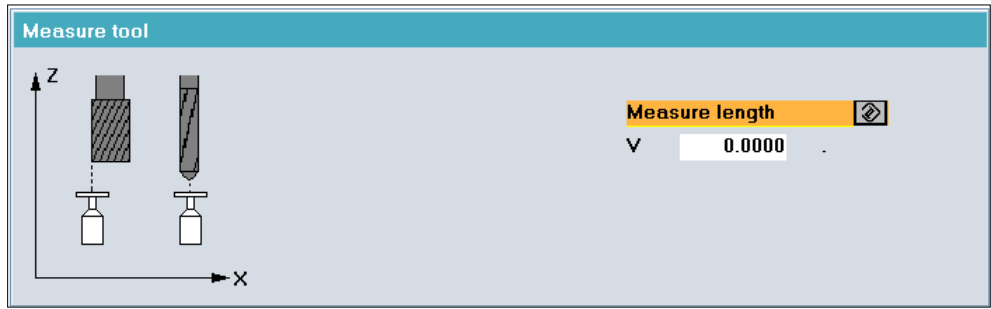

# 铣刀长度测量

如果刀具直径(输入的刀具半径 x 2)大于输入的刀具测 量头上部直径,则铣刀以刀具半径上的偏移位置放置在 测量头中部,并用旋转主轴测量(测量最长的刀沿)。 否则刀具放置在中间并以静止主轴测量。
#### 带有特殊刀沿的铣刀测量

例如,如果刀沿是圆形,则刀具必须用测量头上的偏移 位置进行测量。对于长度或者直径测量,必须另外输入 该偏移量(V)。

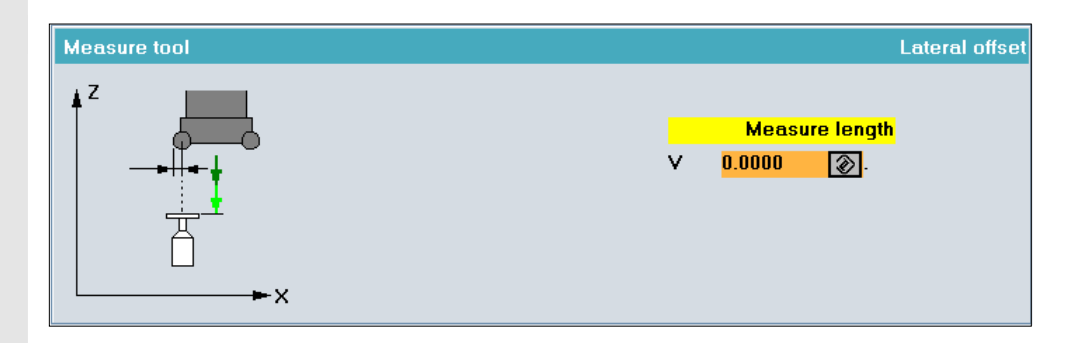

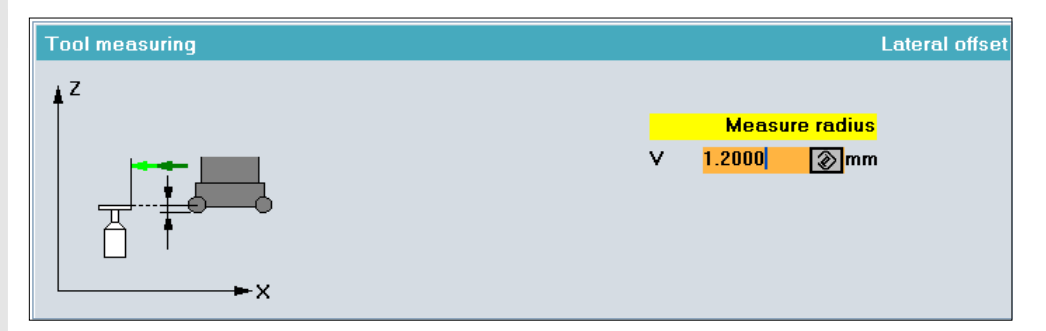

#### 提供输入屏幕窗口

在需要时输入偏移量(V,正值)。

# $|\Phi|$

通过"NC 启动"自动运行测量过程。 计算刀具补偿"半径"或者"长度1",并根据选择的 设置(按几何尺寸或者磨损)输入在激活的刀具补偿数 据中。

 $\blacksquare$ 

# ● <del>4.4</del> 刀具测量 10.04 <mark>4</mark>.

用于笔记

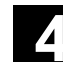

### 铣刀和加工中心测量循环

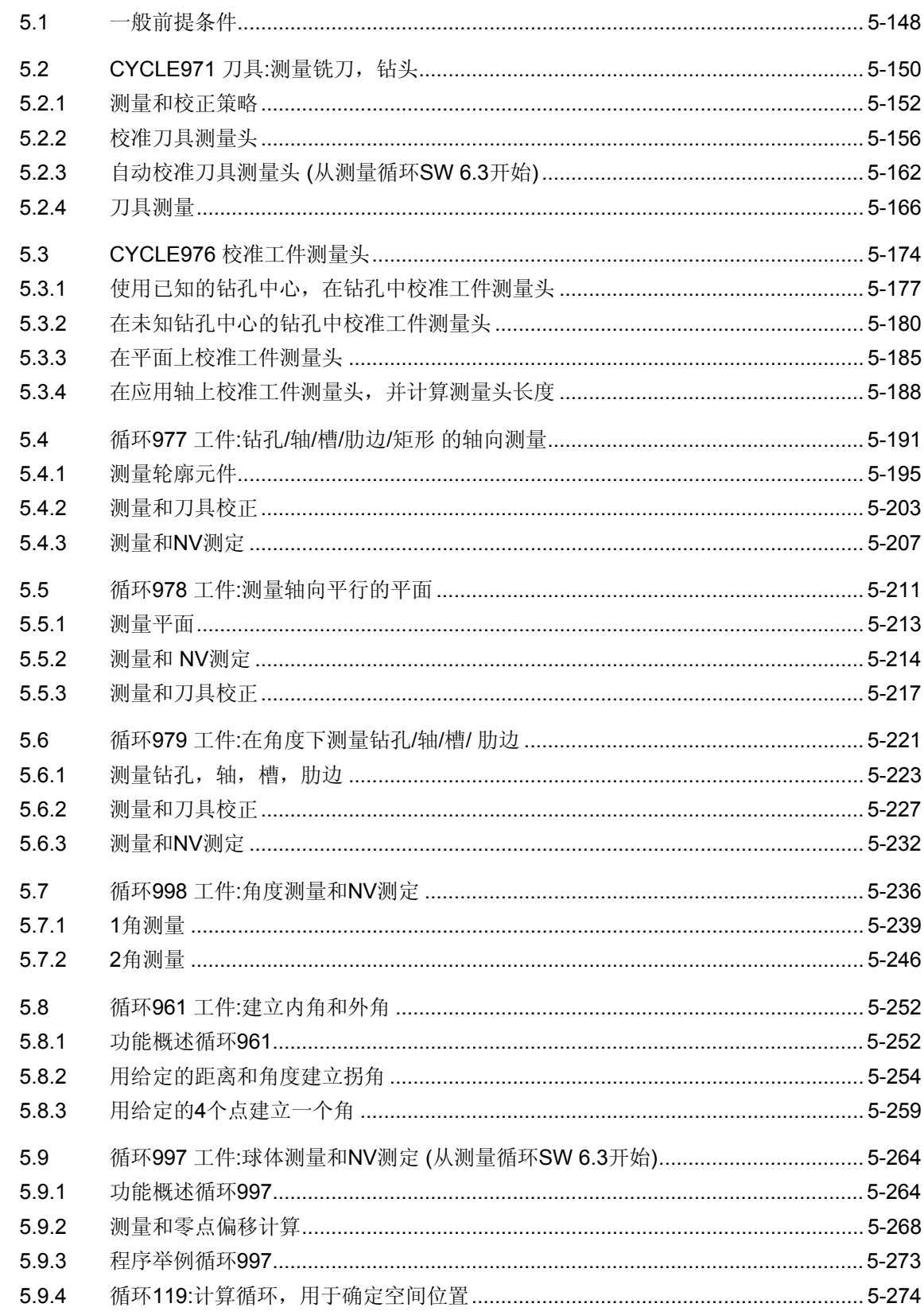

<span id="page-147-0"></span>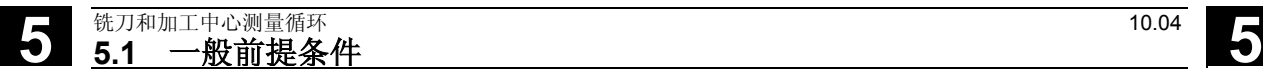

#### **5.1** 一般前提条件

以下测量周期是为铣床和处理中心拟订的。 在一定的条件下工件测量周期CYCLE976, CYCLE977 和 CYCLE978也适用于车床。 要完成本章中所描述的测量循环过程,必须在控制器的零件程 序存储器中保存有下列程序。

#### 测量循环概要

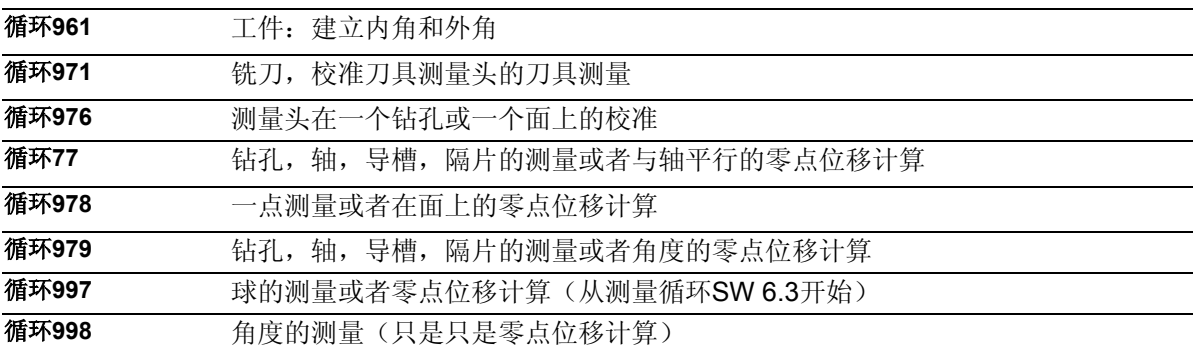

#### 所需辅助程序一览表

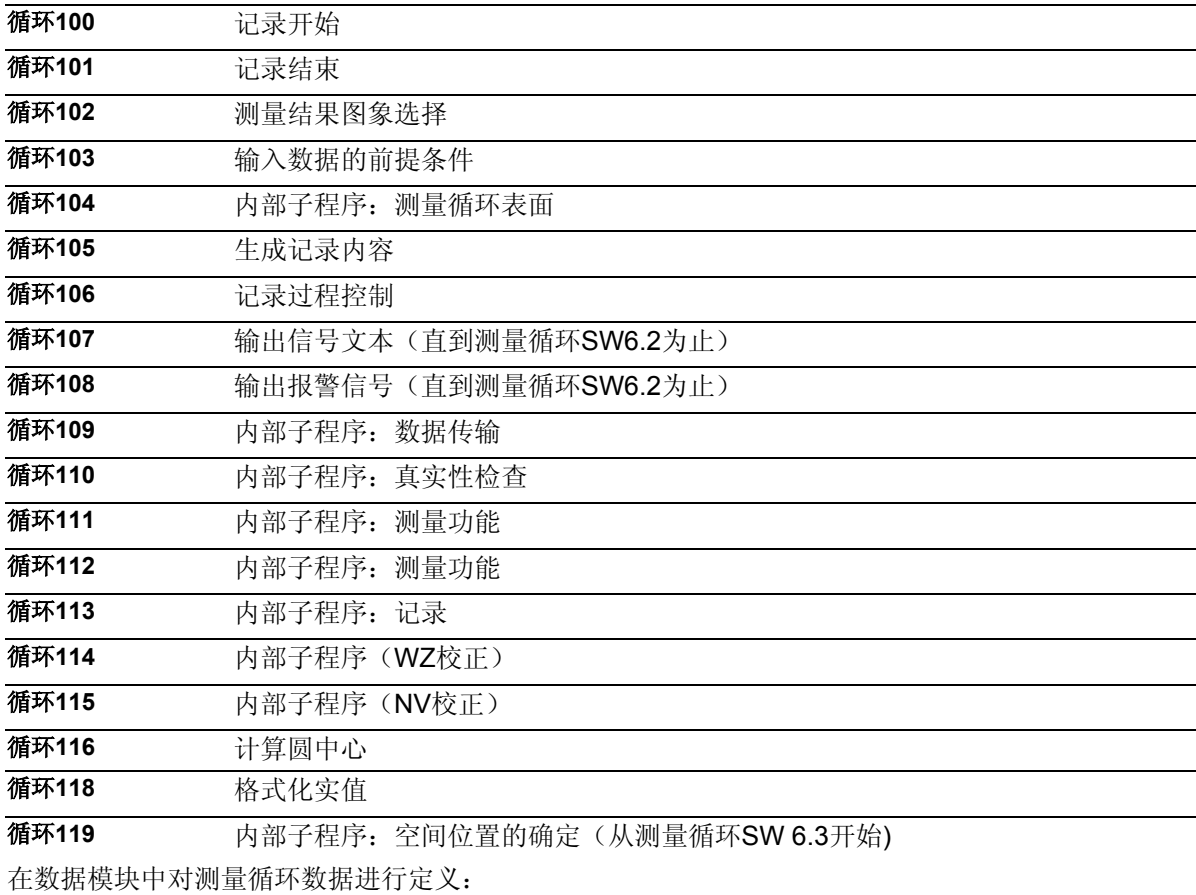

- GUD5.DEF
- GUD6.DEF

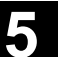

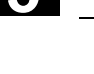

#### 调用和返回条件

注意以下普遍的调出指令条件和返回条件:

- 在调出测量周期指令前激活在工件测量时的有关数据测量头的 D-校正。作为工具类型是允许1x0 或者 710(3D-量规)。 比例系数<>1是可以有效的。
- 工件测量周期在以下前提下也能用于机床:
	- 存在第三条几何轴
	- 测量头5xy和切割位置5到8的工具类型 切削位置 5 至 8

- 进行车床专用的刀具长度校正 (SD TOOL\_LENGHT\_TYPE=2)。

- 切割位置5或者7在G17-平面被测量, 切割位置6或者8在G19-平面被测量
- 一个坐标旋转对工件测量循环是允许的。
- 对工件测量循环的一个反映除了在测定时都是允许的(条 件: MD 10610=0)。
- 在应用一个多方向的测量头时,为了在测定和测量心轴时获得 尽可能好的测量结果,测量头是这样校准的,在量规球上的一 个点指向有效的工件坐标系统中的横坐标+方向(+X在活动的 G17)。
- 在测量周期指令调出之前的有效的G-功能,在测量周期调 用之后仍然有效,而与是否在测量周期内部暂时被改变无 关。
- 测量基本上在和校准测量头时同样的条件下执行的。

#### 从测量循环**SW 6.2**开始的测量循环只有从**NCK-SW 6.3**  开始才适用。

<span id="page-149-0"></span>**5.2 CYCLE971** 刀具**:**测量铣刀,钻头

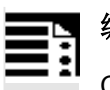

编程

CYCLE971

# 功能

CYCLE971测量周期实现于:

- 工件测量头的校准
- 用静止的和旋转的主轴测量钻头和铣刀的刀具长度
- 用静止的和旋转的主轴测量铣刀的刀具半径。

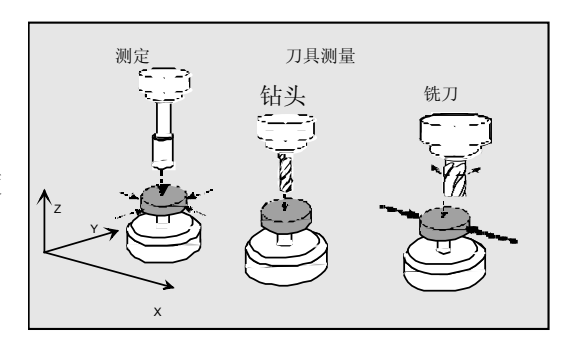

#### 测量方案

测量循环CYCLE971允许以下在参数\_MVAR上规定的 变量测量。

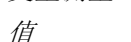

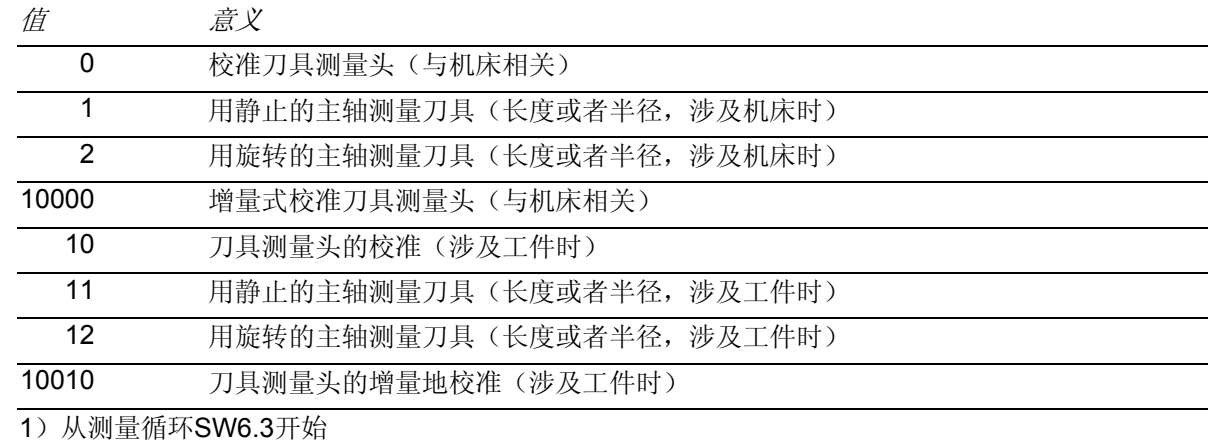

### 结果参数

⊜

测量循环CYCLE971为变量测量测定准备了以下在数据

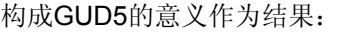

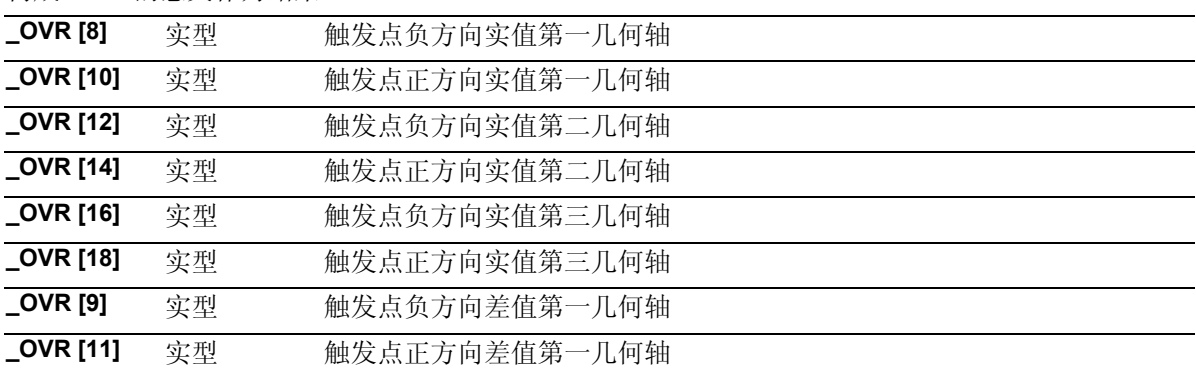

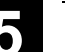

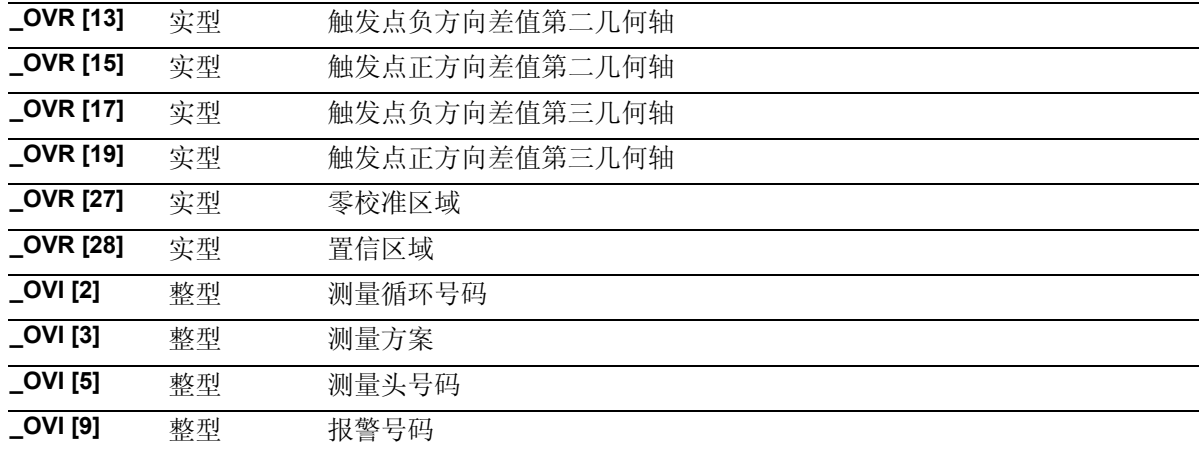

#### 测量周期CYCLE971为工具测量准备了以下在数据构成G

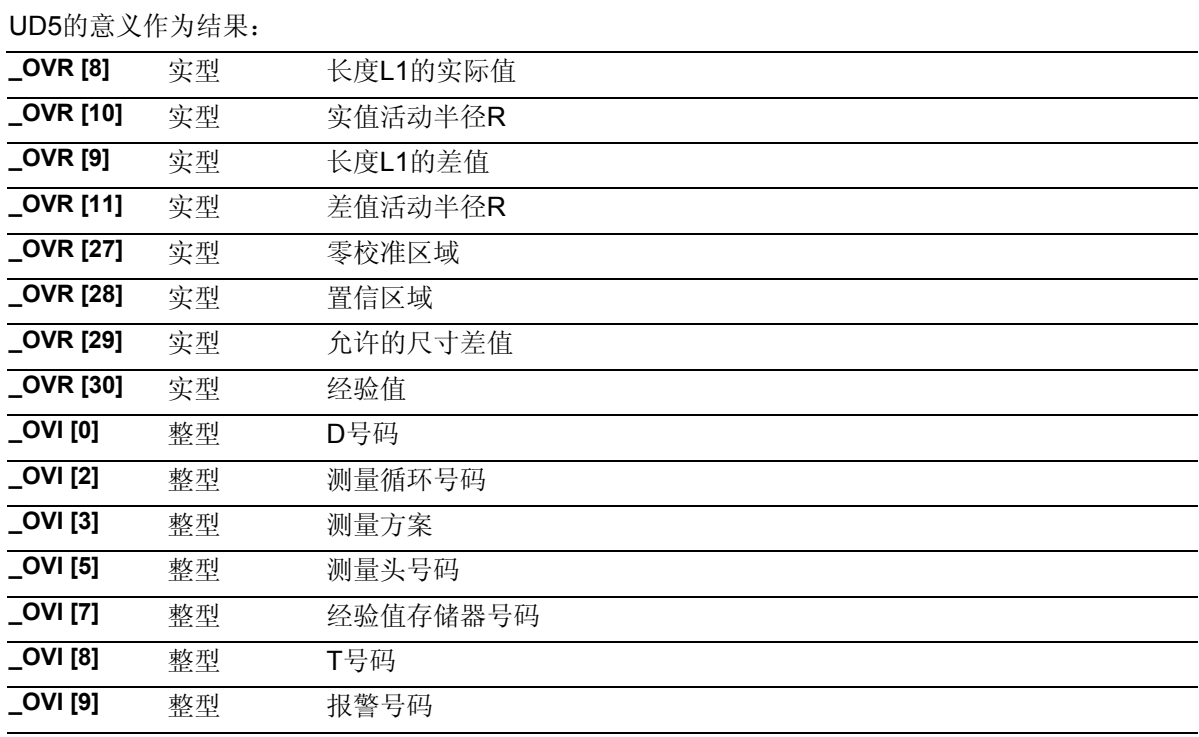

#### <span id="page-151-0"></span>**5.2.1** 测量和校正策略

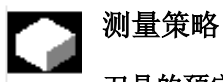

#### 刀具的预定位

刀具在调出测量周期前必须始终对于量规垂直校准: 刀具轴平行于量规的中线。

必须首先确定,测量头可以无冲突的运转。测量循环 首先产生到达开始点的方法,为了以减少的快速进程 速度(\_SPEED[0])的测量过程或者在以\_SPEED[1]或 者 SPEED[2]确定的位置进刀的有效的冲突监视。

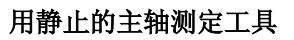

在循环指令调出之前必须在测量铣刀时把刀具以主轴 旋转,以保证选出来的刀沿(长度或者活动半径)可 以被测量。

测量进刀是通过\_VMS规定的。

#### 以旋转的主轴测定工具

典型的铣刀的半径测量是通过旋转的主轴来实现的, 即最大的刀决定测量结果。 同样的,以旋转的主轴测量铣刀的长度也是有意义 的。

需要注意的是:

- 刀具测量头是否允许使用于在计算长度和(或 者)活动半径时用旋转主轴的测量?(制造者指 示)
- 被测量的工具的允许的圆周速度。
- 允许的最大旋转值。
- 接触时允许的最大进刀。
- 接触时最少的进刀。
- 为了避免在接触测量头时重击,取决于刀具几何 的旋转方向的选择。
- 要求的测量精确度。

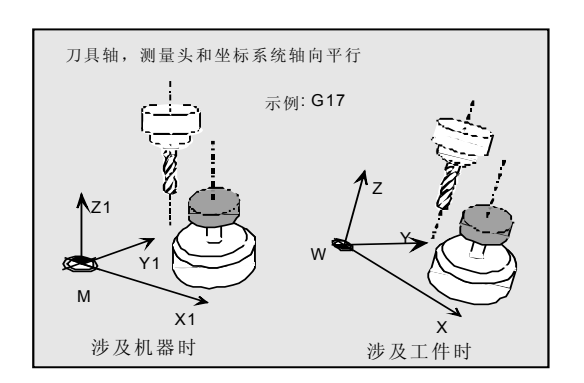

# **5.2 CYCLE971 刀具:测量铣刀,钻头**

**5**

在使用旋转的工具测量时要注意测量进刀和旋转数值的 关系。这里是针对一个刀具。在很多刀具的情况下测量 结果相应的由最长的刀具决定。

下面的相互关系要注意:

$$
n = \frac{S}{2 \cdot \pi \cdot r \cdot 0.001}
$$
  
F = n \cdot \Delta

基准系统

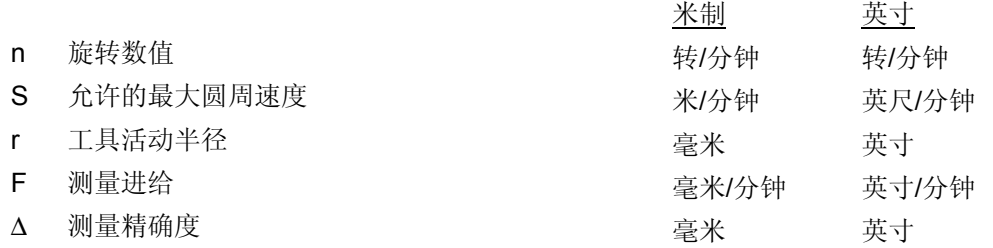

#### 举例:

圆周速度为S = 90m/min时得出的铣床工具半径r = 5到100mm旋转数值为n = 2865 到143 U/min。 精确度要求为∆= 0,005 mm时得出测量进刀为 F= 14 毫米/分钟 至 F= 0,7 毫米/分钟.

#### 校正策略

刀具测量循环可以用于不同类型的应用中:

#### • 刀具的首次测量

(\_CHBIT[3]=0):

将几何尺寸和损耗中的刀具校正值替代掉。 校准实现于长度或者活动半径的几何部件。耗损部件 被清除。

#### • 刀具的再测量

(\_CHBIT[3]=1):

将所得到的差值在刀具的损耗分量(半径或长度)中 进行清算。

测量得出的值将通过经验值在刀具测量时进一步修正。

# **5**  $\frac{$  铁刀和加工中心测量循环 **5.2 CYCLE971 刀具:测量铣刀,钻头 5.2 2 DYCLE971 刀具:测量铣刀,钻头**

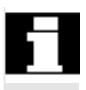

只有当测量差值在公差带 TZL 到 TDIF之间时, 刀具测量时长度1或者刀具半径的校准才能操作!

只有当测量差值在公差带 TZL 到 TSA之间时, 测定刀具量规时刀具量规-触发点\_TP[ ] 或者 \_TPW[ ] 的校准才能操作!

#### 借助调整表的以旋转主轴测量时调整

在以旋转主轴测量时能通过附加的平衡值在测量铣刀活 动半径或者铣刀长度时计算出测量精确度。这种取决于 圆周速度/铣刀半径交换值将填在表格里。使用者可以把 自己的交换值填入为此以数据构成GUD6拟订的表格。

用数据类型INTEGER

\_**MT\_COMP** >0的变量来激活校准。

\_MT\_COMP= 0: 没有校正

\_MT\_COMP= 1: 自动校准, 也就是说 在使用TT130时的内部校准。 (Heidenhain) 或者 TS27R (Renishaw)

MT COMP= 2: 用户定义的补偿数据的校准, 也就是说,即使Heidenhain或者 Renishaw给出了参数(偏移的探头)

使用数据类型为整型的变量\_**TP\_CF**,可以激活一些刀具 测量头模型预选设定好的补偿表: \_TP\_CF= 0:无指示 TP\_CF= 1:TT130 (Heidenhain)

\_TP\_CF= 2:TS27R (Renishaw)

用户可以将一些交换值录入数据类型REAL的两格: \_**MT\_EC\_R[6,5]**活动半径测量和

\_**MT\_EC\_L[6,5]** 长度测量。

#### 构建用户数据区

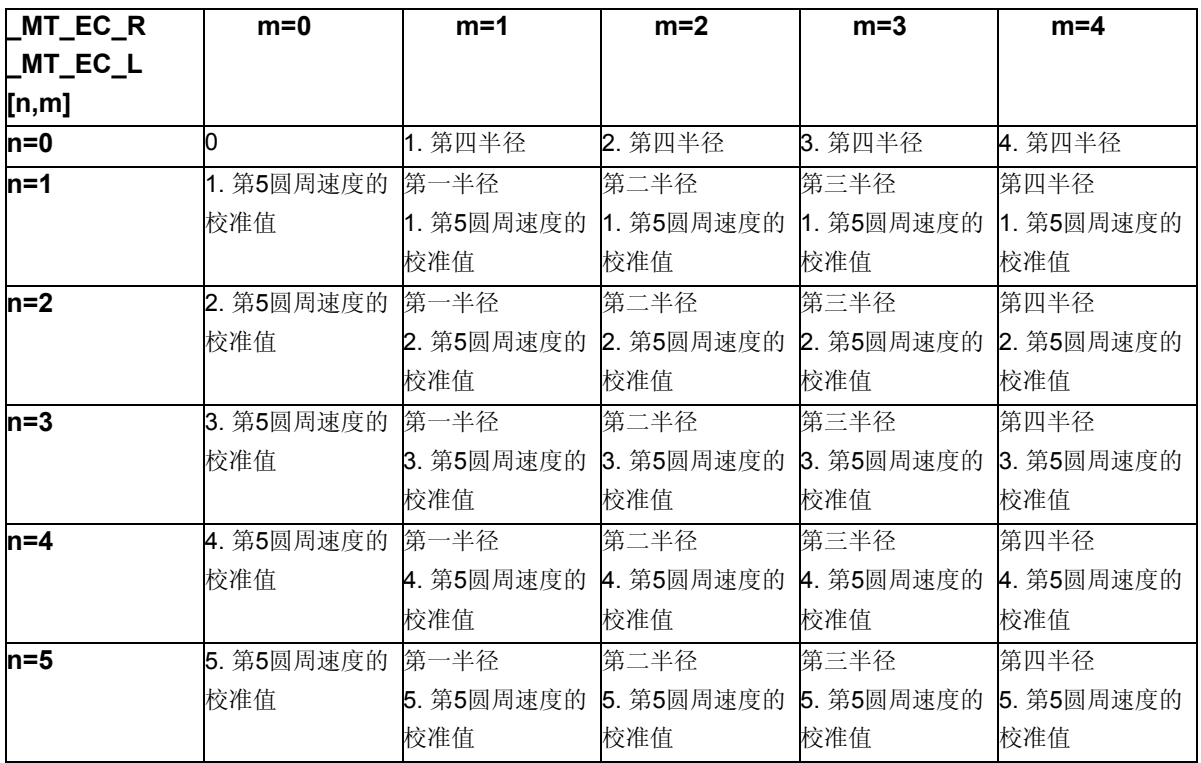

单位: 毫米或者英寸 WZ-半径和校准值 厘米或者英寸 米/分钟 或者英尺/分钟 圆周速度 米每分或者英尺/分钟

#### 功能和提示:

在测量循环的转移时格子有先占位0。在录入半径和圆周速度 时必须是按递增的顺序来。 这些数据的存取在自动运行时只有在**\_MT\_COMP = 2**时实现。 用旋转主轴测量刀具时会依据被测量的刀具的刀具半径从这个表 格里计算出一个校准值。这个值始终适用于下一个表格圆周速度 和下一个表格半径。在测量半径时,相应的补偿值所测刀具半径 的**\_MT\_EC\_R [n,m]**数组中扣除。 在测量长度时从所测刀具长度的**\_MT\_EC\_L [n,m**]数组中扣除

补偿值。

#### <span id="page-155-0"></span>**5.2.2** 校准刀具测量头

### 校准

循环在校准工具的帮助下计算出从机床零点(针对机床 的较准)或者从工件零点(针对工件的校准)到刀具-测量头-触发点的当前的距离数值并自动 将它存入相应的数据构成GUD6的数据范围。 经验值和平均值不参与计算。

#### 前提条件

参数

刀具测量头的粗略坐标在测定开始前被录入到数据组 \_TP[\_PRNUM-1, 0]到\_TP[\_PRNUM-1, 9](涉及机械) 或者 TPW[\_PRNUM-1, 0]到\_TPW[\_PRNUM-1, 9](涉 及工件)。

校准刀具的精确长度和半径必须储存在一个刀具校准数 据组里。这个刀具校准必须在调出测量循环指令时激 活。作为刀具类型可预设为120。一个自己的"校准刀 具"类型是不存在的。

处理平面G17或者G18或者G19必须在调出循环指令前确 定。

提供所有需要的参数并赋值

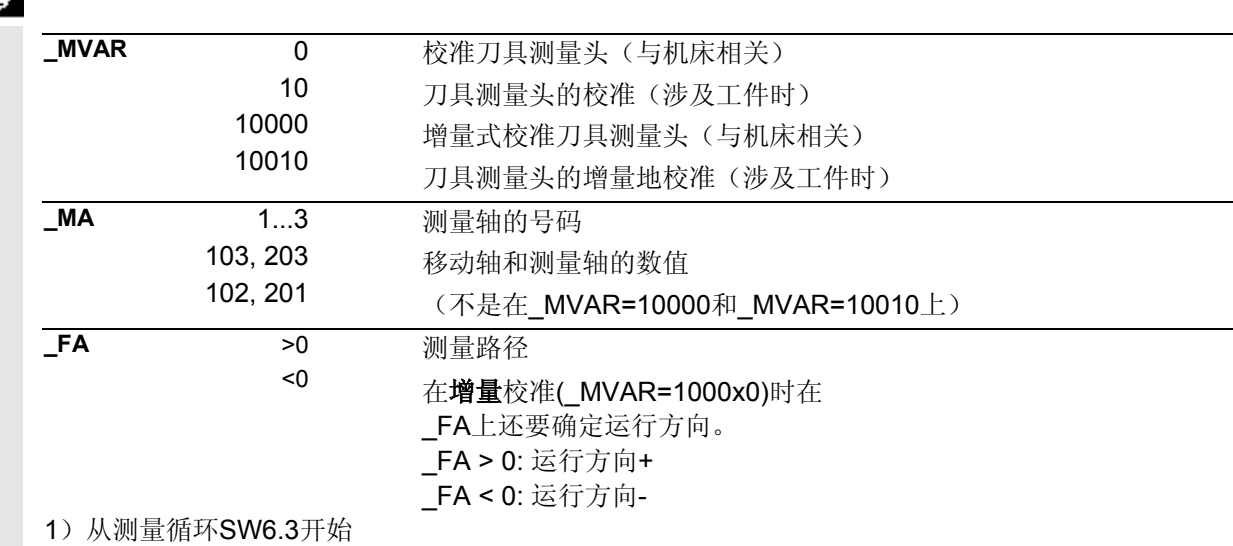

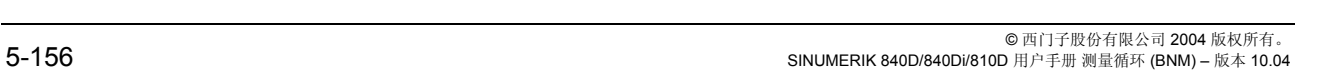

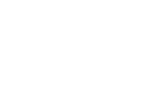

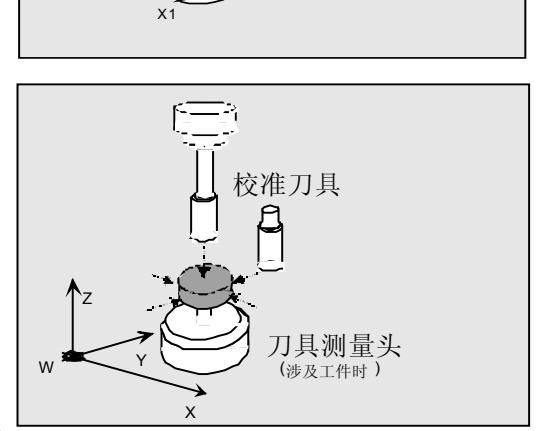

刀具测量头

(涉及机器时 )

校准刀具

Z1

.<br>Y1

M

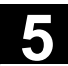

**\_ID** 实数, ≥0 移动 当校准刀具直径大于测量测量头的上直径时,偏移在校准第三测 量轴起作用。这里刀具以测量头的中心为中心以刀具半径为半径 移动,减去\_ID的数值。移动轴在\_MA 里补充说明。 参数\_ID一般情况下用0数值证明。

此外还要用到辅助参数

TZL, TSA不适用于增量校准!

\_**VMS, \_TZL, \_TSA, \_PRNUM** 和 **\_NMSP**。 参见章节2.2和2.3。

# 过程

#### 测量循环调用前的位置

校准刀具如图所示根据所选的变量先行定位。一个附加 的开始位置必须已经到达。

增量校准时在测量程序段之前不产生运行。校准刀具 必须这样在刀具测量头前定位,以使校准刀具通过测 量轴的说明和一个带有符号的增量的测量位移(FA到 所要求的棱边)的说明,运行到刀具测量头。

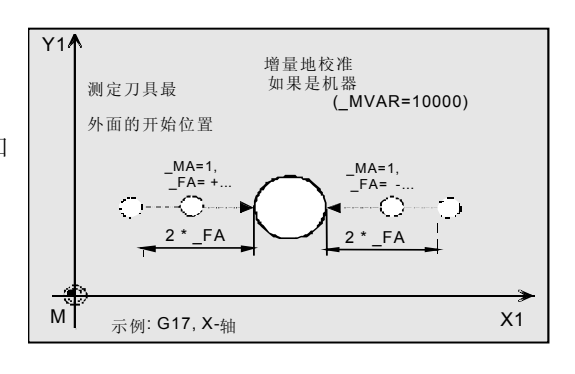

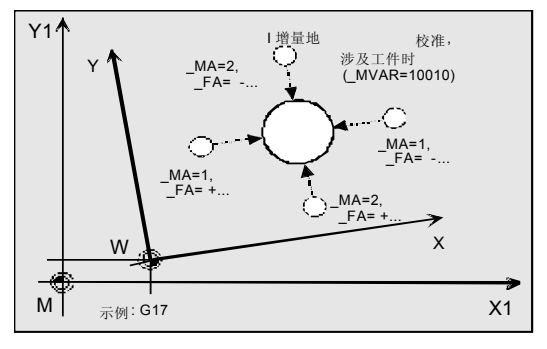

一般的校准时测量循环可以自己计算出从开始点到测 量头的返回位移,并得出相应的运行程序段。

#### 给第三测量轴**(\_MA=3, \_MA=103, \_MA=203)**  的校准的提示**:**

当刀具直径(2x \$TC\_DP6)小于测量头的上限直径 时,测定刀具始终以测量头的中心为中心定位。 当刀具直径比较大的时候,测定刀具以刀具半径为半 径移动以测量头的中心为中心定位。减去\_ID的数 值。

偏移轴将用\_MA补充说明。(\_MA=103 或MA=203). 如果没有移动轴的说明( MA=3), 即如果需要的话 在横坐标上移动(在 G17: X 轴)并设置。

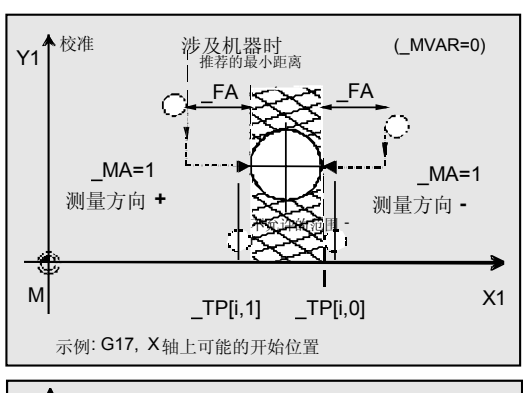

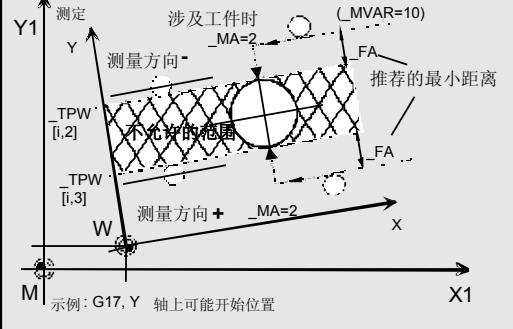

#### 偏移轴的附加说明流程

通过移动轴的附加说明\_MA (\_MA= 102或 \_MA= 201)首先在移动轴上计算出刀具测量头的精确中心-在测量轴上校准之前。

对数据组的录入只有对测量轴在已选的测量方向上实 现。

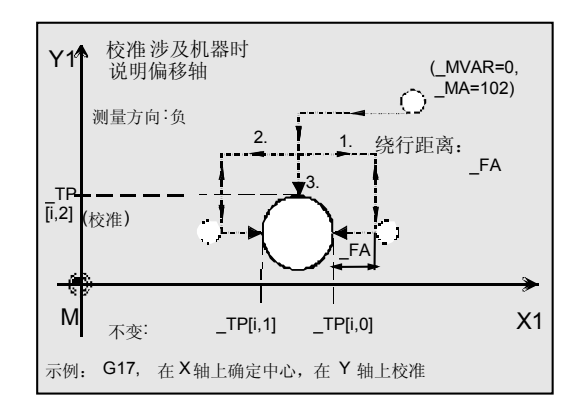

#### 测量循环结束后的位置

校准过程完成后与测量平面相对立的校准刀具(半 径) 为\_FA。

 $\bullet$  :

**5**

#### 程序示例**1**

刀具测量头的完全校准(涉及机床时)

#### 刀具T7 D1的值:

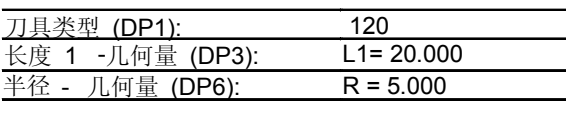

刀具测量头数值1在数据块GUD6中,在校准开始前 的粗略值(涉及机床):

> $TP[0,0] = 50$  $_TP[0,1] = 28$  $_T[P[0,2] = 42]$  $_TP[0,3] = 20$  $IP[0,4] = 80$  \_TP[0,6] = 20 (上限直径)  $TP[.9] = 4$

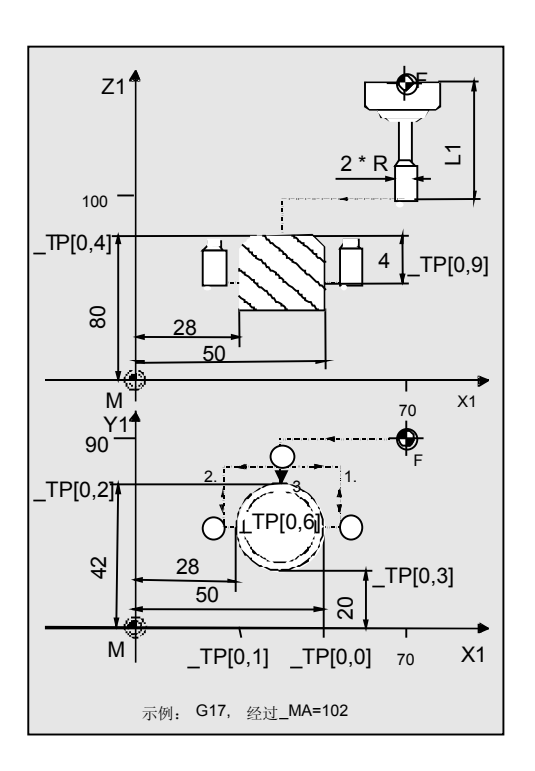

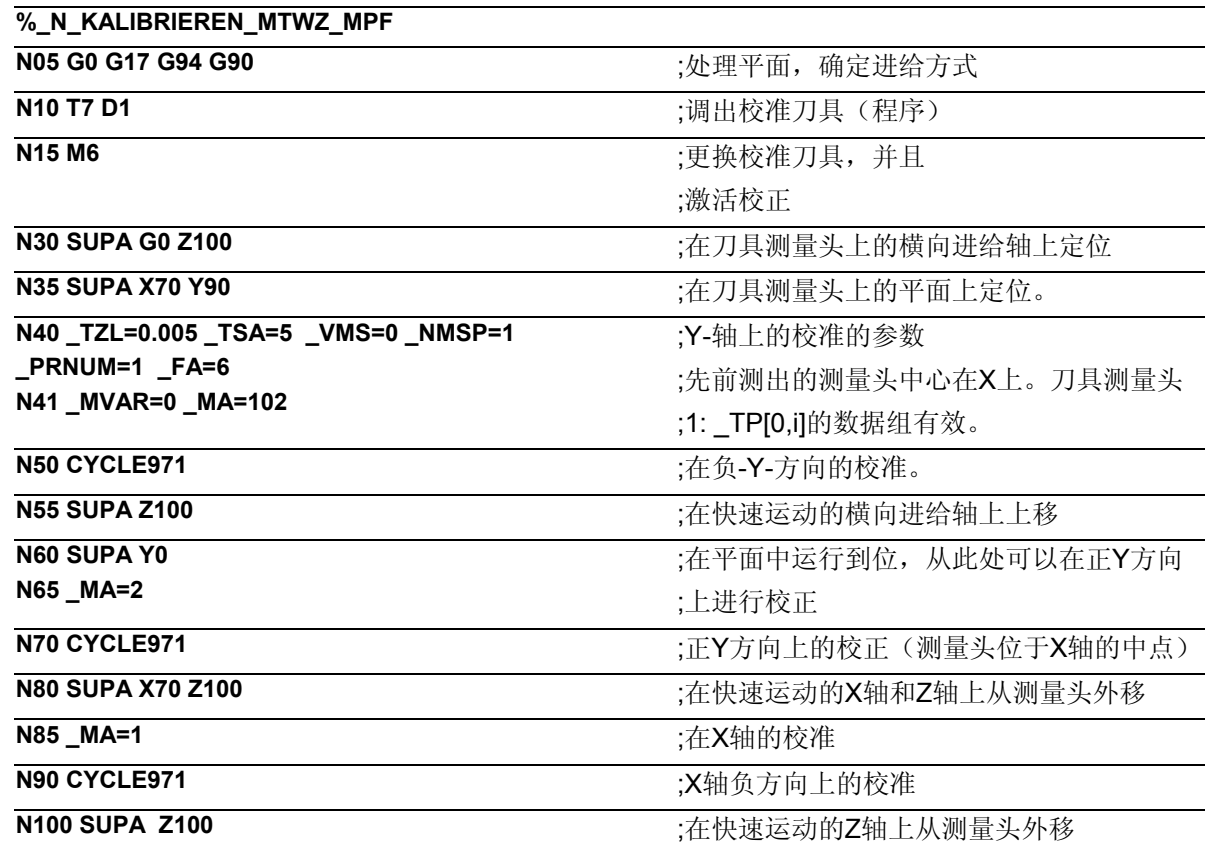

# **5**  $\frac{$  铁刀和加工中心测量循环 **5.2 CYCLE971 刀具:测量铣刀,钻头 5.2 2 DYCLE971 刀具:测量铣刀,钻头**

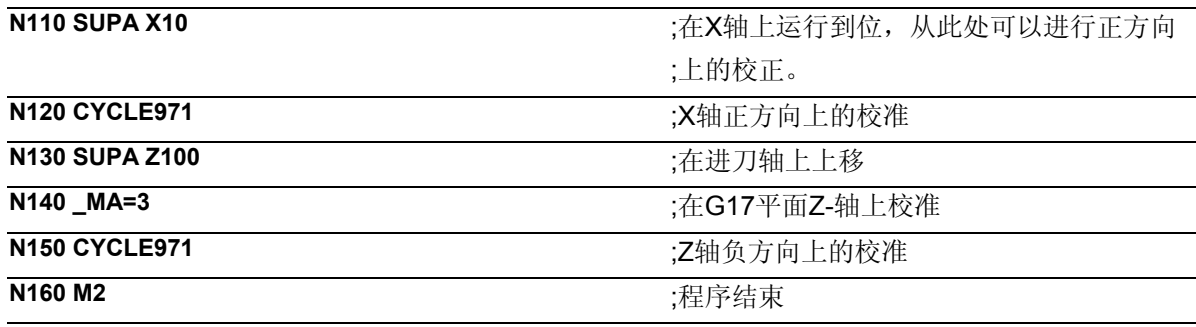

#### 说明

当它们偏离旧值超过0.005 mm (\_TZL=0.005)时, 在-X,+X,-Y,+Y和-Z上的新的触发值将被放入刀具测 量头1(PRNUM=1) TP[0,0...4]的全局数据中。 最大允许的偏差为5 mm (\_TSA=5)。

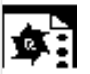

#### 程序示例**2**

#### 刀具测量头在负**X**上的校准**(**涉及工件**)**

(从测量循环SW 6.3开始)

刀具T7 D1的值:

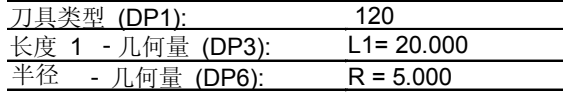

可调节的G54的NV的数值:

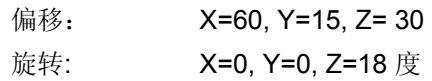

刀具测量头1在数据块GUD6中的数值,校准开始前 的粗略值(涉及工件)

> $_TPW[0,0] = 50$  $_TPW[0,1] = 28$  $_TPW[0,2] = 42$  $TPW[0,3] = 20$  $_TPW[0,4] = 80$  $_TPW[0,9] = 4$

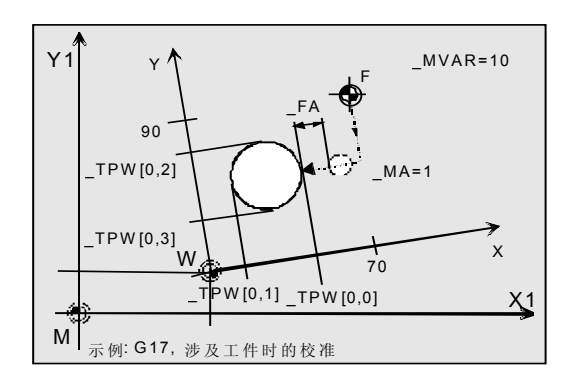

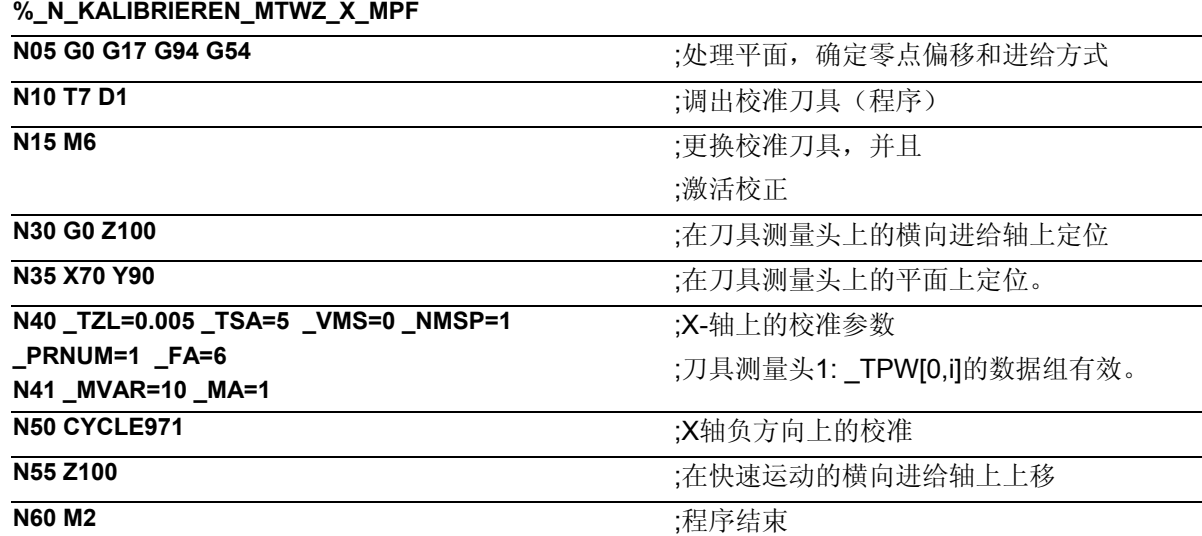

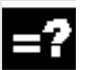

### 说明

测定工具以它的工具尖端从开始位置Y轴上的N35 (X70, Y90, Z100)以量规的中心Y31 ((\_TPW[0,2] + (\_TPW[0,3]) / 2 = (42+20) / 2=31))活动;紧靠着测 量轴X(\_MA=1, G17)在X61 位置(\_TPW[0,0] + \_FA + R = 50 + 6 + 5 = 61)。这里将降到Z76位置 (\_TPW[0,4] - \_TPW[0,9] = 80 - 4 = 76)。然后实现在 X-方向的测量过程(校准)。 最后校准刀具又回到X61位置。

当在负X轴上的新的触发值偏离旧值超过0.005 mm (\_TZL=0.005)时,它会被放到刀具测量头1(\_PRNUM =1) \_TP[0,0]的数据中去。最大允许的偏差为5 mm  $(TSA=5)$ 。

在N55组校准刀具活动到Z100位置,以N60组结束程 序。

#### <span id="page-161-0"></span>**5.2.3** 自动校准刀具测量头 **(**从测量循环**SW 6.3**开始**)**

#### 自动校准

刀具测量头将用测量变量

**\_MVAR=100000** (涉及机械)

**\_MVAR=100010** (与工作相关)

自动对刀具测量头进行校准。 循环在校准刀具的帮助下算出在所有轴上的刀具测量头-触发点并将它们存储在数据构成GUD6的数据范围内。 \_MA的测量轴的说明是不需要的。 在其他情况下和测定一个轴时的相同的参数有效。 经验值和平均值不参与计算。

#### 前提条件

刀具测量头的粗略坐标在测定开始前被录入到数据组 TPI PRNUM-1, 01到 TPI PRNUM-1, 91 (涉及机械) 或者 TPW[ PRNUM-1, 0]到 TPW[ PRNUM-1, 9] (涉及工件)。这个值的精确度必须很高,这样\_TSA和 \_FA的参数值才能实现。

校准刀具的精确长度和半径必须储存在一个刀具校准数 据组里。这个刀具校准必须在调出测量循环指令时激 活。作为刀具类型可预设为120。一个自己的"校准刀 具"类型是不存在的。 处理平面G17或者G18或者G19必须在调出循环指令前确 定。

提供所有需要的参数并赋值。

### 参数

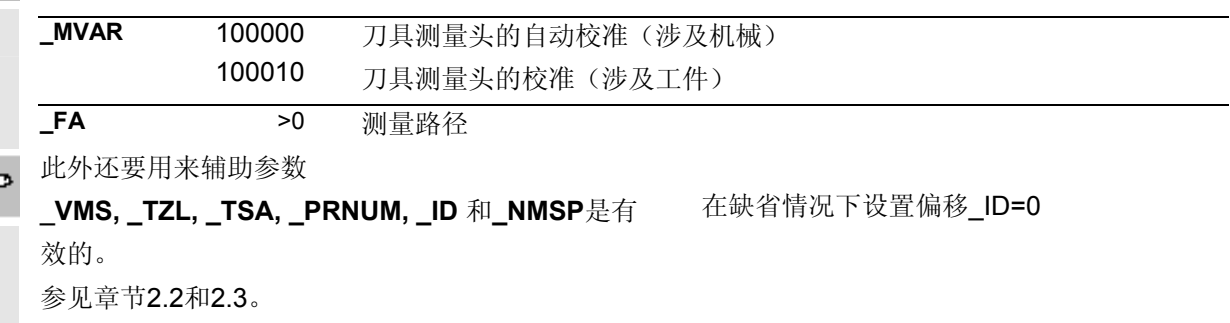

### 过程

#### 测量循环调用前的位置

在循环指令调出之前的位置是随意的,但: 在测量头中心上距离 FA的第一个测定点必须被循环无 冲突地定位下来。 循环顺着轴的顺序遇上这些点:应用轴(刀具轴)然后 平面的轴。

测量循环根据在数据区间 TP[ ] 和 TPW[ ]中已记录的数 值和有效的校准刀具的测量同样地接受在"自动校准" 时接下去的移动。

按顺序校准:

- –应用轴,+横坐标,–横坐标,+纵坐标,–纵坐标; 再一次总结
- –应用轴,但是现在找到的中心上。

例如这些是在G17的轴:

–Z, +X, –X, +Y, –Y, –Z.

在横坐标的正-方向的校准在测量头中心的先前的确定下 实现。附加的移动在平面上执行。

该顺序在

\_TP[\_PRNUM-1, 7]=133 或者

TPW[\_PRNUM-1, 7]=133时有效:

测量头在Z轴只有负-方向,在X,Y轴的两个方向是可 测量的。

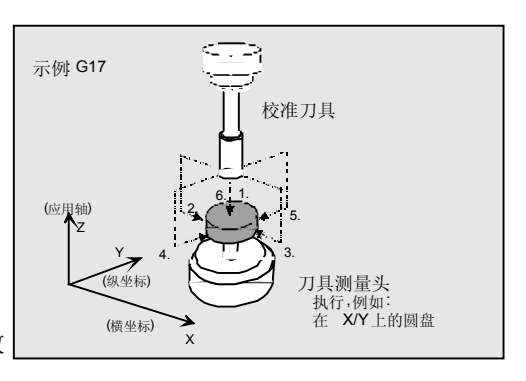

**5**

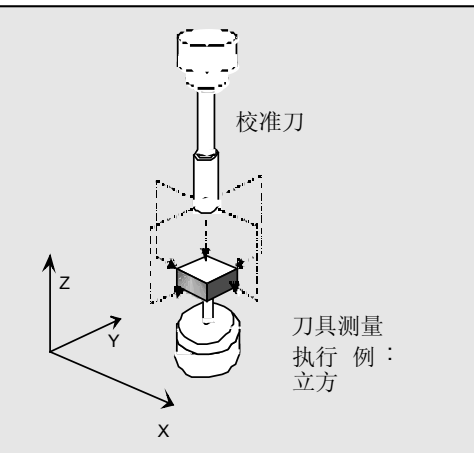

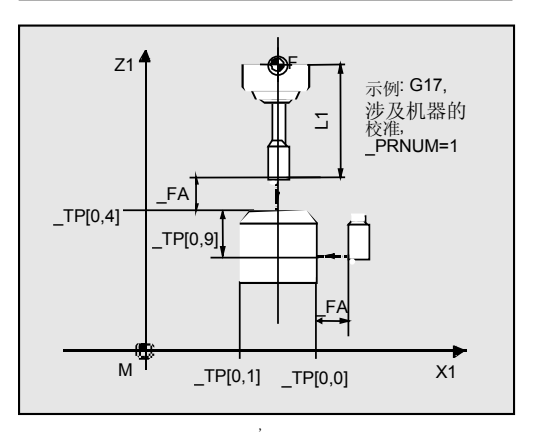

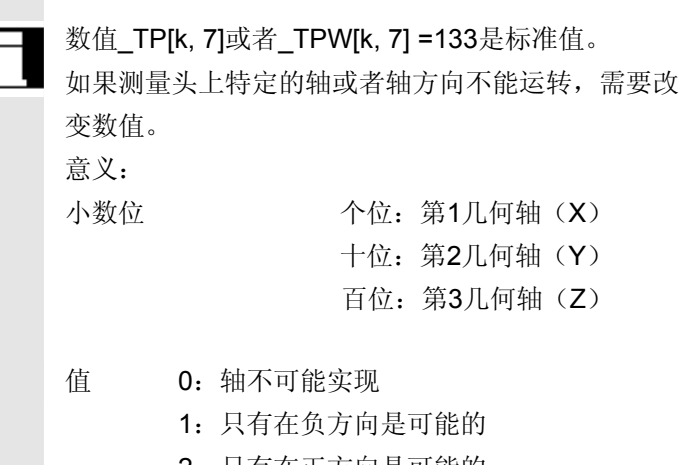

- 2:只有在正方向是可能的
- 3:两个方向都可能

例如 TP[k, 7]=123: X在两个方向, Y只有在正-方向, Z只有在负-方向可校准。 刀具轴(垂直轴, 例如在G17的Z-轴)必须在负-方向始终可运行。否则不能进行自动校准。

上述过程根据 TP[k, 7] 或者 TPW[k, 7]. 做相应的变化。

#### 测量循环结束后的位置

在校准过程成功完成后校准刀具在测量头中心以上距 离 FA。

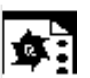

#### 程序举例

#### 刀具测量头的自动校准涉及机床时在**G17**

刀具T7 D1的值:

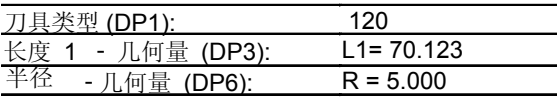

刀具测量头数值1在数据模块GUD6在此之前校准:

 \_TP[0,0] = 50 (负 X-轴)  $_TP[0.1] = 28 \times X$ -轴 \_TP[0.2] = 42 (负 Y-轴) \_TP[0.3] = 20 (正 Y-轴) \_TP[0.4] = 80 (负 Z-轴)

 \_TP[0,6] = 21 (上缘的圆盘直径) \_TP[0.7] = 133 (可校正:负 Z-轴, 在X 和Y 两个方向上)  $_TP[0,8] = 101$  (圆盘在X/Y轴) \_TP[0,9] = 4 (到上棱的距离, 校正深度)

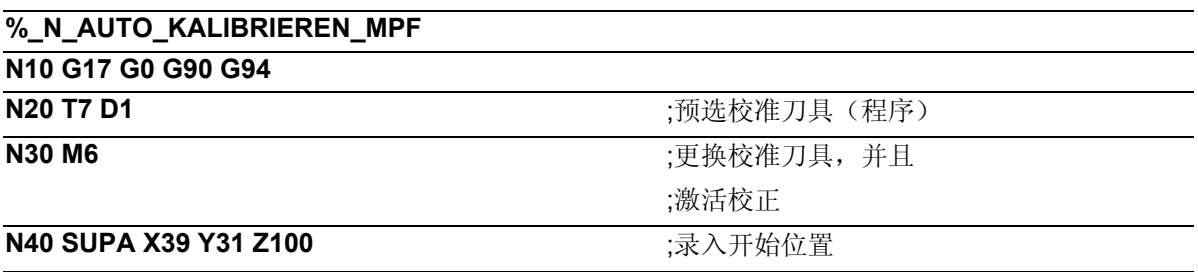

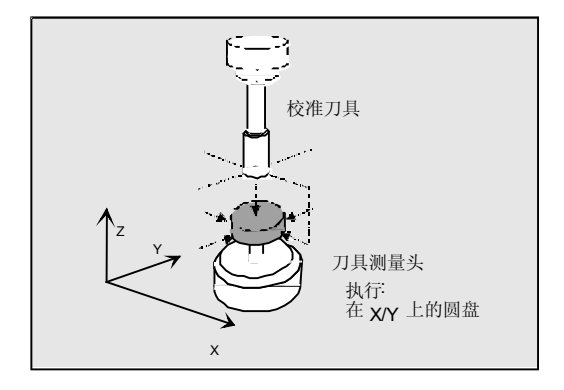

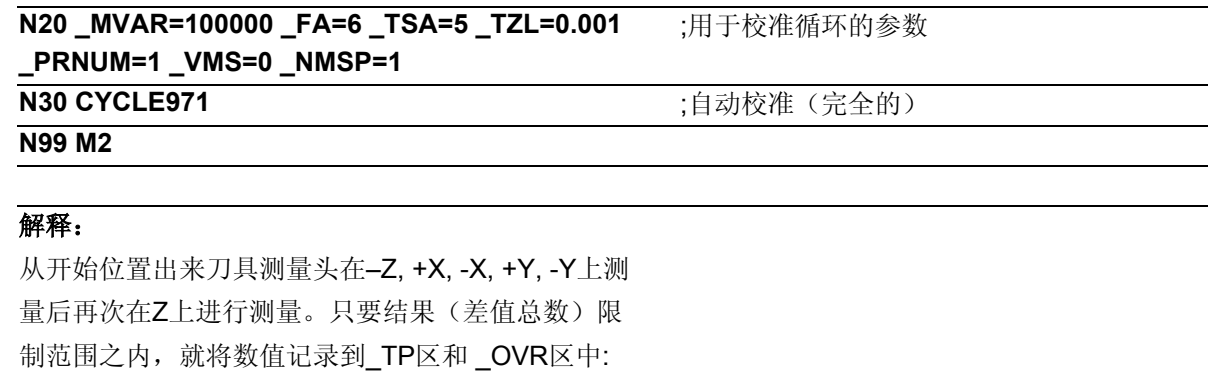

>\_TZL, <\_TSA。

#### <span id="page-165-0"></span>**5.2.4** 刀具测量

#### 功能

循环算出新的刀具长度或者新的刀具半径并且检查,与旧的 刀具长度或者刀具半径的差值是否在一个确定的公差区间 (上限: 置信区间 TSA和量差控制 TDIF, 下限: 零校准 区间 TZL, 见1.9章), 这个差值可以根据经验值修正。 在满足该区域条件的情况下,新的刀具长度或半径会被记录 到刀具校正中,其他情况下超界时会发出一个报警信号。在 低于该范围内会进行校正。

测量可选择用

- 静止的主轴
- 旋转的主轴

#### 前提条件

- 必须对刀具测量头进行校正。
- 刀具几何数据(粗略值)必须被记录在一个刀具校准数据组 里。
- 刀具必须激活。
- 期望的处理平面必须已经打开。
- 刀具必须这样预先定位,才能使在测量头上的一个无冲突的运 行在测量循环变得可能。

#### 用旋转主轴的测量的特点

- 通过变量\_MT*\_*COMP>0 可以接通附加的补偿。 (参见章节 5.2.1 测量和校正策略)
- 按照标准方式从数据组\_CM[ ]中已确定的圆周速度, 旋转值,最小进刀,最大进刀,测量精确度和测量时设定的 主轴旋转方向的界限值算出一个循环内部的进刀和旋转值。 通过两次接触进行测量,在第1次接触时进行更高的进刀。 一次测量最多可以进行三次接触。 在多次接触中,最后一次接触时转速会减小。通过设置通道 定向位 CHBIT[22]可以抑制转速的减小。

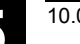

- 在测量循环位 CBIT[12]=1上用户可以使循环内部计算渐隐 并自己给出进刀和旋转值的数值。 数据区 \_MFS[ ]用来进行值的预设置。 如果设置了位,则第一次接触时\_MFS[0/1]的值、以及第二 次接触时\_MFS[2/3]的值(转速/进给)有效。如\_MFS[2]=0 则只进行一次接触。如 MFS[4]>0 并且 \_MFS[2]>0 则进行三次接触,这种病况下在进行第 3次接触时 \_MFS[4/5] 中的值有效。 数据区 CM[ ] 中的监控功能不起作用!
- 如果在调出测量循环指令时主轴是静止的,旋转方向将从 \_CM[5]中计算出来。

#### 旋转主轴测量时在循环内部的计算的监测

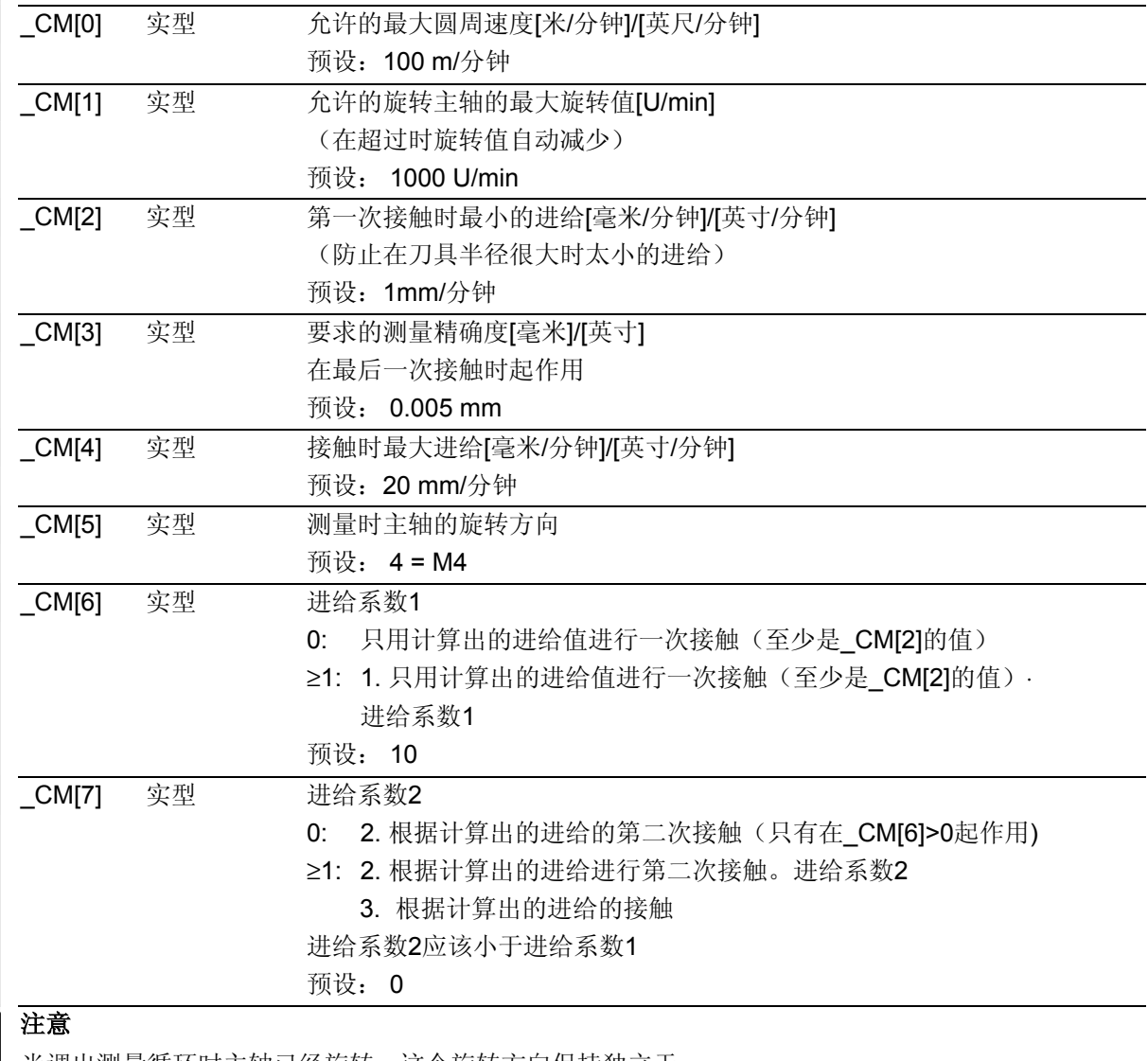

当调出测量循环时主轴已经旋转,这个旋转方向保持独立于

 $_CMI5$ ]!

# **5**  $\frac{$  铁刀和加工中心测量循环 **5.2 CYCLE971 刀具:测量铣刀,钻头 5.2 2 DYCLE971 刀具:测量铣刀,钻头**

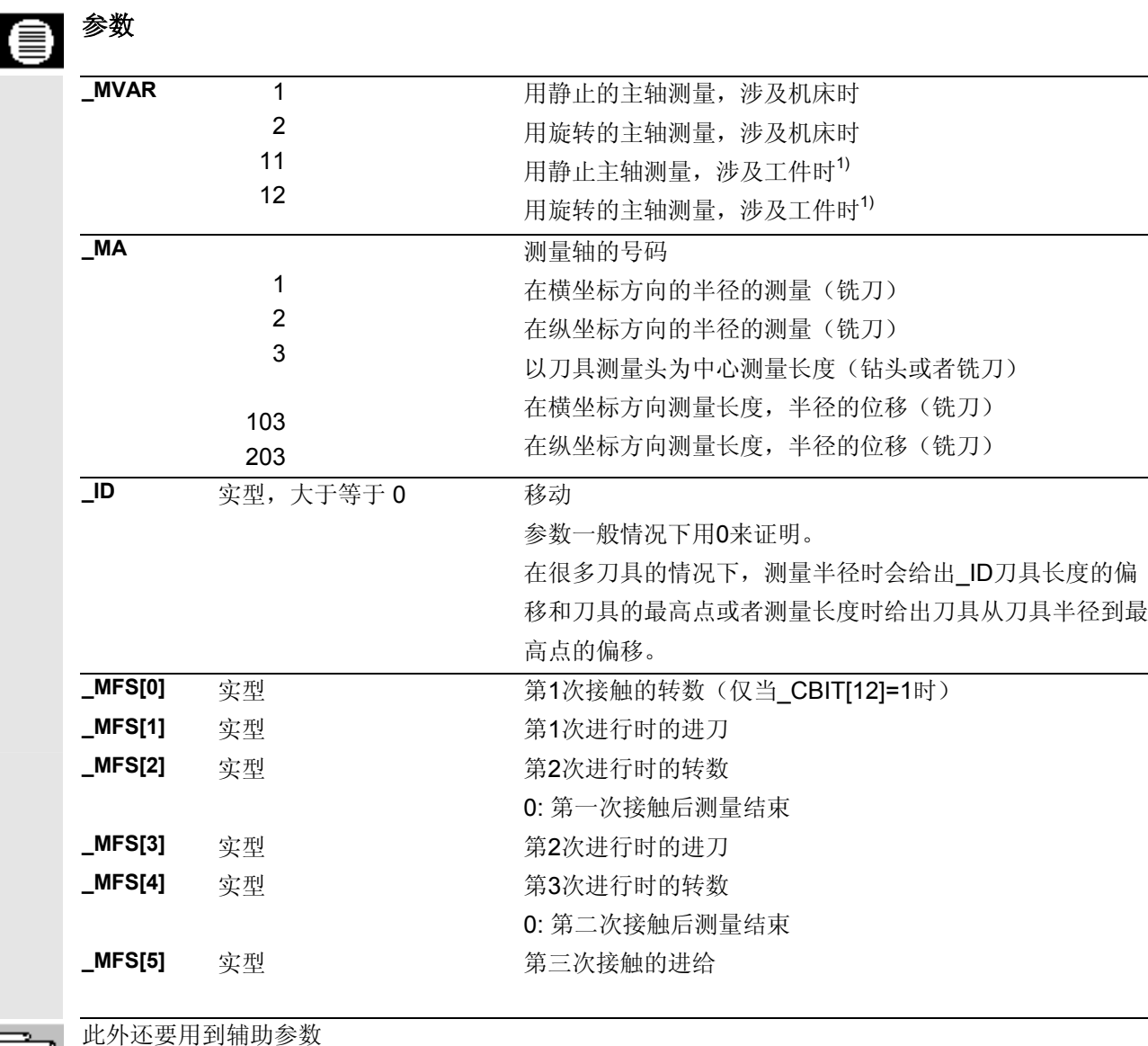

\_**VMS, \_TZL, \_TDIF, \_TSA, \_FA, \_PRNUM, \_EVNUM** 和 \_NMSP。

参见章节2.2和2.3。

1) 从测量循环SW6.3开始

# **5.2 CYCLE971 刀具:测量铣刀,钻头**

#### 长度测量的变量

举例:G17,涉及机床时

#### 说明:

当刀具直径(2x \$TC\_DP6)小于测量头的上直径 (\_TP[i,6])时,刀具始终定位在测量头的中心。 当刀具直径大雨于测量头的上直径时,刀具以刀具半径 偏移定位至测量头的中心。减去 ID的数值。偏移轴将 用 MA补充说明。(MA=103 或MA=203). 如果没有移动轴的说明(\_MA=3), 即如果需要的话 在横坐标上移动(在 G17: X 轴)并设置。

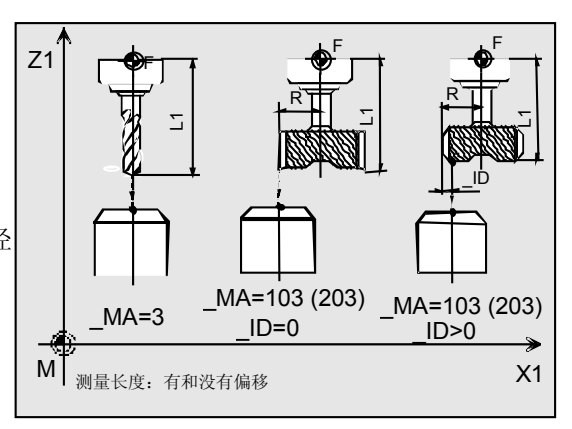

**5**

#### 半径测量的变量(铣刀)

举例: G17. 涉及机床时, MA=1

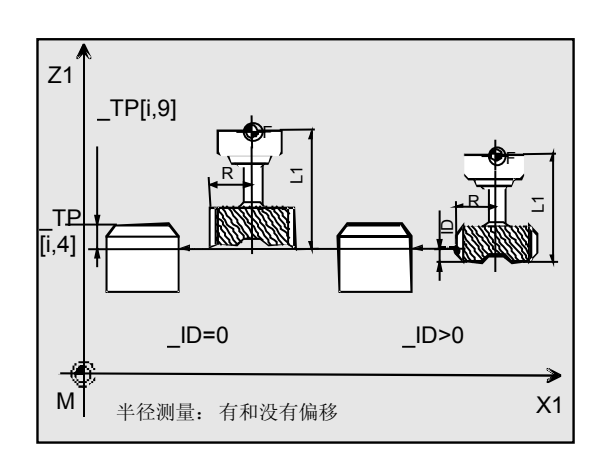

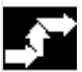

### 过程

#### 测量循环调用前的位置

在调出循环指令前必须先选取一个开始位置,从这 个位置可能无冲突地运行到测量头。测量循环计算 出接下去的运行路线并得出相应的处理组。

#### 测量循环结束后的位置

在循环结束后刀具尖端或者刀具半径在与测量平面 相对的\_FA上。

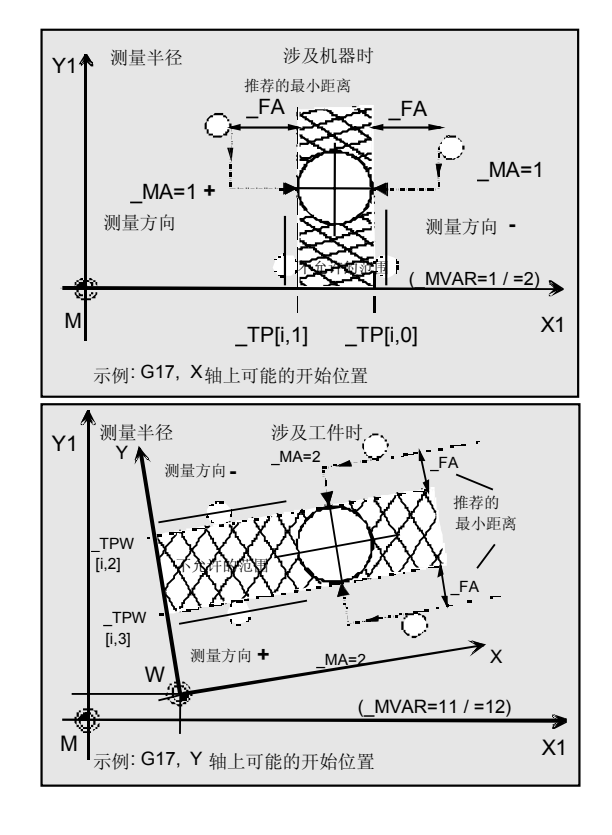

#### 程序示例**1**

 $\overline{\bullet}$  :

#### 铣刀的长度和半径测量(涉及机床时)

铣刀T3, D1应该首先测量出长度L1和半径R(几何计 算)。

实行长度测量时应该用静止主轴。半径测量应该用旋转 主轴实现-在X-轴实现。

刀具在刀具上特殊格式化并因此需要测量时的一个位 移。

预计测量值和已录入的数值的偏离< 1,6 mm。 刀具T3, D1,在测量前的值:

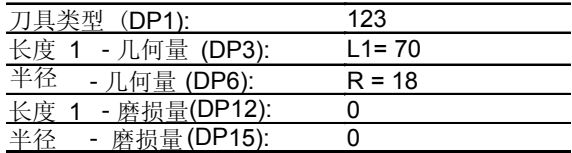

使用刀具测量头1。

这个已经在 同等条件下完全校准过了。

值: 参见程序示例1"校准"

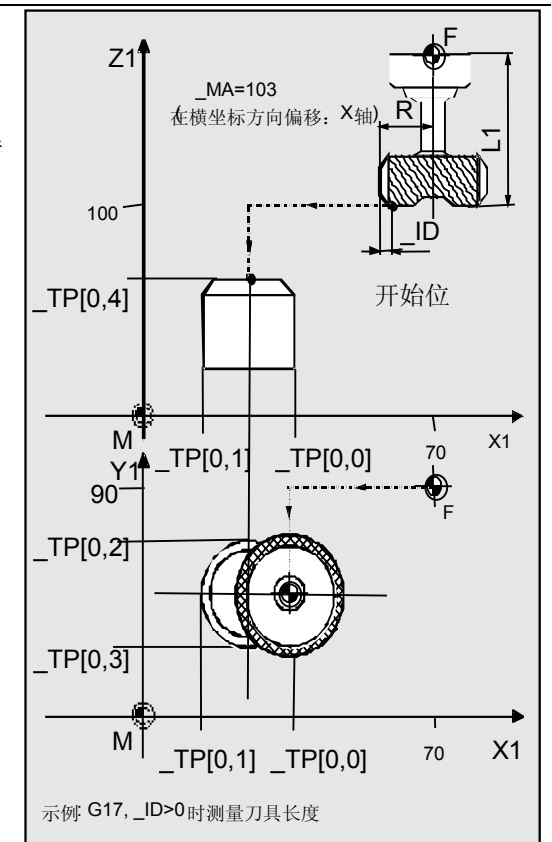

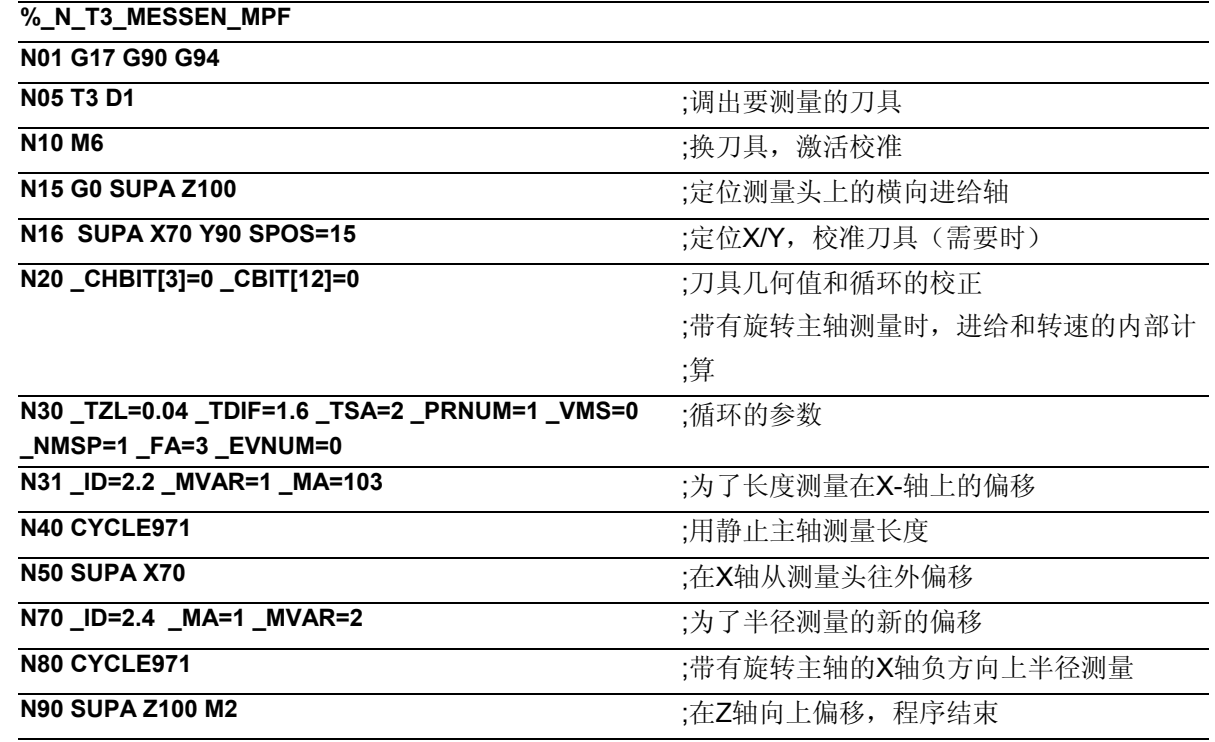

说明

计算出的激活的刀具(T3, D1)的长度1(在N40组) 和半径(在N80组)将录入相应的几何存储器 (\_CHBIT[3]=0),当它们偏离已录入的L1, R的数值大于. 04 mm (\_TZL=0.04)和小于1.6 mm (\_TDIF=1.6)时。 当公差大于等于 TDIF 或者 TSA时, 将会有警告。 在不考虑经验值的情况下修改(\_EVNUM=0)。 刀具的耗损值L1和R被清除(\_CHBIT[3]=0)。

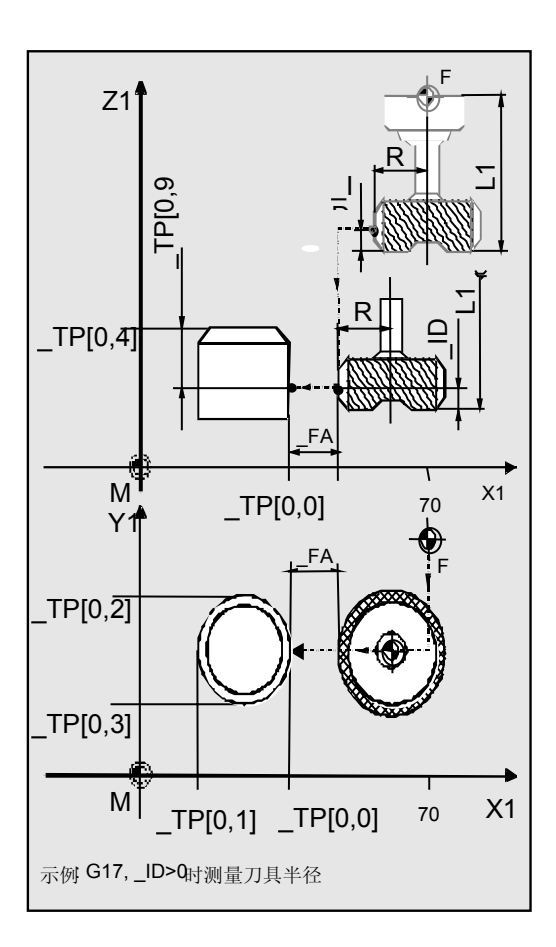

# **5**  $\frac{$  铁刀和加工中心测量循环 **5.2 CYCLE971 刀具:测量铣刀,钻头 5.2 2 DYCLE971 刀具:测量铣刀,钻头**

#### 程序示例**2**

铣刀的半径测量(涉及工件时)(从测量循环SW 6.3开始)

铣刀T4, D1应该测量出半径R(耗损计算)。 半径测量应该用旋转主轴实现-在X-轴实现。 预计测量值和已录入的数值的偏离< 0,6 mm。

刀具T4, D1,在测量前的值:

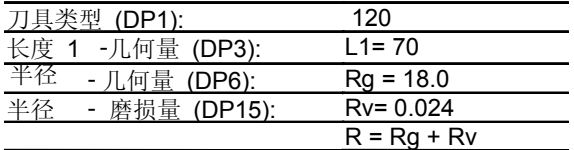

可调节的G54的NV的数值:

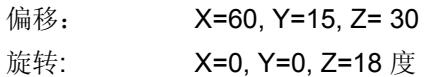

使用刀具测量头1。这个已经在相同的条件下(G17,

G54, ...)校准过了。

值: 参见程序示例2"校准"

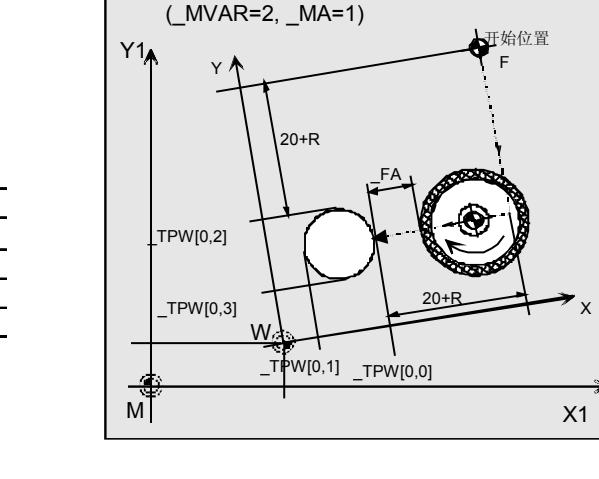

测量半径, 涉及工件时

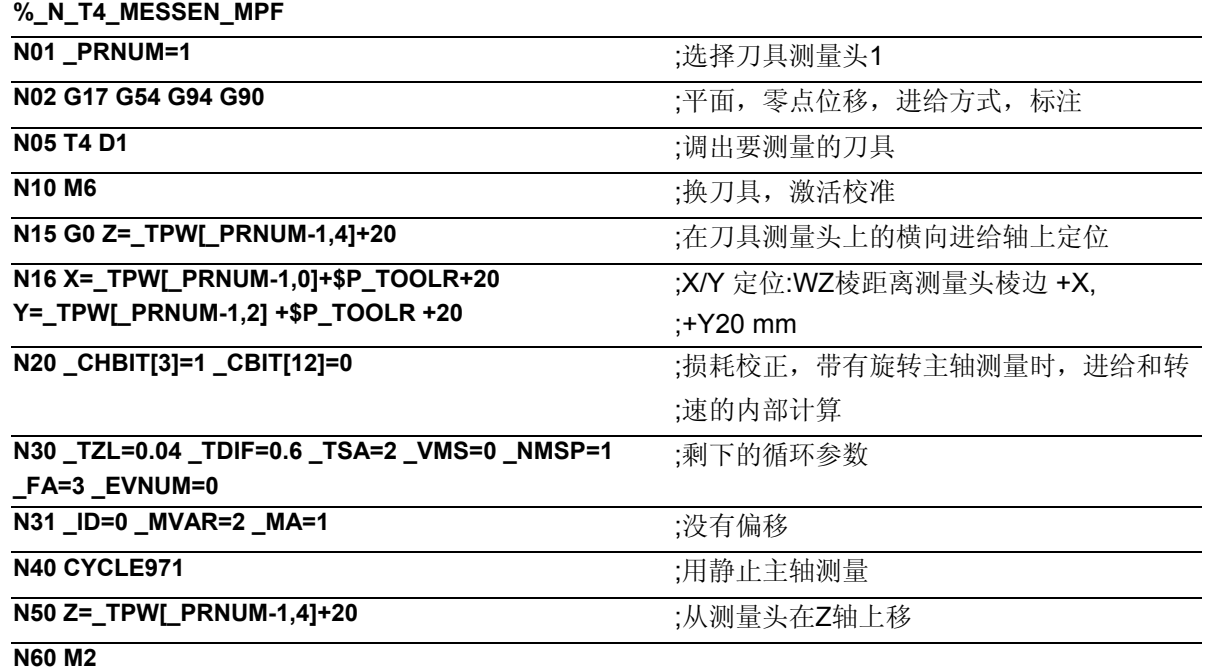

### 说明

刀具在N40组 (在循环中)用它的刀具尖端从Y轴的N16 的开始位置向测量头的中心(\_TPW[0,2] + (\_TPW[0,3]) / 2)活动;接着在X测量轴(\_MA=1, G17) 的位置(\_TPW[0,0] + \_FA + R)上。 这里将降到Z76位置(TPW[0,4] - TPW[0,9])。 然后实现在X-方向的测量过程。 在结束时刀具(半径)重新回到X轴上测量头前\_FA 距离处。刀具在N50组在测量头的Z轴上活动 20 mm。然后程序结束(N60)。

如果测出的有效刀具(T4, D1)半径差(在语句N40 中)大于0,04 mm (TZL=0.04) 并小于0,6 mm (TDIF= 0.6), 则对其进行磨损计算并记录(CHBIT[3]=1)。 当公差大于等于\_TDIF 或者 \_TSA时,将会有警告。 在不考虑经验值的情况下修改(\_EVNUM=0)。对测出 的有效刀具(T4, D1)半径差(在语句N40中) 进行磨损计算并且记录到

<span id="page-173-0"></span>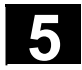

#### **5.3 CYCLE976** 校准工件测量头

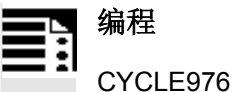

#### 功能

在铣床和处理中心测量头通常从刀具库变更到主轴。 这样可能在以后的测量中产生错误,在某种条件下产 生于测量头的主轴夹紧容差。

必须算出在轴方向上的测量头插入点,这和以下各点有 关:

- 测量头球直径
- 测量头的机械作图
- 测量头遭遇阻碍的速度

利用这个校准循环工件测量头可以在一个钻孔(轴或 者平面)或者在适宜于一个特定的轴和方向的面上被 校准。

#### 测量工件测量头的倾斜位置

一个实物的工件测量头可以在不偏移的位置从它的理想 的垂直位置偏离。这个位置偏移(倾斜位置)可以用测量 变量在这个循环里算出来并在事先设定的工件测量头数 据区间记录为横坐标\_WP[i, 7]纵坐标\_WP[i, 8](详细 数据: 见9.2章)

在以后,用同类型校准过的工件测量头进行测量时、 对测量头进行精确定位时要考虑到这些数值。

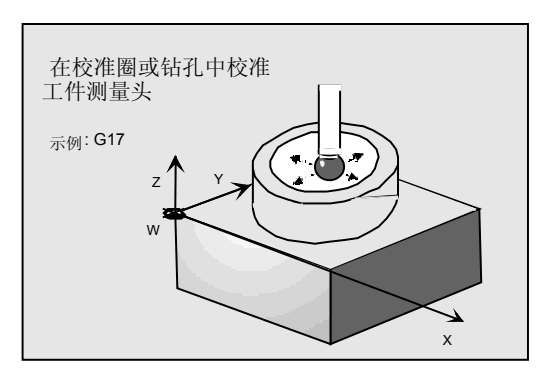

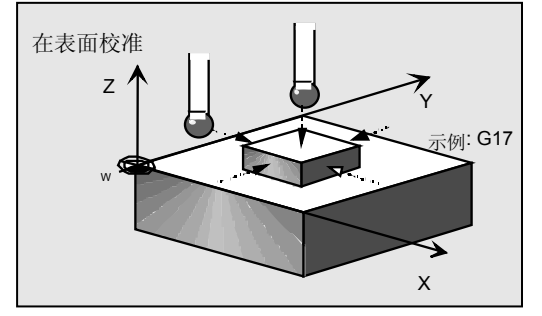

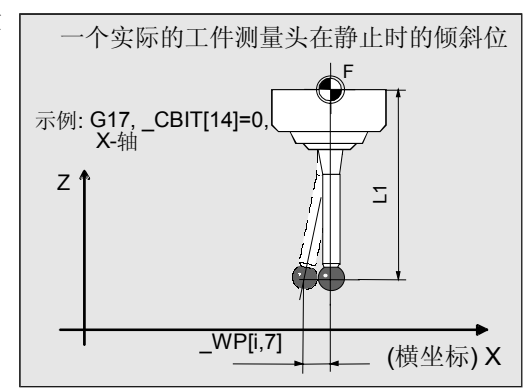

可用的工件测量头类型

- 多方向测量头(PRNUM=xy)
- 单向, 双向的测量头(PRNUM=1xy)

### 测量变量

测量循环CYCLE976允许以下校准的变量,这些通过 参数 MVAR基础上预设的。

• 钻孔的校准(平面的轴)

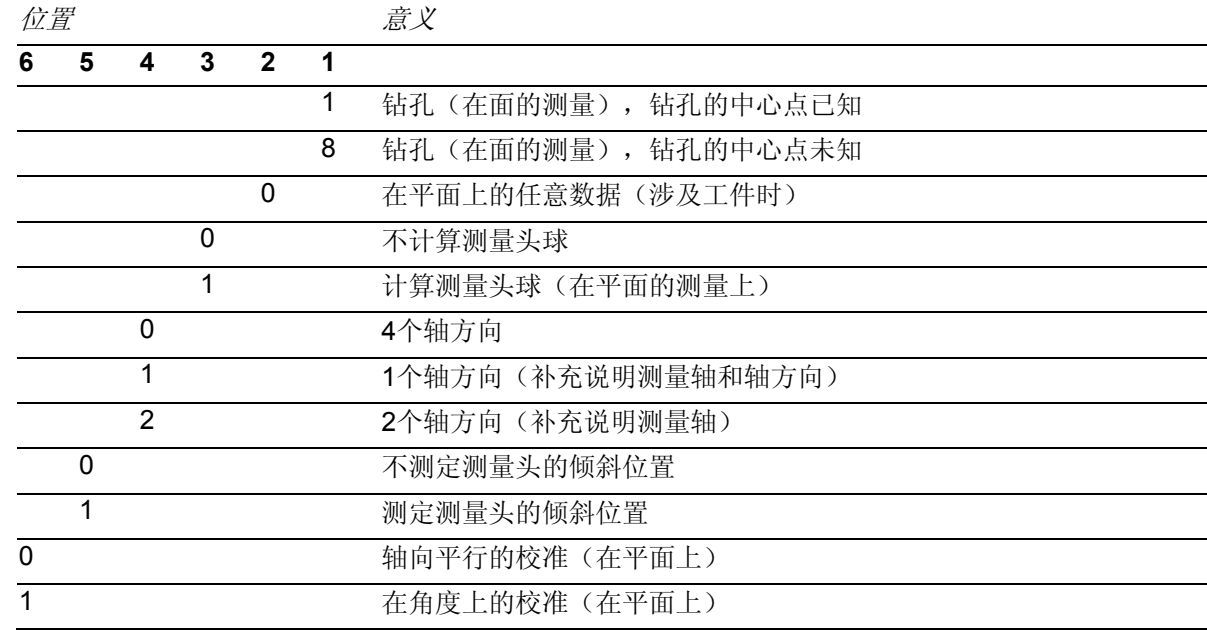

说明:

在\_MVAR= xx1x0x时只在一个方向上进行校准。无法进行对倾斜位置的测定和对测量球的计算。

• 平面上的校准

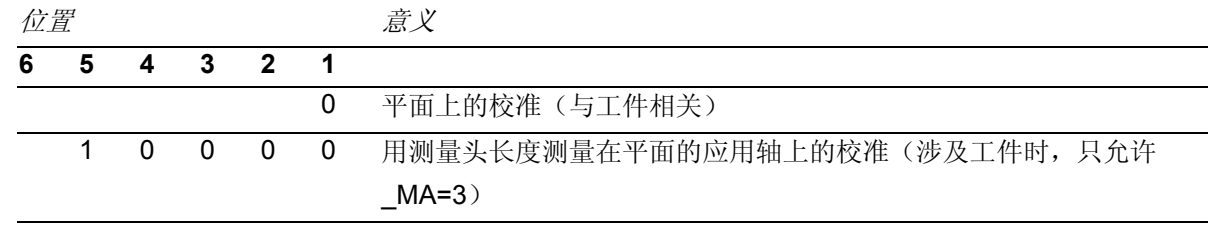

### 结果参数

€

测量循环CYCLE976为校准提供以下定义在数据模块 GUD5的数值作为结果。

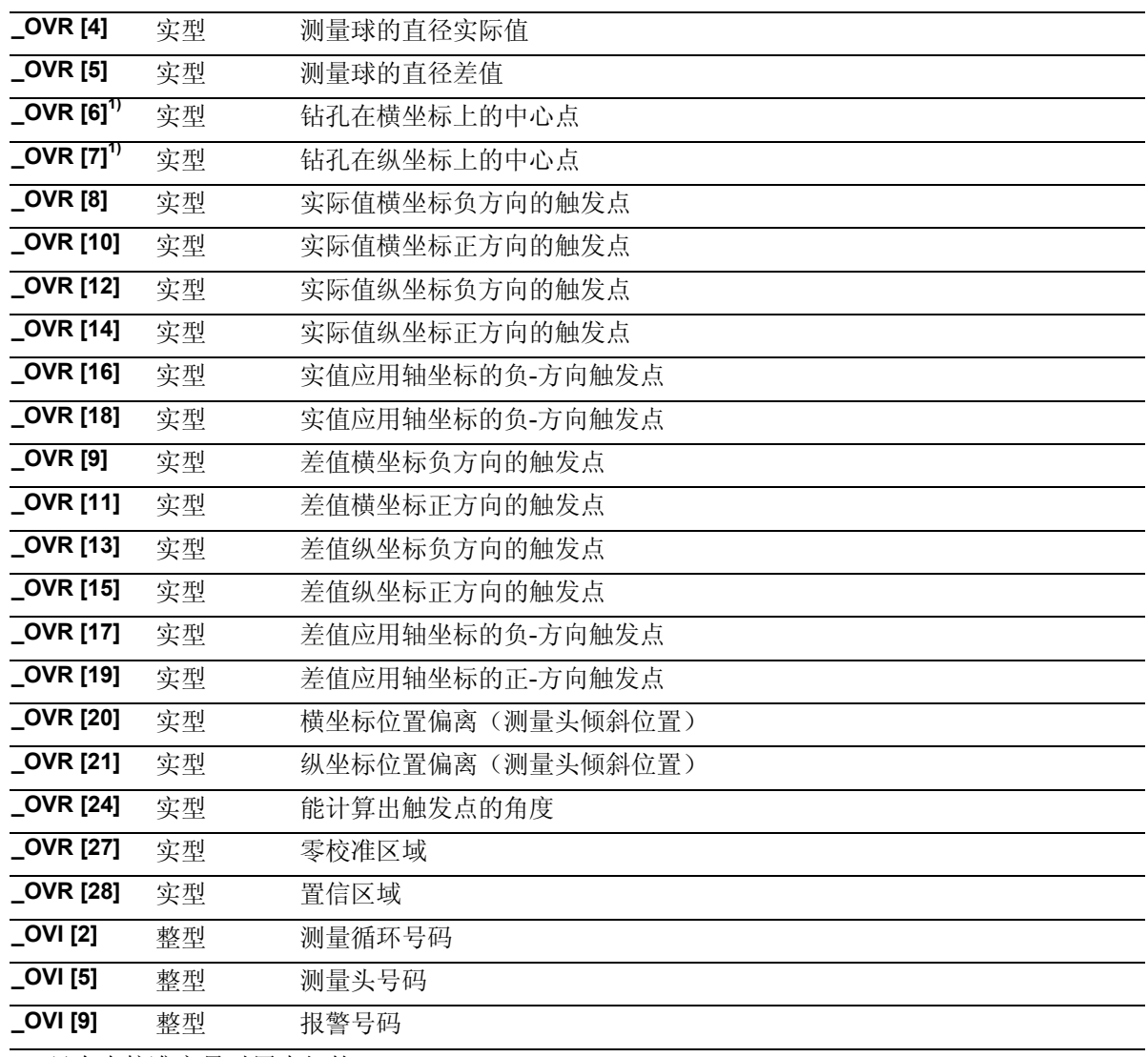

1) 只有在校准变量时用未知的

钻孔中心

#### <span id="page-176-0"></span>**5.3.1** 使用已知的钻孔中心,在钻孔中校准工件测量头

### 功能

利用这个测量循环和测量方案

#### **\_MVAR= xxxx01**

可以在平面(G17或G19或G19)的轴中的校准环内进行 校正。也可以使用一个垂直于选择的平面的有着相同的 质量要求、形式精确度和表面粗糙度的钻孔。

钻孔的中心点(MP)和它的直径(D)必须对测量变量 而言是已知的!

当测出的与已存储的触发点的差值在 TZL 和 TSA 的公差带时,计算出的触发点将自动存入相应的定义在 数据模块GUD6的数据范围 WP[ ]。

可以选择按有效的工件坐标系轴平行方式或与其轴成一 定角度的情况下进行校正。 通过 MVAR 可以对轴和轴方向的数量进行选择。 当选择少于4个轴方向时(\_MVAR= xx1xx01, xx2xx01), 则另外需要 MA中的数据甚至是 MD中的数

轴向平行校准 MP D 2.  $\leftarrow$   $\rightarrow$   $\rightarrow$   $\rightarrow$   $\rightarrow$   $\rightarrow$ 4. 3. Y  $\overrightarrow{x}$ 示例: G17-平面, 两个轴分别的<br>两个方向 D 和 MP 的位置已知 (\_MVAR=0xxx01)

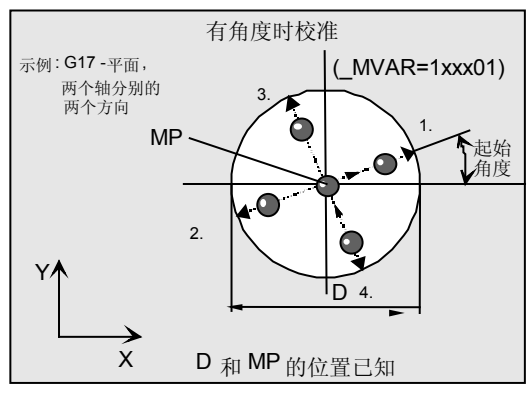

### 参数

据。

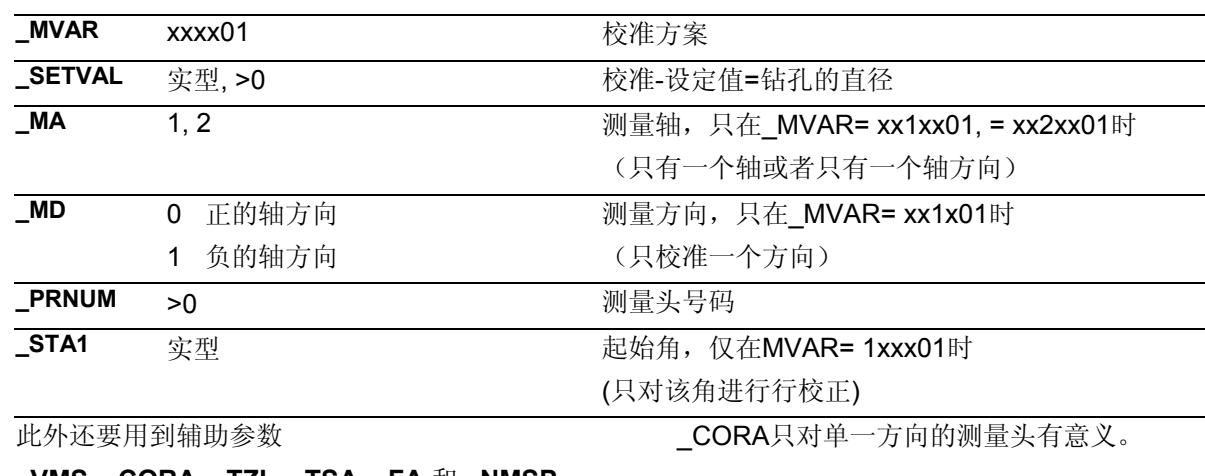

**\_VMS, \_CORA, \_TZL, \_TSA, \_FA** 和 **\_NMSP**。

参见章节2.2和2.3。

# **5** 铣刀和加工中心测量循环 10.04 **5.3 CYCLE976** 校准工件测量头 **5**

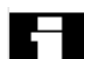

#### 前提条件

测量头必须用刀具长度校准调出。工具类型,主要: 710.

#### 注意

在第一次校准时要将测量头的数据区\_WP[ ]预置为 "0"。所以对\_TSA>测量球半径进行编程,以避免出现 "超出置信区域"的报警。

#### 过程

#### 测量循环调用前的位置

测量头必须定位在选择的平面上的横坐标和纵坐标上 的钻孔中心(MP)和钻孔中的校准高度上。

#### 轴顺序,轴方向顺序

轴向平行,2个轴方向: 校正从轴的正方向开始进行。当 MVAR=xx0xx1 时(全部4 个轴方向) 以横坐标开始。 然后用纵坐标运行。

在角的情况下:

轴按照起始角\_STA1加上90度的步距组合运行。在其 他情况下这一原则适用于"轴向平行"的情况下。

#### 测量循环结束后的位置

校准过程结束后测量头又在校准高度上的钻孔中心。

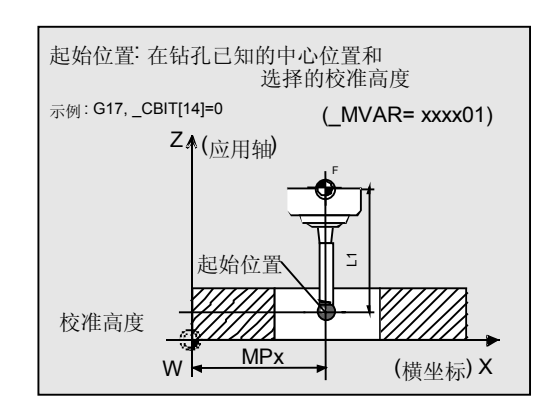

在已知钻孔内的校准

 $\overline{L}$ .

#### 程序举例 蘇

工件测量头在**X-Y-**平面上的校准,已知钻孔中心 工件测量头3,作为工具T9, D1投入使用,应该在一 个已知的钻孔MPx=100,000, MPy=80,000, D=110,246 mm 在X轴和Y轴分别在两个轴方向在 G17轴向平行校准(新规定的触发值为 WP[i,1] 到 WP[i,4])。

此外还要确定测量头的倾斜位置(位置偏移\_WP[i,7 WP[i,8]) 和精确的球直径 WP[i,0]。

测量头球的半径和长度1必须在调出测量循环指令前 存储到T9, D1下的工具校准存储器里:

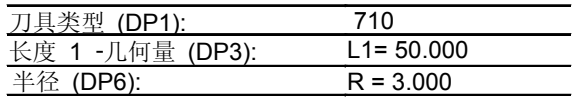

长度1(L1)应取决于测量头的球心位置:

#### $CBIT[14]=0$ 。

定位时要小心!长度(L1)不考虑半径R。这样可以 接给出所需的校准高度。

带有可调节NV G54的零点位移:

NVx, NVy, ...

工件测量头3的数据区: WP[2, ...] (已经包含粗略值)

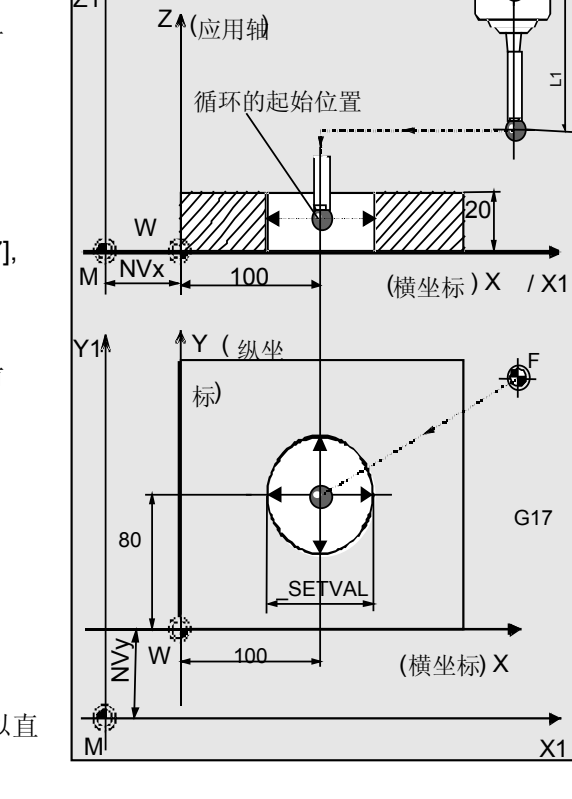

 $\bigoplus$   $\sqcap$ 

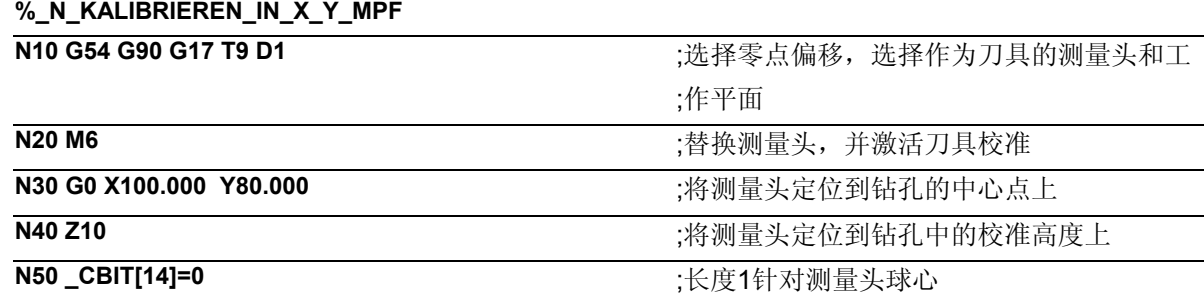

<span id="page-179-0"></span>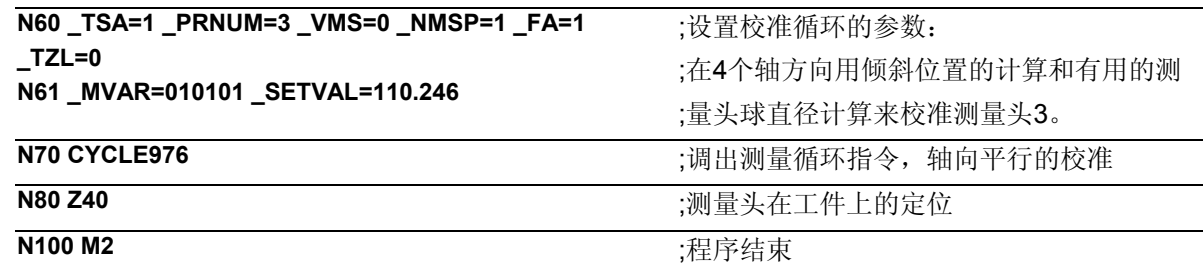

#### 说明

在测量头3 \_WP[2,1...4]的全局数据中对–X, +X, -Y 和 +Y上的新触发值进行设置。在\_WP[2,7], WP[2,8] 中对X和Y方向上测出的位置偏差进行设置,有效的探头 球体直径在\_WP[2,0]中设置。

#### **5.3.2** 在未知钻孔中心的钻孔中校准工件测量头

#### 功能

利用这个测量循环和测量方案

**\_MVAR= xx0x08** 

可以在平面(G17或G19或G19)的轴中的校准环内 进行校正。也可以使用一个垂直于选择的平面的有着 相同的质量要求、形式精确度和表面粗糙度的钻孔。 此时钻孔的中心点 (MP) 的准确位置不确定。 相反直径(D)的值已确定。

这些测量变量首先产生的是钻孔中心的计算和测量头 的位置偏移(倾斜位置)。接着会计算出平面上在所有4 个方向上的触发点。

.在结果数据区间 OVR[6], OVR[7]中的测量循环除 了数据区间\_WP[ ]中的数值还提供测量出的钻孔的 中心点。

校准在轴向平行或者与激活的工件坐标系统的角度下 是可行的。始终是在所有4个轴方向校准。

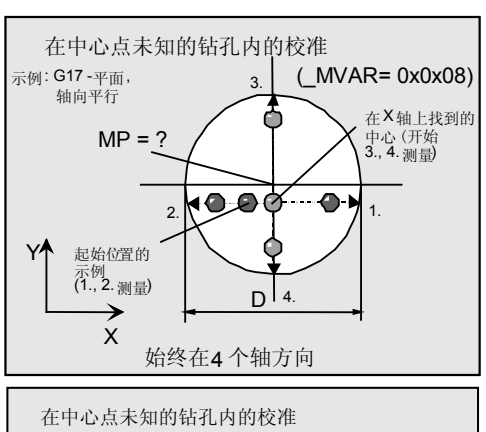

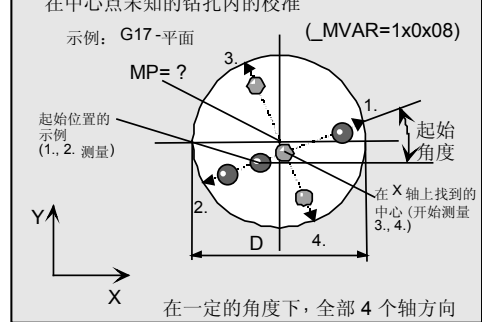
参数

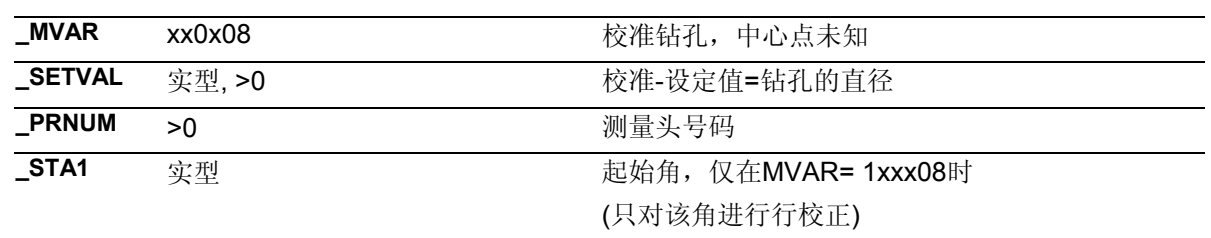

此外还要用到辅助参数

\_CORA只对单一方向的测量头有意义。

**\_VMS, \_CORA, \_TZL, \_TSA, \_FA** 和 **\_NMSP**。 参见章节2.2和2.3。

# 前提条件

- 测量头必须用刀具长度校准调出。
- 工具类型,主要: 710.
- 钻孔的精确直径是已知的。
- 主轴必须是能够SPOS的。
- 测量头在主轴**0...360**度可定位(四周辐射)。

### 注意

在第一次校准时要将测量头的数据区预置为"0"。所以 对 TSA>测量球半径进行编程, 以避免出现"超出置信 区域"的报警。

# 过程

## 测量循环调用前的位置

测量头必须被定位在已选择测量平面上的横坐标和纵 坐标上的钻孔中心的附近和钻孔中的校准高度上。

### 轴顺序,轴方向顺序

- 轴向平行: 校准始终以正方向开始,先横坐标然后纵坐标。
- 在角的情况下: 轴在坐标里移动于相应的开始角度 STA1, STA1+ 180度,\_STA1+90度和\_STA1+270度。 在其他情况下这一原则适用于"轴向平行"的情况

下。

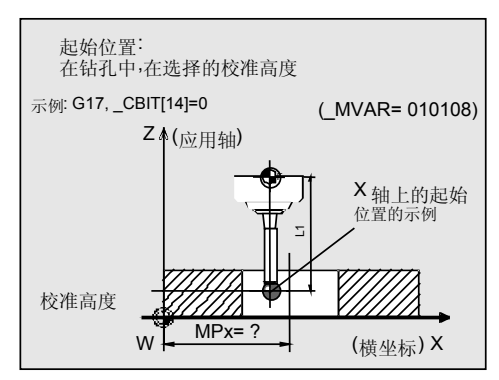

# **2**个测量过程,一个有主轴转换

为了测量测量头的倾斜位置和钻孔的中心点,两个测 量过程在循环中被结束:

- 1. 主轴相对开始位置作180度(旋转)用SPOS定 位并移动于所有的轴方向上。
- 2. 主轴重新定位在开始位置并再次移动于所有轴方 向上。

## 测量循环结束后的位置

校准过程结束后测量头又在校准高度上的钻孔中心。

# 提示

开始于一个严重离心的开始位置和对测量精确度要求 很高时在使用计算出的钻孔中心的情况下重复校准过 程是合适的。

 $\bullet$ :

# 程序举例

工件测量头在**X-Y-**平面上的校准,未知的钻孔中心

工件测量头2被设置为刀具T10, D1时,应该在一个 钻孔D=110,246 mm 并且中心点不确定的情况下, 分别在X轴和Y轴的两个轴方向进行G17轴向平行校准 (新规定的触发值为\_WP[i,1] 到\_WP[i,4])。 此外还要确定测量头的倾斜位置(位置偏移\_WP[i,7], WP[i,8])和精确的球直径\_WP[i,0]。

测量头球的半径和长度1必须在调出测量循环指令前 存储到T10, D1下的工具校准存储器里:

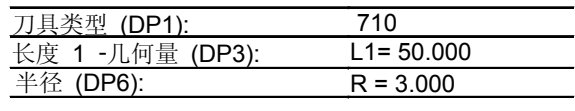

长度1(L1)应取决于测量头的球心位置:

### $CBIT[14]=0$ 。

定位时要小心!在长度(L1)中不用考虑半径R。这样 可以直接给出所需的校准高度。

带有可调节NV G54的零点位移:

NVx, NVy, ...

工件测量头2的数据区:\_WP[1, ...] (已经包含粗略值)

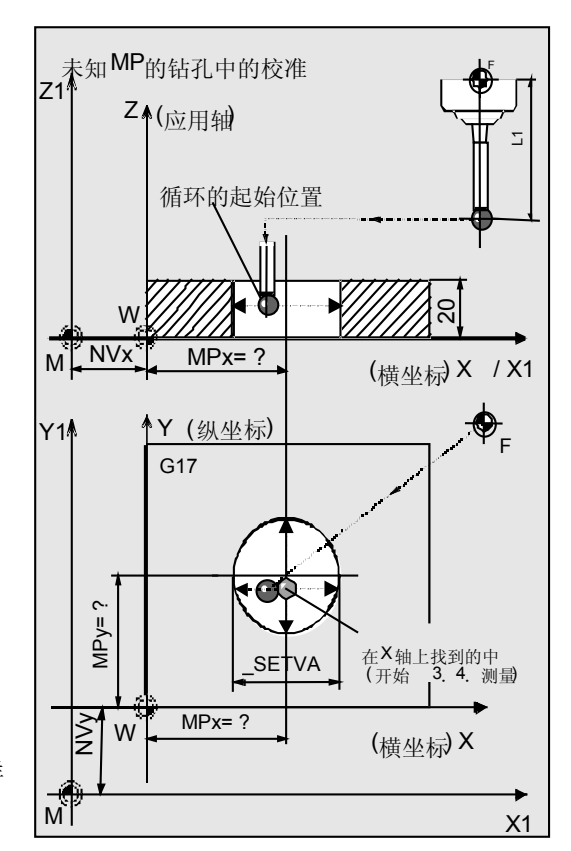

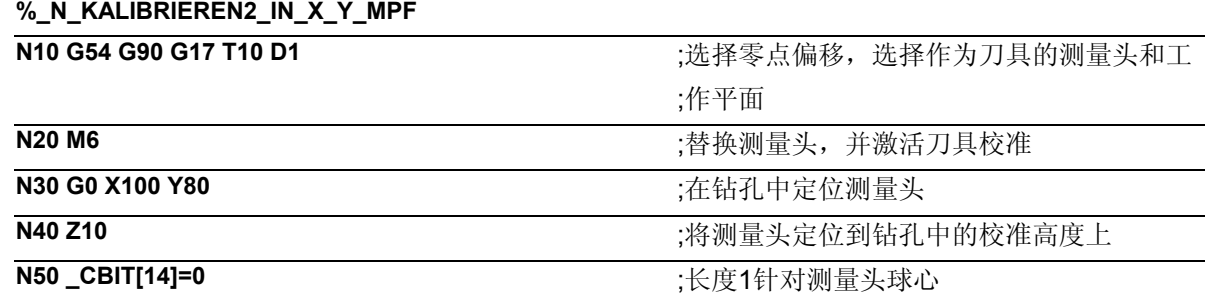

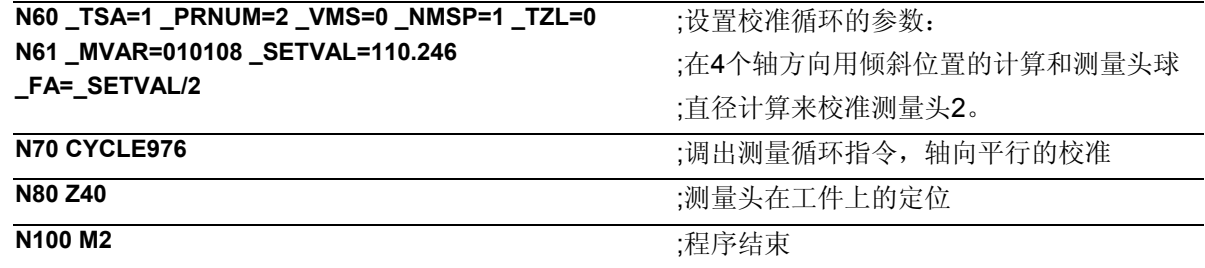

# 说明

7

为了把一个可能的位置偏移(倾斜位置)考虑进去,在 移动测量头期间用测量头把主轴旋转180度,以实现钻 孔中心的两次测量。然后计算在4个轴方向的触发值。

在–X, +X, -Y 和 +Y上的新的触发值将放入测量头 2 WP[2,1...4]的整体数据中, 在X-和Y-方向的的位置 偏移将放入\_WP[1,7], \_WP[1,8]中;测量头的有效球 直径将放入\_WP[1,0]中。

计算出的钻孔中心将放入OVR[6], OVR[7]中。

## **5.3.3** 在平面上校准工件测量头

# 功能

利用这个测量循环和测量方案

### **\_MVAR=0**

可以在具备足够良好表面粗糙度的确定平面上、在与 测量轴相垂直的轴或方向上,对工件测量头进行校 准。这可以在例如一个工件之上进行。 测出相应轴或轴方向上的触发点,并将其记录到预先 设置的工件测量头数据区\_WP[i,1] 到 \_WP[i,5]之中。

## 前提条件

测量头必须被当作带有刀具长度校正的刀具来进行调 用。 工具类型, 主要: 710

循环运用于机床时: 5xy型号并设置\_CBIT[14]=0

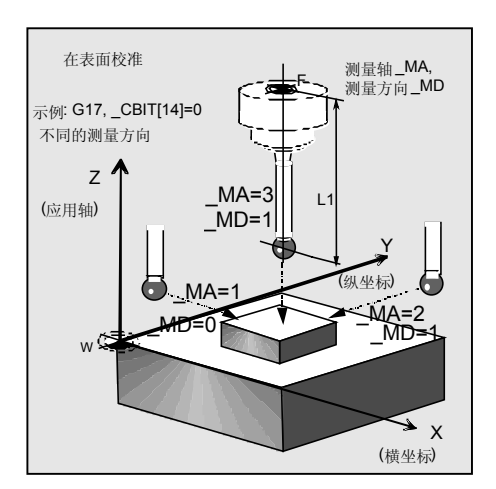

# 参数

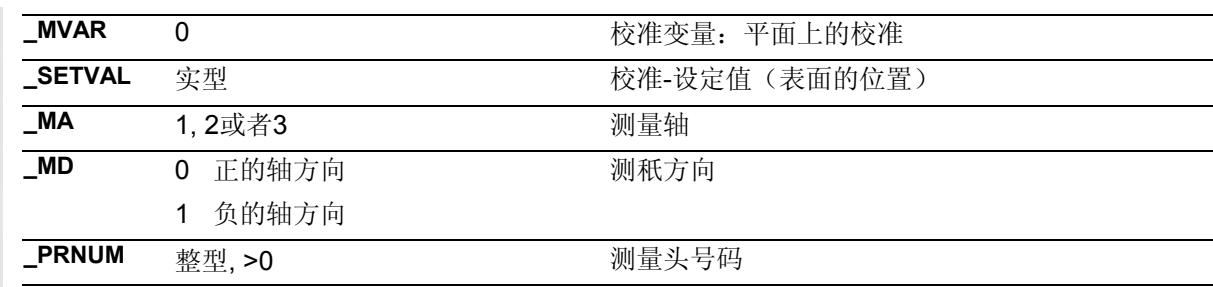

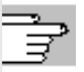

### 此外还要用到辅助参数

**\_VMS, \_CORA, \_TZL, \_TSA, \_FA** 和 **\_NMSP**. 参见章节2.2和2.3。

\_CORA仅与单方向测量头有密切关系。

# 注意

在第一次校准时要将测量头的数据区预置为"0"。 所以对\_TSA>测量球半径进行编程, 以避免出现"超 出置信区域"的报警。

# 过程

# 测量循环调用前的位置

将测量头定位在测量平面的对面。建议距离: > FA。

# 测量循环结束后的位置

校准过程结束后测量头(球半径)在 MA=3在距离校 准表面\_FA的地方, 在\_MA=1 或者 \_MA=2它在开始 位置。

# 程序举例

# 工件测量头在工件上的校准

工件测量头1应该在夹入的工件的表面上Z-轴Z = 20,000 mm位置被校准: 负方向 WP[0,5]上触发值的确定。

工件的紧固: 带有可调节NV G54的零点位移:

NVx, NVy, ...

工件测量头应该作为有校准D1的T9工具更换。 测量头球的半径和长度1必须在调出测量循环指令前存储 到T9, D1下的工具校准存储器里:

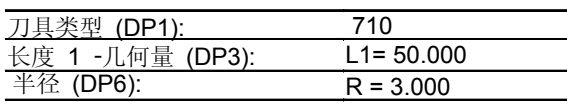

长度1(L1)应取决于测量头的球心位置:

# $CBIT[14]=0$ 。

定位时要小心!在长度(L1)中不用考虑半径R。这样 在横坐标或者纵坐标(MA=1, =2)的校准时可以直接 给出想要的校准高度。

工件测量头1的数据区: WP[0, ...]

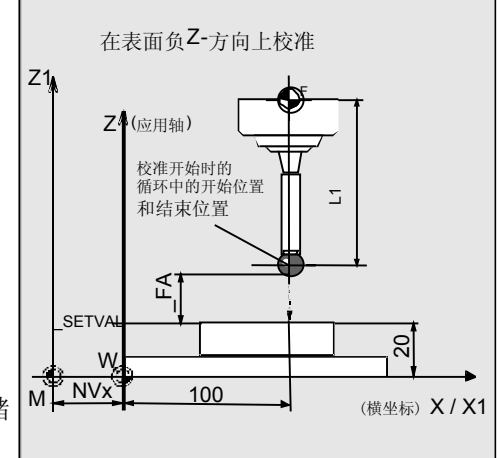

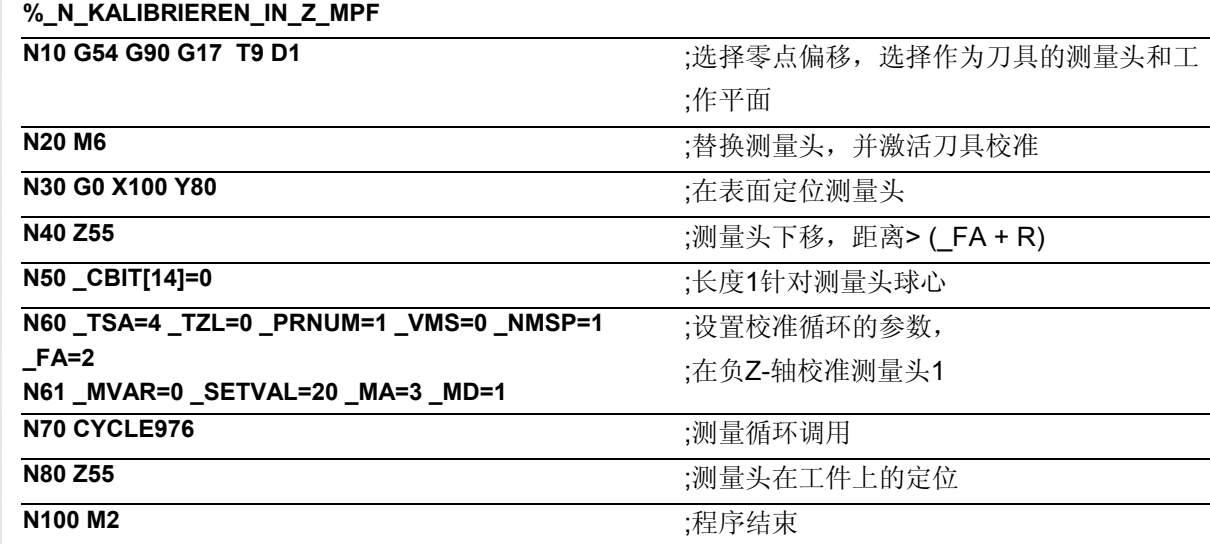

### 说明 -?

在负Z-方向上的新的触发值将存入工件测量头1的整 体数据\_WP[0,5]中。

# **5.3.4** 在应用轴上校准工件测量头,并计算测量头长度

# 功能

利用这个测量循环和测量方案

### **\_MVAR=10000**

可以在具备足够良好表面粗糙度的确定平面上、在与 测量轴相垂直的刀具轴(应用)上,对工件测量头进 行校准。这可以在例如一个工件之上进行。 测出相应轴或轴方向上的触发点,并将其记录到预先 设置的工件测量头数据区\_WP[i,5]之中。 同时测量头的长度1 (L1)根据 CBIT[14]的设定确定下 来:

\_CBIT[14]=0:L1针对球心 \_CBIT[14]=1:L1针对球范围 并记录到刀具调整储存器中。

# 前提条件

测量头必须被当作带有刀具长度校正的刀具来进行调 用。

工具类型,主要: 710

循环运用于机床时: 5xy型号并设置\_CBIT[14]=0

# 注意

如果您想在程序中对刀具进行定位,应该大致知道测 量头的长度并将其记录到刀具校正存储器中。否则您 只能在校准平面前通过JOG中的运行来定位测量头。 必须准确知道球体半径并将之记录。 在第一次校准时要将测量头的数据区预置为"0"。 所以对 TSA大于测量球半径进行编程, 以避免出现 "超出置信区域"的报警。

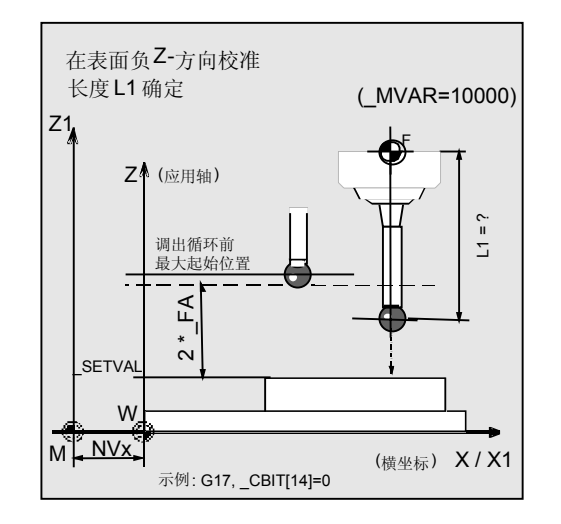

# 参数

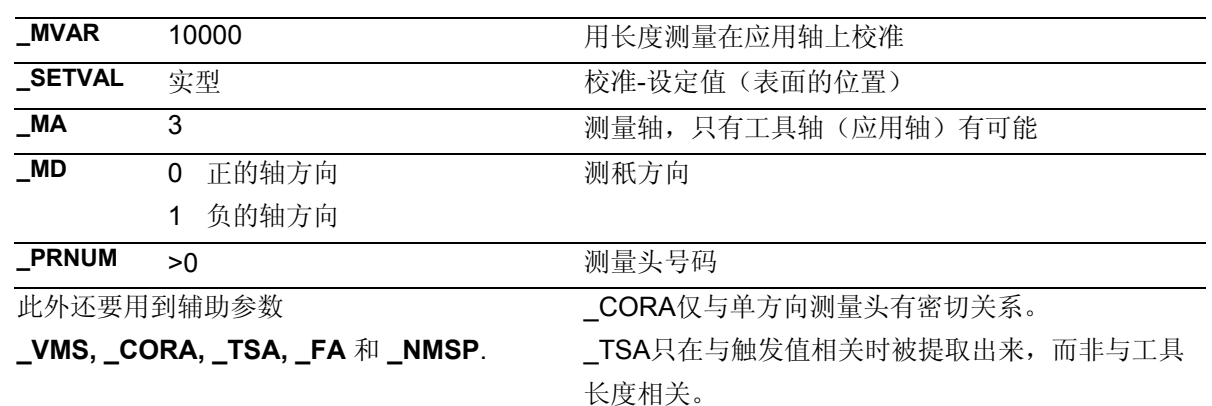

参见章节2.2和2.3。

过程

# 测量循环调用前的位置

将测量头定位在校准平面的对面,循环开始时使其在 最大测量路径为 **2** ⋅**\_FA [mm]**的范围内偏转。

# 测量循环结束后的位置

校准过程结束后测量头在起始位置。

### 程序举例 **R**

# 工件测量头在工件**Z-**轴上根据长度计算的校准

工件测量头1应该在夹入的工件的表面上Z-轴Z = 20,000 mm位置被校准:规定触发点在负方向 \_WP[0,5],长度1 (L1)。

工件的紧固: 带有可调节NV G54的零点位移: NVx, NVy, ...

工件测量头应该作为有校准D1的T9刀具更换。

测量头球的半径和长度1必须在调出测量循环指令前存储 到T9, D1下的刀具校准存储器里:

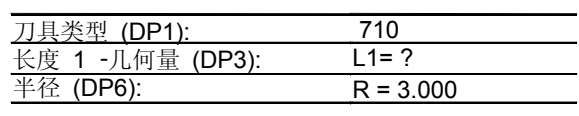

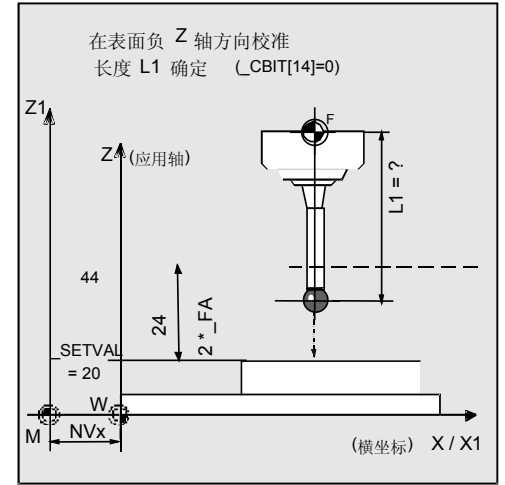

# **5** 铣刀和加工中心测量循环 10.04 **5.3 CYCLE976** 校准工件测量头 **5**

长度1(L1)应取决于测量头的球心位置:  $LOBIT[14]=0.$ 定位时要小心!在长度(L1)中不用考虑半径R。 同样的L1只是个粗略值或者完全未知或者是零。

工件测量头1的数据区:\_WP[0, ...]

# **%\_N\_KALIBRIEREN\_Z\_L\_MPF**

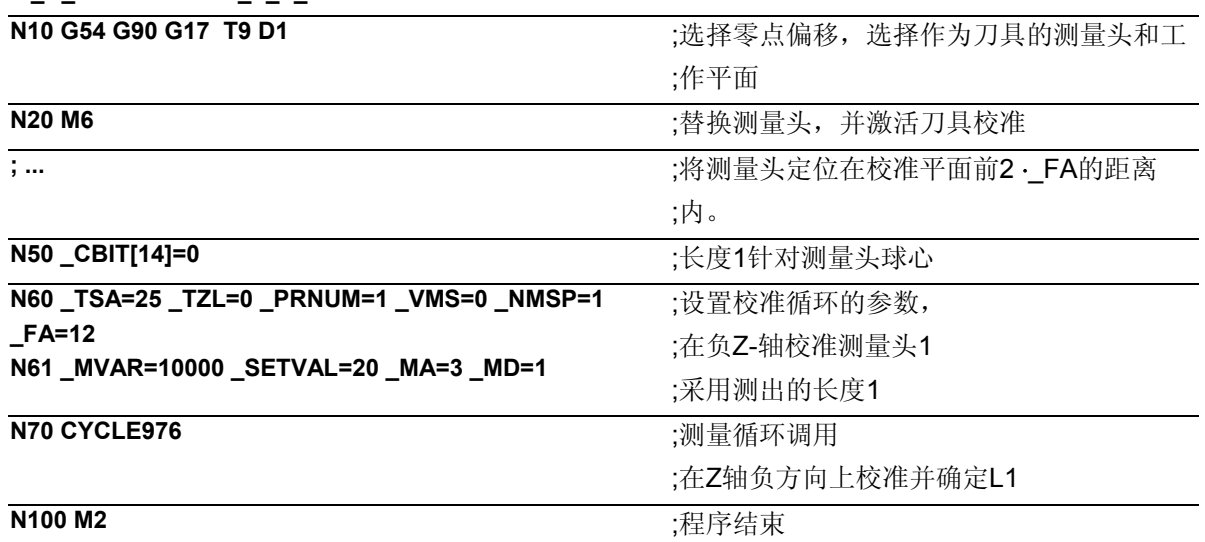

## 说明

测量头在循环调用之后以测量进给300 mm/分钟 (\_VMS=0, \_FA>1)运行到Z轴的负方向上最大24mm (\_FA=12)距离处。在24mm的测量路径内接通测量头, 这样就可以用刀具校正存储器T9, D1, DP3中的记录值确定长度1(几何值)。 将T9, D1, DP6中测量头的球体半径作为测量头1 在Z轴负方向上的触发值记录在 WP[0,5]中—当 \_CBIT[14]=0时。 当\_CBIT[14]=1 时该值 =0。

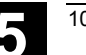

**5.4** 循环**977** 工件**:**钻孔**/**轴**/**槽**/**肋边**/**矩形 的轴向测量

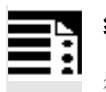

# 编程

循环977

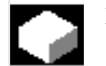

# 功能

使用测量循环时可以通过采用不同的测量方案计算出 工件下列轮廓元件的尺寸:

- 钻孔
- 轴
- 槽
- 肋边
- 矩形内部
- 矩形外部

工件坐标系中以轴平行方式进行测量。

在一些测量方案中要在进行测量时考虑到所确定出的 保护区。

循环977能够

• 测量轮廓元件

并且另外可以有选择的

- 在直径或者宽度的差值的基础上,对给定的工件 的进行自动刀具校准,或者
- 在中心的位置的差值的基础上修正零点偏移 (NV)。

# 可用的工件测量头类型

- 多方向测量头(PRNUM=xy)
- 单向,双向的测量头(\_PRNUM=1xy)

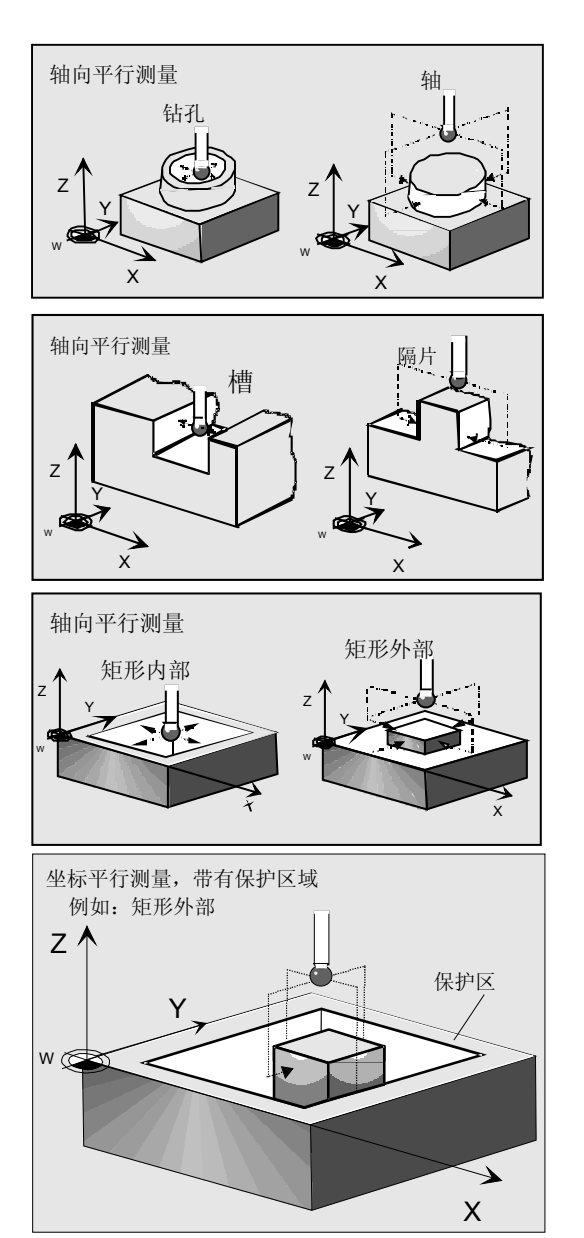

# 测量方案

E

测量循环循环977允许使用下列测量方案,并通过参数 \_MVAR预先进行设定。

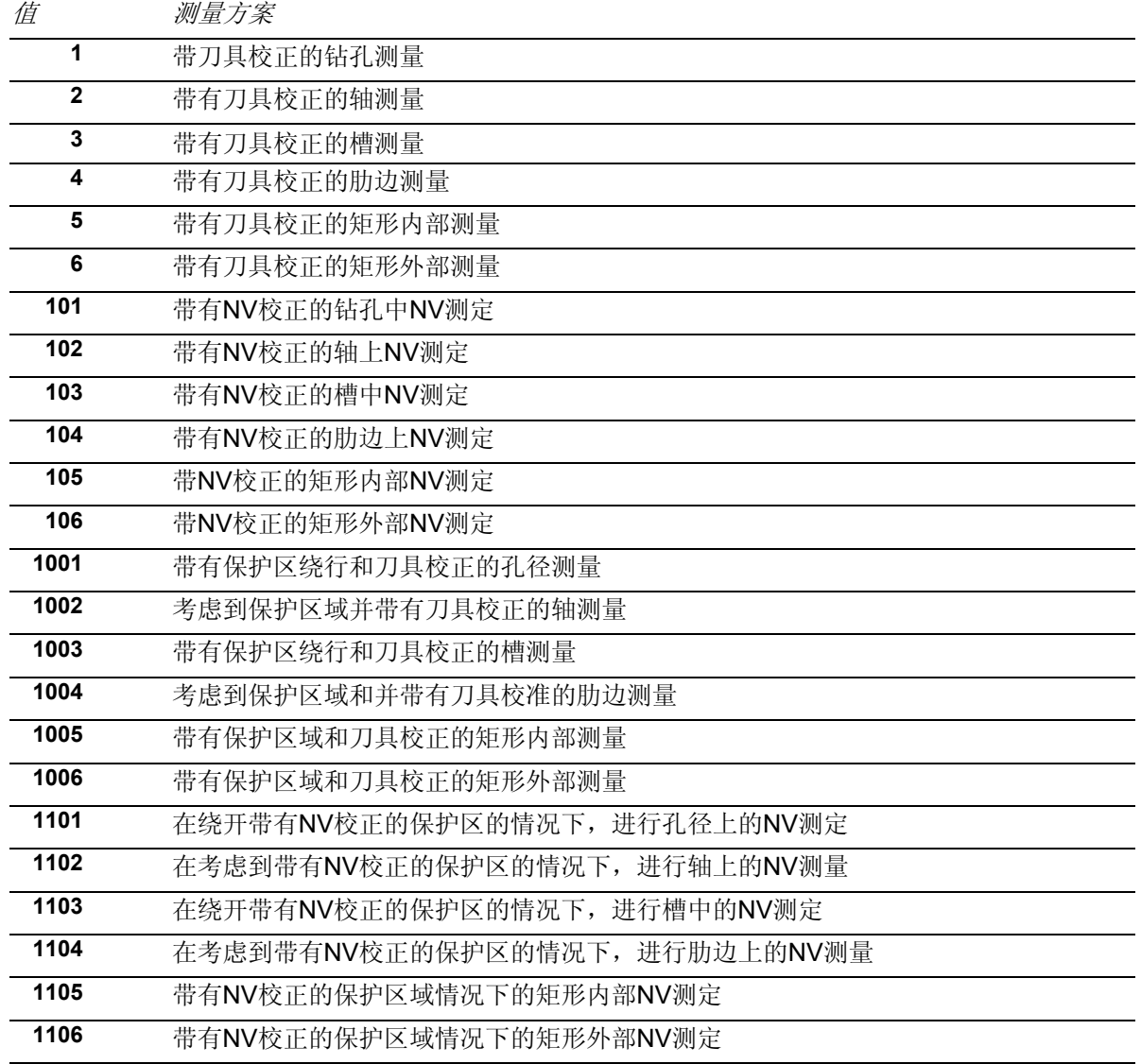

€

# 结果参数

测量循环循环976根据测量方案\_MVAR=xxx1 到\_MVAR=xxx4的不现,在数据模块GUD5中提供了下列数 值作为结果(如果不是在进行矩形测量,请参见下表):

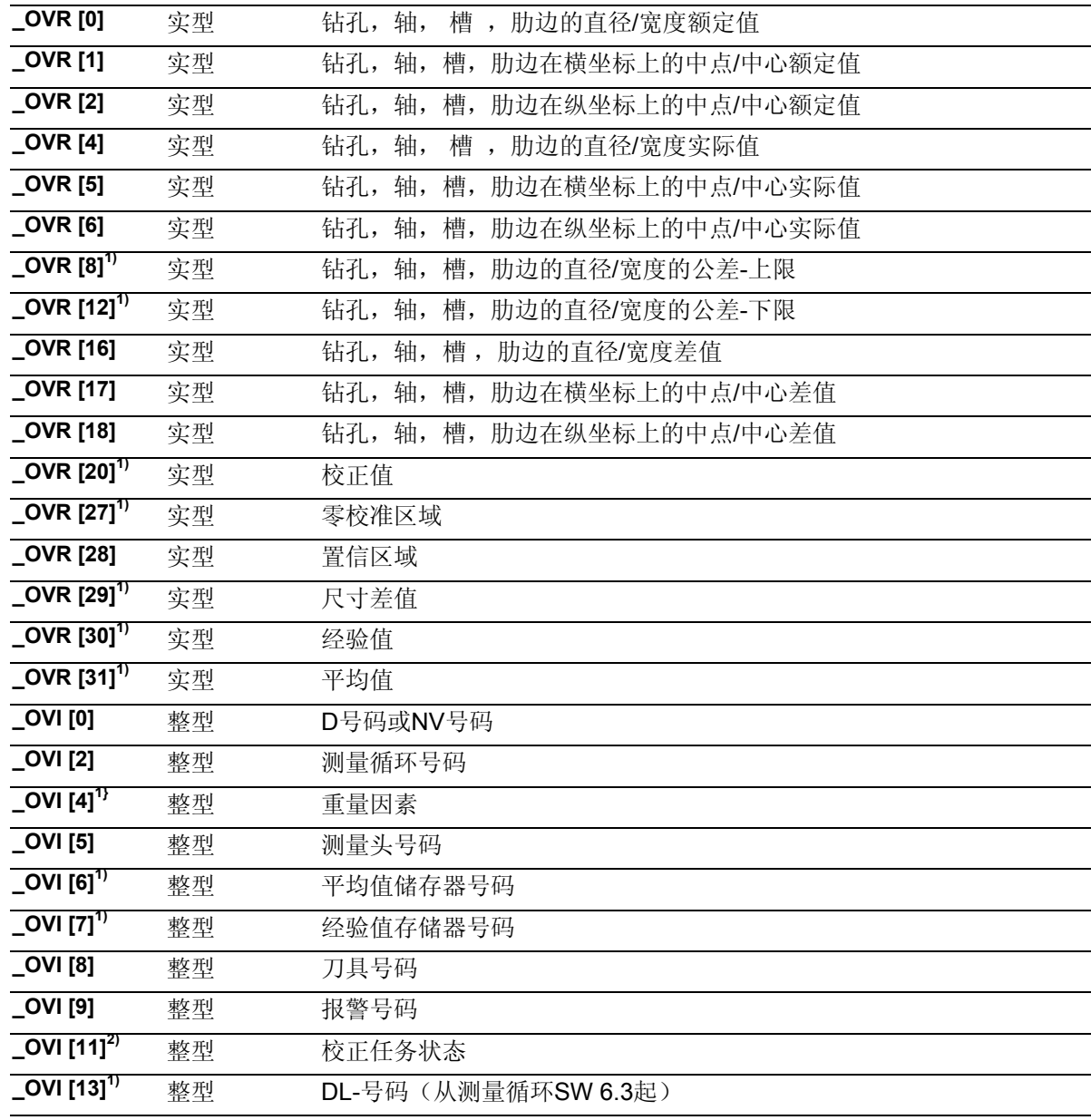

1) 仅用于带有WZ校正的工件测量

2) 仅用于NV校正

2) 仅用于NV校正

根据测量变量来设置测量循环循环977 矩形测量 (\_MVAR= xxx5, =xxx6)

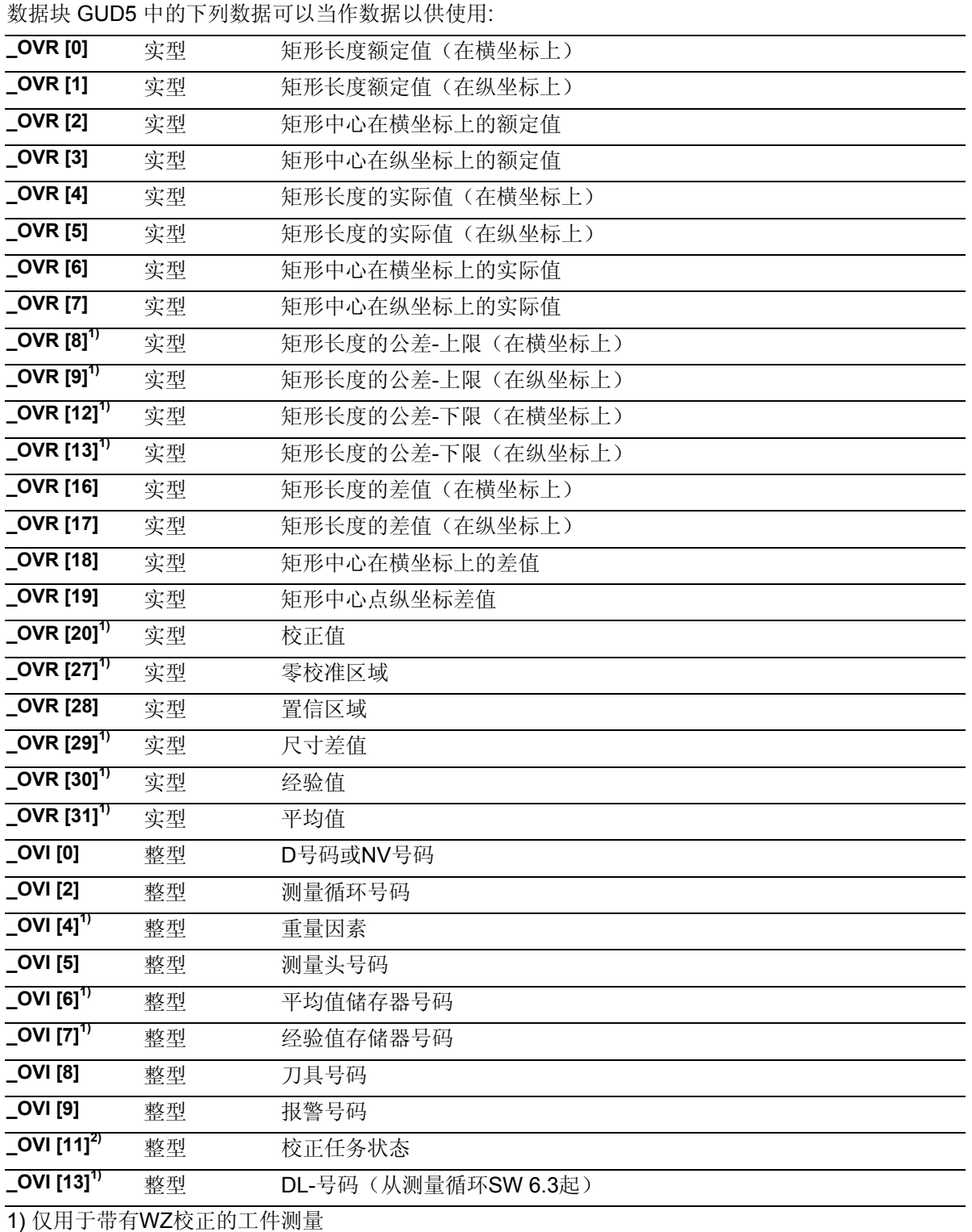

### **5.4.1** 测量轮廓元件

# 功能

通过这个测量循环和不同的测量方案\_MVAR可以对下列 的轮廓元件进行测量:

```
_MVAR = xxx1 -钻孔
_MVAR = xxx2 -轴
_MVAR = xxx3 -槽
_MVAR = xxx4 -肋边
_MVAR = xxx5 -矩形内部
_MVAR = xxx6 -矩形外部
```
如果不用进行刀具校正或NV校正,则要设置为:

**\_KNUM=0**。

具体的参数数值: 参见章节2.3。

## 钻孔和轴的测量原则

在横坐标和纵坐标上分别测量两个点。从这四个测量值 中,可以根据工件零点计算出中心点(MP)的真实位置。 通过纵坐标上的两个点可以确定直径的实际值。 通过横坐标上的两个点可以计算出在横坐标上的中点。 接下来将测量头定位到所计算出的中点上,并测量纵坐 标上的两个点。这样钻孔的中间点或轴的中心点就完全 被确定下来,结果将被记录到数据区\_OVR[ ]当中。 按照顺序首先在一个轴的正方向进行测量。

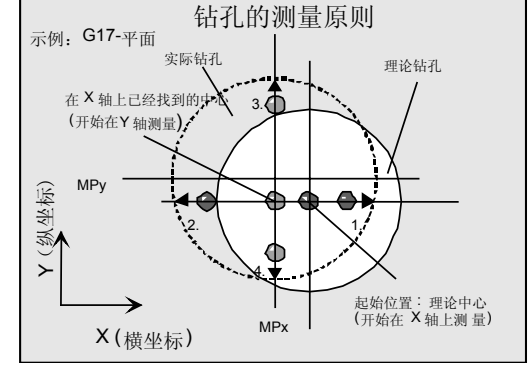

# 槽或 肋边的测量原则

槽或肋边与工件坐标系的轴相互平行。 用给定的测量轴 MA对2个测量点进行测量。 从得到的两个测量值中计算出槽宽或肋边宽度的实际值,并且 根据工件零点计算出槽的中点位置或肋边真实的中点位置。结 果将被记录在数据区 OVR[ ]当中。 首先测量轴的正方向。

### 矩形内部或者外部的测量原则

矩形与工件坐标系统的坐标轴相互平行。 测量循环在每个轴上运行到两个测量点处,并确定出 实际的矩形中点以及矩形长度的两个实际值。过程与 钻孔、轴上的过程一样。 结果将被记录在数据区 OVR[ ]当中。 按照顺序首先在一个轴的正方向进行测量。

## 设定保护区的过程

可以选择,在

### **\_MVAR = 1xxx**时

在运行时考虑到保护区域 ( SZA, SZO) 。 保护区域取决于钻孔、轴、槽、肋边、矩形的中点及 中心线。起始点在此的高度始终位于钻孔、轴、槽、 肋边或矩形之上。

# 对于孔径测量、轴直径测量,槽或肋边宽度的选择及 刀具校正

- 对于保存在数据模块GUD5中的经验值,可以在 符号正确的情况下进行计算。
- 可以有选择的生成关于多个工件和测量调用的平 均值。

# 前提条件

测量头必须被当作带有刀具长度校正的刀具来进行调 用。 工具类型,主要: 710 循环运用于机床时: 5xy型号并设置\_CBIT[14]=0

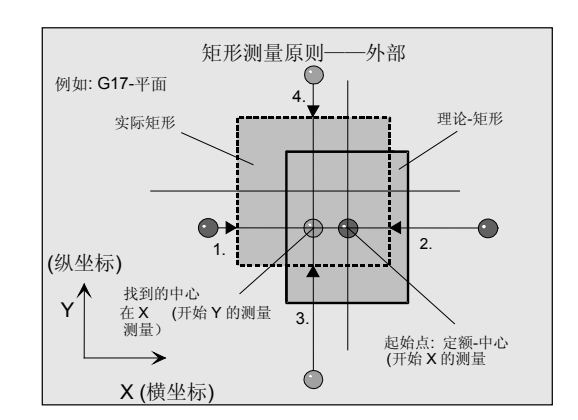

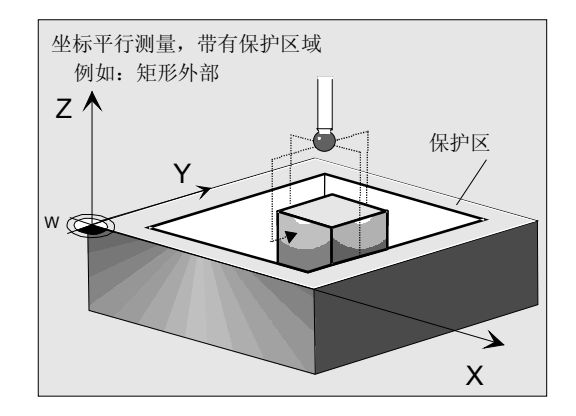

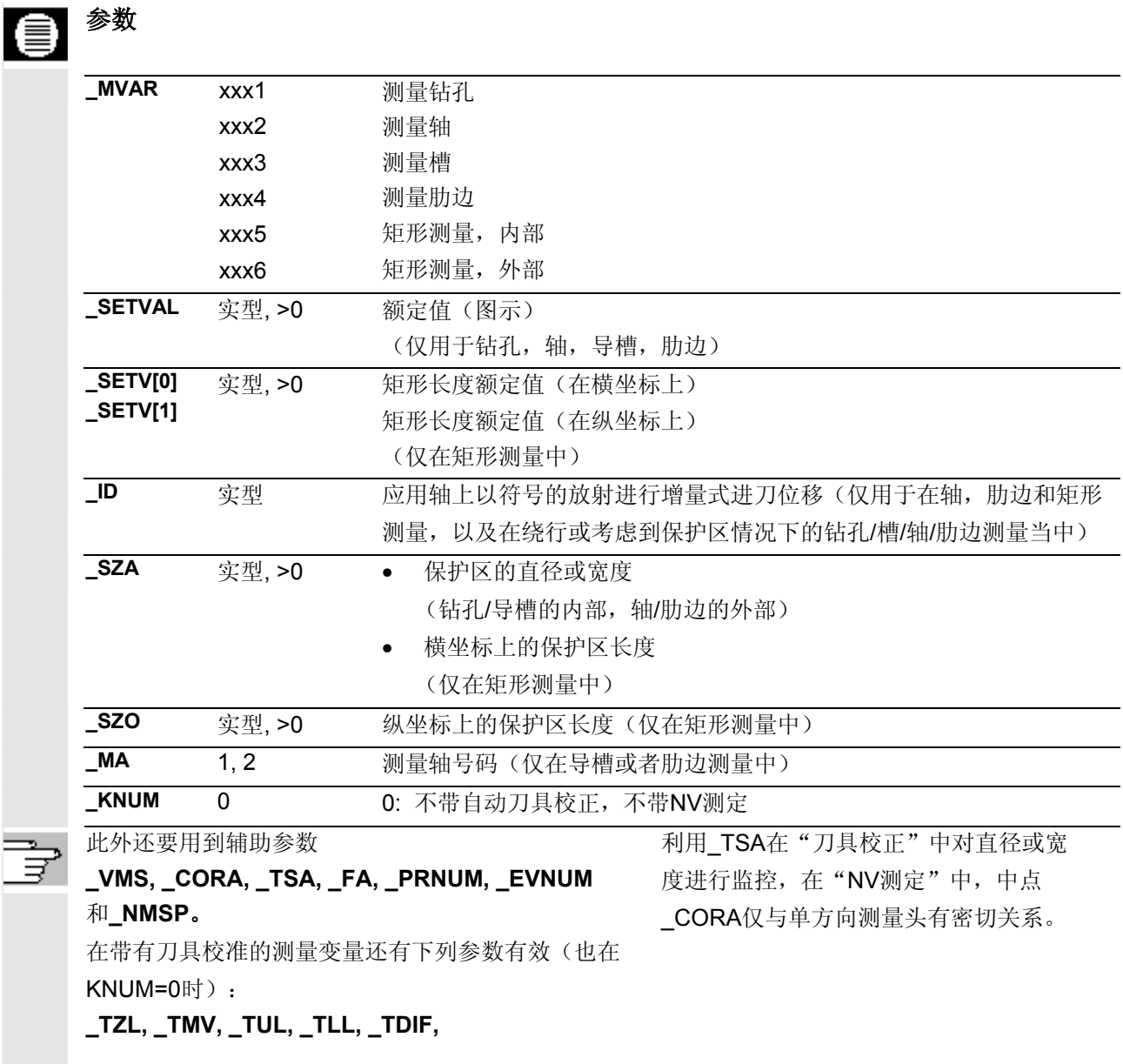

参见章节2.2和2.3。

# 过程

# 额定值的给定

通过参数

 \_SETVAL对直径或宽度的额定值进行预 设,并通过

SETV[0], SETV[1]对矩形的长度进行预 设。

作为钻孔、轴或者矩形中心点,以及导槽、肋边的中 点的额定值,在循环开始时就会对测量头在横坐标上 和纵坐标上的位置进行计算。这个数值也被保存在结 果区当中。

\_OVR[1], \_OVR[2] (用于钻孔, 轴, 槽, 肋边), \_OVR[2], \_OVR[3] (用于矩形)。

# 给定测量轴

仅对于肋边或槽,才需要在\_MA中给定测量轴: \_MA=1:横坐标测量 \_MA=2:纵坐标测量。

对于其他的轮廓元件都要在平面的两个坐标轴上、在 两个方向上进行测量。

# 轴、肋边、矩形外测量时,测量循环调用前的位置

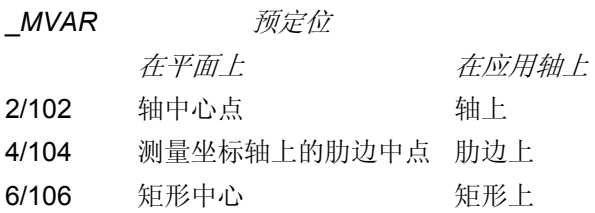

测量头必须定位在平面的中心处,并且使得测量头圆球 要位于上棱的上方, 这样按照数值 ID (符号) 来进刀就 能够达到测量深度。

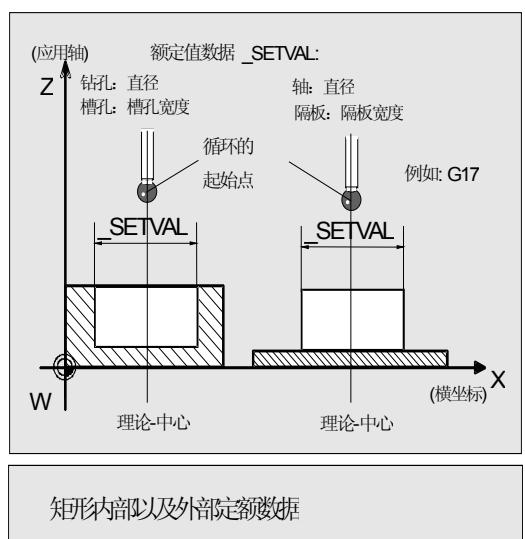

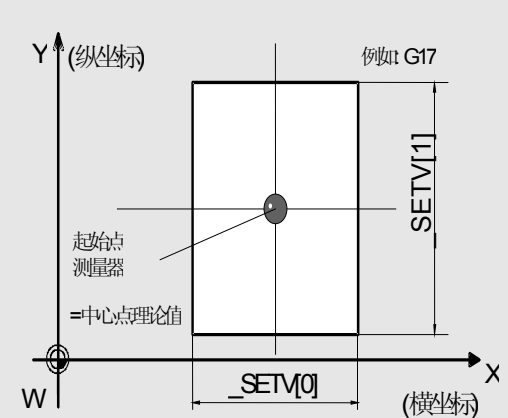

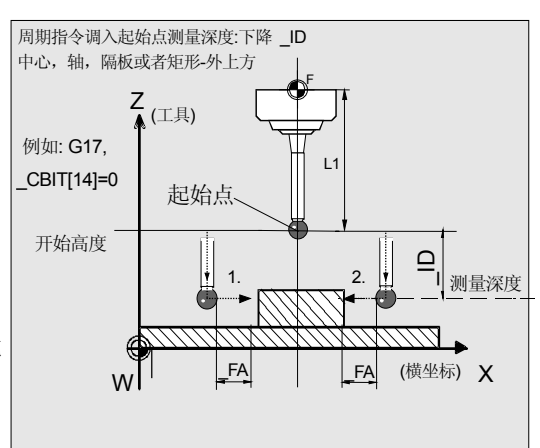

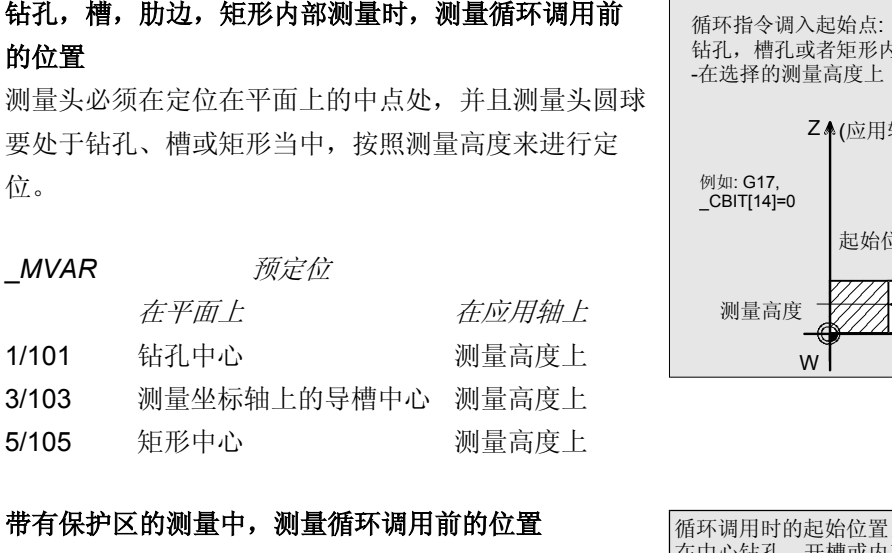

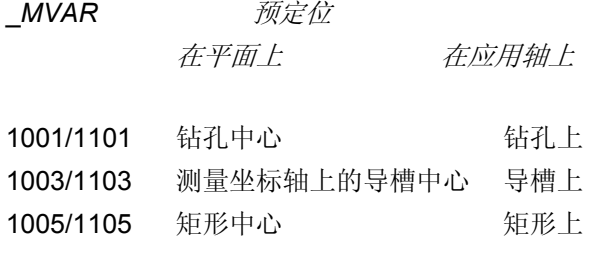

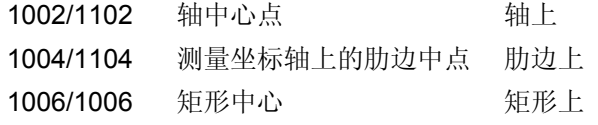

# 说明:

为 \_FA的选定足够大的值, 使得保护区域不会受损, 这样在循环中会自动减少距离。必须为测量头球体保留 足够的空间。

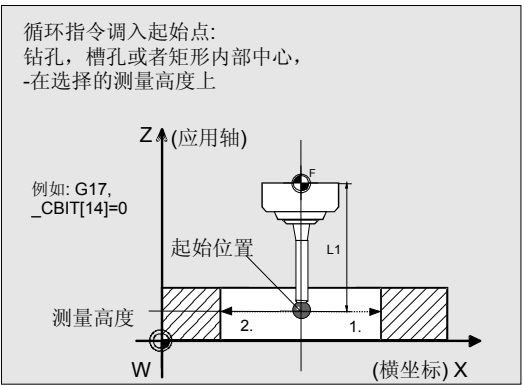

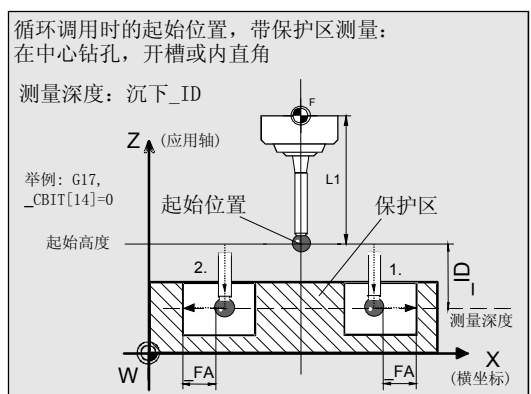

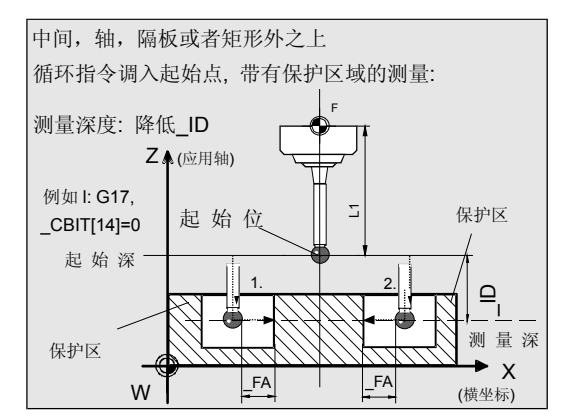

# **5** 铣刀和加工中心测量循环 10.04 **5.4** 循环**977** 工件**:**钻孔**/**轴**/**槽**/**肋边**/**矩形 的轴向测量 **5**

### 给定保护区

通过\_SZA对轴, 钻孔, 肋边, 导槽的保护区域(直 径或者宽度)进行预设。

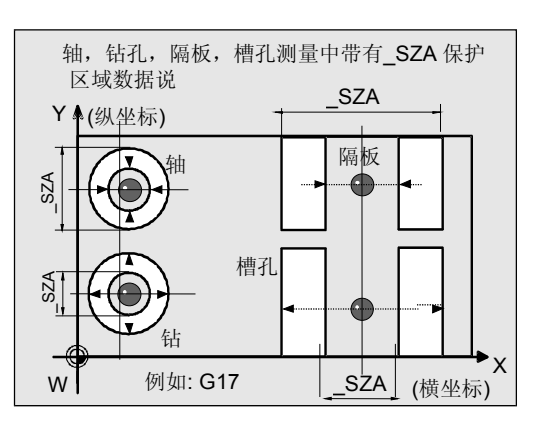

在矩形中通过\_SZA在横坐标上以及\_SZO在纵坐标上 来对保护区(长度)进行设定。

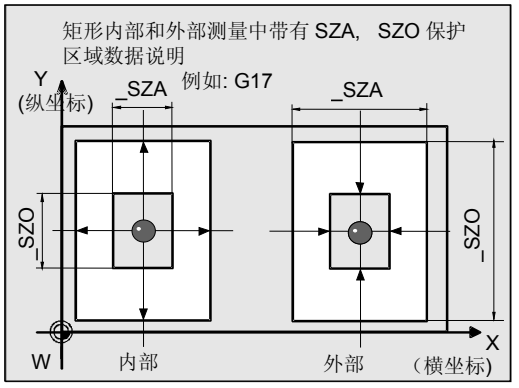

## 测量循环结束后的位置

测量过程结束后测量头将位于测出的中心或者起始位 置高度的中点上方。

### 注意

精确测量时要求使用一个已经在测量条件下校准过的 测量头。也就是,工作平面、平面中主轴的设置和测 量速度在测量时要与在校准时相一致。偏差可能会导 致另外的测量错误。

所有测量中的工件,其中点位置及直径或导槽、肋边 宽度、矩形长度的测量差异范围都必须保持在参数 \_FA的值以内。

否则会存在碰撞的危险或使得测量不能继续进行!

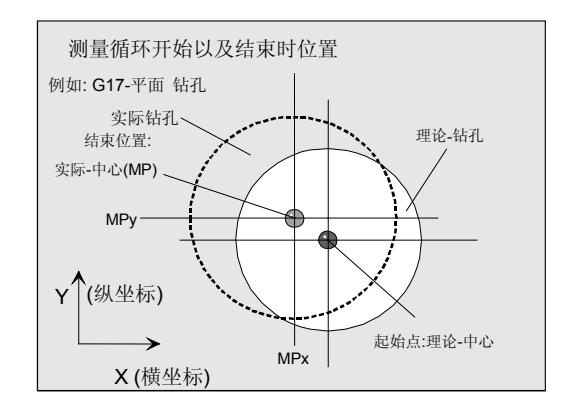

 $\bullet$ :

## 程序举例

# 肋边的测量**—**与坐标轴平行

在G17平面中肋边使用

额定宽度 132 mm 进行测量。所接受的中点在X=220附近。 所接受的最大可能偏差为中点2mm,宽度1mm。为了 达到1mm的最小测量路径,对测量路径用 FA=2+1+ 1=4 mm进行编程(最大总测量路径=8 mm)。 如所测出的肋边偏差 >1,2 mm, 则不能被接受。

工件的紧固:

带有可调节NV G54的零点位移:

NVx, NVy, ...

作为测量头,工件测量探头1被设置成刀具**T9**、**D1**进 行使用。

已经对测量头进行过校准。工件测量头1的数据区:  $WP[0, ...]$ 

在刀具校正存储器中,在T9, D1时设定为:

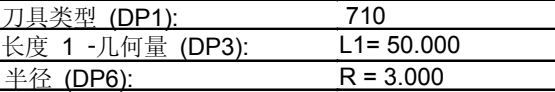

象在校准时一样,长度L1(L1)取决于测量头的球心 (\_CBIT[14]=0)。

定位时要小心!在长度(L1)中不用考虑半径R。

### **%\_N\_STEG\_MESSEN\_MPF**

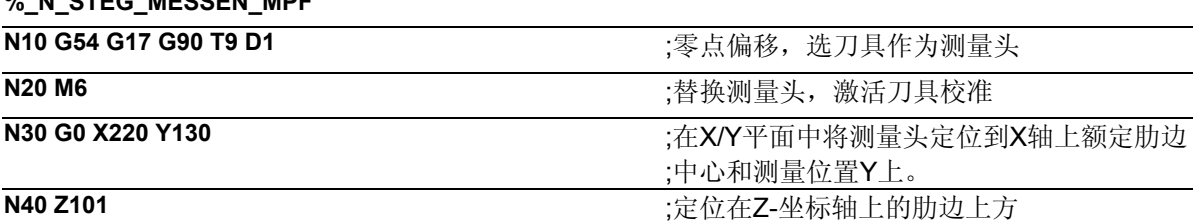

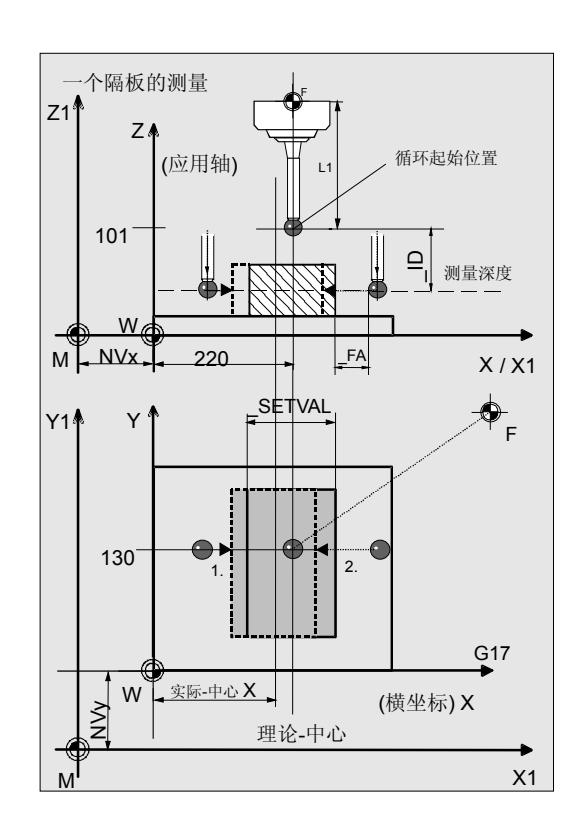

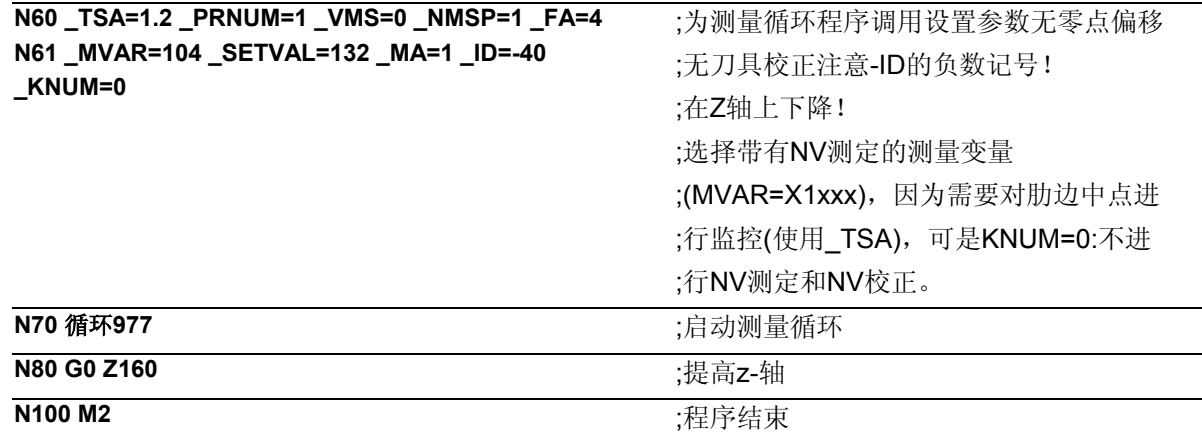

# r,

说明

肋边宽度、X轴上肋边中点的测量结果和相应的差值 被记录到\_OVR[ ]中。肋边中点位置的差值如 果>1,2mm (\_TSA=1.2), 则会发出报警。 然后只能用NC-RESET来进行中断。 测量头在工件坐标系中循环开始时X轴上的位置,被 用作肋边中点的额定值。

### **5.4.2** 测量和刀具校正

# 功能

利用这个测量循环和测量方案

 $MVAR = x0xx$ 

可以对钻孔、轴、槽、肋边或者一个矩形进行轴平行测 量。

另外还可以进行自动的刀具校正。该刀具在**\_TNUM** 或**\_TNAME**中给定。D号码和校准方式在变量**\_KNUM**编 码给定。

从测量循环SW6.3开始可以进行扩展的刀具校准。在这 里可以对确实存储在刀具范围**\_TENV**中的刀具进行校 准,也可以在**\_DLNUM**中DL号码的数据内对总量校正、 调整校正进行校对。

详细的参数说明请参见章节2.3。

使用这种测量校正过的刀具可以顺利的对下一个工件进 行加工。

# 参数

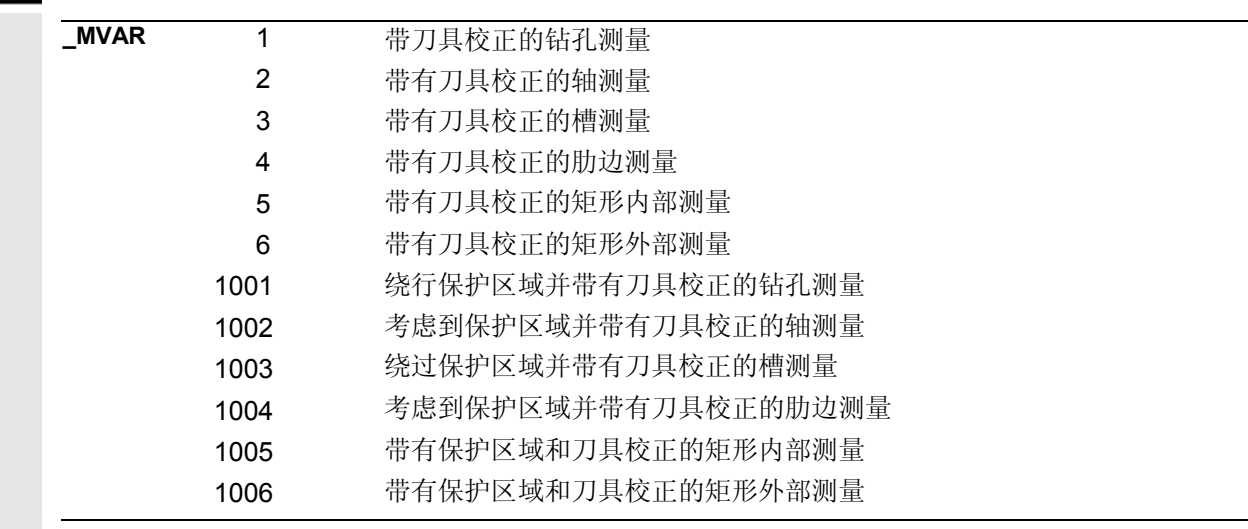

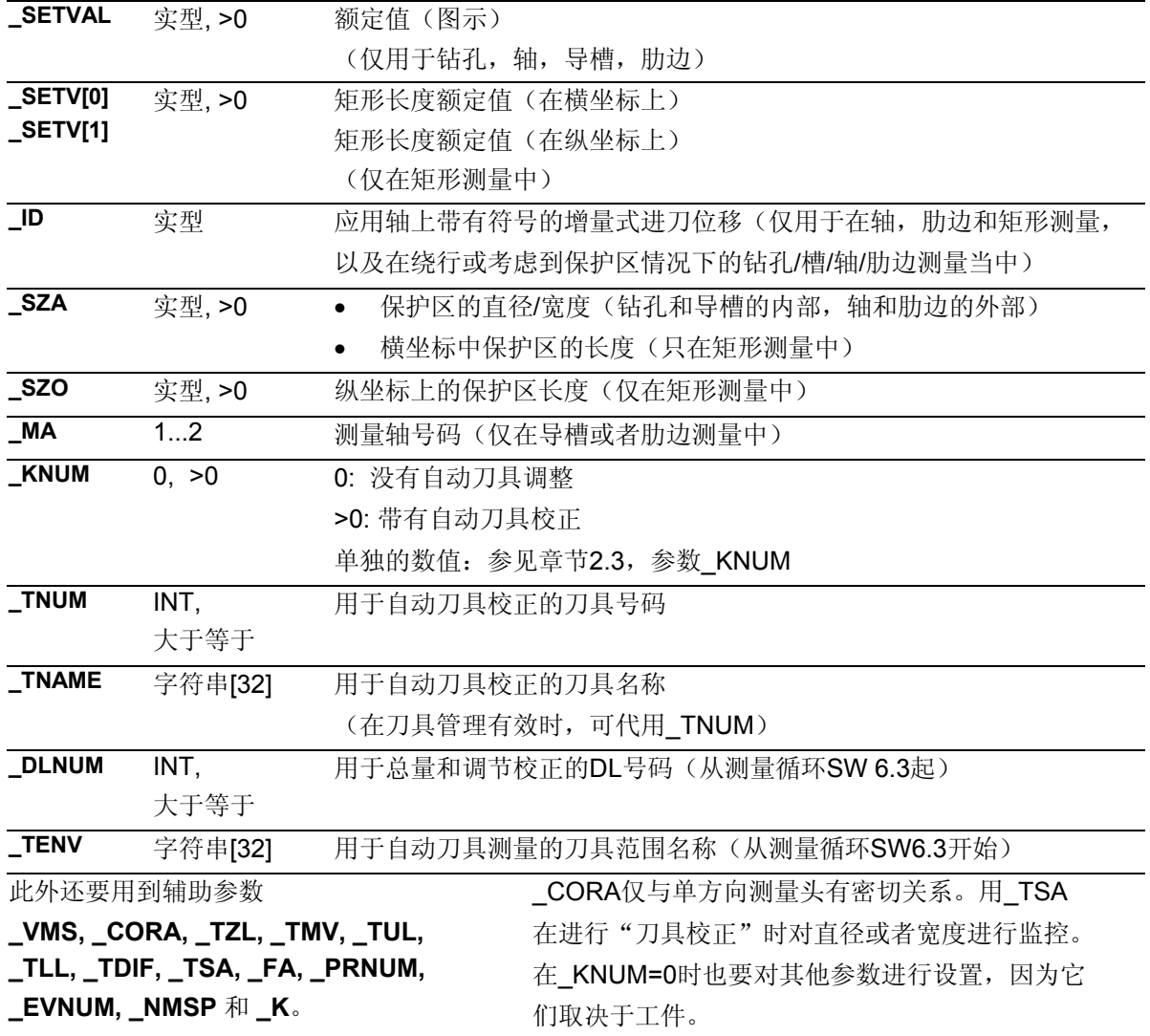

参见章节2.2和2.3。

# 程序举例

 $\Rightarrow$ 

 $\mathbf{S}^{\mathbb{C}}$ 

# 轴平行的钻孔测量**—**带有刀具校正

G17平面中的测量对象是工件中的钻孔直径,并且相应 的对刀具在活动半径内进行校正。

工件的紧固:

带有可调节NV G54的零点位移: NVx, NVy, ...

作为测量头,工件测量探头1被设置成刀具**T9**、**D1**进 行使用。 已经对测量头进行过校准。工件测量头1的数据区:  $WP[0, ...]$ 

在刀具校正存储器中,在T9, D1时设定为:

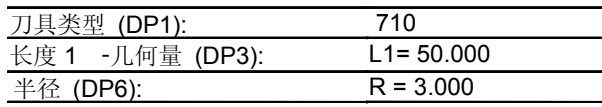

象在校准时一样,长度L1(L1)取决于测量头的球心 (\_CBIT[14]=0)。

定位时要小心!长度(L1)不考虑半径R。

用铣刀T20,D1在相同的环境下, 钻孔是测量钻孔, 和 这里测量时一样(G17, ...), 通过圆周铣刀来进行加工 的。

该刀具的半径应该按磨损,在相应的测量结果中为钻 孔直径差值(实际值-额定值)进行校正。该刀具 校正会对完成下一个工件、或者在进行可能的精加工 时产生影响。

在校正时要考虑到存储器 EV[9] 中的经验值。 同样生成平均值\_MV[9]并进行计算。

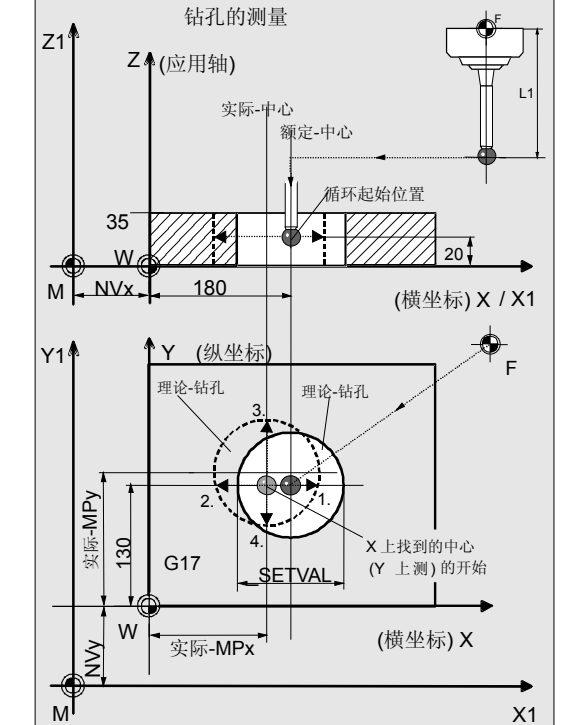

直径实际值与理论值的偏差最多不超过1毫米。

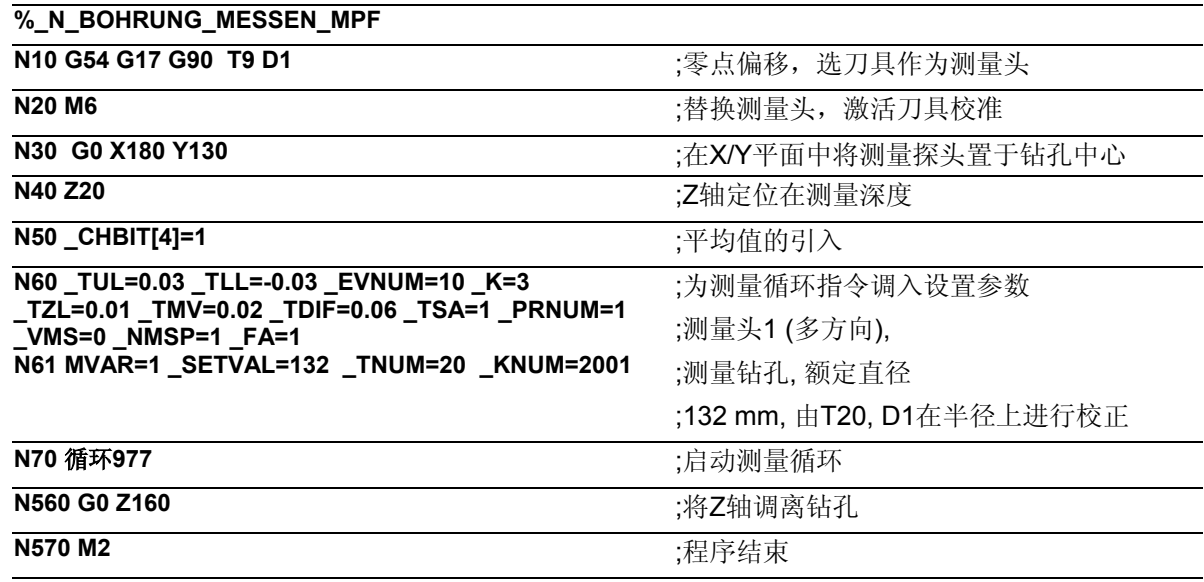

# 说明

由实际直径与额定直径形成的差值,用来校正经验值存 储器 EVI91中的经验值, 并与公差参数进行比较。

- 如果差值在1毫米以上(TSA), 就会出现"超出置信区 域"的警告,而程序也会停止。
- 通过操作器上的NC-RESET来进行中断操作!
- 如果大于0.06 mm(\_TDIF)则不进行校正,并且显 示出"超出容许尺寸差值"的报警,程序继续运行。
- 在出现土0.03毫米的超出值时( TUL/ TLL), 将会对 T20, D1按照差值二分之一的进行百分之百的半径校 正。
- 显示出"尺寸余量"或"尺寸不足"的报警时,程序继 续运行。
- 当出现0.02毫米的超出值时(TMV), 将会按照差值 的二分之一对T20, D1进行百分之百的半径校正。
- 如果小于0.02 mm ( TMV), 则生成一个平均值并将 其存入平均值存储器\_MV[9]中,并要考虑到重量因素 \_K=3 (仅在\_CHBIT[4]=1!带有平均值存储器) -如果生成的平均值大于0.01毫米(TZL), 将会对 T20, D1按平均值的二分之一进行减量式半径校正, 并清除掉 MV[9]中的平均值。 -如果形成的平均值在0.01毫米以下(TZL), 则不对 T20, D1进行半径校正, 但这一平均值会被储存到平 均值存储器\_MV[9]中。

结果被记录到结果区 OVR[ ]当中。若要进行改变, 则 要对T20, D1的半径磨损进行计算。

### **5.4.3** 测量和**NV**测定

# 功能

利用这个测量循环和测量方案

### **\_MVAR=x1xx**

可以对钻孔、轴、槽、肋边或者一个矩形进行轴平行测 量。除此之外,还可以确定并校正所属工件的零点位移 (NV)。可能存在的工件旋转也被不变的保留下来。 在这一测量循环不能确定角位置。

NV校正时,要让实际中点(机床上的中点位置,比如: MPx1, MPy1), 通过使用校正过的NV(框架)在工 件坐标系中达到期望的额定位置。

反射在框架链的一个框架内是有效的。比例尺系数永远 不能生效。

所要校正的NV通过变量**\_KNUM** >0编码给出。

在确定和校正NV时允许使用多个方案。比如,在不同的 可调节框架内,在不同的基准框架、系统框架中,在精 密位移中或在粗略位移中,等等。

**\_KNUM**用于规定零点位移的详细说明数据: 参见章节2.3。

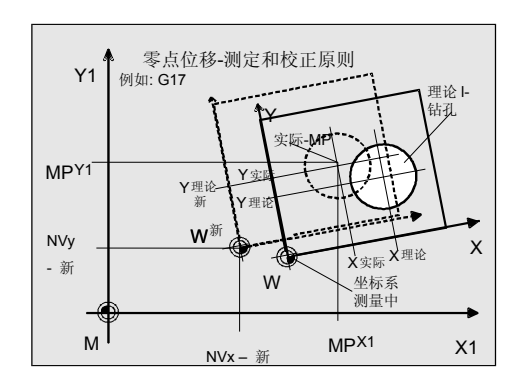

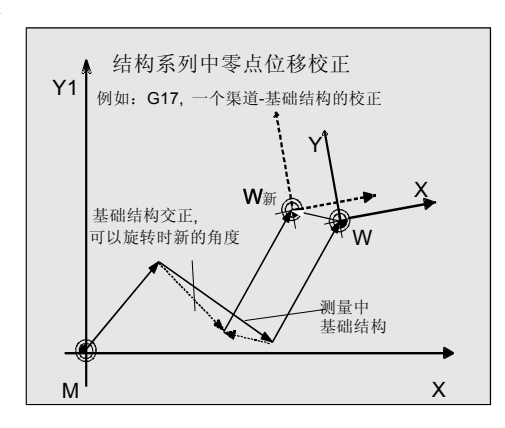

### 钻孔中或者在轴或矩形上的**NV**测定:

从中心点位置的实际和额定值的差值中得出工件在横 坐标和纵坐标上的NV校正值。

### 槽或者肋边上的**NV**测定

从中点位置的实际和额定值的差值中得出工件在测量 轴\_MA(横坐标或者纵坐标)上的NV校正值。

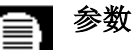

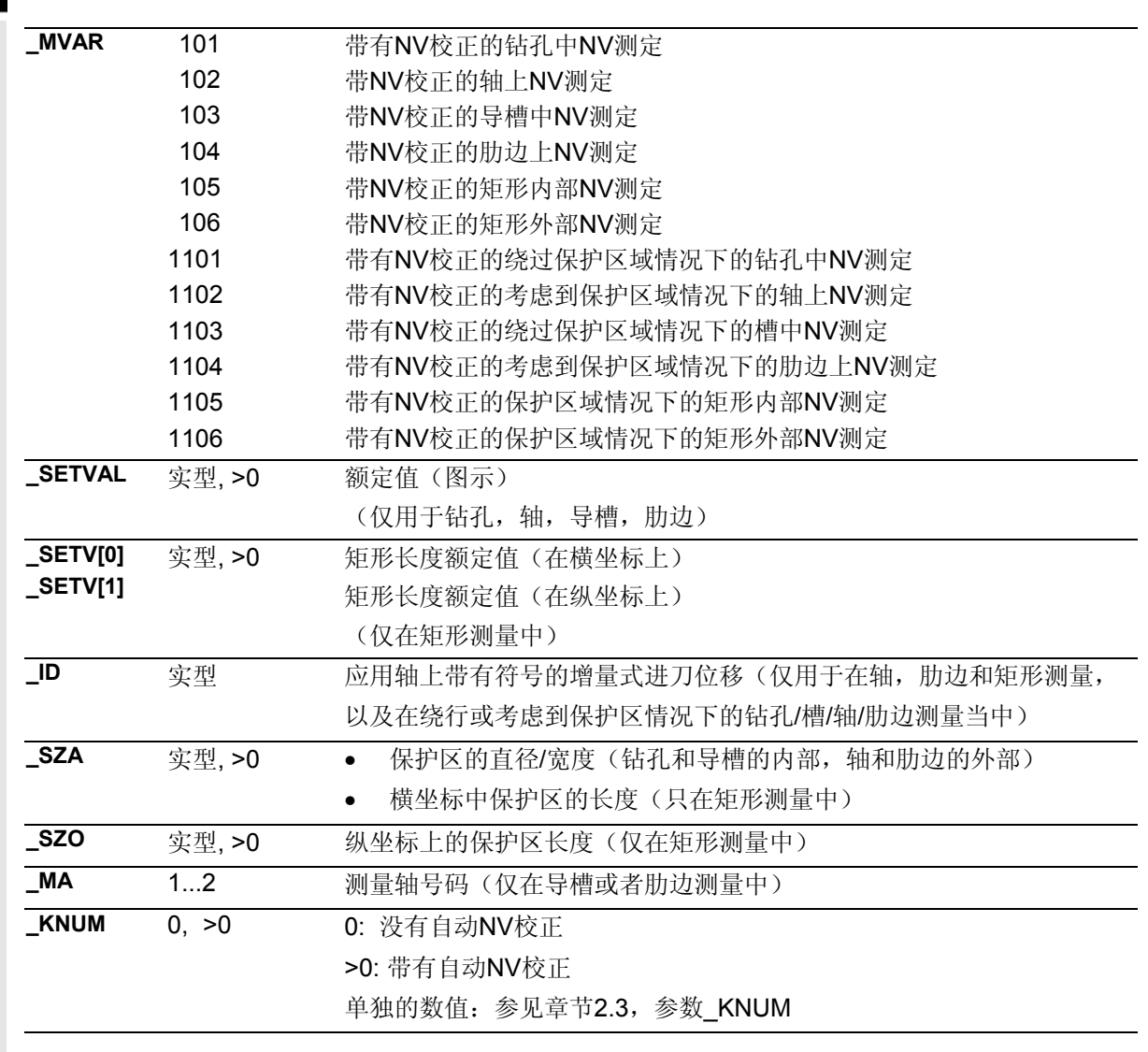

此外还要用到辅助参数

\_CORA仅与单方向测量头有密切关系。使用 \_TSA在NV测定中对中点进行监控。

**VMS, \_CORA, \_TSA, \_FA, \_PRNUM,** 和 **\_NMSP**. 参见章节2.2和2.3。

### 程序举例  $\bullet$ :

# 使用**CYCL977**时矩形上的**NV**测定

在G17平面中,对矩形外部用额定长度X=100.000和 Y=200.00 mm进行测量。此时对可设置的NV G54 进行调整,使矩形中点位于 X=150,000 和 Y=170,000 mm 上。 也同样在G54 上进行测量。 在测量过程结束后激活变动过的NV。

中点接受的最大可能偏差为2mm,长度的最大可能偏差 为3mm。

为了达到1mm的最小测量路径,对测量路径用 FA=2+3+1=6 mm进行编程(最大总测量路径  $=12$  mm $)$ .

如矩形中点相对于额定数据的测量偏差>1,8 mm, 则在两个轴上都不允许。 矩形的高度和Z轴上的测量高度: 见图。

工件的紧固:

带有可调节NV G54的零点位移:

NVx, NVy, ... (测量时的数值)

作为测量头,工件测量探头1被设置成刀具**T9**、**D1**进 行使用。

已经对测量头进行过校准。工件测量头1的数据区: \_WP[0, ...]

在刀具校正存储器中,在T9, D1时设定为:

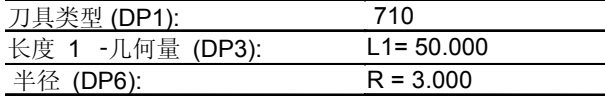

象在校准时一样,长度L1(L1)取决于测量头的球心 (\_CBIT[14]=0)。

定位时要小心!在长度(L1)中不用考虑半径R。

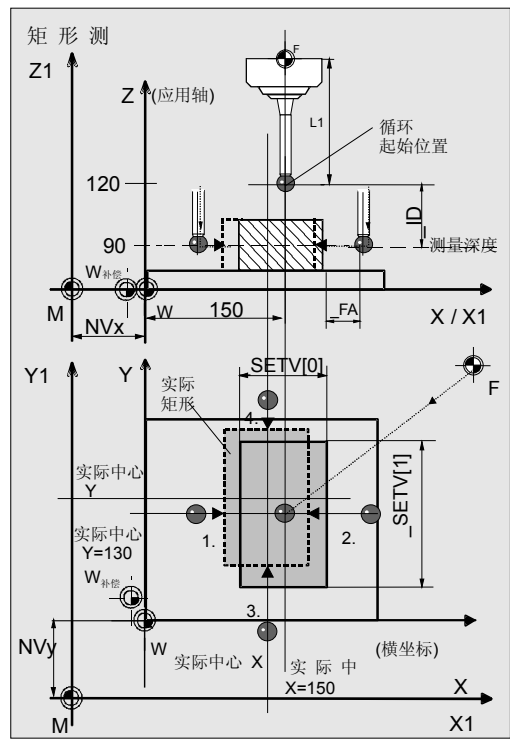

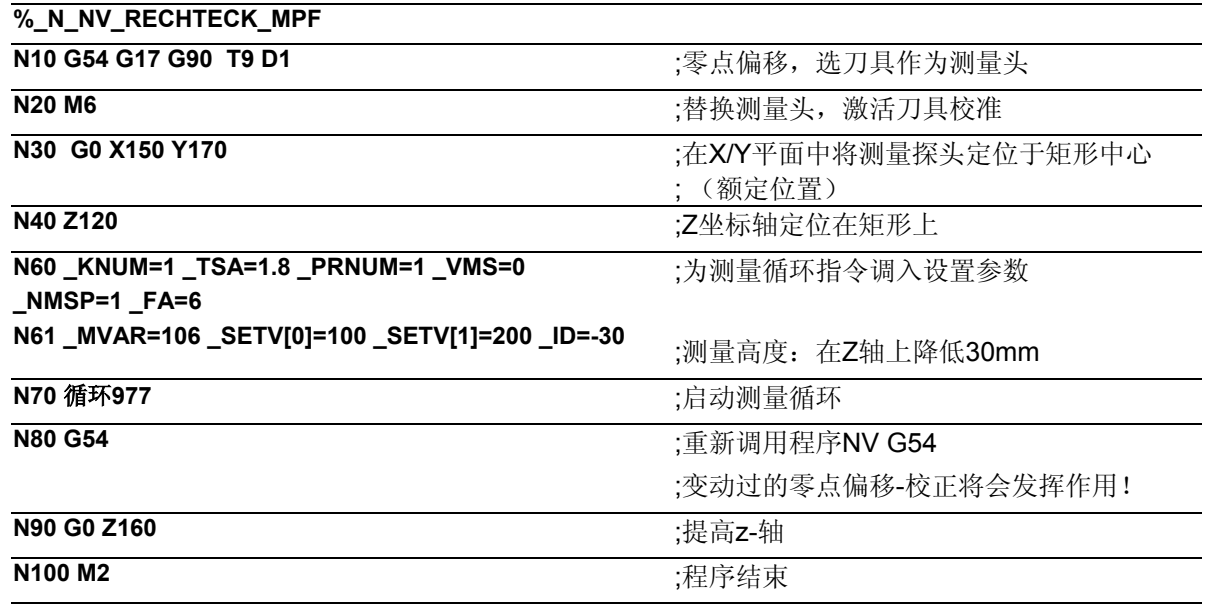

# 说明

×.

如果所测出的矩形中心点实际和额定位置的差值在两个 坐标轴上都小于1,8 mm (\_TSA=1.8), 接下来会按 照这个差值在坐标轴X 和 Y上的G54 编译中进行自 动校正。否则会出现"超越置信区域"的警报,并且程 序操作无法继续进行。 数值在公差中,则在结束时将矩形横坐标和纵坐标上中 点和长度的额定值和实际值以及差值记录到结果区 OVR[ ]之中。用于G54的NV校正数据保存在 (\$P\_UIFR[1])中,并通过重新编程由数据段N80中的G54 进行激活。

# **5.5** 循环**978** 工件**:**测量轴向平行的平面

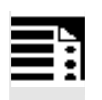

# 编程

循环978

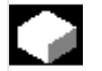

# 功能

该测量循环可以测出工件坐标系中轴平行平面的位 置。这通过1点测量来实现。

根据测定的差值可以在不同的测量方案中另外

- 对于一个给定的刀具进行自动的刀具校正或者
- 对零点位移(NV)进行校正。

专用测量变量可以允许将测量当作差值测量来进行。 这个特殊的测量过程允许使用一个不经校正的多方向 测量头。

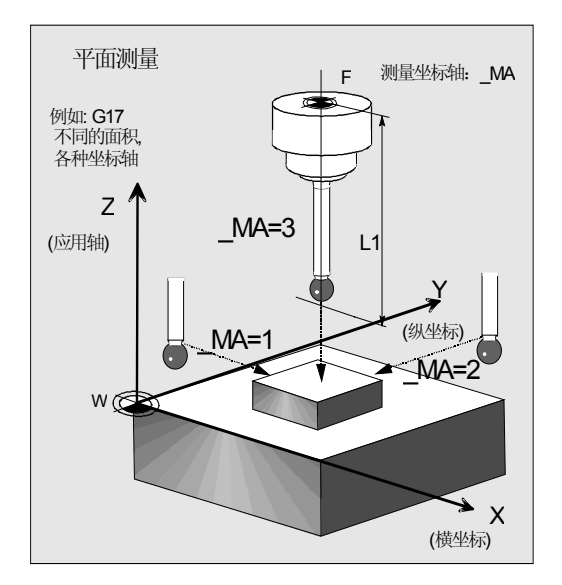

### 可用的工件测量头类型 Η

- 多方向测量头(PRNUM=xy)
- 单向, 双向的测量头(PRNUM=1xy)

### 注意

单向测量头或双向测量头必须经过校正!使用该测量头 不能进行差值测量!

# 差值测量的前提条件:

- 用NC进行主轴定向(使用SPOS指令)
- 双向/多向测量探头,探头在主轴内可以进行 0...360度(最少都是90度)的旋转定位(圆形辐 射)。

# 测量方案

测量循环循环978允许使用下列测量方案,并通过参数 \_MVAR预先进行设定。

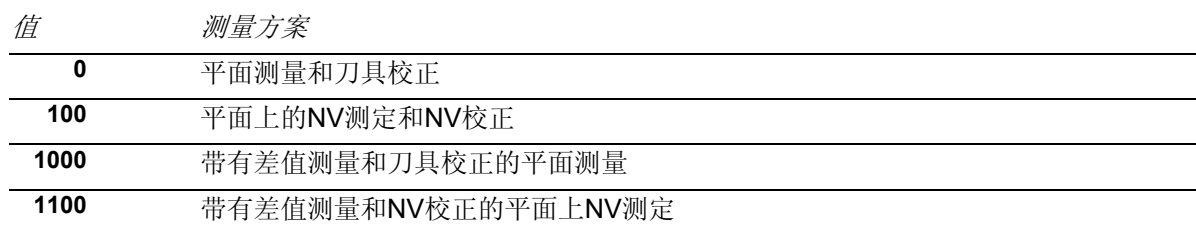

# 结果参数

€

根据测量方案的不同,测量循环循环978在数据模块

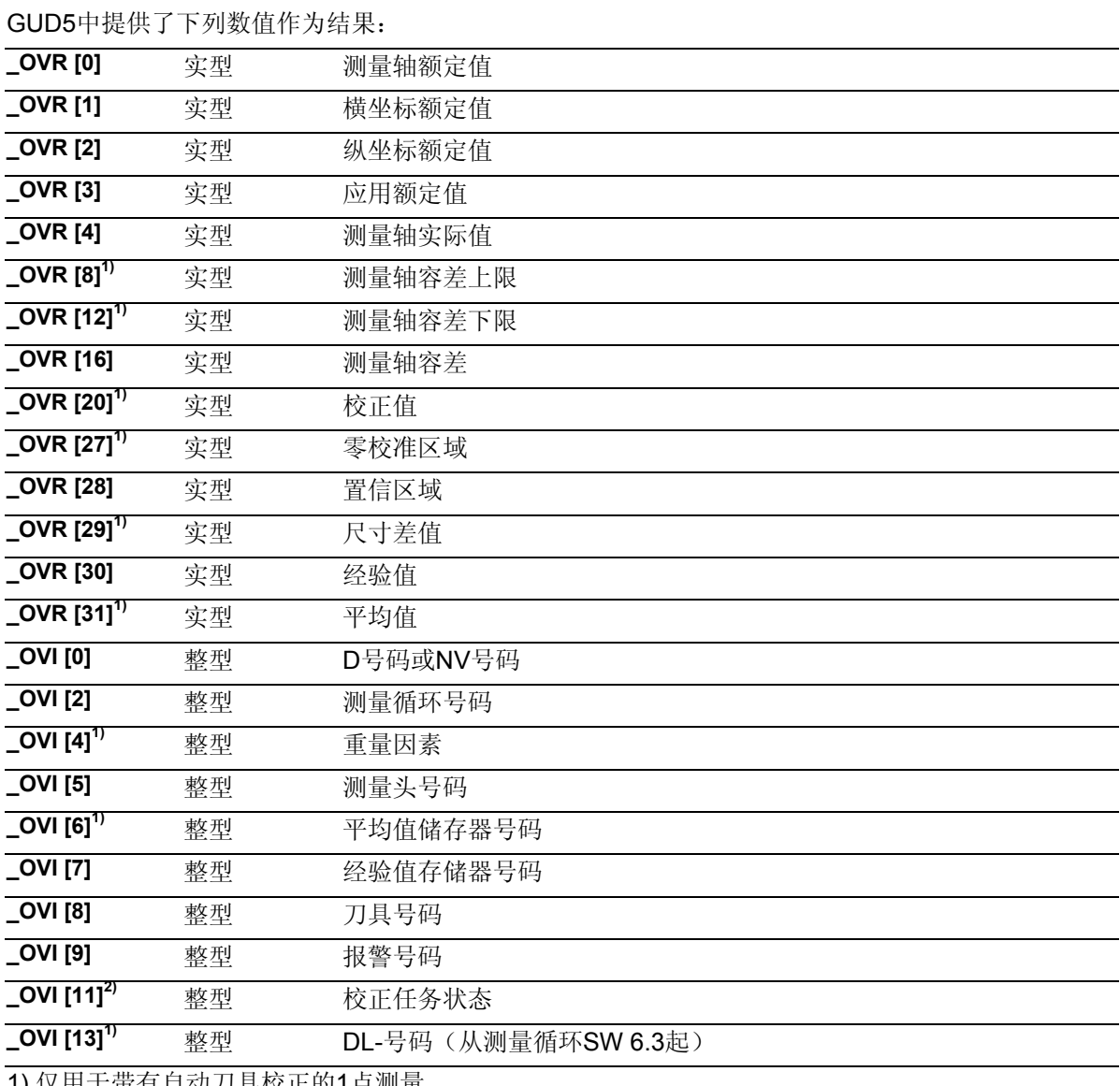

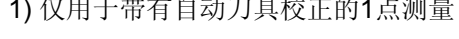

2) 仅用于NV校正

### **5.5.1** 测量平面

# 过程

### 测量循环调用前的位置

测量头被定位到所要测量的平面的对面,并通过在给 定测量轴上\_MA按额定值\_SETVAL方向的运行、使 其到达平面上预先设定的测量点上。 到平面的建议距离: > FA.

与额定值的位置偏差,其总量不能大于测量路径 \_FA。不然不能进行测量。

### 测量循环结束后的位置

在测量过程结束后,测量头(圆球范围)处于测量平面 对面距离 FA的位置上。

### 注意

精确测量时要求使用一个已经在测量条件下校准过的测量 头。也就是,工作平面、平面中主轴的设置和测量速度在 测量时要与在校准时相一致。偏差可能会导致另外的测量 错误。

### 前提条件

测量头必须被当作带有刀具长度校正的刀具来进行调 用。 工具类型,主要: 710 循环运用于机床时: 5xy型号并设置\_CBIT[14]=0

### 差值测量的特殊过程:

在差值测量中,将会对测量点进行两次测量:

1. 相对于循环开始的位置,主轴进行的180度旋转 (测量头转动一百八十度)

2. 使用循环开始时预设的轴位置 这里测出的是测量轴上测量头的位置偏差。 作为用于相应方向的触发点,确定测量头的刀具 半径+ R或 –R。

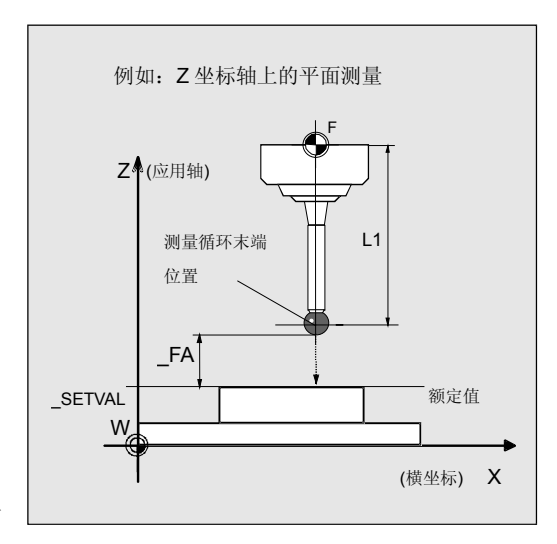

# **5**  $\frac{$  铁刀和加工中心测量循环<br>● 5.5 循环978 工件:测量轴向平行的平面 **5.5** 10.04 **5.5**

数值将被记录在全球的使用者数据(GUD6)中的用于相 应工件测量头的数据区\_WP[ ]当中,并被存储下来。 多向测量头在使用下列测量变量时

**\_MVAR= 1000** 或 **\_MVAR=1100**时

不用在循环开始时进行校正。

这些带有差值测量的测量方案只有在测量轴 MA=1 或 MA=2时才有意义。

# 注意

对于测量精度要求较高时,不建议使用差值测量!

# **5.5.2** 测量和 **NV**测定

# 功能

利用这个测量循环和测量方案 **\_MVAR=100, \_MVAR=1100** 

可以测出工件坐标系中轴平行平面的位置。

除此之外,还可以确定并校正所属工件的零点位移 (NV)。

NV校正时,要让平面的实际位置(实际值),通过 使用校正过的NV(框架),在工件坐标系中达到期望 的额定位置(SETVAL)。

反射在框架链的一个框架内是有效的。比例尺系数永远 不能生效。

所要校正的NV通过变量**\_KNUM** >0编码给出。 在确定和校正NV时允许使用多个方案。比如,在不同的 可调节框架内,在不同的基准框架、系统框架中,在精 密位移中或在粗略位移中, 等等。 当\_KNUM=0时,不进行NV校正。

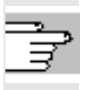

KNUM用于规定零点位移的详细说明数据: 参见章 节2.3。

测量结束后在数据区 EV[ ]进行结果计算的时候,可以在 符号正确条件下,考虑使用保存在数据模块GUD5中的 经验值。 这通过 EVNUM来激活(参见章节2.3)。

# 参数

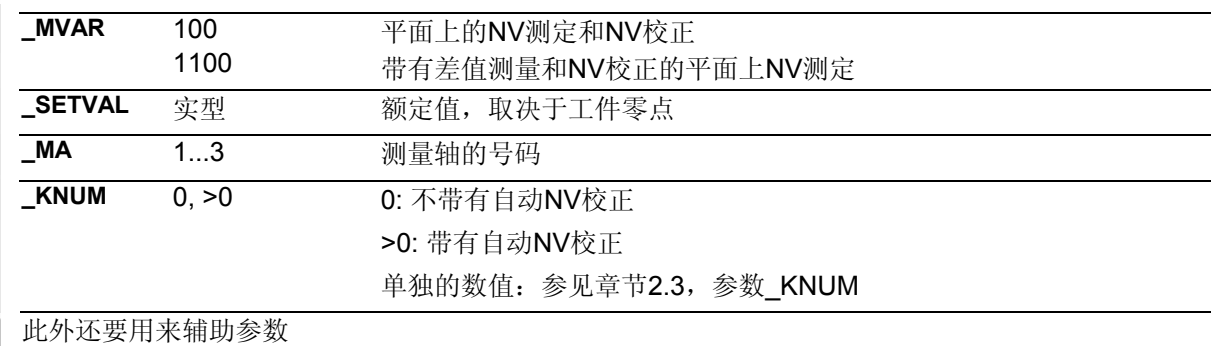

**VMS, \_CORA, \_TSA, \_FA, \_PRNUM, \_EVNUM** 和**\_NMSP**. \_CORA仅与单方向测量头有密切关系。

参见章节2.2和2.3。

# 程序举例

露

# 使用循环**978**时工件上的**NV**测定

将矩形工件夹紧在G17平面中。这里要在轴X 和Y 中对NV进行检查。与有效值间的可能偏差,会在可调节 的NV G54中自动进行校正。校正过的NV应当被激活, 为了接下来能够开始进行工件加工。

在测量结果中应当考虑到数据区 EV[9]中(数据模块 GUD5)中记录的X轴上的经验值以及数据区\_EV[10]中 记录的Y轴上的经验值。

可以接受的与额定值间的最大偏差值为3 mm。 为了达到 1mm的距平面最小测量路径,对测量路径用 \_FA=3+1=4 mm进行编程(最大总测量路径=8 mm)。

不用对位置偏差值进行监控。因此设置 TSA > FA。 工件的紧固: 带有可调节NV G54的零点位移:

NVx, NVy, ... (测量时的数值)

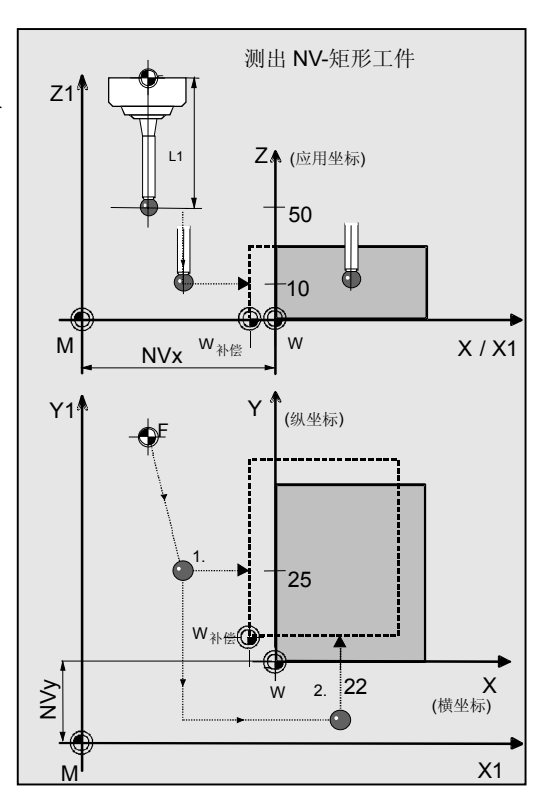

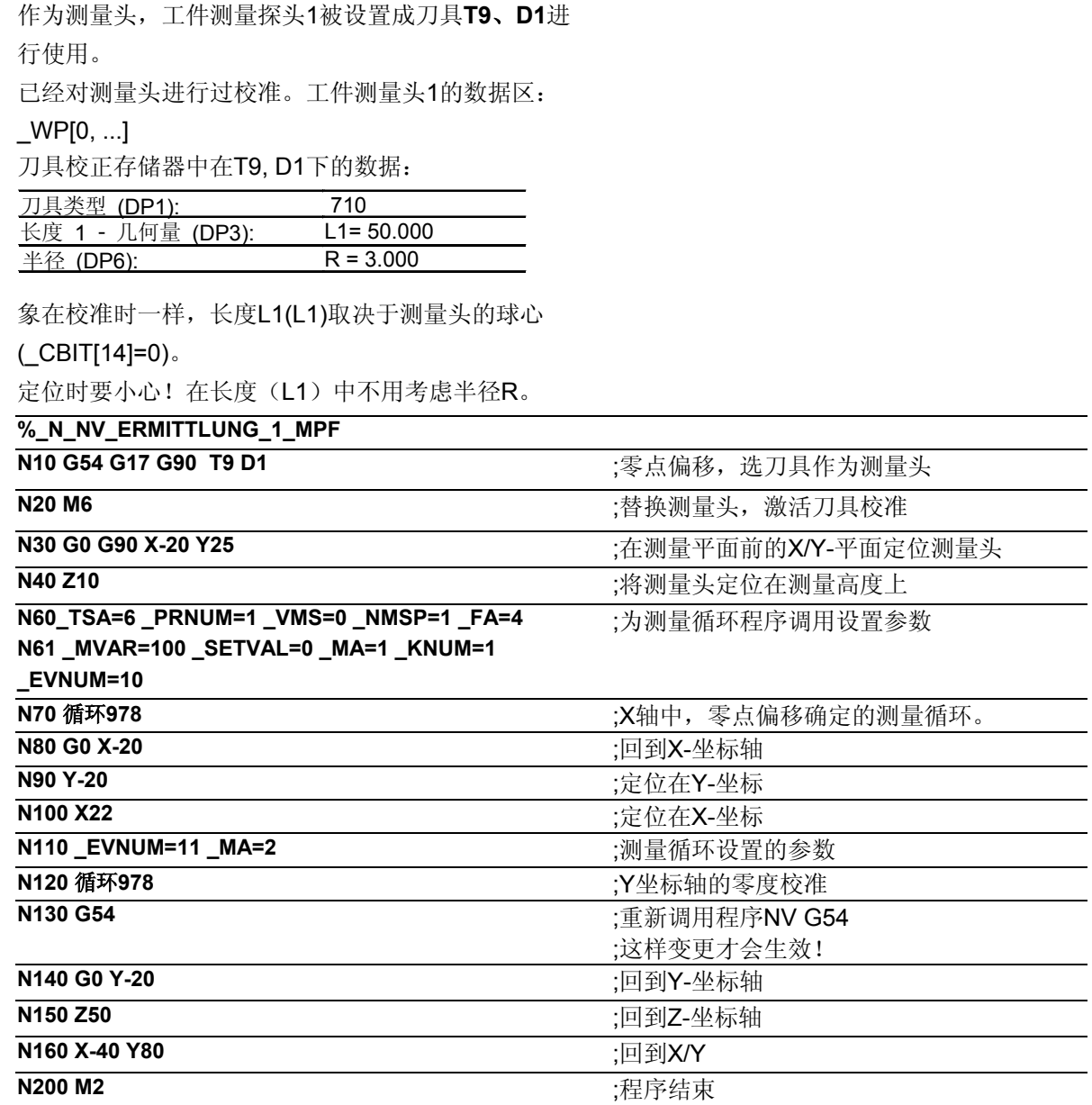

### 说明  $=$  ?

按照测出的实际值与额定值的差值,在X和Y轴上的G54编译中进行自动 校 正。将额定值和实际值以及差值记录到结果区OVR[ ]中。 在程序结束时结果区的保存的是Y轴(纵坐标)的值,因为这是最后进行 测量的。用于G54的NV校正数据保存在 (\$P\_UIFR[1])中, 并通过重新 编程由数据段N130中的G54进行激活。
### **5.5.3** 测量和刀具校正

## 功能

利用这个测量循环和测量方案 **\_MVAR=0, \_MVAR=1000**  可以测出工件坐标系中轴平行平面的尺寸(位置)。

另外还可以进行自动的刀具校正。该刀具在**\_TNUM** 或**\_TNAME**中给定。D号码和校准方式在变量 **\_KNUM**编码给定。

从测量循环SW6.3开始可以进行扩展的刀具校准。在这 里可以对确实存储在刀具范围**\_TENV**中的刀具进行校 准,也可以在**\_DLNUM**中DL号码的数据内对总量校正、 调整校正进行校对。

具体的参数数值: 参见章节2.3。

### 经验值与平均值

测量结束后在数据区\_EV[ ]进行结果计算的时候, 可以在符号正确条件下,考虑使用保存在数据模块 GUD5中的经验值。 可以有选择的生成有关多个部分的平均值(数据区 \_MV[ ]),并对容差范围进行检验。 这两项都通过\_EVNUM来激活(参见章节2.3)。

### 参数

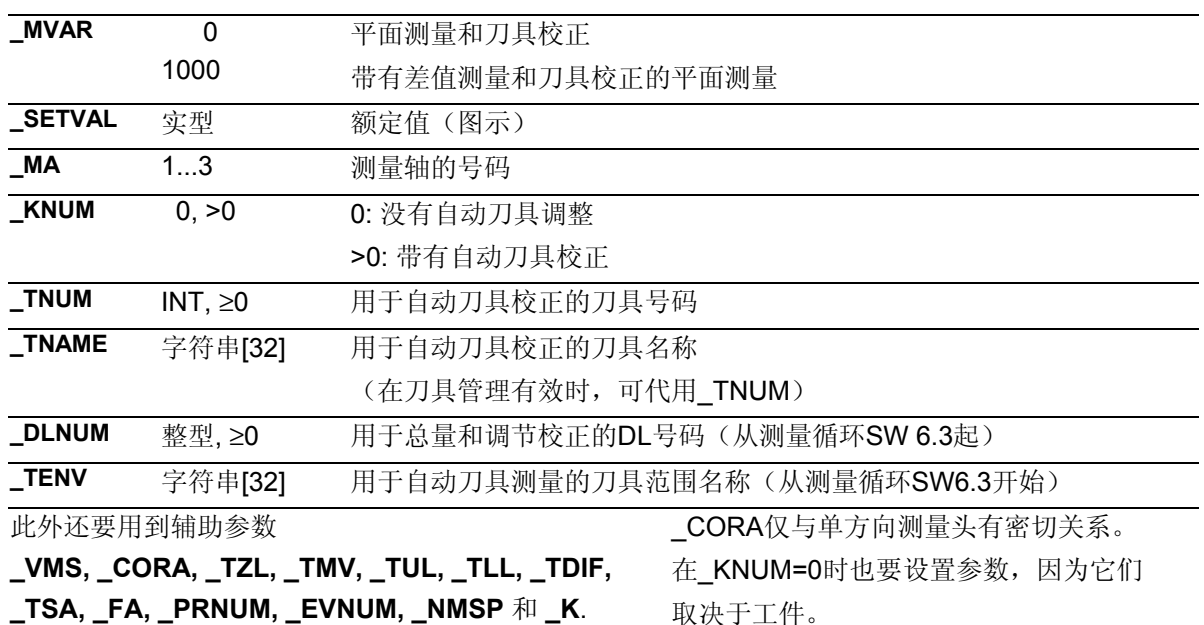

参见章节2.2和2.3。

取决于工件。

### 程序举例

 $\bullet$  :

### 带有刀具校正的**X-**横坐标上的**1**点测量

在一个给定的工件上,用铣刀T20, D1对一个与Y轴 平行的平面进行加工。 该平面应位于X轴上所确定工件零点100,000 mm范围 内,并可以进行准确测量。

如果所测出的差值大于0.01那么刀具的半径应该根据磨 损进行自动校正。

平面位置所能接受的可能偏差最大为1 mm。 为了达到1 mm的最小测量路径,对测量路径用 \_FA=1+1=2 mm进行编程(最大总测量路径=4 mm)。

在校正时要考虑到存储器 EV[19] 中的经验值。 同样生成平均值\_MV[19]并进行计算。

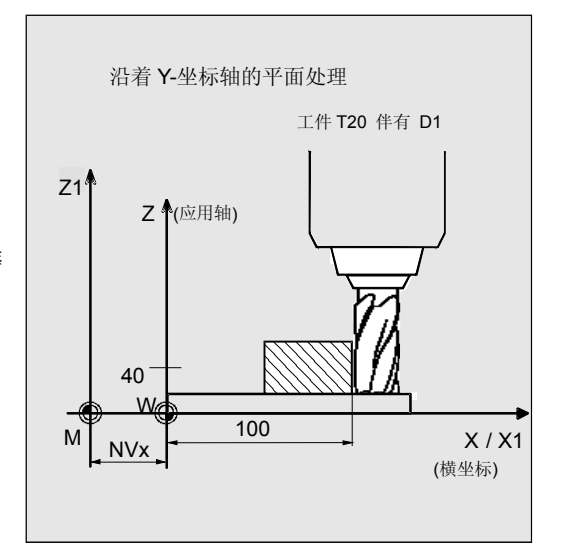

## **5.5** 循环978 工件:测量轴向平行的平面

该刀具校正会对完成下一个工件、或者在进行可能的精 加工时产生影响。

工件的紧固:

带有可调节NV G54的零点位移: NVx, NVy, ...

作为测量头,工件测量探头1被设置成刀具**T9**、**D1**进 行使用。

已经对测量头进行过校准。工件测量头1的数据区:  $WP[0, ...]$ 

在刀具校正存储器中,在T9, D1时设定为:

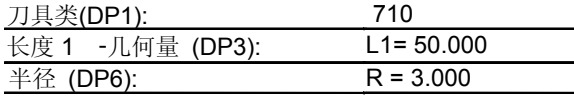

象在校准时一样,长度L1(L1)取决于测量头的球心

#### (\_CBIT[14]=0)。

定位时要小心!在长度(L1)中不用考虑半径R。

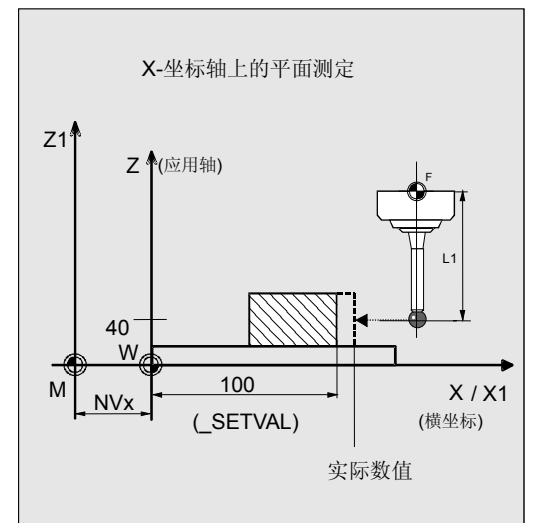

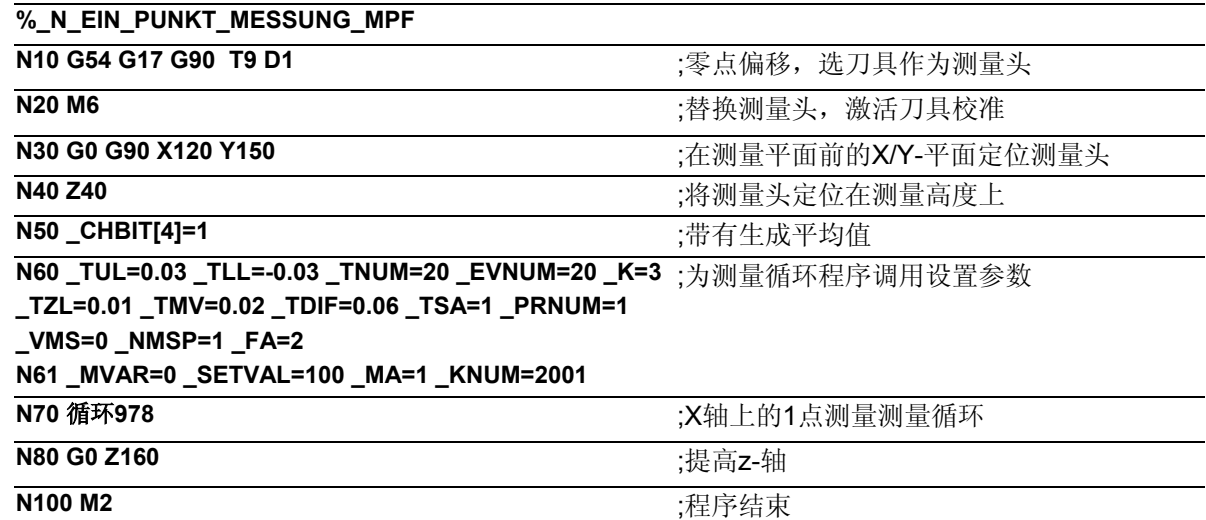

### 说明

由实际和额定值(平面位置)所产生的差值,根据经验 值存储器 EV[19]中经验值进行校正后, 再与容差参数进 行比较。

- 如果大于1 mm(\_TSA),则发出"超出置信区 域" 的报警并且程序处理也不能继续进行下去。
- 如果大于0.06 mm(\_TDIF)则不进行校正,并且 显示出"超出容许尺寸差值"的报警,程序继续运 行。
- 在出现±0.03毫米的超出值时( TUL/ TLL),将 会对T20, D1按照差值二分之一进行百分之百的半 径校正。显示出"尺寸余量"或"尺寸不足"的报 警时,程序继续运行。
- 当出现0.02毫米的超出值时( TMV), 将会按照差 值的二分之一对T20,D1进行百分之百的半径校 正。
- 如果小于0.02 mm ( TMV), 则生成一个平均值并 将其存入平均值存储器 MV[19]中, 并要考虑到重量 因素 K=3 (仅在 CHBIT[4]=1!带有平均值存储器) -如果生成的平均值大于0.01毫米(TZL), 将会对 T20, D1按平均值的二分之一进行减量式半径校 正,并清除掉\_MV[19]中的平均值。 -平均值<0.001 ( TZL)的话不进行校正, 但在平均 值存储(CHBIT[4]=1)有效时,要将其保存在平 均值存储器 MV[19]当中。

结果被记录到结果区 OVR[ ]当中。若要进行改变, 则要对T20,D1的半径磨损进行计算。

**5.6** 循环**979** 工件**:**在角度下测量钻孔**/**轴**/**槽**/** 肋边

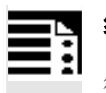

## 编程

循环979

## 功能

通过这种测量循环能够使用不同的测量方案对一个工件 上下列的轮廓元件尺寸进行测定。

- 钻孔
- 轴
- 槽
- 肋边

在工件坐标系中给定的与横坐标之间起始角度下进行测 量。

在钻孔、轴上进行接续角下的进一步测量,累加到先前 的角度上。

这样也可以对圆心处于机床之外的工件轮廓的圆弓形进 行测量。

### 循环977能够

- 测量轮廓元件并且另外可以有选择的
- 在直径或者宽度的差值的基础上,对给定的工件 的进行自动刀具校准,或者
- 在中心的位置的差值的基础上修正零点偏移 (NV)。

### 可用的工件测量头类型

- 多方向测量头(\_PRNUM=xy)
- 单向, 双向的测量头(PRNUM=1xy)

在测量轮廓元件钻孔、轴时可选择进行**3**或**4**点测量。这 同样在 PRNUM中进行设定(仅在该循环中): **\_PRNUM=0zxy → 3点测量** PRNUM=1zxy → 4点测量

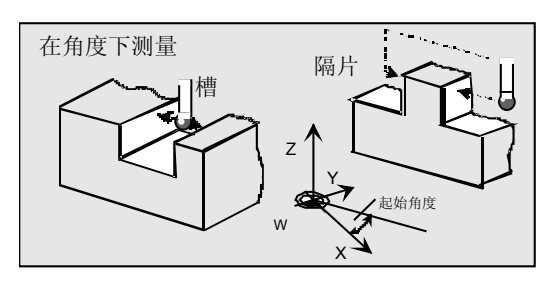

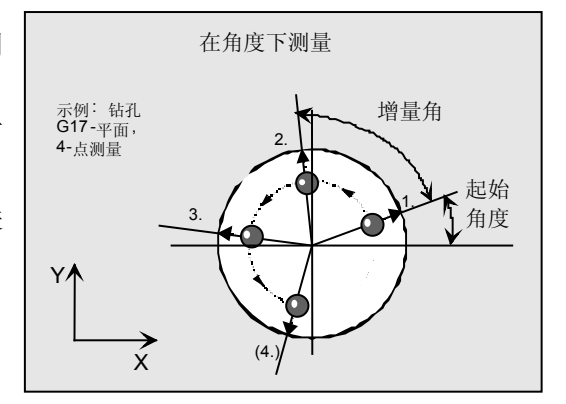

г

### 测量方案

测量循环循环979允许使用下列测量方案,并通过参 数**\_MVAR**预先进行设定。

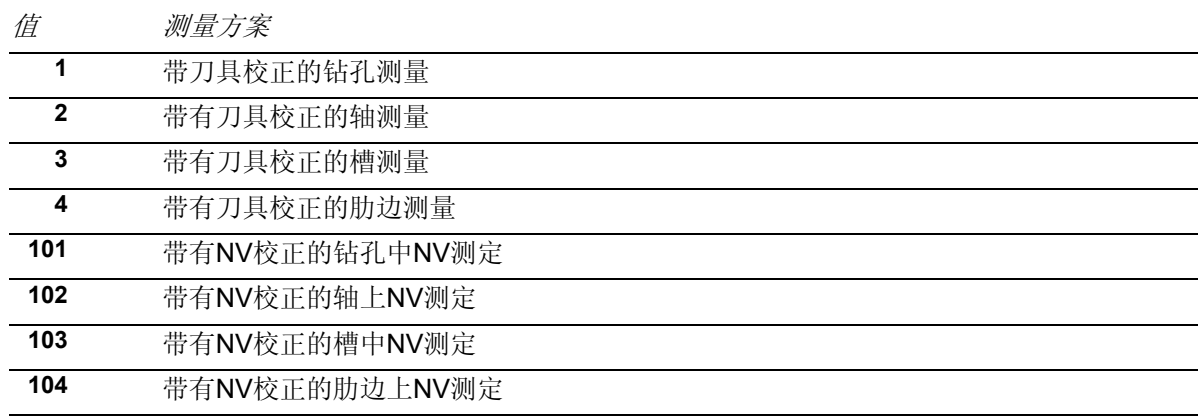

### 结果参数

€

根据测量方案的不同,测量循环循环979在数据模块 GUD5中提供了下列数值作为结果:

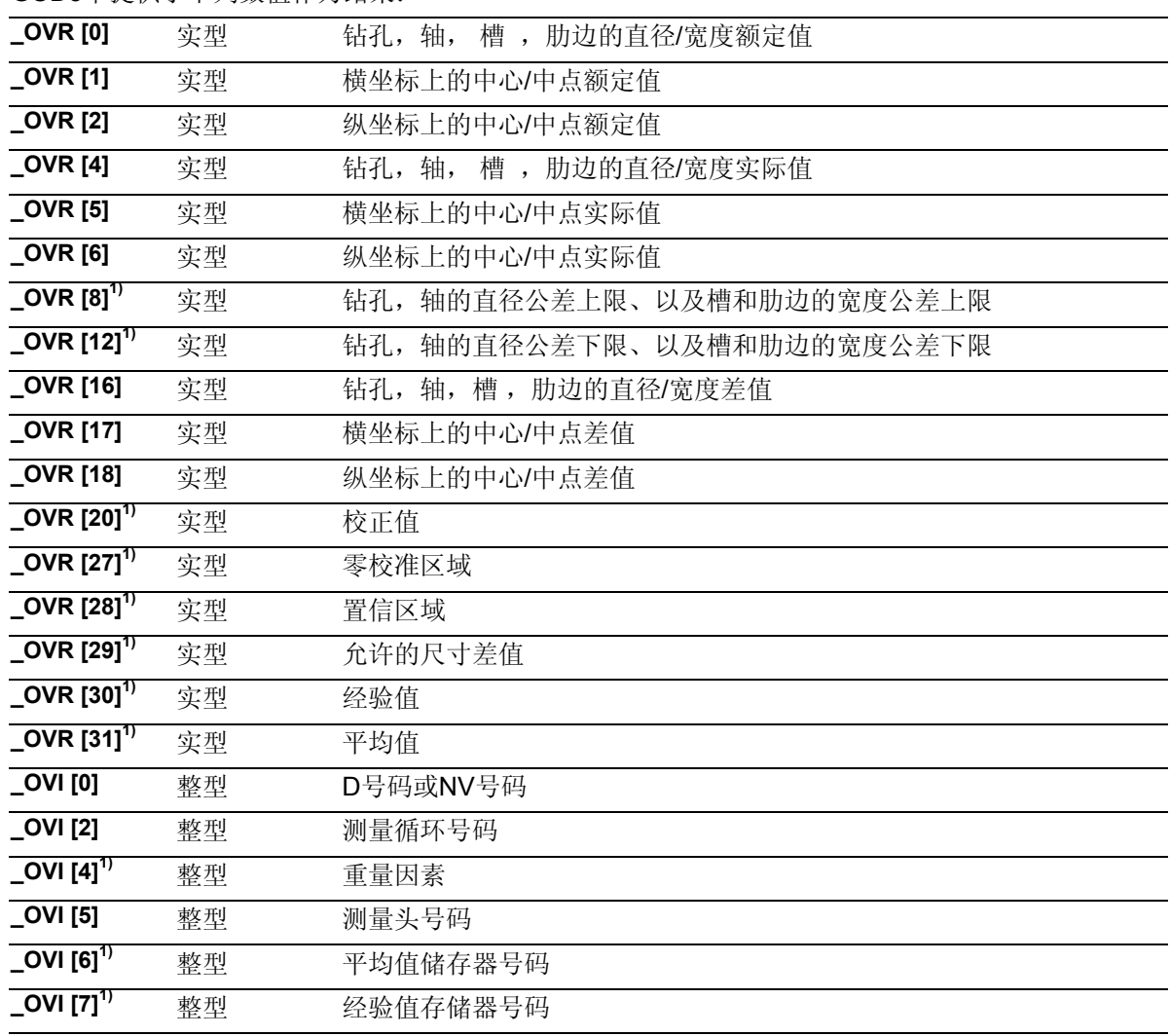

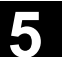

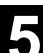

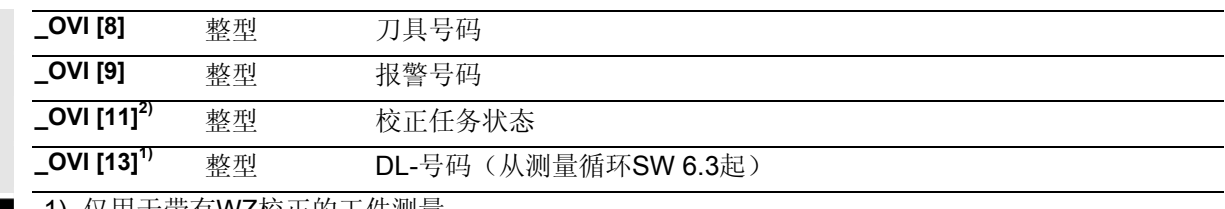

1) 仅用于带有WZ校正的工件测量

2) 仅用于NV校正

### **5.6.1** 测量钻孔,轴,槽,肋边

### 功能

通过这个测量循环和不同的测量方案 MVAR可以对 下列的轮廓元件在角度下进行测量:

**MVAR=x01 → 钻孔 MVAR=x02**  $\rightarrow$  **轴 \_MVAR=x03 → 槽 \_MVAR=x04 → 肋边** 

如果不用进行刀具校正或NV校正,则要设置为:

**\_KNUM=0** 具体的参数数值:

参见章节2.3。

### 钻孔和轴的测量原则

测量循环在钻孔内部以及 在轴绕行的时候在外部进行,点1,2,3以及点4。 这些点的位置通过起始\_STA1, 接续角\_INCA, 直径和额定中心点来进行确定。 从得出的测量值中计算出直径的实际值,并根据工件 零点对横坐标和纵坐标上的中心点位置进行计算。

以径向方式进行测量:

- 在轴上向额定中心点运行,
- 在钻孔中则驶离额定中心点

起始角和所有接续角的总和不能超过360度。

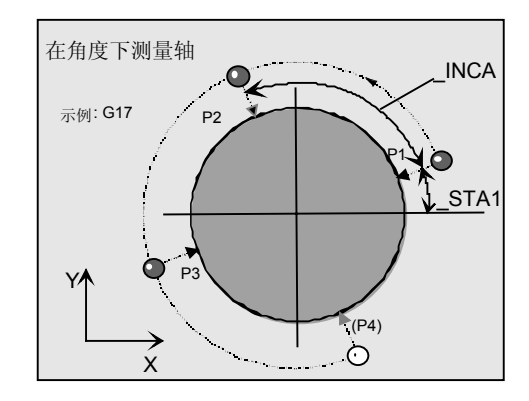

### 槽或 肋边的测量原则

测量循环在槽内或肋边外部的点1和点2上进行。 从得到的测量值中计算出槽宽或肋边宽度的实际值, 并且根据工件零点计算出槽的中点位置或肋边的中点 位置。

### 对于孔径测量、轴直径测量,槽或肋边宽度的选择及 刀具校正

- 对于保存在数据模块GUD5中的经验值,可以在 符号正确的情况下进行计算。
- 可以有选择的生成关于多个工件和测量调用的平 均值。

### 前提条件

测量头必须被当作带有刀具长度校正的刀具来进行调 用。

工具类型, 主要: 710 循环运用于机床时: 5xy型号并设置\_CBIT[14]=0

测量头必须用"有效测量头球直径测定"来进行校 正。用工件测量头附加的"位置偏移确定"的调整可 以加强测量精确度。

### 注意

精确测量时要求使用一个已经在测量条件下校准过的 测量头。也就是,工作平面、平面中主轴的设置和测 量速度在测量时要与在校准时相一致。偏差可能会导 致另外的测量错误。

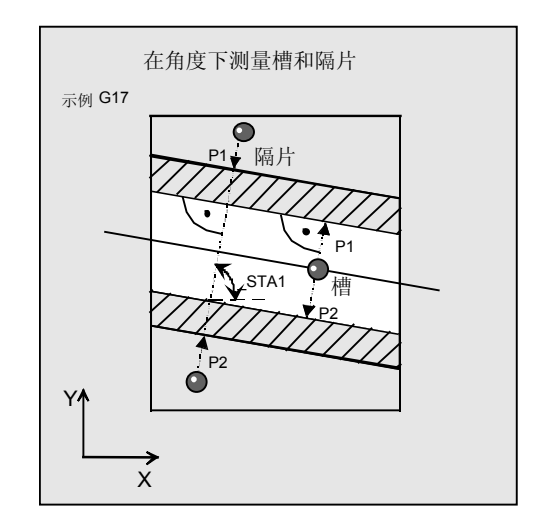

### 过程

### 额定值的给定

通过参数**\_SETVAL**对直径或宽度的额定值进行预 设。

钻孔、轴的中心或者槽、肋边测量中点的的额定值, 通过**\_CPA** 在横坐标上并通过**\_CPO** 在纵坐标上进行 预设。

### 测量轴

不给定测量轴。一般在测量时根据角度将平面的两个 轴分开。

### 测量循环调用前的位置

在所有的测量方案中,将测量头在应用轴(刀具轴) 上按所期望的测量高度、定位在第一个测量点P1的附 近。

从这个位置出发,必须以线性插补方式无碰撞的通过 中间点P1'、运行到第一测量点P1上。

到轮廓的建议距离> FA.

### 钻孔,轴上的工作流程

在环形轨道(G2, G3)上运行到测量点的中间位置。其 中测量头球(球体范围)到钻孔或轴的距离为 FA。 行进方向G2或G3通过\_INCA的符号来给定: 在正角 度时为G3。

环形轨道上的速度用**\_RF**来编程。

### 槽中的工作流程

测量头处于槽中,并沿一条斜线、按照角度 STA1运 行,并在选定的高度上先后到达通过 CPA, \_CPO所确定的两个测量点。

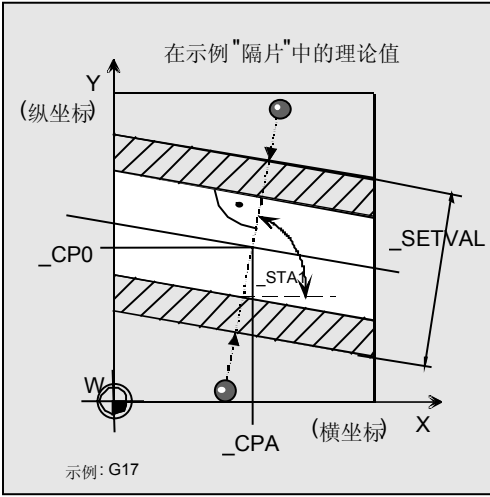

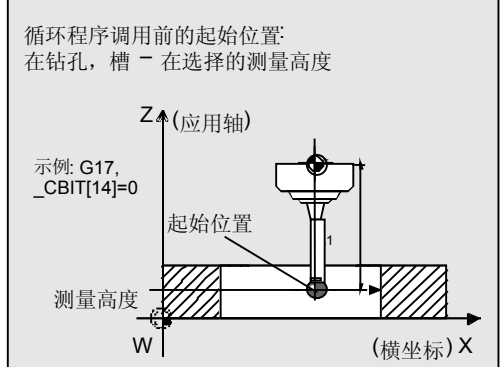

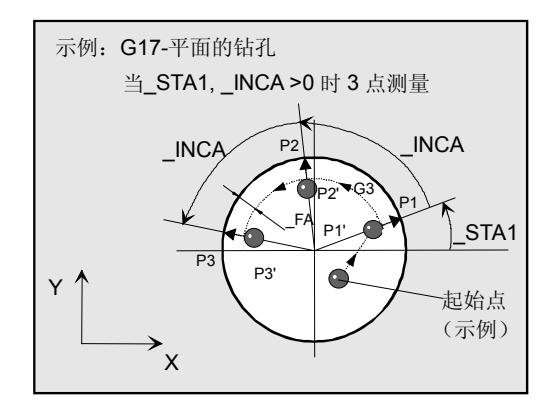

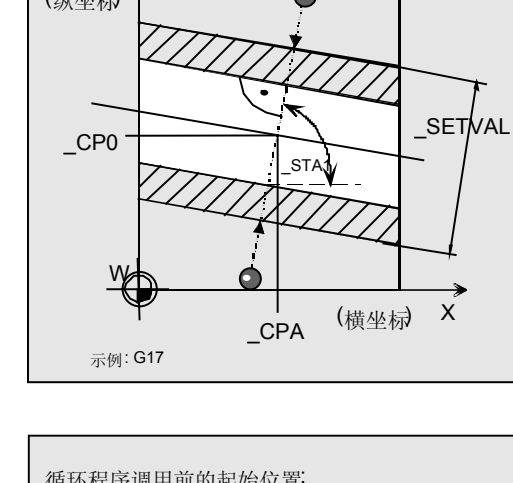

### 肋边上的工作流程

在使用用于肋边的测量方案 \_MVAR=4, \_MVAR=104 时,要求用**\_ID**对越过肋边进行附加设定。 \_ID 给出了与测量高度间的距离(带用符号) 小心 当 CBIT[14]=0测量头的 长度1 (L1) 取决于球心。 在长度中不考虑半径R, 并将之引入到 ID 当中!

在这里沿斜线通过P2'到达测量点P2,根据角度 STA1运行并按照 CPA, CPO进行移动。 P1', P2'分别与轮廓(环道)保持距离 FA。

#### 测量循环结束时的位置

在测量过程结束后测量头(球体范围)在测量高度上、 与最后的测量点(额定值)保持 FA(环道)的距离。

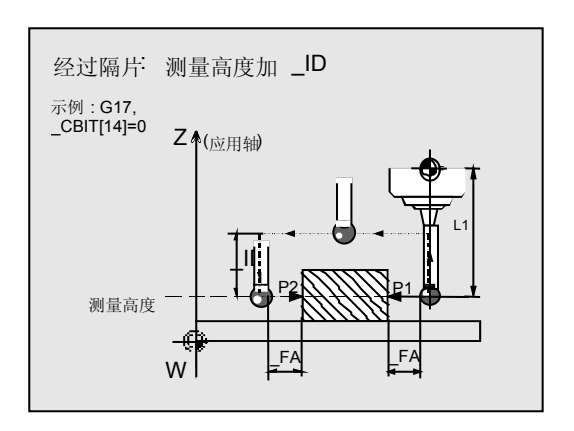

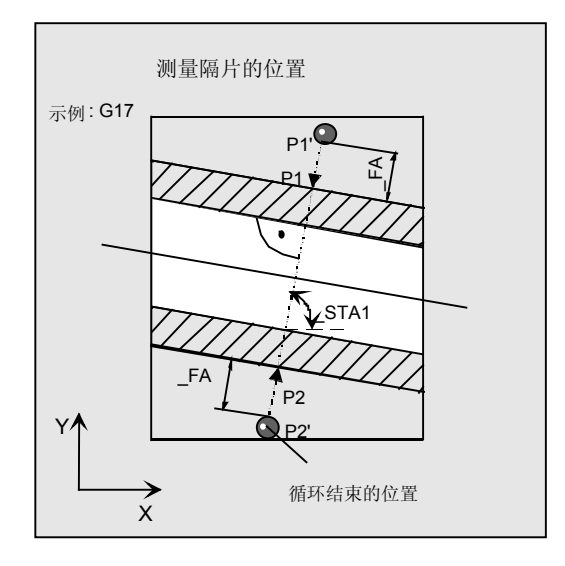

#### 注意

所有测量中的工件,其中点位置及直径或导槽、肋边 宽度、矩形长度的测量差异范围都必须保持在参数 \_FA的值以内。

否则会存在碰撞的危险或使得测量不能继续进行!

### **5.6.2** 测量和刀具校正

### 功能

利用这个测量循环和测量方案 **\_MVAR=1...4**  能够对轮廓元件钻孔,轴,槽和肋边在角度下进行测 量。

另外还可以进行自动的刀具校正。该刀具在**\_TNUM**  或**\_TNAME**中给定。D号码和校准方式在变量 **\_KNUM**编码给定。

从测量循环SW6.3开始可以进行扩展的刀具校准。在 这里可以对确实存储在刀具范围**\_TENV**中的刀具进行 校准,也可以在**\_DLNUM**中DL号码的数据内对总量 校正、调整校正进行校对。

具体的参数数值: 参见章节2.3。

### 经验值与平均值

测量结束后在数据区 EV[ ]进行结果计算的时候, 可以在符号正确条件下,考虑使用保存在数据模块 GUD5中的经验值。 有选择地生成有关多个部分(数据区\_MV[ ])的平均 值,并对置信区域的进行检测。 这两项都通过 EVNUM来激活(参见章节2.3)。

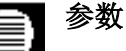

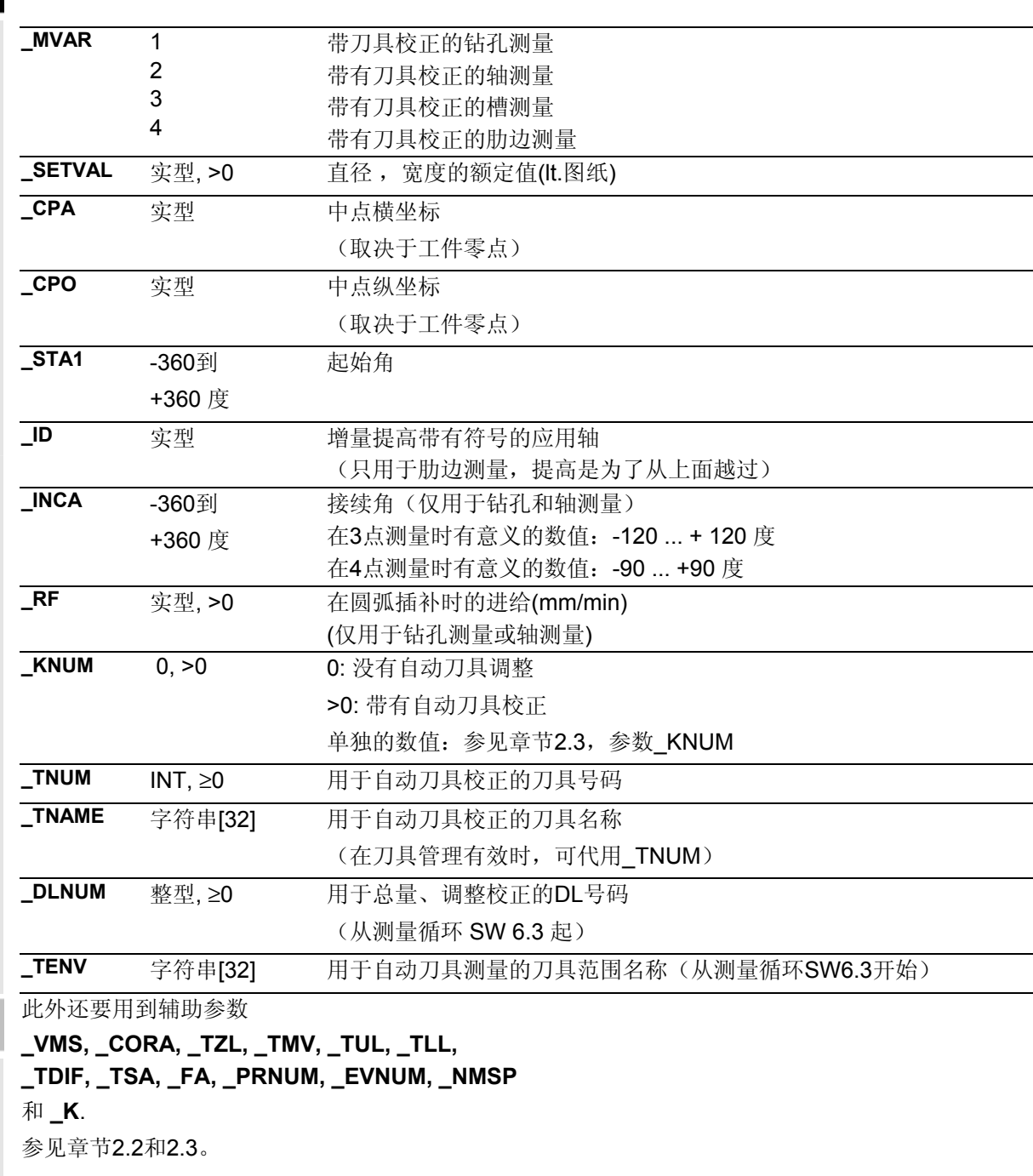

\_CORA仅与单方向测量头有密切关系。 在\_KNUM=0时也要对其他参数进行设置,因为它们 取决于工件。 用\_TSA对直径和宽的差值进行监控。

#### 程序举例 Ø.

### 用循环**979**测量一个钻孔

在工件上要对G17-平面上的圆弓形尺寸精度 (半圆,轮廓元件"钻 孔")进行检验。用铣刀T20.  $D1$ 加工。

当与额定直径\_SETVAL= 130 mm的偏差总量 >0,01 mm时, 应当对该刀具的刀具半径自动进行磨 损校正。可以接受的最大偏差值为1 mm。 为了达到1mm的距轮廓最小测量路径,对测量路径用

\_FA=1+1=2 mm进行预设

(最大总测量路径=4 mm)。

圆部分的(额定)中心点在

 X=180 mm, Y=0 mm (\_CPA, \_CPO)。 应当在测量高度Z= 20 mm处、用3点测量方式来进 行测量,起始角度是15度,接续角度是80度。 点间的运行以 RF= 900 mm/min进行圆形给进。

在校正时要考虑到存储器\_EV[19] 中的经验值。 同样生成平均值 MV[19]并进行计算。

该刀具校正会对完成下一个工件、或者在进行可能的精 加工时产生影响。

工件的紧固:

带有可调节NV G54的零点位移:

NVx, NVy, ...

作为测量头,工件测量探头1被设置成刀具**T9**、**D1**进行 使用。 已经对测量头进行过校准。工件测量头1的数据区:  $WP[0, ...]$ 在刀具校正存储器中,在T9, D1时设定为:

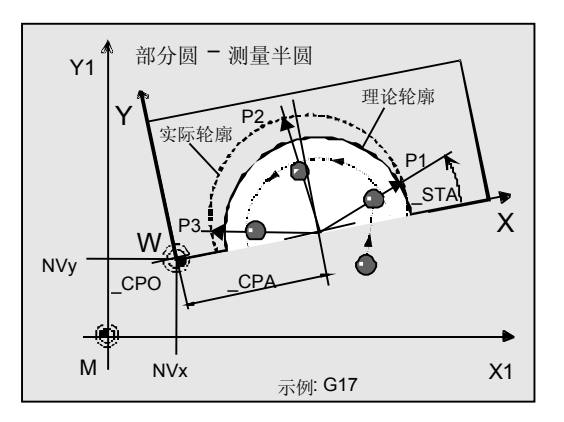

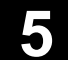

## **5** 铣刀和加工中心测量循环 10.04 **5.6** 循环**979** 工件**:**在角度下测量钻孔**/**轴**/**槽**/** 肋边 **5**

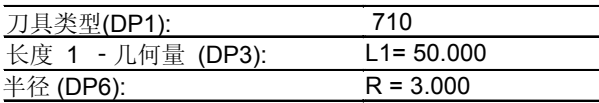

象在校准时一样,长度L1(L1)取决于测量头的球心

(\_CBIT[14]=0)。

定位时要小心!长度(L1)不考虑半径R。

### **%\_N\_BOHRUNG\_SEGMENT\_MPF**

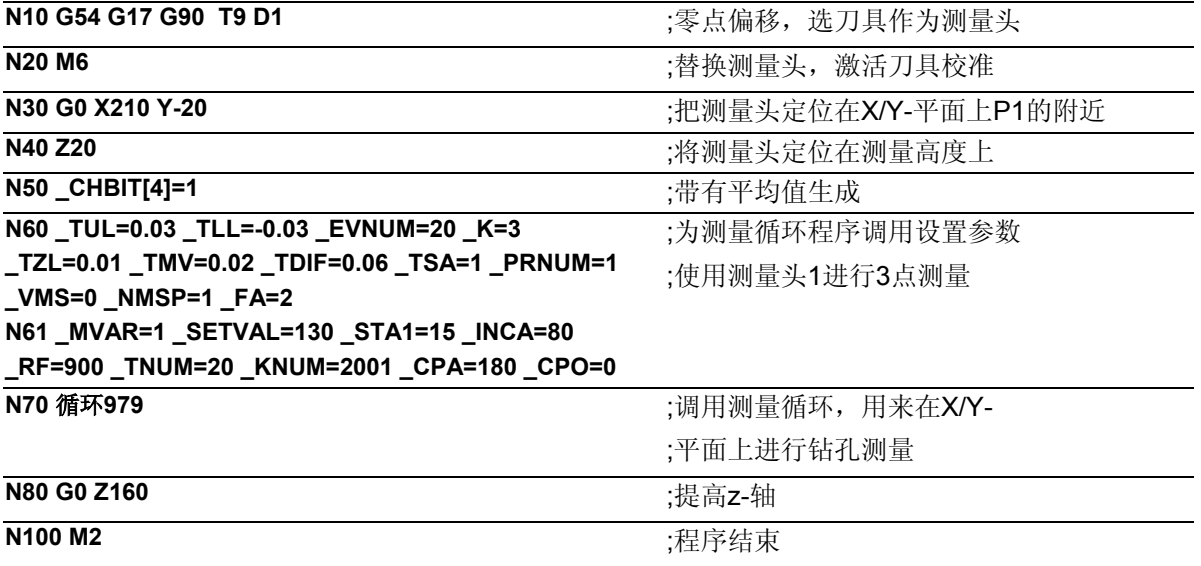

### 说明

由实际直径与额定直径形成的差值,用来校正经验值存 储器\_EV[19]中的经验值,并与公差参数进行比较。

- 如果大于1 mm(\_TSA),则发出"超出置信区域" 的报警并且程序处理也不能继续进行下去。
- 如果大于0.06 mm(\_TDIF)则不进行校正,并且显 示出"超出容许尺寸差值"的报警,程序继续运行。
- 在出现0.03毫米的超出值时(\_TUL/\_TLL),将会对 T20, D1按照差值的二分之一进行百分之百的半径校 正。显示出"尺寸余量"或"尺寸不足"的报警时, 程序继续运行。
- 当出现0.02毫米的超出值时(\_TMV),将会按照 差值的二分之一对T20, D1进行百分之百的半径校 正。
- 如果小于0.02 mm (\_TMV),则生成一个平均 值并将其存入平均值存储器\_MV[19]中,并要考虑到 重量因素\_K=3(仅在\_CHBIT[4]=1!带有平均值存储 器)
	- 果生成的平均值大于0.01毫米(\_TZL), 将会对T20, D1按平均值的二分之一进行减 量式半径校正,并清除掉\_MV[19]中的 平均值。
	- 平均值<0.002 (\_TZL)的话不进行校正, 但在平均值存储(CHBIT[4]=1)有效时, 要将其保存在平均值存储器\_MV[19]当中。

结果被记录到结果区\_OVR[ ]当中。

### **5.6.3** 测量和**NV**测定

## 功能

利用这个测量循环和测量方案

### **\_MVAR=10x**

可以在角度下对钻孔、轴、槽、或肋边进行测量。除 此之外,还可以确定并校正所属工件的零点位移 (NV)。可能存在的工件旋转也被不变的保留下 来。

在这一测量循环不能确定角位置。

NV校正时,要让实际中点(机床上的中点位置,比 如: MPx1, MPY1), 通过使用校正过的NV(框架) 在工件坐标系中达到期望的额定位置。 反射在框架链的一个框架内是有效的。 比例尺系数永远不能生效。

所要校正的NV通过变量**\_KNUM** >0编码给出。 在确定和校正NV时允许使用多个方案。比如,在不同的 可调节框架内,在不同的基准框架、系统框架中,在精 密位移中或在粗略位移中, 等等。

\_KNUM用于规定零点位移的详细说明数据:参见章 节2.3。

### 在**CYCL979**中对于所有带有**NV**测定测量方案有效:

中心点的理论值(CPA 和 CPO)与在循环中测定的实 际值之间的差值,可以确定NV校正值(偏移)。 利用\_TSA对该数值进行监控。

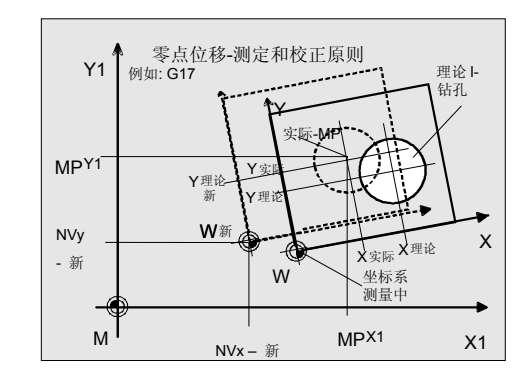

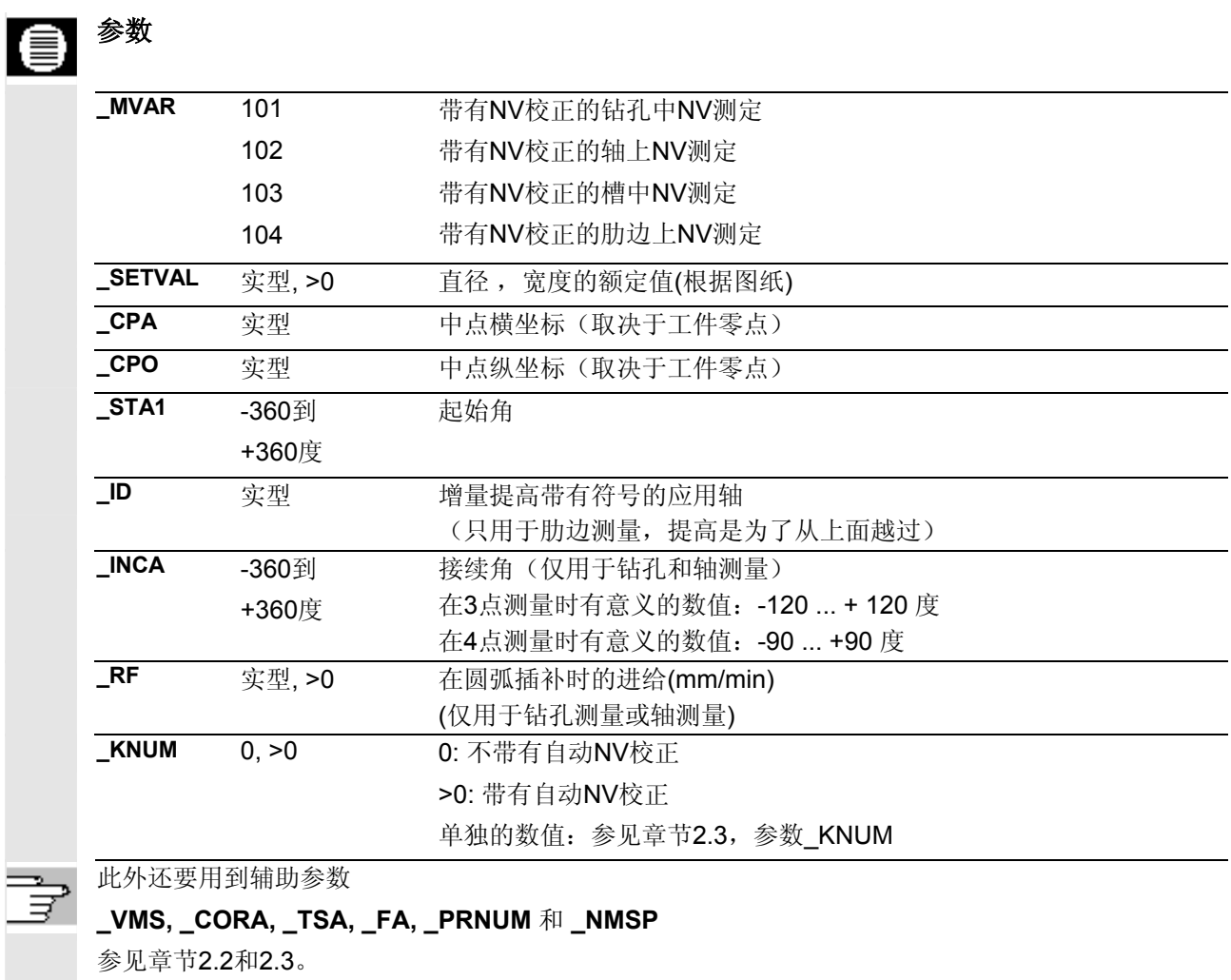

\_CORA仅与单方向测量头有密切关系。 用\_TSA在这里对中心点的差值进行监控。

### 程序举例

### 使用循环**979**进行槽测量和**NV**测定

在工件上应当按测量高度Z=40 mm在G17平面上对 槽宽进行测量。对于一个工件应在G17-平面在测量 高度为Z=40 mm时测量槽宽度。槽宽位于与X-轴70 度角下(STA1)。

测量轨迹上测出的槽的中点应该位于校正过的 工件坐标系中

X=150 mm, Y=130 mm (\_CPA, \_CPO)

的地方。

对于相对于选定NV所给定的偏差,通过累加的NV校准 自动在G55上进行校正。

在G55上也进行同样的测量。

可以接收的槽中心最大偏差为1mm。因此要对测量路径 按 FA= 2 mm (最大总测量路径= 4 mm)进行预设, 并保证到槽棱的最小测量路径为1mm。

中点的允许偏差要 < 0.8 mm。可以利用 TSA 对其进 行监控。

工件的紧固:

带有可调节NV G55的零点位移:

NVx, NVy, ... (测量之前的数值)

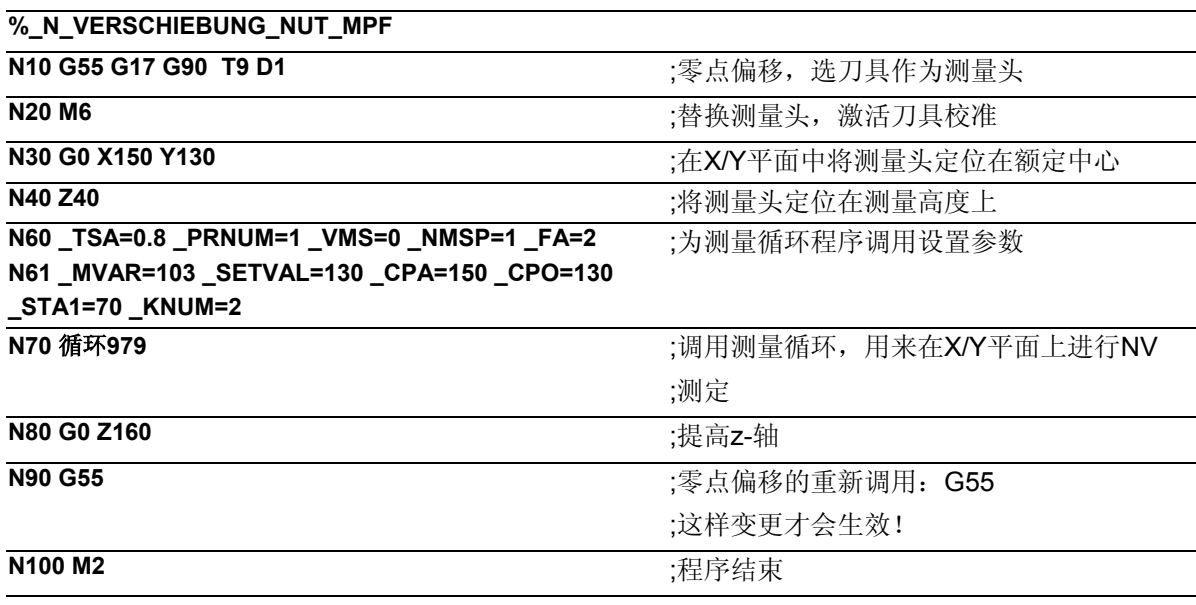

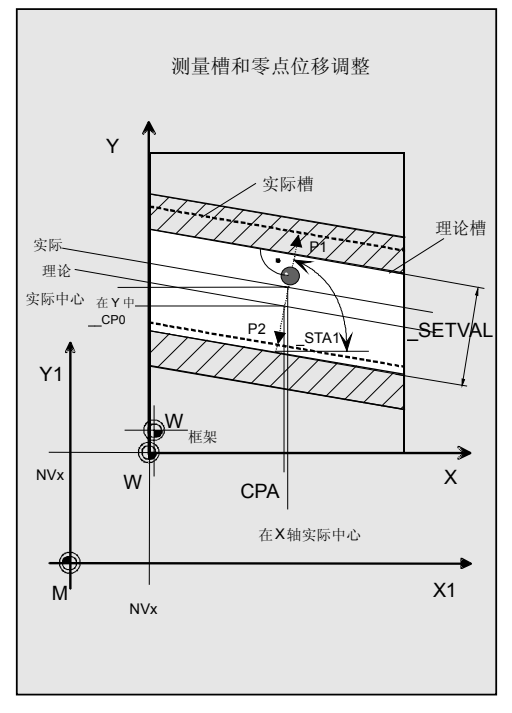

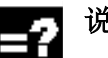

## 说明

如果在两条轴上的值都小于mm (\_TSA), 将在G55 中进行自动校正,在X和Y轴上按测出的差值在槽中 心点的实际和额定位置间进行位移。否则会出现"超 越置信区域"的警报,并且程序操作无法继续进行。 则此时必须使用NC-RESET进行中断。 在语句N90中将校正过的NVG55激活。

结果被记录到结果区\_OVR[ ]当中。

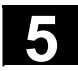

**5.7** 循环**998** 工件**:**角度测量和**NV**测定

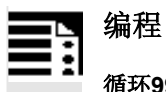

循环**998**

## 功能

采用该测量循环能确定角度下的工件平面。从中可以推 断出工件是否已夹紧,并对角位置中的NV进行相应的校 正。

### 使用**1**角测量

- 在平面上旋转的紧固工件: 在与测量平面相垂直的几何轴的回转部分中进行角 度校正。
- 在机床上的工件: 在回转轴(机床轴)的移动部分进行累加式角度校 正。

### 使用**2**角测量

• 当工件带有一个空间上倾斜的平面时: 在几何轴的回转部分进行角度校正。

在考虑到额定角度的情况下,在给定的框架(NV) 中进行角位置的校正。

### 说明:

采用该循环只能对框架的旋转部分进行确定和校准(除 了转台)。为了完全校正NV (框架), 必须接着进 行其他的测量循环 (比如 循环977 或者 循环978) 来确定旋转部分。

在数据模块GUD5中保存的经验值\_EV[ ],在计算测量 结果时可以在符号正确的情况下加以考虑。这通过 \_EVNUM来激活(参见章节2.3)。

专用测量方案允许将带有平面轴的测量作为差值测量来 进行。这个特殊的测量过程允许使用一个不经校正的多 方向测量头。

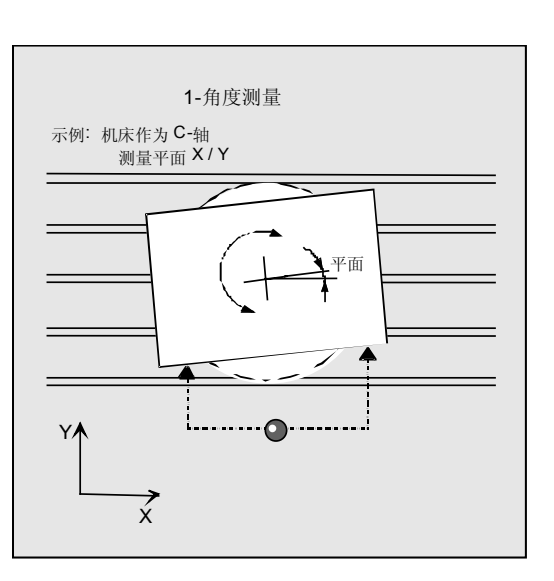

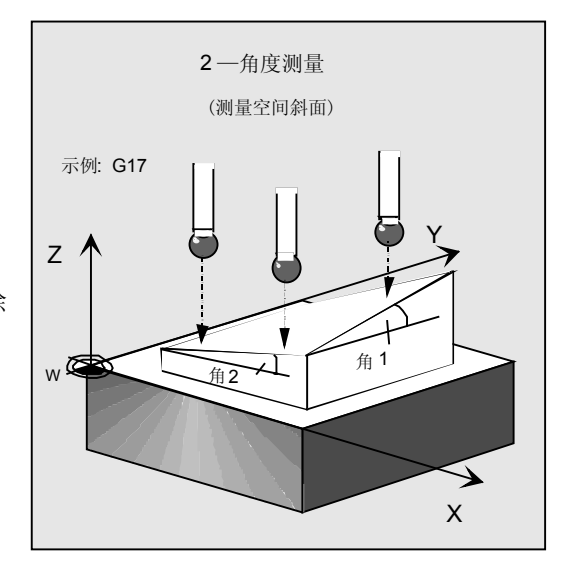

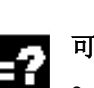

### 可用的工件测量头类型

- 多方向测量头(\_PRNUM=xy)
- 单向,双向的测量头(\_PRNUM=1xy)

### 注意

单向测量头或双向测量头必须经过校正!使用该测量 头不能进行差值测量!

### 差值测量的前提条件

- 用NC进行主轴定向(使用SPOS指令)
- 双向/单向测量头

探头在主轴内可以进行0...360 度(最少都是90度) 的旋转定位(圆形辐射)

### 最大测量角度

测量循环最大能够测量-45 ...+45度角

### 测量方案

测量循环循环998允许使用下列测量方案,并通过参数 \_MVAR预先进行设定。

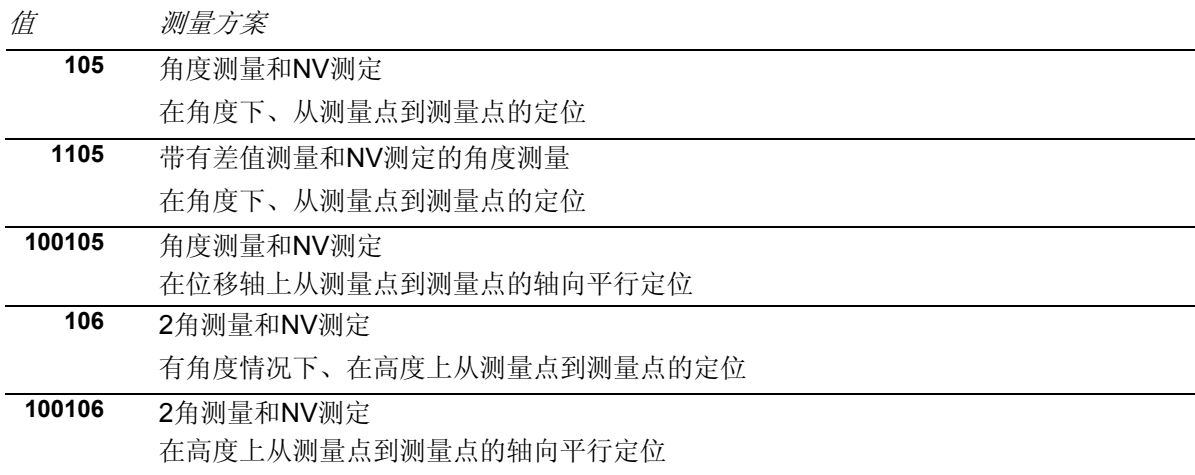

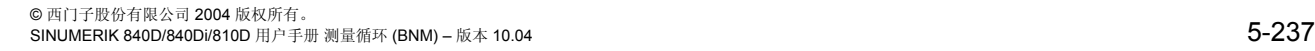

€

### 结果参数

测量循环循环998在GUD5模块为校准提供了下列数 值作为结果:

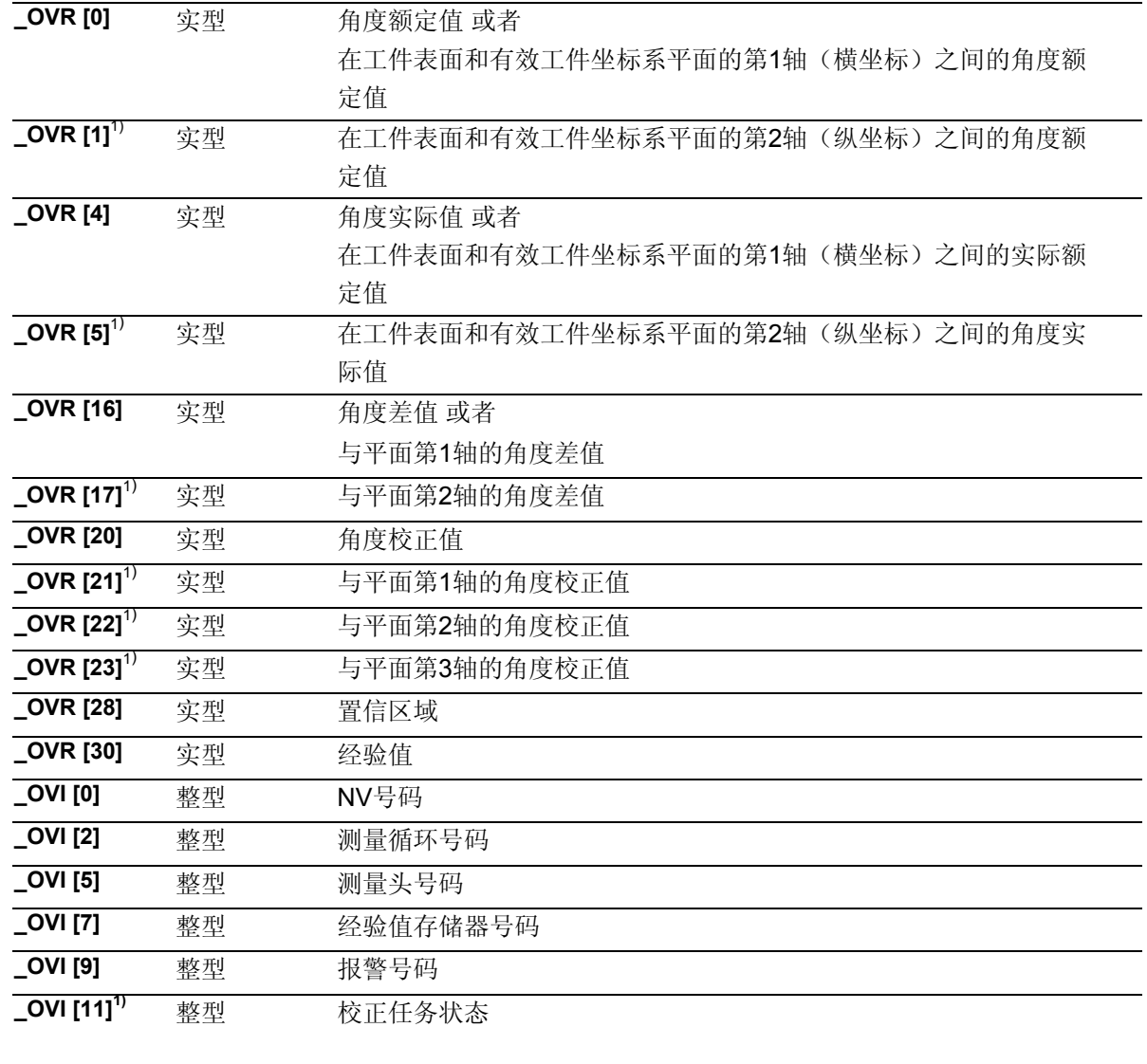

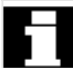

1) 仅用于测量方案\_MVAR=x00106

### **5.7.1 1**角测量

## 功能

利用这个测量循环和测量方案

**\_MVAR=x0x105**  可以在工件坐标系的一个平面内测定平面上的角 位置。从而能够在平面上所属工件的零点偏移 (NV,框架)中确定并校正回转部分。 旋转的校正,要使得表面的实际位置(实际值),在 使用校正的NV(框架)时在工件坐标系中与期望的 额定角度(STA1)相一致。

所要校正的NV通过变量**\_KNUM** >0编码给出。 在确定和校正NV时允许使用多个方案。比如,在不 同的可调节框架内,在不同的基准框架、系统框架。 当\_KNUM=0时,不进行NV校正。

KNUM用于规定零点位移的详细说明数据: 参见章节2.3。

除\_KNUM外,角度校正类型的确定还需要给定参数 **\_RA**:

- \_RA=0: 绕第3轴旋转的校正,不包含在\_MA内。 (既不是测量轴也不是位移轴)
- \_RA>0: 旋转面通道-轴号码。 在通道轴\_RA的旋转部分中进行角校正。

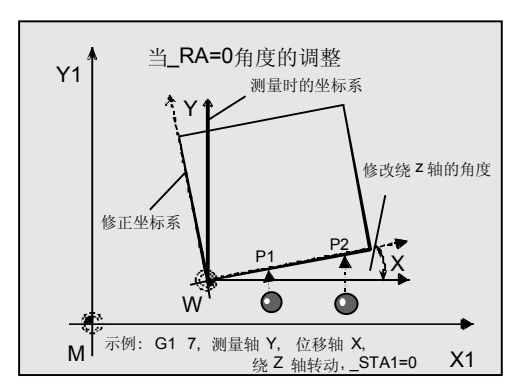

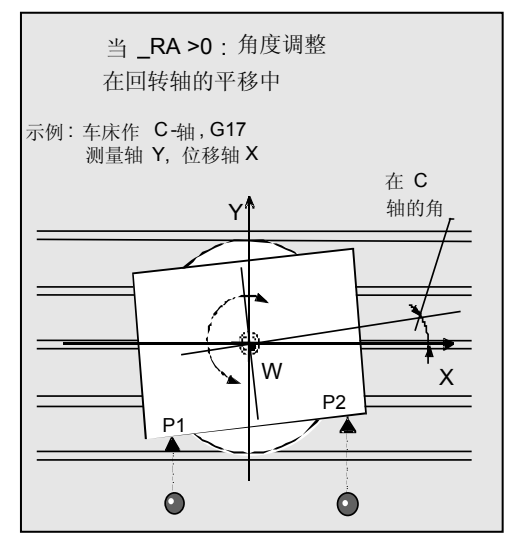

ľ

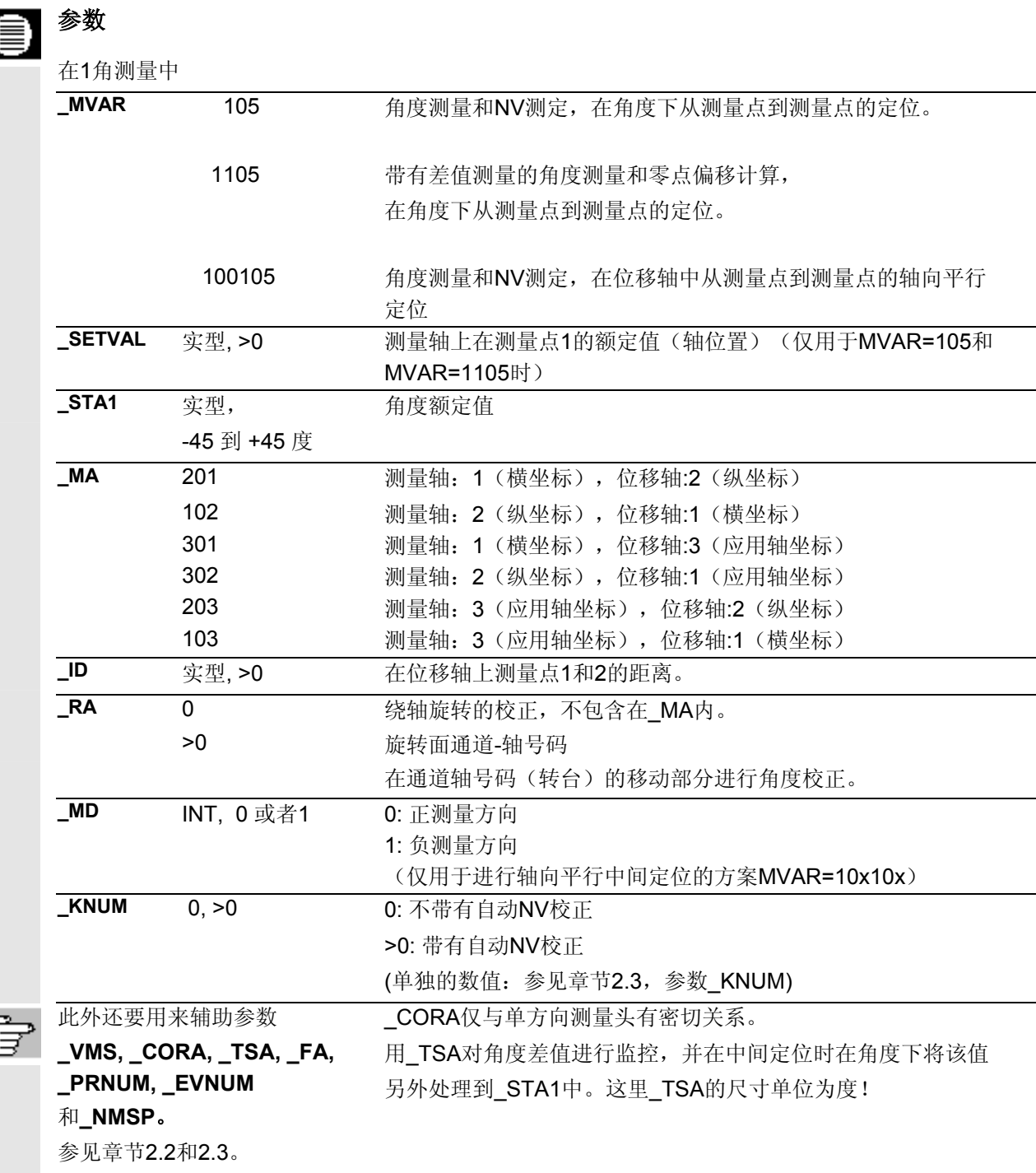

### 注意

精确的角度确定至少要求,在测量点中有一个具有相应 的表面粗糙度。测量点之间的距离要尽可能选得大一 些。

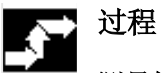

### 测量轴**\_MA**

在这个循环中,在**\_MA**中不仅给出测量轴、而且还给 定了位移轴。位移轴是测量平面的第2条轴。在这个 轴上、在轴向平行定位时、在有角度情况下两条轴上 的定位时、进行通向测量点2 的中间定位。 应用轴也有可能被设定成测量轴或位移轴。

#### 在位移轴上测量点**1**到测量点**2**的距离:**\_ID**

使用参数**\_ID** 可以确定位移轴上P1 和 P2 之间的距 离。对于 ID 只允许使用正值。在循环开始时、在位 称轴中相应的选择P1。

### 额定角度**\_STA1**

使用\_MA中的数据可以在全部3个测量面内进行测 量。因此额定角**\_STA1**与位移轴的正方向有关,并且 顺时针方向为负,逆时针方向为正。

额定角 STA1给出了棱与位移轴正方向之间所期望的 夹角。当\_STA1=0时, 根据位移轴在校正中对棱 进行轴平行矫正。

在测量方案"角度下的定位"(\_MVAR=00x105) 中 \_STA1 也被用于定位。与**\_TSA** 一起构成定位角。 因此 STA1与所测得的角度间只应有很小的偏差。

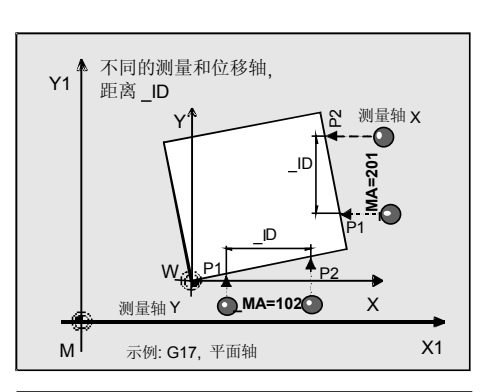

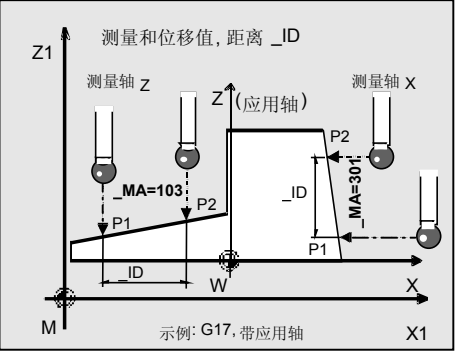

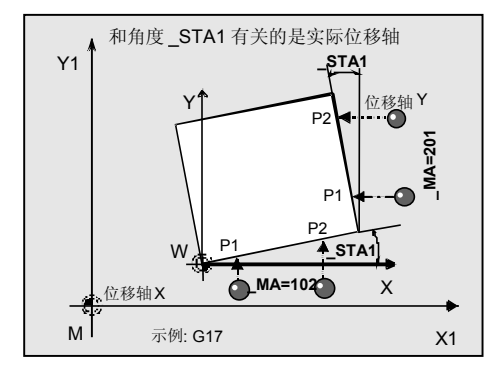

### 当**MVAR=00x105**时的过程**:**角度下的中间定位

### 测量循环调用前的位置

将测量头定位在所要测量平面的对面,要使得在给定测量 轴\_MA 上按额定值**\_SETVAL**运行时、可以到达表面上的 测量点**1**。 到 SETVAL推荐的距离: > FA。

带有测量进给的测量过程开始时位于 SETVAL之前 **\_FA**的距离上。

与额定值的位置偏差,其总量不能大于测量路径\_FA。 不然不能进行测量。

其他两个轴上、位置在用于进行测量点1上的测量循环 开始时保持不变。

#### 角度下的中间定位

在角度下运行到用于测量2的起始点上。由 STA1 和 TSA 一起组成角度。 TSA 包含有允许的角度偏差值, 并从额定值导出。

### 当**MVAR=10x105**时的过程: 轴向平行的中间定位

#### 测量循环调用前的位置

开始时保持不变。

将测量头定位在所要测量平面的对面,使得在给定测量 轴 MA 和测量方向 MD运行时, 可以到达总测量路

径: 2 · FA, 单位为毫米。 否则测量不能进行测量或不能完全实现测量。 其他两个轴上、位置在用于进行测量点1上的测量循环

在位移轴轴平行方式下运行到用于测量2的起始点上。同 样以测量轴\_MD方向运行到测量点2。

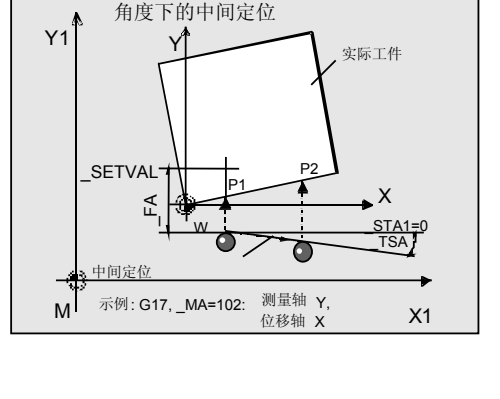

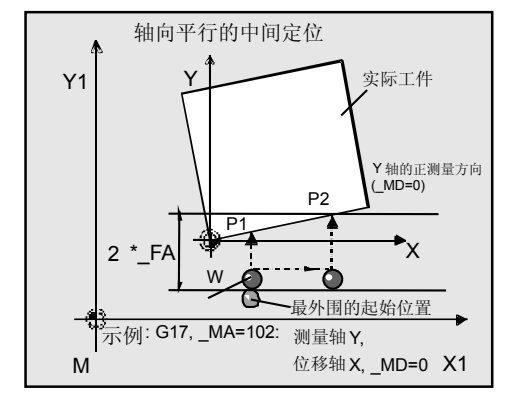

#### 测量循环结束后的位置

在测量过程结束后测量头停在最后一个测量点上,跟 测量平面的距离为\_FA。

### 注意

精确测量时要求使用一个已经在测量条件下校准过的测 量头。也就是,工作平面、平面中主轴的设置和测量速 度在测量时要与在校准时相一致。偏差可能会导致另外 的测量错误。

#### 前提条件

测量头必须被当作带有刀具长度校正的刀具来进行调 用。

工具类型,主要: 710 循环运用于机床时: 5xy型号并设置\_CBIT[14]=0

### 差值测量的特殊过程:

测量点**1**在差值测量中被测量两次:

- 1. 相对于循环开始的位置,主轴进行的180度旋转 (测量头转动一百八十度)
- 2. 使用循环开始时预设的轴位置

作为用于相应方向的触发点,确定测量头的刀具半径

+ R或 –R。

数值将被记录在全球的使用者数据(GUD6)中的用于相应 工件测量头的数据区\_WP[ ]当中,并被存储下来。

多向测量头在使用测量变量

#### **\_MVAR= 1105**时

不用在循环开始时进行校正。 这些带有差值测量的测量方案只有在测量轴 MA=x01 或\_MA=x02时才有意义。

### 注意

对于测量精度要求较高时,不建议使用差值测量!

### 程序举例

 $\bullet$  :

### 采用循环**998**的**1**角测量

在转台上将矩形工件(60 x 40 mm)夹紧在G17平面中。 矫正时要使其棱分别与X轴和Y轴相平行。 应当通过增加的转台NV校正对所确定的角度偏差进行 自动校正。可以接受的最大角度偏差为 TSA=5°。 用 FA=8 mm (最大总测量路径= 16 mm) 对测量路径进行编程。测量点之间应相距40mm。应当 在角度下进行中间定位。 圆形工作台是通道(c-轴)中的第条四轴。

#### 工件的紧固:

带有可调节NV G54的零点位移:

NVx, NVy, NVz, NVc

作为测量头,工件测量探头1被设置成刀具**T9**、**D1**进 行使用。

已经对测量头进行过校准。工件测量头1的数据区:

### $WP[0, ...]$

在刀具校正存储器中,在T9, D1时设定为:

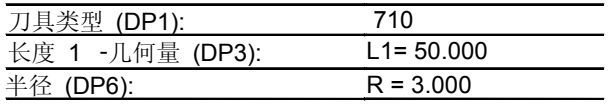

象在校准时一样,长度L1(L1)取决于测量头的球心 (\_CBIT[14]=0)。定位时要小心!在长度(L1)中不 用考虑半径R。

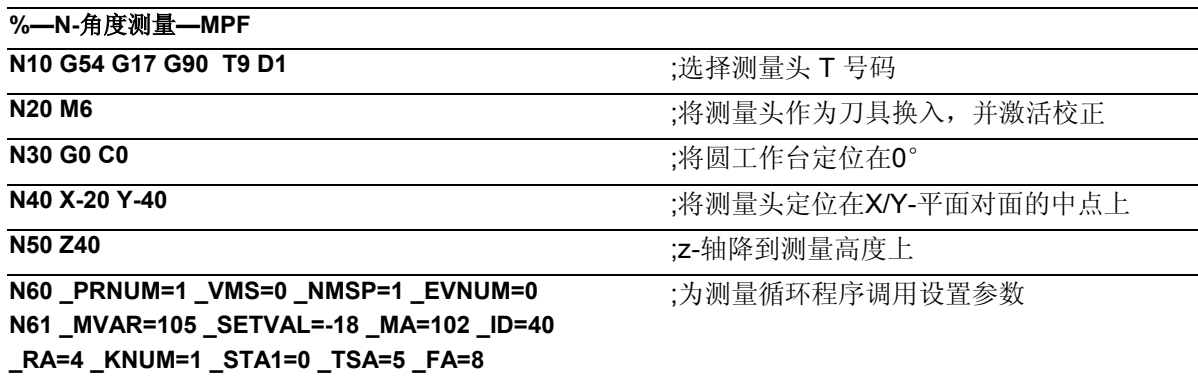

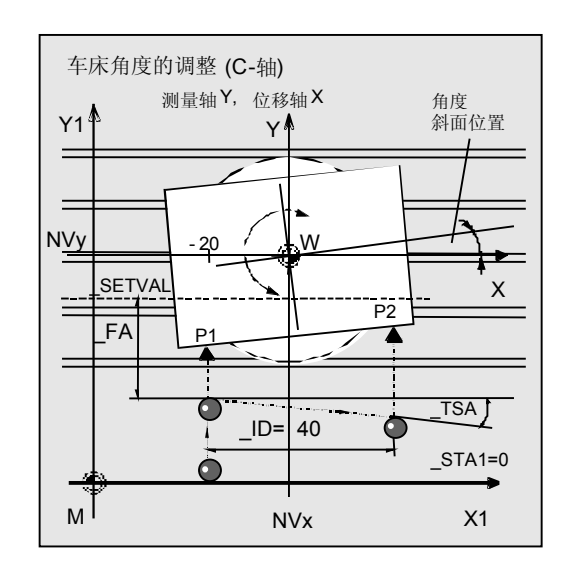

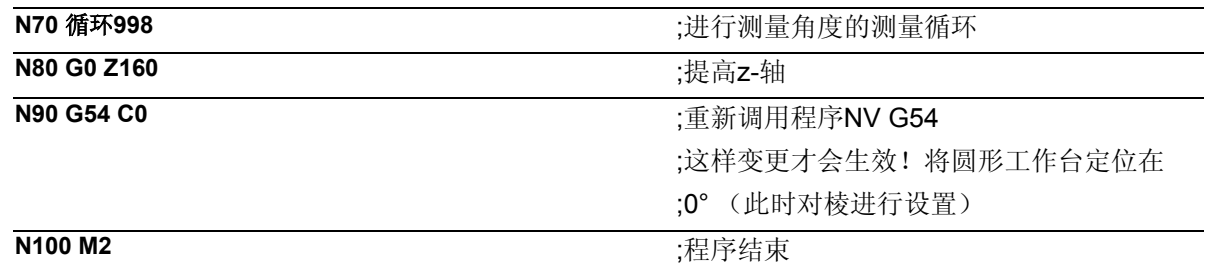

### 说明

在Y方向上进行测量,在X方向位移,进行角度下的 中间定位。 循环由Y轴方向中的实际位置和 \_SETVAL 可以确定 出测量方向。 在G54上进行自动校正,以测出的角度(\_STA1=0)在 C-轴(4通道轴)上位移。 在数据段N90中激活校正过的NVG54并将C轴从零位 置运行到零度位置上,对NV差值进行补偿。由此使 工件与轴平行。

结果被记录到结果区 OVR[ ]当中。

### **5.7.2 2**角测量

## 功能

刀具测量头将用测量变量

**\_MVAR=106** 和**\_MVAR=100106**  可以对工件上倾斜面的角度通过3点测量来进行测定和校 正。角度与取决于有效平面G17到G19上的绕轴旋转。 除此之外,其他的前提条件与简单角测量时一样。 需要附加数据来进行第2角的预设置。在给定的NV存储 的旋转部分中进行NV校正 (坐标旋转)。

### 参数

€

在2角测量中

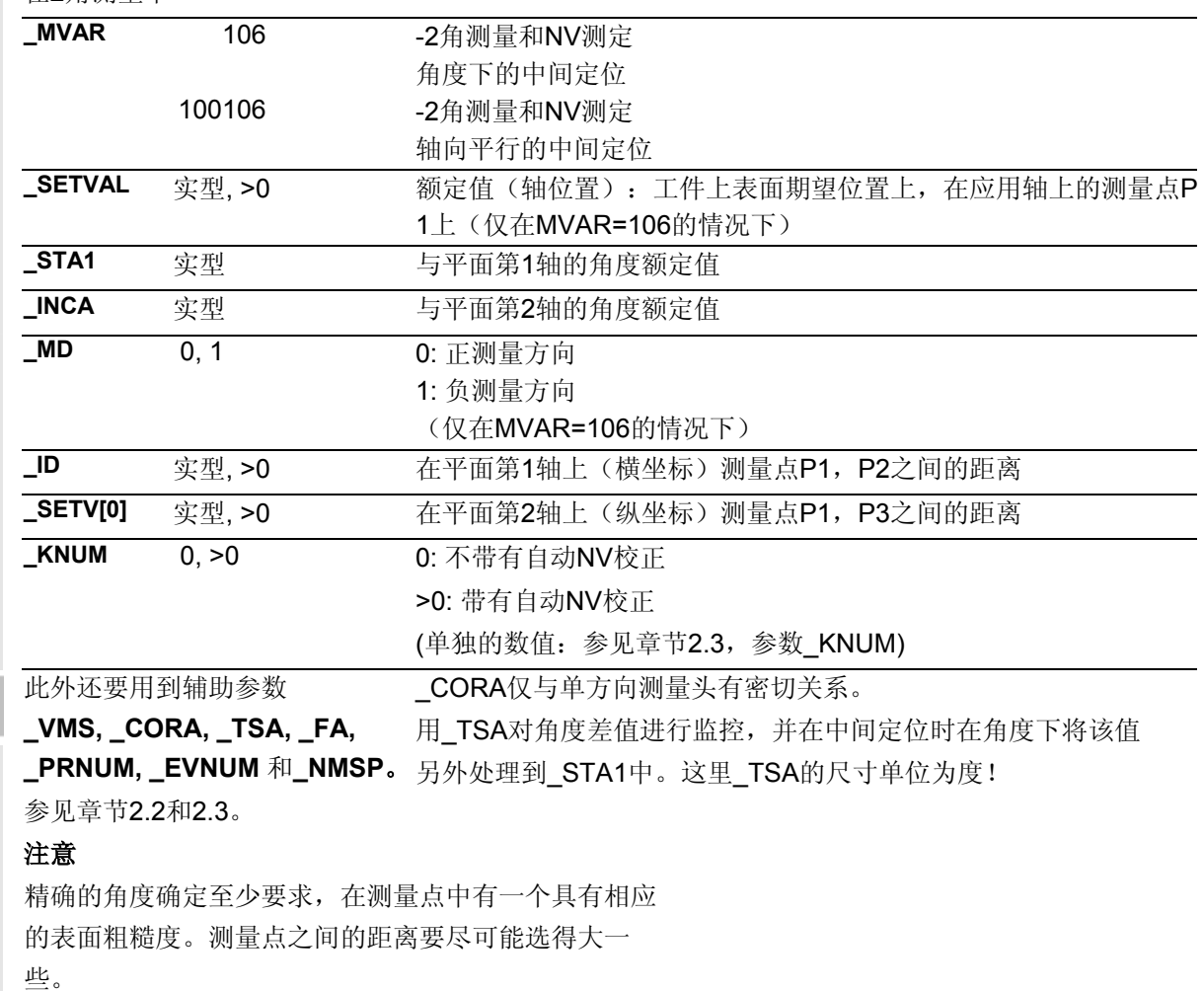

#### **2**角测量的过程

### 测量循环调用前的位置

在测量循环调用前,在平面的第1测量点(P1)之上 按应用坐标的深度对测量头进行定位。测量轴始终为 应用轴。在平面中选择测量点P1时,要使 ID和 \_SETV[0] 可以得到正值。

#### 方案"角度下的中间定位"的工作流程**(MVAR=106):**

执行完P1中的测量后, 在考虑到角度 INCA和最大偏 差\_TSA的情况下在横坐标和应用轴 (G17时在X轴 和Z轴) 中进行P2的定位。

在进行完P2上的测量后按相同路径重新返回到P1。 然后从P1出发, 在考虑到角度 STA1和最大偏差 \_TSA的情况下在纵坐标和应用轴 (G17时在Y轴 和Z轴) 中进行P3的定位、并接着进行测量。

### 方案"轴向平行的中间定位"的工作流程 **MVAR=100106):**

由P1到P2的定位在横坐标上进行,P1到P3的定位在 纵坐标上进行。 P2及P3必须同样在无碰撞情况下可以到达应用轴

(G17时在Z轴上)上的P1运行位置。

### 测量循环结束后的位置

在测量过程完成后,当MVAR=106测量头在应用轴上 第3测量点上方距离 FA左右的地方, 当 \_MVAR=100106时则位于起始高度上(定位高 度)。

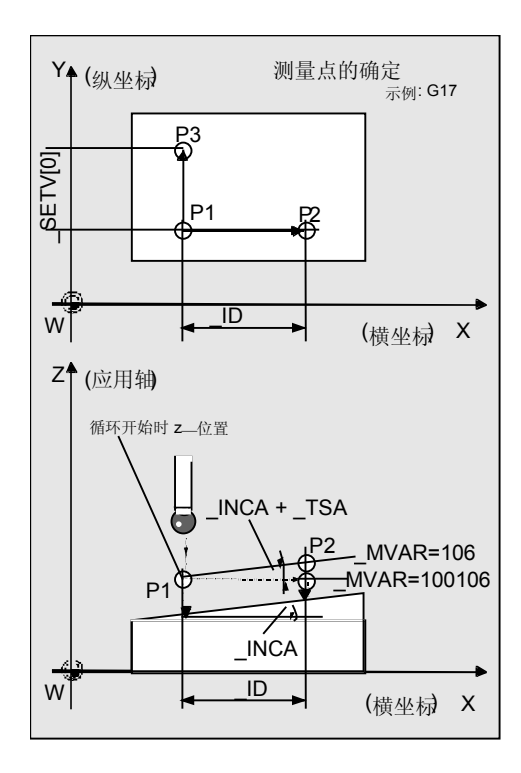

### 程序示例**2**

 $\overline{\mathbf{S}}$  .

### 采用循环**998**的**2**角测量

(空间中斜面的确定)

在工件上应该对所加工斜面的角位置进行检查。 从结果参数 OVR[ ]中计算出结果。 选择测量点1(P1) 时, 要使P2 在纵坐标上(G17时: Y轴)与P1的值相同,并且横坐标值 (\_ID) 为正。另外P3在横坐标上(G17时: X轴)也要与P1的值相同。纵坐标值(SETV[0]) 必须为正。 在应用轴上的定位应该尽量与斜面(额定角度)平行。 加工的斜面的额定角度为Y: 12 度 (\_INCA) 以及X: 8 度

(\_STA1),最大偏差 \_TSA= 5 度。

作为测量头,工件测量探头1被设置成刀具**T9**、**D1**进 行使用。

已经对测量头进行过校准。工件测量头1的数据区: \_WP[0, ...]

在刀具校正存储器中,在T9, D1时设定为:

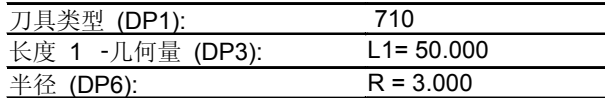

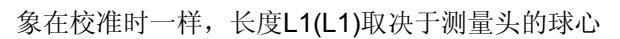

(\_CBIT[14]=0)。

定位时要小心!在长度(L1)中不用考虑半径R。

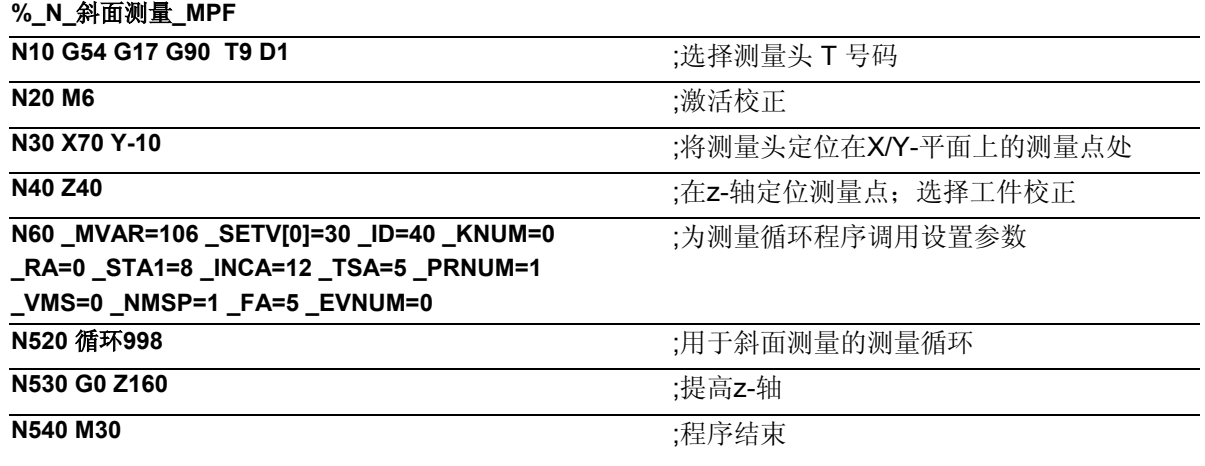

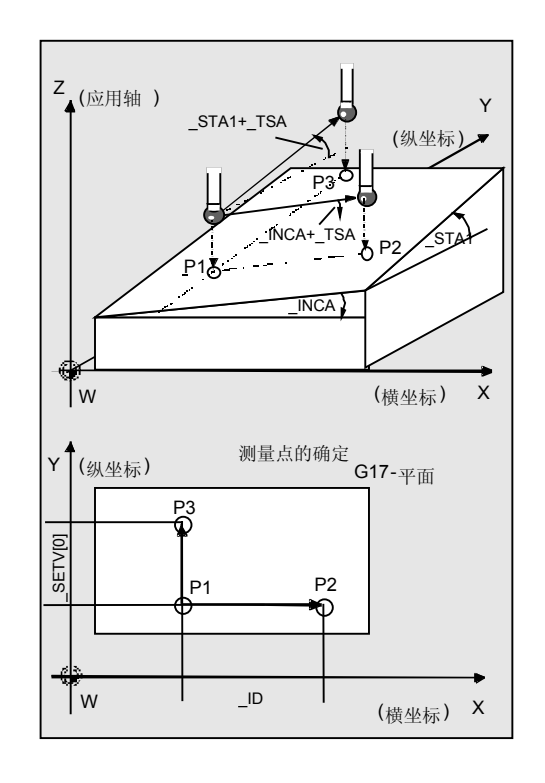

## 说明

两个测量出的角度都被记录到结果区\_OVR[ ]当中。 不进行NV校正(KNUM=0)。

# 食言

### 程序示例**3**

利用循环**800**调节倾斜的工件表面来进行精加工。

### 初始状态

- 将工件在回转台上夹紧(回转式的工件支座), 并将其设置成与机床轴大致平行。
- 回转台在正常位置。
- 将测量头选择为T9,并设定在JOG运行中,于工 件表面左前角大约20mm处定位。
- 通过触及功能将零点在NV位移G56中,在2角测量时 进行移动。并用X0 Y0 Z20确定G17加工平面。

### 数据

精加工应该在有效的G57中进行。对工件进行矫正,要 使刀具在G17上垂直于原先的斜面,工件零点(G57)为左 边角并且工件棱边要与X轴和Y轴(G57)相平行。可以分 别使用循环978来设置3条棱边。确定角度时可以使用循 环998 (1角和 2角测量)。

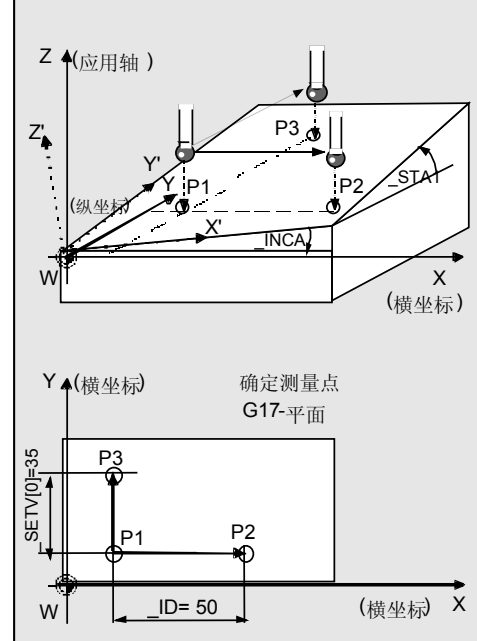

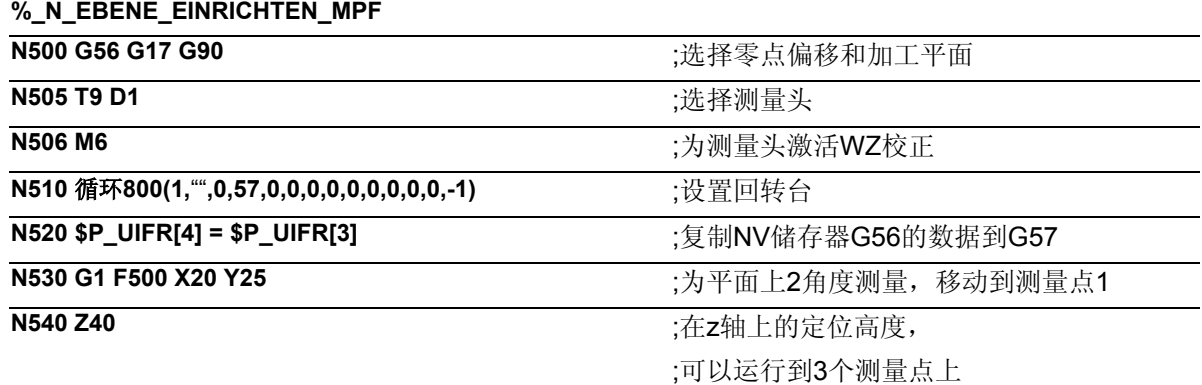

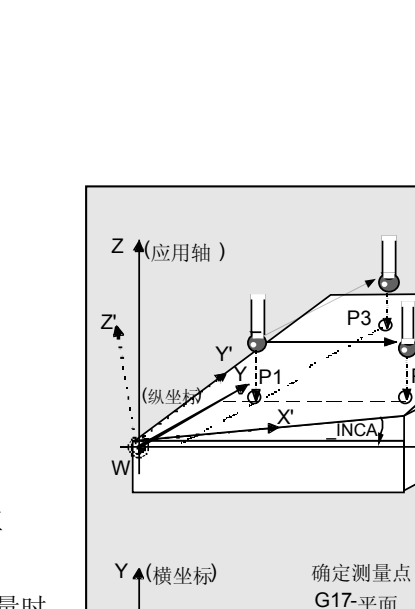

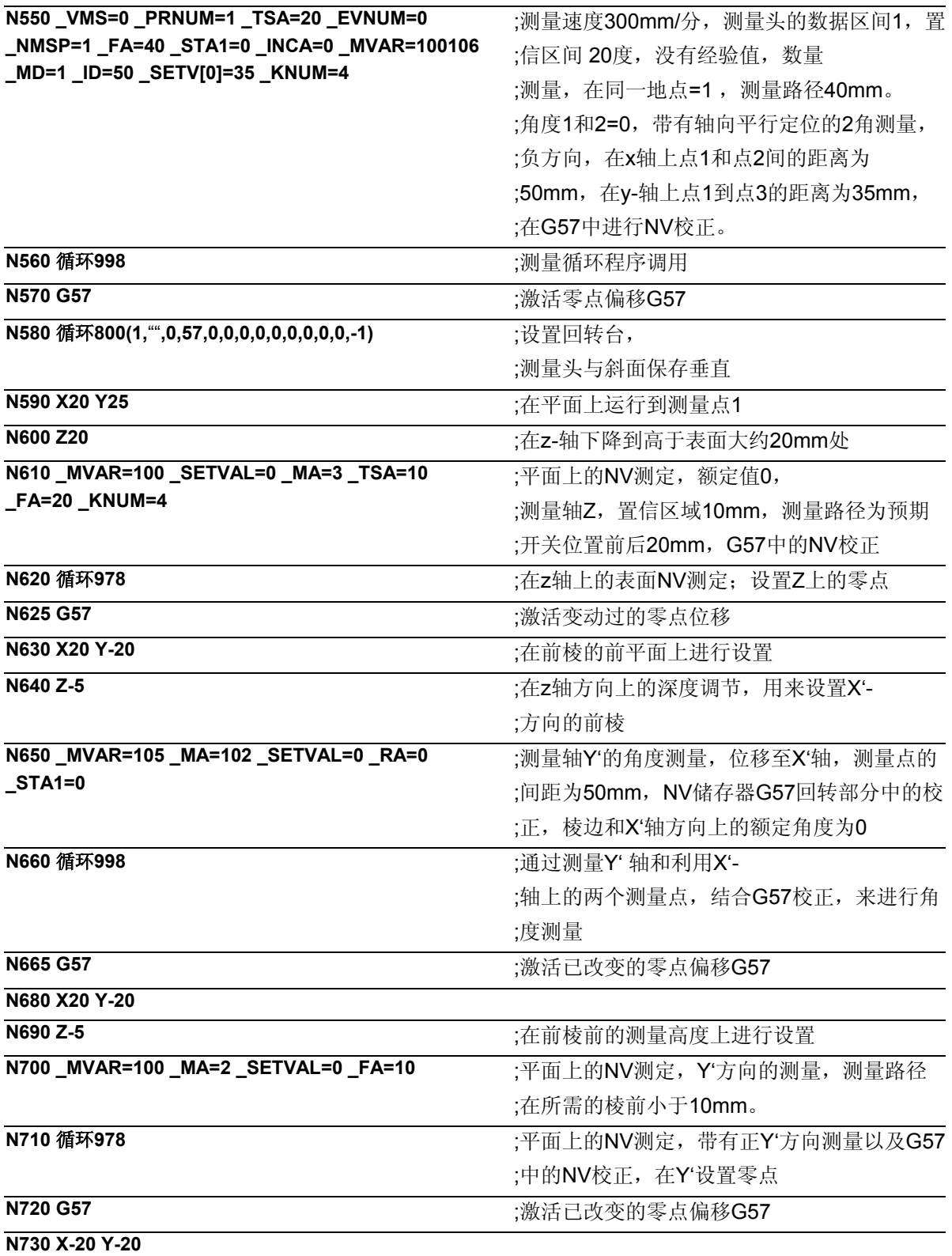

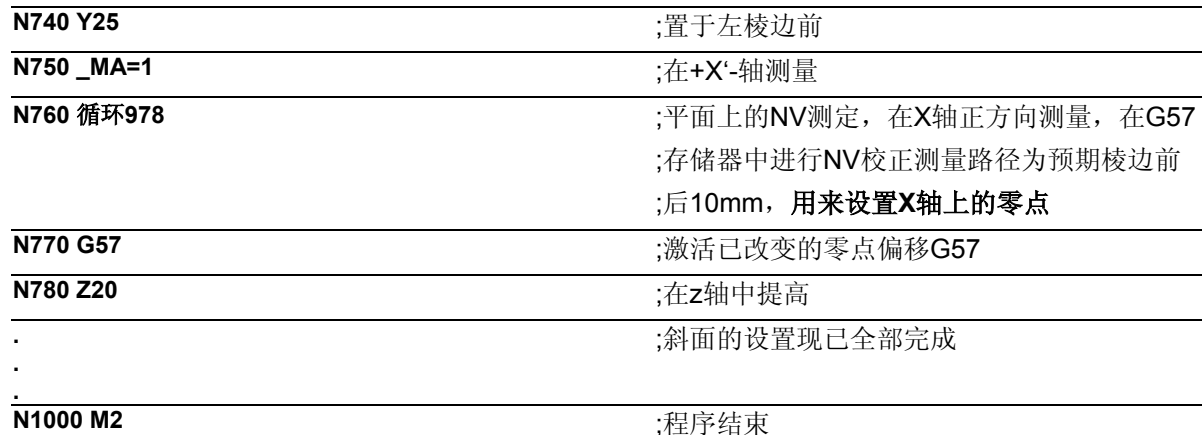

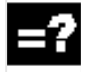

### 循环**800**的说明

循环800回转循环用于测量和操作平面,其中在循环里通 过调用有效工件零点的相应NC功能、并在考虑机床斜面 动力链的情况下激活工件校正来进行计算,并对回转轴 进行定位。

循环800循环不是"测量循环包"的模块的组成部分,而 是"标准循环"。

#### 说明 Υ

- 使用循环998 (2角测量)可以测量倾斜的工件表面 并可以对NV储存器G57的回转部分的进行校正。
- 在调用程序循环800后要对坐标轴x,y和z及参与的 回转轴进行定位,使得测量头垂直于倾斜的工件表 面。
- 通过随后带有NV校正的在Z方向采用循环978的 测量,可以将Z'方向上的工件平面清归零。
- 通过测定处于在x`轴方向上工件前棱的角位置、并通 过采用进行的NV存储器G57校正,可以使前棱与x' 轴方向平行。
- 紧接着通过进行带有NV校正的测量,在正x'轴方向 和正y'轴方向分别用循环978精确确定平面上的工件 零点。
- 然后可以在设定的平面上开始进行精加工
- **5.8** 循环**961** 工件**:**建立内角和外角
- **5.8.1** 功能概述循环**961**

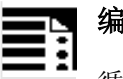

## 编程

循环961

## 功能

这个循环能够用不同的测量方案测量选定平面上一个 工件的内角和外角位置。此外这个角的位置能够在给 定的零点偏移(NV)中的被设置成工件零点。 在特定的测量方案中要给出另外的位移。 按照测量方案,在不同的给定条件下进行测量:

### 距离和角度的设定

- 工件是一个矩形: 3点测量
- 未知的工件几何体: 4点测量

### **4**点的给定

• 未知的工件几何体: 4点测量

### 零点偏移的校正

在较大偏移中进行NV校正。如果进行精细位移 (MD18600: MM\_FRAME\_FINE\_TRANS=1), 则将此取消。 当\_KNUM=0不需要进行NV校正。 当\_KNUM <> 0 时, 相应的计算横坐标和纵坐标 的NV, 所计算出的拐角点即为工件零点。

在应用轴上进行转动部分的校正(在G17上绕Z轴旋转)

时,要使工件坐标系在平面内与参考棱平行。

### 可使用的工件测量头型号

多方向测量头(\_PRNUM=xy)

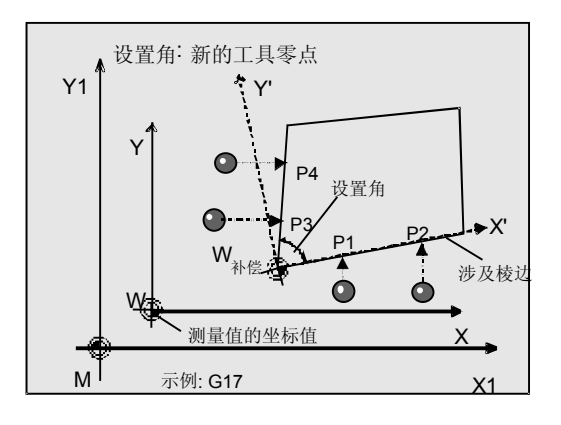
#### 注意

精确测量时要求使用一个已经在测量条件下校准过的测量 头。也就是,工作平面、平面中主轴的设置和测量速度在 测量时要与在校准时相一致。偏差可能会导致另外的测量 错误。

#### 前提条件

测量头必须被当作带有刀具长度校正的刀具来进行调用。 工具类型,主要: 710 循环运用于机床时: 5xy型号并设置\_CBIT[14]=0

# 测量方案

测量循环循环961允许使用下列测量方案,并通过参 数\_MVAR预先进行设定。 值 测量方案  **105** 设置矩形的内角,给定角度和距离  **106** 设置矩形的外角,给定角度和距离 107 设置内角,给定角度和距离  **108** 设置外角,给定角度和距离 117 设置内角,给四个定点 118 设置外角,给四个定点

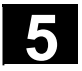

#### **5.8.2** 用给定的距离和角度建立拐角

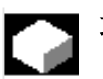

功能

利用这个测量循环和测量方案 **\_MVAR=105, \_MVAR=106**  可以测量矩形的内角或外角, 使用测量方案

# **\_MVAR=107, \_MVAR=108**

可以对未知工件几何图形的内角或外角进行测量和设 置。

可以选择3个测量点(矩形时)或4个测量点(未知工 件几何图形时)来进行测量循环,并计算其中给定直 线的切点和与当前平面内横坐标正轴间的旋转角度。 在已知工件几何图形上(矩形)可以对需要计算的拐 角进行设置。

结果,拐角的位置,被作为给定NV(位移和旋转) 的绝对值并被保存在结果参数\_OVR[ ]中。

测量点来自于所给出的角度和距离。在形成的工件坐 标系(WKS)中以轴平行方式进行测量。

#### 提示:

在设置内角时循环只在测量高度的平面上运行。 在设置外角时可以有选择利用最短路径经过角(在应 用轴上提高)或者在平面上绕驶。

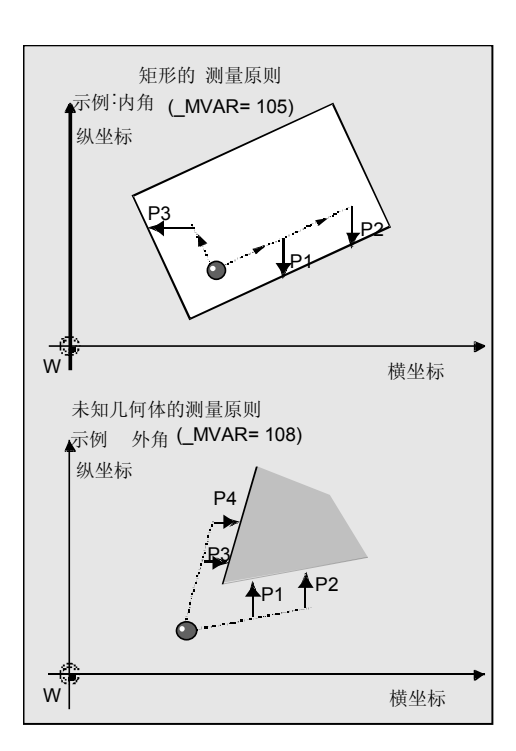

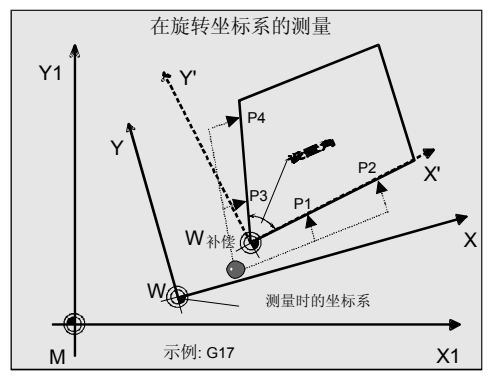

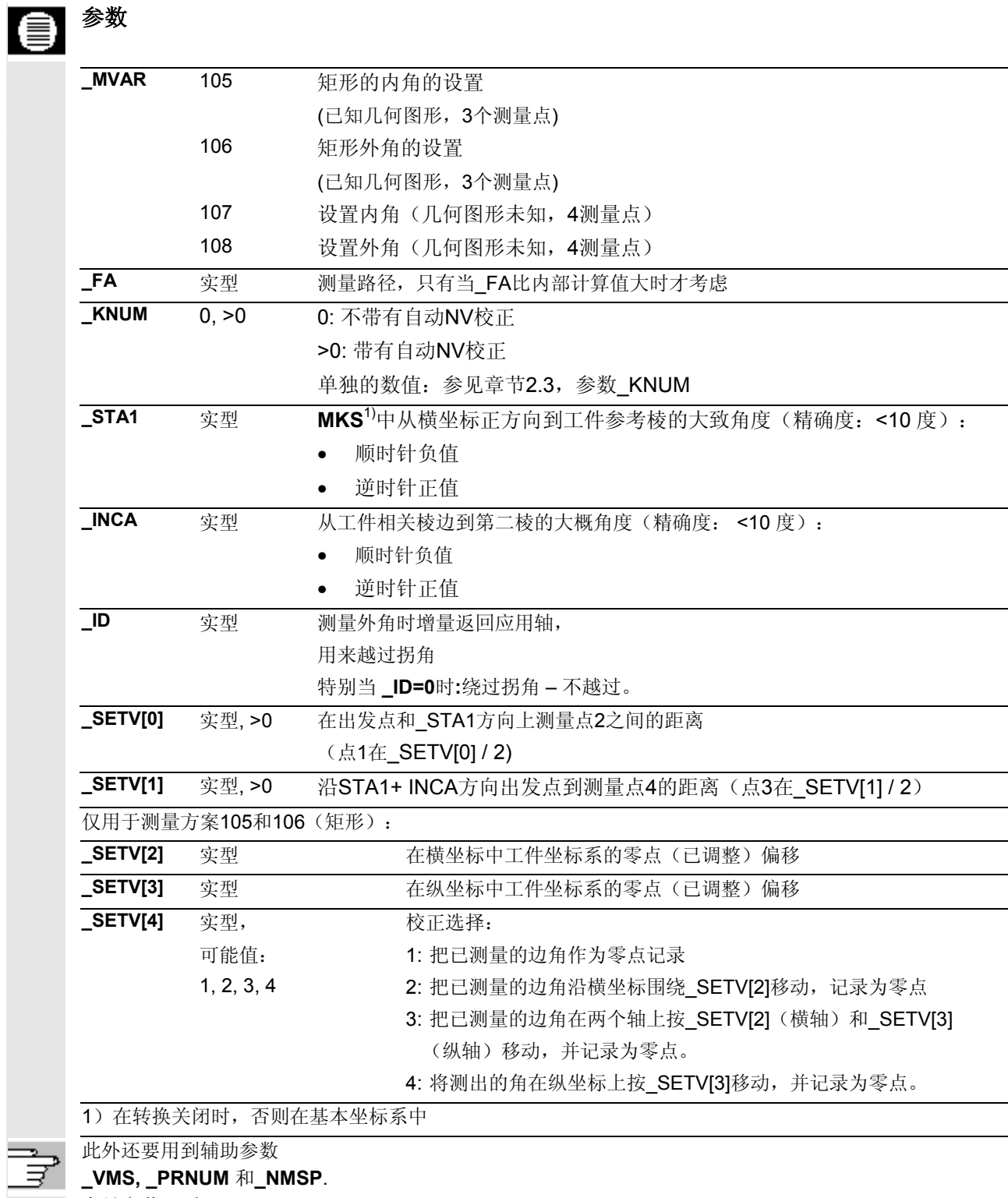

参见章节2.2和2.3。

€

# 结果参数

测量循环循环961在GUD5数据模块为校准提供了下 列数值作为结果:

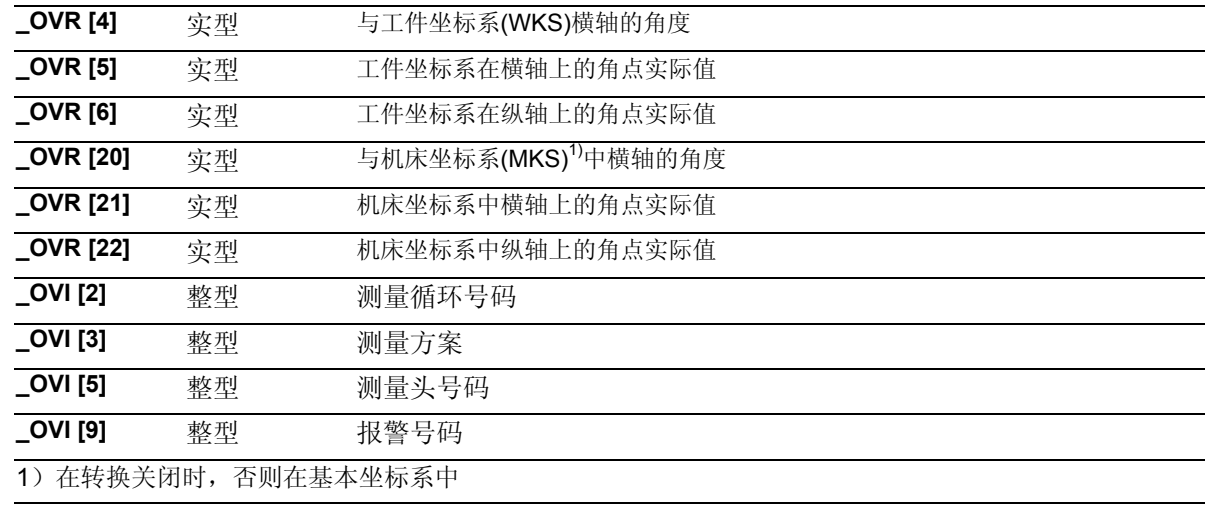

# 过程

#### 距离和角度的确定

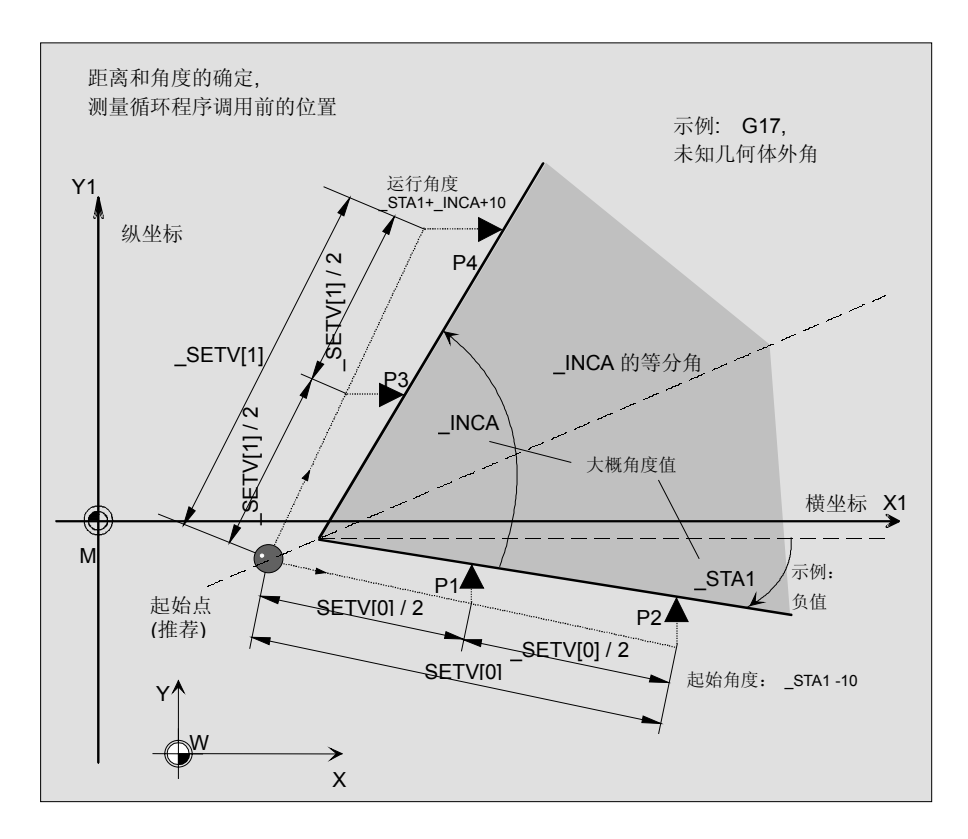

#### 测量循环调用前的位置

测量头位于所要测量拐角对面的测量深度上。必须能够 从这里无碰撞地运行到测量点。测量点由参数化后的起 始点与

\_SETVAL[0] (测量点2) 或者

\_SETVAL[1] (测量点 4) 间的距离按角度 \_STA1,

\_INCA计算得出。

测量点1或3的输出点处在一半的距离上。

测量要与所形成的工件坐标系的轴相平行。

STA1的数据取决于机床坐标系。

测量循环生成必要的过程语句,并将其输出给测量点是 进行的测量。

在处理过程中循环内部会对已编程的角度另外设定10度 的公差角度。

首先运行到测量点P2,然后P1,P3,再根据参数化 情况运行到P4。

#### 在外角点**1**和点**3**间的过程:

\_ID=0: 绕过外角

ID>0: P 1上进行完测量后, 在应用轴上升高 ID 的距 离,并越过拐角运行到P 3。

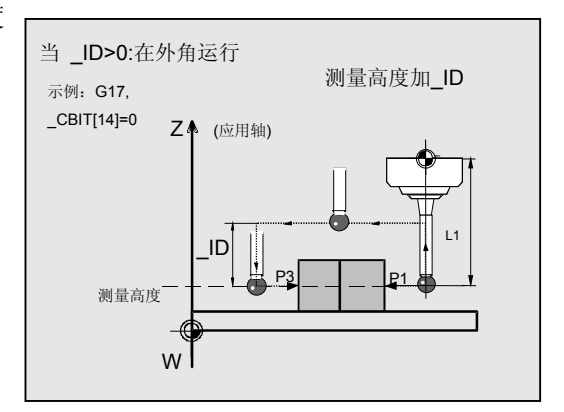

#### 测量循环结束后的位置

测量头重新位于起始点(面对已测角处于测量深度 上)

#### 用**\_SETV[4]**进行校正选择

当测量方案MVAR=105, =106(矩形)时, 可以将已测边角选择设为工件零 点。 给定在 SETV[2](横轴)和 SETV[3](纵轴)上的 位移。

\_SETV[4]可接受的数值为1到4。

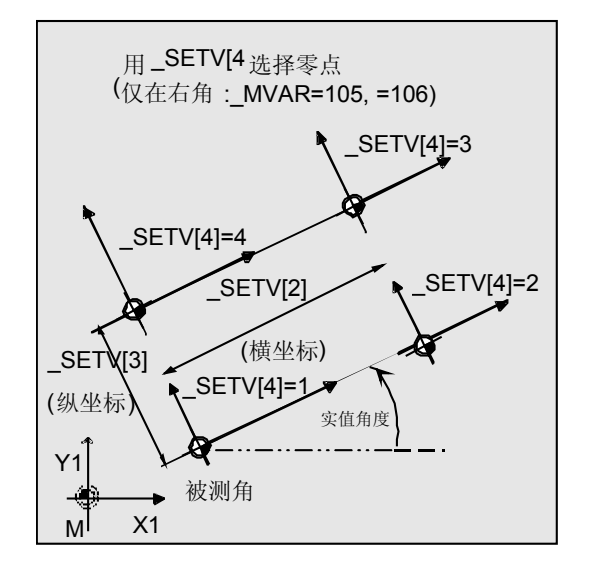

#### 程序举例

未知几何图形的工件外角坐标需要进行测定。 应该对零点位移G55进行校正,使得G55时该拐角即 为工件零点。

参考棱大致位于\_STA1= -35处,而第2棱大致与其成 \_INCA= 80度。到测量点2和4的距离分别为100mm。 从点1到点3时距离为 ID= 30 mm, 应当按测量高度 从角的上方通过。

起始位置面对于所要设置的角,并在测量循环调用前已 经就位。

作为测量头,工件测量探头1被设置成刀具**T9**、**D1**进 行使用。

已经对测量头进行过校准。工件测量头1的数据区:

 $WP[0, ...]$ 

在刀具校正存储器中,在T9, D1时设定为:

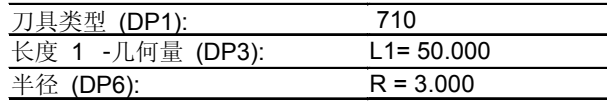

象在校准时一样,长度L1(L1)取决于测量头的球心

(\_CBIT[14]=0)。

定位时要小心!在长度(L1)中不用考虑半径R。

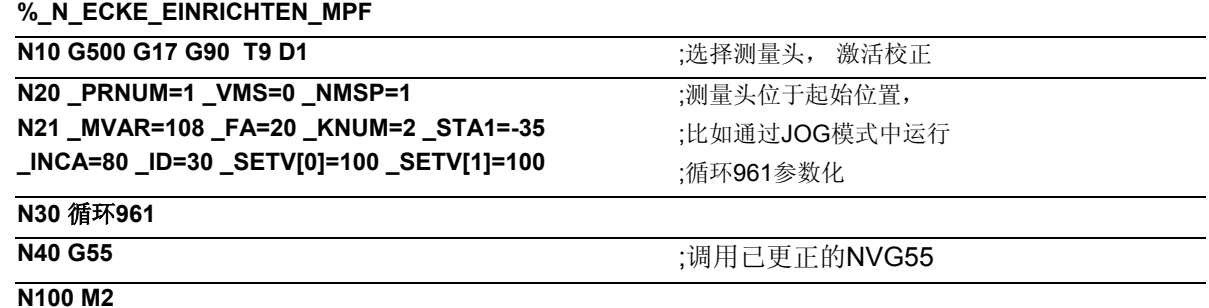

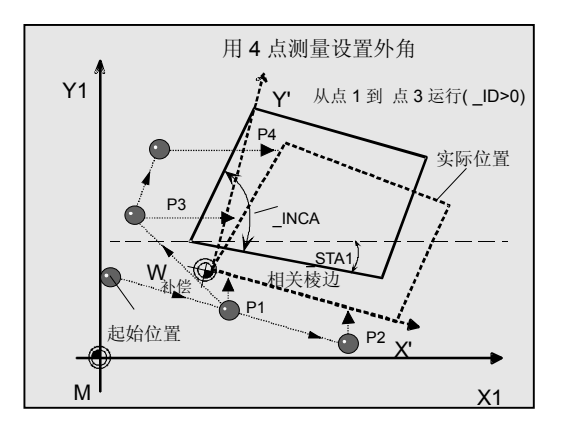

# **5.8.3** 用给定的**4**个点建立一个角

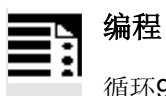

循环961

# 功能

利用这个测量循环和测量方案

**\_MVAR=117, \_MVAR=118** 

可以对未知工件几何图形的内角或外角进行测量和设 置。

在循环中先后用定位进给运行到点**P2**, P1, P3, P4的定位高度上。在这些点上分别降到测量深度,并 接着用相对于工件棱的轴平行测量进给开始运行。 根据P1

到P4的相互位置,循环自行确定运行方向和测量轴。 从测量结果中,循环计算出拐角点以及参考棱与当前 平面横坐标正轴间的角度。

这个角度通过点**2**和点**1**的测量来进行测定。

(相关棱边)

边角的位置,边角点坐标和旋转将被保存在结果参数 \_OVR[ ]内。

当 KNUM>0将在给出的NV粗位移中进行绝对校正 (转换和旋转)。

测量点来自于所给出的4个点,在形成的工件坐标系 (WKS)中以轴平行方式进行测量。

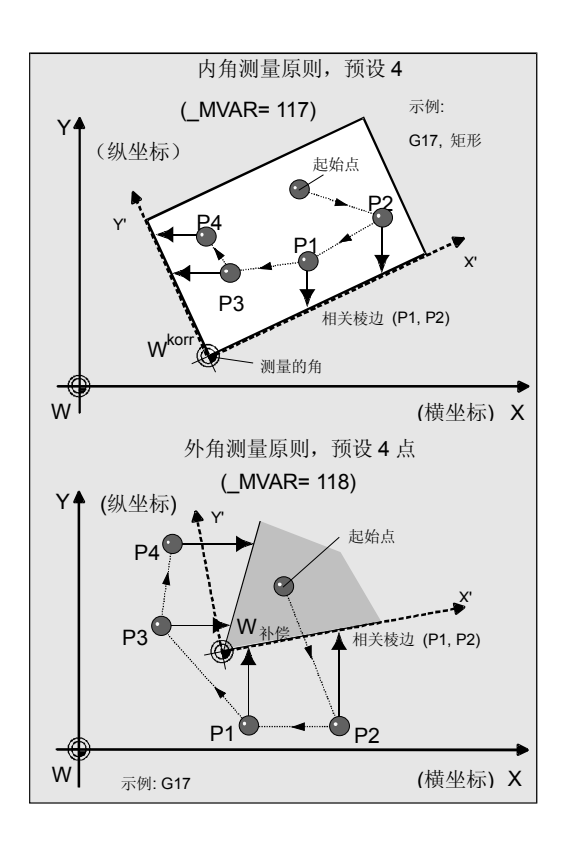

# 参数

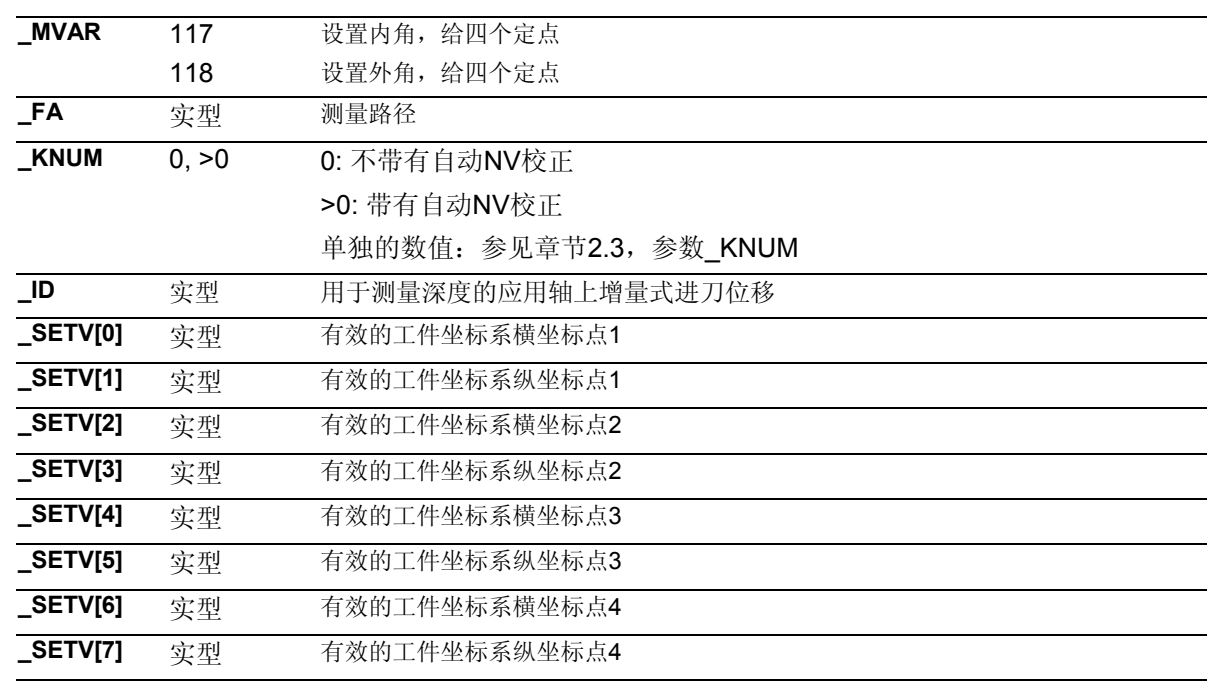

此外还要用来辅助参数

 $\_VMS$ ,  $\_PRNUM$  和 $\_NMSP$ .

参见章节2.2和2.3。

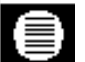

₹

# 结果参数

测量循环循环961在GUD5数据模块为校准提供了下

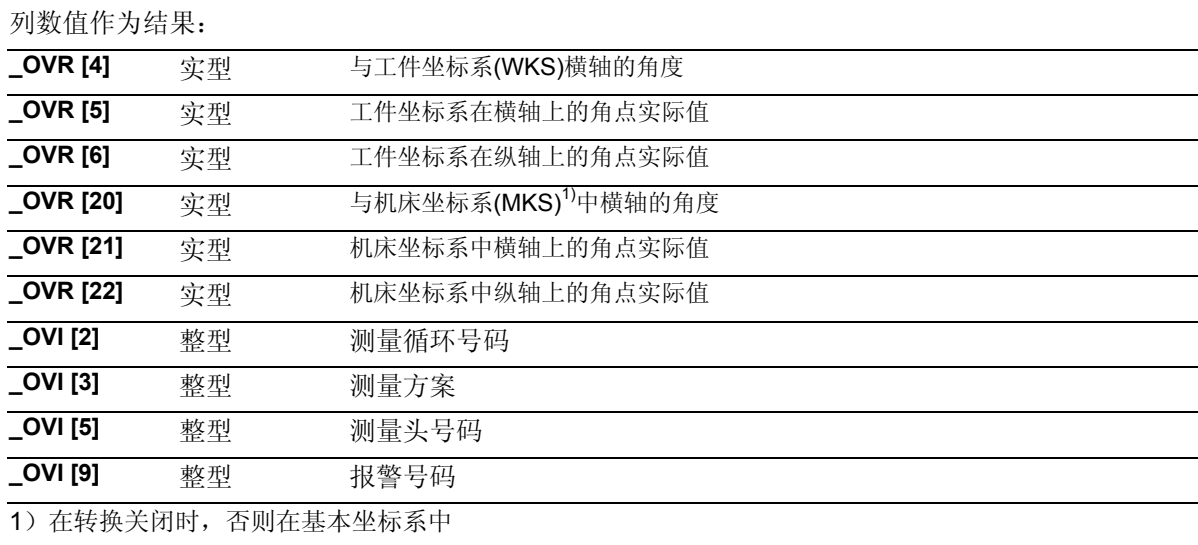

# 过程

# **4**个点的确定

点P1和P2的相互位置确定了新坐标系中横坐标轴的方向 ( G17时 X轴)。横坐标上(G17时 X轴)由P1到P2的负向位移可以引起附加的180度旋 转。

用所有4个点来选择拐角的位置。这样能够将不同的拐角 选为零点,比如在矩形上根据测量变量选择其内角或外 角。

选择单独的点或 FA, 使得轮廓在

总测量路径: 2 · FA, 以mm为单位 的范围内可以达到。 不然不能进行测量。

循环内部产生一个最小总测量路径

 $2 \cdot 20$  mm  $\epsilon$ 

#### 测量循环调用前的位置

测量头位于工件之上的测量高度处。必须可以无碰撞 地运行到所有的点。

测量循环自行生成过程语句,并将其输出给从点P1到 P4的测量循环。测量深度由定位深度决定,下降值为 **\_ID**中的值,(负号)。在一个点测量完毕后定位高 度重新升高,运行至下一个点时,再重新下降到测量 深度。

首先运行到**点2**,随后是点1,点3和点4。

# 测量循环结束后的位置

测量头位于点P4上方的定位高度上。

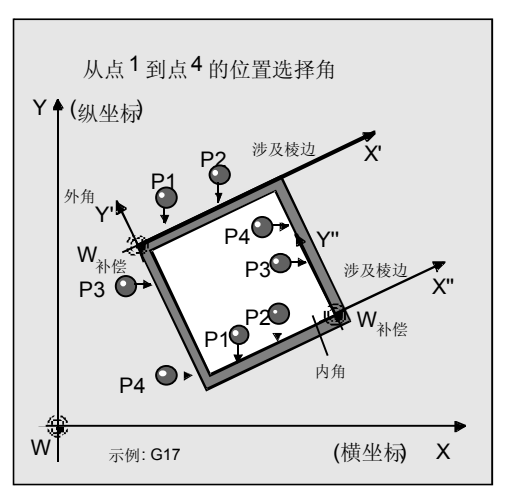

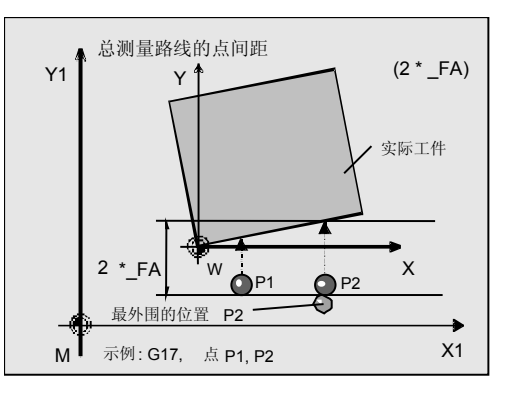

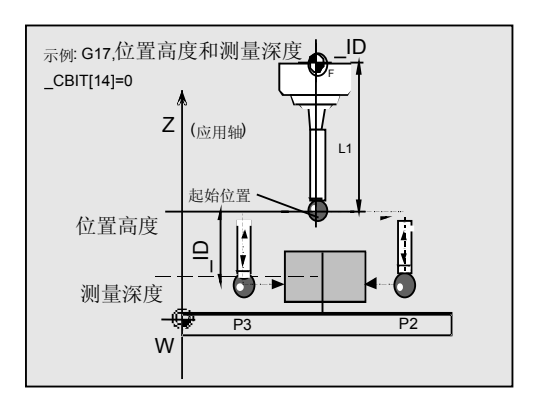

#### 程序举例

 $\overline{\mathbf{S}}$  .

需要用外角测量对工件拐角坐标进行测定。校正NV G55时,要使后面进行G55选择时拐角点即为工件零 点。

在G17平面中用有效G54进行测量。点P1...P4的坐 标,由此可以轴平行运行到工件,以mm为单位进行 记录:

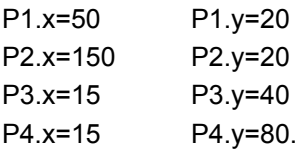

应该定位在100mm的高度上。测量深度为60mm。 在每个点上工件棱的预期距离要小于200 mm

(\_FA=100 [mm])。

作为测量头,工件测量探头1被设置成刀具**T9**、**D1**进 行使用。

已经对测量头进行过校准。工件测量头1的数据区:

 $WP[0, ...]$ 

在刀具校正存储器中,在T9, D1时设定为:

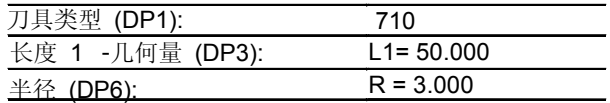

象在校准时一样,长度L1(L1)取决于测量头的球心 (\_CBIT[14]=0)。定位时要小心!在长度(L1)中不 用考虑半径R。

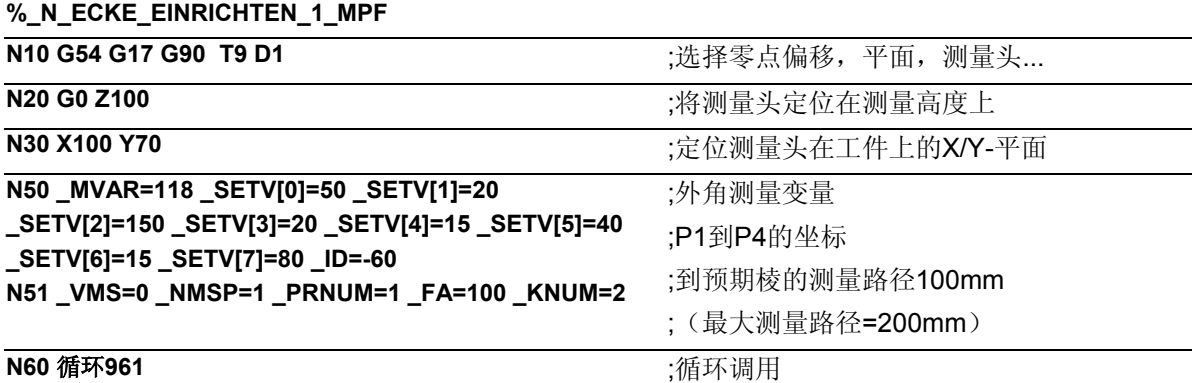

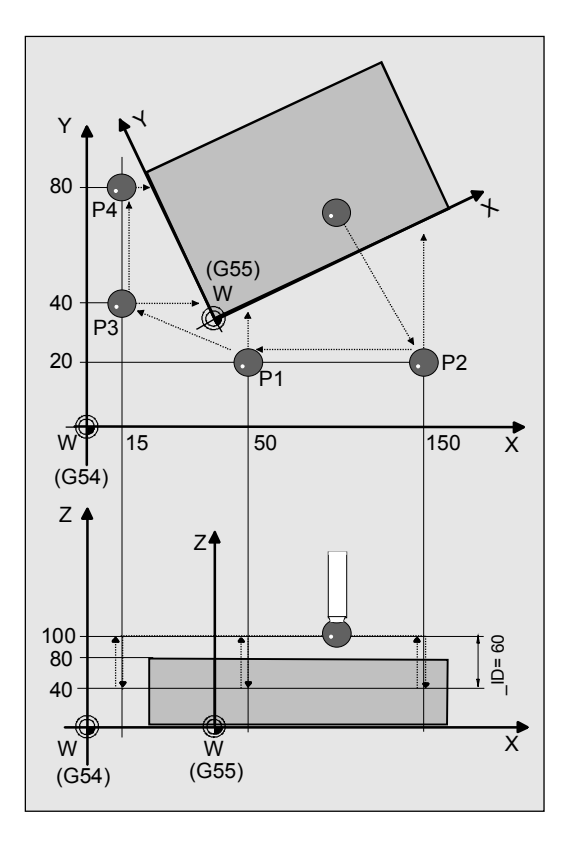

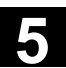

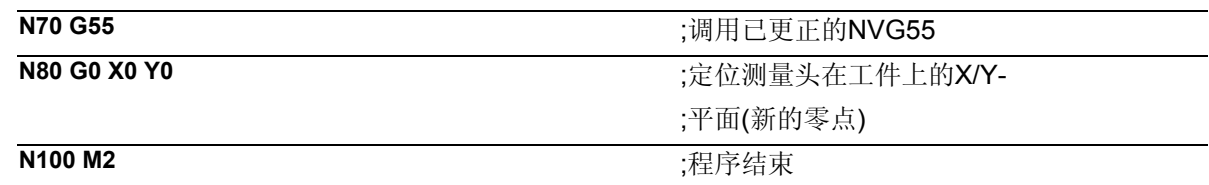

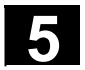

**5.9** 循环**997** 工件**:**球体测量和**NV**测定 **(**从测量循环**SW 6.3**开始**)** 

#### **5.9.1** 功能概述循环**997**

编程 循环997

# 功能

使用测量循环循环997 可以用不同的测量方案,对

- 一个球体 或者
- 3个同样大小、固定在同一基面(工件)上的球 体,

进行测量。

测量可以与工件坐标系(WKS)的轴平行, 或者在一定角度下在平面内进行。

已知直径时,由表面4或5个测量点可以确定出球心 (球体的位置)。利用附加测量也可以测出直径。 在测量方案"有角度情况下"中,可以在环道上进行 从点1到点3或点4的中间定位(平面的一个定圆), 在其他情况下轴向平行定位。 进给轴上的定位和球体之间的定位永远为线性运动。

循环997可以测量球体,此外能以球体中心位置为基础自 动进行零点偏移(NV)校正。

在"3球测量"时也可以确定球体组合的空间角度。 可以通过\_KNUM来选择进行NV校正。

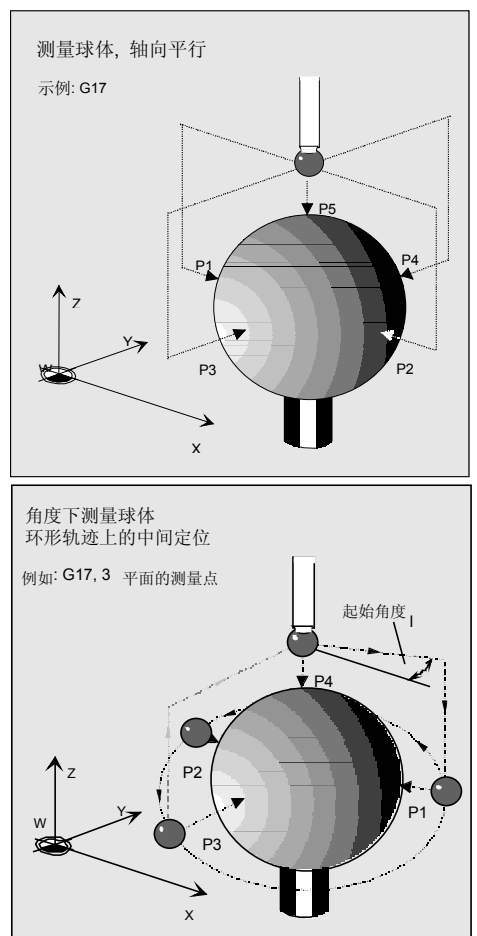

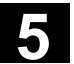

#### 可使用的工件测量头型号

多方向测量头(\_PRNUM=xy) 可在所有三个坐标轴测量。

通过 CBIT[14] 可以为测量头选定的不同长度:

- \_CBIT[14]=0:L1取决于测量头球体中心的位置
- CBIT[14]=1: L1是总长度

在测量时可以使用与工件测量头校准时一样的设置。

#### 注意

精确测量时要求使用一个已经在测量条件下校准过的 测量头。也就是,工作平面、平面中主轴的设置和测 量速度在测量时要与在校准时相一致。偏差可能会导 致另外的测量错误。

#### 前提条件

测量头必须被当作带有刀具长度校正的刀具来进行调 用。

工具类型,主要: 710

进行"角度下的测量" (\_MVAR=xx1109)时测量头必 须用"有效的测量头球体直径测定"来进行校正。 此外带用"确定位置偏差"的校正也会改善测量的精 确度。

在NV(框架)中记录有损耗和旋转中的球体位置的 大概数值,并将其激活。 只会发生小的误差。 球体直径必须远远大于测量头球体的直径。

# 重要

使用者根据相就测量方案选择测量点时,要保证在测 量或中间定位时不会出现球体碰撞或出现其他障碍。

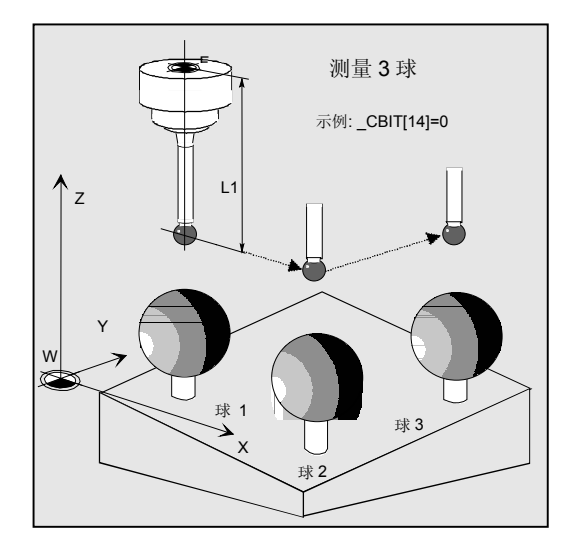

# 测量方案

测量循环循环997允许使用下列测量方案,并通过参数 \_MVAR预先进行设定。

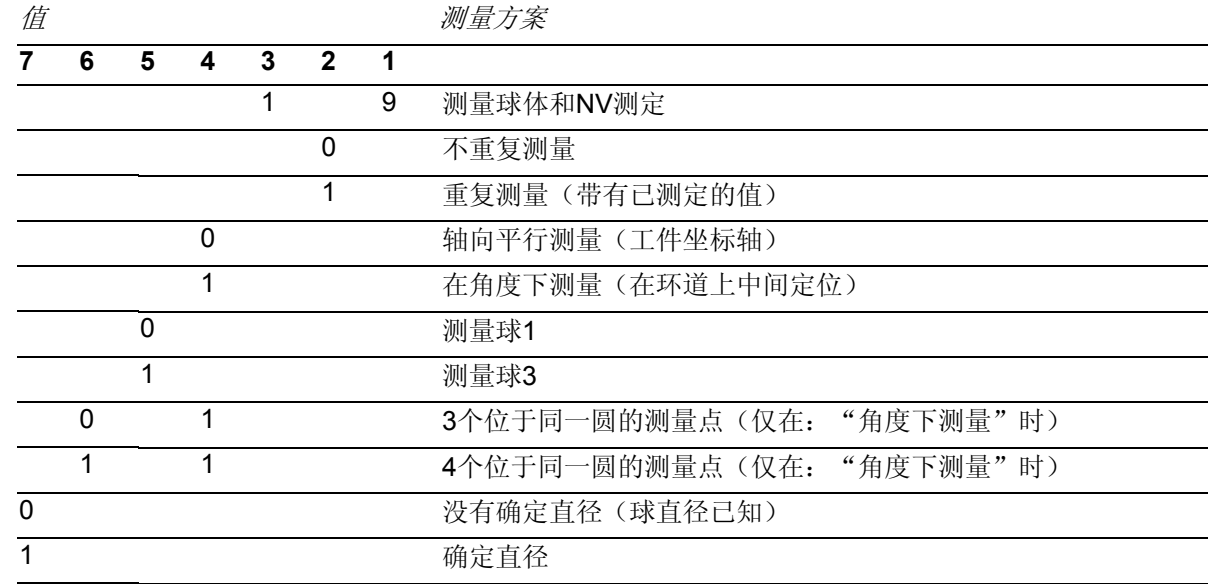

# 参数

⊜

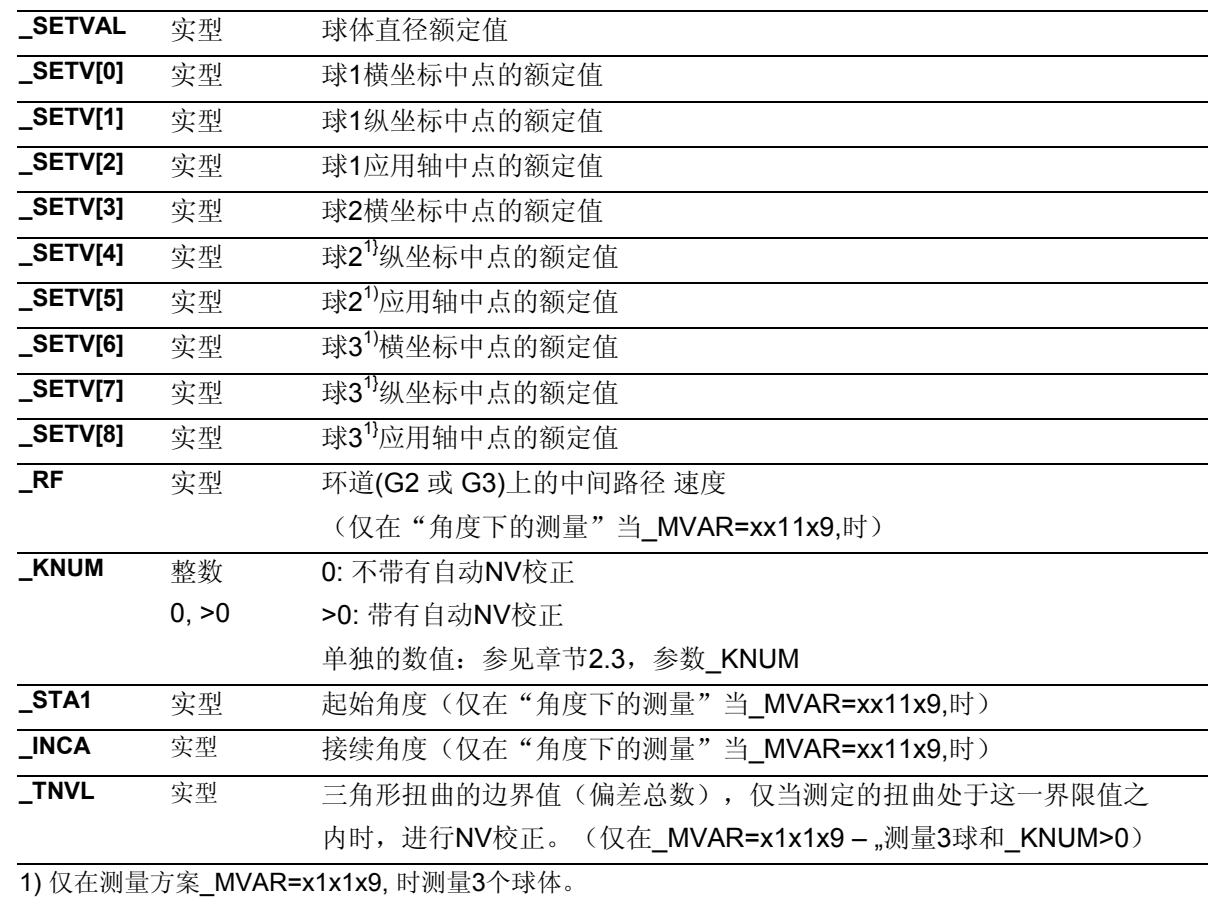

此外还要用到辅助参数**\_FA, \_TSA, \_VMS, \_PRNUM** 和 **\_NMSP**.

参见章节2.2和2.3。

#### 结果参数 €

测量循环循环997在GUD5模块为校准提供了下列数 值作为结果:

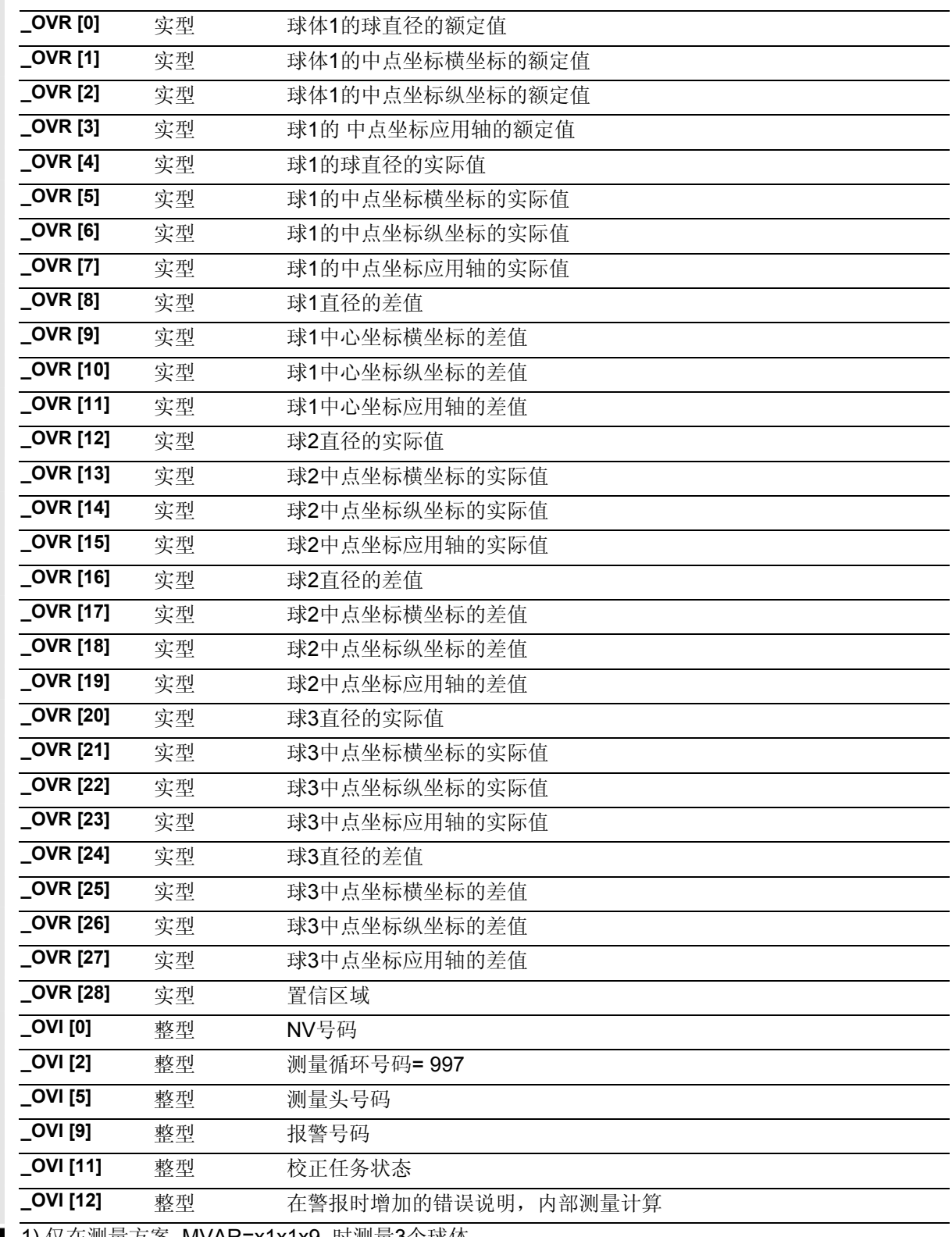

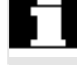

1) 仅在测量方案\_MVAR=x1x1x9, 时测量3个球体。

#### **5.9.2** 测量和零点偏移计算

#### 测量和计算策略

在循环开始时,测量头必须处在进给轴的安全高度 上。必须能从这里无碰撞地运行到所有球体。 测量循环从测量球1开始。被激活的G17到G19用来确定 带有横坐标和纵坐标的平面。应用轴为进给轴。 在应用轴中心点额定值的高度上要运行到4个或3个测 量点。从这些测量值中内部计算出平面内圆的中心点 (平面上的球心)。在"一定角度下"的测量中,要 另外使用辅助循环循环116来进行计算。 最后一个测量点准确位于测出的平面球心的上方,并 将应用轴作为测量轴来驶到该点。 根据所有这些测量点确定出在横坐标、纵坐标和应用轴

上的实际球心位置。

通过 MVAR选择"测量3个球体"的测量方案时, 随后 将对这些球按照球2、球3的顺序进行同样的测量。

#### 测量方案的选择

使用"在角度下测量"的方案 (\_MVAR=0x1109)可以在球直径已知的情况下快速确定 球体位置。(带有少量的中间定位的少数几个测量点) "轴向平行测量" (\_MVAR=0x0109)永远要求带有更多 的中间定位的5个测量点。

在两种测量类型中可以用找到的球心进行重复测量

(\_MVAR=xxx119)。重复测量可以改善测量结果。 另外,还可以确定球体直径(MVAR=10xx1x9)。为此要 在横坐标轴的正方向上、以第一次测量中所测出的球心 位置高度进行轴平行附加测量。球体直径确定和重复测 量是可以组合的(MVAR=10xx119)。在此根据每次的位 置测量来确定直径。

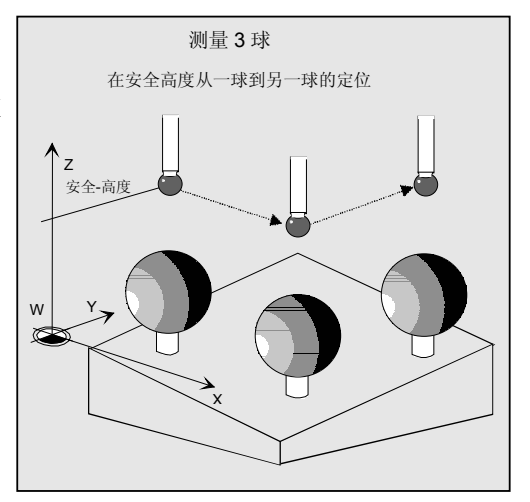

#### 置信区域

对所有额定-实际差值都在置信区域范围内(参数 \_TSA) 进行监控。如果超出该值,会发出报警 "超出61303置信区域" 并需要进行NC-RESET。这时测量会被中断。 如果 \_CBIT[0]=1 可以重复前面的测量。

#### 在仅测量一球时的**NV**校正**(\_MVAR=x0x1x9):**

在NV的移动部分中计算中心点坐标的额定-实际差值。 校正时,要使校正过的NV中所测得的球体中心能接受额 定值位置(工件坐标,3轴)。

以与 KNUM相对应的NV号码进行校正。在KNUM=0时 不进行校正。在 NVs / 框架中不允许激活比例尺系数。 CHBIT[21的调节:

无论NV校正在变化部分的精加工或粗加工中进行,都是 可调的。

- $CHBIT[21] = 0:$ 调整在精加工中累加进行。(只要对应于MD-调节 存在精加工,否则在粗加工中进行)
- $CHBIT[21] = 1:$ 调整在粗加工里进行。算出精加工,并接着将其清 除。(只要对应于MD-调节存在精加工)

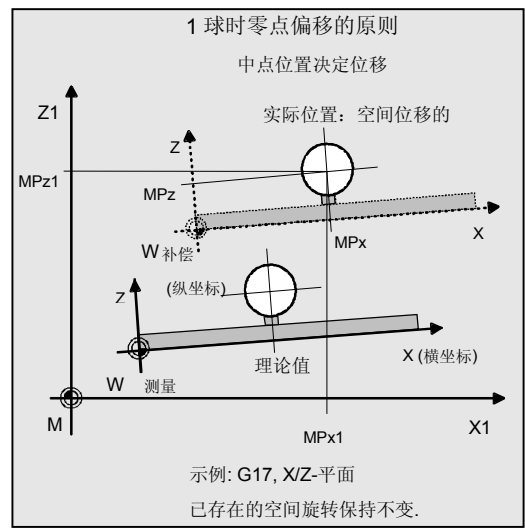

#### **NV**校正

测量3球时(MVAR=x1x109):在3球循环循环119结束 以后,进行带有转换和回转部分的完整有效框架校正 (参见章节5.9.4 "循环119...") 不允许激活镜像或比例尺系数。 进行校正时,要使3个测定球心所构成的三角形处于

预设的中心额定值位置上。(工件坐标)球体的偏差 总量(变形)必须在**\_TNVL** 的值的范围内。否则不进行 校正,并会发出报警。

位移校正始终在粗加工内进行。(象在\_CHBIT[21]= 1时所描述的一样)

#### 说明:

在这个测量方案(测量3个球体)中,可以在NCU-全体基准框架中进行校正(\_KNUM=1051 到 1066)。该框架没有旋转部分。

# 过程

#### 测量循环调用前的位置

调用测量循环程序循环997前测量头定位在球体1理论 球心点(\_SETV[...]的额定值)的安全高度上方。

#### 一般

测量循环自己生成运行动作来驶达测量点,并将测量 按相应的测量方案进行输出。

#### 提示

选择的参数\_FA 要足够大, 使得在总测量路径2 · FA 内可以到达所有球体的全部测量点。 否则不能测量,或者测量不完整。

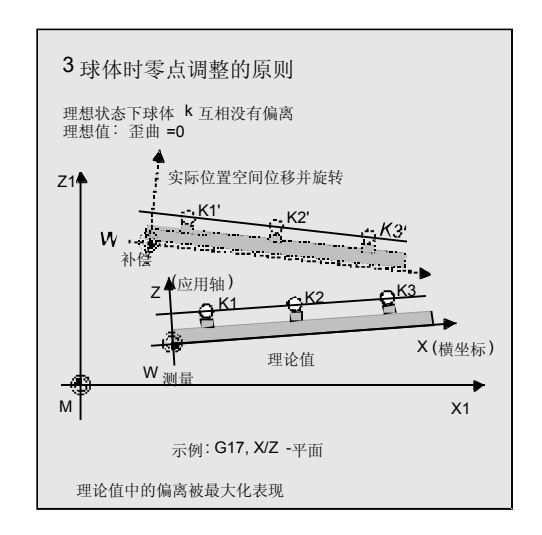

#### 在测量方案"轴向平行测量" **(\_MVAR=x01x9)**中的进一步过程:

所有的中间定位和测量动作都以有效工件坐标系的轴 平行方式运行。运行到距球衣(球体直径额定值) \_FA距离的测量点上。从测量点P1开始测量。在横坐 标和纵坐标上进行定位之后,下降到应用轴的中心额 定值高度上并进行第1次测量。在下面的过程中,以 轴平行方式运行到P2至P4并进行测量。

通过在应用轴上的球体上方(理论-直径) FA的距 离处的定位、并重新下降到测量高度(应用轴中点额 定值)后到达P2。用同样的方式运行到P3和P4。

点3和点4位于通过点1和点2所测定出的中点上。(横 坐标中点的实际值)。

从P4开始,应用轴被定位在球体之上 FA距离处,接 着在横坐标和纵坐标上运行到所测出的实际中心点 (P5)。在这里进行最后一次测量。在应用轴的负方 向上。

测量之后应用轴定位在安全高度上(高度与循环开始 相同)在测量3个球体时,将会对下一个球体的额定 中心点在横坐标和纵坐标上进行定位。其他过程和上 面所描述的一样。

在这个总的处理区里不允许进行球体固定或其出现他阻 碍。有时要选择带有圆形轨道上中间定位的测量方案 (\_MVAR=xx1109)。这时测量点的位置和数量是可变 的。

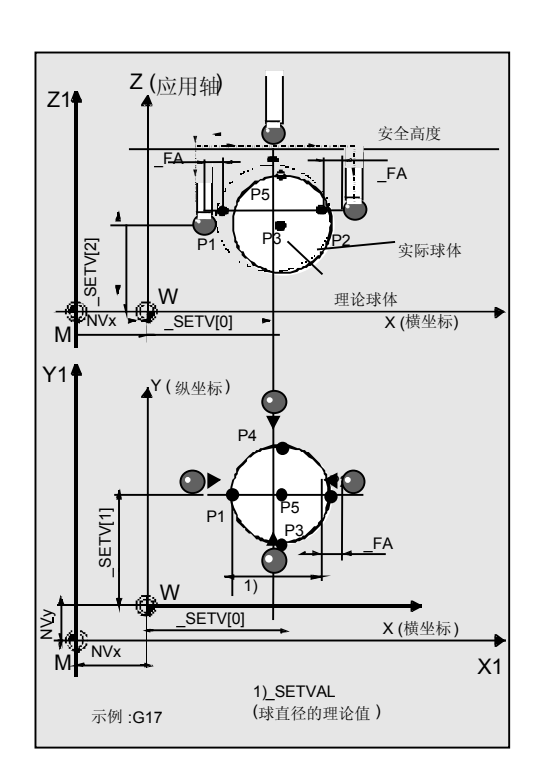

#### 测量方案"一定角度下测量"

#### (\_MVAR=x11x9)中的进一步过程:

用\_STA1 (起始角) 确定P1的角位置, 用\_INCA指向 P2 以及后面指向 P3的接续角。如果测量方案选择了 4个圆弧测量点 ( MVAR=1x1109) , 则 INCA 对于 P3 到P4也有效。

运行到距球衣(球体直径额定值) FA距离的测量点 上。从测量点P1开始测量。在横坐标和纵坐标的总定 位后应用轴下降到中点额定值的高度上,执行第一次 测量、沿横坐标/纵坐标理论中点径向性进行。

在下一步过程中对点2,点3,点4在环道中用进刀 \_RF进行移动,并和点1一样进行测量。

从P4开始, 应用轴被定位在球体之上 FA距离处, 接 着在横坐标和纵坐标上运行到所测出的实际中心点 (P5)。在这里进行最后一次测量。在应用轴的负方

测量之后应用轴定位在安全高度上(高度与循环开始 相同)在测量3个球体时,按照所写过程紧接着对下 一个球体的测量点**P1**的横坐标和纵坐标进行同时定

位。

向上。

在这个总的处理区里不允许进行球体固定或其出现他阻 碍。

起始角 STA1和所有接续角 INCA的总和不能超过360 度。

#### 测量循环结束后的位置

循环结束时,测量头位于第三个或唯一一个球体的测 定实际中心点上方的安全高度上(和循环开始时的高 度相同)

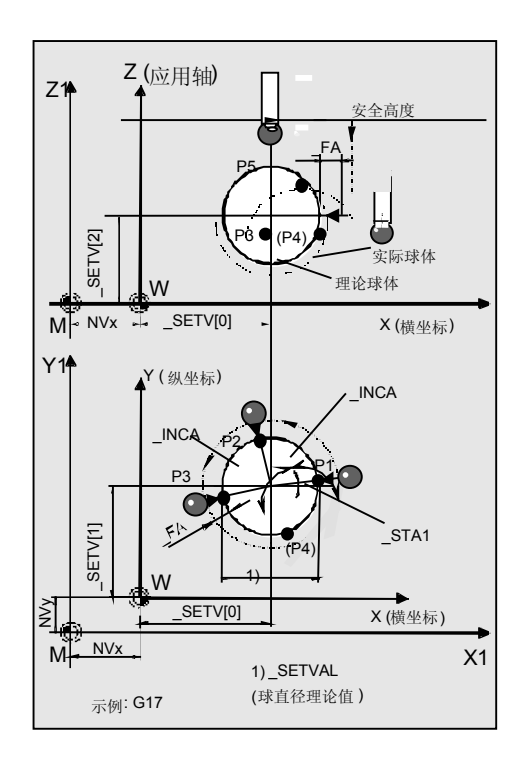

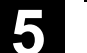

#### **5.9.3** 程序举例循环**997**

# 程序举例

#### 空间中位置偏差的确定

测量三个直径分别为50 mm的球体。球体中心点 1 到 3 的坐标预订为 (X,Y,Z)=(100, 100, 100), (600, 100, 100) 和 (1100, 1100, 100) 。

与测量值对应,进行有效框架的NV校正。已经确切 知道球体直径。

每个球衣最大偏差预计在± 5 mm( --> FA=5)。

用G54夹紧工件(NV): NVx, NVy, NVz

作为测量头,工件测量探头1被设置成刀具**T20**、**D1** 进行使用。

已经对测量头进行过校准。工件测量头1的数据区:  $WP[0, ...]$ 

刀具校对存储器中在T20, D1下的数值:

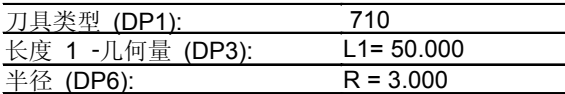

象在校准时一样,长度L1(L1)取决于测量头的球心 (\_CBIT[14]=0)。

定位时要小心!在长度(L1)中不用考虑半径R。

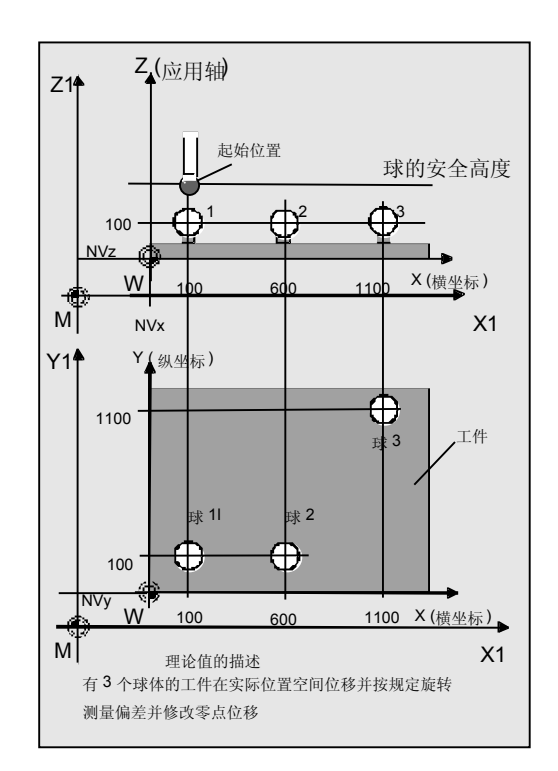

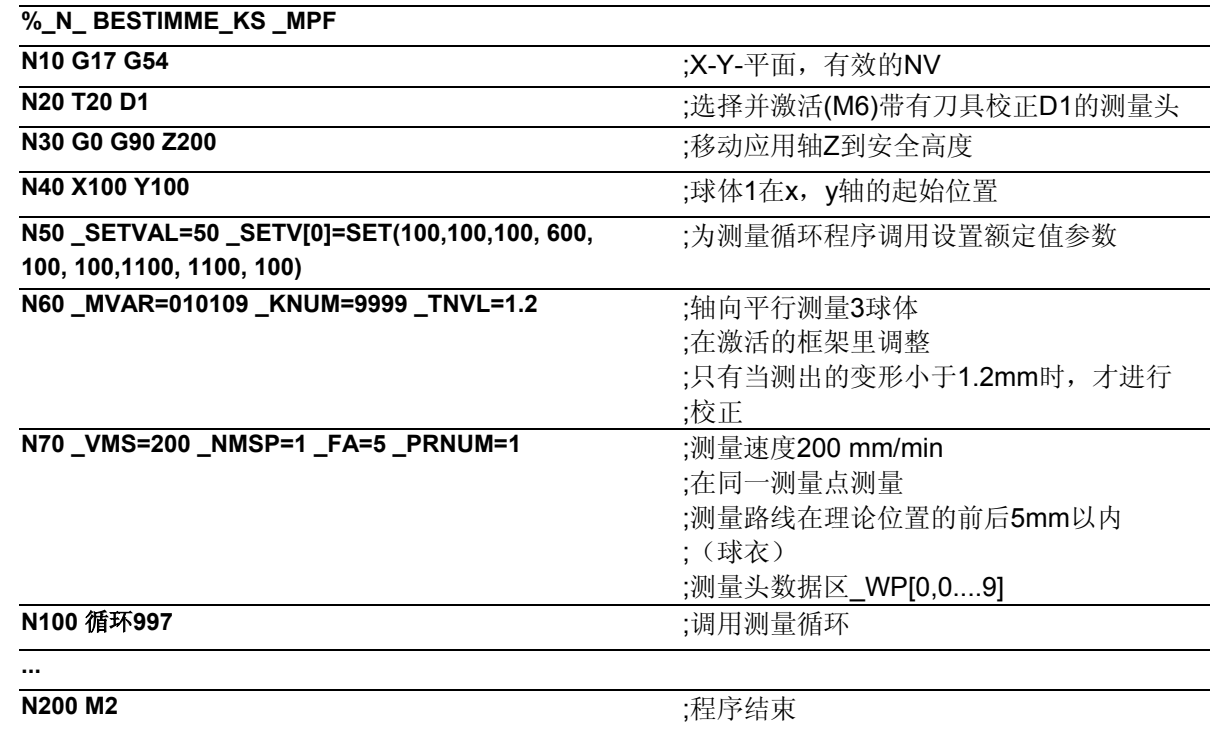

#### **5.9.4** 循环**119:**计算循环,用于确定空间位置

# 功能

这个辅助循环通过3个空间中给定的额定位置(基准 三角形)和3个实际位置,可以确定有效框架的位置 和角度偏差,并在需要时对选定的框架进行校正。

循环119由测量循环循环997作为子程序进行调用。 为了能够广泛采用这个循环,要用它的数值对参数进 行赋值。

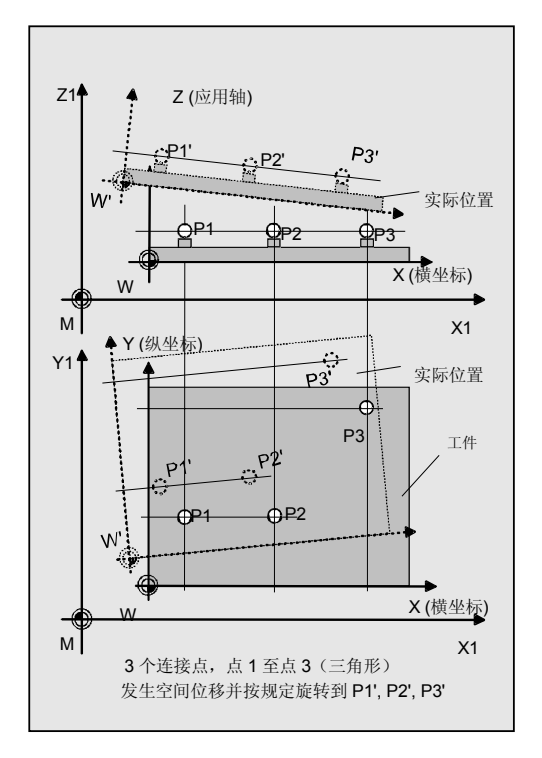

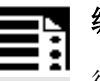

# 编程

循环119(\_SETPOINT,\_MEASPOINT,\_ALARM,\_RES, \_REFRAME,\_COR,\_RESLIM)

# 参数

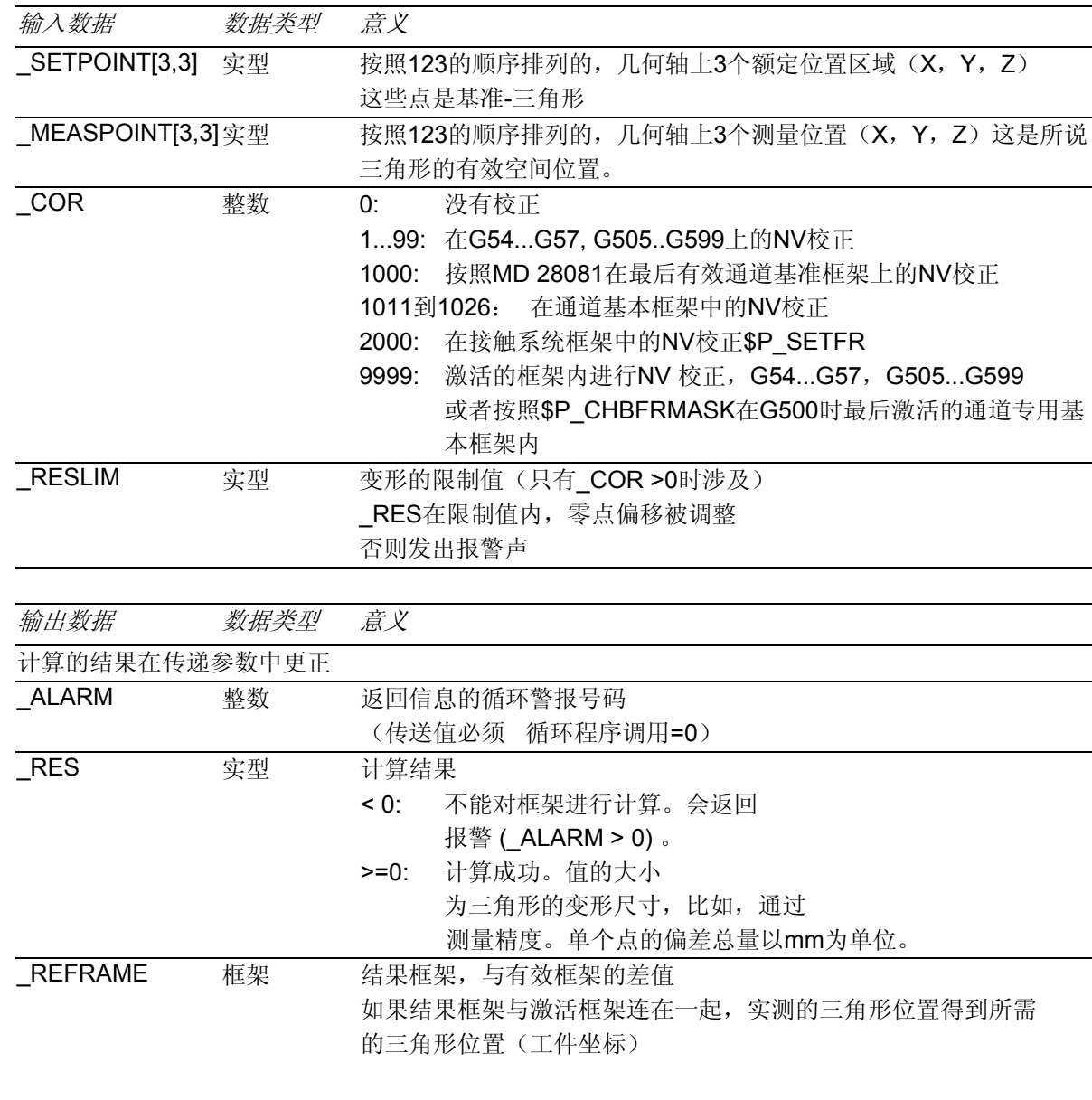

#### 调整提示:

需要校正的框架不允许包含镜像或比例系数。在G500时没有通道基本框架,不提供循环报警 (\_ALARM>)。

使用者操作的循环之外,通过相应的可调框架G-命令(G500, G54 到...)重新编程,可以将框架里的 新数据激活。

Ø.

# 程序示例 应用 循环**119**

## **%\_N\_** 控制 **\_MPF**

;只要变形\_RES < 1,2 mm, 就用新的框架对传送的点进行相应计算, 并在有效框架中

;(\_COR=9999)进行校正:

**DEF REAL \_SETPOINT[3,3],\_MEASPOINT[3,3]** 

**DEF REAL RES, RESLIMIT** 

**DEF INT \_ALARM** 

**DEF FRAME REFRAME** 

**N10 G17 G54 T1 D1 N20 \_SETPOINT[0,0]=SET(10,0,0)** ;点1的额定坐标(X1,Y1,Z1)

**N30 \_SETPOINT[1,0]=SET(0,20,0) ;**点2的额定坐标(X2,Y2,Z2)

**N40 \_SETPOINT[2,0]=SET(0,0,30) ;点3的额定坐标(X3,Y3,Z3)** 

;用于测定3个点实际的工件坐标的计算程序部分:

#### **...**

;测定值的计算:

**N100 \_MEASPOINT[0,0]=SET(11,0,0)** ;点1的实际坐标(X1,Y1,Z1)

**N110 \_MEASPOINT[1,0]=SET(1,20,0)** ;点2的实际坐标(X2,Y2,Z2)

**N120 \_MEASPOINT[2,0]=SET(1,0,30)** ;点3的实际坐标(X3,Y3,Z3)

;在G54调整计算:

**N200** 循环**119(\_SETPOINT,\_MEASPOINT,** 

**\_ALARM,\_RES,\_REFRAME,9999,1.2)** 

**IF (\_ALARM==0) GOTOF \_OKAY** 

**MSG ("**故障**: " <<\_ALARM)** 

**M0** ;警报

**GOTOF \_END** 

**\_OKAY:G54** ;激活校正过的框架(NV)

**N400 G0 X... Y... Z...** ;在校正过的框架内运行

**...** 

**N500 \_END:M2** 

6

# 车床测量循环

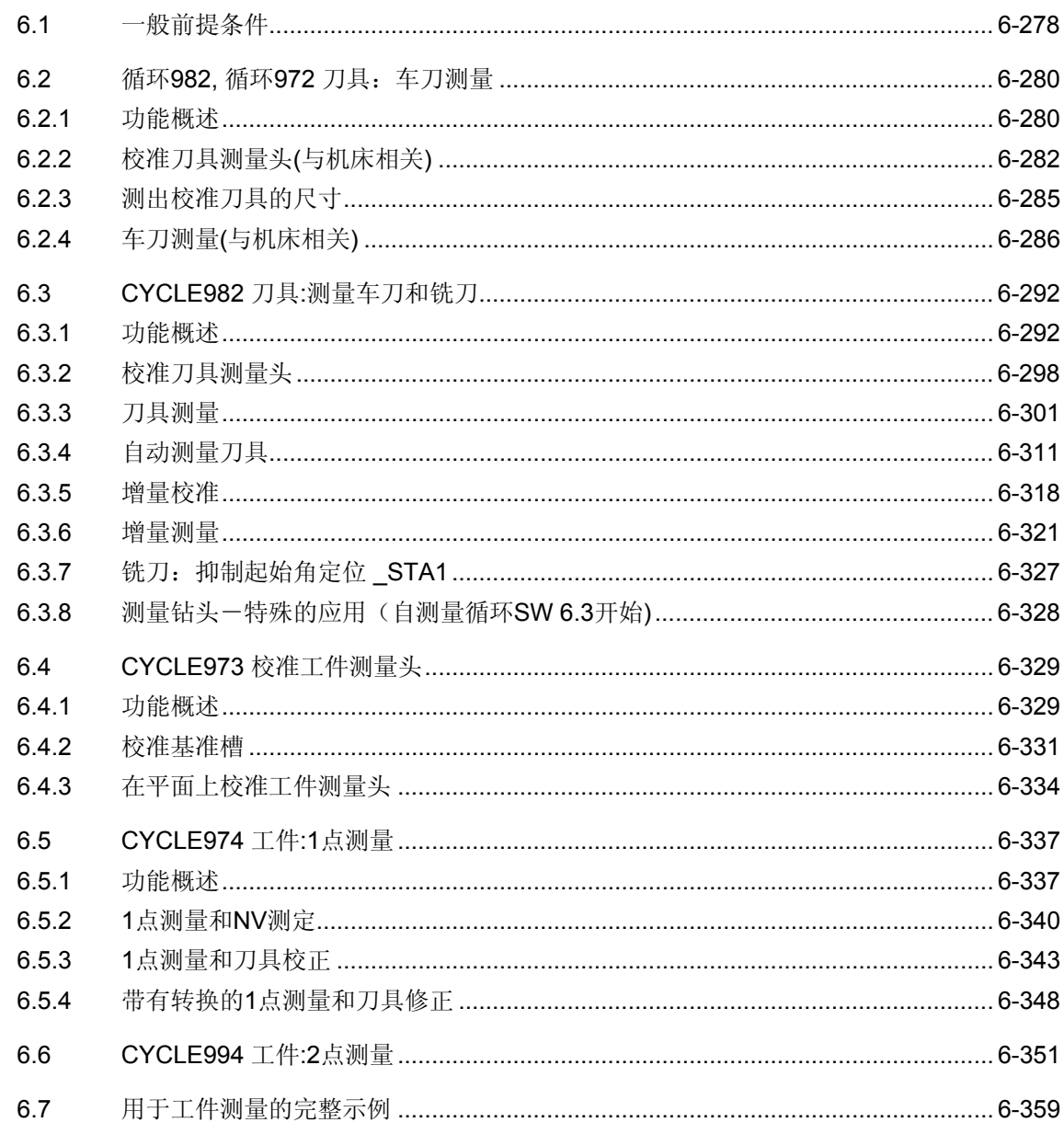

#### <span id="page-277-0"></span>**6.1** 一般前提条件

下面的测量循环是针对车床上的使用所规定的。 要完成本章中所描述的测量循环过程,必须在控制器的零 件程序存储器中保存有下列程序。

#### 测量循环概要

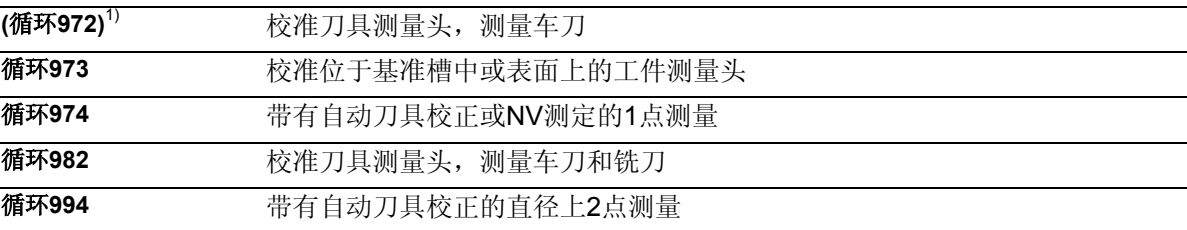

# 所需辅助程序一览表

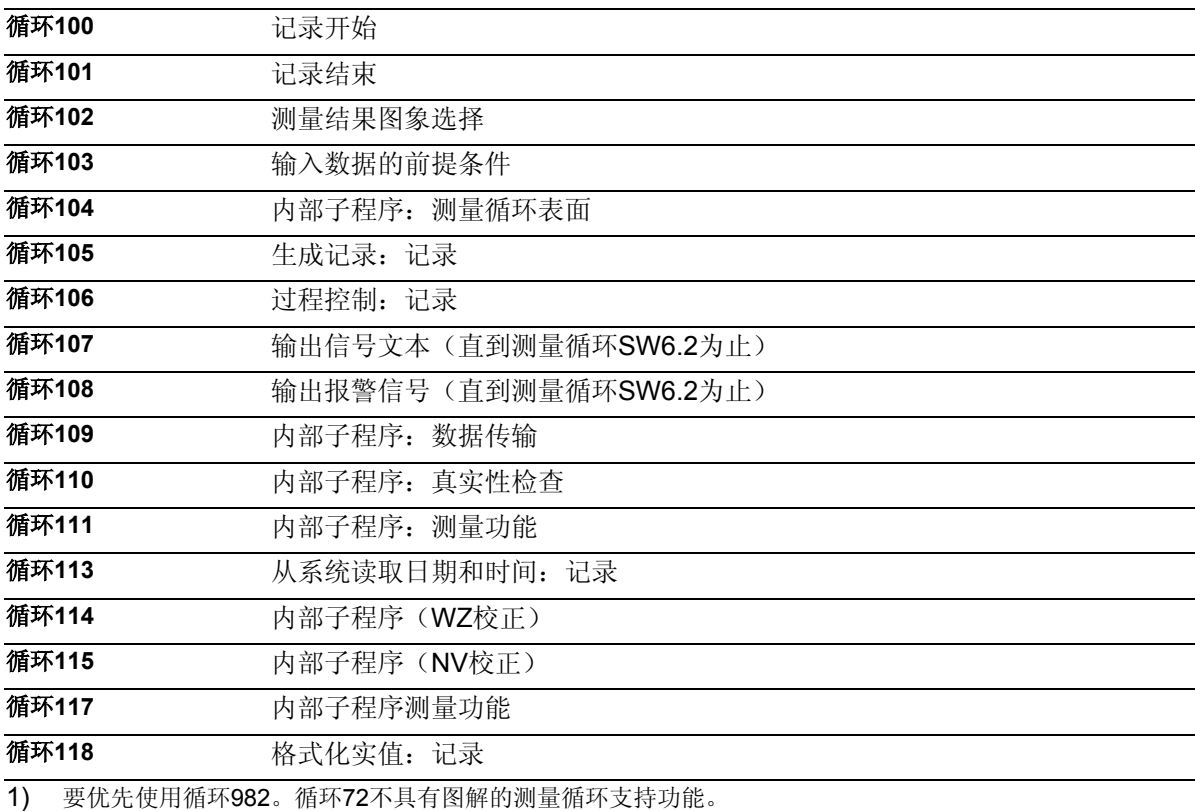

在数据模块中对测量循环数据进行定义:

#### • **GUD5.DEF**

• **GUD6.DEF** 

测量循环**SW6.2**的测量循环只能从**NCK-SW6.3**起才可以使用。

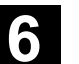

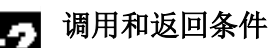

- 在测量循环调用之前,总要按照相应的测量 方案,用校准刀具以及工作测量头或将要测量的 工件的参数来激活D校正。
- 允许使用刀沿位置SL=5到8的5xy型号刀具作为工 件测量头用刀具类型。长度数值与测量头的球心 位置有关。
- 在框架中比例系数<>1不允许有效。在测量循环中允 许进行镜面反射检查,除了在校准时以外 (条件: MD 10610: MIRROR REF AX =0)。
- 在测量循环过程之前有效的G功能在循环结束后重新 被激活。

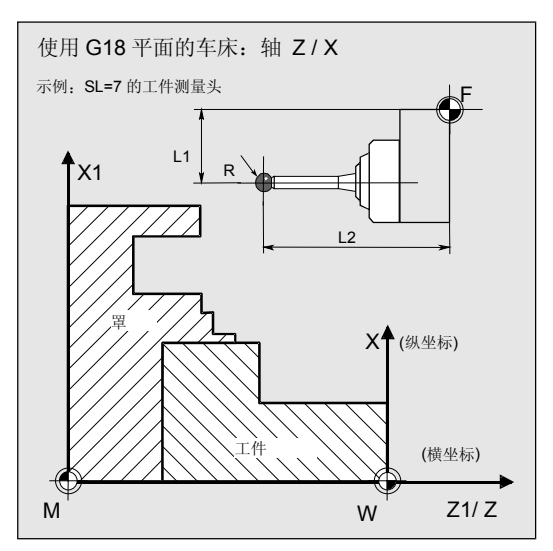

# 平面定义

测量循环在当前平面横坐标与纵坐标G17到G19的内 部工作。 在车床上为标准校正**G18**。

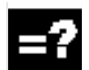

# 对于主轴的提示

在测量循环中,主轴指令总是与控制器的当前有效主 主轴有关。 在带有多个主轴的机床上使用测量循环时,相关的主

轴要在循环调用前被定义为主轴。

参考文献: /PG/"程序设计基本部分"

#### <span id="page-279-0"></span>**6.2** 循环**982,** 循环**972** 刀具:车刀测量

#### **6.2.1** 功能概述

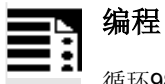

循环982 循环972

# 功能

循环循环982,循环972可以分别实现:

- 校准刀具测量头 和
- 进行车刀测量

(与机床相关,测量头数据区\_ TP[ ])。

对刀沿位置为SL=1到8的、车刀刀具长度L1、L2进行 测量。

只有用校准过的刀具测量头才能对刀具进行测量。

#### 提示:

#### 优先使用循环**982**。

循环循环972中没有图解的测量循环支持。 相对于循环972,测量循环循环982具有更多的测量和校 准可能性。

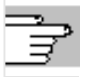

这些方案将在6.3章中进行描述。

# 测量方案

测量循环循环982、循环972允许进行下列测量方案,它们通 过参数\_MVAR进行设置。

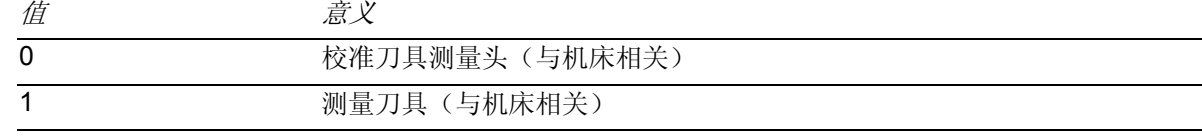

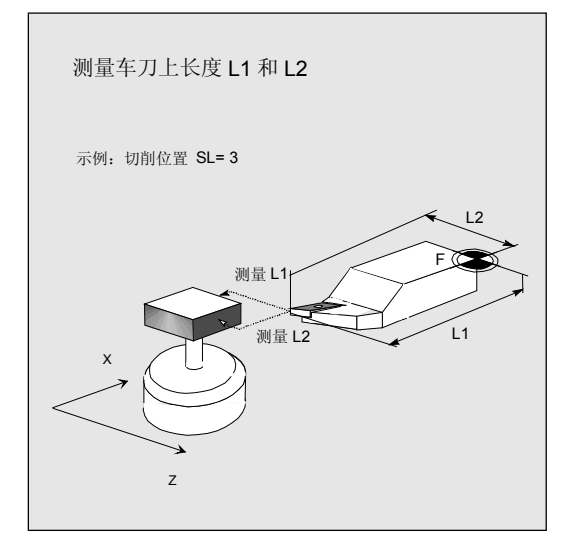

**6**

#### 结果参数 €

在进行校准的测量方案中,测量循环循环982、循环 972在数据模块GUD5中提供了下列数值作为结果:

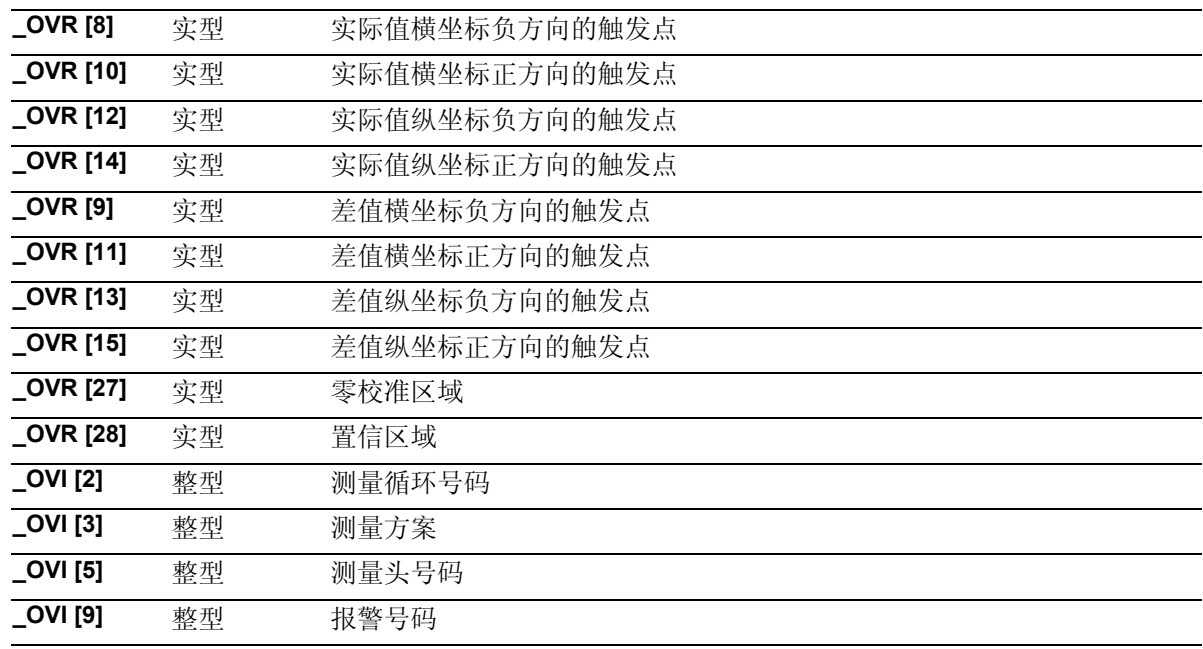

在进行刀具测量的测量方案中,测量循环循环982、 循环72在数据模块GUD5中提供了下列数值作为结

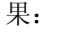

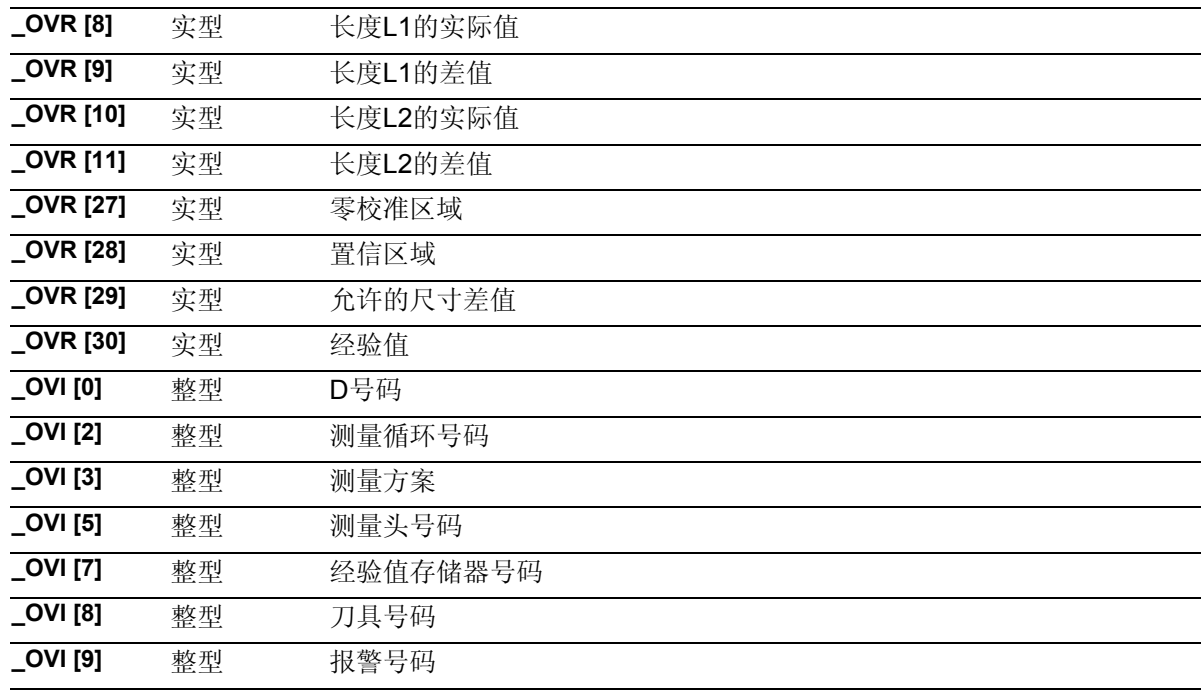

# <span id="page-281-0"></span>**6.2.2** 校准刀具测量头**(**与机床相关**)**

# 校准

借助校准刀具循环可以测定机床零点与测量头触发点 之间的实际距离,并自动将其装载进数据模块GUD6 中相应的数据区里(\_TP [ ]区)。 经验值和平均值不参与计算。

# 提示

如没有特殊的校准刀具可供使用,也可以用刀沿位置 SL=3的车刀从测量头的两侧进行校准。 (见章节6.2.3)。

# 前提条件

必须确切知道长度1和2以及校准刀具的半径,并将其保 存在刀具校正数据语句中。

该刀具校正在调用测量循环时必须是被激活的。指定的 刀具类型必须为一车刀(5xy)。刀沿位置必须是  $SL=3$ 

放置测量头方块,使其侧面与机器坐标轴Z1、X1 (横坐标与纵坐标)相平行。

会根据机床零点,在开始校正前将刀具测量头的大致 坐标PRNUM 记录到数据区

 $TP$ [ PRNUM-1,0]  $\widetilde{\pm}$  TP[ PRNUM-1,3] 中。 这些数值在带有校准刀具的测量头自动起动时可以发 挥作用, 在绝对值上不会再出现参数值 TSA与实际

偏差的现象。同样必须在 总测量路径 2· FA的范围内 到达测量头。

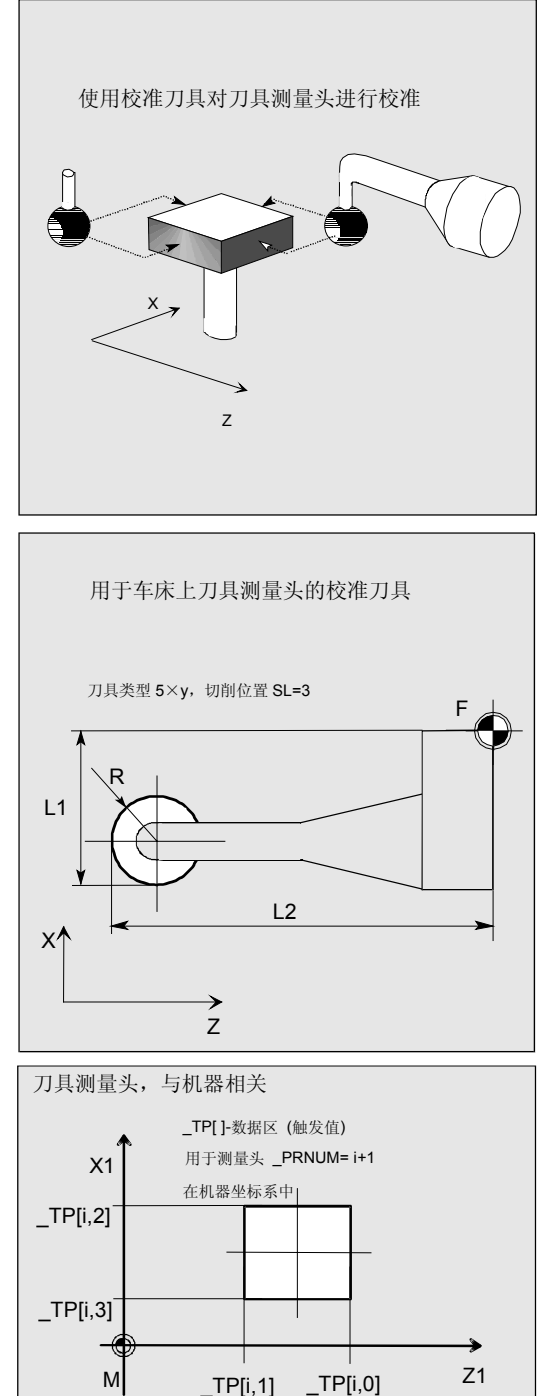

**6**

参数

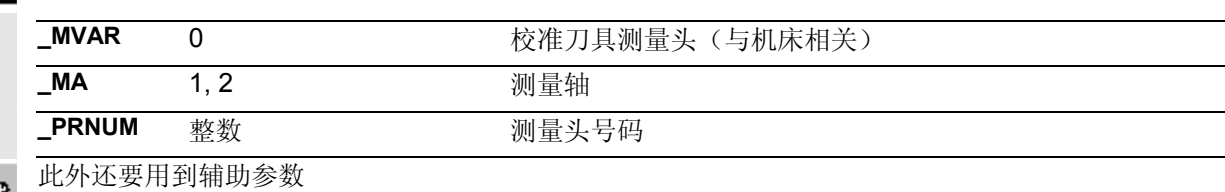

 $\_VMS$ , \_TZL, \_TSA, \_FA 和 \_NMSP. 参见章节2.2和2.3。

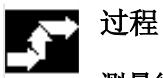

# 测量循环调用前的位置

与图相应,对校准刀具进行预定位。 测量循环自动计算出每个测量头的中心和到达路径, 并生成所需要的过程语句。

#### 测量循环结束后的位置

在校准过程结束之后校准刀具位于测量平面对面 FA 距离的位置上。

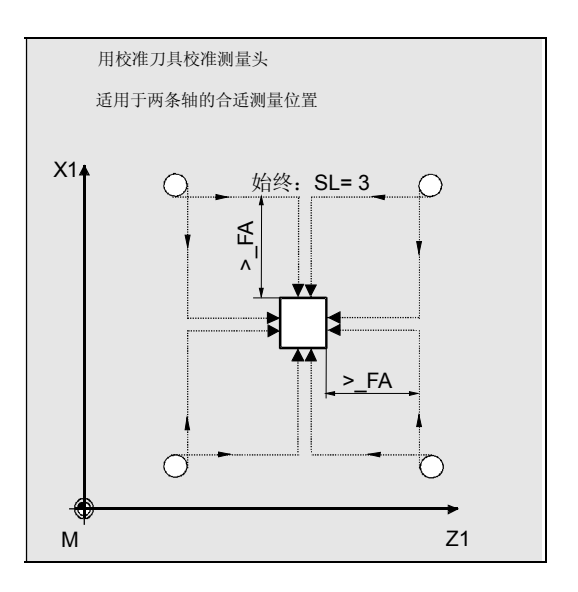

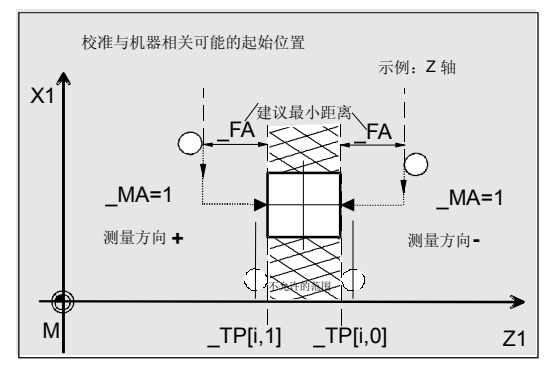

#### 程序举例

# 校准刀具测量头

### (与机床相关)

刀具测量头1位置固定并提供一个开关信号。在转塔 中将校准刀具设置为刀具T7。

刀具T7 D1的值:

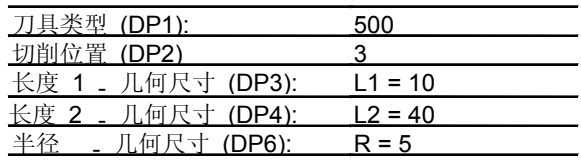

在为 TP[0,1], TP[0,3]校准选择初始位置的时候要考 虑到该半径(到测量头的距离扩大2-R)。

数据模块GUD6中刀具测量头1的值,要先用手动方式将 其准确核定到5mm(取决于机床零点):

> $TP[.0] = 50$  $TP[.1] = 20$  $TP[.2] = 70$  $TP[.3] = 40$

为了能够达到1mm的最小测量路径,要设计一个程序 测量路径 FA = 1+5= 6 mm (最大总测量路径 = 12 mm)。

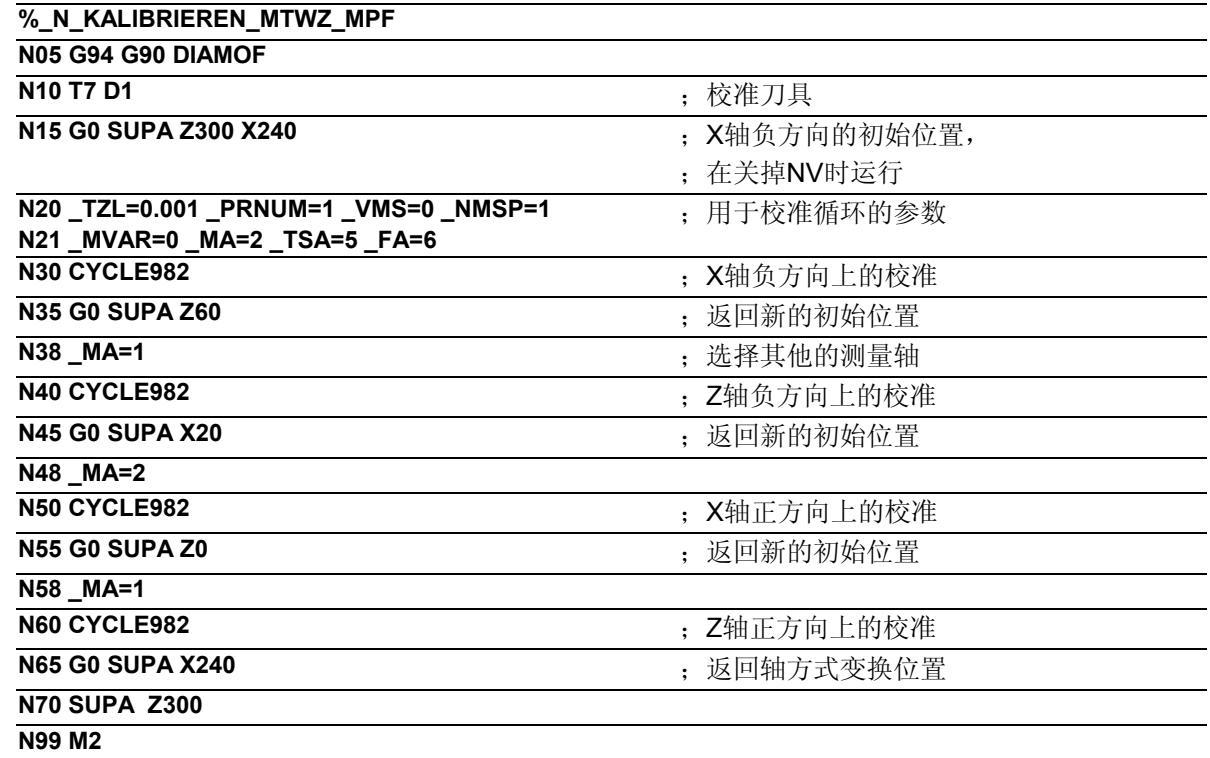

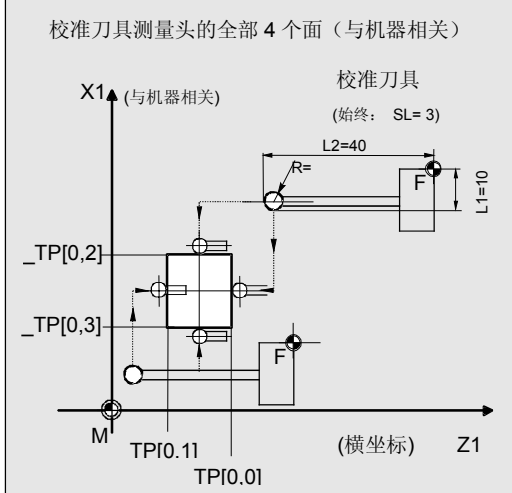

**6**

#### <span id="page-284-0"></span>**6.2.3** 测出校准刀具的尺寸

# 功能

- 如没有特殊的校准刀具可供使用,也可以用刀沿位置 SL=3的车刀从测量头(\_TP[i,0], \_TP[i,2])的两侧进行校 准。通过下列流程可以确定校准刀具的尺寸。 举例: X轴, 测量头PRNUM=1 (\_TP[0,2])
- 1. 将大致的测量头数据输入数据模块GUD6中:参数 \_TP[0,0]...\_TP[0,3]
- 2. 在预安装位置上测量车刀。
- 3. 将所有的刀具参数输入到刀具校正中 (另外, 比如: L1=60.000) 并在将刀具设置到转塔中。
- 4. 加工试样部件(在X尺寸上车削),例如: 额定直径 200.000 mm 实际直径 200.100 mm.
- 5. 进行刀具校正匹配(L1=59.950)。
- 6. 再次超速车削试样部件,例如: 额定直径 195.000 mm 实际直径 195.000 mm, 额定值必须与实际值吻合,然后:
- 7. 在X轴上校准刀具测量头 (参见章节6.2.2中的程序示例)
- 8. 测量刀具(参见后面的章节),其中应该得到值 L1=59.950(见第5点)。

接下来也可以测量其他的刀具,并将之作为校准刀具进 行安装。校准测量头和后续的刀具测量必须得出同样的 刀具长度。

<span id="page-285-0"></span>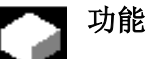

循环得到新的刀具长度(L1或L2)并进行检查,所要校 正与旧的刀具长度间的差值是否处在定义好的置信区域 中:

上界: 置信区域\_TSA和 尺寸差值控制 TDIF,

下界: 零校正区域 TZL

在满足该区域条件的情况下,新的刀具长度会被记录 到刀具校正中,其他情况下超界时会发出一个报警信 号。在超出下界时不进行校正。

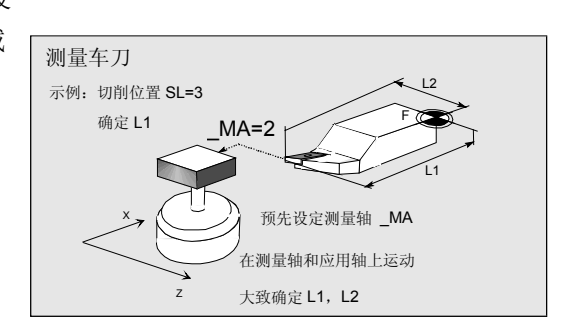

# 校正策略

刀具测量循环可以用于不同类型的应用中:

## • 刀具的首次测量

(\_CHBIT[3]=0): 将几何尺寸和损耗中的刀具校正值替代掉。 对每个长度的几何分量分别进行校正。 将损耗分量去除。

# • 刀具的再测量(CHBIT[3]=1): 将所得到的差值在刀具的损耗分量(长度)中进行清 算。 可以有选择的考虑使用经验值。不用接着产生一个中

间值。

#### 前提条件

必须对刀具测量头进行校正。 要将大致的刀具测量结果输入到刀具校正数据中: 刀具类型5xy, 刀沿位置, 切削半径, 长度1, 长度2。 要测量的刀具、连同它的刀具校正值在循环调用时必须 是当前有效的。

**6**

参数

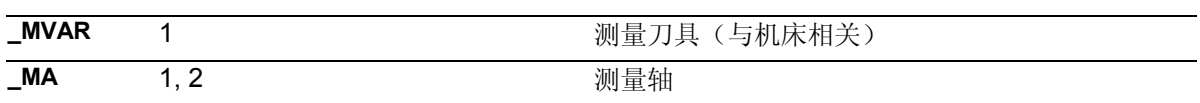

此外还要用来辅助参数 \_**VMS, \_TZL, \_TDIF, \_TSA, \_FA, \_PRNUM, \_EVNUM**, 和 **\_NMSP**.

参见章节2.2和2.3。

过程

# 测量循环调用前的位置

在循环调用之前必须将按图所示确定刀尖的初始位 置。

测量循环自行计算出测量头的各个中心、以及其相应 的运动路径。生成必要的过程语句。 将切削半径中心(S)定位于测量头的中心上。

# 测量循环结束后的位置

在校准过程结束之后刀尖位于距测量平面\_FA的位置 上。

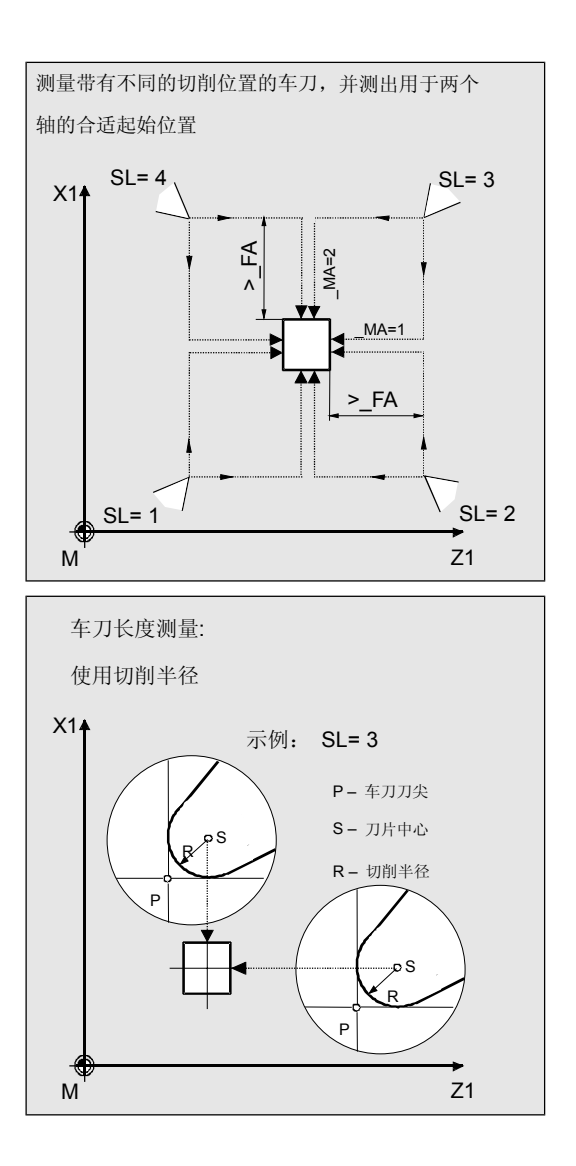

# 程序举例

 $\overline{\mathbf{S}}$  .

校准刀具测量头并接着对车刀进行测量 (与机床相关)

应该用校准刀具**T7, D1**对刀具测量头的全部四个面进 行校准。

接着用车刀在车刀 **T3, D1**两个长度L1和L2上进行再 测量。(得出损耗值)

在长度L1、L2和半径**R=5.0 mm**上对校准刀具T7 进行精确测量,并将测量值记录进校正区域D1中。 刀沿位置为SL=3。

在数据模块GUD6中,以容差约为1mm,将刀具测量 头的值预置为:

> \_TP[.0] = 220  $TP[.1] = 200$  $TP[.2] = 400$  $TP[.3] = 380$

在校正过后再将分别测量出的值(校正值)代入。

确定了要测量的刀具T3, D1的长度,

对损耗进行再测量:

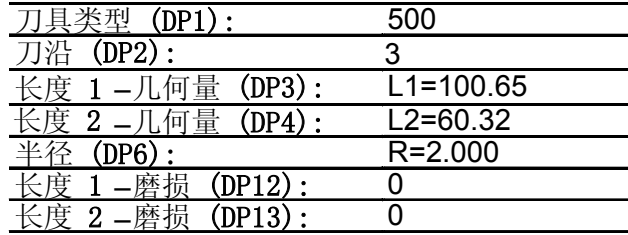

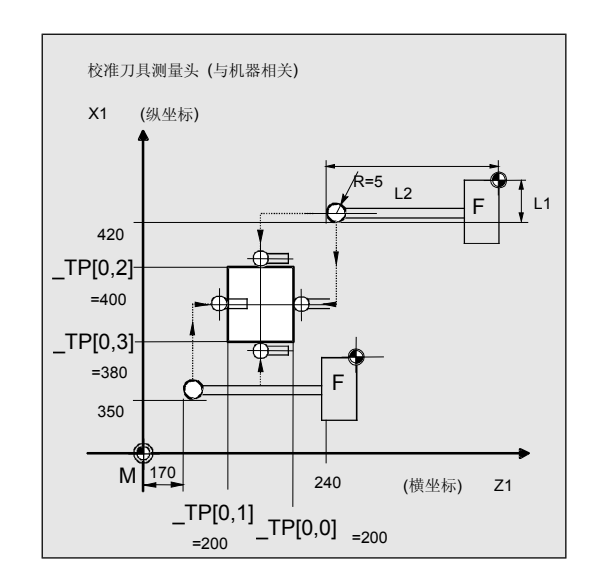

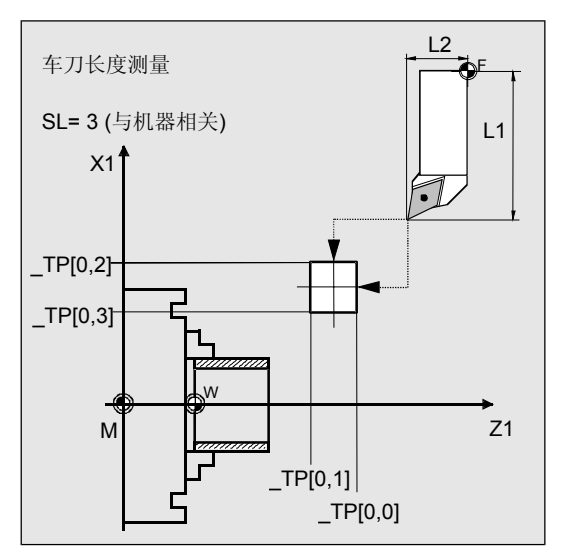
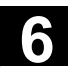

**6**

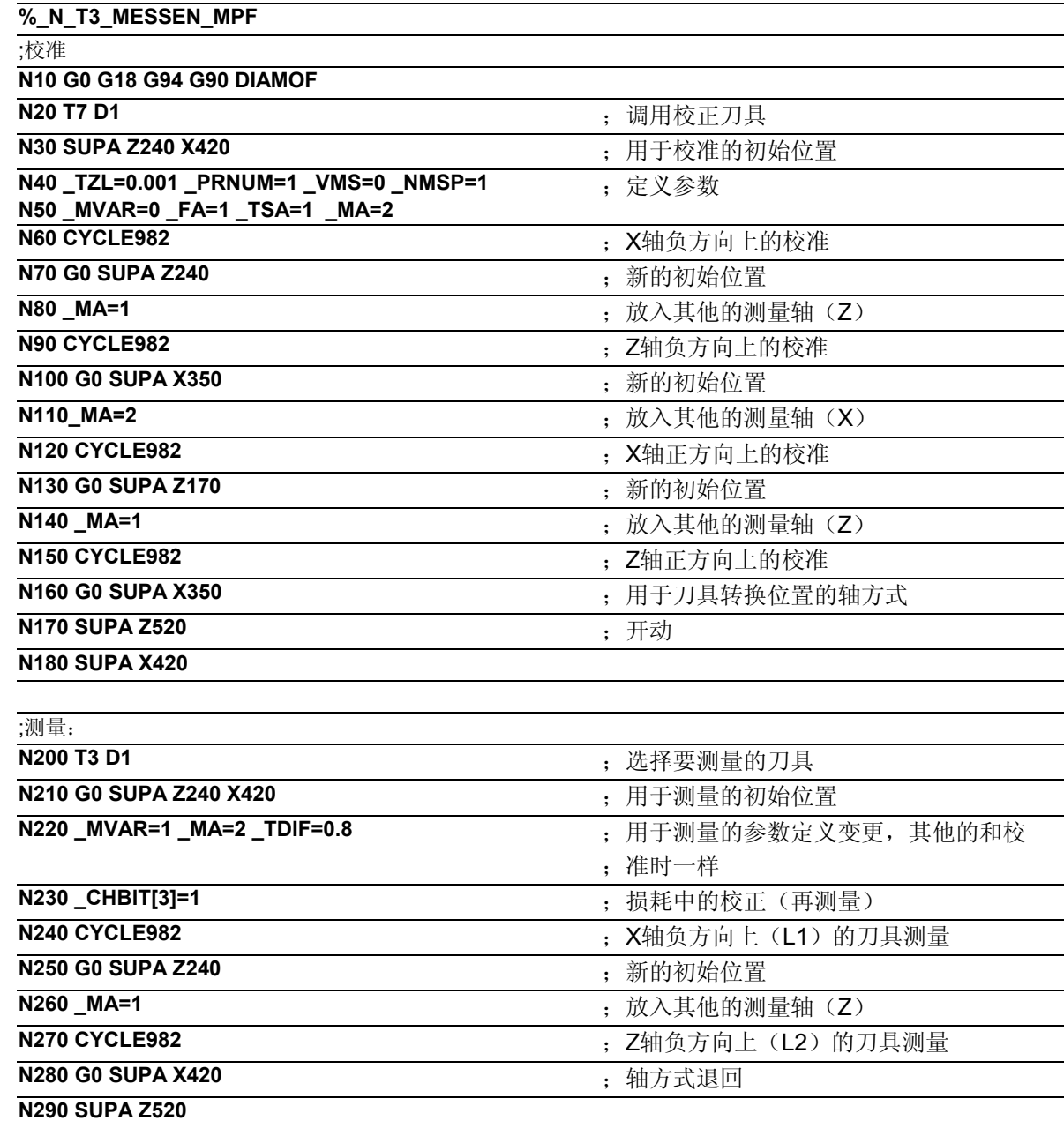

**N300 M2** 

#### 说明 -?

#### **N10** 到**N180**,校准:

将刀尖位于测量轴X上的校准刀具T7,从初始位置移 动距离\_FA=1 mm(尺寸值→与半径相关)定位在测 量头前面。在Z轴上将球心定位在测量头的中心处。 在X轴负方向上(\_MA=2, 初始位置), 以150 mm/ min的测量速度(\_VMS=0, \_FA=1)进行测量过程。

# **6** 车床测量循环 10.04 **6.2** 循环**982,** 循环**972** 刀具:车刀测量 **6**

测量头1 ( PRNUM=1) 在一条2 · FA=2 mm 的通道中等待开关信号。其他情况下会引发一个报警 信号。 进行一次测量(\_NMSP=1)。 在成功测量后, T7的"刀尖"位于X轴方向中距离测 量头前面 FA=1 mm的位置上。 将得出的测量头值记录进\_TP[0,2]中。在X轴负方向 带测量进程的校准结束。

在其他的过程中进行其余测量方向/轴上的较准。

### 说明

### **N200** 到 **N300**,测量:

对测量头进行完全的校准。 将刀尖位于测量轴X上的车刀T3,从初始位置移动距离 FA=1 mm (尺寸值→与半径相关) 定位在测量头前 面。在Z轴上将边缘的中心定位在测量头的中心处。切削 半径=0时,就是刀尖。 在X轴负方向上(MA=2, 初始位置), 以150 mm/min 的测量速度(\_VMS=0,\_FA=1)进行测量过程。测量 头1(PRNUM=1)在一条2· FA=2 mm的通道 中等待开关信号。其他情况下会引发一个报警信号。 进行一次测量(NMSP=1)。 在成功测量后, T3的"刀尖"位于X轴方向中距离测量 头前面 FA=1 mm的位置上。 所得到的L1的长度差值 $(WZ$ -类型 5xy,  $MA=2$ , \_MVAR=1)累加并记录到T3的D1中的损耗里 (\_CHBIT[3]=1)。

在其他的过程中进行Z轴负方向上的测量和L2上的损耗校 正。

**6**

#### 参数建议 2

为了该程序设计范例能准确地进行,建议采用下列参 数设置:

### • 校准

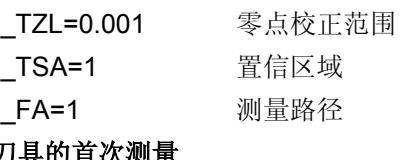

### • 刀具的首次测量

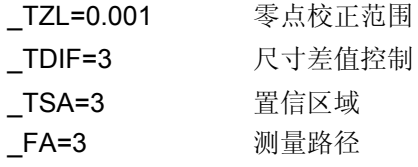

### • 刀具的再测量:

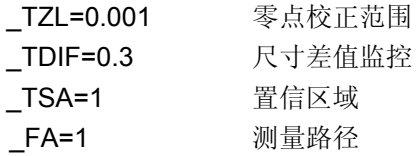

### **6.3 CYCLE982** 刀具**:**测量车刀和铣刀

**6.3.1** 功能概述

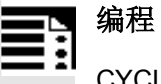

CYCLE982

### 功能

循环CYCLE982可以实现

- 校准一个刀具测量头,
- 为刀沿位置1到8的车刀测量刀具长度L1和L2,
- 用于铣刀和车床上的钻头的刀具长度,
- 用于铣刀的附加半径。

对铣刀/钻头进行测量的前提条件是,

NCK软件版本至少达到SW5。

### **CYCLE982**支持下列的测量和校准任务:

• 为测量/自动测量作准备进行校准 测量头的四个开关位置大致确定,并将之记录到所属 刀具测量头的数据区中。然后在循环中进行测量刀具 相对于测量头的定位。 只有那些位于测量轴 MA上以及相应初始位置测量方 向上的开关位置,才是可以可以确定的。 • 为增量式测量作准备的增量式校准

测量头的开关位置不确定。在调用循环之前,必须用 手(在JOG运行方式中)在测量头前对校准刀具进行 定位。

只有那些位于测量轴 MA上以及在所给出的测量方向 \_MD上的开关位置,才是可以可以确定的。 必须要校准的测量头开关位置,仅仅是那些位于以后 要进行增量式测量的轴和方向上的开关位置。

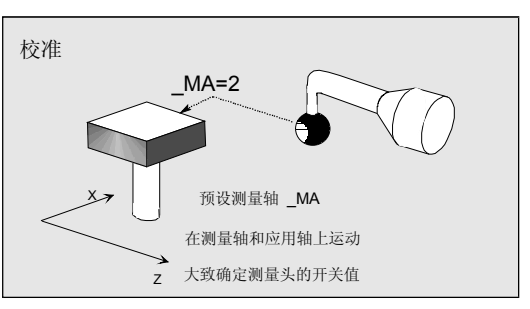

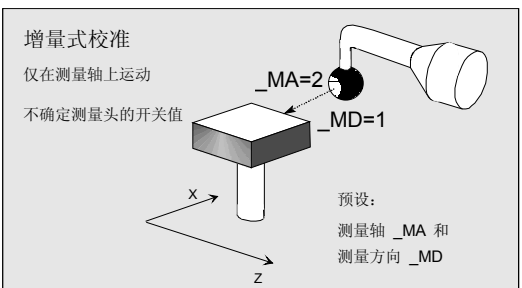

• 测量

只有位于测量轴 MA上的测量值是可以确定的。 大致确定所要测量的刀具的几何尺寸,并将之记 录到刀具校正中。然后在循环中按校准过的测量 头对刀具进行定位。应该精确测定其几何尺寸或 损耗(一个刀具的首次测量或再测量)。

### • 增量式测量

所要测量的刀具的几何尺寸不确定。在调用循环 之前,必须用手在测量头前对刀具进行定位。 应该精确测定其几何尺寸。只有位于测量轴\_MA 上的那一个测量值是可以确定的。在循环中,会 按测量轴和所给出的测量方向 MD向测量头 驶去。

### • 自动测量

按照当前有效的刀具类型,可以自动获得所有可 确定的数值。

大致确定所要测量的刀具的几何尺寸,并将之记 录到刀具校正中。然后在循环中按校准过的测量 头对刀具进行定位。应该精确测定其几何尺寸或 损耗(一个刀具的首次测量或再测量)。

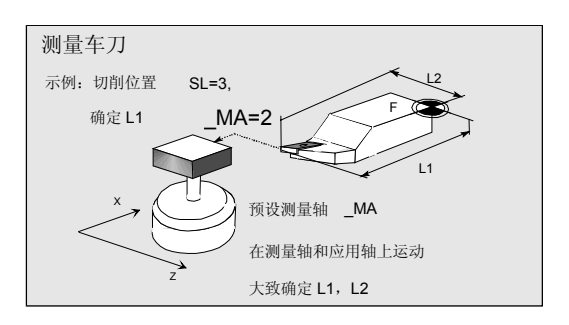

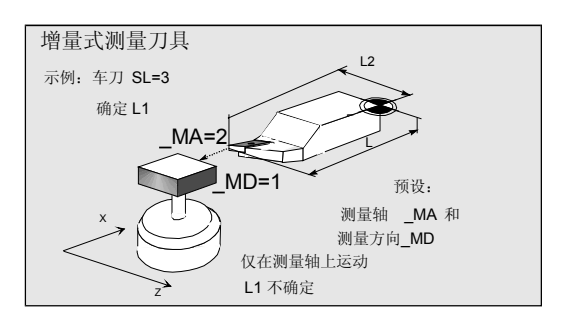

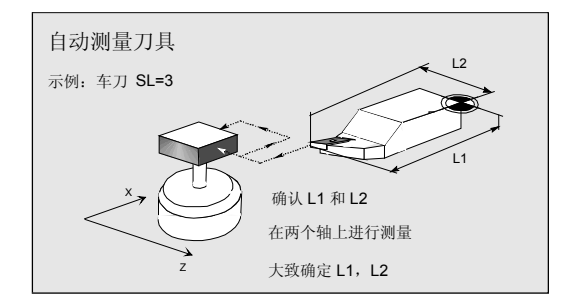

### • 与机床相关的测量、校准

刀具测量头的开关位置取决于机器零点。 要使用到用于刀具测量头的数据模块 PRNUM: **\_TP**[PRNUM-1,...].

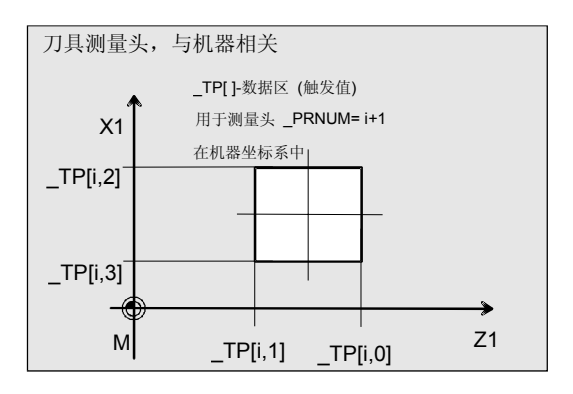

### • 与工件相关的测量、校准

刀具测量头的开关位置取决于工件的零点。要使 用到用于刀具测量头的数据模块 PRNUM: **\_TPW**[PRNUM-1,...].

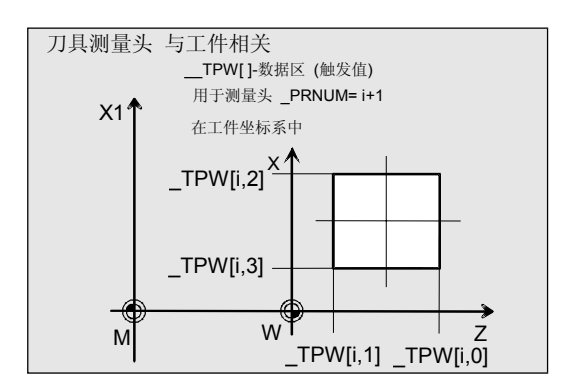

### 使用铣刀时的特点

进行车床上特殊的刀具长度校正 (SD 42950:TOOL\_LENGTH\_TYPE=2)。 然后与车刀一样, 对(L1、L2)进行长度分配。 可以利用旋转的铣床主轴(M3、M4)或静止的主轴 (M5)来进行测量。在利用静止铣床主轴时,一开 始就要按所给出的起始角 STA1对主轴进行定位。在 简易测量任务中,可以通过\_STA1抑制这种定位 CHBIT[20]=1。在有效抑制的情况下, 也能够进行 测量任务,并不需要一个SPOS能力的铣床主轴。 在测量第二个刀刃的时候,可以选择"带转换的测 量"。在此两个测量值会合成一个中间值。

不是所有的功能都是可用的。要以测量循环以及NCK 确定的SW状态为前提,才能实现确定的功能。这将 在各个功能中分别进行描述。

### 对于带有**Y**轴的车床的说明

在调用CYCLE982之前,要将Y轴(应用坐标轴G18 处)移到该轴上刀具测量头测量范围的中心位置上。 在循环当中不再进行Y轴的定位。

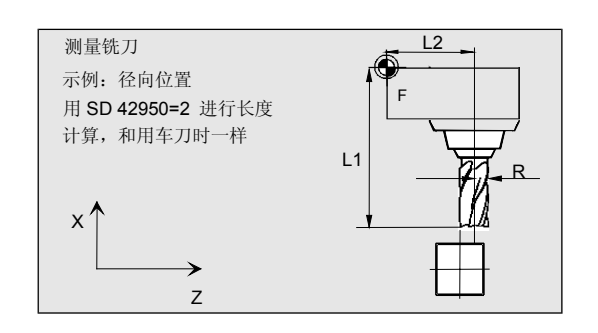

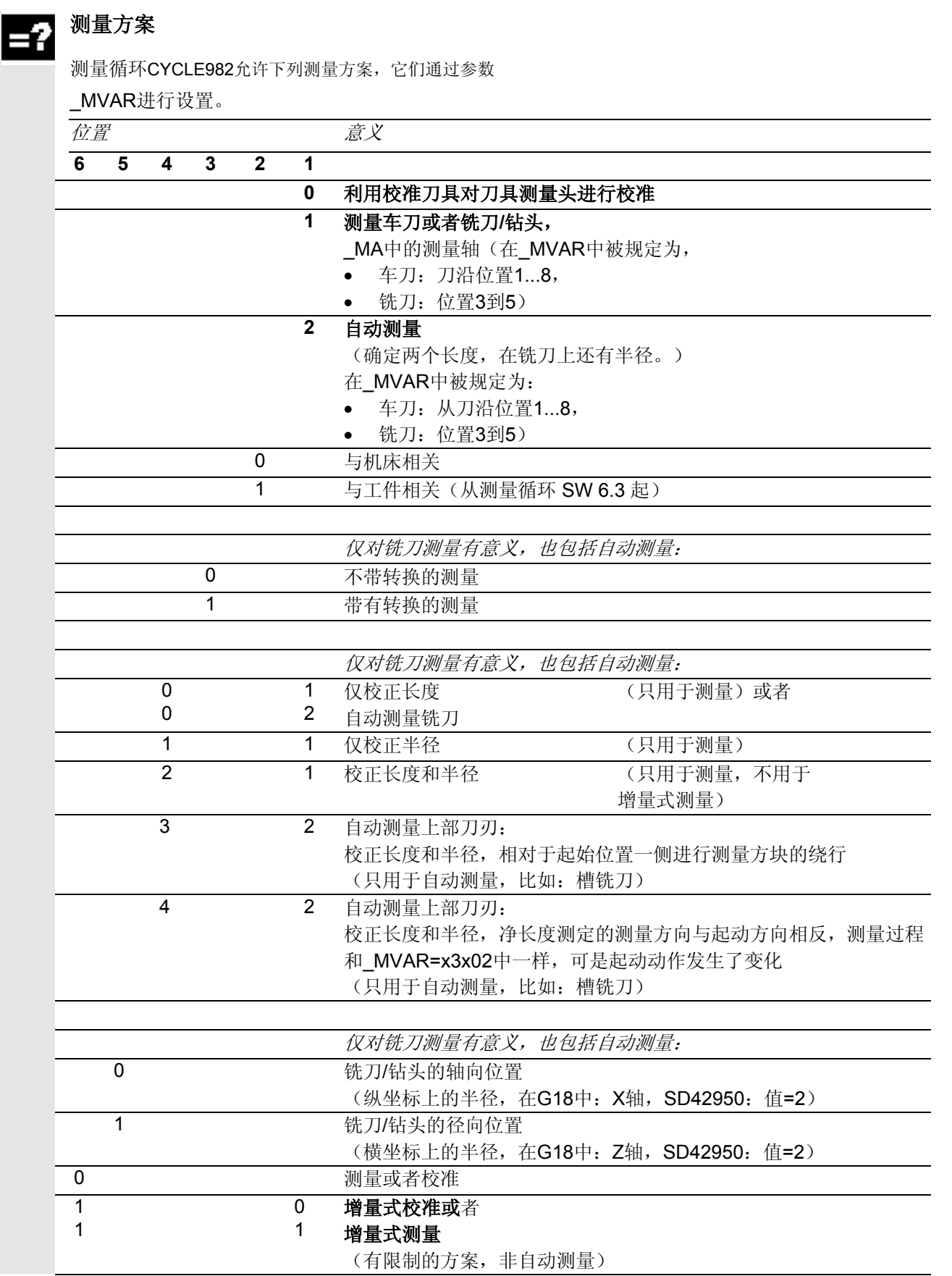

# **6** 车床测量循环 10.04 **6.3 CYCLE982** 刀具**:**测量车刀和铣刀 **6**

- 
- 下列测量方案不能用于增量式测量之中: 1xxxx2; 102xx1; 112xx1
	- 在一个铣刀的\_CHBIT[20]=1中(利用\_STA1抑制了 起始角定位)允许进行下列测量方案: xxx0x1 (带 x:0或1,不能为其他的值)
	- 如果一个测量方案在所给出的测量轴\_MA上不能完成 的话,则这个方案也不被许可。例如,应该测出铣刀 半径。但它在这个铣刀位置时不处于测量轴上。

### 结果参数

▤

在进行校准的测量方案中,测量循环CYCLE982在数 据模块GUD5中提供了下列数值作为结果:

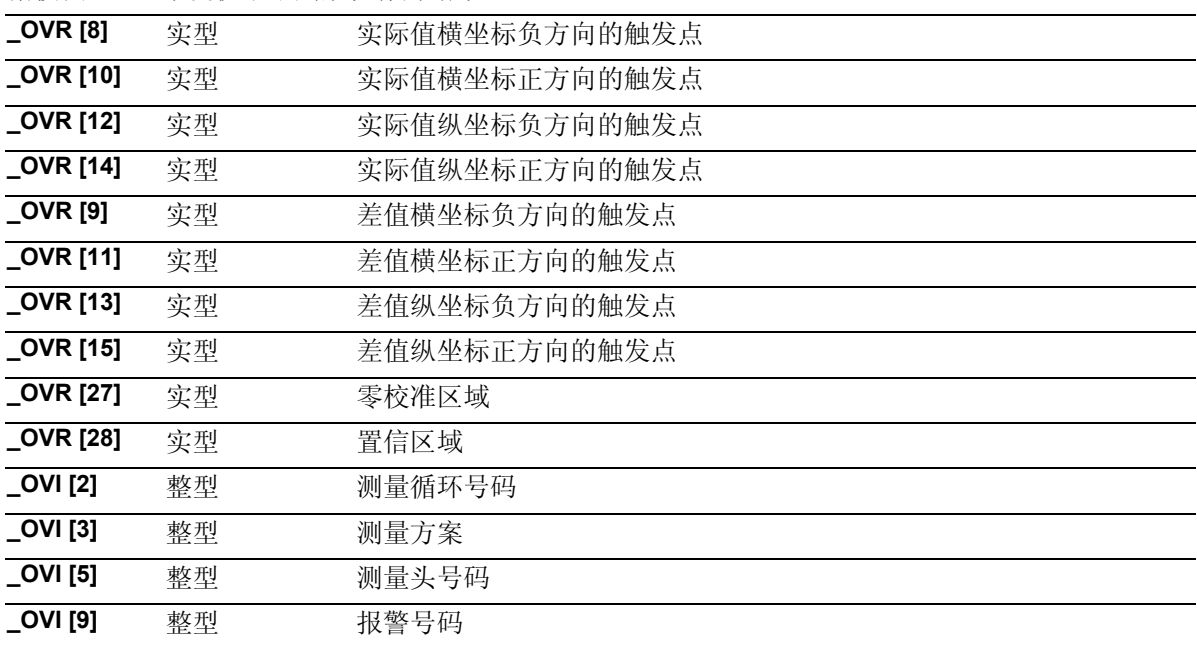

### 测量周期CYCLE982为刀具测量准备了以下在数据构

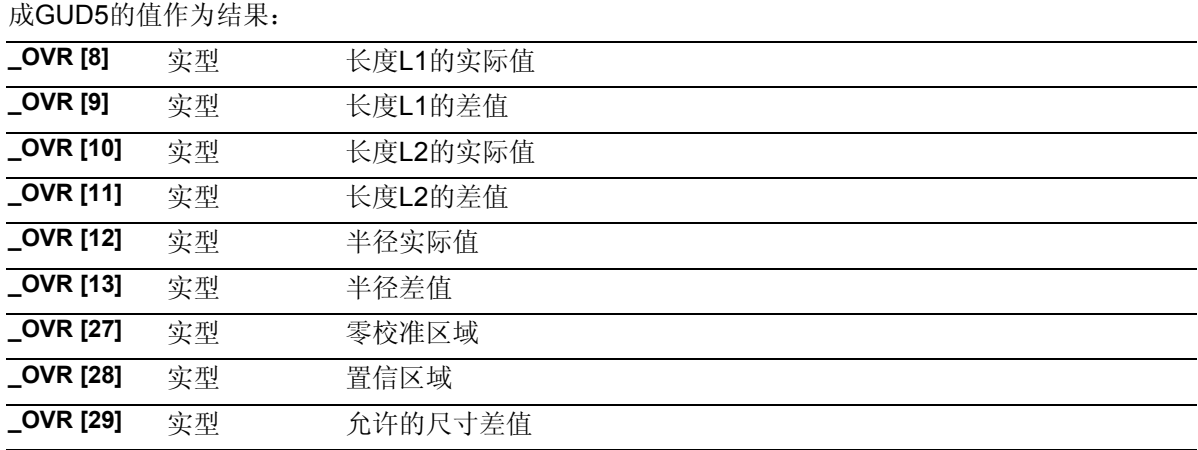

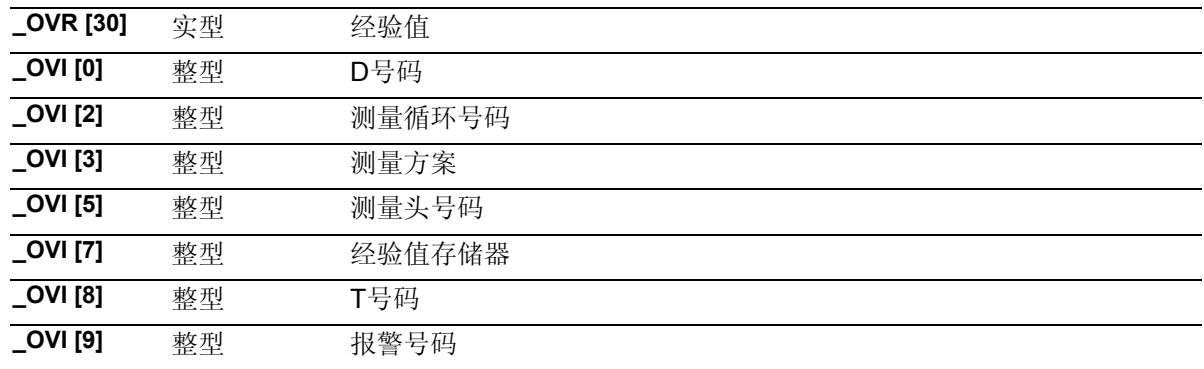

# ■ 对于刀具类型的说明

在测量和校准中,计算出当前有效刀具的刀具类型

(刀具校正数据中的刀具参数DP1)。

- 类型5xy:车刀或者较准刀具
- 类型1xy:铣刀
- 类型2xy:钻头

在使用刀具类型711至799的时候,也可以这样做。 就象对铣刀(类型1xy)一样进行处理。

从测量循环SW6.3开始也能够SD42950: TOOL LENGTH TYPE=0对钻头(类型2xy)进行测量 (参见章节 6.3.8)。其他情况下对于钻头和铣 刀只能用SD42950:TOOL\_LENGTH\_TYPE=2。

### **6.3.2** 校准刀具测量头

■ 参数

# 功能

### 校准刀具测量头**-**与机床相关

采用测量方案**\_MVAR=0**,能够按相关机床利用一个校准 刀具来对刀具测量头进行校准。 该方案已经在章节6.2.2中详细描述过。

校准刀具测量头,与工件相关(从测量循环**SW6.3**  开始) 采用测量方案**\_MVAR=10**,能够按相关工件利用一个校 准刀具来对刀具测量头进行校准。 刀具测量头的开关位置取决于工件的零点。要使用到 用于刀具测量头的数据模块 PRNUM: \_TPW[PRNUM-1,...].

在与工件相关的测量和校准中可以连接转换。

前提条件和过程类似于与机床相关的校准。 (参见章节6.2.2)

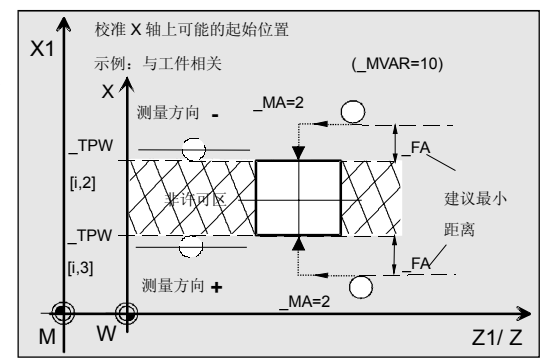

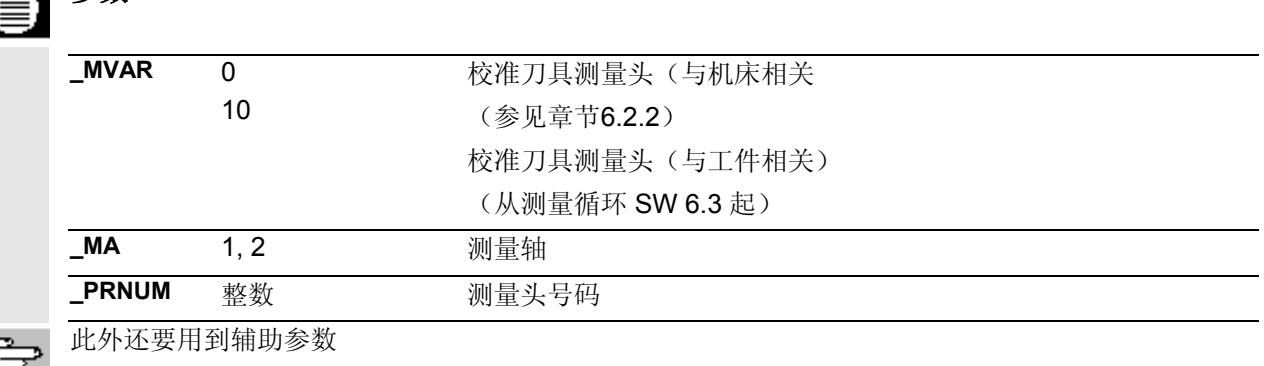

 $\Xi$   $\_$  **\_VMS, \_TZL, \_TSA, \_FA** 和 \_NMSP. 参见章节2.2和2.3。

# **6.3 CYCLE982** 刀具:测量车刀和铣刀 ● 10.04 キ床测量循环

#### 程序举例 Ø.

### 校准刀具测量头

### (与工件相关)

刀具测量头1位于加工空间中,并与工件坐标系的轴 相平行。

在转塔中将校准刀具设置为刀具T7。

刀具T7 D1的值:

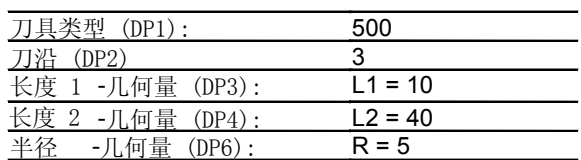

在为\_TPW[0,1], \_TPW[0,3]校准选择初始位置的 时候要考虑到该半径(到测量头的距离扩大2-R)。

可调节的NV G54的值为:

偏移: X=0, Z=60.000 mm, 无旋转

数据模块GUD6中刀具测量头1的值,要先用手动方 式将其准确核定到5mm(取决于工件零点):

> $_TPW[0,0] = 50$  $TPW[0,1] = 20$  $TPW[0,2] = 70$  $TPW[0,3] = 40$

为了能够达到1mm的最小测量路径,要设计一个程序 测量路径 \_FA = 1+5= 6 mm (最大总测量路 径 = 12 mm)。

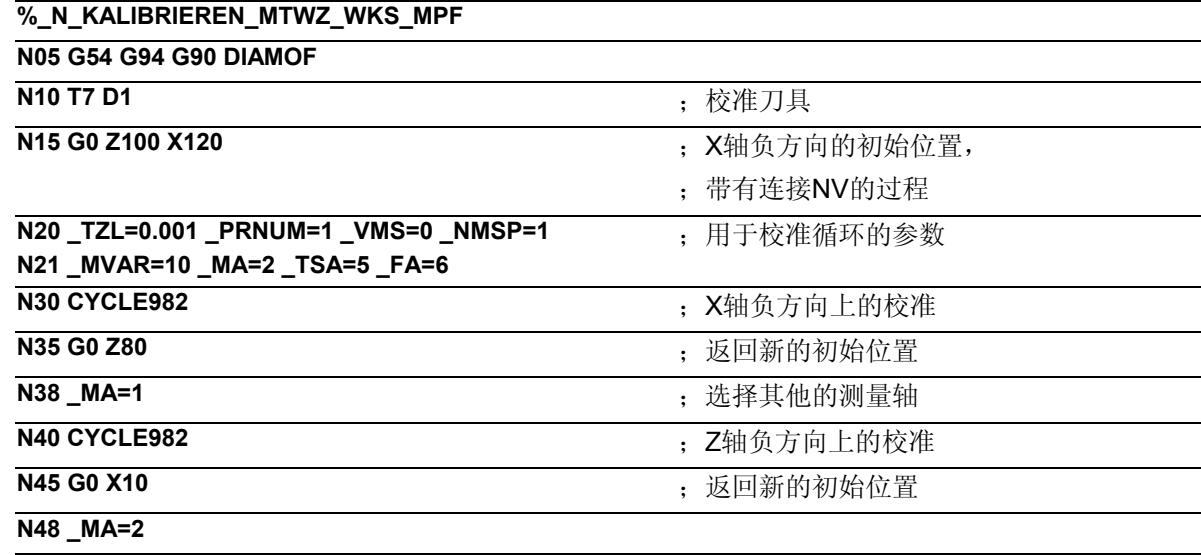

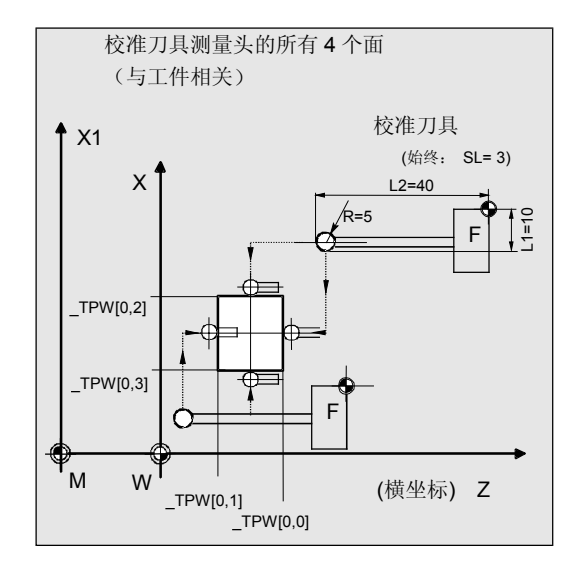

# **6** 车床测量循环 10.04 **6.3 CYCLE982** 刀具**:**测量车刀和铣刀 **6**

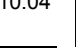

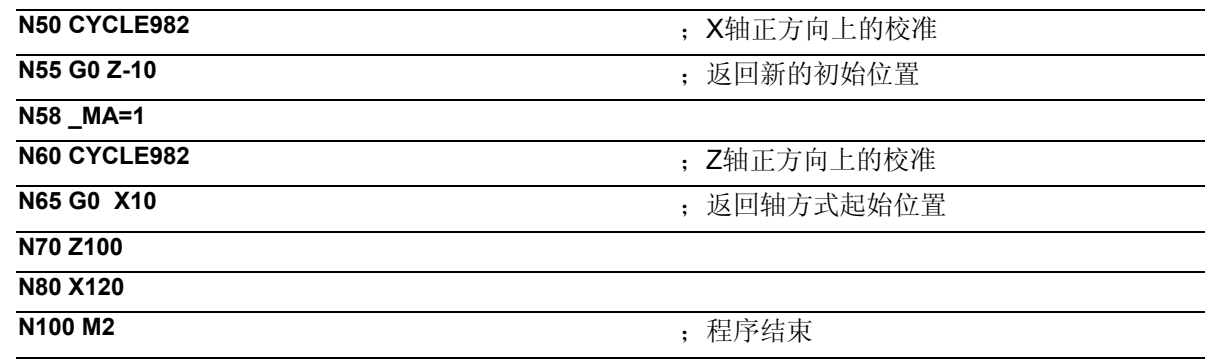

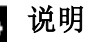

校准刀具连同"刀尖"从Z轴上N15开始位置(X120, Z100)移动到测量头的中心。然后按照校准刀具的半 径进行校正。使得半径中心点位于测量的中心上。表 示出刀尖的位置: Z30 ((\_TPW[0,0] + (\_TPW[0,1]) /  $2 - R = (50 + 20) / 2 - 5 = 30)$ . 接下来在测量轴X上(\_MA=2, G18)运行到位置X76  $(TPW[0,2] + FA = 70 + 6 = 76)$ 在此开始在X负方向上进行真正的校准过程(和测量 过程一样)。结束时,校准刀具重新回到位 置X76上。

如果X轴负方向的新的触发值与旧的数值偏差超过 0.001 mm (\_TZL=0.001),它就会被截取到刀具测 量头1(\_PRNUM=1) \_TPW[0,2]的基准点中。 最大允许的偏差为5 mm (\_TSA=5)。 接着同样要向Z轴方向、X轴正方向和Z轴正方向这几 侧运行,进行校准并将数值记录到相应的数据区 \_TPW[0,...]之中。

### **6.3.3** 刀具测量

## 功能

利用该循环和不同的测量方案可以进行下列测量: **\_MVAR=1**: 车刀(与机床相关) 该方案会在章节6.2.4中详细描述。 **\_MVAR=11**: 车刀(与工件相关) **\_MVAR=xxx01**: 铣刀、钻头(与机床相关) **\_MVAR=xxx11**: 铣刀、钻头(与工件相关) 与工件相关或与机床相关的测量需要一个相应的经过校准的刀具 测量头(参见章节6.3.2或6.2.2)。

利用这样的测量方案,只有那些位于测量轴\_MA上的校正值是可 以测得的。

循环得到新的刀具长度(L1或L2),并在铣刀及半径上进行 检查,看所要校正的与旧的刀具长度间的差值是否处于定义 好的置信区域中:

上界: 置信区域\_TSA和 尺寸差值控制 TDIF,

下界: 零校正区域 TZL 在满足该区域条件的情况下,新的刀具长度会被记录到刀具 校正中,其他情况下超界时会发出一个报警信号。在超出下 界时不进行校正。

### 校正策略

刀具测量循环可以用于不同类型的应用中:

- 刀具的首次测量(CHBIT[3]=0): 将几何尺寸和损耗中的刀具校正值替代掉。 对每个长度的几何分量分别进行校正。 将损耗分量去除。
- 刀具的再测量(CHBIT[3]=1): 将所得到的差值在刀具的损耗分量(半径或长度)中进行 清算。

可以有选择的考虑使用经验值。不用接着产生一个中间值。

利用 CHBIT[20]=1可以在 STA1的值上对铣床主轴的定位进 行抑制。 在后续的铣刀测量方案中也可以进行: \_MVAR=xxx001(带 x:0或1,不能为其他的值)

### 前提条件

必须对刀具测量头进行校正。 要将大致的刀具测量结果输入到刀具校正数据中: 刀具类型,车刀的刀沿位置,半径,长度1,长度2。 所要测量的刀具、连同它的刀具校正值在循环调用时必须是 当前有效的。

使用铣刀时必须要使用设置数据 SD 42950: TOOL\_LENGTH\_TYPE = 2 (长度测算与使用车刀时一样)。 使用铣刀时必须要将刀具主轴设定成机器主轴。

使用钻头时也能采用SD 42950: TOOL LENGTH TYPE = 0 (参见章节6.3.8)。

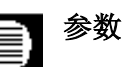

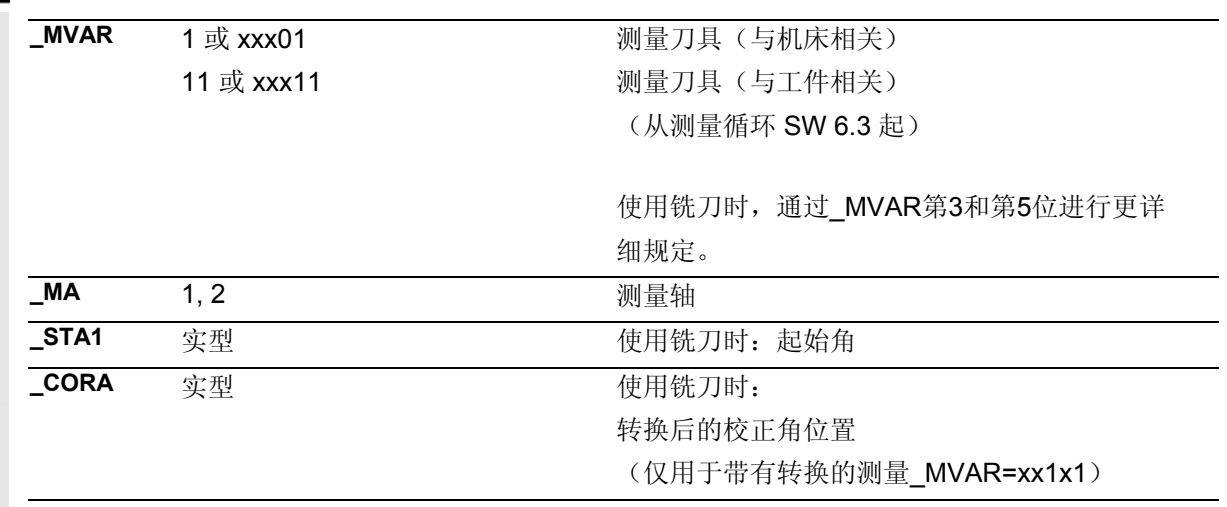

此外还要用到辅助参数

\_**VMS, \_TZL, \_TDIF, \_TSA, \_FA, \_PRNUM, \_EVNUM**, 和 **\_NMSP**. 参见章节2.2和2.3。

# 过程

### 测量循环调用前的位置

如图中所示车刀刀尖,在循环调用之前必须到达初始 位置上。然后测量循环自行计算出起动位置。该位置 确定了测量轴 MA上的测量方向。

使用铣刀时,通过记录下的长度1和长度2来确定刀具上 的测量点(注意:SD 42950:

TOOL\_LENGTH\_TYPE)。

如半径值不为零,也要这样来确定。然后测量点就位于 转向测量头的那一侧上(+R 或 -R)。

给出刀具的轴向或径向位置(MVAR)。这个起始位置必 须保证运行无碰撞。

使用铣刀时,可以选择测定铣刀半径,来代替长度、或 长度和半径。

如果希望得到长度和半径,就需要两个测量点。它们分 别运行到测量头不同的两侧。首先是位于朝向测量头的 起始点旁的那个测量点。接着测量头绕行(按起始点方 向),并沿相反方向对第二个测量点进行测量。 如果主轴静止(M5)并且选择的是不带转换的测量,则 第2次测量要将主轴旋转180度后进行。这样就可以象在 第1次测量中一样使用同一个刀刃。

从这两次测量中可以测得L1或L2校正值、以及铣刀半 径。

可以通过 MVAR单独选择带有转换的测量: 首先对所选定轴上的和铣床主轴位置上的测量点按照 起始角 STA1进行测量。接着将刀具(主轴)旋转 180度并重新测量。平均值就是测量值。 带有转换的测量在每个测量点P上,都会在将主轴旋转 180度后按起始角进行第二次测量。将 CORA中的校正 角度数累加到180度。这样可以对确定的第2铣刀刀刃进 行选择,它相对于第1刀刃的安装位置不一定正好是 180度。

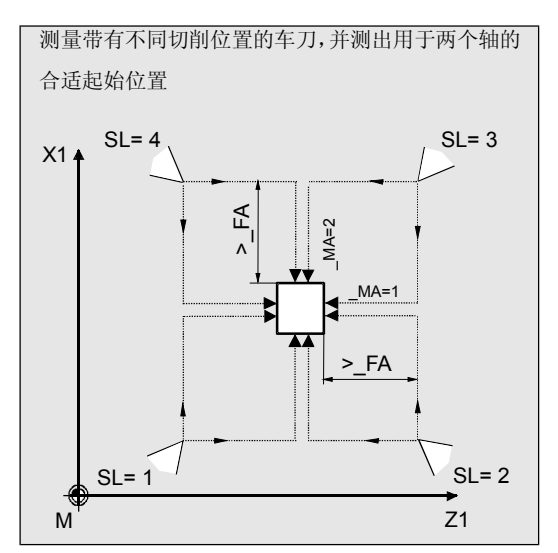

# **6** 车床测量循环 10.04 **6.3 CYCLE982** 刀具**:**测量车刀和铣刀 **6**

利用带有转换的测量可以对刀具的两个刀刃进行测量。 平均值用来构成校正值。 利用\_CHBIT[20]=1能够在所选择的铣刀测量方案中不必 再考虑起始角\_STA1(参见章节6.3.7)。

### 用于带有旋转主轴测量的注释说明

没有选择一个确定的铣刀刀刃时,也能够利用旋转主轴 进行测量。在此使用者必须特别小心地对旋转方向、转 数和调用前的走刀进行程序设计,以防损坏测量头。要 相应地选择较低的转数和走刀。

### 测量循环结束后的位置

在校准过程结束之后刀尖位于距最后测量平面 FA的 位置上。

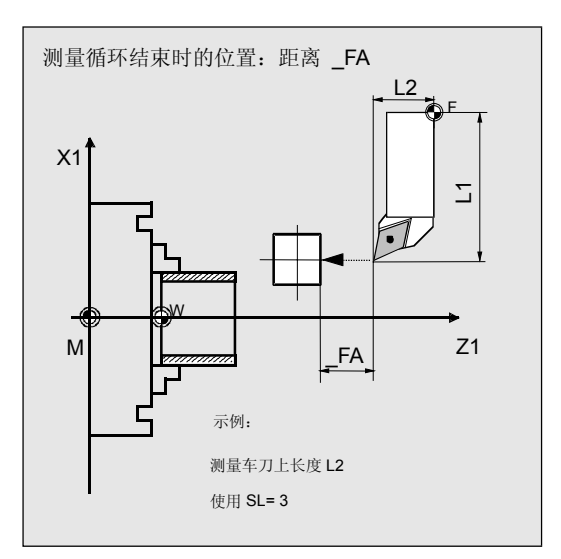

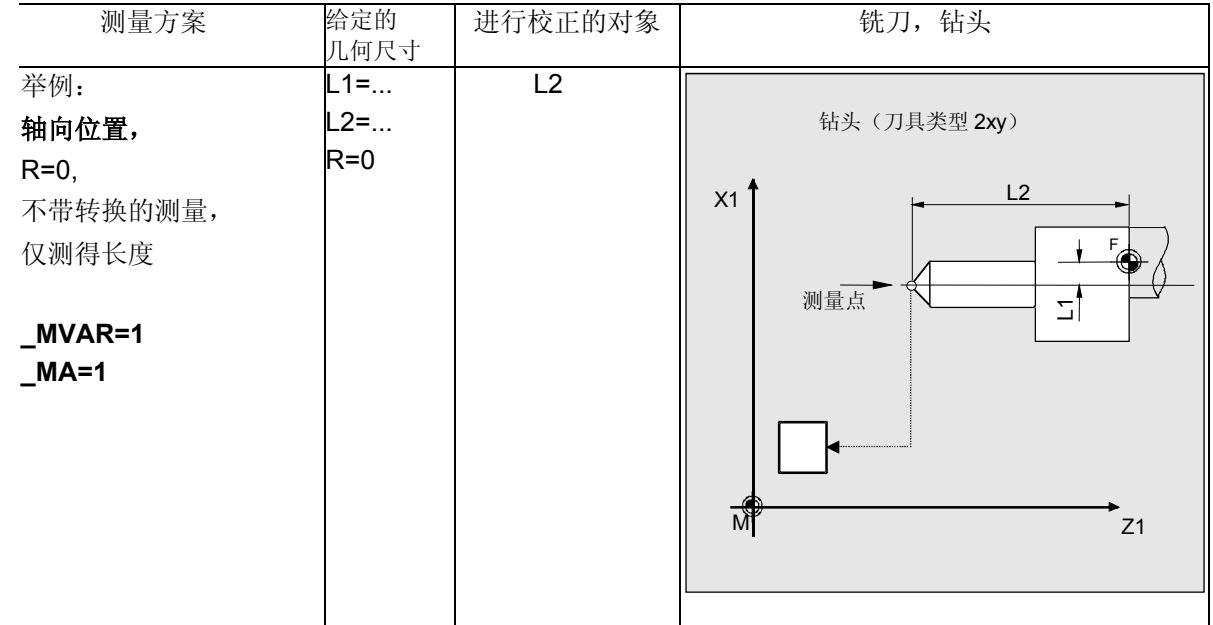

测量方案 给定的

几何尺寸 进行校正的对象 | 铁刀, 钻头  $\overline{11}$ X1 L2 F 钻头 (刀具类型: 2xy)

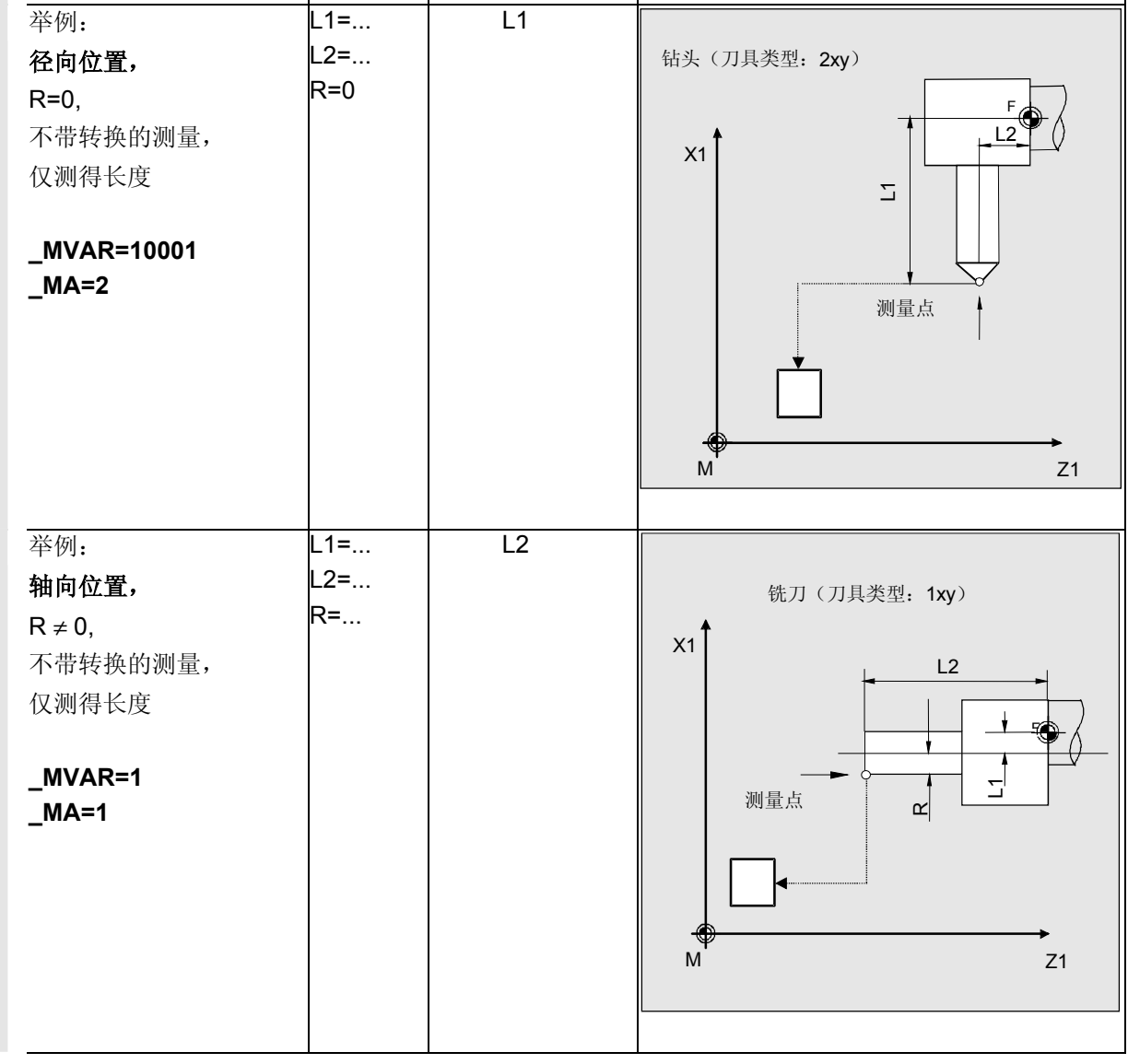

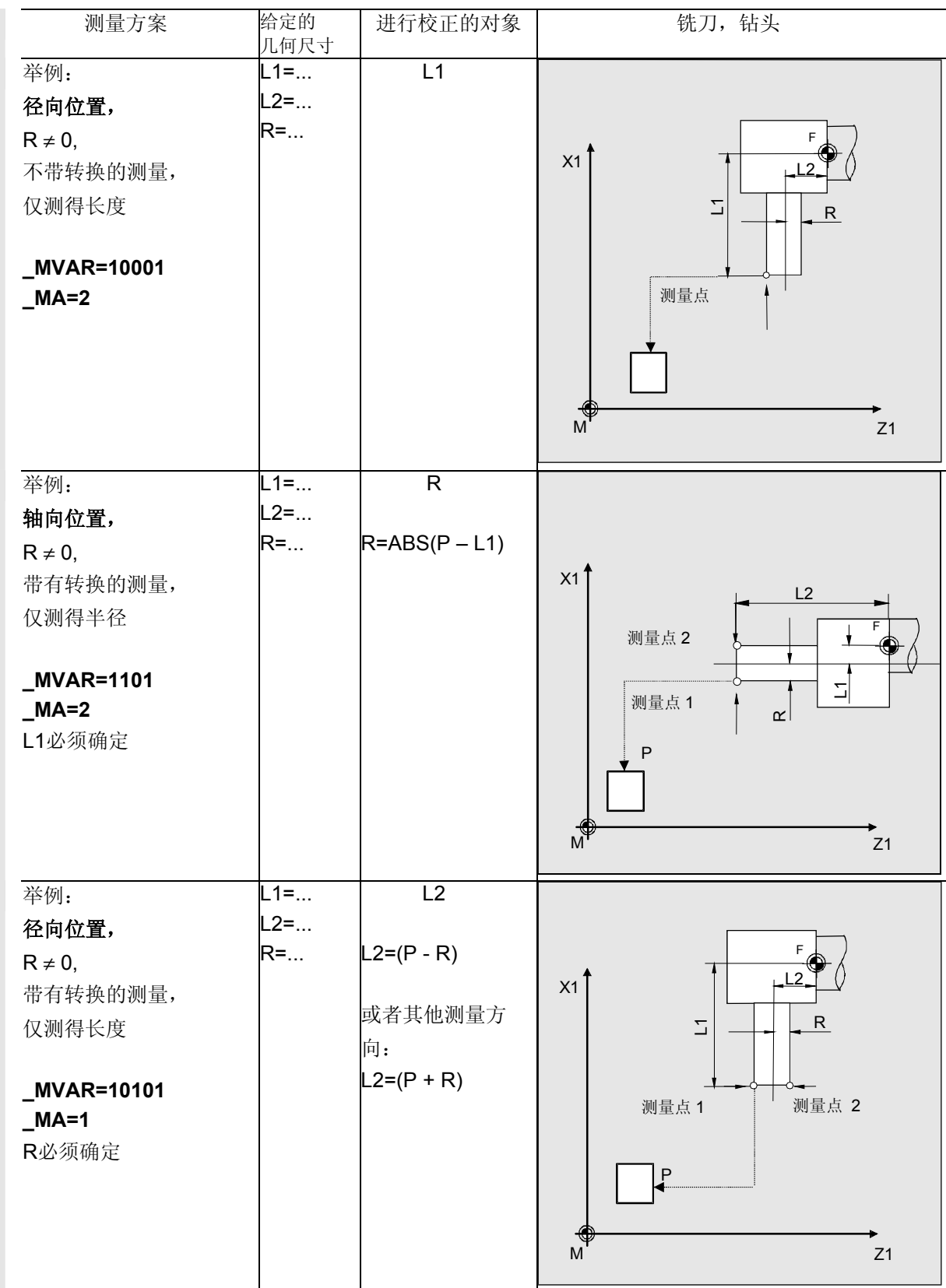

# **6.3 CYCLE982** 刀具:测量车刀和铣刀 ● 10.04 キ床测量循环

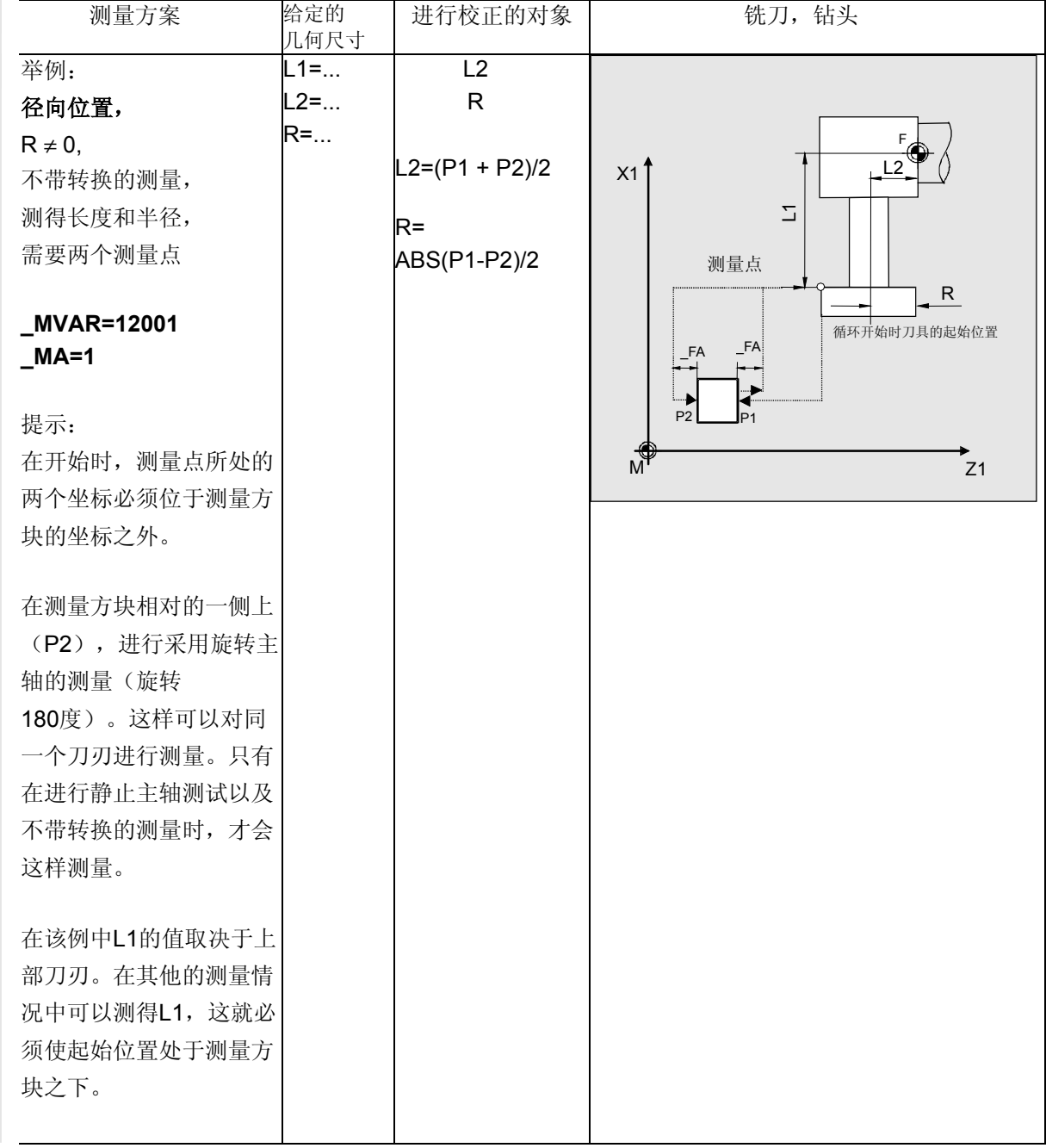

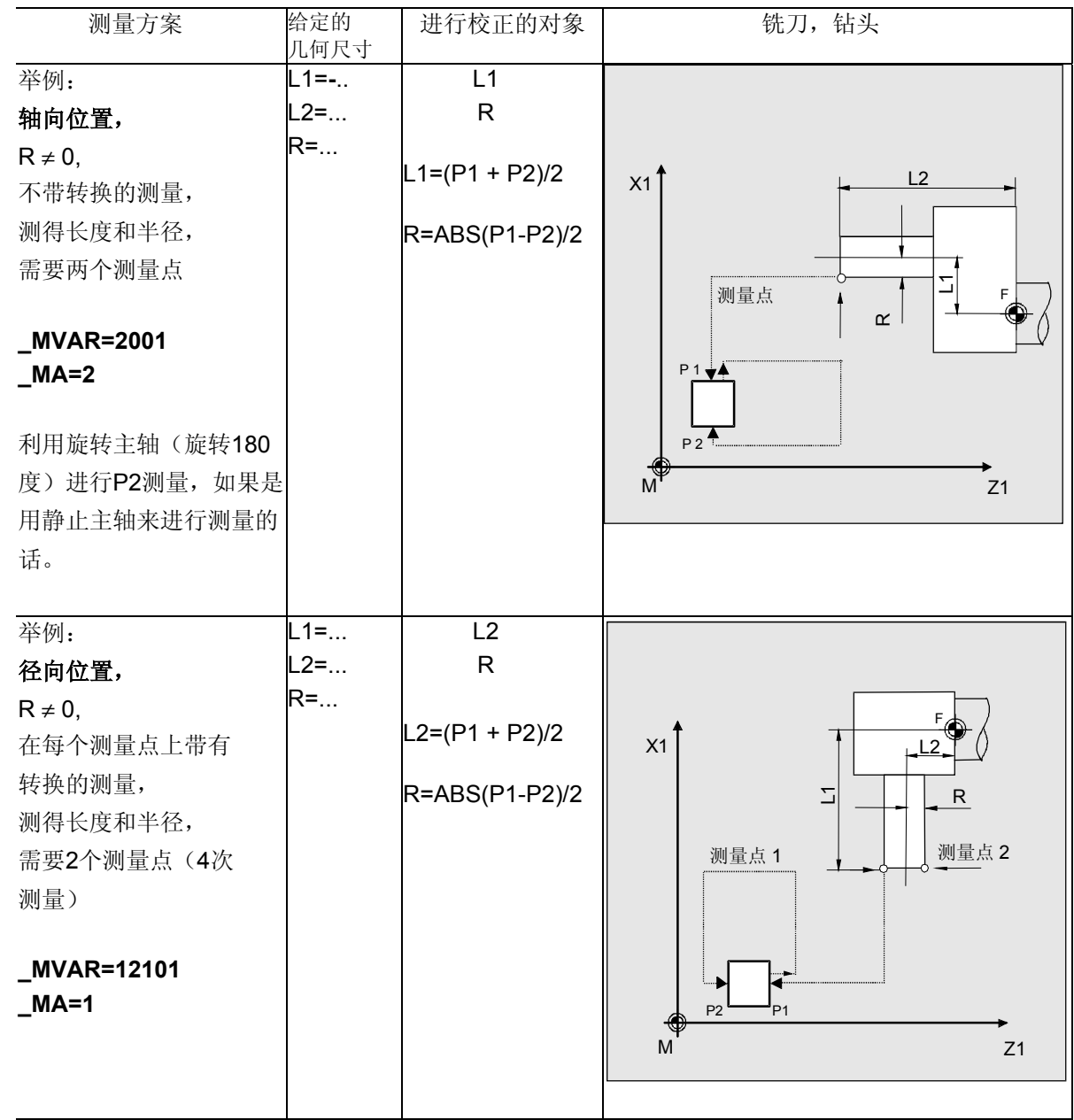

**6.3 CYCLE982** 刀具:测量车刀和铣刀 ● 10.04 キ床测量循环

#### 程序举例 Ø.

在径向位置上对铣刀进行测量 (与机床相关)

使用带柄铣刀T3, D1时,应该在径向位置上通过第一 次测量确定长度L2和半径R。应当进行不带转换的测 量。所要测量的刀刃离铣床主轴位置为15度。 大致确定所要测量的刀具T3的长度和半径,并将其记

录进校正区D1中:

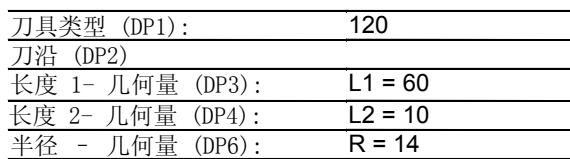

与该数值偏差的期望值小于2.5mm。

采用刀具测量头1作为测量头。该测量头已经经过完 全的校准(与机床相关)。确切的数值也已经被记录 进数据区\_TP[0,...]当中, 大致为:

 \_TP[0,0]=220, \_TP[0,1]=200 \_TP[0,2]=400, \_TP[0,3]=380.

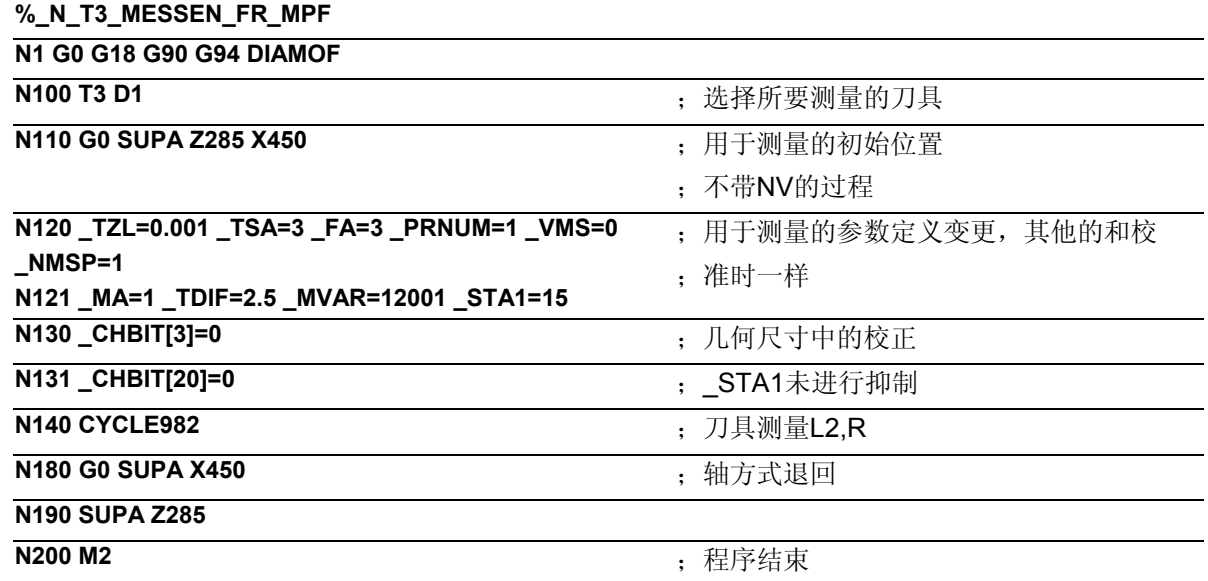

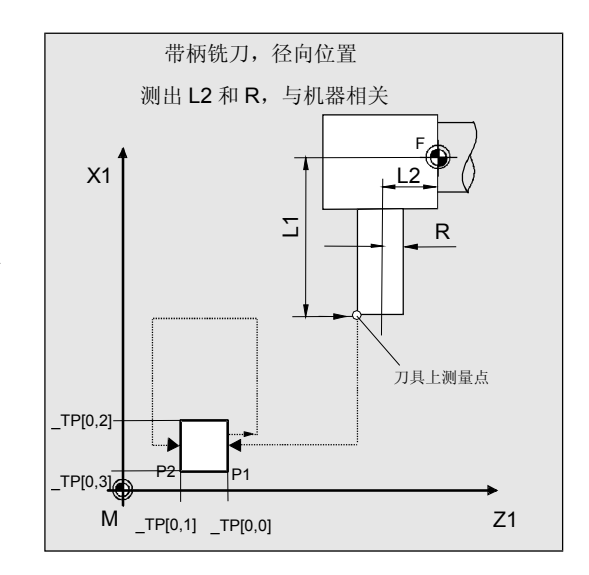

### 说明

主轴利用SPOS定位于15度上。首先起动的是测量点 P1。 在Z轴负方向上(MA=1,初始位置),以300 mm/min 的测量速度(\_VMS=0,\_FA>1)进行测量过程。 测量头1(PRNUM=1)在一条2 · FA=2 mm 的通道中等待开关信号。其他情况下会引发一个报警信 号。 进行一次测量(\_NMSP=1)。 在成功地进行测量后,刀具T3处于测量头前距离 \_FA=3 mm + 刀具半径的位置上。 然后将测量头按图所示绕行。 在测量方块相对的一侧上(P2),进行采用旋转主轴 的测量(旋转180度)。这样可以对同一个刀刃进行测 量。 采用静止主轴并且不加变换进行测量。 在成功地进行测量后,刀具T3处于测量头前距离 \_FA=3 mm + 刀具半径的位置上。 主轴保留在这个位置上。

精确确定半径和长度L2,并记录T3、D1的刀具参数 DP6和DP4。同样将数值记录到结果参数区 OVR[ ]当中。

在语句N180、N190中刀具运行回起始位置,程序紧接 着结束。

### **6.3.4** 自动测量刀具

### 功能

利用该循环和不同的测量方案可以对刀具进行自动测量: **\_MVAR=2**: 车刀(与机床相关) **\_MVAR=12**: 车刀(与工件相关) **\_MVAR=xxx02**: 铣刀、钻头(与机床相关) **\_MVAR=xxx12**: 铣刀、钻头(与工件相关) 与工件相关或与机床相关的测量需要一个相应的经过校准的刀具 测量头(参见章节6.3.2或6.2.2)。 使用铣刀/钻头时,要通过参数 MVAR的第3至第5个小数位进行 另外的测量规定。在这时SD 42950必须为:

TOOL\_LENGTH\_TYPE = 2。

功能与非自动测量时一样。 在自动测量中可以测定所有校正。这些要由刀具类型来 确定:

- 车刀: 两个长度(两次测量),当刀沿位置 SL= 5, 6, 7 和8时, 只有一个长度
- 钻头: 长度与轴向或径向位置相对应(1次测量)
- 铣刀: 两个长度以及半径(四次测量), 所给出的半径为R=0, 则只要测定 两个长度(两次测量)。

将所测得的校正值记录到当前有效刀具的有效D号码当中。 校正策略和测量时一样,通过\_CHBIT[3]来确定。

测量循环生成测量头的运行程序段,并自已进行铣刀上长度 1、长度2及半径的运行动作。 其条件是正确选择一个起始位置。

### 前提条件

与非自动刀具测量时一样。

# **6** 车床测量循环 10.04 **6.3 CYCLE982** 刀具**:**测量车刀和铣刀 **6**

## 参数

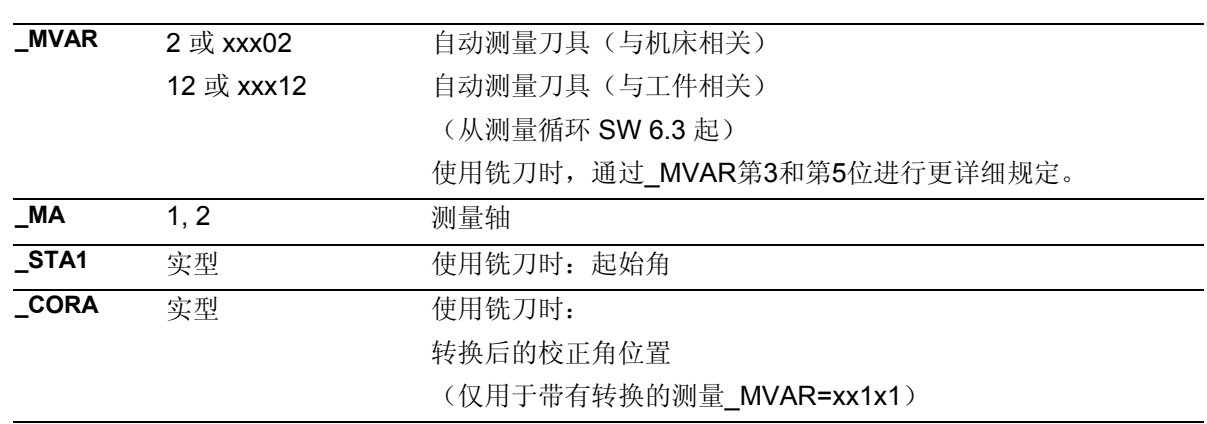

此外还要用到辅助参数

\_**VMS, \_TZL, \_TDIF, \_TSA, \_FA, \_PRNUM, \_EVNUM**, 和 **NMSP**. 参见章节2.2和2.3。

### 过程

### 测量循环调用前的位置

如图中所示车刀刀尖,在循环调用之前必须到达初始 位置上。然后测量循环自行计算出起动位置。 首先(P1)测量横坐标上的长度(Z轴G18处),接 着(P2)测量纵坐标上的长度(X轴G18处)。 测量方块在距离车刀\_FA处绕行。

使用铣刀时,通过记录下的长度1和长度2来确定刀具 上的测量点(注意:SD 42950)。 如半径值 不为零,也要这样来确定。 在 MVAR给出了刀具的轴向或径向位置, 据此到达 相应的起始点。首先测量横坐标上的值 (Z轴G18处)。 可以通过\_MVAR单独选择带有转换的测量。 测量方块在\_FA距离处或相应的起始坐标处进行绕行

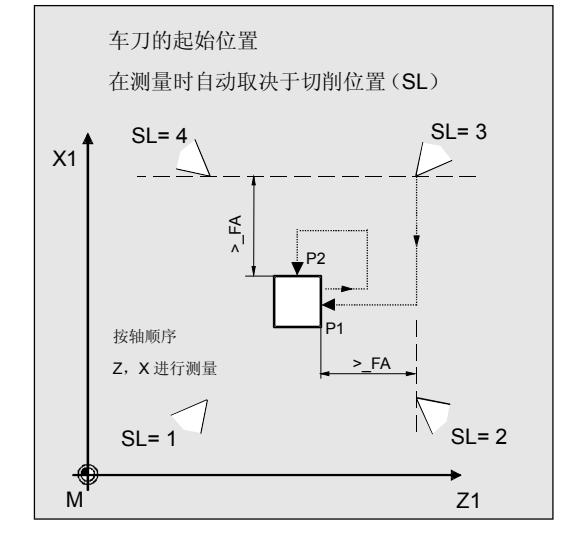

(见图)。

#### 测量循环结束后的位置

在循环结束后刀具的刀尖重新回到起始点上。在循环中 会自动产生一个返回该点的过程动作。

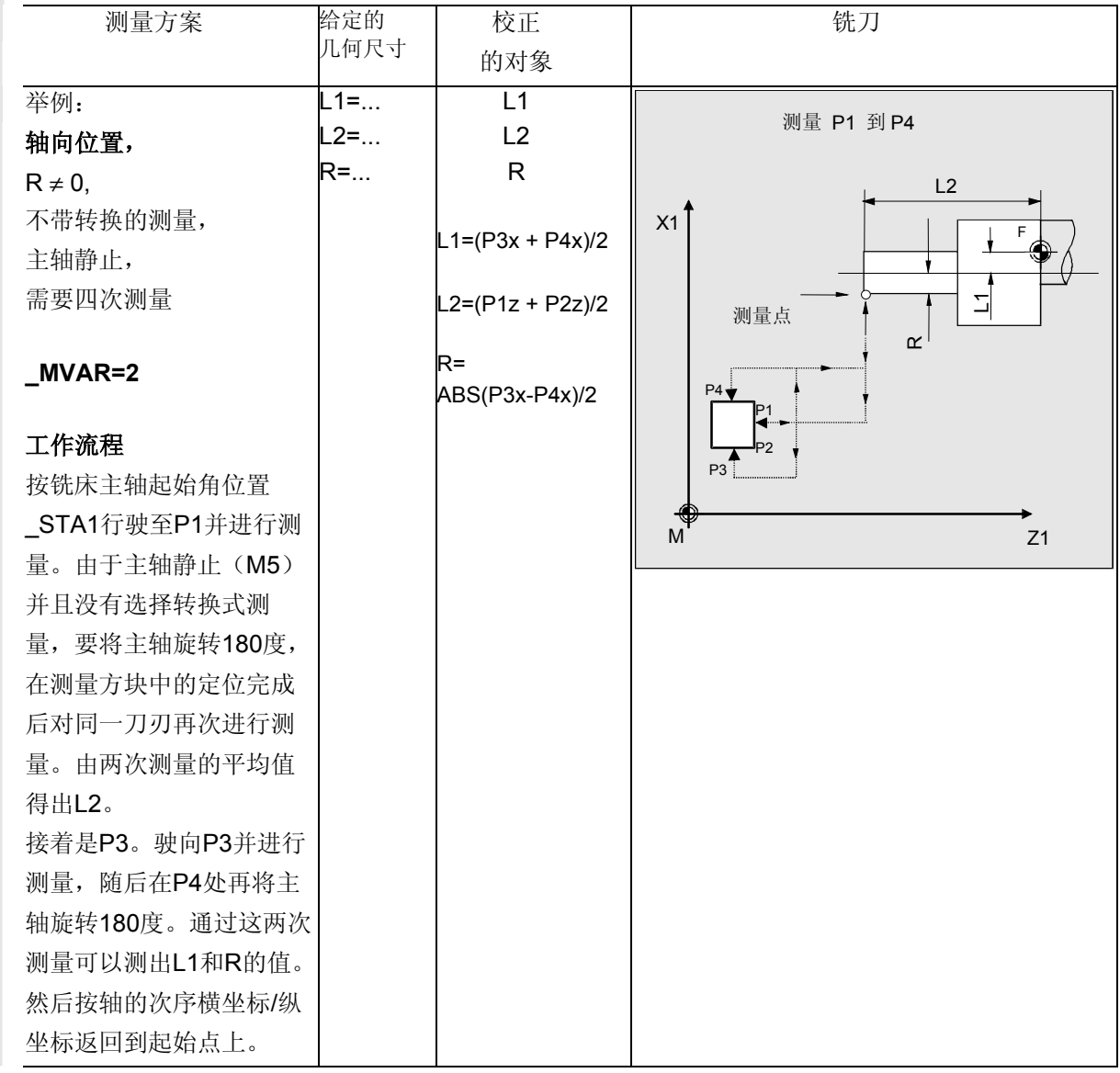

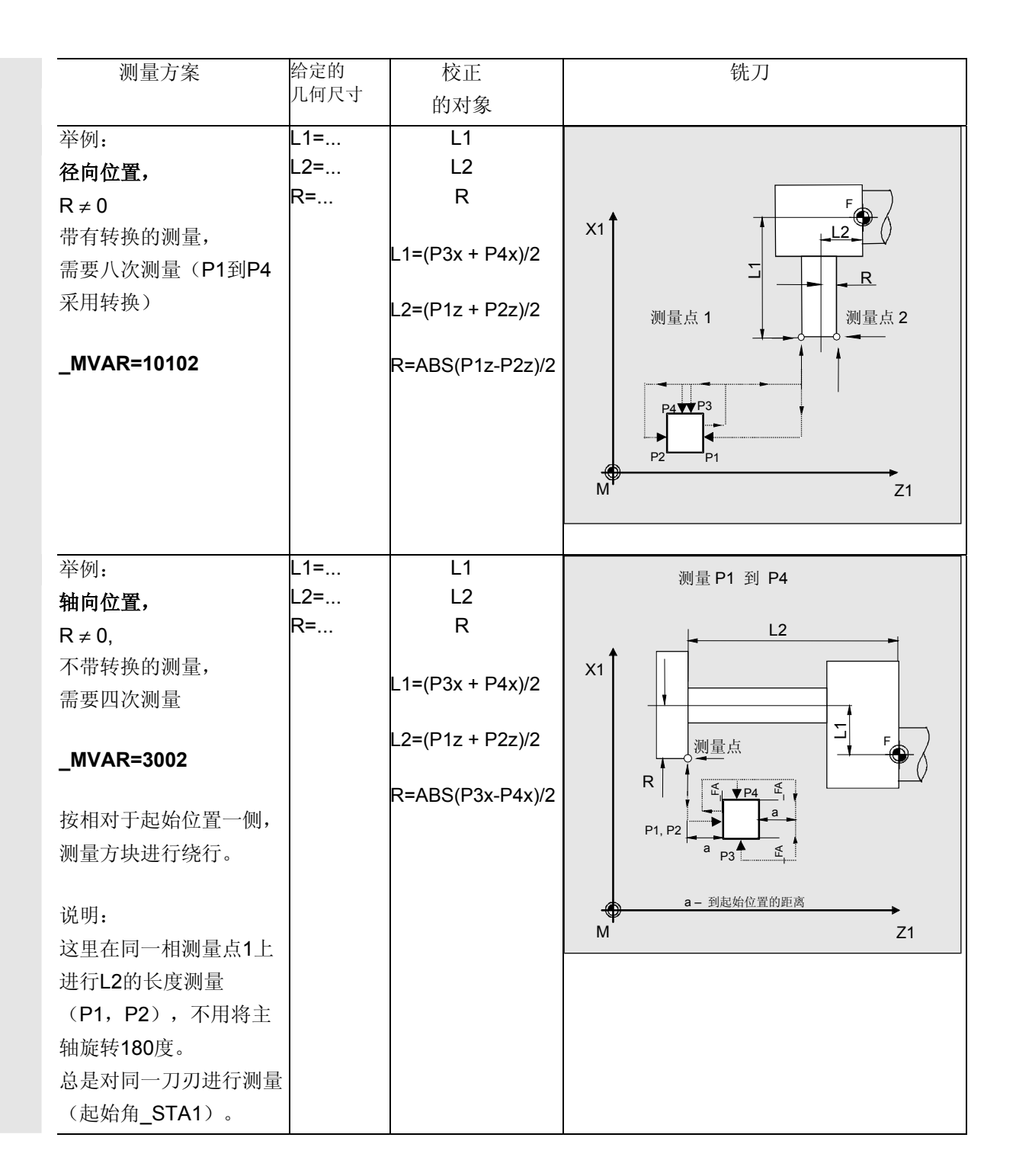

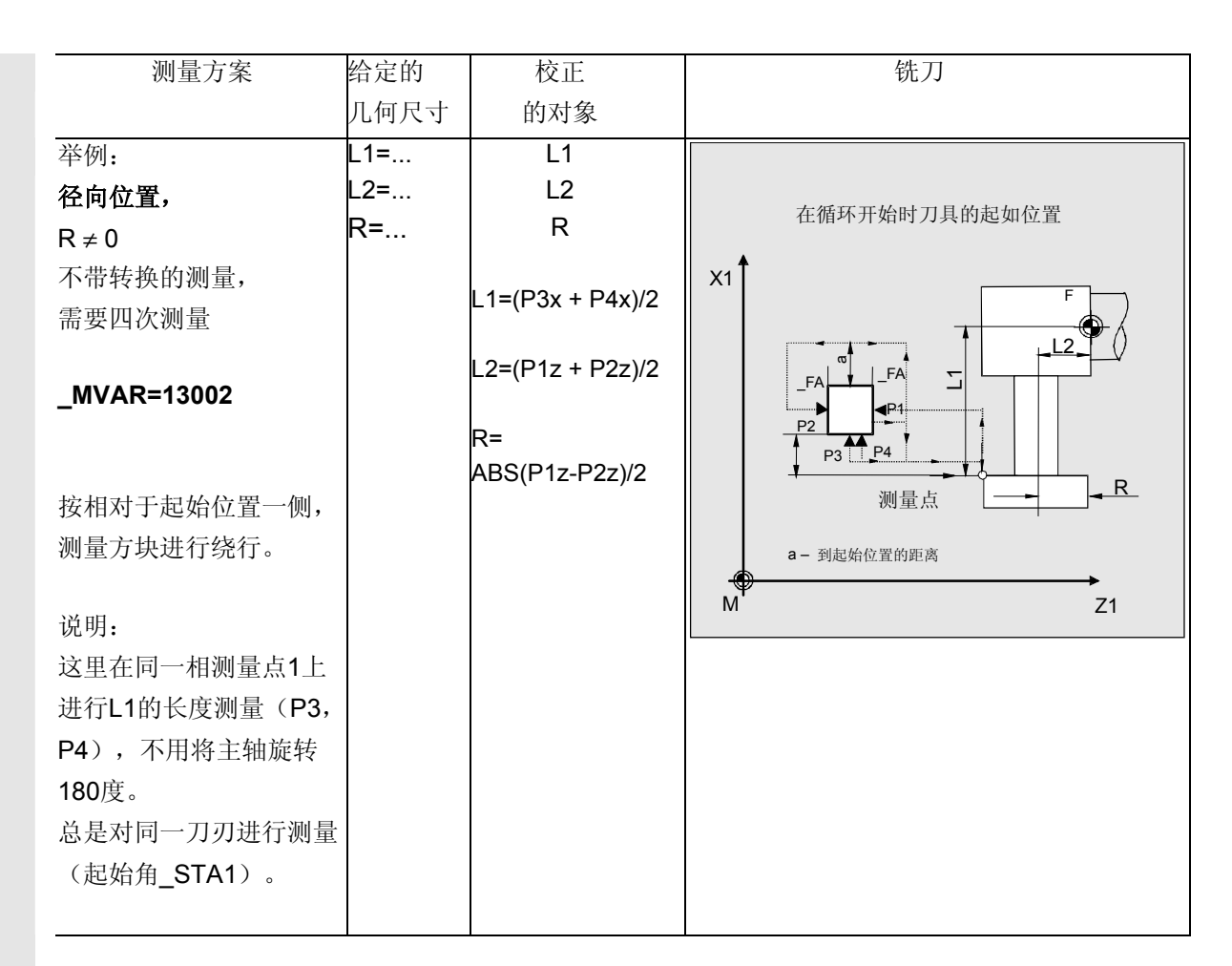

利用测量方案\_MVAR=0x3xx2和\_MVAR=0x4xx2(自动 测量上部刀刃)时,铣刀必须与其几何尺寸(刀柄半径/ 铣刀半径)相适应,将刀刃无碰撞地驶到测量头的中心 处。 这种测量方案在循环中不对铣刀的匹配性进行检查。

这需要由使用者自己确定。

# **6** 车床测量循环 10.04 **6.3 CYCLE982** 刀具**:**测量车刀和铣刀 **6**

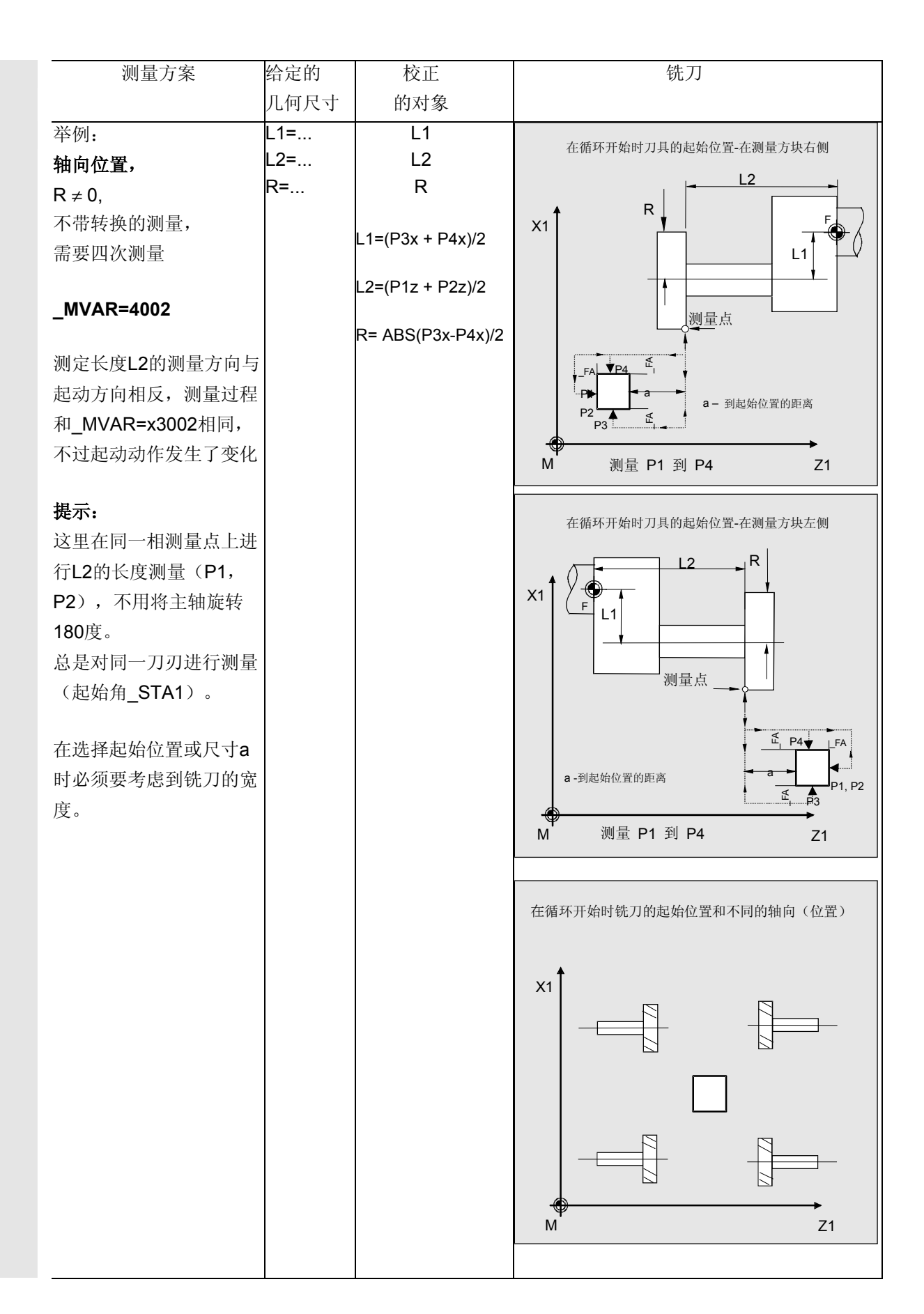

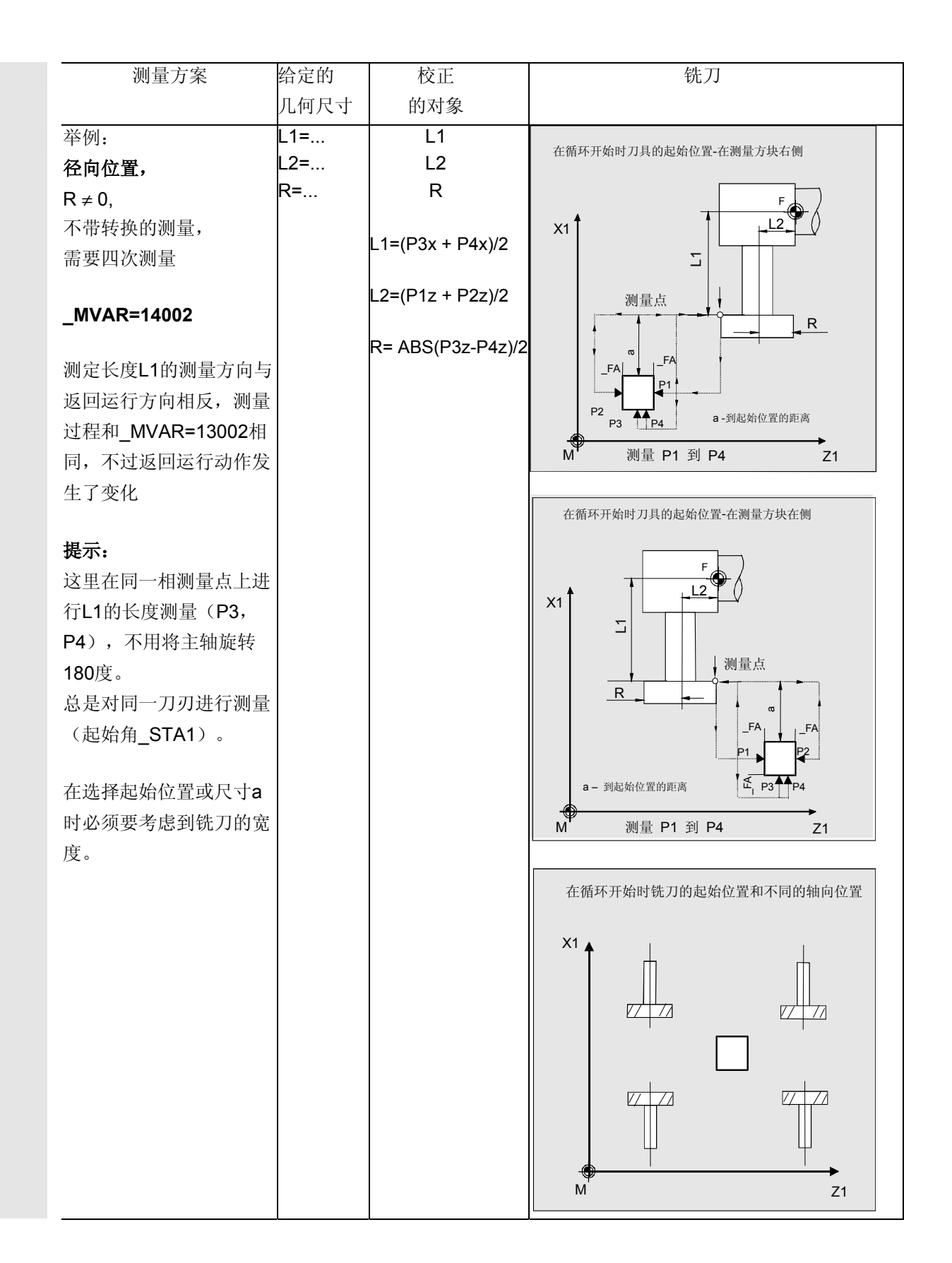

### **6.3.5** 增量校准

# 功能

可以采用测量方案

**\_MVAR=100000** (与机床相关) 或者

 **\_MVAR=100010** (与工作相关)

通过一个校准刀具对测量头进行增量式校准。

在这里测量头的开关位置不确定。记录在测量头数据区中的数值不 能进行计算处理。在调用循环之前,必须用手(在JOG 运行方式中)在测量头前对校准刀具进行定位。 借助校准刀具可以测定各个零点与测量头触发点之间的实际距离, 并自动将其装载进数据模块GUD6中相应的数据区里(\_TP [ ] 区或\_TPW[ ]-区)。 经验值和平均值不参与计算。

### 前提条件

刀具测量头的侧面分别平行于各个轴(机器或者工件坐标系中的横 坐标与纵坐标)。

必须确切知道长度1和2以及校准刀具的半径,并将其保存在刀具校 正数据语句中。 该刀具校正在调用循环时必须是当前有效的。 必须将车刀(类型5xy)指定的刀具类型。刀沿位置必须为SL=3。

校准刀具(刀尖)必须在CYCLE982运行前到位,可以按给出的方 向 MD在测量轴 MA上的路径2 · FA中去接通测量头。 手动定位时一定要小心! 必须防止对测量头造成损坏。

# 参数

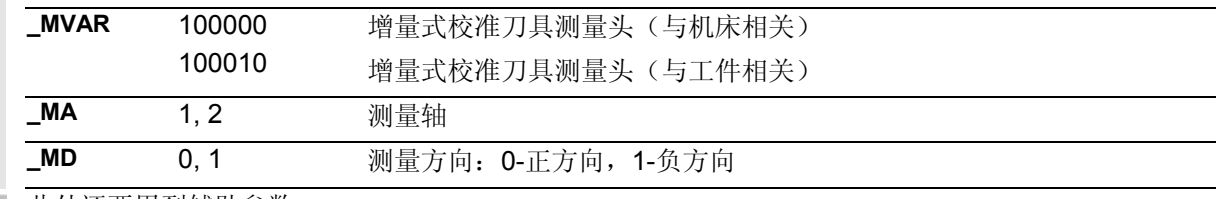

此外还要用到辅助参数

\_**VMS, \_FA**, **\_PRNUM** 和 **\_NMSP**. 参见章节2.2和2.3。

**6.3 CYCLE982** 刀具:测量车刀和铣刀 ● 10.04 キ床测量循环

# 过程

### 测量循环调用前的位置

如图所示对校准刀具进行预定位:

测量轴 MA上校准刀具的刀尖位于测量面前距离为 2 · FA的地方。

在其他轴上(替代轴)校准刀具的球心位于测量头的 中心处。

一起动测量循环就马上在所给出的测量轴\_MA和测量 方向\_MD上进行测量进程。

### 测量循环结束后的位置

在校准过程结束后校准刀具又重新返回到起始位 置上。

### 备注:

一个特殊的刀具被用来作为校准刀具,并被记录为刀 沿位置为3的车刀类型(5xy)。一般情况下会这样组 织(进行),使得也能够驶到点P4来进行校准 (\_MA=1, \_MD=0)。校准刀具:参见章节6.2.2.

在增量式测量中要分别对所有的四个面进行校准。这 里,增量式测量所要用到的侧面已经够了。 在自动运行状态下的测量则不同。在此必须对四个点 进行校准并记录其数值,借此可以自动完成所要测量 刀具的中间定位。

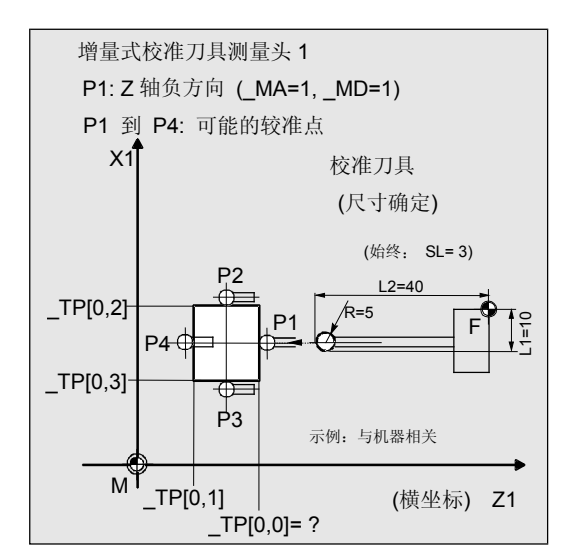

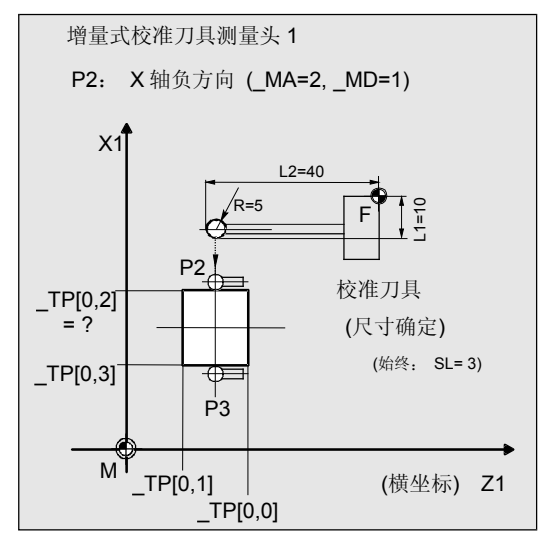

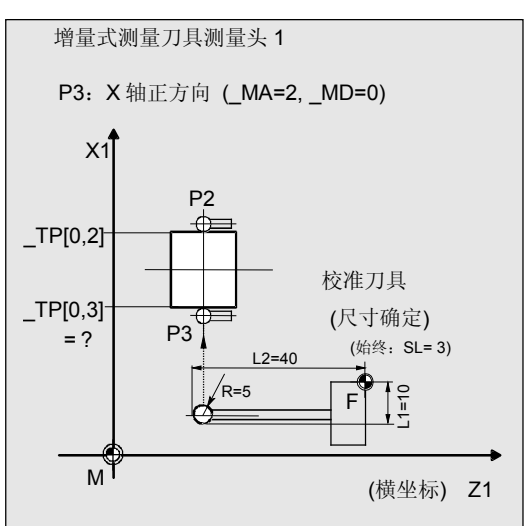

程序举例

### 增量式校准刀具测量头

刀具测量头1位于加工空间中,并与机器的坐标轴相 平行。按相关机床将其朝X轴负方向移动并进行增量 式校准。

在转塔中将校准刀具设置为刀具T7。刀具T7

### D1的值:

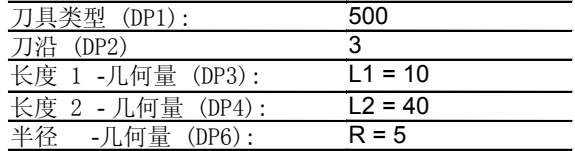

校准前,GUD6数据模块中刀具测量头1的值:  $TP[0,0] = ?$ ,  $TP[0,1] = ?$  $TP[0,2] = ?$ , TP $[0,3] = ?$ 

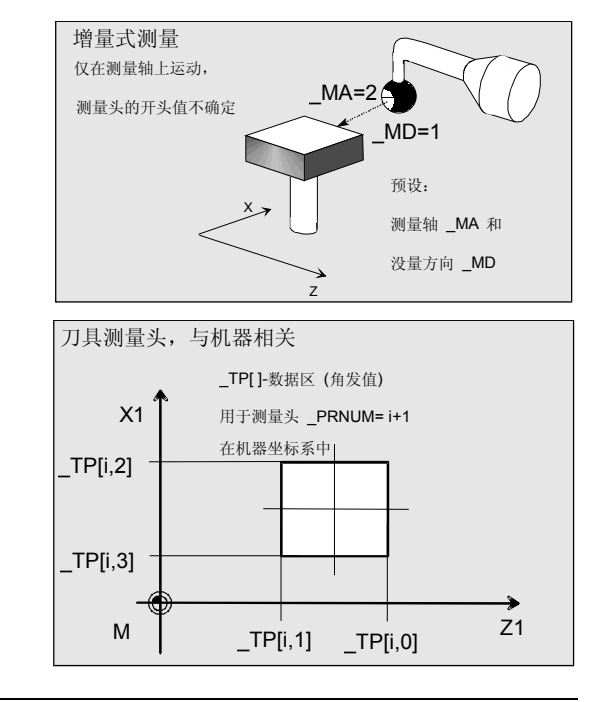

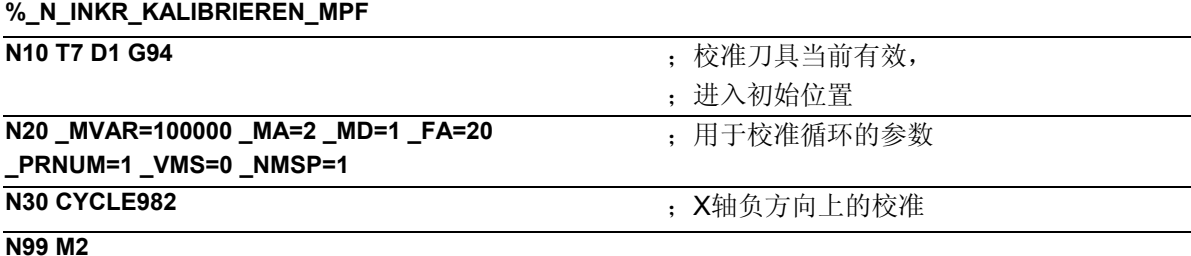

### 说明

在程序开始前,校准刀具T7及"刀尖"位于测量轴X 上、测量头前方2 ⋅ \_FA=40 mm的范围内 (尺寸大小,与半径相关)。 在Z轴上将球心定位在测量头的中 心处。 CYCLE982开始时,在X轴负方向上(\_MA=2, MD=1), 以300 mm/min的测量速度(\_VMS=0, FA>1)进行测量过程。测量头1(PRNUM=1)在一 条2 · FA=40 mm的通道中等待开关信号。 其他情况下会引发一个报警信号。进行一次测量  $(NMSP=1)$ 。 成功完成测量后, T7的"刀尖"重新回到初始位 置上。 将得出的测量头值记录进\_TP[0,2]中。在X轴负方向带 测量进程的校准结束。

### **6.3.6** 增量测量

## 功能

利用该循环和不同的测量方案可以对刀具进行增量式测量: **\_MVAR=100001**:车刀(与机床相关) **\_MVAR=100011**:车刀(与工件相关) **\_MVAR=1xxx01**:铣刀、钻头(与机床相关) **\_MVAR=1xxx11**:铣刀、钻头(与工件相关)

与工件相关或与机床相关的测量需要一个相应的经过校准的刀具 测量头(参见章节6.3.5)。 使用铣刀/钻头时,要通过参数 MVAR的第3至第5个小数位进行 另外的测量规定。

可以单独对刀具长度,或是在使用铣刀时选择铣刀半径进行测量。 将所测得的校正值记录到当前有效刀具的有效D号码当中。将校正 值记录到几何尺寸数据中,并将损耗值去除(不依赖于 \_CHBIT[3])。 只有那些处于测量轴\_MA和测量方向\_MD上的校正值才会 被测得。

利用\_CHBIT[20]=1可以在\_STA1的值上对铣床主轴的定位进行抑制 (参见章节6.3.7)。 在铣刀测量方案中也可以这样进行: MVAR=xxx001 (带 x: 0或1, 不能为其他的值)

### 前提条件

在增量式测量中必须要在需要测量的测量轴和方向上对刀具测量 头进行校准。 所要测量的刀具T必须用刀具校正(D号码)进行调用。 将刀具类型记录到校正数据当中。 使用铣刀时设置数据SD 42950必须定为: TOOL LENGTH TYPE = 2(长度测算与使用车刀时一样)。 使用铣刀时必须要将刀具主轴设定成机器主轴。使用钻头时也能  $\mathcal{R}$  FISD 42950: TOOL LENGTH TYPE = 0 (参见章节6.3.8)。

### 参数

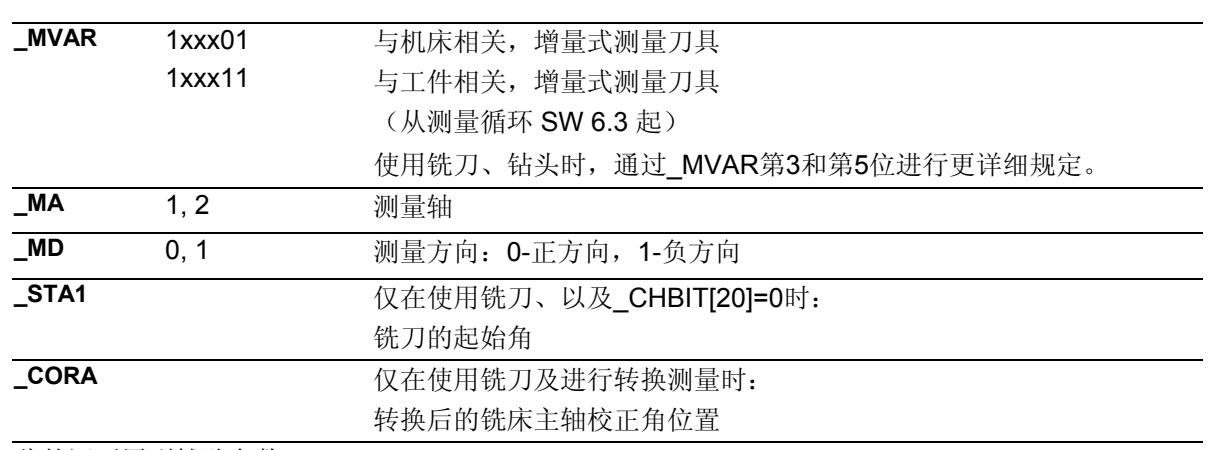

此外还要用到辅助参数

**VMS, FA, PRNUM 和 NMSP.** 参见章节2.2和2.3。

## 过程

### 工作流程

### 测量循环调用前的位置

如用于车刀的图中所示,在循环调用之前必须到达初始 位置上,例如:通过JOG中的过程。 测量轴\_MA上刀具的刀尖位于测量面前距离为 2· FA之内的地方。其他轴上车刀的刀刃半径中点位 于测量头的中心处。切削半径=0时,就是刀尖。

使用铣刀时, 在 MVAR中给出了刀具的轴向或径向 位置。

### 在进行带转换的测量是也一样:

首先对所选定轴上的和铣床主轴位置上的测量点按照起 始角 STA1进行测量。接着将刀具(主轴)旋转 CORA 中的值加上180度,并重新测量。平均值就是测量值。 在循环开始时接通铣床主轴,用旋转主轴进行测量。在 这里要特别小心地对转数,旋转方向和位移进行选择! 利用\_CHBIT[20]=1能够在所选择的铣刀测量方案中不必 再考虑起始角 STA1(参见章节6.3.7)。

### 测量循环结束后的位置

在循环结束后刀具的刀尖重新回到起始点上。

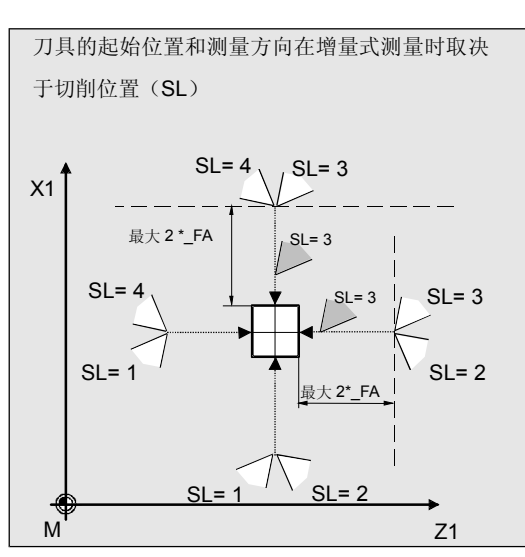

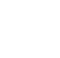

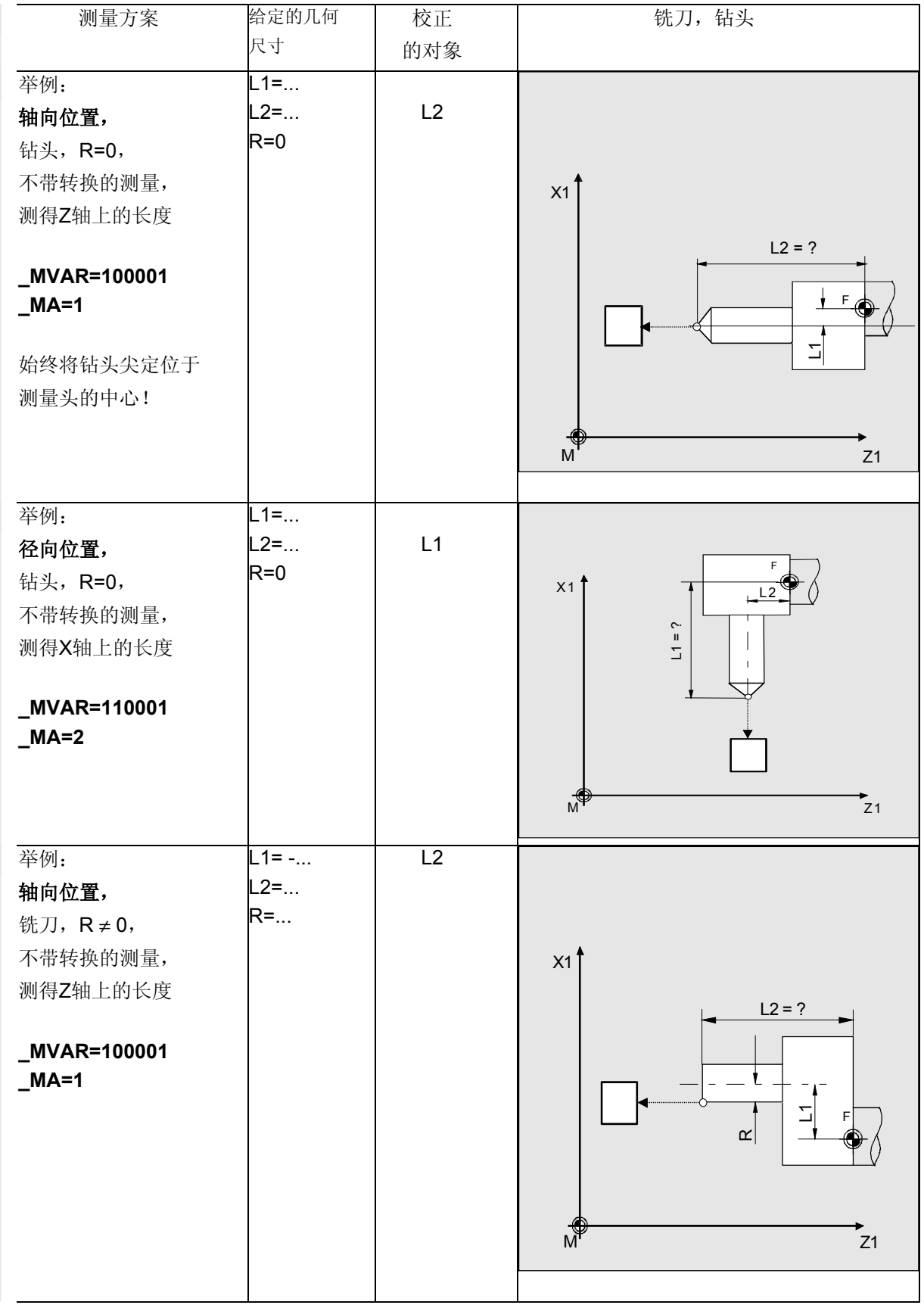

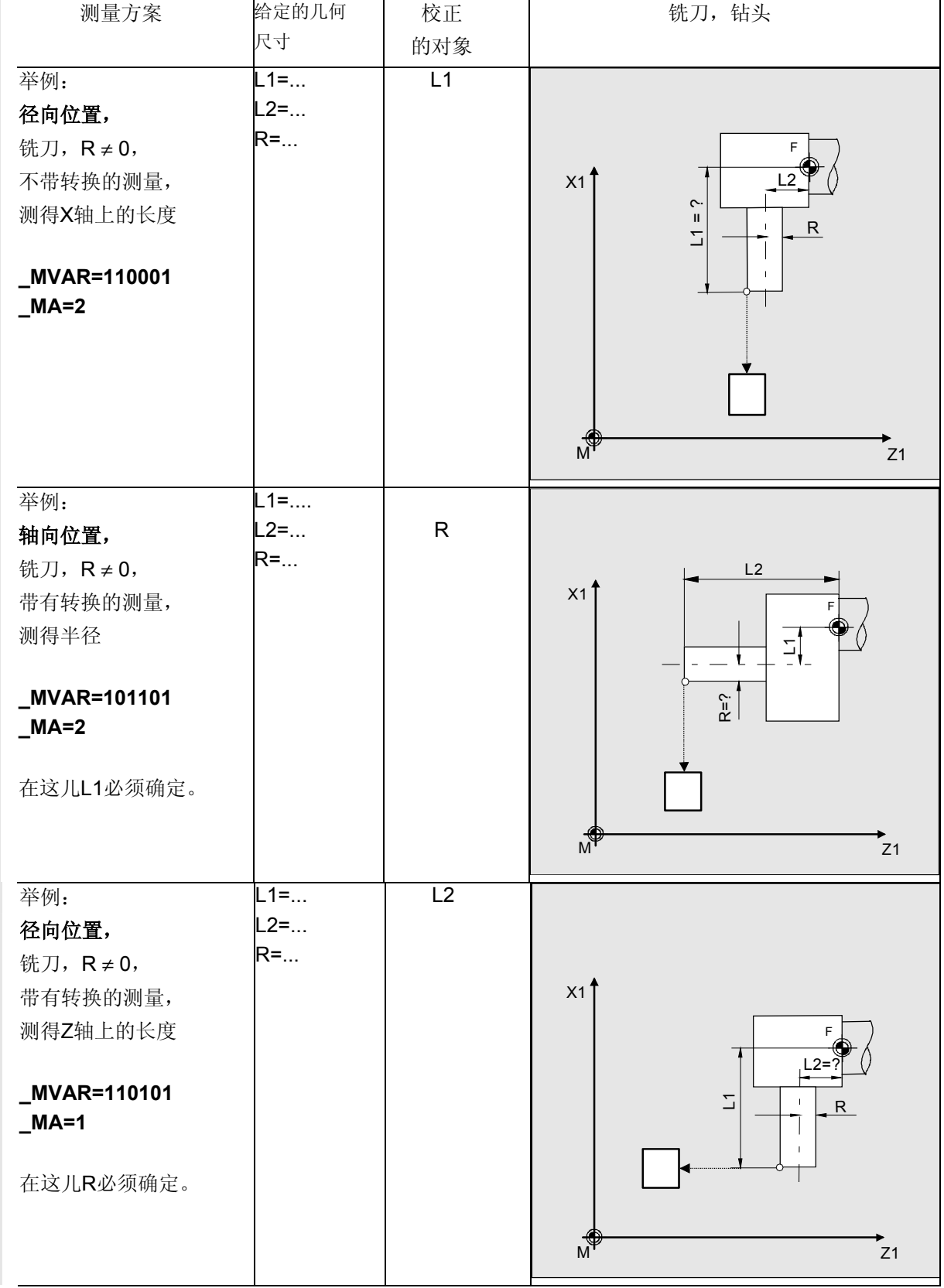
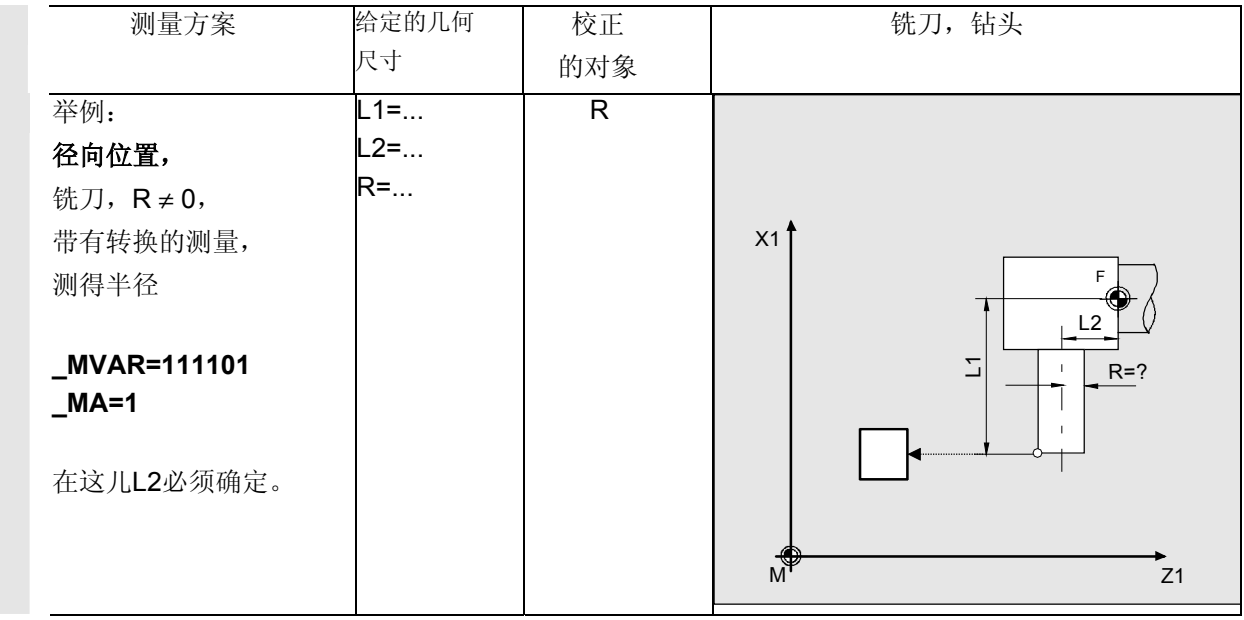

# 程序举例

在使用SL=3的车刀T3, D1时, 长度L1应该按相关机 床增量式确定。

采用刀具测量头1作为测量头。该测量头已经在X轴负 方向上经过增量式校准(与机床相关)。将精确的数 值记录到测量头数据区\_TP[0,2]当中。

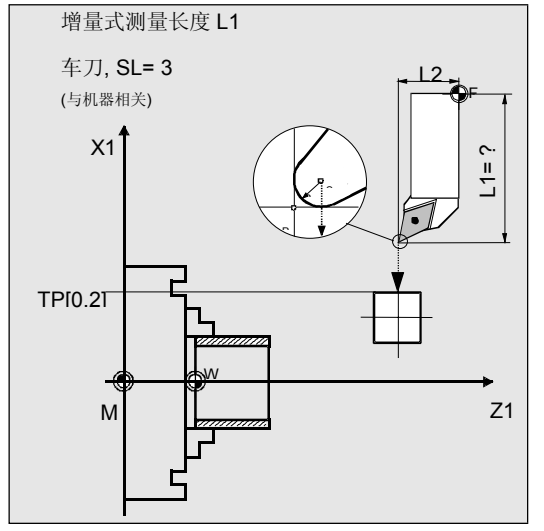

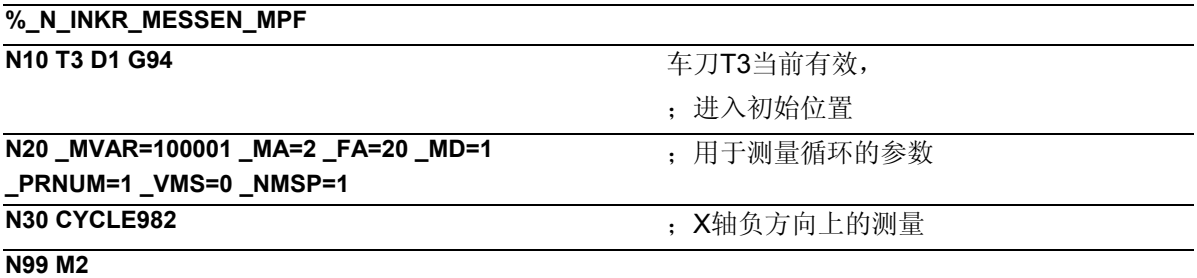

# 说明

X轴负方向上的测量头已经过校准。 在程序开始前,校准刀具T3及"刀尖"位于测量轴X 上、测量头前方2· FA=40 mm的范围内(尺寸大小, 与半径相关)。在Z轴上将刀刃的中心定位在测量头的中 心处。切削半径=0时,就是刀尖。

CYCLE982开始时,在X轴负方向上(\_MA=2, MD=1), 以300 mm/min的测量速度( VMS=0, FA>1)进行测量过程。测量头1(PRNUM=1)在一 条2 · FA=40 mm的通道中等待开关信号。 其他情况下会引发一个报警信号。进行一次测量  $(NMSP=1)$ 。 成功完成测量后, T3的"刀尖"重新回到初始位 置上。 测得的L1长度(WZ-Typ 5xy, \_MA=2, \_MVAR=xx**0**xxx)被记录到T3的D1中的几何尺寸里。 去除掉相应的损耗分量。

## **6.3.7** 铣刀:抑制起始角定位 **\_STA1**

# 功能

应该将铣床主轴的角位置(接触测量头的铣刀刀刃) 在循环中保持不变,并借此通过\_STA1中的值来抑制 起始角定位,这样可以通过设置

## \_CHBIT[20]=1

来实现。

在此也能够实现简易的铣刀测量方案,不需要用到 \_STA1中的起始角,例如:不用进行第2次测量或不 用带有转换的测量后进行回位。其他的在铣刀测量方 案都可以进行,在增量式测量中也同样被允许。

如果机器没有提供SPOS能力的铣床主轴,则可以利 用这些测量方案以及 CHBIT[20]=1对铣刀进行 测量。

所允许的测量方案采用铣刀和 CHBIT[20]=1: xxx0x1 (带 x:0或1,不能为其他的值)

其他采用铣刀的的测量方案会由报警信号加以拒绝。

在使用旋转主轴以及\_CHBIT[20]=1的测量中,同样也只 允许使用这些测量方案。不允许进行带有转换的测量。

**6.3.8** 测量钻头-特殊的应用(自测量循环**SW 6.3**开始**)** 

# 功能

在车床上安装带有长度校正的钻头与在铣床上一样 (SD42950: TOOL LENGTH TYPE=0), 这样也能 够在这类应用中对钻头进行测量。 其中, 始终在G17到G10的实际平面的应用坐标上(刀 具校正轴)对长度**L1**进行计算。 这样也可以表示出刀具的位置。 MVAR其他的普通位置 数据(第五位小数位)在此没有意义、并被忽略掉。 **G17**:Z轴上的L1(相应于轴向位置) G18:Y轴上的L1(无车床应用) **G19**:Z轴上的L1(相应于径向位置)

L1的长度被确定,当

- 有效刀具为类型2xy(钻头)
- SD 42950: TOOL LENGTH TYPE=0
- G17 或 G19 当前有效,而且
	- 采用了下面测量方案中的一种: MVAR=1: 测量(与机床相关) \_MVAR=11: 测量(与工件相关) \_MVAR=1000x1: 增量式测量, (与机床或工件相关)

忽略\_MA中测量轴的数据。在循环内部采用第三个轴 (应用)。 其他的分别在各个测量方案中进行描述。

前提条件:

刀具测量头在**G18**有效时进行校准,就象在使用车刀时 一样普通。

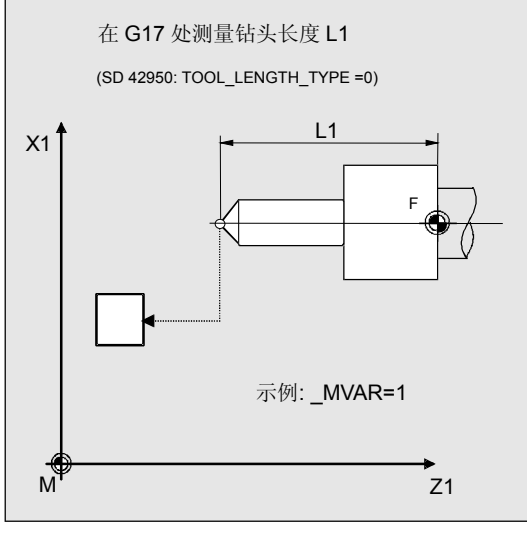

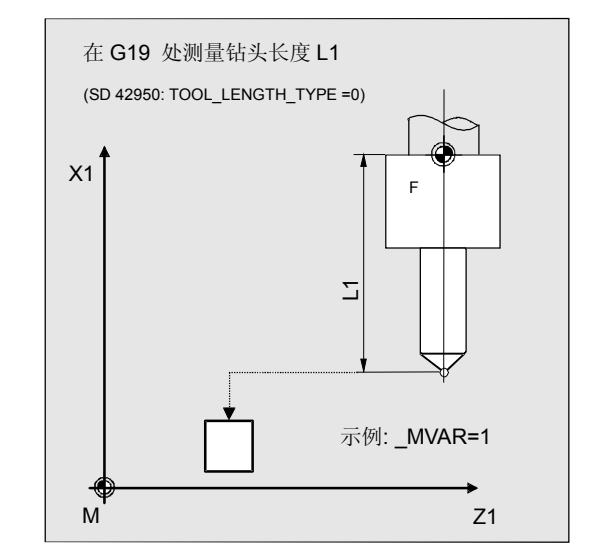

## **6.4 CYCLE973** 校准工件测量头

**6.4.1** 功能概述

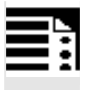

编程 CYCLE973

# 功能

利用这个循环能够对不同切削位置的工件测量头进行 校准:

- 在一个基准槽中或者
- 在一个平面上。

在平面上校准时,平面取决于工件。只能在选出的、 平面前面垂直的轴和方向上进行校准。

在基准槽中的校准,要按相关机器进行校准。这里能 够在一个循环调用中在两个轴方向上进行校准。 可以另外选择,在静止位置对测量头的倾斜位置进行 确定、或者对测量头的有效球直径进行确定。 在这里,工件测量头的切削位置只能为SL=7或者  $SL = 8<sub>°</sub>$ 

## 校准原则

将所测得的工件测量头在轴上的开关位置分别与每个 测量头长度进行计算。接着将这样算出的触发值(取 决于球心)记录到所属测量头**\_PRNUM**的数据模块 GUD6.DEF的相应数据区\_WP[ ]中。

(\_WP[\_PRNUM-1,...])

关于工件测量头的数据区 WP[ ]完整的描述见 章节9.2.3。

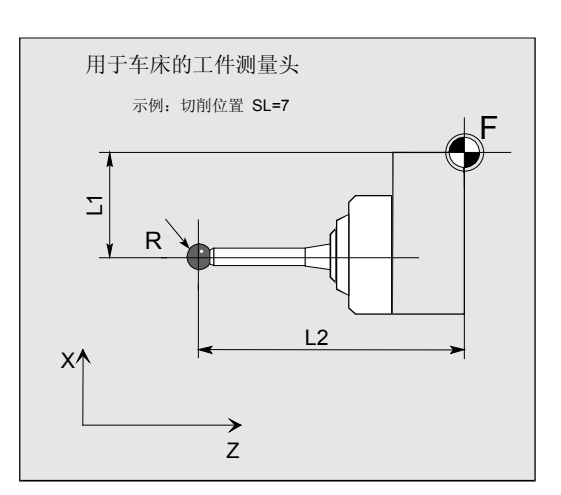

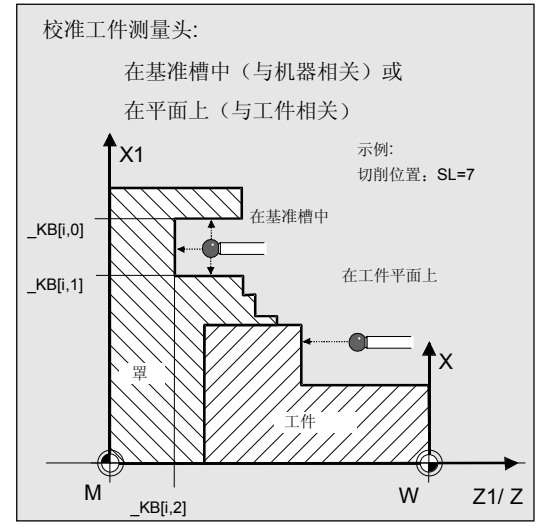

# 测量方案

测量循环CYCLE973允许以下校准的变量,这些通过 参数 MVAR基础上预设的。

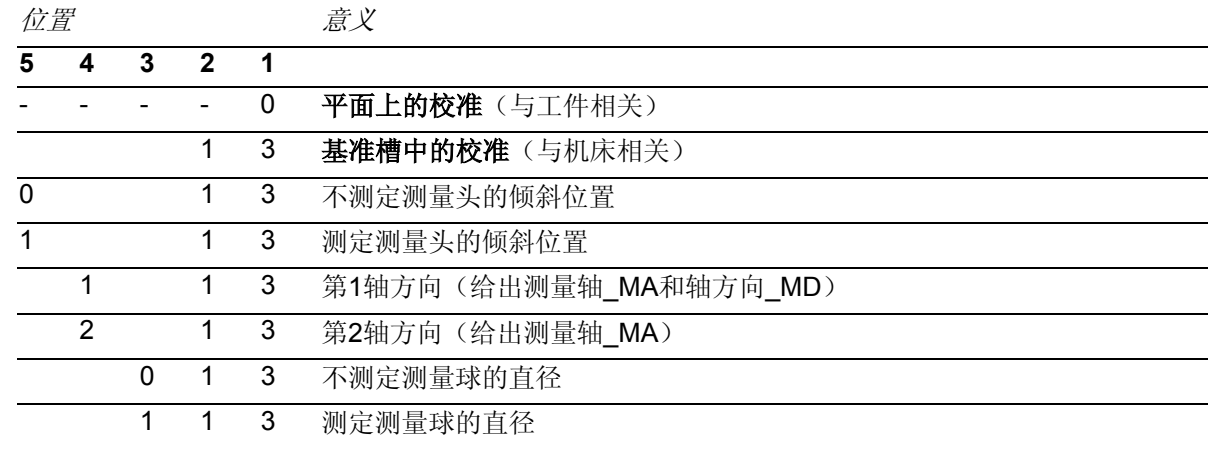

说明:

在\_MVAR=x1x13时只在一个方向上进行校准。无法进行对倾斜位置的测定和对测量球的计算。

# 结果参数

€

测量循环CYCLE973在GUD5模块为校准提供了下列数

值作为结果:

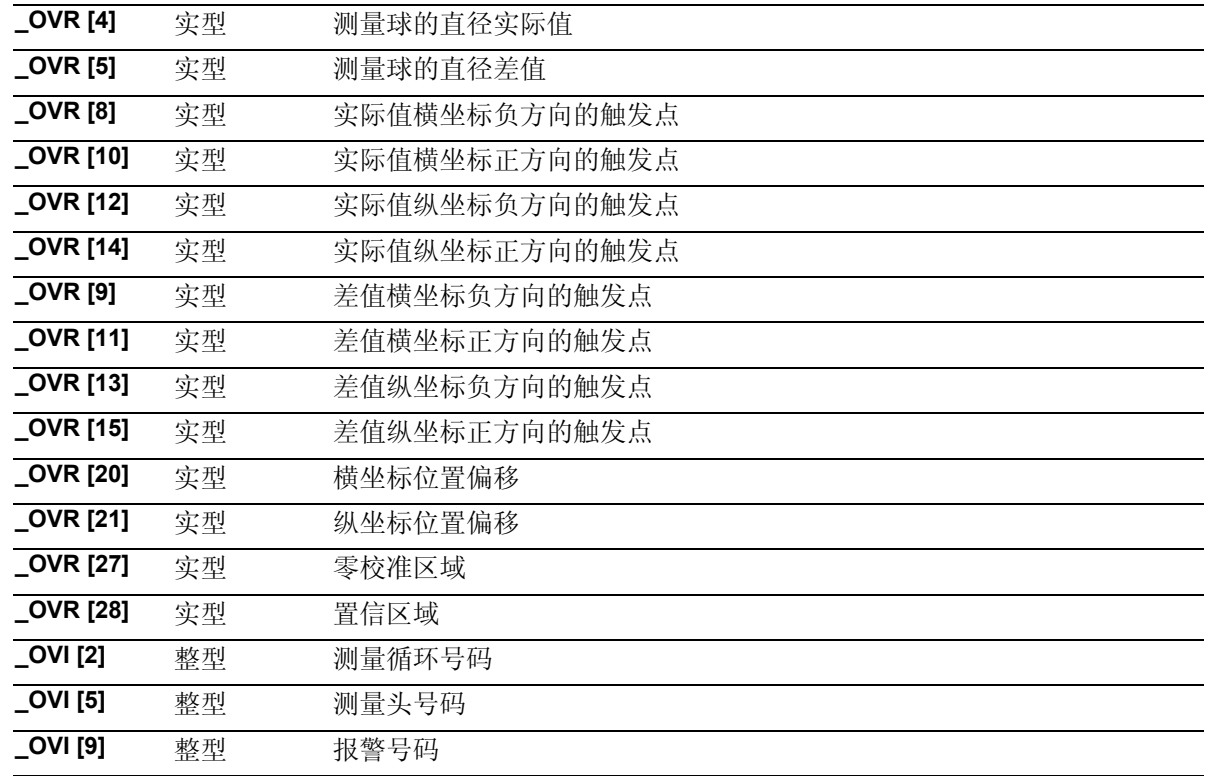

# **6.4.2** 校准基准槽

# 功能

利用这个测量循环和测量方案

**\_MVAR=xxx13**  能够在基准槽中, 对切削位置为SL=7 或SL=8 的工件测量头按相关机器在平面坐标轴内 (横坐标、纵坐标)进行校准。 可以进行在一个方向上的校准( MVAR=x1x13), 或是在一条轴的两个方向的校准(\_MVAR=x2x13)。

另外在两个方向上的校准同时,可以测得测量头的倾 斜位置和测量球的有效直径。

通过**\_PRNUM**来选择所要校准的工件测量头。在数据 模块GUD6.DEF的相应数据区\_WP[ ]为 WP[ PRNUM-1,...]。 (对数据区的详细说明参见 章节9.2.3).

通过**\_CALNUM**来选择基准槽。在数据模块 GUD6.DEF的相应数据区 KBI 1为 \_KB[\_PRNUM-1,...]。

# 前提条件

通过**\_CALNUM**选出的槽,其基准槽的大小必须已经 保存在数据模块UD6.DEF的数据区 KB[ ]中。

必须将工件测量头作为带有相应刀具校正的刀具进行调 用。

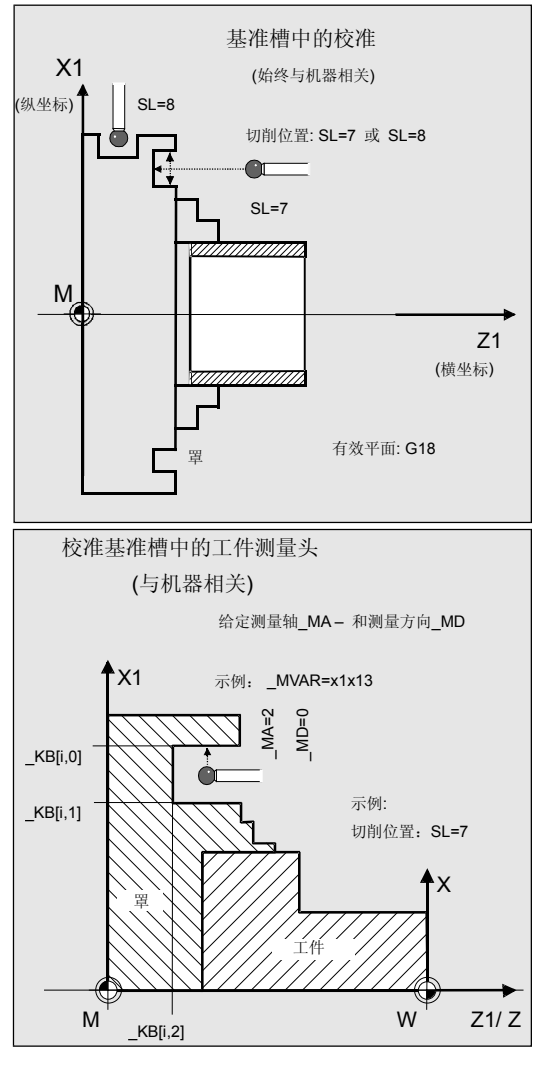

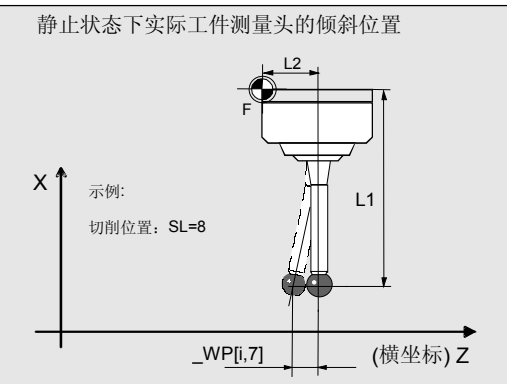

## 参数

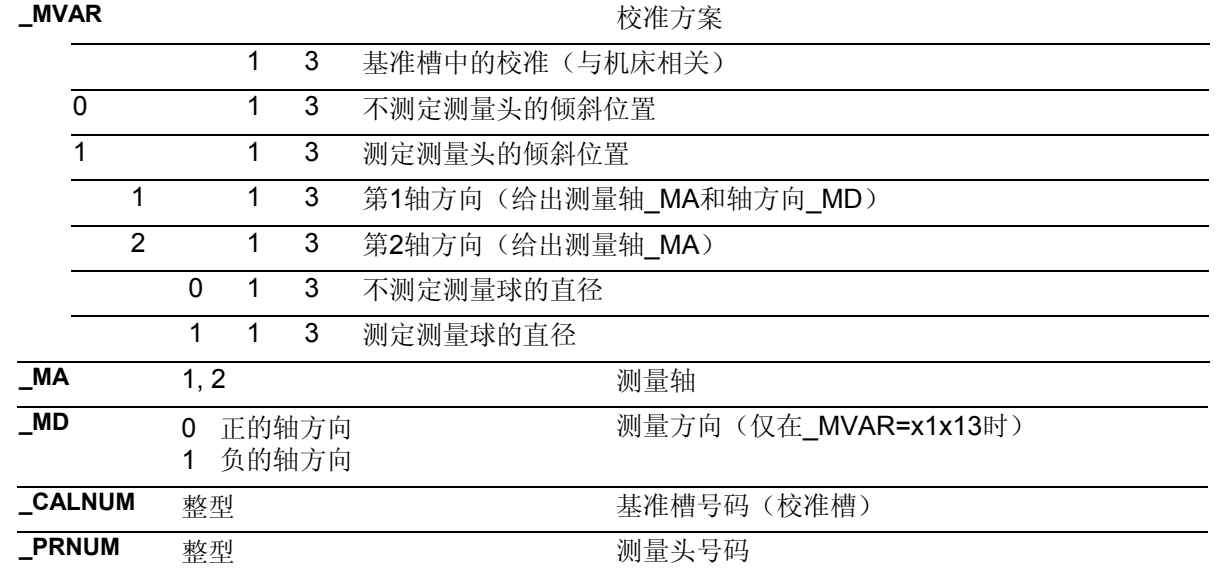

此外还要用到辅助参数

\_**VMS, \_TZL, \_TSA, \_FA** 和 **\_NMSP**.

参见章节2.2和2.3。

### 说明:

₹

在\_MVAR=x1x13时只在一个方向上进行校准。无法进行对倾斜位置的测定和对测量球的计算。

## 注意!

在第一次校准时要将测量头的数据区预置为"0"。所以 对\_TSA>测量球半径进行编程, 以避免出现"超出置信 区域"的报警。

# 过程

### 测量循环调用前的位置

要这样选择起始点,使得所选取的工件测量头在循环中 沿最短路径与坐标轴平行运动到通过\_CALNUM选定的 基准槽当中,不发生碰撞,并按当前有效的切削位置进 行定位。

## 测量循环结束后的位置

在校准过程结束后,测量头处于距校准面\_FA的地方。

虾

# 程序举例

# 在基准槽中校准工件测量头

应当在基准槽1中的两条轴上、以及在X轴的两个方向 上,对切削位置SL=7的工件测量头1进行校准。 测量头被设置为刀具T8,D1。

测量头长度L1和L2始终取决于测量球的中心点,并且 在测量循环调用前记录到刀具校正存储器当中,T8,

D1:

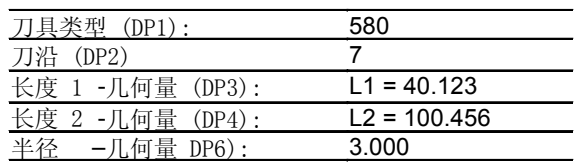

基准槽1的数据已经被输入:

 $KB[0,0] = 60.123$ ,  $KB[0,1] = 50.054$ , \_KB[0,2] = 15.021

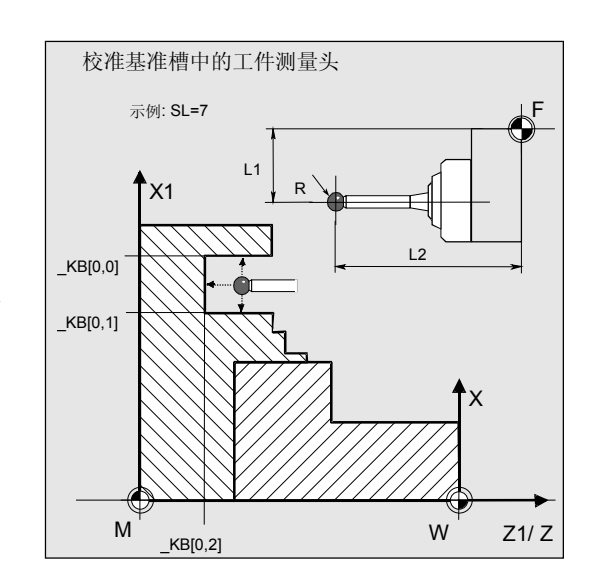

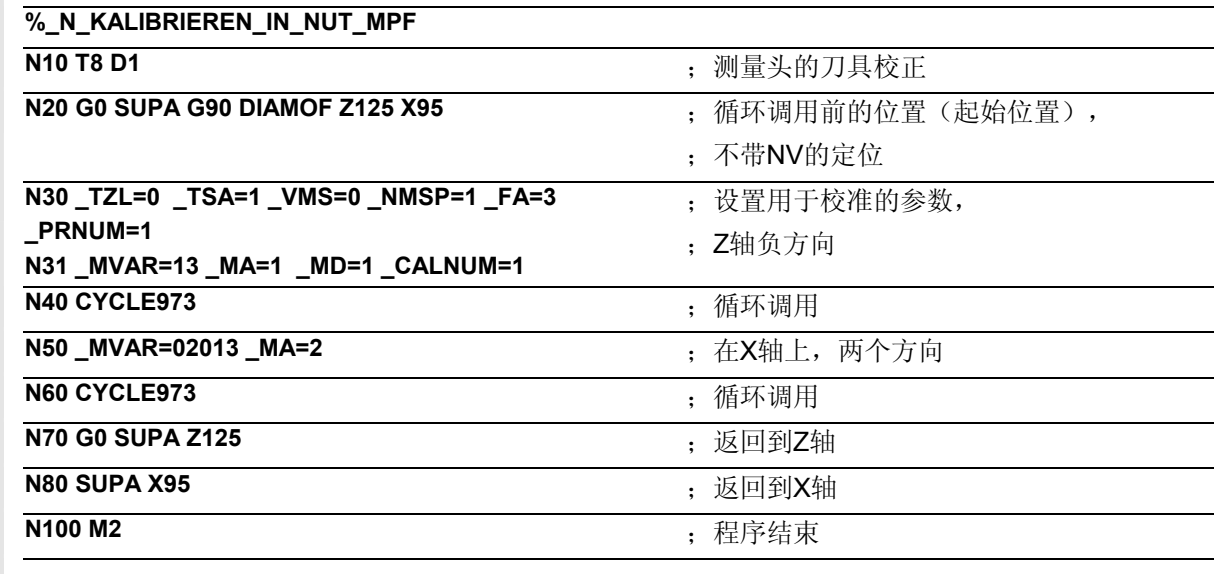

# 说明

循环从起始位置自动运行到基准槽1的中心,并在两个轴 以及X轴的两个方向上、在两次循环调用中进行校准。 算出工件测量头1的数据中的新触发值

\_WP[0,1], \_WP[0,3], \_WP[0,4]。

最在保存在结果区\_OVR[ ]的是第2次循环调用的值。

# 功能

利用这个测量循环和测量方案 **\_MVAR=0**  能够在平面上(与工件相关)对切削位置SL=5 到 8的工件测量头进行校准,并且进而测出测量头的触 发点。 通过刀具坐标系中的**\_SETVAL**预先给定出平面的位置。 通过**\_PRNUM**来选择所要校准的工件测量头。在数据模 块GUD6.DEF的相应数据区 WP[ ]为 \_WP[\_PRNUM-1,...]。

## 前提条件

平面必须与工件坐标系的坐标轴平等,并且表面粗糙度 要很小。

工件测量头被作为带有刀具校正的刀具进行调用,并且 按照校准平面进行定位。作为相关的刀具类型为5xy。

# 给定测量轴\_MA – 和测量方向\_MD 示例: 切削位置: SL=7  $\mathsf{X}1$  $M'$   $W'$   $Z1/Z$ X  $MD=1$  $M_A=1$ 工件 罩 \_SETVAL

校准平面上的工件测量头

(与工件相关)

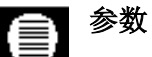

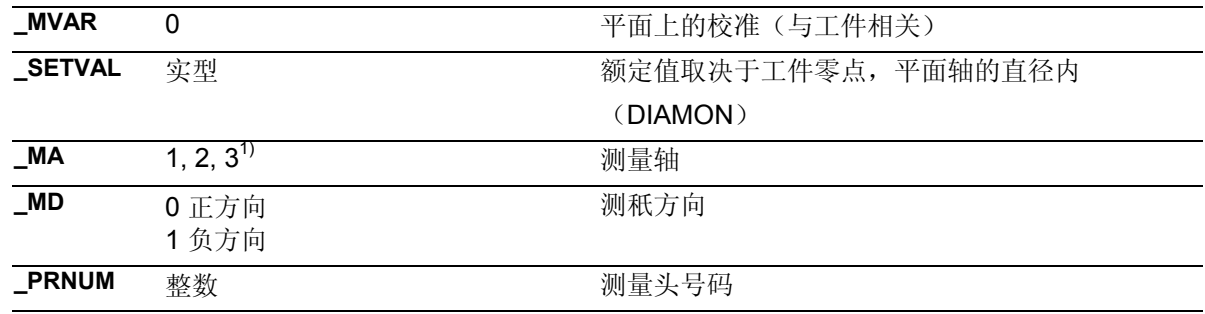

1) 也可以在第3个轴(Y轴G18平面)进行校准,只要该轴存在。 此外还要用来辅助参数

\_**VMS, \_TZL, \_TSA, \_FA** 和 **\_NMSP**.

参见章节2.2和2.3。

## 注意!

在第一次校准时要将测量头的数据区预置为"0"。所以 对 TSA>测量球半径进行编程, 以避免出现"超出置信 区域"的报警。

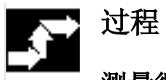

ά.

# 测量循环调用前的位置

起始点必须到达相对校准平面的位置上。

# 测量循环结束后的位置

在校准过程结束后, 测量头处于距校准面 FA的 地方。

# 程序举例

## 在平面上校准测量头**1**

应当在Z轴负方向上Z=-18的平面上对切削位置 SL=7工件测量头进行校准。

测量头被设置为刀具T9,D1。

测量头长度L1和L2始终取决于测量球的中心点,并且 在测量循环调用前记录到刀具校正存储器当中,T9,  $D1:$ 

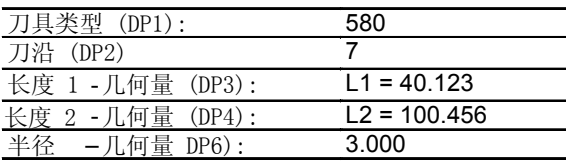

带有可调节NV G54的零点位移:

### NVz

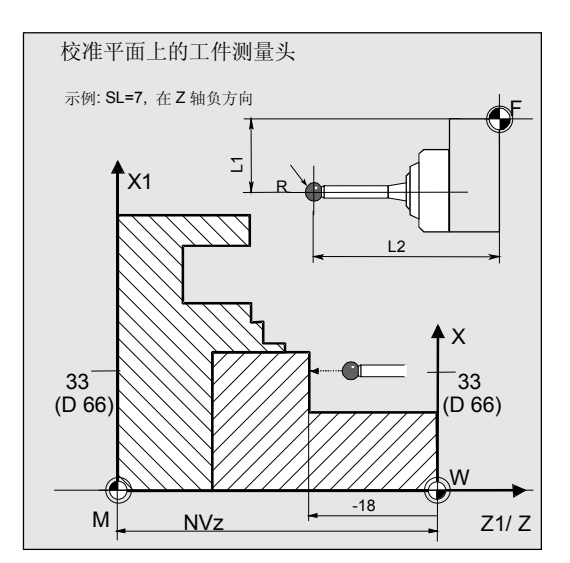

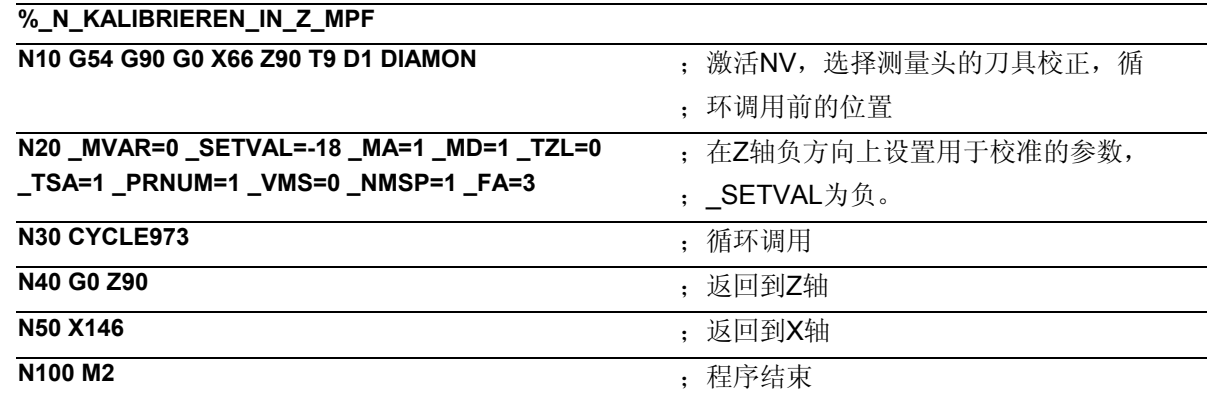

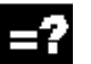

# 说明

驶向位于Z轴负方向上Z=-18处的平面(\_SETVAL=-18,  $MA=1$ ,  $_MD=1$ ).

# **6**  $\frac{10.04}{6.4}$  **6.4 CYCLE973** 校准工件测量头

本身的校准过程从距离平面\_FA=3 mm 的地方开始进行。随后对工件测量头进行校准,在结束 时重新回到平面前\_FA距离的位置上。 将Z轴负方向上的触发值记录到测量头1 \_WP [0,1] 的数据、以及结果区\_OVR[ ]当中。

在语句N40, N50中重新返回到出发位置上。

# **6.5 CYCLE974** 工件**:1**点测量

**6.5.1** 功能概述

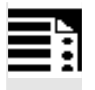

# **CYCLE974**

编程

# 功能

利用这个测量循环能够在不同的测量方案中通过1 点测量来测出工件的尺寸。

另外还可以测出零点位移(NV)、或进行自动的刀 具校正。

- **1**点测量和**NV**测定
- **1**点测量和刀具校正
- 带有转换的**1**点测量和刀具校正

测量循环根据所选测量轴\_MA上的工件零点来确定工件 的实际值,并计算其与预先给定的额定值间的差值(额 定值-实际值)。

在此可以考虑使用保存在数据模块GUD5中的经验值。 在"带刀具校准"的方案中还可以另外计算出多个部分 的平均值。

循环将检查所测得的偏差值是否在预先给定的公差范围 之内,并自动对通过\_KNUM所选定的NV存储器或者刀 具校正存储器进行校正。

在\_KNUM=0时不进行校正。

# 前提条件

必须在测量方向上对测量头进行校准,并将其当作带刀 具校正的刀具进行调用。刀具类型为5xy。 刀沿位置为5到8,必须与测量任务相匹配。

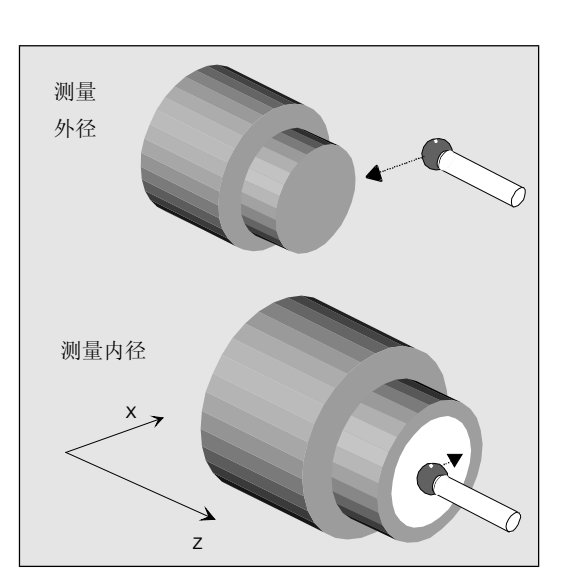

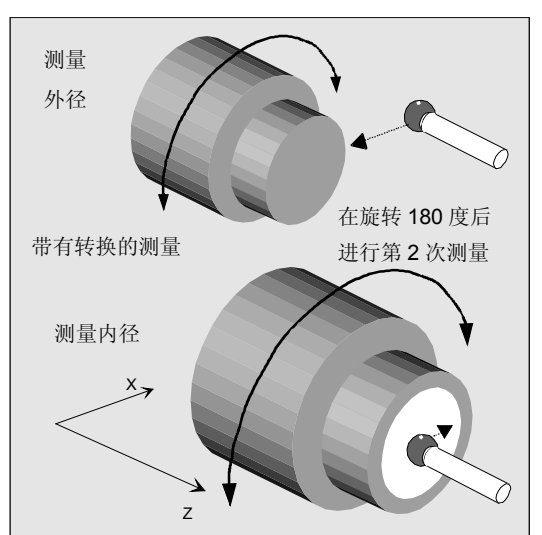

# **6**  $\frac{10.04}{6.5}$  **6.5 CYCLE974** 工件:1点测量 **6**

# 测量方案

测量循环CYCLE974允许下列测量方案,它们通过参数 \_MVAR进行设置。

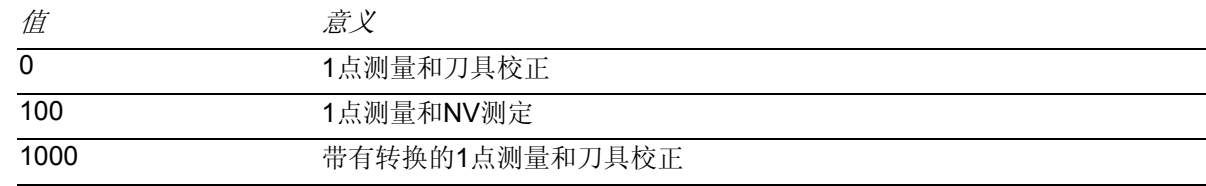

# €

# 结果参数

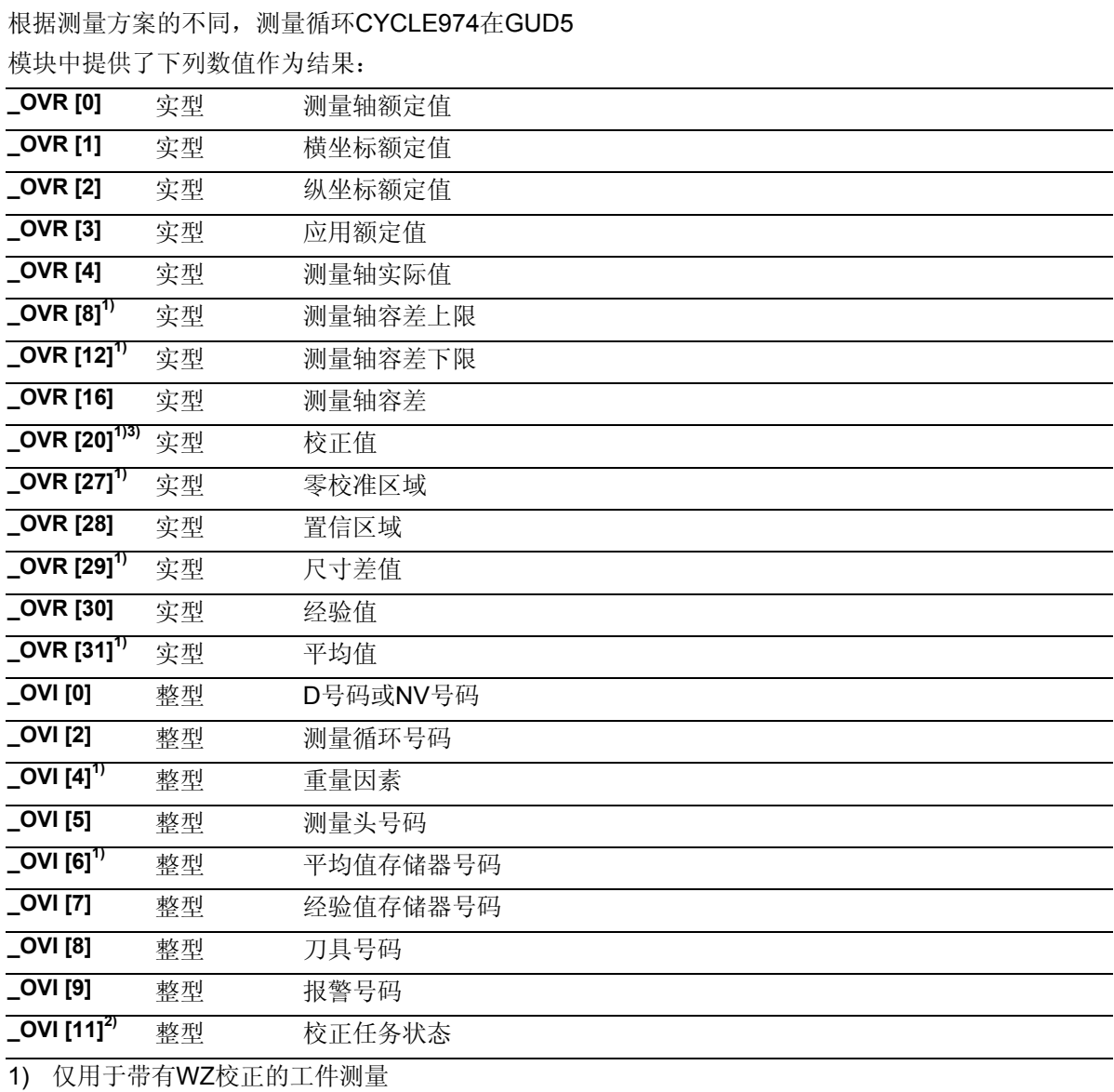

2) 仅用于NV校正

3) 从测量循环 SW 6.3 起:在"刀具校正"中出现在\_OVR[20]中的校正值始终被作为半径尺寸。

# 用于不同测量任务的初始位置

循环调用前的初始位置取决于测量任务,工件测量头 的额定值\_SETAVL、测量轴以及刀沿位置(SL)的 数值。

将测量头定位在要测量的点前,通过测量轴\_MA的方 向运行在循环中达到额定值。由参数\_SETVAL预先 给出额定值(点的位置)。

可以在所用工件测量头的"刀沿位置"允许的、与轴 平行的轴方向上进行测量。

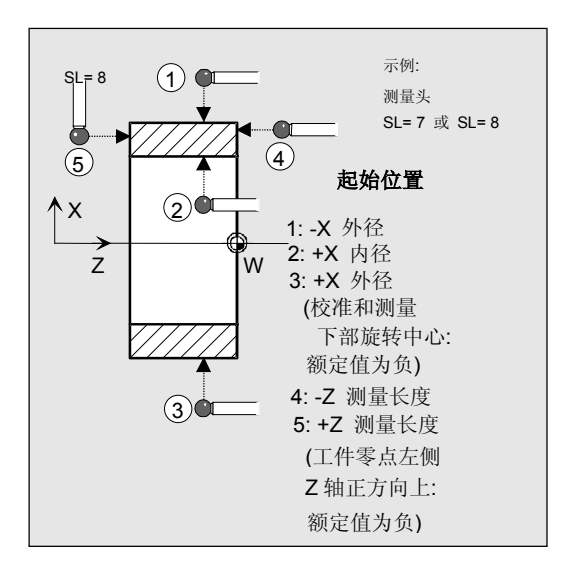

## **6.5.2 1**点测量和**NV**测定

# 功能

利用这个测量循环和测量方案

## **\_MVAR=100**

可以根据位于所选测量轴 MA上的工件零点来测定坯 件的实际值。

可以在符号正确时考虑使用数据模块GUD5的经 验值。

这样进行NV的校正,在校正过的NV(框架)中的工 件坐标系里用实际值接收所期望的额定值

(\_SETVAL)。

反射在框架链的一个框架内是有效的。比例尺系数永 远不能生效。

所要校正的NV通过变量**\_KNUM** >0编码给出。 在确定和校正NV时允许使用多个方案。比如,在不 同的可调节框架内,在不同的基准框架、系统框 架中, 在精密位移中或在粗略位移中, 等等。

\_KNUM用于规定零点位移的详细说明数据:参见章 节2.3。

# 前提条件

如果可能,将工件在循环调用前用SPOS定位到主轴 正确的角位置上。

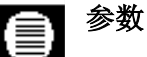

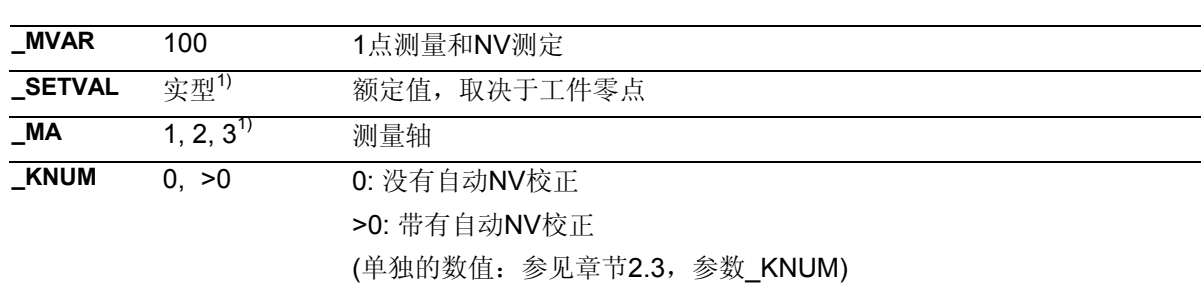

1) 也可以在平面的第3个轴(Y轴G18处)上进行校准,只要 该轴存在。此外,如果在GUD6模块设置有 \_CHBIT[19]=1,在G18有效平面的第3个轴上进行测量 (在Y轴上测量)时,可以象在X轴(平面轴)上测量一 样,根据额定值来确定参数。这种情况下,随后也要在所 选定的NV存储器的X部分中进行校正。

此外还要用到辅助参数

\_**VMS, \_TSA, \_FA, \_PRNUM, \_EVNUM,**和**\_NMSP**.

参见章节2.2和2.3。

# 过程

# 测量循环调用前的位置

必须将测量头定位于所要测量平面的对面。

## 测量循环结束后的位置

在校准过程结束后,测量头处于校准面对面距离为\_FA的 地方。

## 注意!

精确的测量需要一个在测量条件下校准过的测量头,这就 是说,测量和校准时的工作平面和测量速度要一致。在主 轴中使用测量头用于开动的刀具时,也要注意主轴的矫 正。偏差可能会导致另外的测量错误。

# 程序举例

 $\overline{\mathbf{S}}$  .

# 在工件上测定**NV**

将工件测量头1当作刀具T8, D1安装在在固 定好的工件上,来测出Z轴上的零点位移。所测得的 位置应该在新工件坐标系中与G54保持60mm的值。 在G54上也进行同样的测量。

### 测量头已经经过校准,刀具值已经记录到T8, D1中。

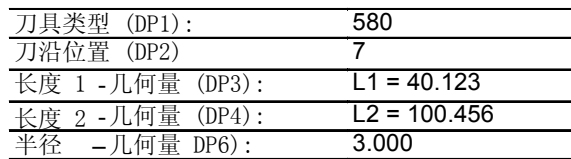

带有可调节NV G54的零点位移:

NVz

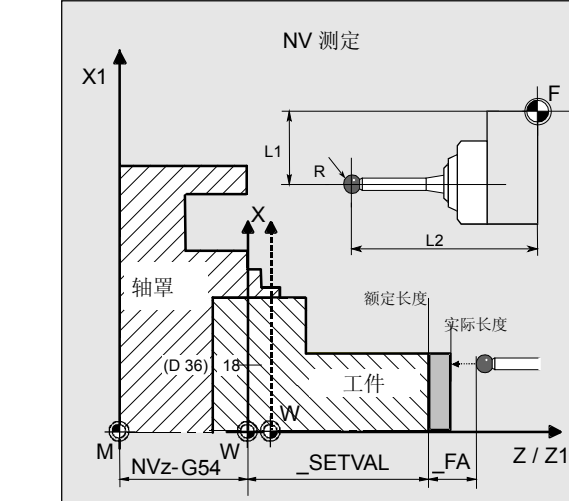

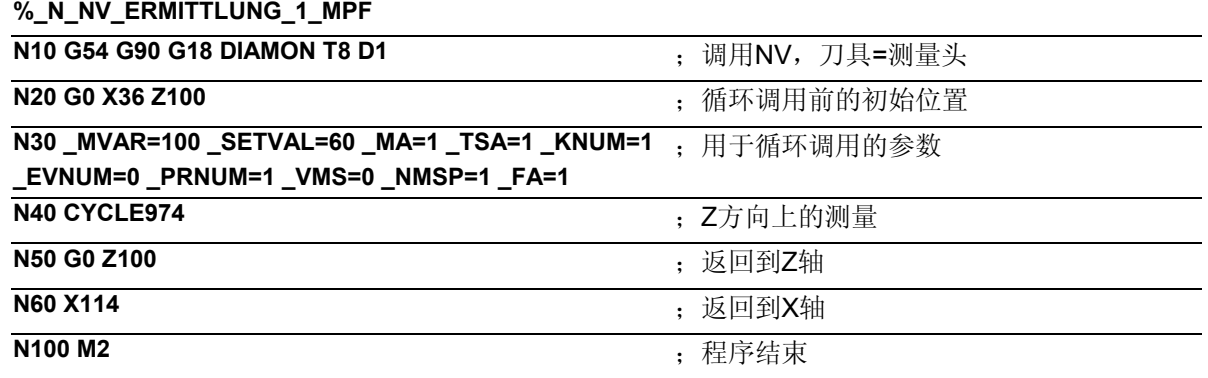

# 提示

参数 VMS的值为0, 则可以使用测量循环标准值用于可 变测量速度。

在\_FA=1时:150 mm/分钟 在\_FA>1时:300 mm/分钟

(参见章节2.3)

## **6.5.3 1**点测量和刀具校正

# 功能

利用这个测量循环和测量方案

 **\_MVAR=0** 

可以根据位于所选测量轴上的工件零点来测定工件的实 际值。

另外与此相关的刀具也是可校准的。该刀具在**\_TNUM**  或**\_TNAME**中给定。D号码和校准方式在变量**\_KNUM**编码 给定。

从测量循环SW6.3开始可以进行扩展的刀具校准。在这里可 以对确实存储在刀具范围**\_TENV**中的刀具进行校准,也可 以在**\_DLNUM**中DL号码的数据内对总量校正、调整校正进 行校对。

具体的参数数值: 参见章节2.3。

# 经验值与平均值

测量结束后在数据区 EV[ ]进行结果计算的时候, 可以在符号正确条件下,考虑使用保存在数据模块 GUD5中的经验值。 可以有选择的生成有关多个部分的平均值(数据区 \_MV[ ]),并对容差范围进行检验。 这两项都通过 EVNUM来激活(参见章节2.3)。

# 前提条件

如果可能,将工件在循环调用前用SPOS定位到主轴正 确的角位置上。

# 参数

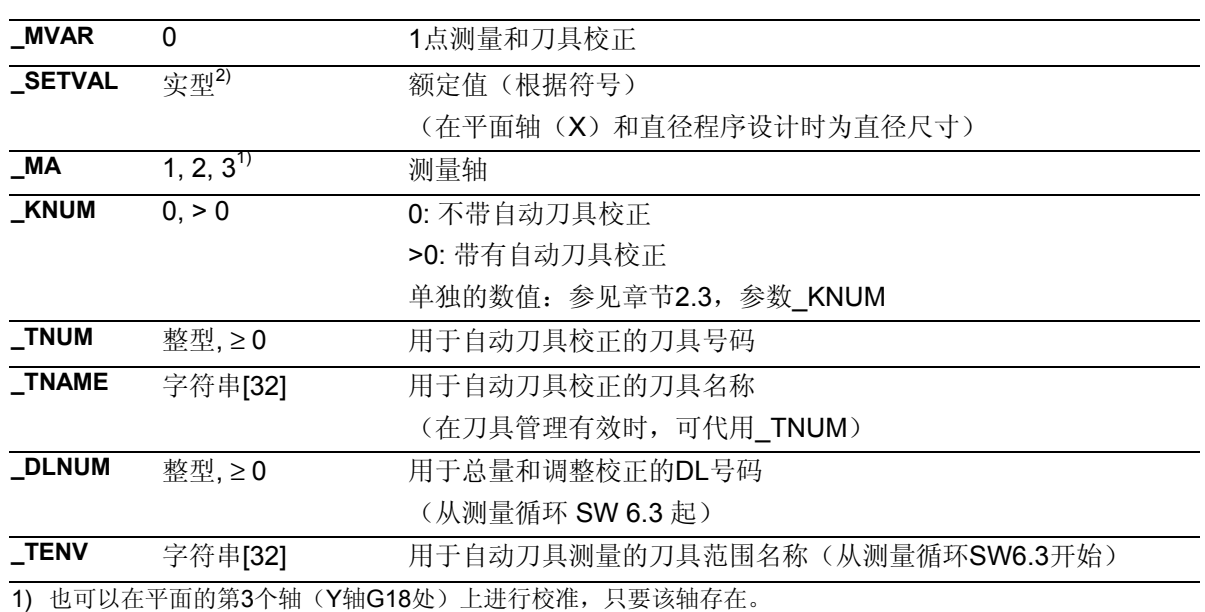

2) 通过在使用同样可以进行参数化,和在X轴上进行测量时 一样(平面轴)。这种情况下也要在L1(X轴上的有效长度)上进行 刀具校正,只要没有通过 KNUM给定其他值。

此外还要用到辅助参数

VMS, TZL, TMV, TUL, TLL, TDIF, TSA, FA, **\_PRNUM, \_EVNUM, \_NMSP,** 和 **\_K**. 参见章节2.2和2.3。

# 过程

# 测量循环调用前的位置

必须将测量头定位于所要测量平面的对面。

# 测量循环结束后的位置

在校准过程结束后,测量头处于校准面对面距离为\_FA 的地方。

# 注意!

精确的测量需要一个在测量条件下校准过的测量头,这 就是说,测量和校准时的工作平面和测量速度要一致。 在主轴中使用测量头用于开动的刀具时,也要注意主轴 的矫正。偏差可能会导致另外的测量错误。

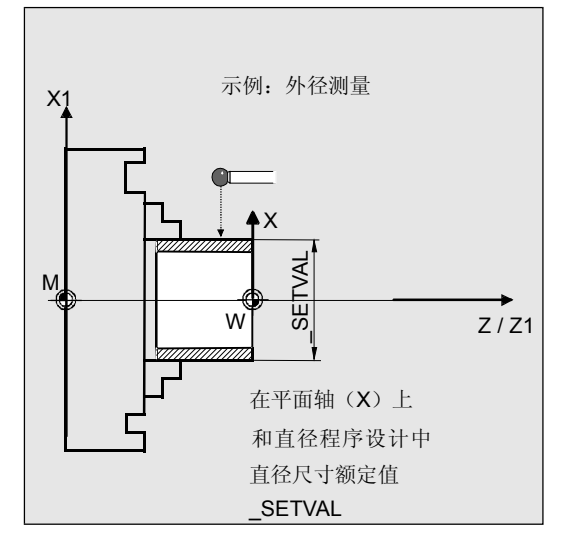

### 程序举例  $\overline{\bullet}$  :

## 外径和内径上带有刀具校正的**1**点测量

在一个工件上用刀具T7, D1加工外径、用刀具T8, D1来加工内径。额定直径的尺寸与图中一致。

所测出的差值>0.002mm时,应当对各个刀具的长度 (在测量轴\_MA上)自动进行损耗校正。

可以接受的最大偏差值为0.5mm。允许最大公差为 0.04 mm。

为了达到0.5mm的最小测量路径,对测量路径用 FA=0,5+0,5=1 mm进行编程(最大总测 量路径=2 mm)。

在校正时可以考虑使用用于T7的存储器 EV[12]、或 者用于T8的存储器\_EV[13]当中的经验值。同样在 \_MV[12] 或者\_MV[13]生成平均值并进行计算。

该刀具校正会对完成下一个工件、或者在进行可能的 精加工时产生影响。

工件的紧固:

带有可调节NV G54的零点位移:

NVz

作为测量头,工件测量探头1被设置成刀具**T9**、**D1**进 行使用。

已经对测量头进行过校准。工件测量头1的数据区: \_WP[0, ...]在刀具校正存储器中,

在T9, D1时设定为:

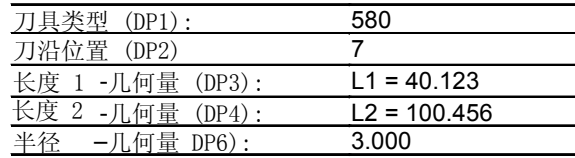

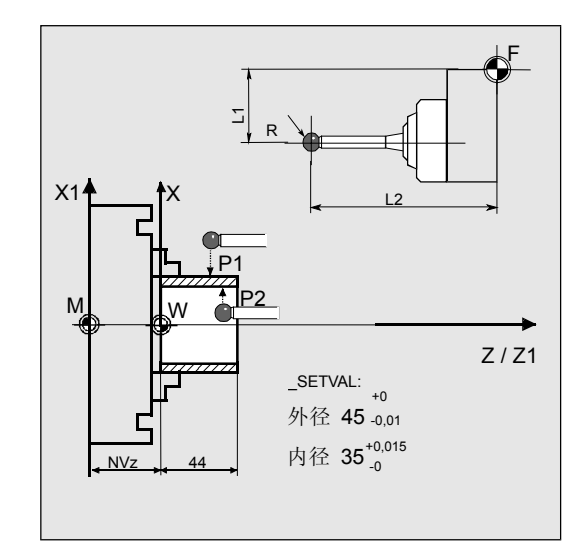

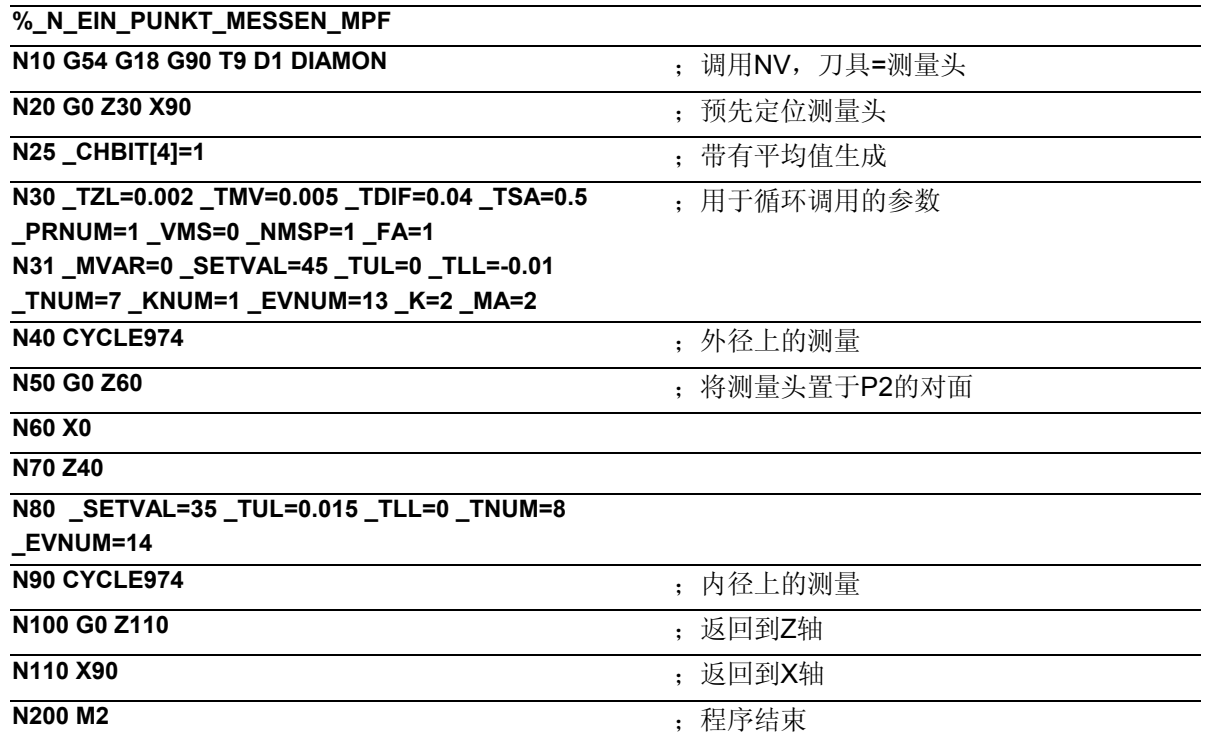

# 说明

# 测量外径并校正**T7**

实际值与额定值之间的差值,通过经验值存储器 EV[12]中的经验值来进行校正,并与容差参数进行比 较:

- 如果大于0.5mm ( TSA), 则发出"超出置信区 域" 的报警并且程序处理也不能继续进行下去。
- 如果大于0.04mm(\_TDIF)则不进行校正,并且 显示出"超出容许尺寸差值"的报警,程序继续运 行。
- 在低于或者超出\_TUL= -0.01,\_TLL=0的值的时 候,则对T7 D1进行关于这个差值的 100%长度校正。显示出"尺寸余量"或"尺寸不 足"的报警时,程序继续运行。
- 在超出0.005 mm (\_TMV)时, 对T7 D1进行关于这个差值的100%长度校正。
- 如果小于0.005 mm (\_TMV), 则从平均值 存储器\_MV[12]中调入(只有在\_CHBIT[4]=1 时才配有平均值存储器)平均值来生成一个平均 值,并要考虑到重要因素(K=2)。

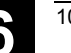

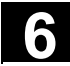

- 所生成的平均值>0.002(TZL)的话, 对T7 D1按平均值/2进行长度1的衰减校正,并将 \_MV[12]的平均值去除。
- 平均值<0.002 (TZL)的话不进行校正, 但在平均值存储(\_CHBIT[4]=1) 有效时, 要将其 保存在平均值存储器\_MV[12]当中。

结果被记录到结果区 OVR[ ]当中。 如果需要进行改变,要对T7, D1长度L1 的损耗进行计算。

# 测量内径并校正**T8**

过程与"测量外径"中所描述的一样。 利用相应的变化过的值 EV[13], MV[13] (EVNUM=14), \_TUL, \_TLL, \_SETVAL 对T8进行校正。

# 提示

工件公差参数\_TUL、 \_TLL的值在范例中是不对称 选定的。这里在结果当中进行不对称化处理 (参见章节2.3.11)。

## **6.5.4** 带有转换的**1**点测量和刀具修正

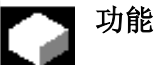

利用这个测量循环和测量方案

# **\_MVAR=1000**

可以通过获得两个在直径上相对的点来测出工件的实际 值,这与测量轴上的工件零点有关。 在首次测量前循环用SPOS将工件定位到参数**\_STA1**中 编程设计的角位置上,并且自动在循环的第二次测量前 进行180°的转换。 从两个测量值生成一个平均值。

其他情况下的条件和刀具校正可能性与测量方案 MAVAR=10的"1点测量和刀具校正"时是相同的。 (参见章节6.5.4)。

# 参数

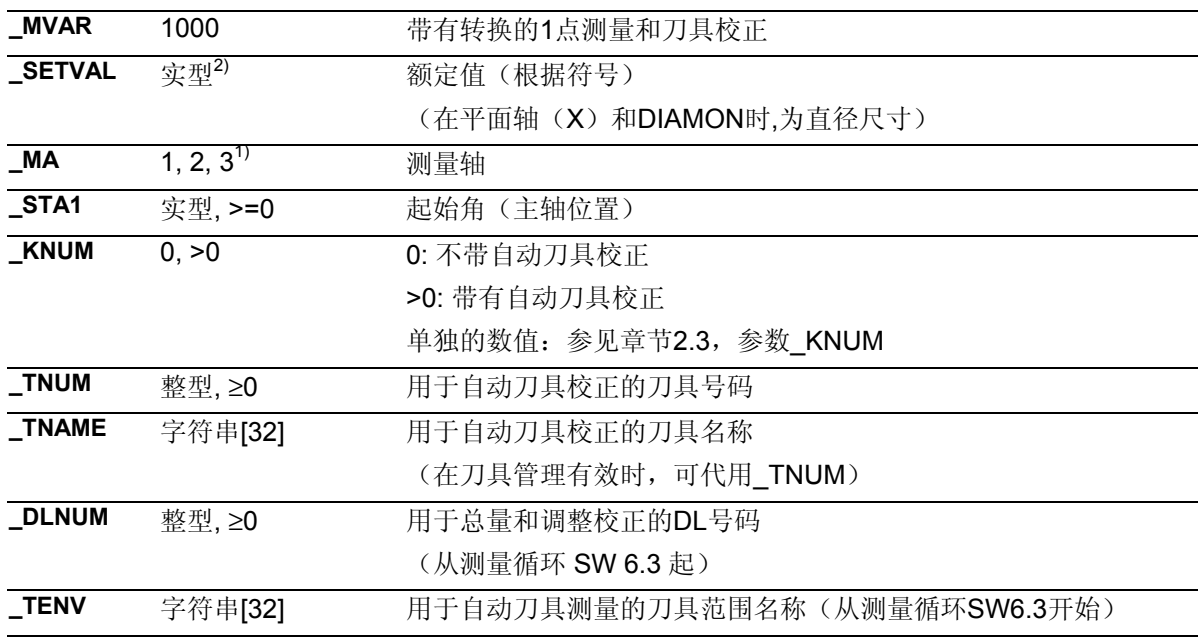

1) 也可以在平面的第3个轴(Y轴G18处)上进行校准, 只要该轴存在。

2) 通过在使用同样可以进行参数化,和在X轴上进行测量时

一样(平面轴)。

# **6** 10.04 车床测量循环 **6.5 CYCLE974** 工件**:1**点测量 **6**

这种情况下也要在L1 (X轴上的有效长度) 上进行刀具校正, 只要有 通过 KNUM给定其他值。 此外还要用到辅助参数 \_**VMS, \_TZL, \_TMV, \_TUL, TLL, \_TDIF, \_TSA, \_FA, \_PRNUM, \_EVNUM, \_NMSP,** 和 **\_K**. 参见章节2.2和2.3。 程序举例 会 外直径上的**1**点测量带有转换的测量 X1  $\overline{\phantom{0}}$ X 在工件上用刀具T7, D1对外径进行加工。 R 额定直径的尺寸与图中一致。 M 将通过转换来测量这个外径。主轴是有SPOS 180 o 能力的。 SETVAL: 外径 45 $^{\tiny{\text{+0}}}_{\tiny{\text{-0,01}}}$ 所测出的差值>0.002时,应当对刀具的长度(在测量  $NVz$   $44$ 轴\_MA上)自动进行损耗校正。 可以接受的最大偏差值为1 mm。允许最大公差为 0,4 mm。 为了达到1mm的最小测量路径,对测量路径用 FA=1+1=2 mm进行编程(最大总测 量路径=4 mm)。 在校正时不用考虑经验值,也不生成和使用平均值。 工件的紧固: 带有可调节NV G54的零点位移: NVz 作为测量头,工件测量探头1被设置成刀具**T9**、**D1**进 行使用。 已经对测量头进行过校准。工件测量头1的数据区:  $WP[0, ...]$ 在刀具校正存储器中,在T9, D1时设定为: 刀具类型 (DP1): 580<br>刀沿位置 (DP2) 7 刀沿位置 (DP2) 长度 1 -几何量 (DP3): L1 = 40.123 长度 2 -几何量 (DP4): L2 = 100.456<br>半径 -几何量 DP6): 3.000 半径 - 几何量 DP6):

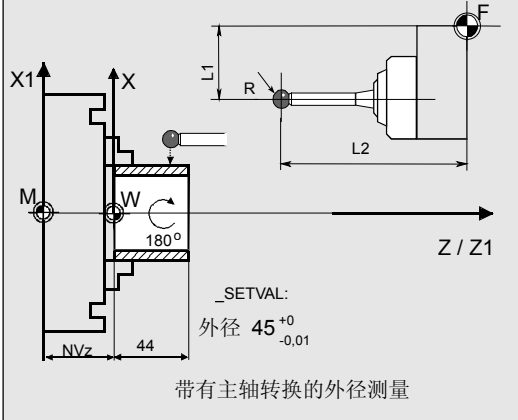

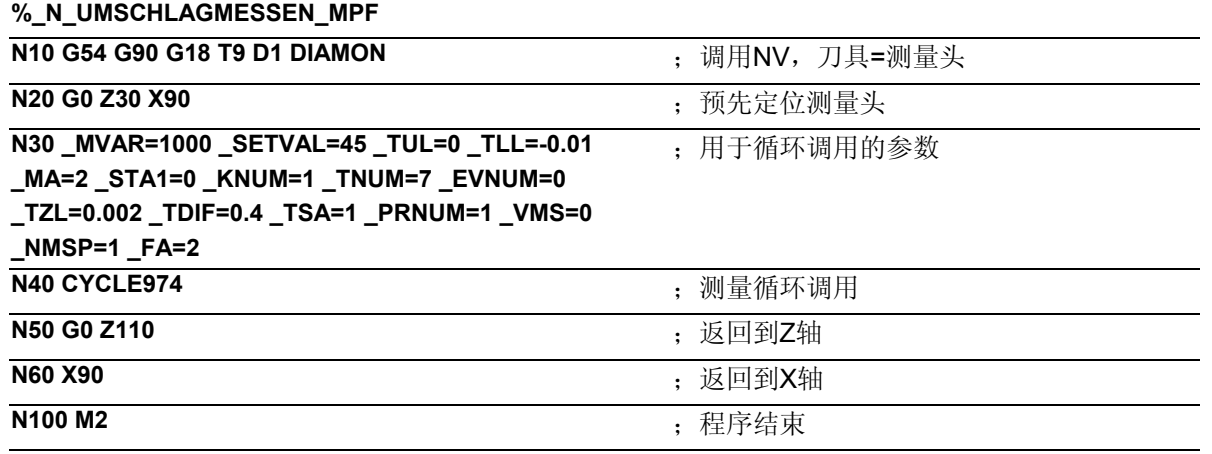

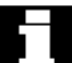

## 提示

工件公差参数\_TUL、 \_TLL的值在范例中是不 对称选定的。这里在结果当中进行不对称化处理。 (参见章节2.3.11)

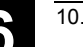

# **6.6 CYCLE994** 工件**:2**点测量

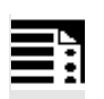

# 编程

CYCLE994

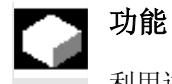

利用这个测量循环能够在不同的测量方案中通过2点测量 来测定工件的尺寸。

另外还可以进行自动的刀具校正。

测量循环根据所选测量轴\_MA上的工件零点来确定工件 的实际值,并计算其与预先给定的额定值间的差值(额 定-实际)。

在此可以考虑使用保存在数据模块GUD5中的经验值。 另外可以计算出多个部分的平均值。

循环将检查所测得的偏差值是否在预先给定的公差范围 之内,并自动对通过 KNUM所选定的刀具校正存储器进 行校正。

在\_KNUM=0时不进行校正。

测量轴\_MA上两个相对的测量点,对称的到达距工件零 点距离为额定值\_SETVAL的位置上。 次序: 第一测量点 正方向, 第二测量点 负方向。

通过参数 SZA和 SZO编定一个保护区程序。在采用相 应测量方案的运行过程时,需要对其进行考虑。 在这里,使用者必须另外考虑到测量头的球半径。

# 前提条件

必须在测量方向上对测量头进行校准(如果 \_CHBIT[7] = 0),并将其当作带有刀具校正的刀 具进行调用。刀具类型为5xy。刀沿位置为5到8, 必须与测量任务相匹配。

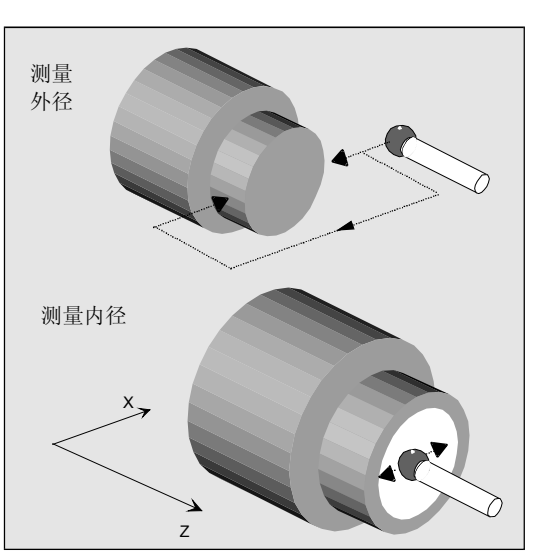

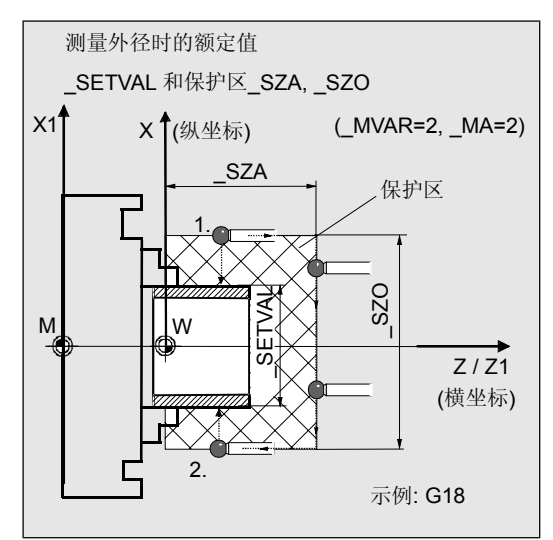

该测量循环可以用于没有预先进行校准的测量。 除了 WP[ ]中的触发值之外,还要将测量头 数据区\_PRNUM (\_WP[\_PRNUM-1,0]) 中的记录的测量头直径引入到计 算当中。 通过位对功能进行控制: \_CHBIT[7] = 1: 没有对测量头进行校准

 (不使用触发值),使用测量 头球体直径\_WP[\_PRNUM-1,**0**]) \_CHBIT[7] = 0: 已经校准过测量头,使用 \_WP[\_PRNUM-1,**...**]中的触发值)。

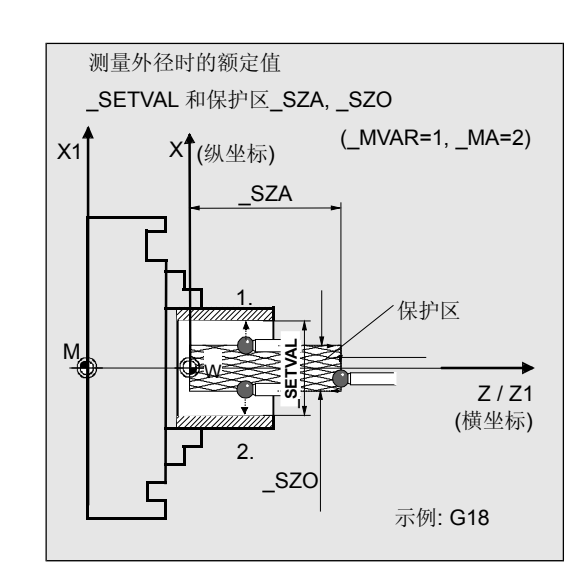

## 刀具校正

用来加工工件的刀具是可以校正的。该刀具在**\_TNUM**  或**\_TNAME**中给定。D号码和校准方式在变量**\_KNUM**编 码给定。

从测量循环SW6.3开始可以进行扩展的刀具校准。在这 里可以对确实存储在刀具范围**\_TENV**中的刀具进行 校准,也可以在**\_DLNUM**中DL号码的数据内对总量 校正、调整校正进行校对。

具体的参数数值: 参见章节2.3。

# 经验值与平均值

测量结束后在数据区 EV[ ]进行结果计算的时候, 可以在符号正确条件下,考虑使用保存在数据模块 GUD5中的经验值。 可以有选择的生成有关多个部分的平均值(数据区 \_MV[ ]),并对容差范围进行检验。

这两项都通过 EVNUM来激活(参见章节2.3)。

# 测量方案

测量循环CYCLE994允许下列测量方案,它们通过参数\_MVAR进行 设置。

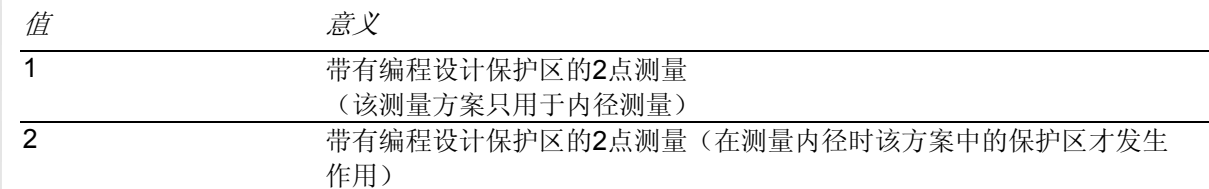

# 结果参数

€

测量循环CYCLE994在GUD5模块为校准提供了下列数值作为结果:

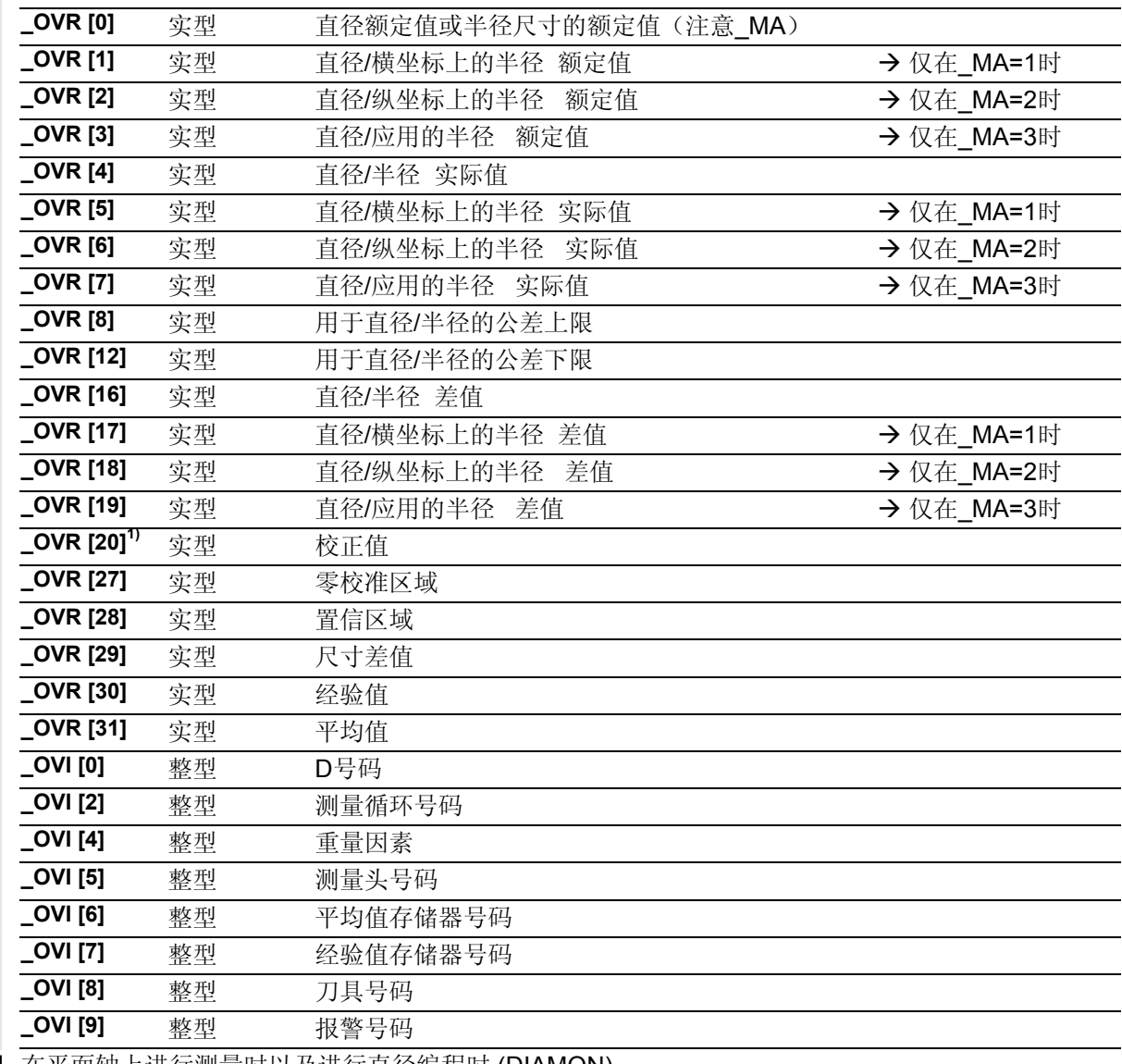

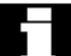

在平面轴上进行测量时以及进行直径编程时 (DIAMON)

所有标注尺寸的参数都是直径尺寸,否则是半径尺寸。

1) 从测量循环 SW 6.3 起:在进行"刀具校正"时在 \_OVR[20] 中所出现的校正值总是 作为半径尺寸来显示的,与DIAMON 或DIAMOF无关。

# 参数

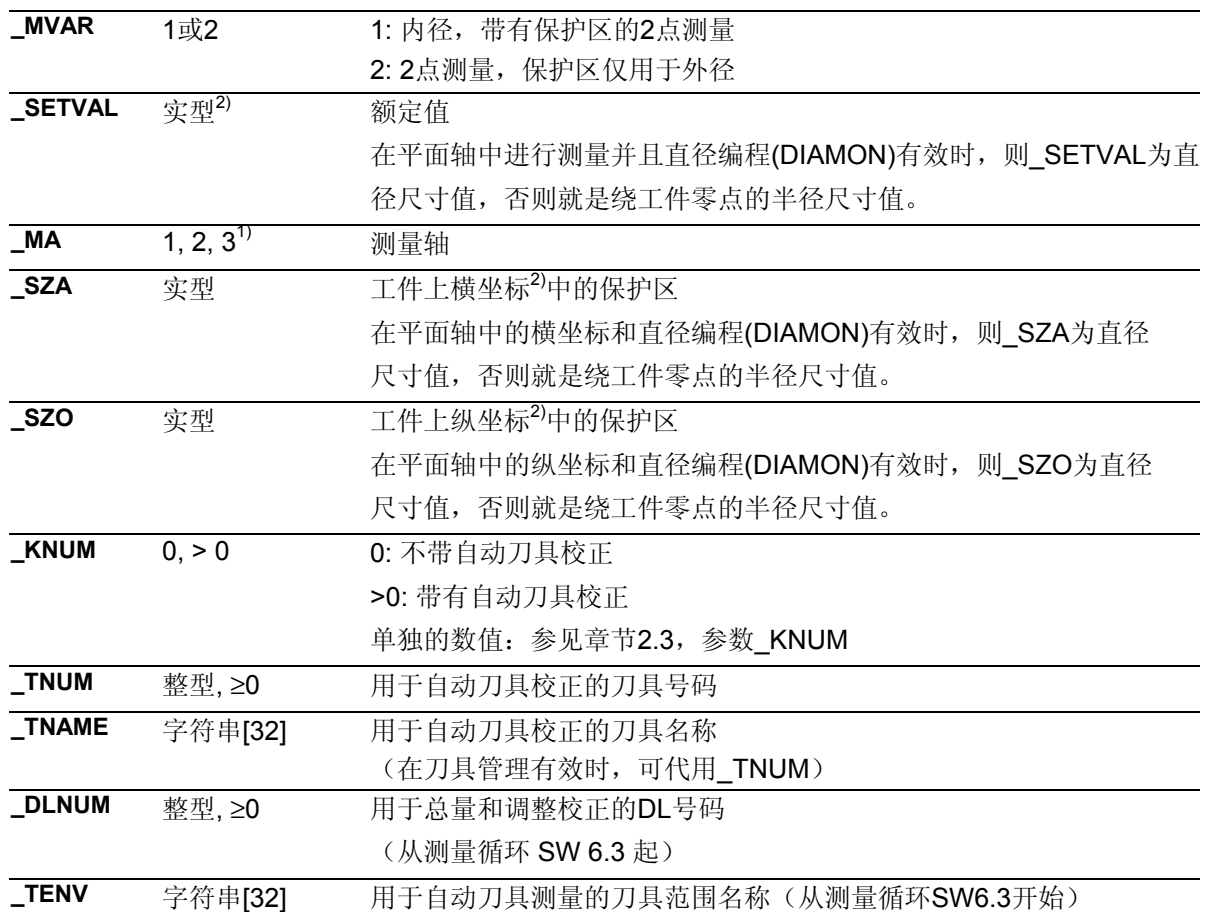

- 1) 也可以在平面上第3个轴上进行校准,只要 该轴存在。(MA=3: 在Y轴G18处)。
- 2) 在第3个轴(在 Y轴中G18上, 该轴中\_SZO 有效。 \_SZA总是在平面的第1个轴上起作用
	- (Z轴G18处)。在平面的第1个轴上(Z轴G18处) 进行绕驶。

通过在GUD6模块中使用 CHBIT[19]=1, 可以在平面上的 第3个轴上进行测量时, 在G18有效时(在Y轴上测量)按 额定值和保护区进行设置参数,就象在X轴(平面轴)上进 行测量一样。

然后在L1上进行刀具校正,只要\_KNUM没有给定其他值。

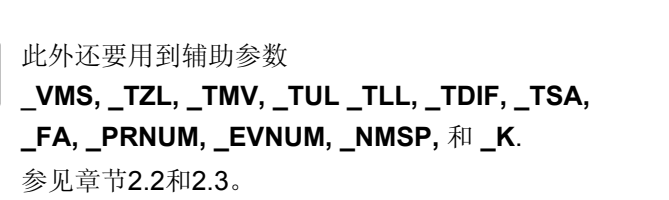

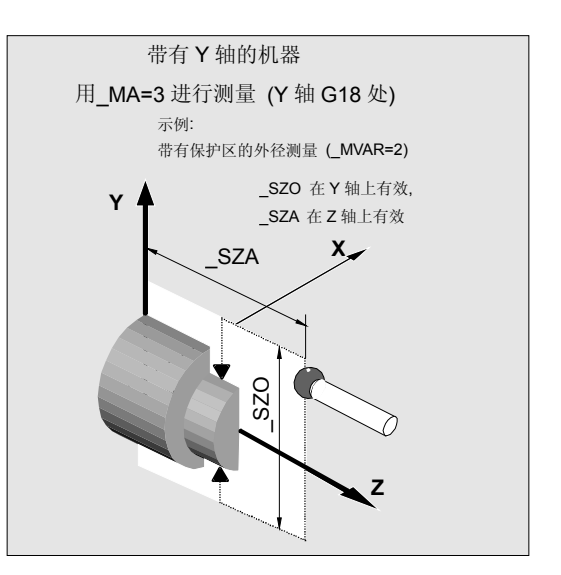

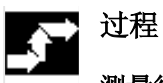

# 测量循环调用前的位置

必须将测量头定们到正的测量点的对面。

## 测量循环结束后的位置

在测量过程结束后测量头停在距负测量点 FA距离的 地方。

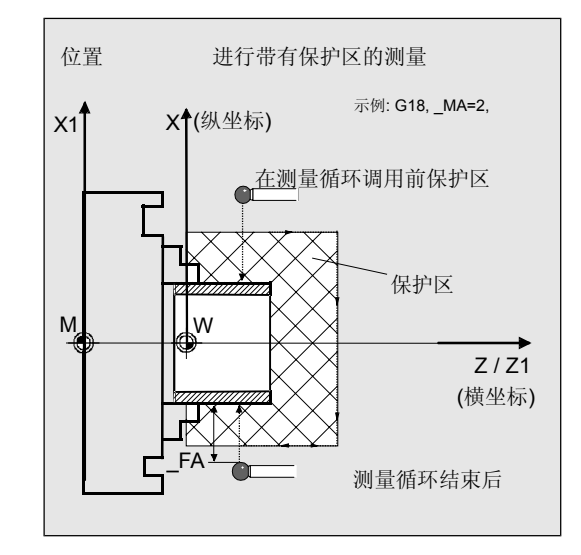

# 注意!

精确的测量需要一个在测量条件下校准过的测量头, 这就是说,测量和校准时的工作平面和测量速度要一 致。

在主轴中使用测量头用于开动的刀具时,也要注意主 轴的矫正。偏差可能会导致另外的测量错误。

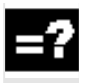

# 当**\_MVAR=2, \_MA=2**时外径测量的工作流程

(保护区 SZA, SZO有效)

1: 外径的到达路径(使用者) 2到7: 循环中用到的运行路径,用于 考虑到保护区\_SZA, \_SZO (4 至 6)的外径测量

8到9: 返回出发点(使用者)

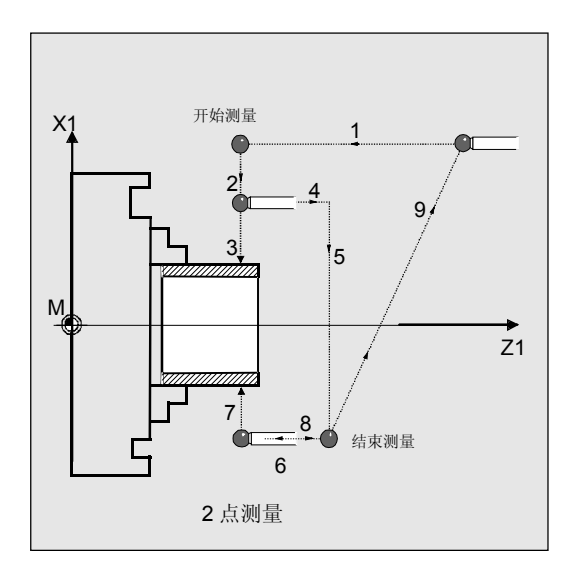

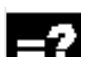

当**\_MVAR=2, \_MA=2**时内径测量的工作流程

(没有保护区起作用) 1, 2: 内径的到达路径(使用者) 3到5: 循环中用到的运行路径,用于 内径上的测量

6: 返回出发点 (使用者)

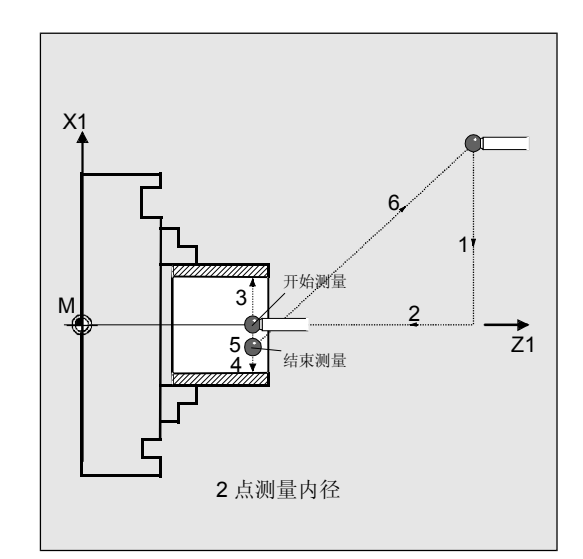

# 程序举例

# 外径和内径**2**点测量

在一个工件上用刀具T8, D1加工外径、用刀具T9, D1来加工内径。额定直径的尺寸与图中一致。

所测出的差值>0.002mm时,应当对各个刀具的长度 (在测量轴 MA上)自动进行损耗校正。

可以接受的最大偏差值为0.5mm。允许最大公差为 0.04 mm。

为了达到0.5mm的最小测量路径,对测量路径用 FA=0,5+0,5=1 mm进行编程(最大总测 量路径=2 mm)。

在校正时可以考虑使用用于T8的存储器 EV[2]、或者用 于T9的存储器 EV[3]当中的经验值。同样在 MV[2] 或者\_MV[3]生成平均值并进行计算。

该刀具校正会对完成下一个工件、或者在进行可能的精 加工时产生影响。

工件的紧固:

带有可调节NV G54的零点位移:

## NVz

作为测量头,工件测量探头1被设置成刀具**T1**、**D1**进 行使用。

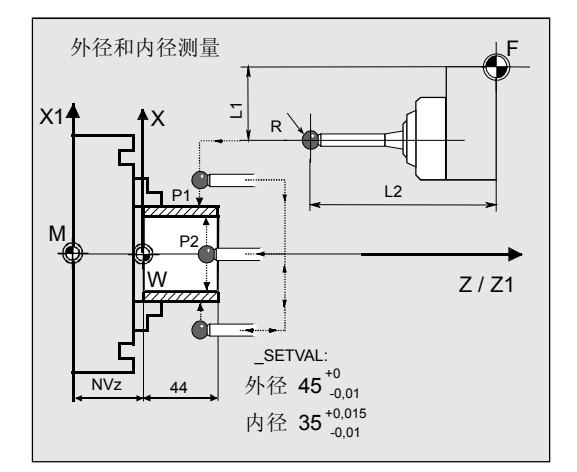

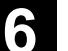

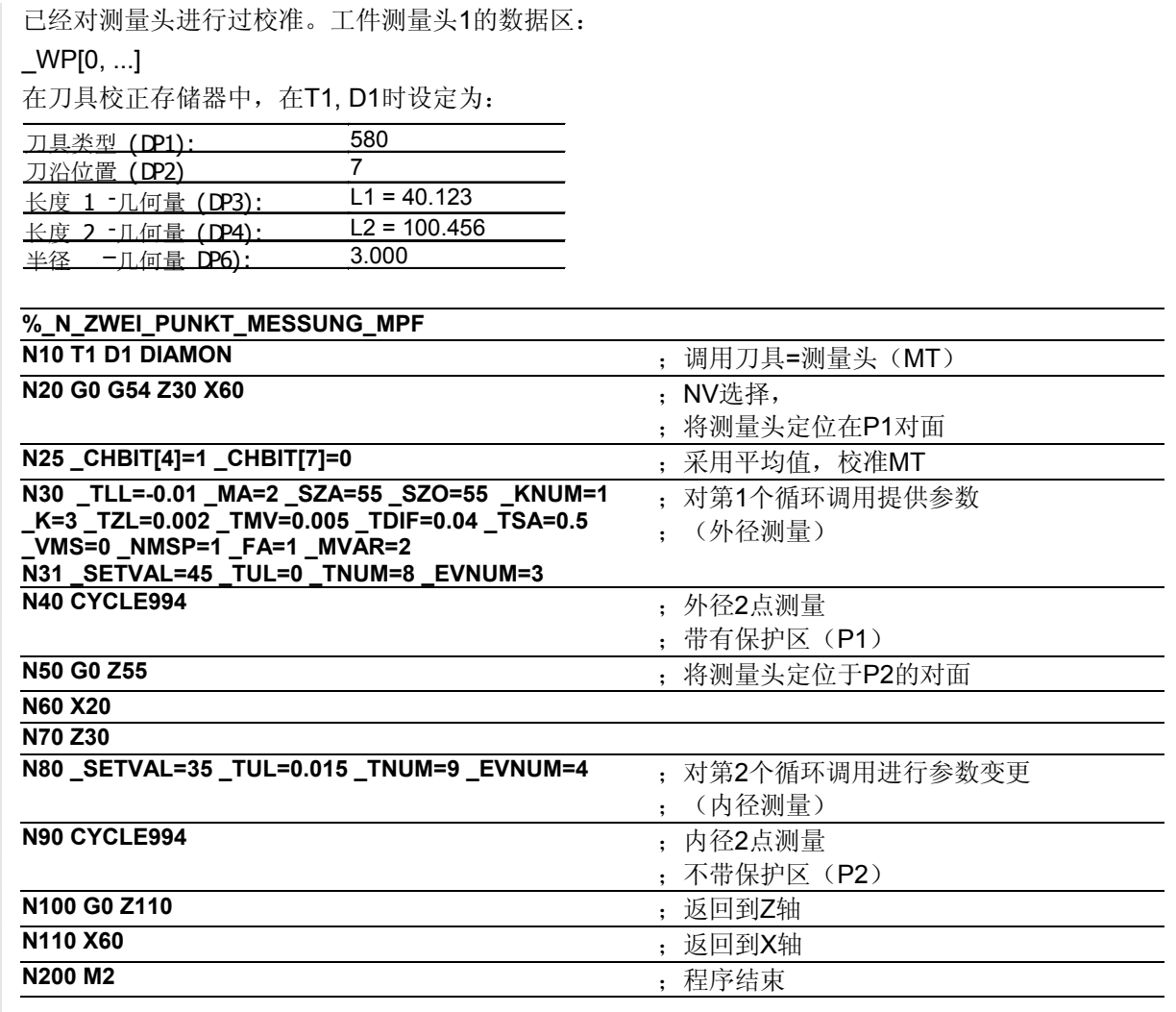

# 说明

## 测量外径并校正**T8**

实际值与额定值之间的差值,通过经验值存储器\_EV[2]中 的经验值来进行校正,并与容差参数进行比较:

- 如果大于0.5 mm (TSA), 则发出 "超出置信区域" 的报警并且程序处理也 不能继续进行下去。
- 如果大于0.04mm(\_TDIF)则不进行校正,并且显 示出"超出容许尺寸差值"的报警,程序继续 运行。
- 在低于或者超出\_TUL= -0.01,\_TLL=0的值的时候, 则对T8 D1进行关于这个差值的100% 长度校正。 显示出"尺寸余量"或"尺寸不足"的报警时,程序 继续运行。
- 在超出0.005 mm (\_TMV)时,对T8 D1进行关 于这个差值的100%长度校正。
- 如果小于0.005 mm (\_TMV), 则从平均值 存储器 MV[2]中调入(只有在 CHBIT[4]=1时才配有 平均值存储器)平均值来生成一个平均值,并要考虑 到重要因素(K=3)。
	- 所生成的平均值>0.002(TZL)的话, 对T8 D1按平均值/2进行长度1的衰减校正,并将\_MV[2] 的平均值去除。
	- 平均值<0.002 (\_TZL)的话不进行校正, 但在平均值存储(\_CHBIT[4]=1)有效时, 要将其保存在平均值存储器\_MV[2]当中。

结果被记录到结果区OVR[ ]当中。如果需要进行改变, 要对T8, D1长度L1的损耗进行计算。

# 测量内径并校正**T9**

过程与"测量外径"中所描述的一样。

利用相应的变化过的值\_EV[3], \_MV[3] (EVNUM=4), \_TUL, \_SETVAL对T8进行校正。

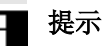

工件公差参数\_TUL、 \_TLL的值在范例中是不对称 选定的。这里在结果当中进行不对称化处理。 (参见章节2.3.11)

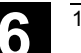

# **6.7** 用于工件测量的完整示例

### 说明 -2

将刀沿位置为7的工件测量头1设置为刀具T8、D1, 在 **CYCLE974**中对图中所示工件进行测量。 预先使用**CYCLE973**在两个轴负方向上的基准槽1中对该 刀具测量头进行校准。 测量点P1到P4分别用不同的刀具T1, D1到T4, D1进行加工。根据各自的长度(与测量轴\_MA相对应) 分别对这些刀具自动进行校正,不使用经验值和平 均值。

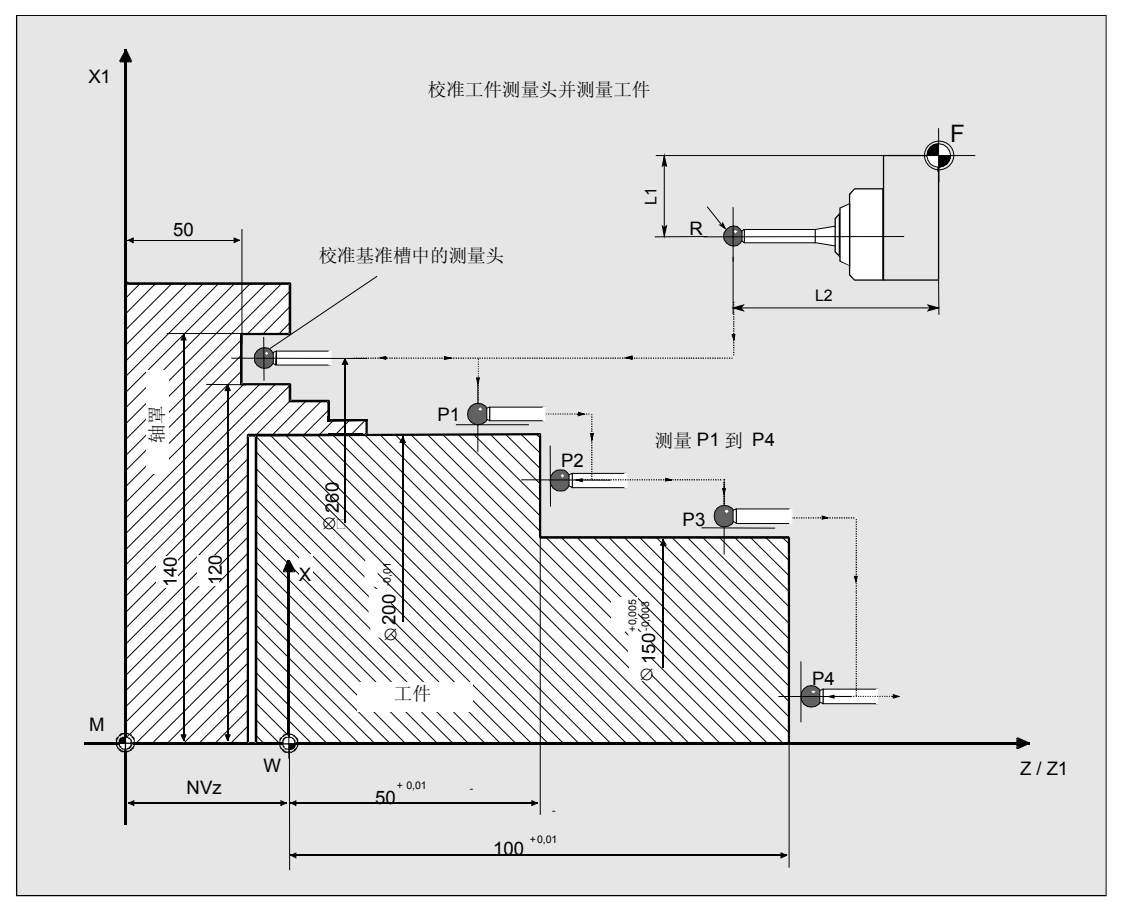

# **6** 车床测量循环 10.04 **6.7** 用于工件测量的完整示例 **6**

# 程序举例

 $\blacklozenge$ 

采用**CYCLE973**对工件测量头进行校正,采用 **CYCLE974**进行工件测量

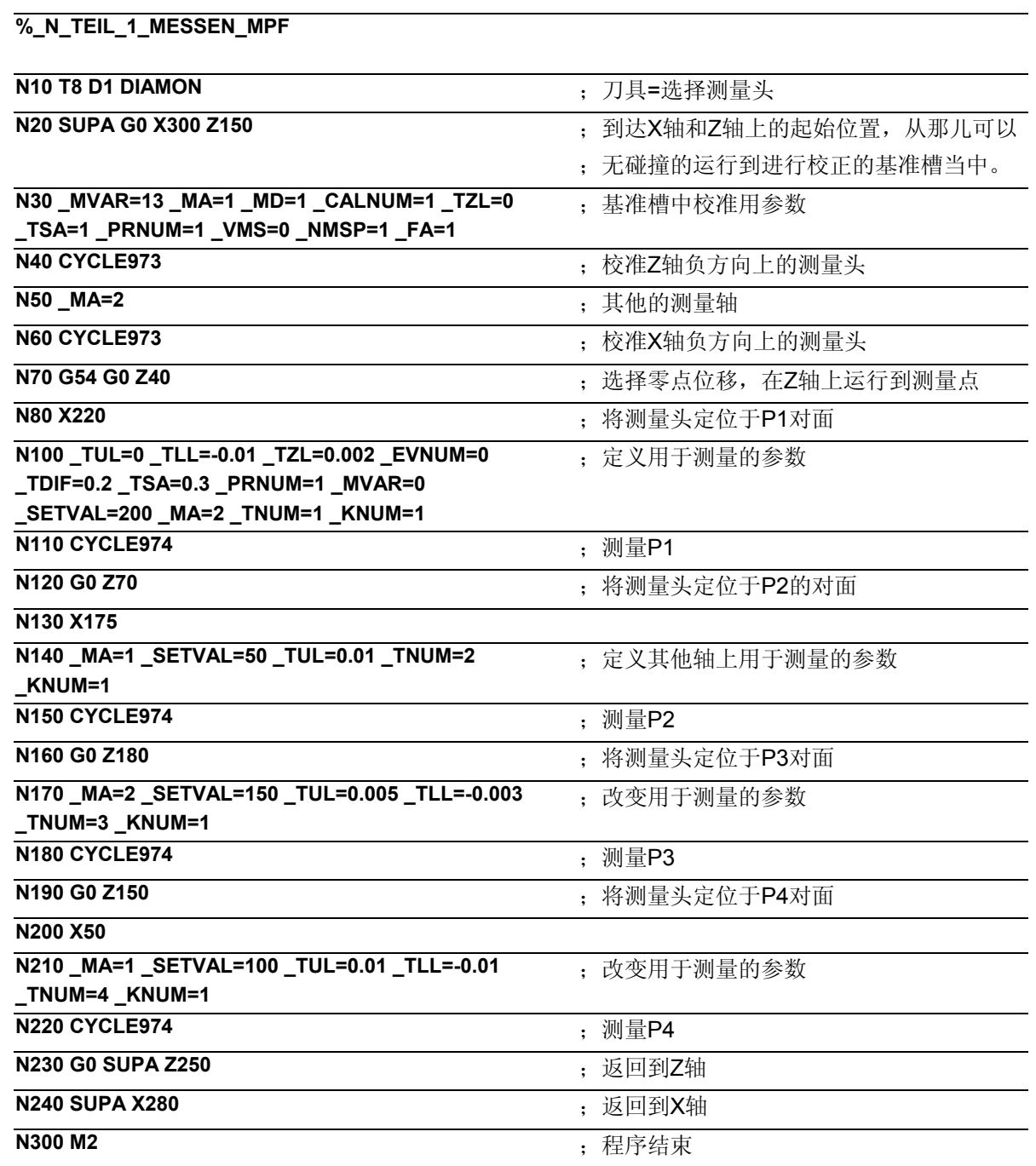

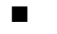
10.04

### 附加功能

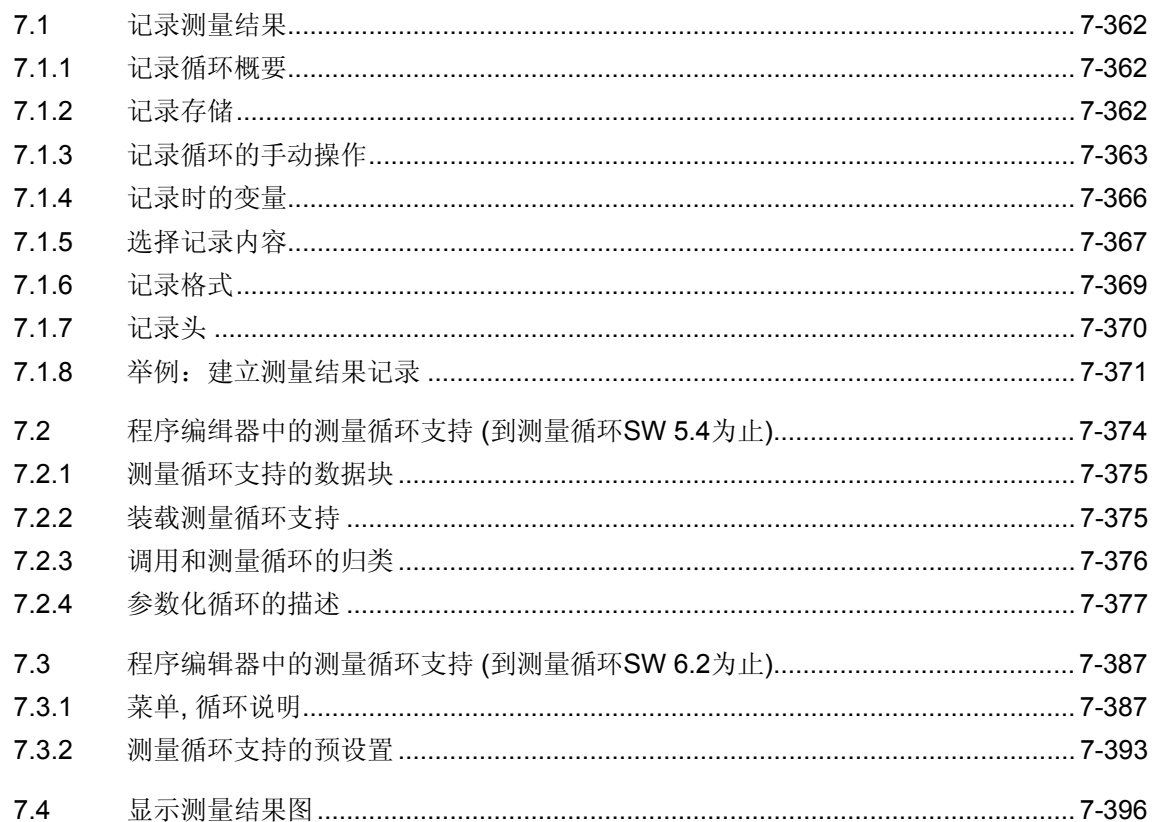

<span id="page-361-0"></span>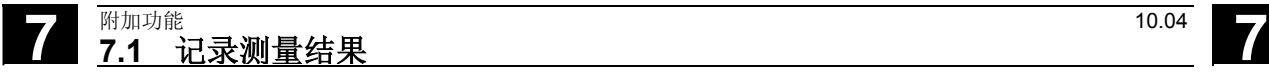

### **7.1** 记录测量结果

测量循环支持在控制器的一个文档中对测量循环进行记录。 对测量结果进行记录没有硬件要求。它是以纯软件方式解决 的。

### **7.1.1** 记录循环概要

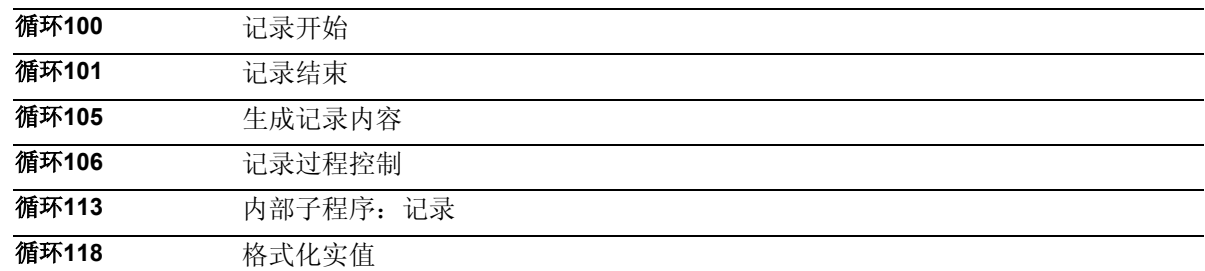

### **7.1.2** 记录存储

### 功能

记录文档被保存到调用程序所在的目录中。可以给定记录数据的数据 名称。用于程序名称的限制在给定名称时同样有效。其中只允许使用 字符和数字以及下划线,在名称开始时必须用两个字符或者字符加下 划线打头。文档的扩展名始终为"MPF"。

一个记录数据的最大长通过MD 11420: LEN PROTOCOL FILE 进行限制。在写入一个数据语句时如果发现记录数据过大,则会自动 编制一个另外的记录。在 PROTNAME[1]给定的名称后补充下划线字 符,并输出下列信息:

### "已编制新的记录数据"。

通过这种方式能够在控制器中最多生成9后续记录。 在第10个记录之后将中止加工,并输出下列信息:

### "请给定新的记录名称"。

在重新开始后,加工继续进行。如果在记录开始前已经存在一个相同 名称的记录数据,则它会在写入前被清除掉。

<span id="page-362-0"></span>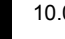

### **7.1.3** 记录循环的手动操作

### 功能

- 记录由程序控制实现连接及断开(循环100/循环101)。 这就需要一个无参数的循环调用。
- 在记录功能断开之后,能够从分程序存储器中将记录数据 读出到磁盘上(仅在MMC102/103 和 HMI 高级时), 或者通过V.24进行读出。

### 过程

在使用测量循环时,可以用循环100接通记录并用循环101断开 记录。利用章节7.1.5...7.1.7中所描述的参数来进行记 录。循环105、循环106、循环113和循环118用来实现记录的过 程。在使用测量循环时,将对所述的循环在内部进行调 用。可以不依赖测量循环来使用记录循环。为此要对循环100和 循环101以及循环105和循环106进行清楚的调用。而循环113和 循环118在这里被进行内部调用。同样也可以对它们进行分离的 调用。

### 循环 **100** 记录开始

记录接通后会自动将以所给定名称存在于控制器中的文档清除 掉。所有的带有 PROTNAME[1] 字符的后续记录, 只有在先前 记录溢出后才会被清除。会重新打开记录并加入记录头。设置内 部的状态变量。

### 循环**101** 记录结束

断开记录功能并还原内部标志器。

### 循环**105(PAR1)** 生成记录内容

按照数据模块(GUD6)的变量中的预先给定的值,该循 环将生成最大4行记录内容(数值行)。这样就可以根据 PAR1只生成数值行或者只生成记录头。

# **7** 附加功能 10.04 **7.1** 记录测量结果 **7**

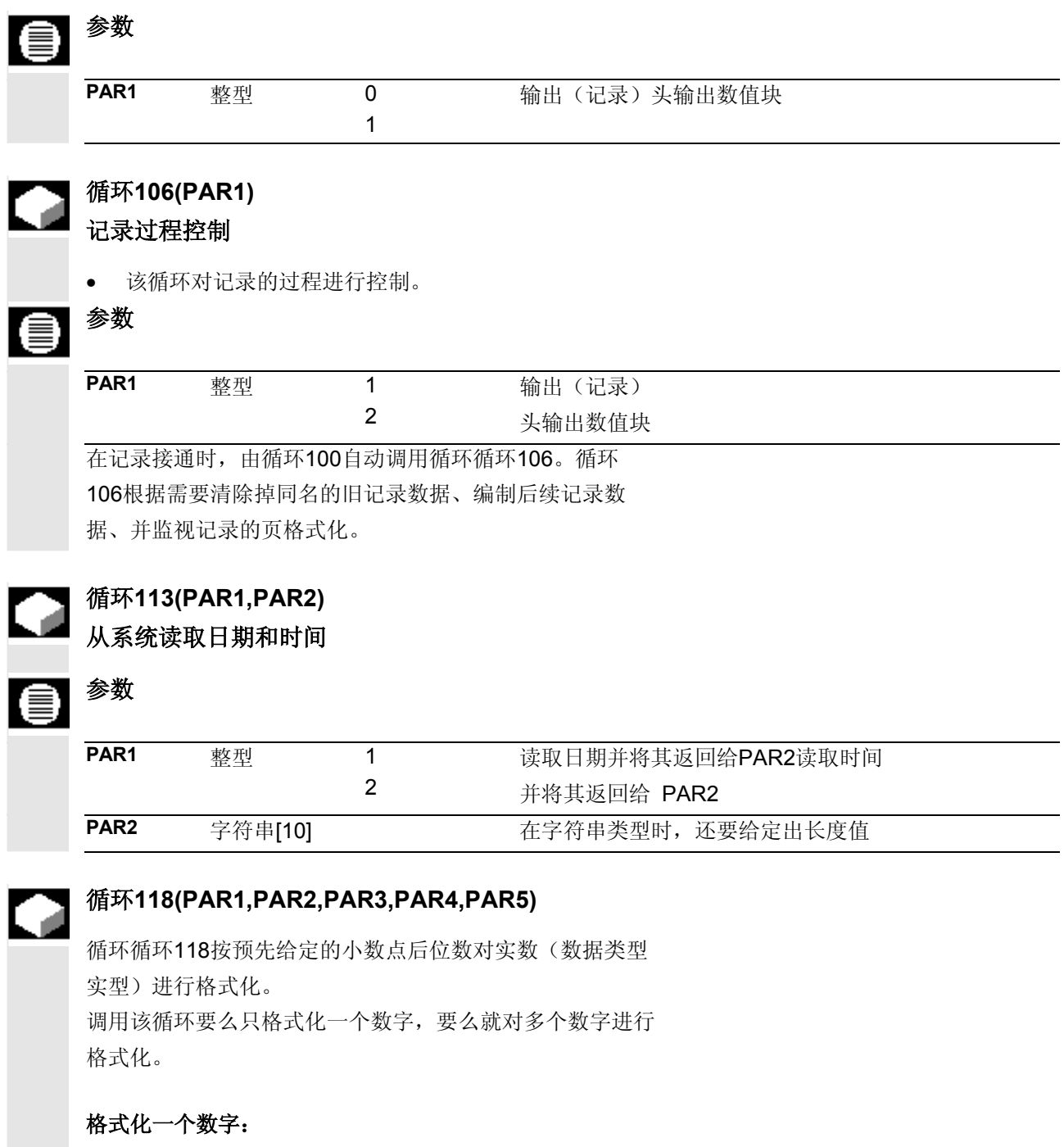

- 循环调用时,直接在前三个传输参数中对输入和输出值 进行规定,也就是:所要格式化的数字(PAR1)、位 数(PAR2)和用于格式化后返回字符串的字符串变量 名。
- 可以设置最多12个字符用于返回值, 即: 返回变量的类型 为STRING[12]。

### 格式化多个数字:

- 最多可以格式化10个数字;所要格式化数字的具体数量 将在PAR4中传送给循环。
- 循环按照R参数的次序取出数字,例如R11至R20。
- 其中可以从任意一个R参数开始,而这个参数在调用时 被传送给循环(PAR5)。
- 与格式化一个数字(PAR2)时一样,对小数点后的位 数也同样进行设定。
- 返回值保存在预先定义好的变量中,从**\_TXT[0]** 到最大**\_TXT[9]**(数据模块GUD6的变量区)。

# 参数

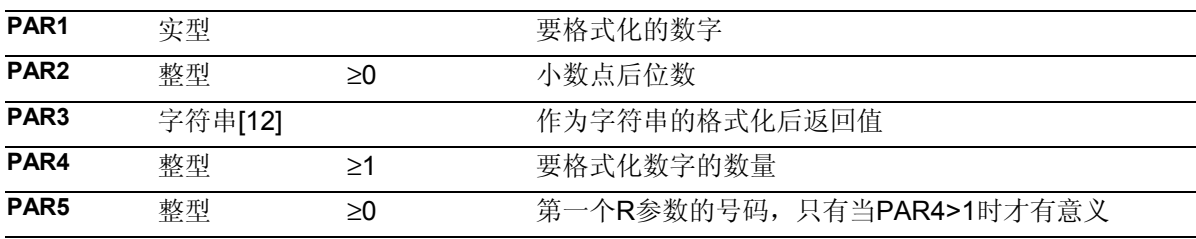

# đ.

# 范例**1**:格式化单个数字

程序举例

对一个实型变量的数值按小数点后2位进行格式化,并显 示出来。

DEF STRING[12] TEXTVAR

DEF REAL VAR1

VAR1=100/\$PI ; \$PI圆周率PI = 3,1415927

循环118(VAR1,2,TEXTVAR)

```
MSG("VAR1:"<<VAR1<<" TEXTVAR="<<TEXTVAR)
```
MO 31.83 · TEXTVAR=31.83 · 传止-显示数值: " TEXTVAR=31.83

M30

### 范例**2**:格式化三个数字

按在\_DIGIT保存的小数点后位数,对R参数**R11**到**R13**的 值进行格式化,并显示出来。 \_DIGIT是数据模块GUD6中的一个变量,用来设置测量循 环中的小数点后位数。标准设置值为 DIGIT=3。 \$PI–圆周率PI=3,1415927。将结果作为字符串传到 TXT[0]到 TXT[2]当中, 用于最后一个参数(R13)的值 也放在TEXTVAR当中。

# <span id="page-365-0"></span>**7** 附加功能 10.04 **7.1** 记录测量结果 **7**

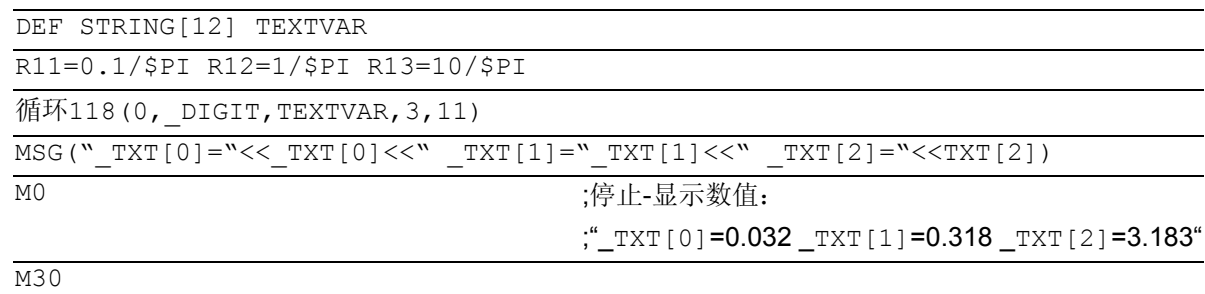

### **7.1.4** 记录时的变量

### 功能

利用这些参数您能够

- 选择记录内容
- 格式化记录
- 确定记录头的内容

在测量循环数据中通过下列数据位来对记录进行控 制:

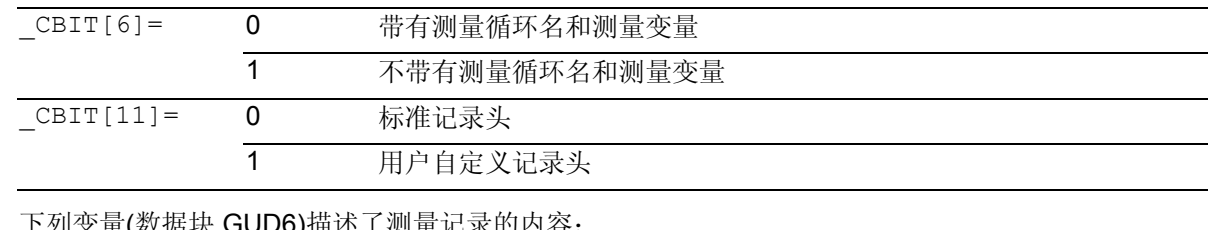

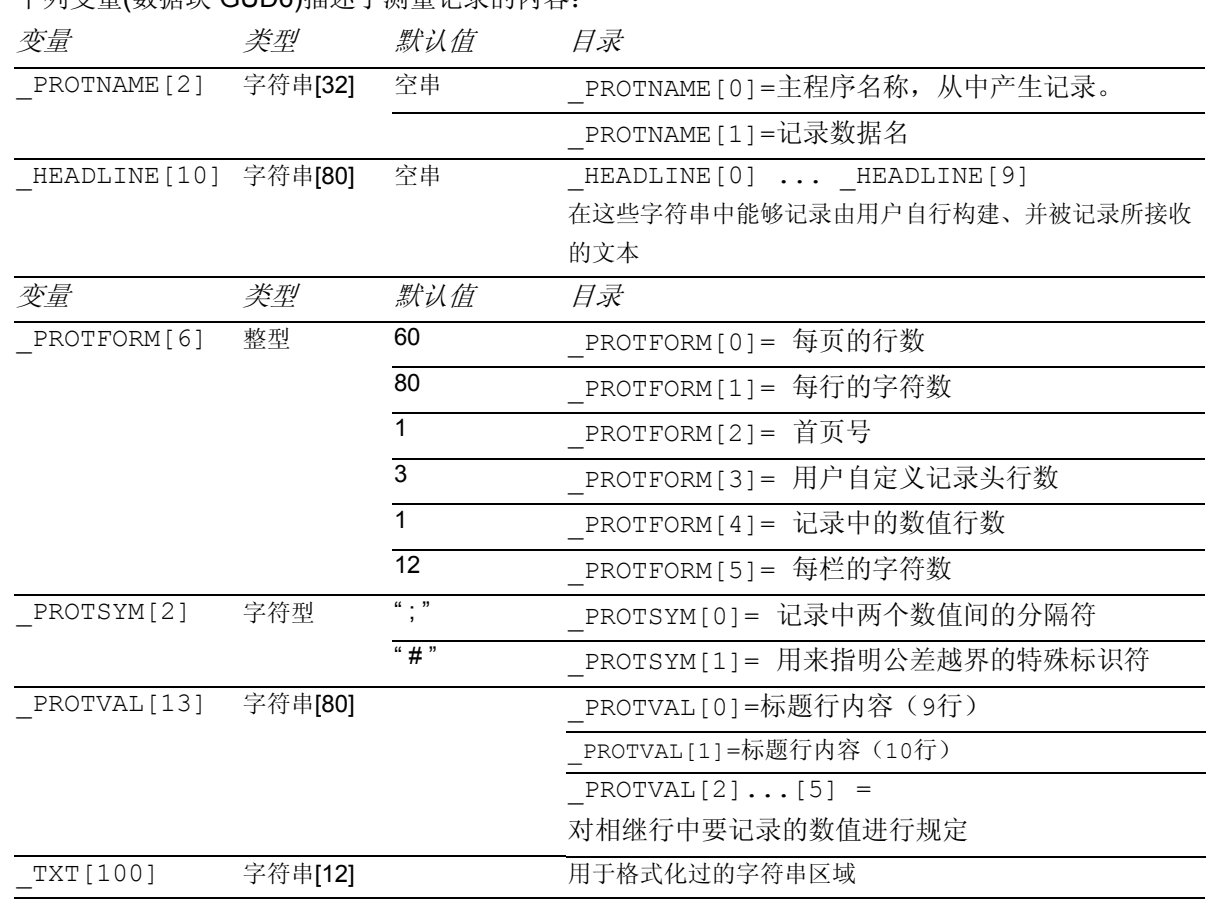

### <span id="page-366-0"></span>**7.1.5** 选择记录内容

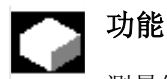

测量结果记录中含有固定的以及可以自由选择的部 分:总是包含有:

- 测量循环 (循环名)
- 测量变量(\_MVAR的值)

可以通过使用 CBIT[6]对测量循环和测量方案的输出进 行遏制。

下列扩展数据也可以包含在记录当中:

- 时间(设定\_TIME)
- 所属测量轴的轴名称
	- -设定 AXIS:

按照 MA中所给定的测量轴自动记载下轴名称。 - 或者设定 AXIS1...3:

AXIS1: 选定平面内的横坐标轴名称

- \_AXIS2: 选定平面内的纵坐标轴名称
- AXIS3: 选定平面内的应用坐标轴名称
- 所有由测量循环在区域\_OVR[ ]中提供的结果 参数。
- R参数
- 注释文本以及
- \_TXT[ ] (GUD6)中所保存的字符串

选择所要记录的值,必须根据测量循环以及所选的测量 方案来进行。这样就能够,将记录内容与需求灵活的进 行匹配。

通过变量\_PROTVAL[ ]来对记录内容进行设定。 保存在\_PROTVAL[0]、\_PROTVAL[1]中的字符串被用 作记录的标题行(见章节7.1.9,第8-10行的范例)。 \_PROTVAL[2]……[5]对单个记录行的行内容进行设 定。

# **7** 附加功能 10.04 **7.1** 记录测量结果 **7**

在变更测量循环或者改变测量方案时,必须在有需要的 时候进行\_PROTVAL[2]...[5]的匹配(参见章节 7.1.9)。

使用逗号作为单个变量之间的分隔符。

范例:

\_PROTVAL[2]="R27,\_OVR[0],\_OVR[4],\_OVR[8],\_OVR[12],\_OVR[16],\_TIME" \_PROTVAL[3]="\_AXIS,\_OVR[1],\_OVR[5],\_OVR[9],\_OVR[13],\_OVR[17], INCH" \_PROTVAL[4]="\_AXIS,\_OVR[2],\_OVR[6],\_OVR[10],\_OVR[14],\_OVR[18], Metr"

用R27来作R参数的范例。第二行或第三行结尾处的"英 制"和"公制"文本用来作为注释文本的示例。比如在 此可以在测量结果的后面添加上简易的尺寸单位。

### <span id="page-368-0"></span>**7.1.6** 记录格式

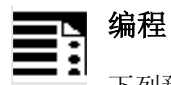

下列预先给出的数值可以对记录格式进行规

定:

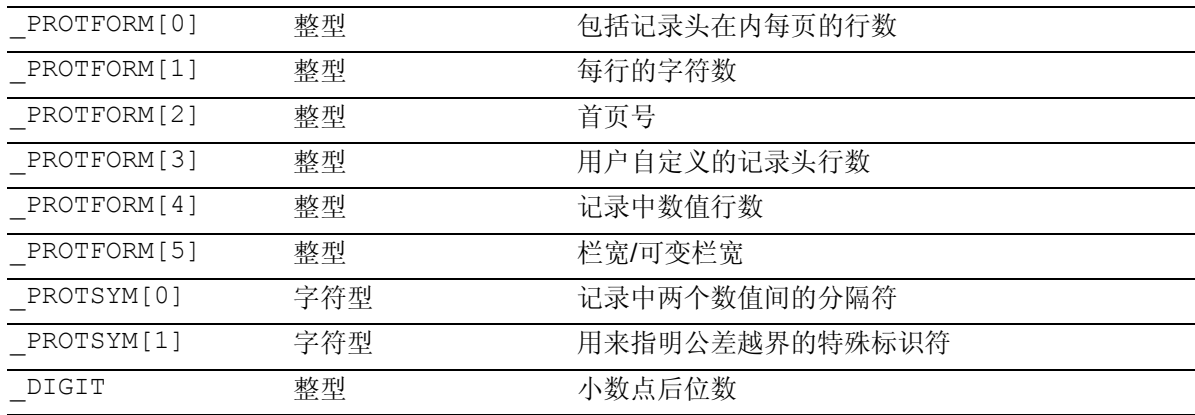

### 说明

参数\_PROTFORM[0]的值用来控制,什么时候重新输出 一个带有标题行的记录头。 如果被设置为零,则记录在开始部分只有一个头。

参数\_PROTFORM[5]的值用来控制记录的栏宽。如果该 参数=0, 则可以从第1个标题行( PROTVAL[0])的字 符串长度(逗号之间的字符数)中得出每一栏的栏宽。 这样就可以分别确定每一栏的宽度。如果值>0的话则将 每一栏按这个值进行格式化,只要根据字符串长度是可 行的。变量的记录总是享有优先权,也就是说在超越预 先给定的格式界限时对其进行修改、并且不用停止加工 而产生一个报警信号。

通过数据模块GUD6中的变量 DIGIT可以对小数点后位 数(显示精度)进行调整。

# <span id="page-369-0"></span>**7** 附加功能 10.04 **7.1** 记录测量结果 **7**

### **7.1.7** 记录头

### 功能

记录头可以由用户自行构建,或者可以使用一个由标准测量循 环准备好的记录头。

通过测量循环数据位 CBIT[11]来进行选择。

\_CBIT[11]=0:标准记录头

\_CBIT[11]=1:用户自定义记录头

记录头的内容保存在字符串\_HEADLINE[10]的区域中, 在记 录连接后(循环100)自动进行输出。所要输出的最大头行数 可以在测量循环开机调试时进行更改(\_PROTFORM[3])。

每个数组单元包含记录头的一行。

### 说明

### 用户自定义记录头

在第一行及其后记录有字符串区 HEADLINE[ ]的内 容。头行数(根据区域 HEADLINE的长度)可以由用户 预先给定。

### 标准记录头

标准记录头含有固定的和可变的部分。 所有可变部分都被标成粗体,有: 行1 页数, 行3 程序名, 行5, 6, 7 (HEADLINE [0-2]) 其后, 和 行9 (PROTVAL[0]) 行**10** (PROTVAL[1]) 第一行是预先固定定义好的。

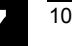

<span id="page-370-0"></span>**7** 10.04 附加功能 **7.1** 记录测量结果 **7**

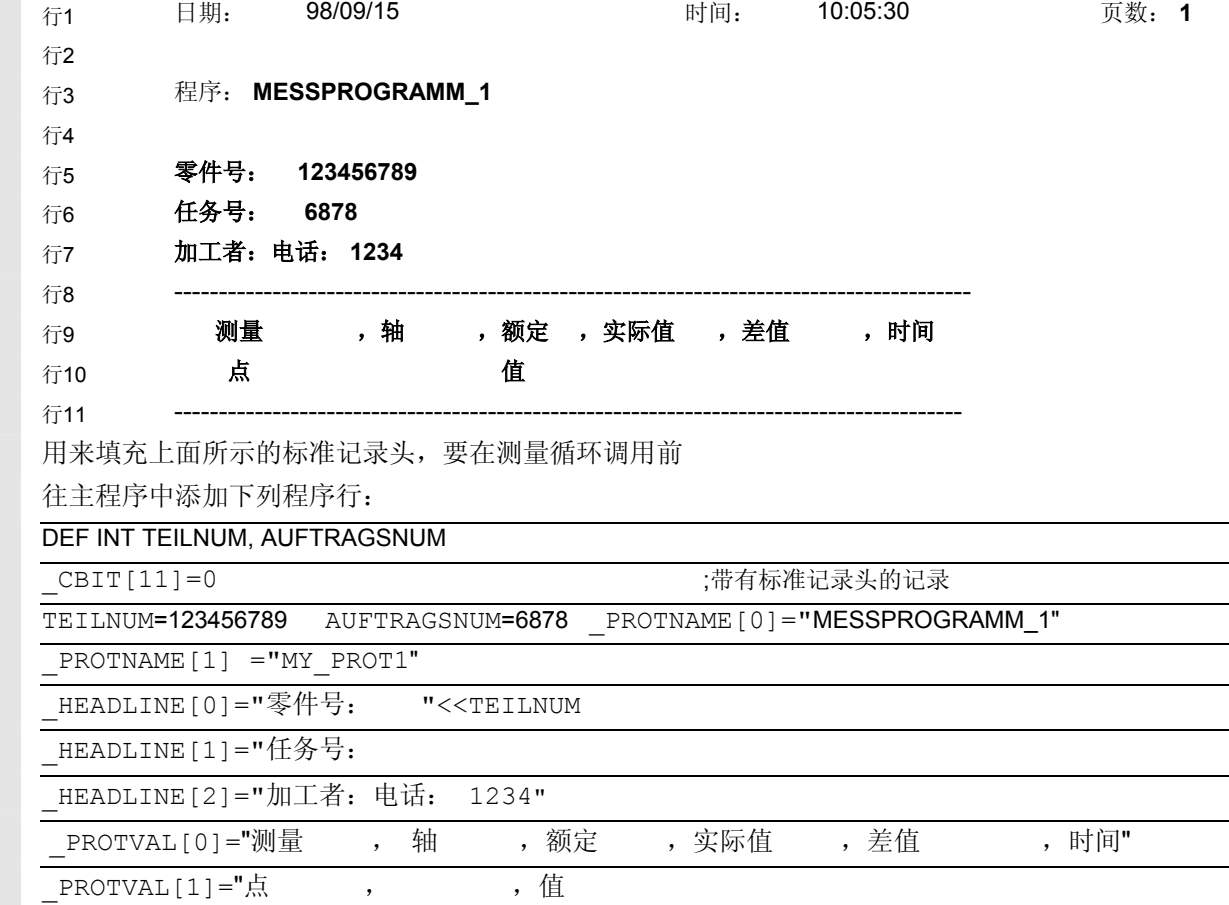

### **7.1.8** 举例:建立测量结果记录

### 记录概示图

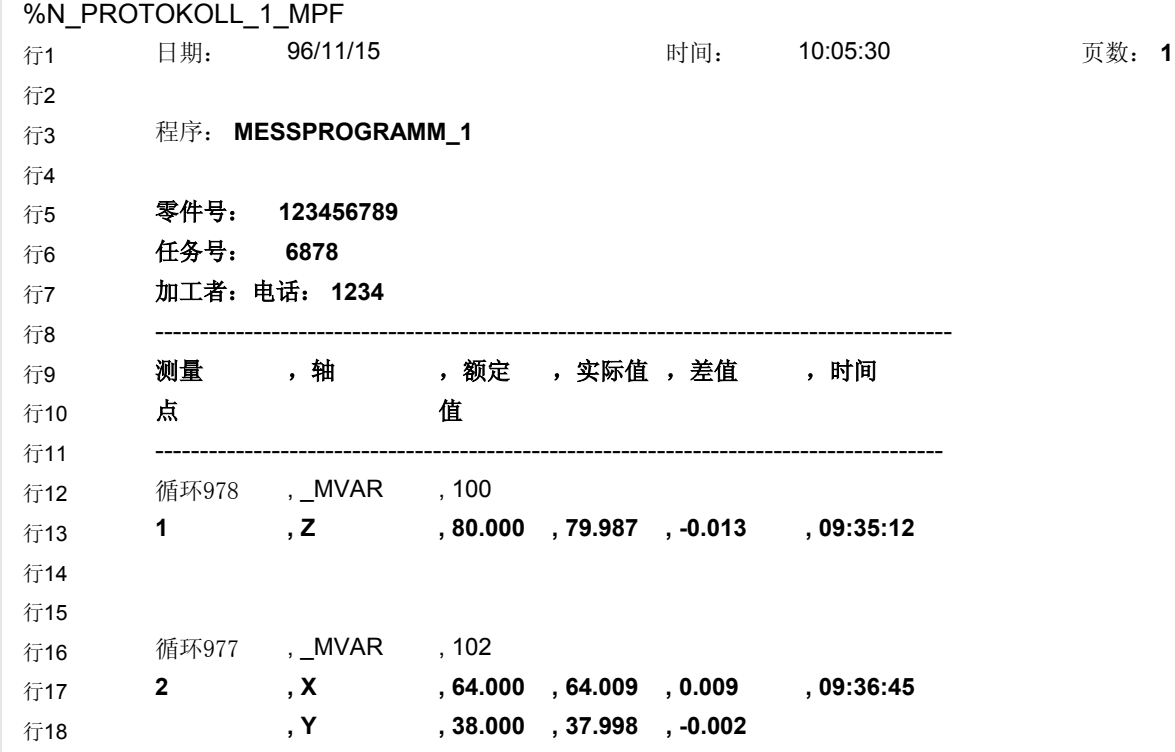

# **7** 附加功能 10.04 **7.1** 记录测量结果 **7**

E

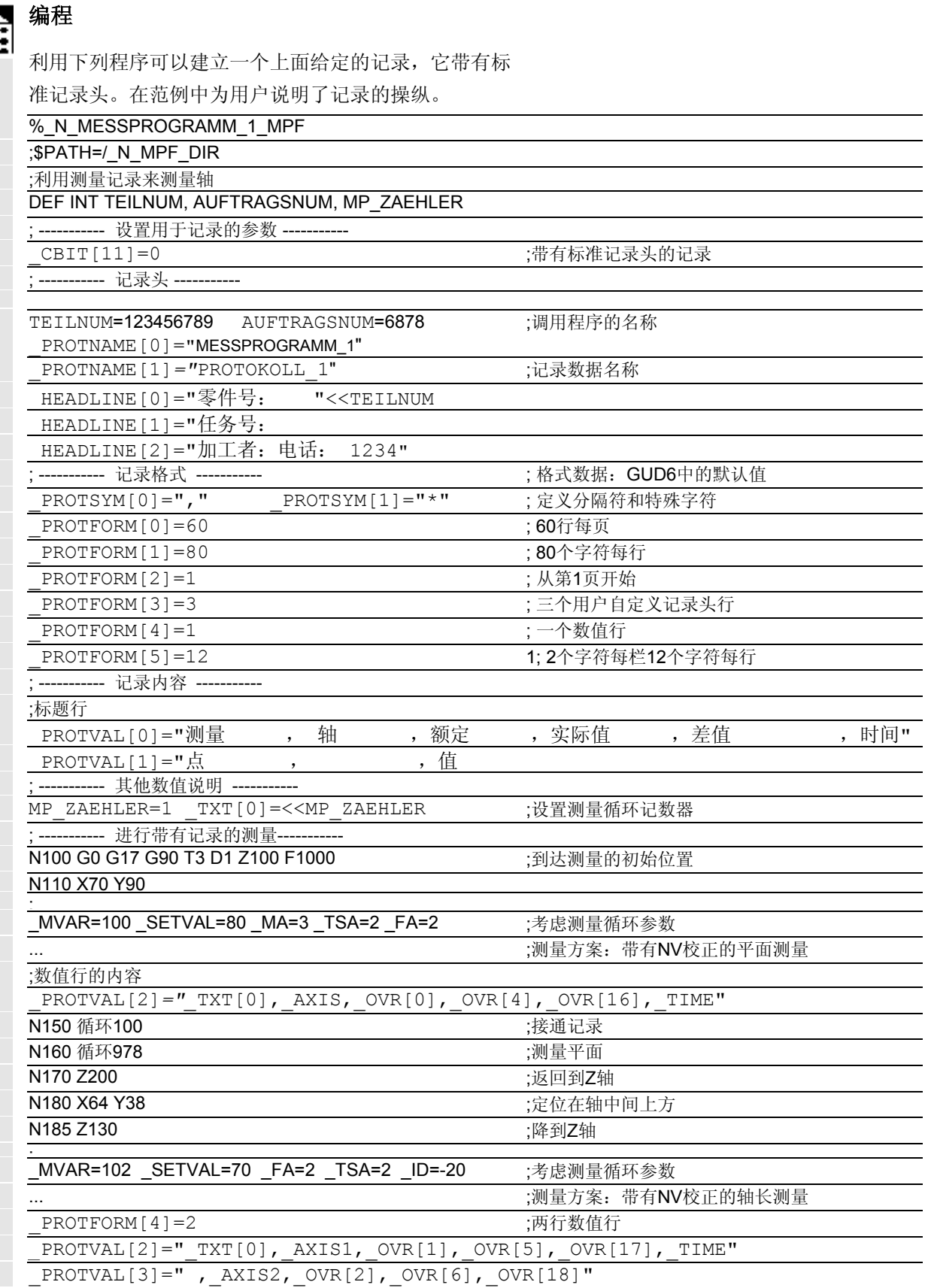

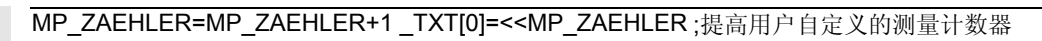

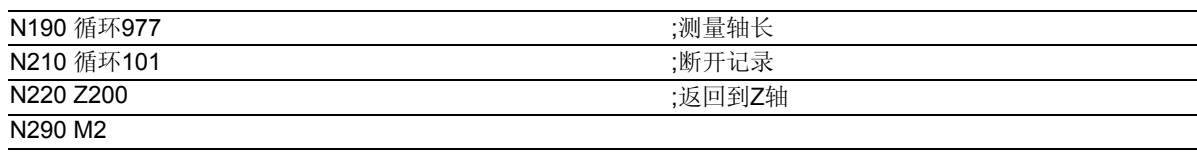

### <span id="page-373-0"></span>功能

从SW4.3开始就可以在ACSII编辑器中对测量循环进行 循环支持,与标准循环的方式相同。 利用这种支持功能,可以为每个测量循环输入被描述为任 务参数的参数。最后输入的数值被用于辅助参数。此外, 还能够对辅助参数进行更改。

在编辑器中可以通过垂直的自定义软键对测量循环进行选 择。根据测量任务建立自定义软键列表,比如"校准"和 另外的"在孔中的校准"或"刀具测量头"。在此,自定 义软键和测量循环之间不是一一对应的。

MMC100/100.2, MMC102/103和 HMI 高级/ 内置从

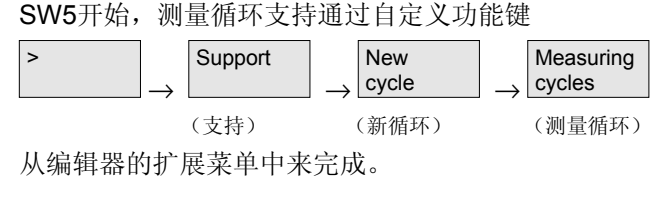

在编辑过的程序中会出现带有参数列表的调用,例如: 循环 PARA(...) 用于提供辅助参数 循环\_976(...) 用于孔中的校正, 循环 CAL TOOLSETTER(...) 用于校正刀具测量头

<span id="page-374-0"></span>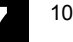

### **7.2.1** 测量循环支持的数据块

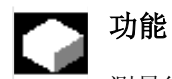

测量循环支持采用下列数据进行工作:

- COV.COM 设计自定义软键用于循环选择
- SC.COM 为单个参数设计输入界面
- 辅助循环\*.spf 带有参数列表的附加循环,用来将输入参数传送 给测量循环的数据模块(GUD)、并调用测量循 环。

在测量循环磁盘上将数据整理收集到下列两个数据库 中:

- MCSUPP\_1.COM
- MCSUPP\_2.COM

### **7.2.2** 装载测量循环支持

### 功能

通过"通讯"菜单中的"数据输入"从磁盘或通过 RS232装载数据MCSUPP\_1.COM和 MCSUPP\_2.COM。

在MMC102/103时,必须对辅助循环程序(参见列表 章节7.2.3) 用"装载"在NCU中进行整置。

然后上电执行。

<span id="page-375-0"></span>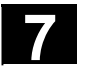

### **7.2.3** 调用和测量循环的归类

功能

在下表中你可以得到有关概要:

- 测量任务,
- 测量循环,
- 调用。

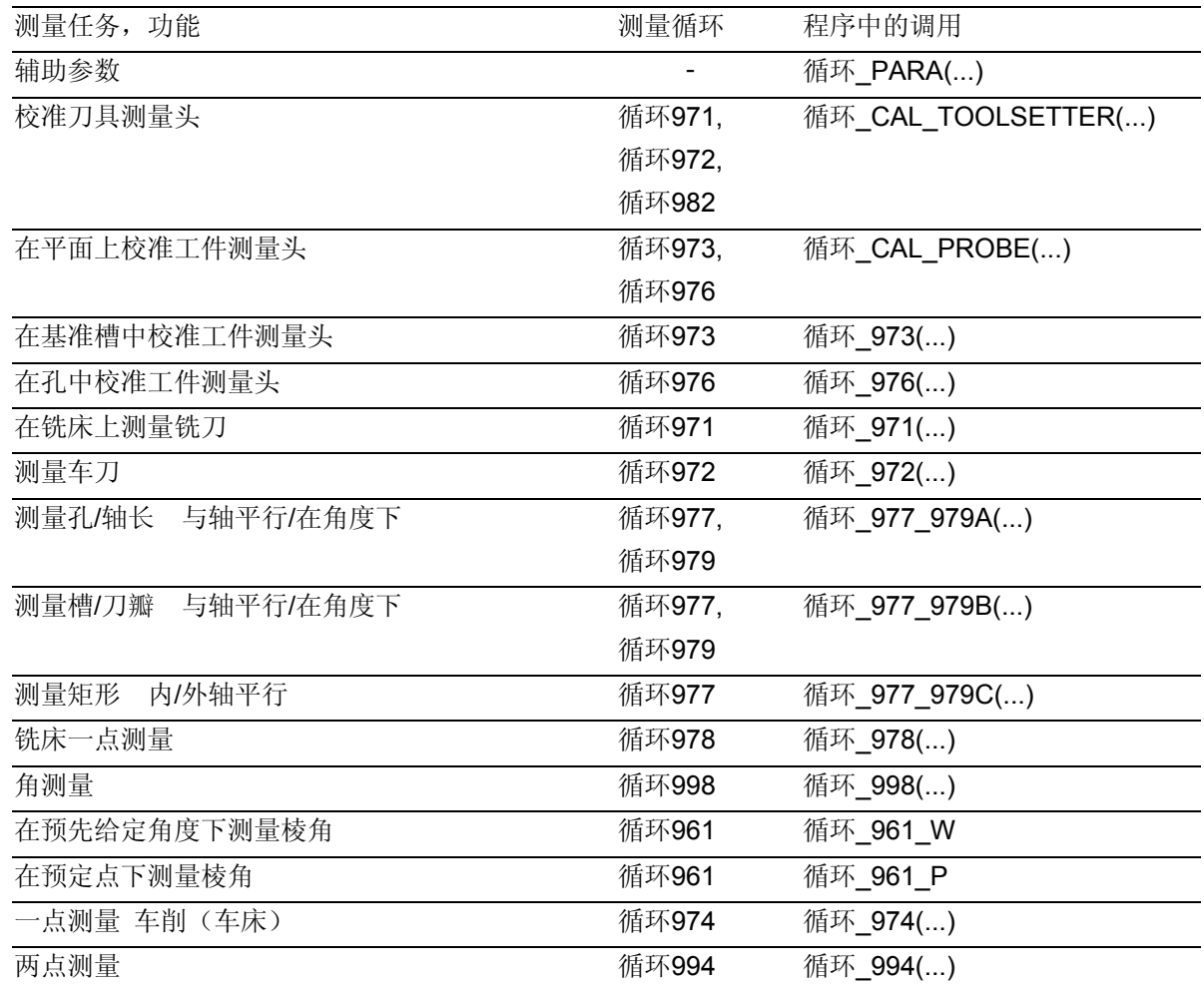

### <span id="page-376-0"></span>**7.2.4** 参数化循环的描述

# 功能

在下面用输入参数对测量循环的单个参数循环进行描 述。

表中的参数名直接与各个测量循环的供应参数在Gut变量 中建立联系。没有给出参数,则要使用到输入界面中用 于特定功能的选择区。

### 设置辅助参数**–** 循环**\_PARA**

利用循环\_PARA能够对测量循环中的所有普通参数进行 编程。该参数不依赖于单独的测量方案。如果所输入的 参数值为0,则不对目标参数进行覆盖,也就是说保留旧 的数值。

# 参数

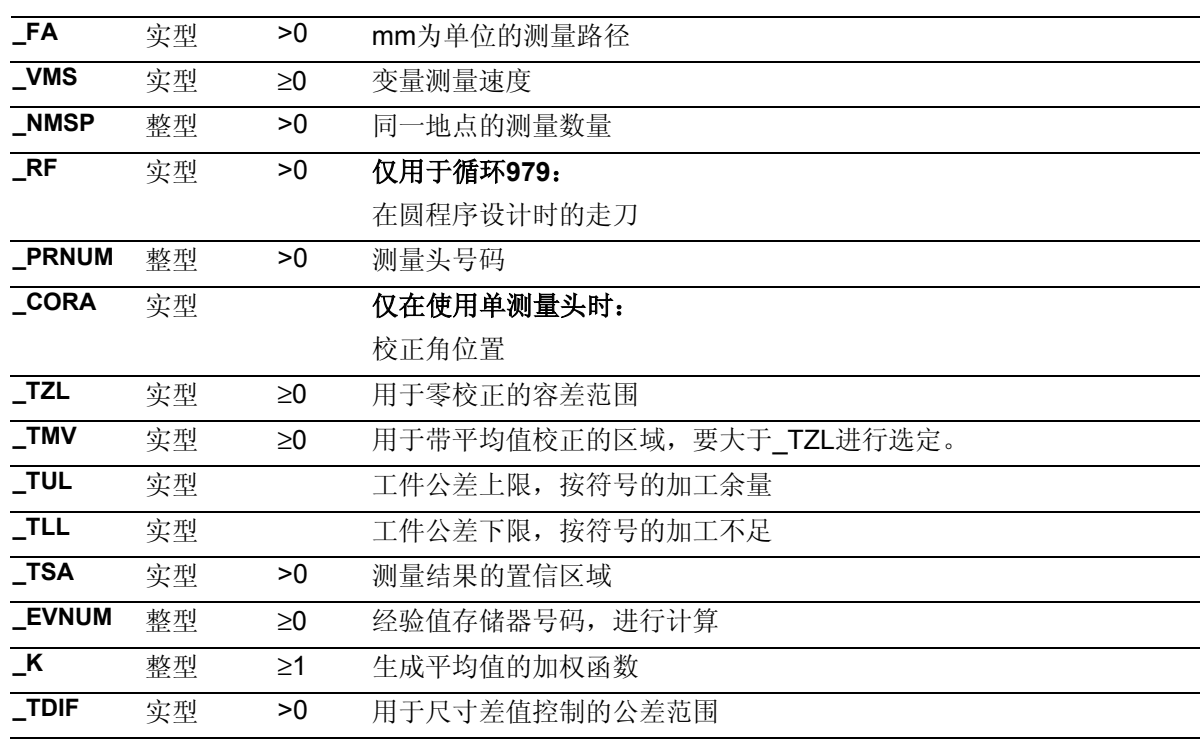

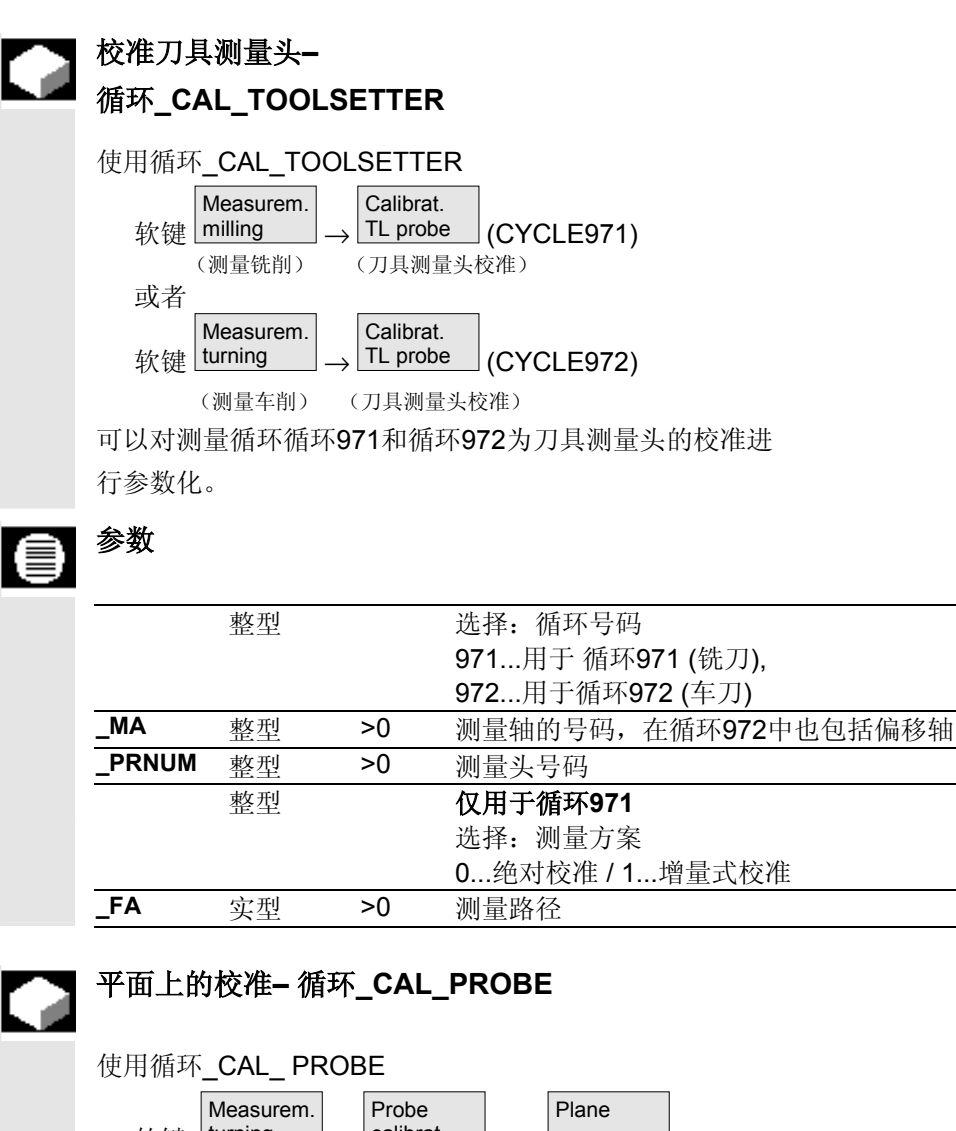

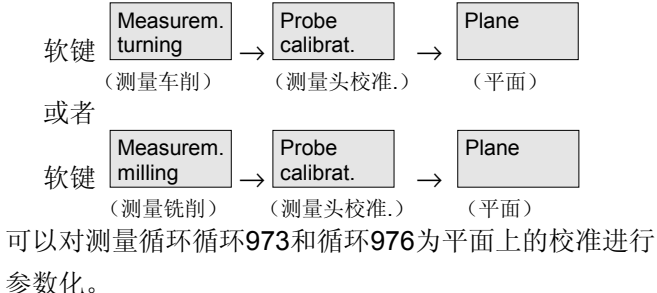

### 参数

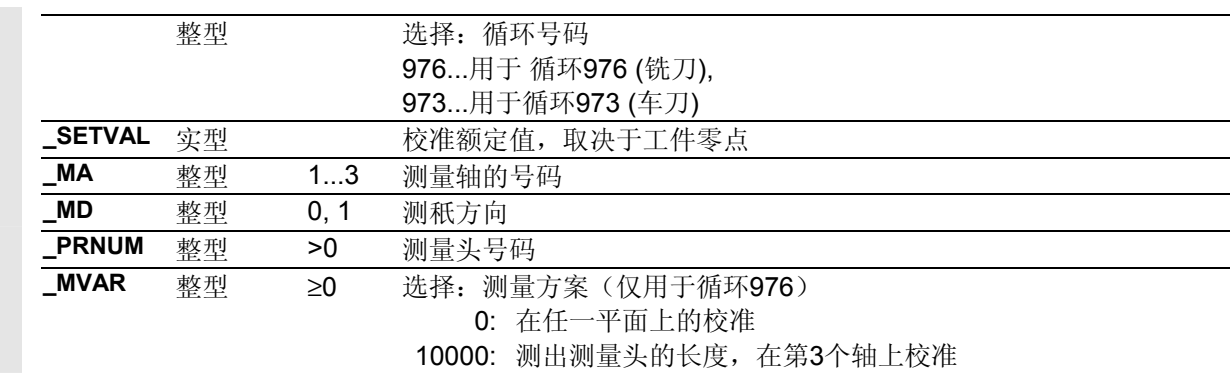

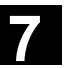

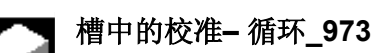

使用循环\_973,

软键 **turning** → Measurem. Probe  $\rightarrow$  calibrat.

(测量车削) (测量头校准.)

可以对循环973为基准槽中的校准进行参数化。

### 参数 €

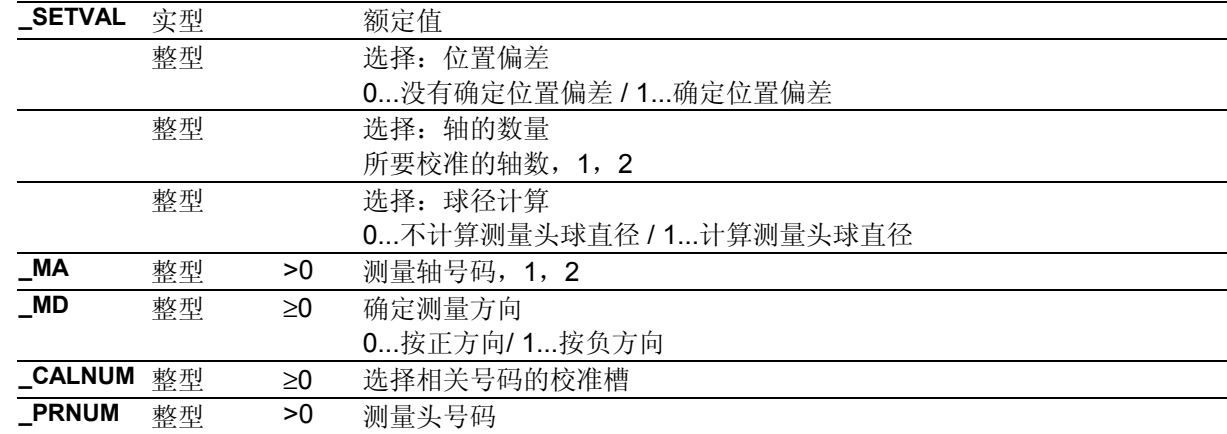

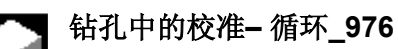

使用循环 976,

软键 milling → Measurem. Probe  $\rightarrow$  calibrat. (测量铣削) (测量头校准.) 可以对循环976为孔中的校准进行参数化。

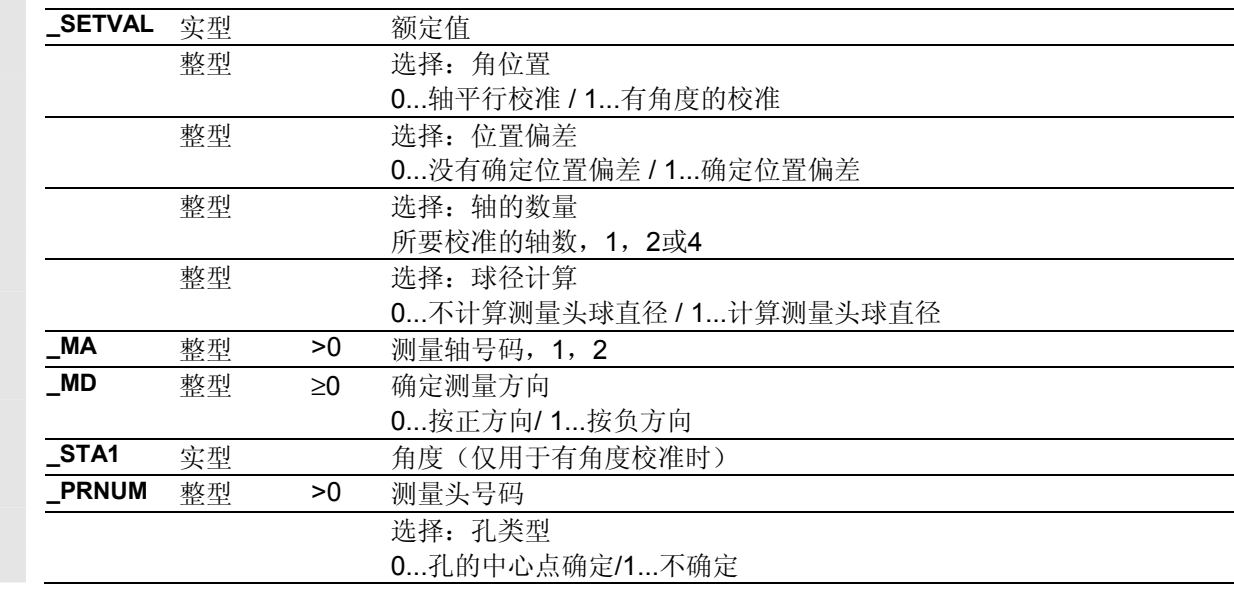

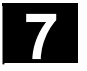

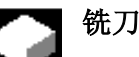

铣刀刀具测量 **–** 循环**\_971**

使用循环\_971, 软键 milling → Measurem. Tool measurem. (测量铣削) (刀具测量) 可以对循环971为刀具测量进行参数化。

#### 参数 言

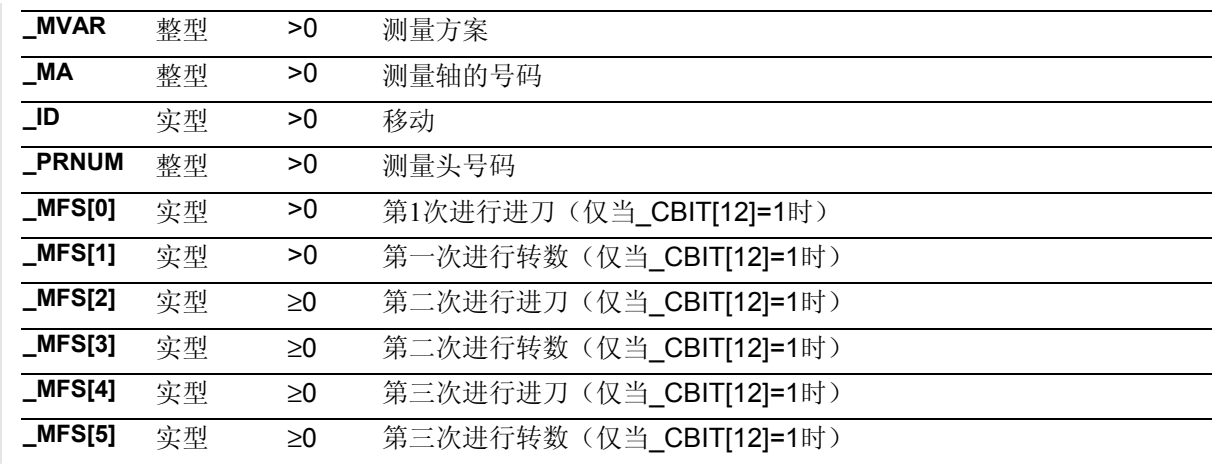

## 车刀刀具测量 **–** 循环**\_972**

使用循环\_972可以对循环972为刀具测量进行参数化。

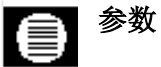

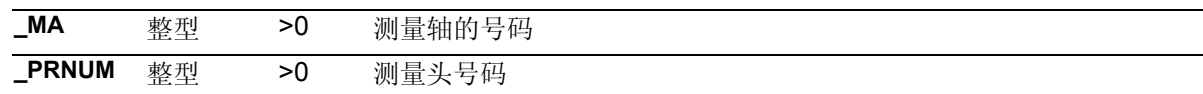

# 测量钻孔,轴**–** 循环**\_977\_979A**

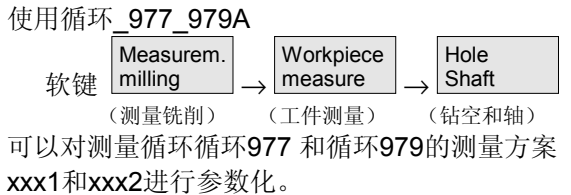

# 参数

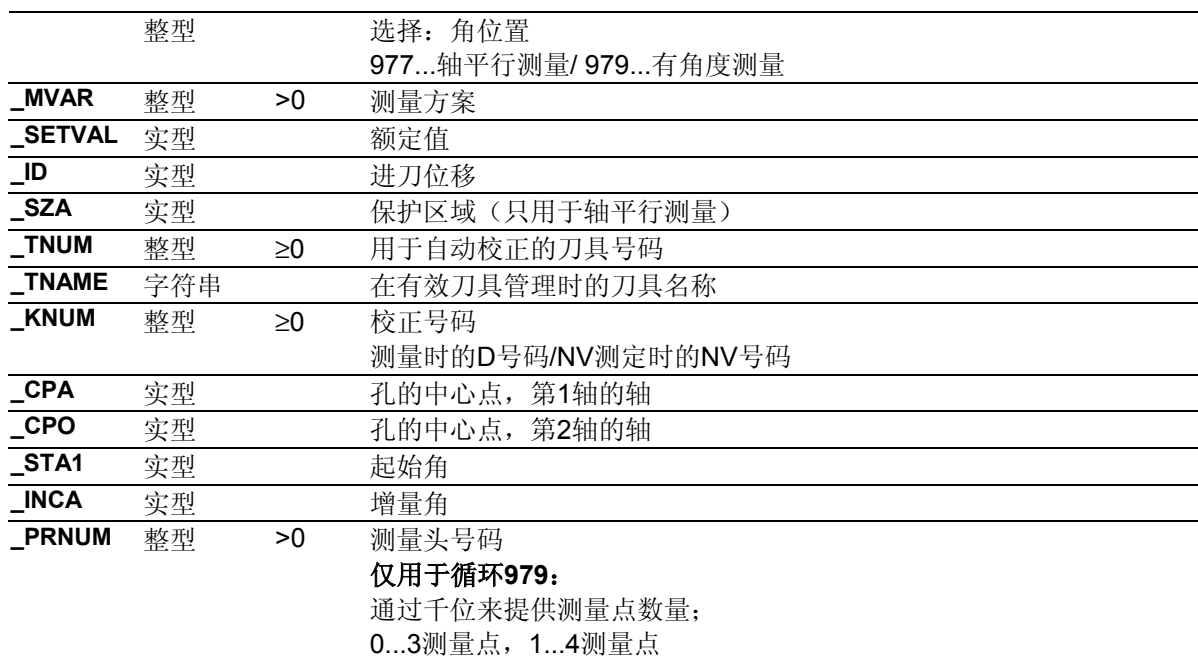

# ● **测量槽和肋边– 循环\_977\_979B**

使用循环\_977\_979B

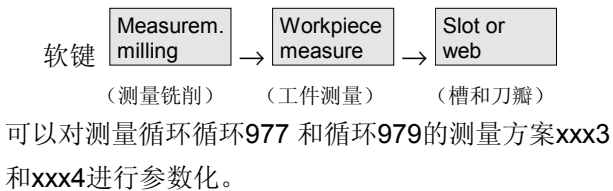

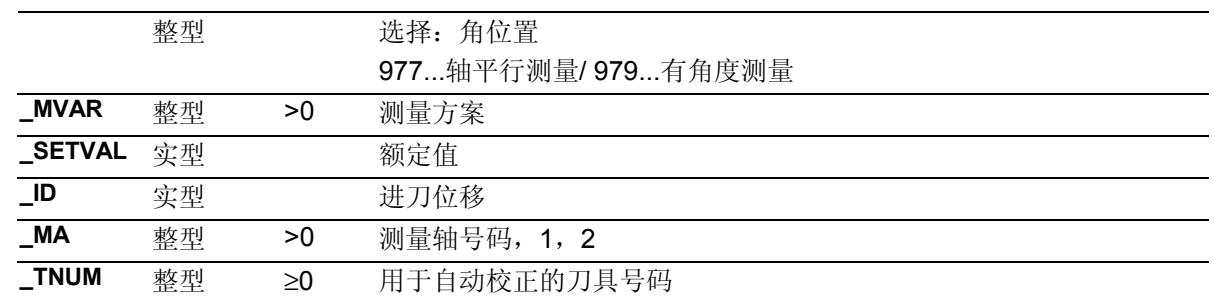

# **7** 附加功能 10.04 **7.2** 程序编缉器中的测量循环支持 **(**到测量循环**SW 5.4**为止**) 7**

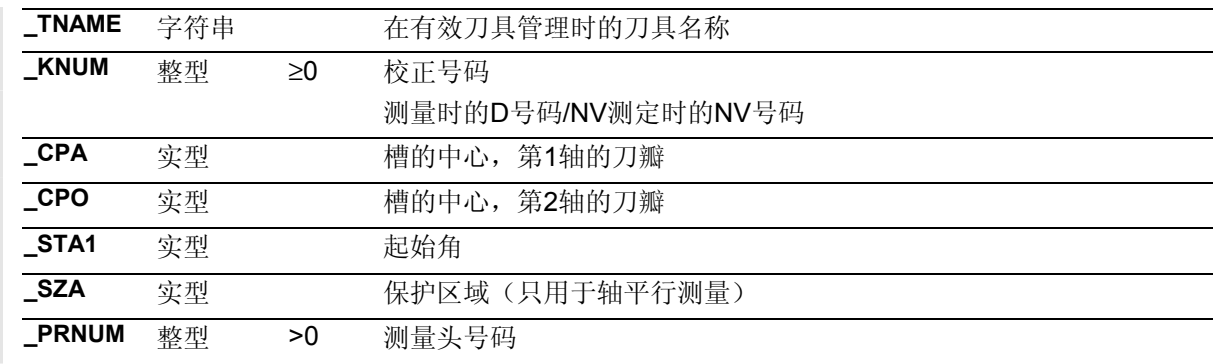

### 测量矩形**–** 循环**\_977\_979C**

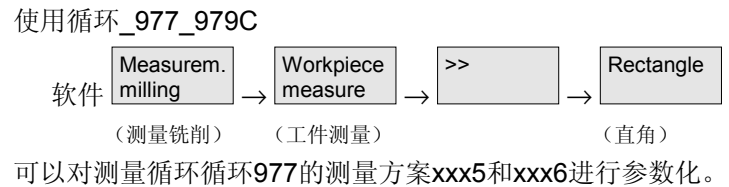

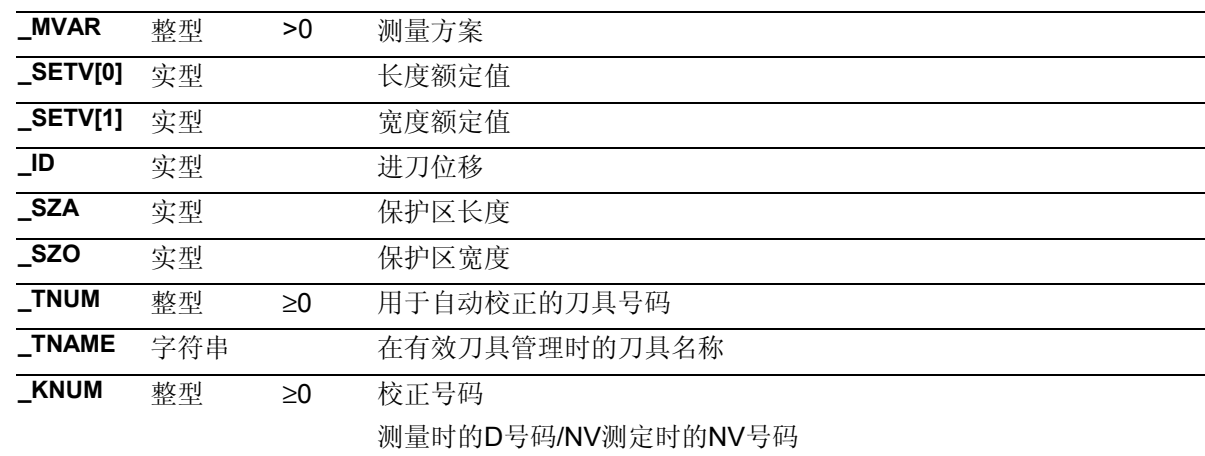

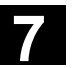

# 一点测量**–** 循环**\_978**

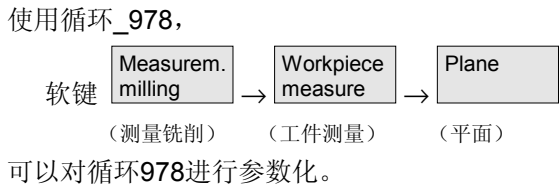

#### 参数 lê

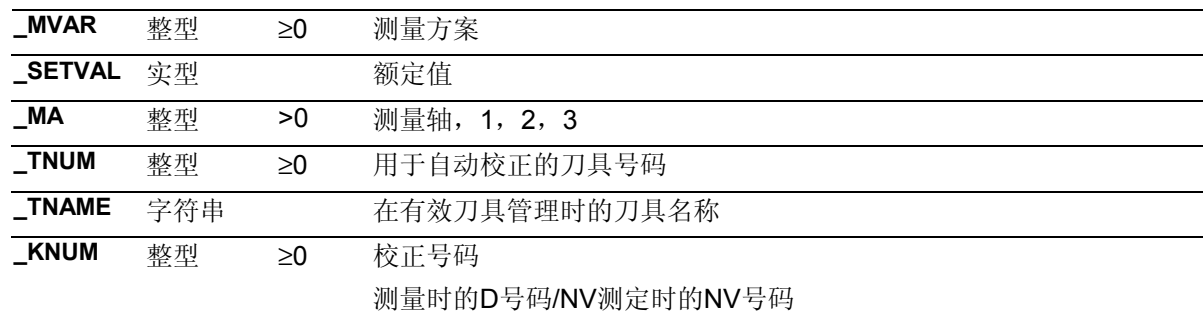

## 角度测量**–** 循环**\_998**

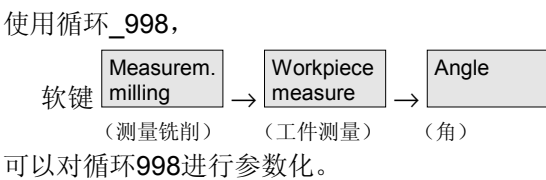

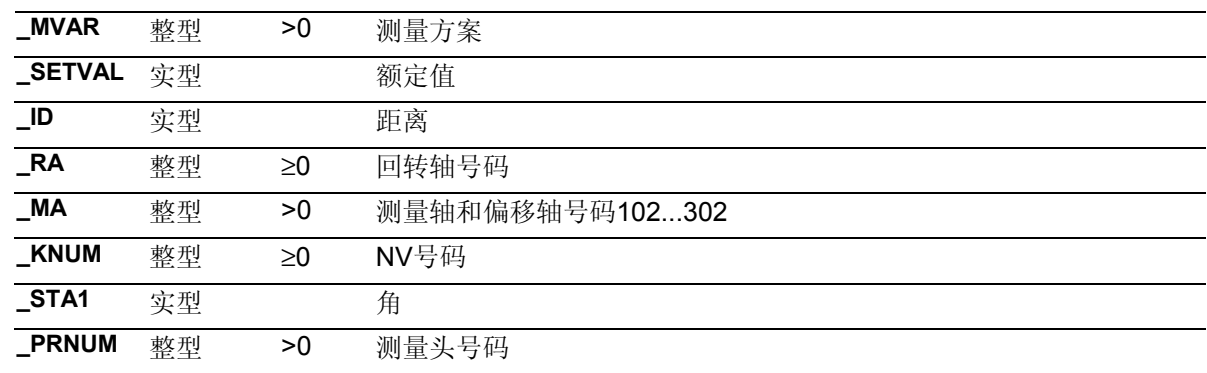

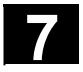

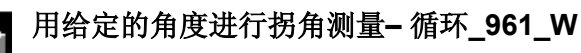

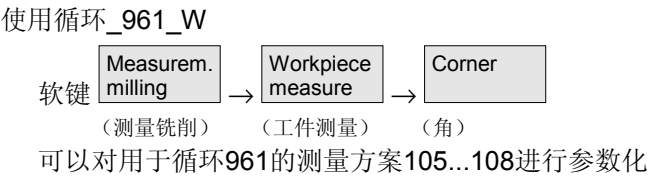

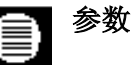

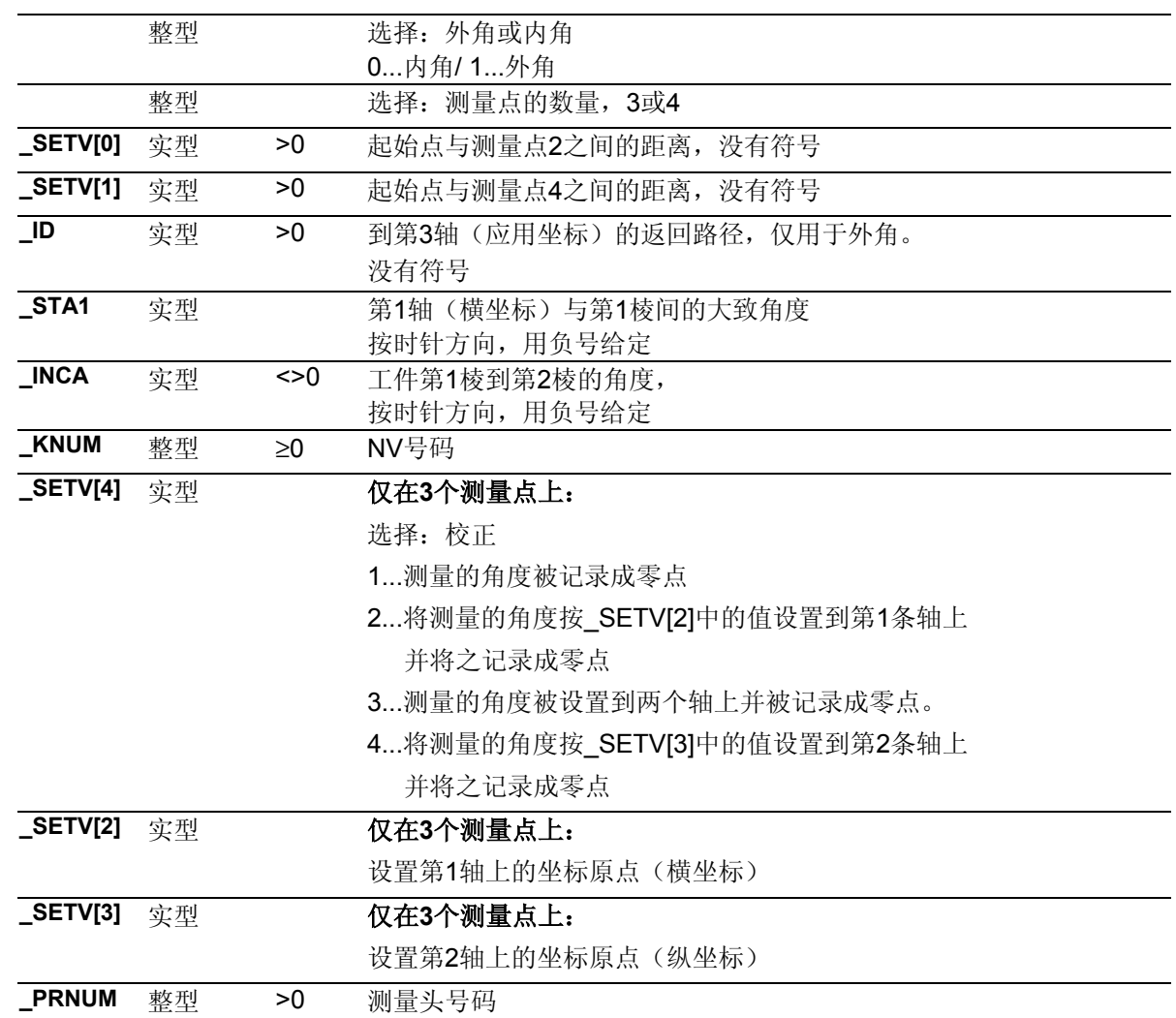

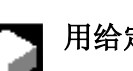

用给定的点进行拐角测量**–** 循环**\_961\_P**

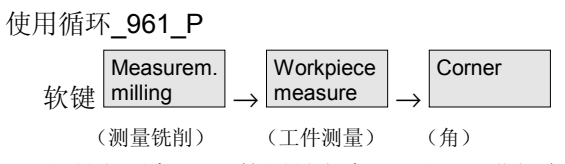

可以对用于循环961的测量方案117和118进行参数化

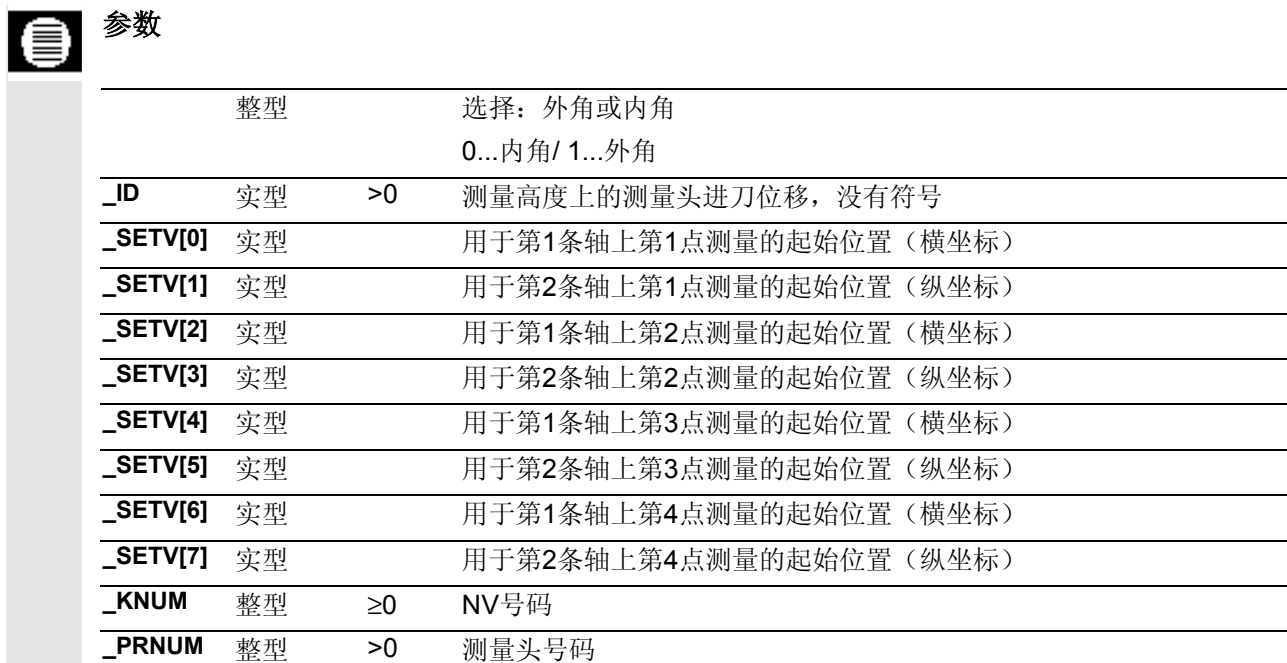

# 一点测量**–** 循环**\_974**

使用循环\_974

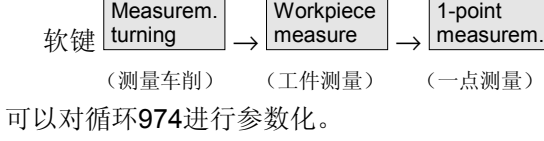

#### 参数 ⋹

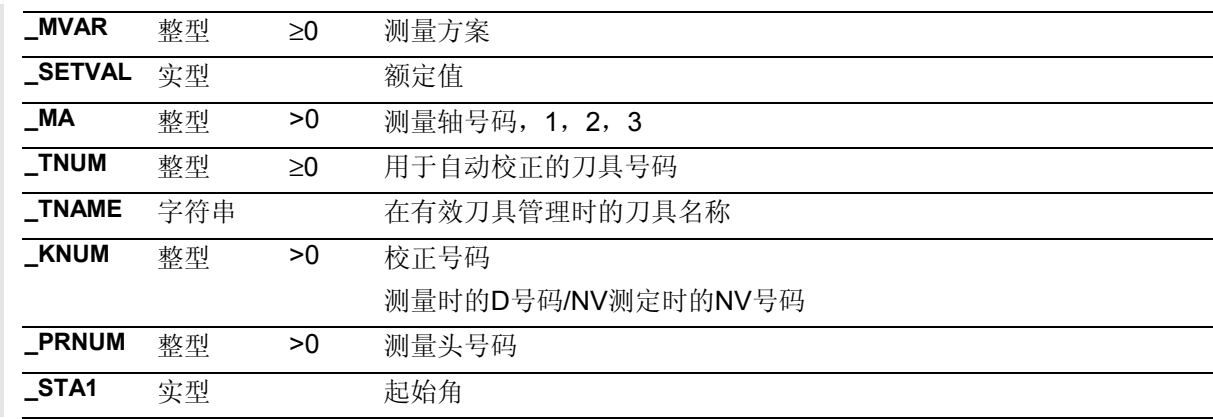

© 西门子股份有限公司 2004 版权所有。<br>SINUMERIK 840D/840Di/810D 用户手册 测量循环 (BNM) – 版本 10.04 7-385 7-385 7-385 7-385 7-385 7-385 7-385 7-5 7-385 7-5 7

# **7** 附加功能 10.04 **7.2** 程序编缉器中的测量循环支持 **(**到测量循环**SW 5.4**为止**) 7**

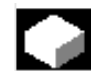

### 两点测量**–** 循环**\_994**

### 使用循环\_994,

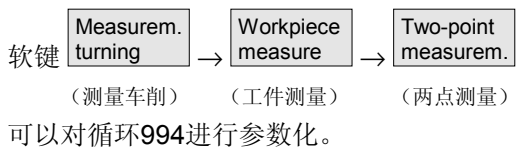

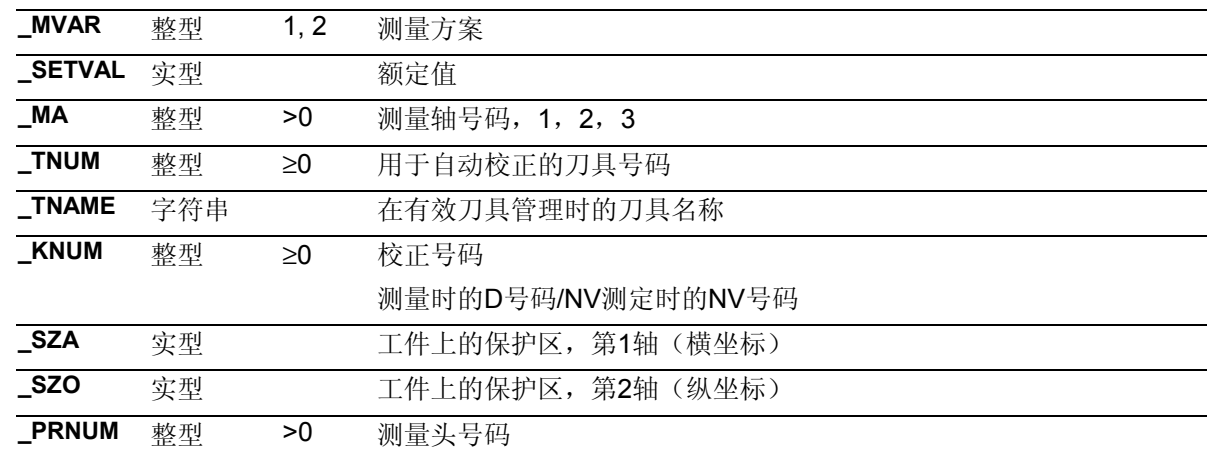

<span id="page-386-0"></span>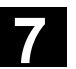

### **7.3** 程序编辑器中的测量循环支持 **(**到测量循环**SW 6.2**为止**)**

从测量循环SW6.2开始程序编辑器提供了一个扩展的测 量循环支持,用于补充调入程序的测量循环调用。

### 前提条件:

从SW6.2开始需要HMI 高级/内置。

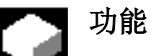

该测量循环支持提供了下列功能性:

- 通过自定义软键进行测量循环选择
- 带有辅助图、用于参数提供的输入界面
- 从单独的屏幕中生成程序代码,可以对其重置。

### **7.3.1** 菜单**,** 循环说明

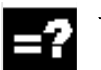

### 说明

通过水平软键按工艺为测量循环选择输入界面。

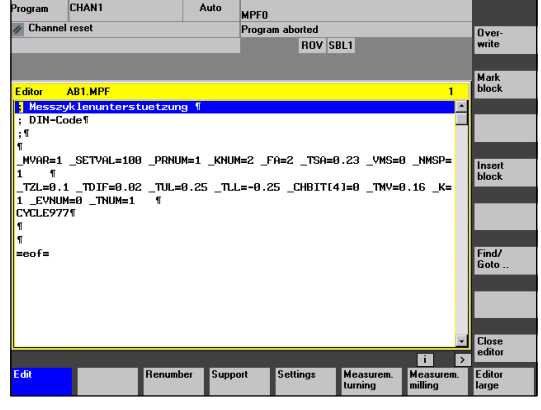

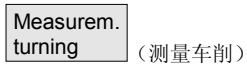

用于车削技术的测量循环的输入界面。

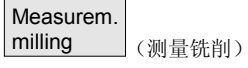

用于铣削技术的测量循环的输入界面。

Probe<br>calibrat.

Workpiec<br>measure

Calibrat.<br>TL probe

Tool

1-point<br>measure

Two-poin

n E

**7** 附加功能 10.04 **7.3** 程序编辑器中的测量循环支持 **(**到测量循环**SW 6.2**为止**) 7**

用于车床的垂直软键条

MPFO<br>Program aborted<br>ROV SBL1

Auto

Program CHAN1<br>// Channel reset

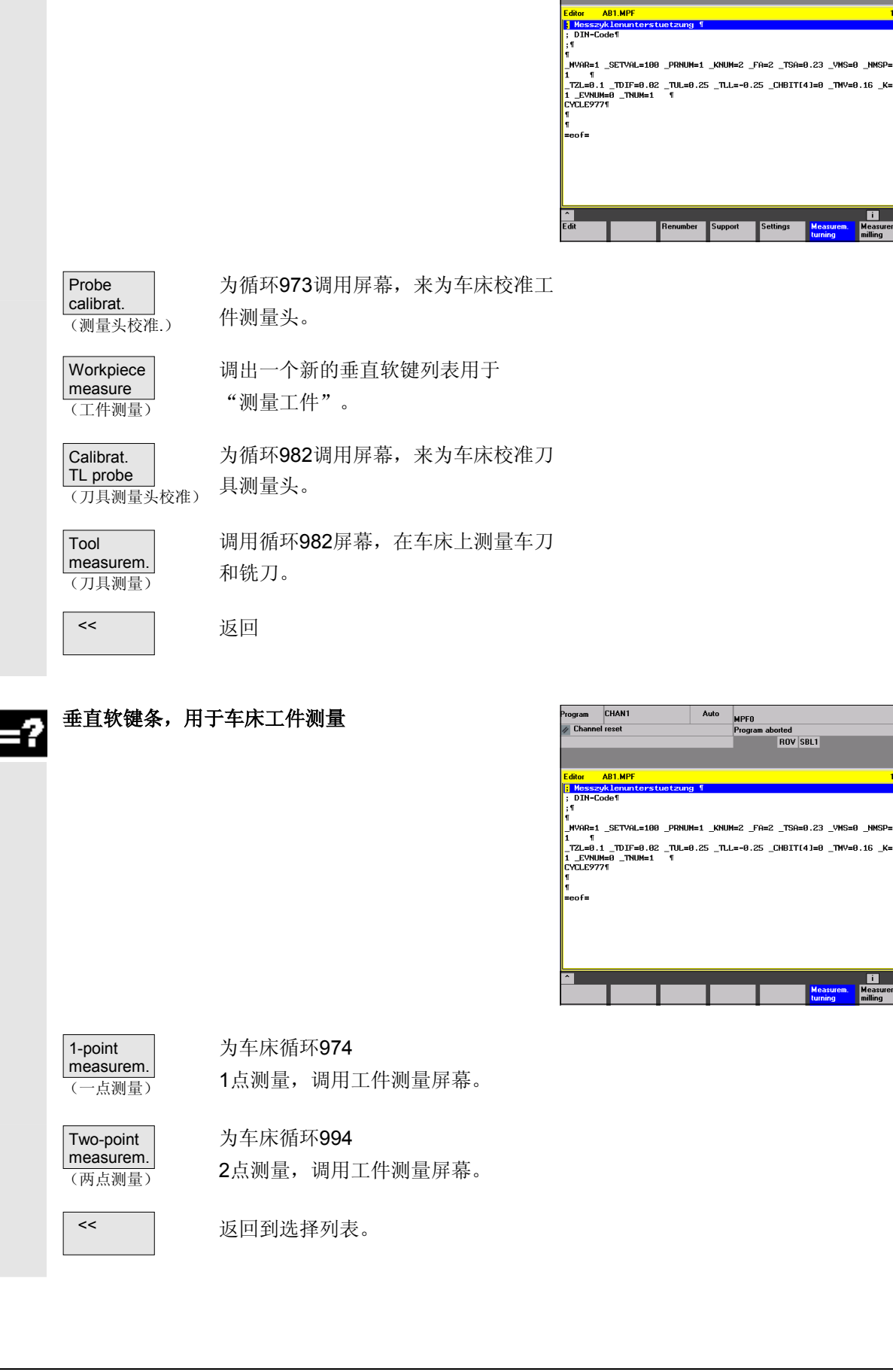

■ 10.04 NM THE 10.04 PHOTE 23 程序编辑器中的测量循环支持 (到测量循环SW 6.2为止)

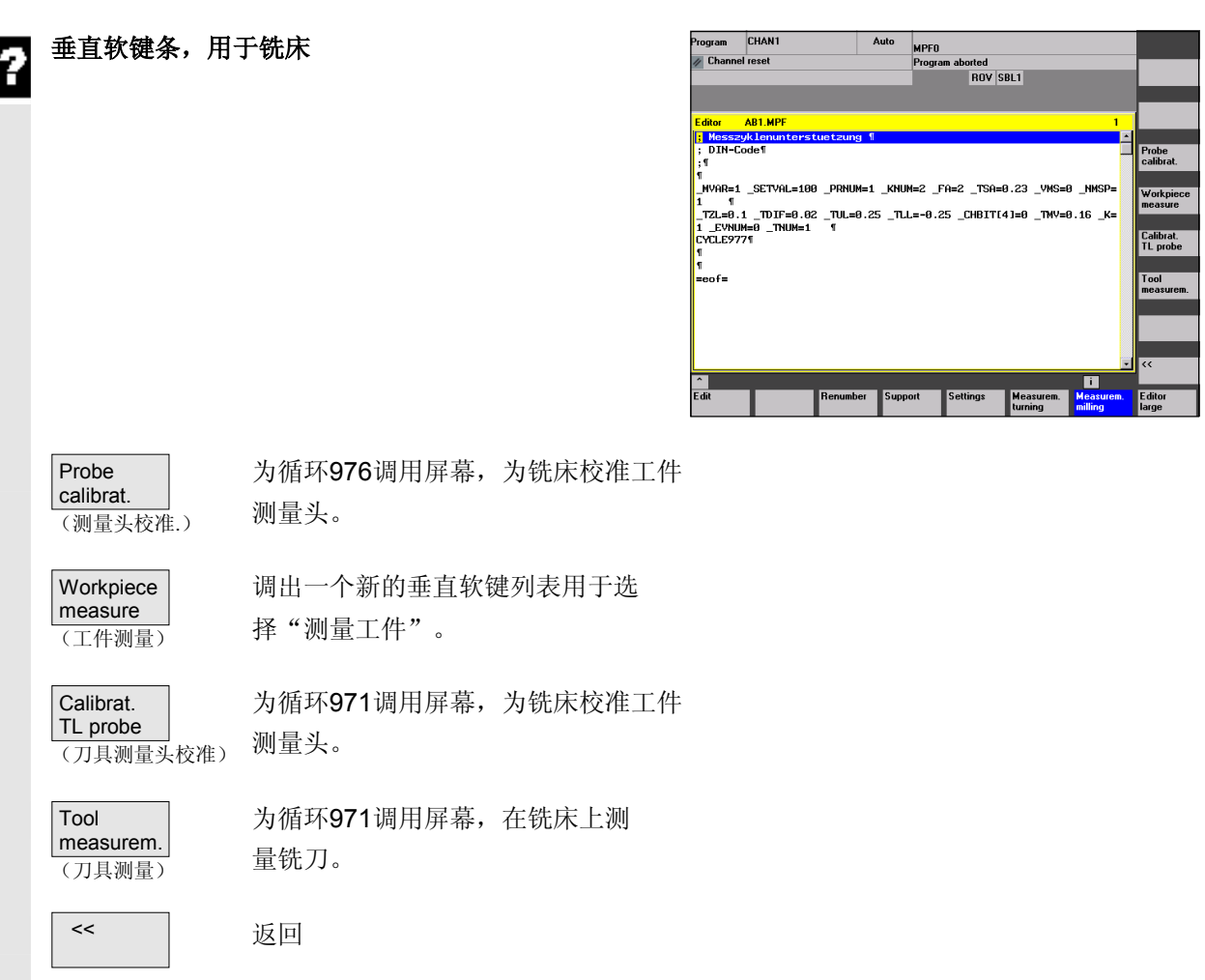

**7** 附加功能 10.04 **7.3** 程序编辑器中的测量循环支持 **(**到测量循环**SW 6.2**为止**) 7**

Program CHAN1<br>// Channel reset MPFO<br>Program aborted<br>ROV SBL1 垂直软键条,用于铣削工件测量  $\overline{A}$ uto Hole<br>Shaft Editor AB1.MP<br><mark>|}</mark> Messzyk.Lenu<br>|} DIN-Code¶<br>|} Slot or |<br>|MVAR=1 \_SETVAL=100 \_PRNUM=1 \_KNUM=2 \_FA=2 \_TSA  $= 0.23$ 1 = 1<br>\_TZL=8.1 \_TDIF=8.82 \_TUL=8.25 \_TLL=-8.25 \_CHBIT[4]=8 \_TNV=8.16 \_K;<br>1 \_EVNUM=8 \_TNUM=1 = 1<br>\_CYCLE9771 e)<br>sof Hole 为铣床循环977/循环979孔/轴测量调用工 Shaft 件测量屏幕。在屏幕内进行孔/轴和轴平行 (钻空和轴) /有角度的转换。 Slot or 为铣床循环977/循环979槽/刀瓣测量调用 web 工件测量屏幕。在屏幕内进行槽/刀瓣和轴 (槽和刀瓣) 平行/有角度的转换。 Plane 为铣床循环978 1点测量,调用工件测量屏幕。 (平面) Angle 为铣床循环998角度测量调用零点测定屏 幕。在屏幕内进行角度1/角度2的转换测 (角度) 量。 调用自动设定屏幕,内角/外角循环961。 Corner 在屏幕内通过给定距离和角度或通过给定 (角) 点进行角转换。 >> 调用垂直增量开关列表。 << 返回到铣削选择列表。

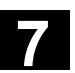

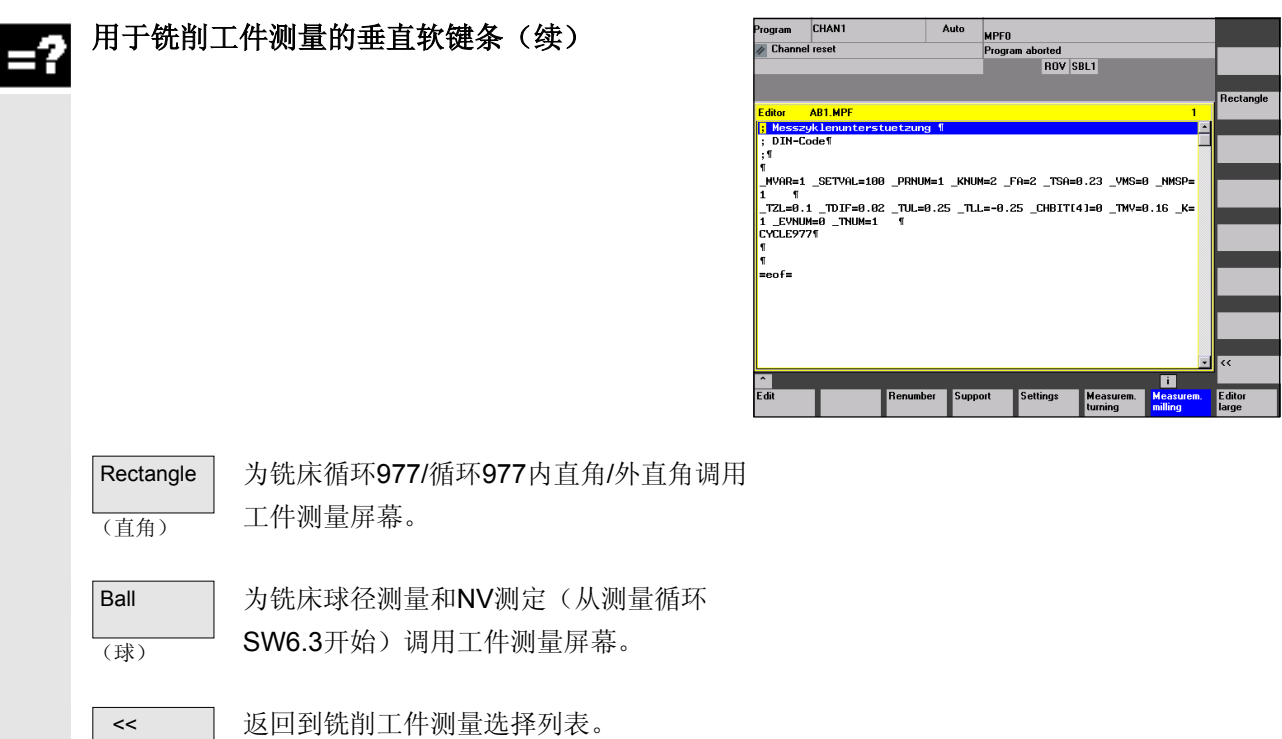

### 程序举例  $\blacktriangleright$

### 带有保护区域的轴平行钻孔测量

(利用测量循环支持生成)

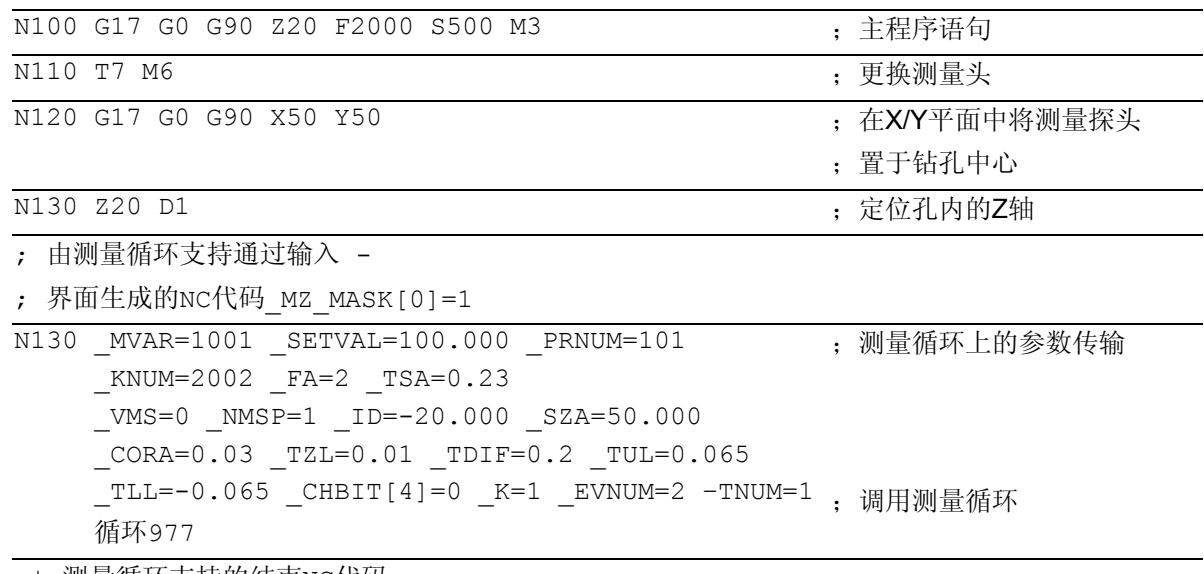

;\* 测量循环支持的结束NC代码

**...** 

N200 M30 ;程序结束

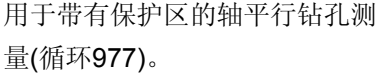

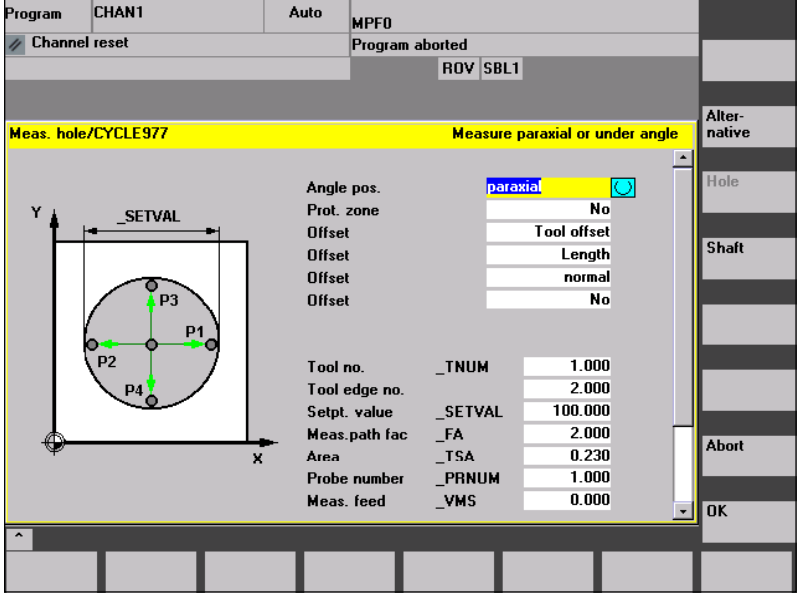

<span id="page-392-0"></span>

### **7.3.2** 测量循环支持的预设置

#### 说明 -2

在数据模块(GUD6)中约定有区域\_MZ\_MASK,在其 中可以进行屏幕匹配:

- 对技术性测量条件
- 对测量方案

在数据模块中对区域的\_MZ\_MASK设置可以通过操 作范围"开机调试"中的一个屏幕来进行更改。

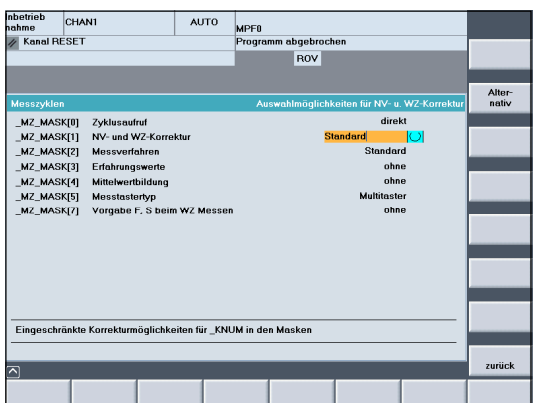

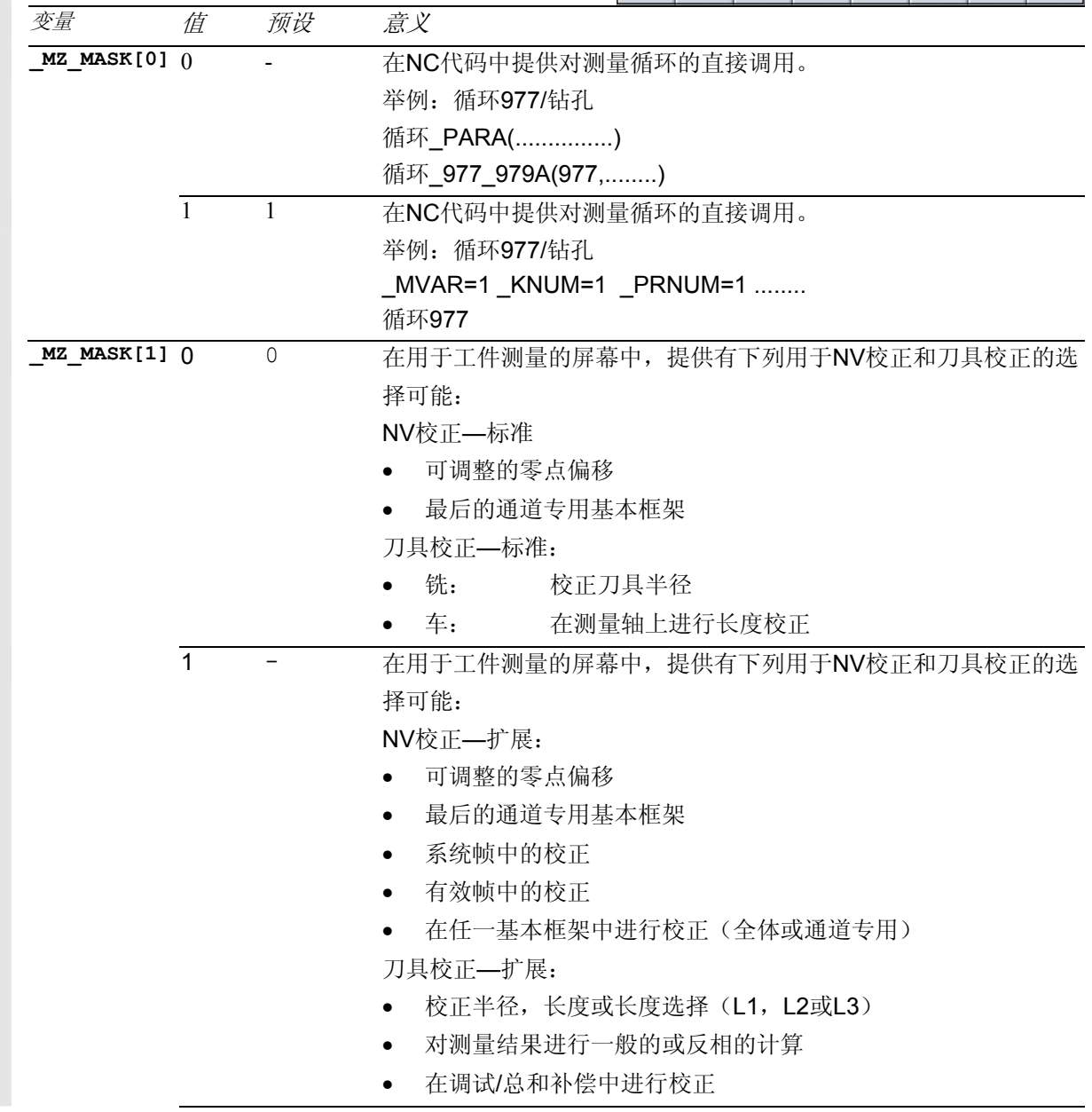

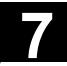

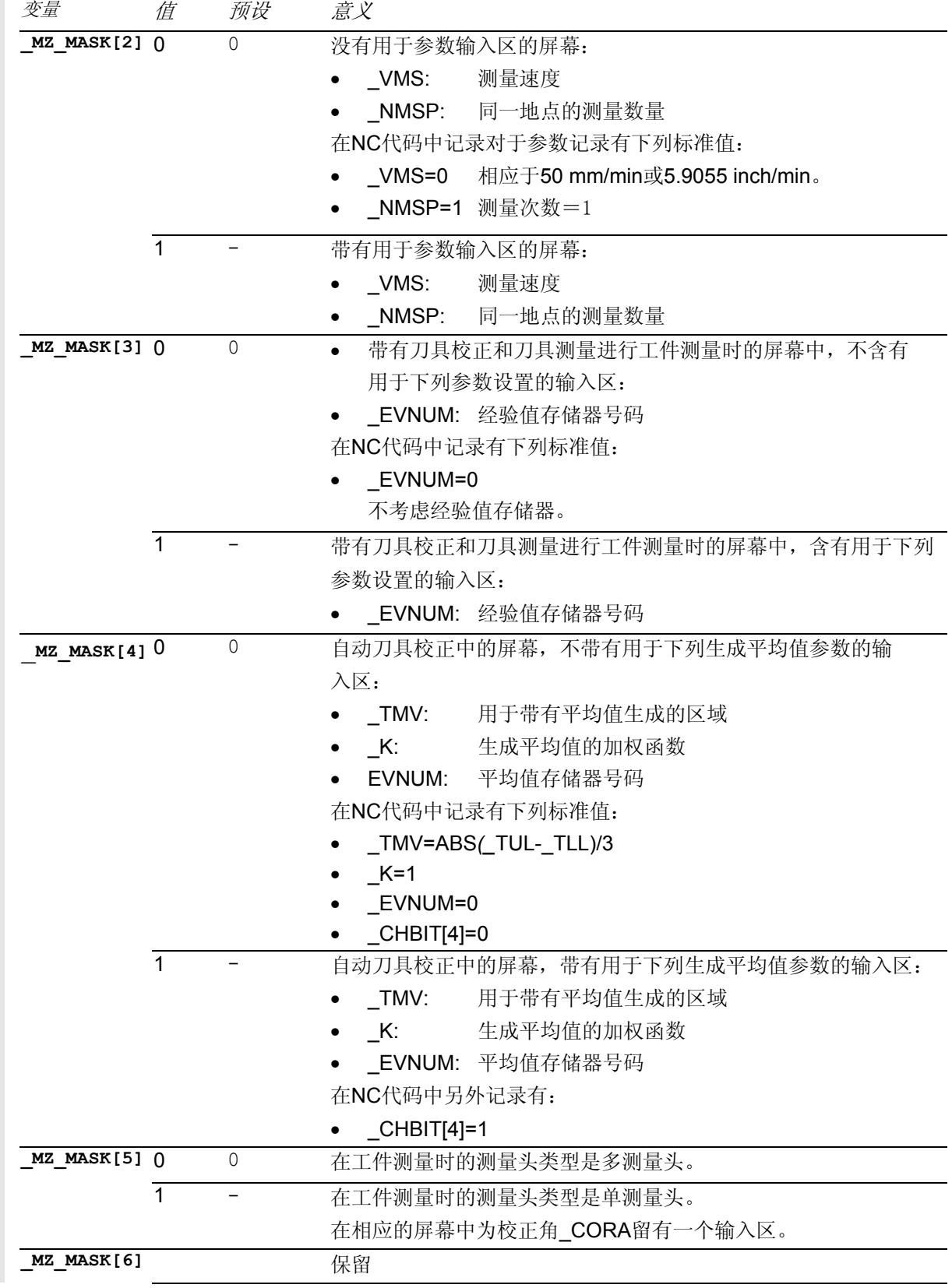

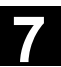

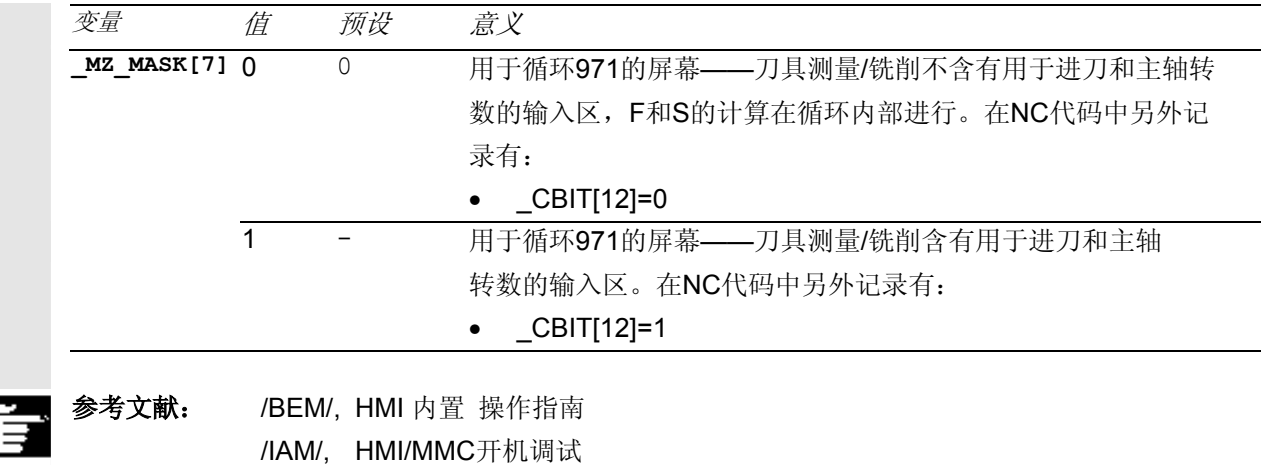

IM2 "HMI 内置开机调试"

# 回置

程序的回置用于在循环支持的情况下对程序进行更改。 在对测量循环调用进行回置时要注意,另外还有一个由 用于编程预设的区域也对屏幕起作用(MZ\_MASK)。在 程序生成和回置之间如果发生了一些更改,则这些更改 也会被接收到程序当中。

在刀具程序种类改变后,程序就带有测量循环调用,也 就是说,改变了机器参数的设置。

- MD 18102: MM\_TYPE\_OF\_CUTTING\_EDGE
- MD 18080: MM\_TOOL\_MANAGEMENT\_MASK 不可回置。

### <span id="page-395-0"></span>**7.4** 显示测量结果图

# 功能

在测量循环的过程中可以自动在\_CHBIT[10]=1时显示测量 结果图。在 CHBIT[10]=0时不进行测量结果图的显示(标 准设置)。

分别根据 CHBIT[11] 和 CHBIT[18]的设置,

- 可以对用测量循环结束对测量结果图自动进行选择 ( CHBIT[11]=0, CHBIT[18]=0)或者
- 用NC—启动键得到测量结果图(CHBIT[11]=1, \_CHBIT[18]=0)。在这种情况下测量循环会输入信息: "请用**NC-**启动应答测量结果图"或者
- 测量结果图被保留到下一个测量循环调用为止 (\_CHBIT[11]=0, \_CHBIT[18]=1)。

### 说明

根据测量方案的不同,测量循环能够显示出各种测量结 果图:

- 校准刀具测量头
- 刀具测量
- 校准工件测量头
- 测量工件

结果图中含有下列数据:

### 校准刀具测量头

- 测量循环和测量方案
- 轴方向上的触发值和公差
- 测量头号码
- 置信区域
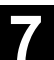

### 刀具测量

- 测量循环和测量方案
- 用于刀具校正的实际值和公差
- 置信区域和允许的尺寸公差
- T、D号码

#### 校准工件测量头

- 测量循环和测量方案
- 轴方向上的触发值和公差
- 在平面上校准时的位置偏差
- 测量头号码
- 置信区域

### 测量工件

- 测量循环和测量方案
- 额定值,实际值和其公差
- 公差上下限(在刀具校正进)
- 校正值
- 测量头号码
- 置信区域和允许的尺寸公差
- T号码,D号码和DL号码,以及自动校正中的NV存 储器号码

范例测量结果图

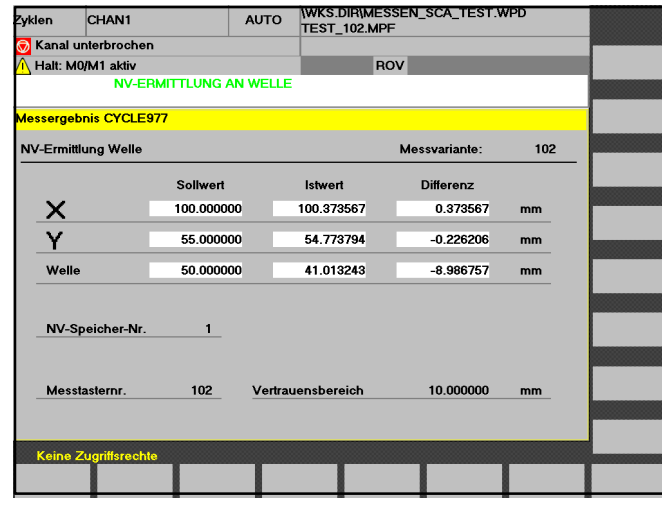

 $\blacksquare$ 

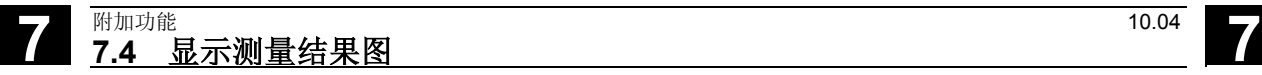

用于笔记

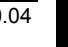

# 第二部分 功能描述

# 硬件, 软件, 开机调试

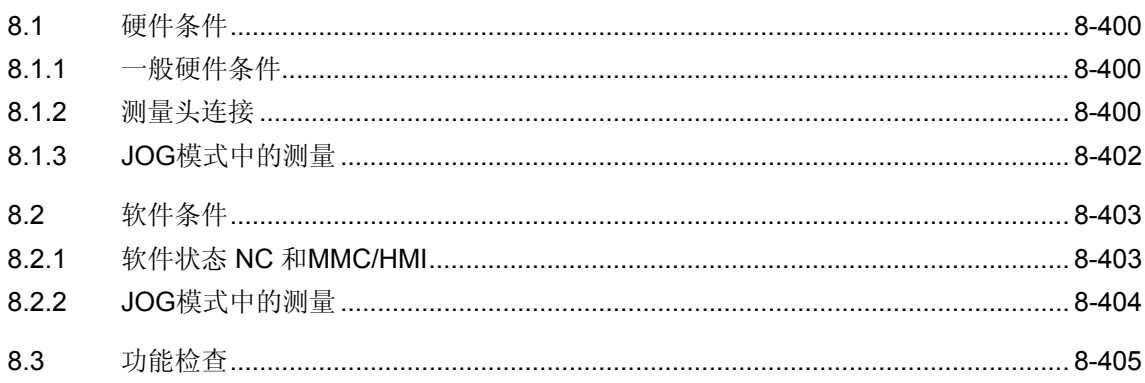

# <span id="page-399-0"></span>**8** 硬件,软件,开机调试 10.04 **8.1** 硬件条件 **8**

# **8.1** 硬件条件

# **8.1.1** 一般硬件条件

### 轴配置

为了能够测量循环过程能够正确的运行,需要按照 DIN 66217对加工轴进行配置。

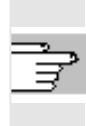

### 可使用的测量头

为了测量循环要接通所要连接的测量头,参见章节1.5中 的描述。

# **8.1.2** 测量头连接

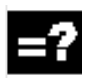

在SINUMERIK 840D, 840Di或810D上,通过一个 位于NCU-/CCU模块前面板上的外围接口X121来进 行测量头的连接。

### **CCU**模块上**X121**上的测量头连接范例

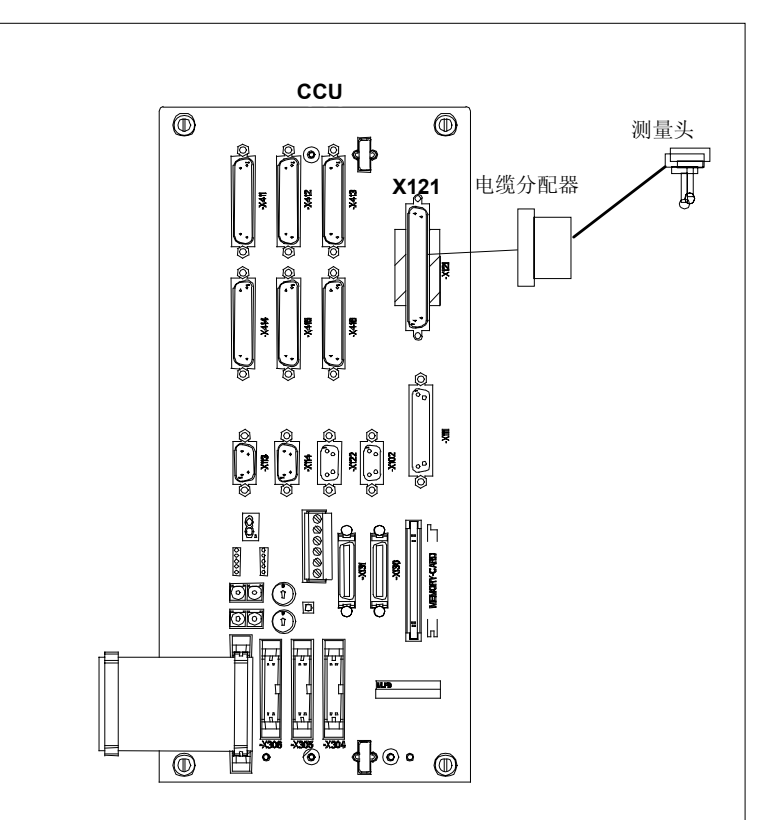

**NCU**模块的接口,操作元件和显示元件

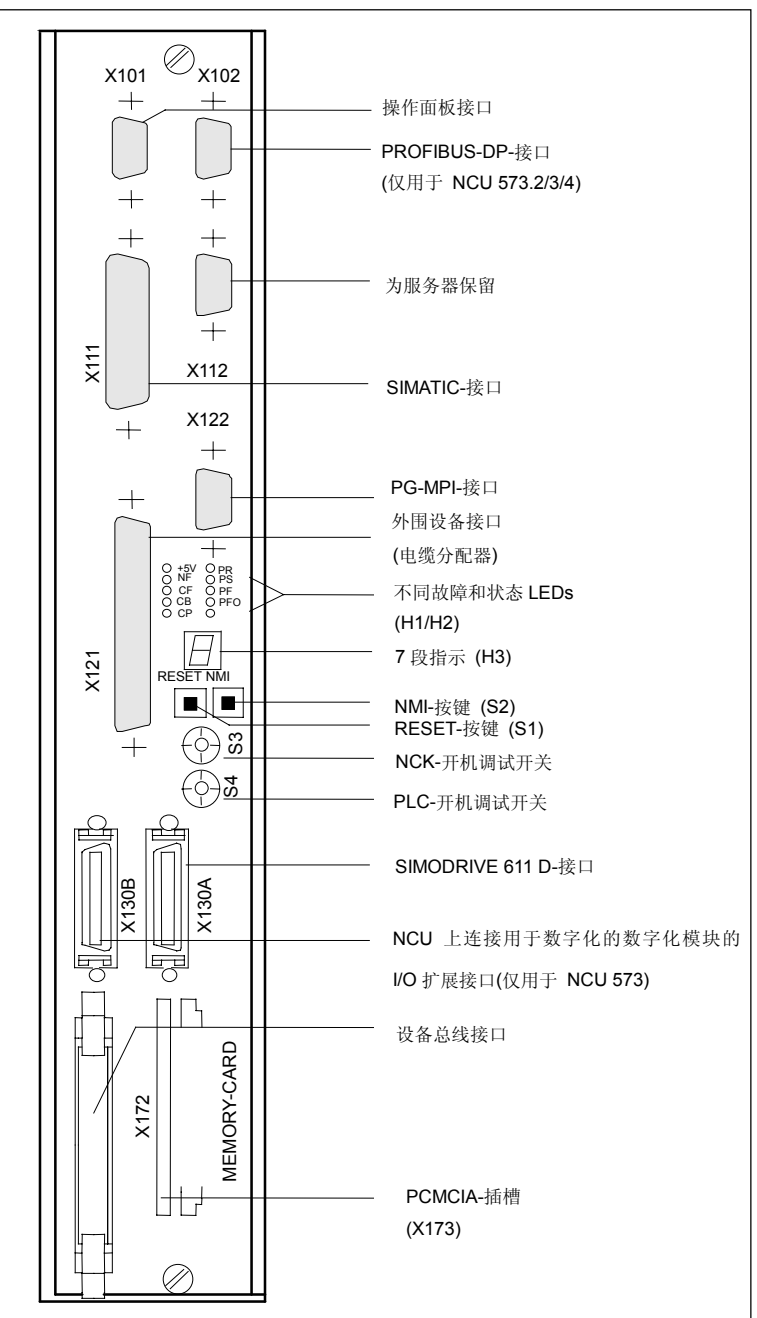

<span id="page-401-0"></span>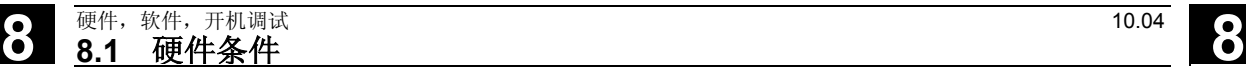

# 接口

• 外围设备接口 37极D型接头插座(X121)最多可以连接两个测 量头;

用于二进制输入的24V负载电流供应连接同样位于 该插头上。

从PIN配置表中摘录的用于正面插头X121的内容:

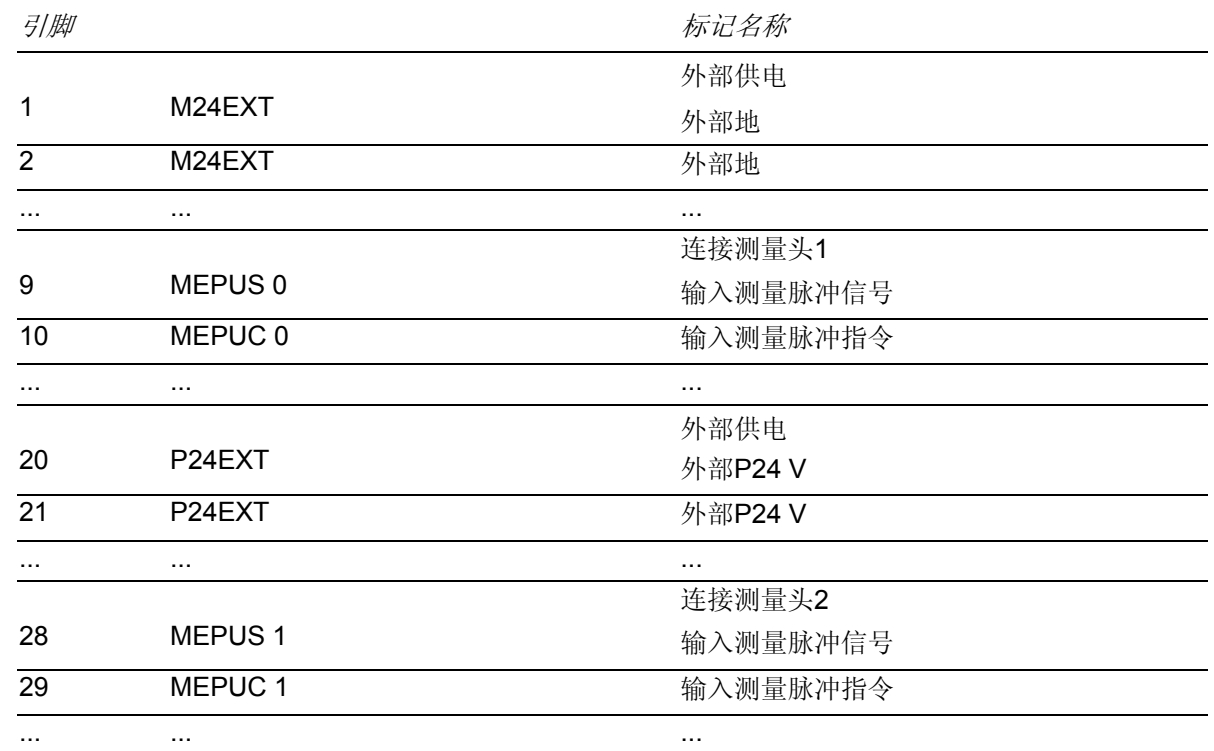

下面的文件对接口(比如引脚设置)进行详细的说明和

描述

参考文献: /PHD/, 硬件设计指南

## **8.1.3 JOG**模式中的测量

说明

在JOG进行测量时可以可以使用

- SINUMERIK 840D
- SINUMERIK 810D
- HMI 高级 (PCU 50) 或者 MMC 103

# <span id="page-402-0"></span>**8.2** 软件条件

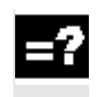

# 测量循环的提供方式

测量循环软件在磁盘上进行提供。

### **8.2.1** 软件状态 **NC** 和**MMC/HMI**

### **NC**软件状态

只有从NCK-SW6.3开始才可以使用测量循环。

### **MMC**软件状态

测量循环要求MMC/HMI软件状态为SW4.4以上,参见后面 的一致性列表。

### **PLC-**程序

使用测量循环时,不需要在PLC用户程序中进行匹配。

# 测量循环状态的一致性**- NCU/CCU, HMI/MMC**

下表是有关NCU/CCU和HMI/MMC部件SW状态的概要, 用来显示测量循环的一致性。 该表显示出,测量循环或是执行中的部分功能的基本功能 性、是否可以从中与相应的其他系统部件一起完成。 对于单个循环或功能,可以另外给出SW条件,并在随后 的循环或功能中进行描述。

<span id="page-403-0"></span>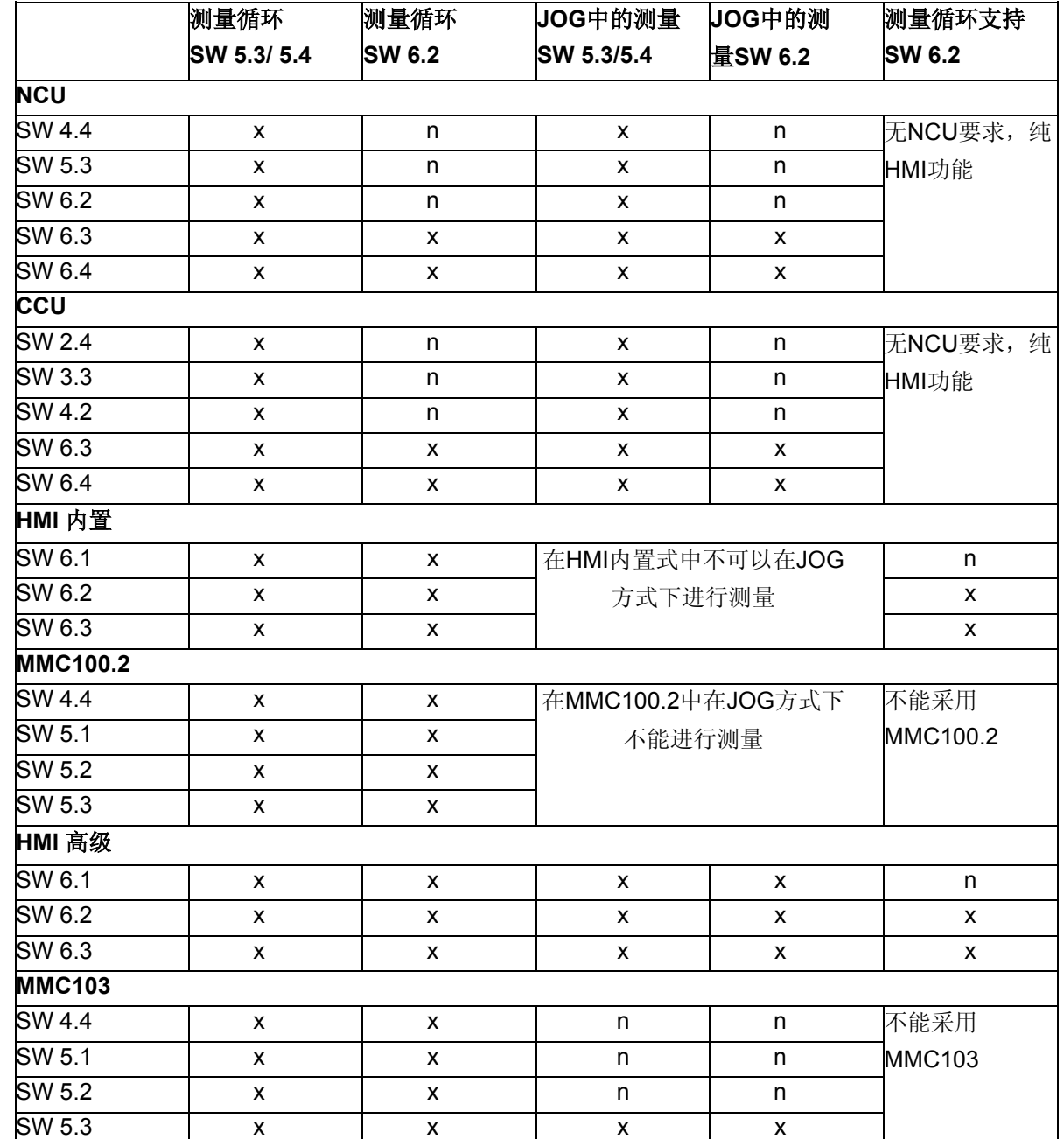

x 可执行的

n 不可执行的

# **8.2.2 JOG**模式中的测量

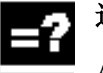

# 选项

使用"JOG中的测量"的前提条件是,存在"运行方式重叠动作"的 选项(所有运行方式中的ASUP's和同步作用)。

### <span id="page-404-0"></span>**8.3** 功能检查

# 功能

### 测量命令

控制器可以通过命令MEAS产生一个测量语句。

该命令用测量输入号码进行参数化。

### 测量结果

测量命令的结果保存在NCK的系统数据中,并可以由程 序来进行查询。

### 有:

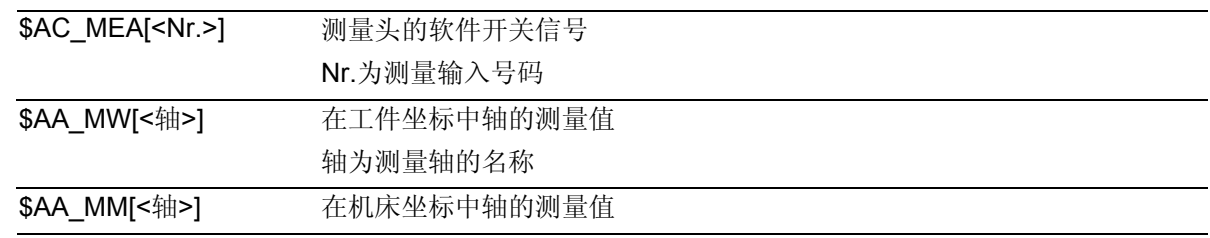

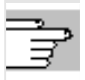

参考文献: /PG/ "程序设计指南"

### **PLC**服务指示器

通过NC程序来进行测量头的功能检查。

通过检查菜单"PLC状态"可以控制测量信号。

#### 用于测量信号的状态指示器

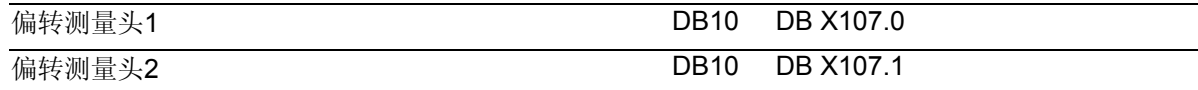

# 功能检查举例

 $\bullet$  :

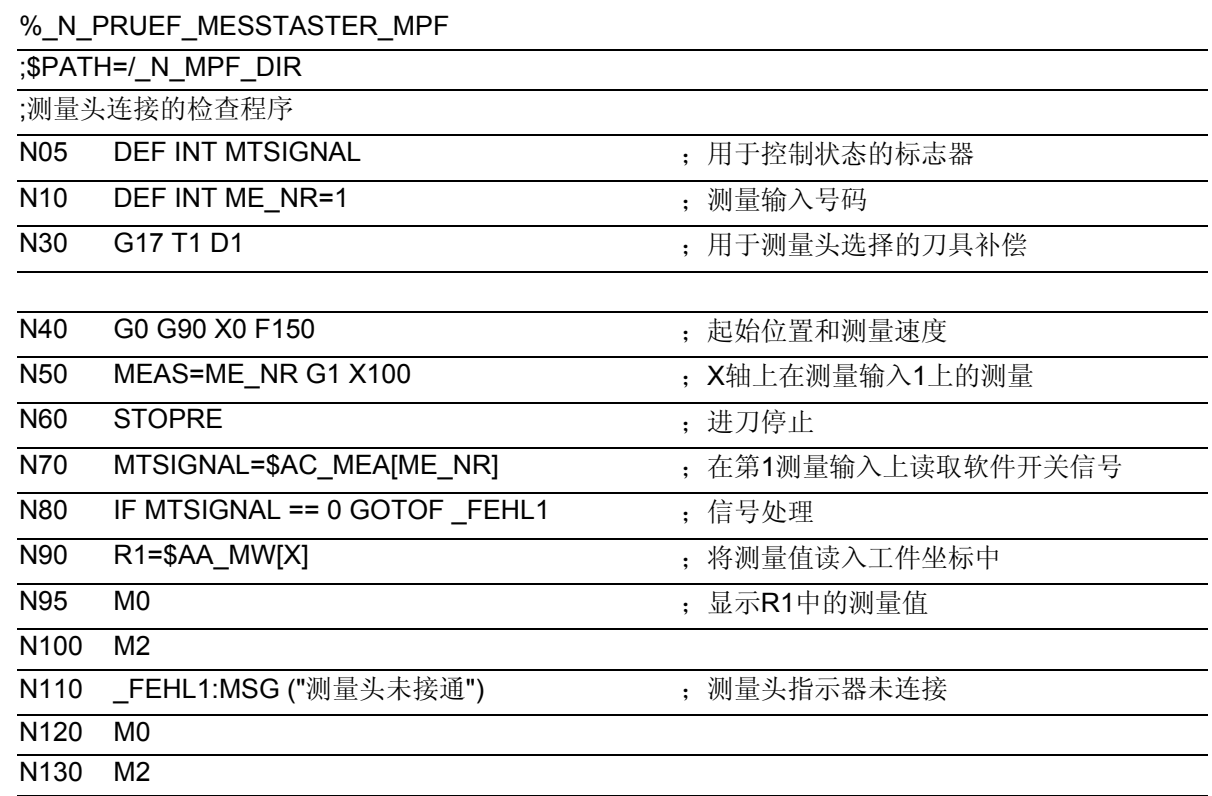

# 数据描述

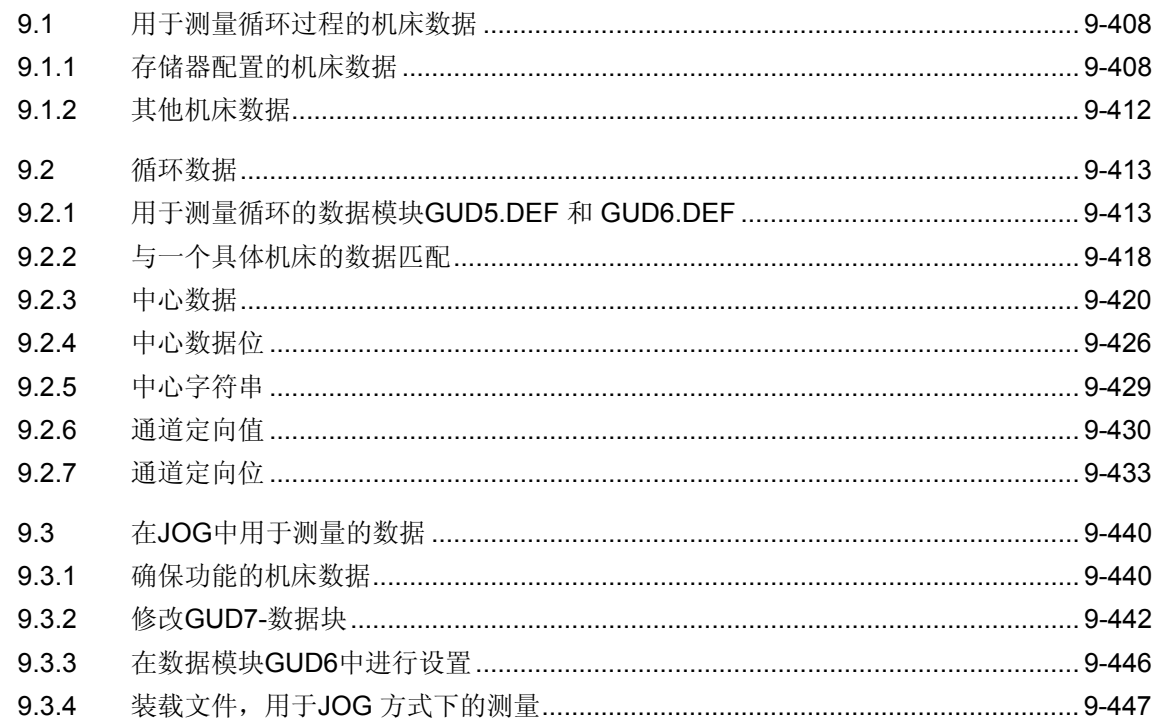

### <span id="page-407-0"></span>**9.1** 用于测量循环过程的机床数据

### **9.1.1** 存储器配置的机床数据

## 功能

测量循环使用自己的**GUD**- 和**LUD-**变量 (全局用户数据和局部用户数据)。

在控制器中通过机床参数对已有的存储器进行配置。在这里必须 要将值提高。

在装载数据模块GUD5和GUD6时、在安装"**JOG**中测量"功能 时再装载GUD7的时候,会生成用于GUD变量的存储空间要求; (从SW6.3开始: GUD7 MC).

用于"JOG中测量"的特殊数据:参见章节9.3。

LUD变量用来对程序或循环的运行时间进行设置。只有在需要进 行运行时才得到存储空间。这里必须具有足够的存储量,因为在 不同的时间所要求的存储空间是有很大差别的。

在循环中使用系统框架。通过特殊的机床参数设置已经在控制器 中提供了存储空间,并会被保存到标准配置当中。

### 注意

机床参数中的下列数据只考虑到使用SIEMENS测量循环的情 况。在使用**ShopMill**或**ShopTurn**时,要注意该产品的数据。

说明:

测量循环今后的版本可能会需要更多的存储空间。对此的实际数 据可以在所供应的磁盘1上的数据文件SIEMENSD.TXT以及 SIEMENSE.TXT当中找到。

# 注意

以"MM\_"开始的机床参数,对控制器配置起作用。在改变这 些数据时要重新分配存储器。已有的数据会丢失。 如该存储器在控制器(SRAM)所支持的存储范围之中,则会 丢失所含有的用户数据(装载的程序和定义, R参数, 刀具补 偿,零点位移)。 所以: 在第一次开机调试中, 必须在开机调试开始时设置这些 机床参数。 如果数据已经保存在用户存储器中,必须在更改这些机床参数 前挽救所有用户存储器数据。在成功进行改变后,利用控制器引导

# 可以将挽救的数据重新读入。

### 存储器配置的机床参数,**SRAM**

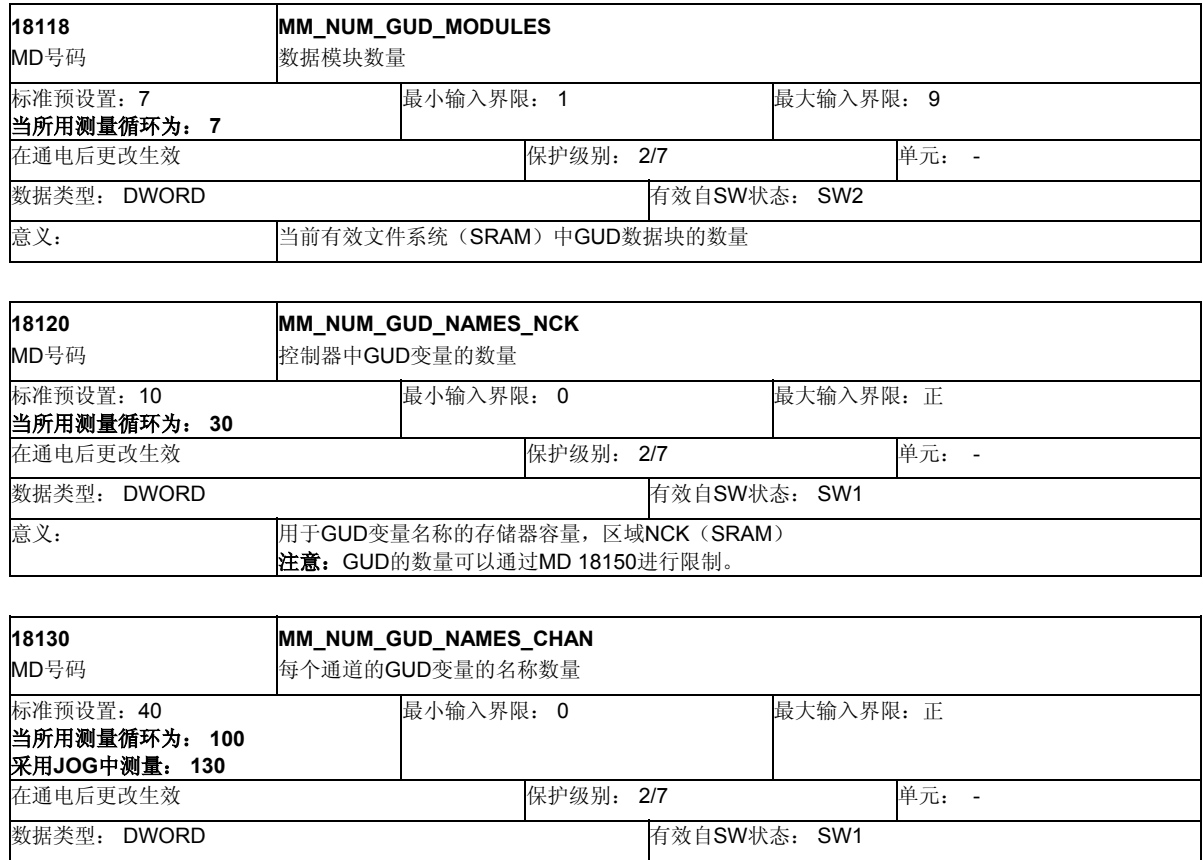

意义: 用于每个通道中GUD变量名称的存储器容量, 区域CHAN (SRAM) 注意:GUD的数量可以通过MD 18150进行限制。

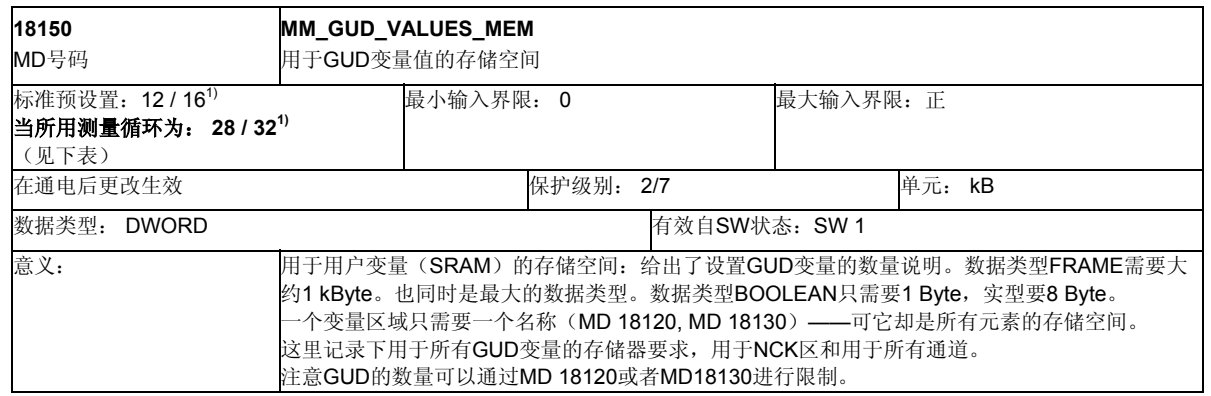

1) 特殊NCU

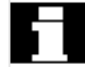

### 用于测量循环的**GUD**变量的存储器要求

上面所建议的机床参数设置由一个总数值给定,它可以实现带 有测量循环的工作。根据应用条件不同,可能有必要进行有差 别的设置。 所以在这里要单独给定出测量循环本身的要求(大约的数

值)。可以在今后的测量版本中将其提高。

已得到的存储器要求会被加到其他的用户存储器要求中。

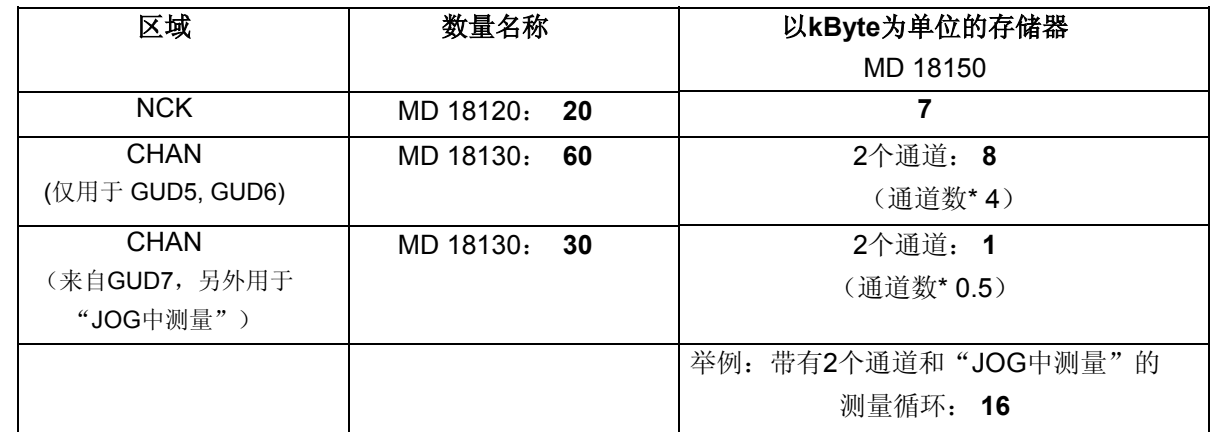

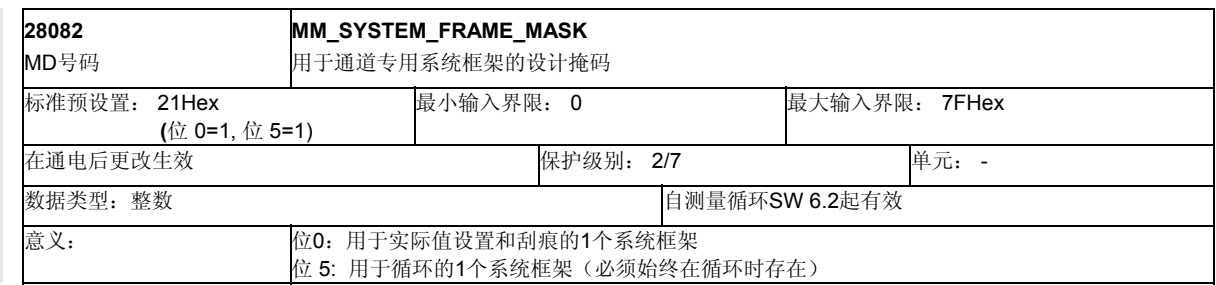

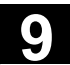

### 存储器配置的机床参数,**DRAM**

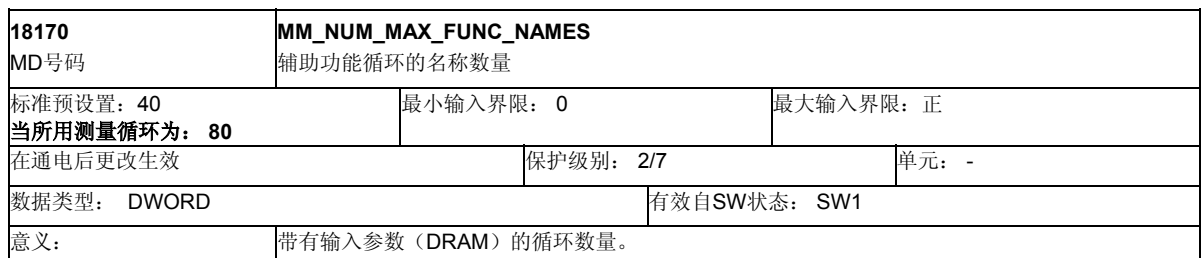

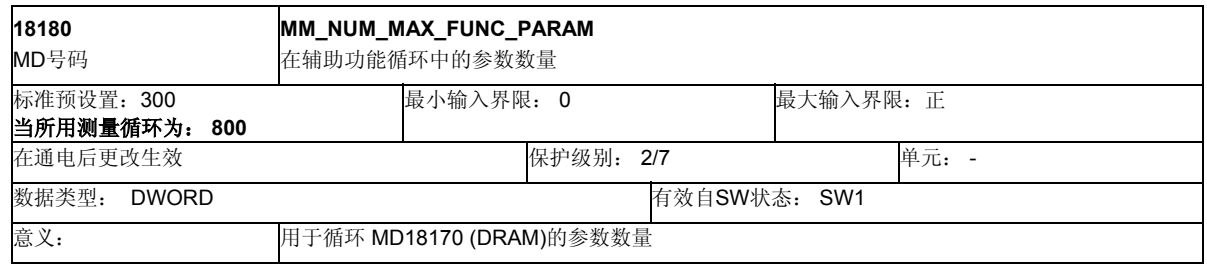

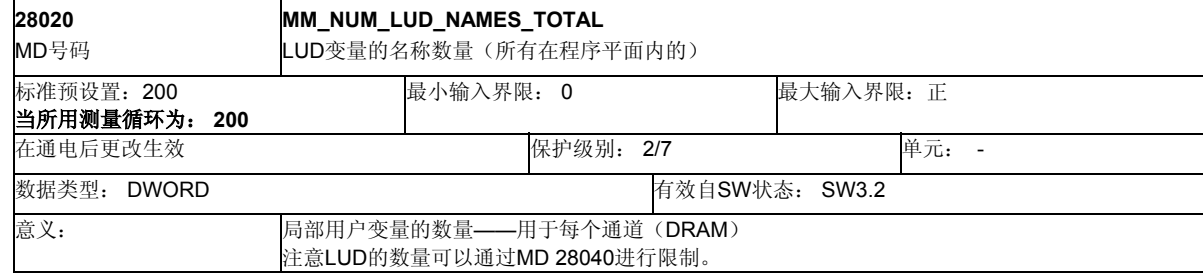

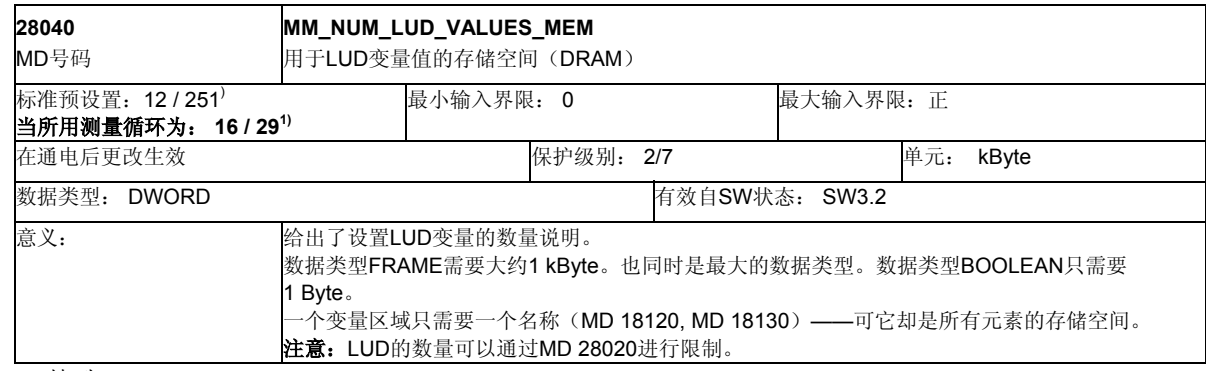

1) 特殊NCU

# <span id="page-411-0"></span>**9.1.2** 其他机床数据

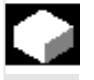

# 用于测量头匹配的机床数据

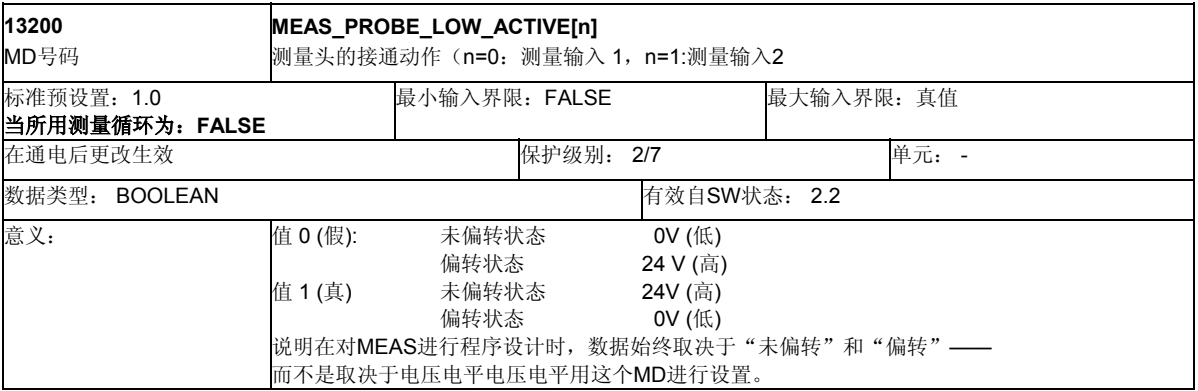

### 用于循环中**MMC**指令器匹配的机床参数

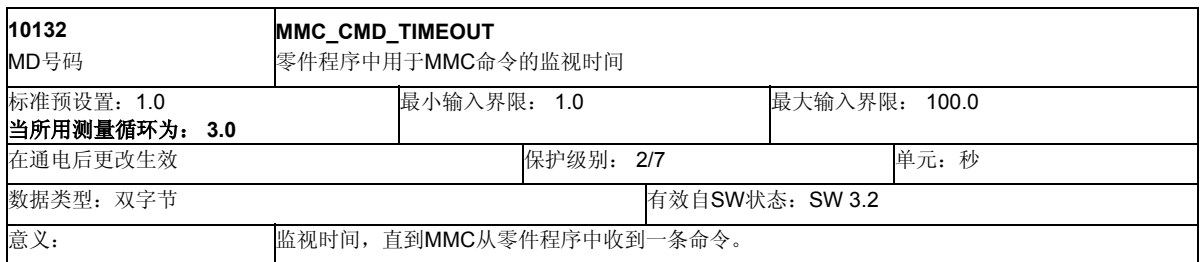

### 用于记录的机床参数

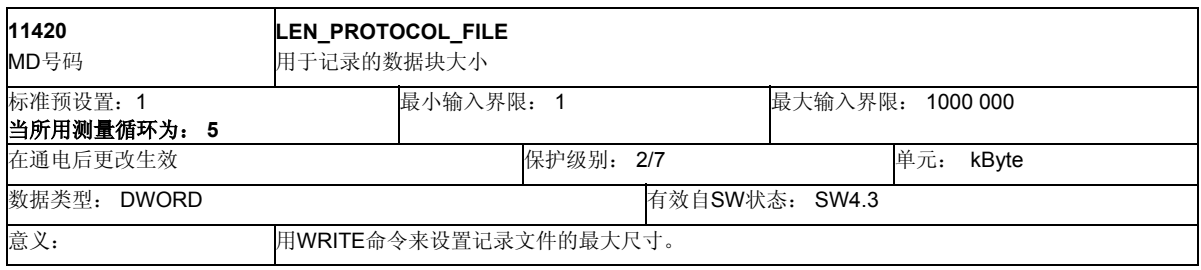

<span id="page-412-0"></span>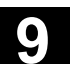

**9.2** 循环数据 **10.04 9.2** 循环数据

**9**

### **9.2** 循环数据

### **9.2.1** 用于测量循环的数据模块**GUD5.DEF** 和 **GUD6.DEF**

# 功能

测量循环数据存放在两个分开的定义模块中。

- GUD5.DEF 用于测量循环用户的数据模块
- GUD6.DEF 用于机床生产商的数据模块

## 数据模块**GUD5.DEF**

在数据模块GUD5.DEF中定义测量循环的输入和输出参 数、其状态标志器以及用于经验值和平均值的数据区。

用于经验值和平均值的数据区大小必须同样在测量循环 开机调试时由机床生产商进行设置。 与此相对,值的预设置由测量循环用户来确定。

例如:在供货状态中下列设置有效:

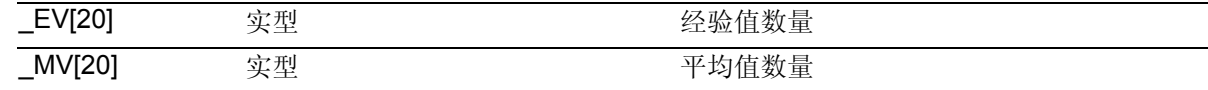

# **9** 数据描述 10.04 **9.2** 循环数据 **9**

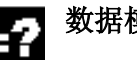

# 数据模块**GUD6.DEF**

在数据模块GUD6.DEF中对一般性全局的和通道专用 的测量循环数据进行配置。

利用测量循环将该模块输出到标准配置当中,可以由 机床生产商对机床上的具体条件进行匹配。

在供货状态中下列设置有效:

### 全局数据

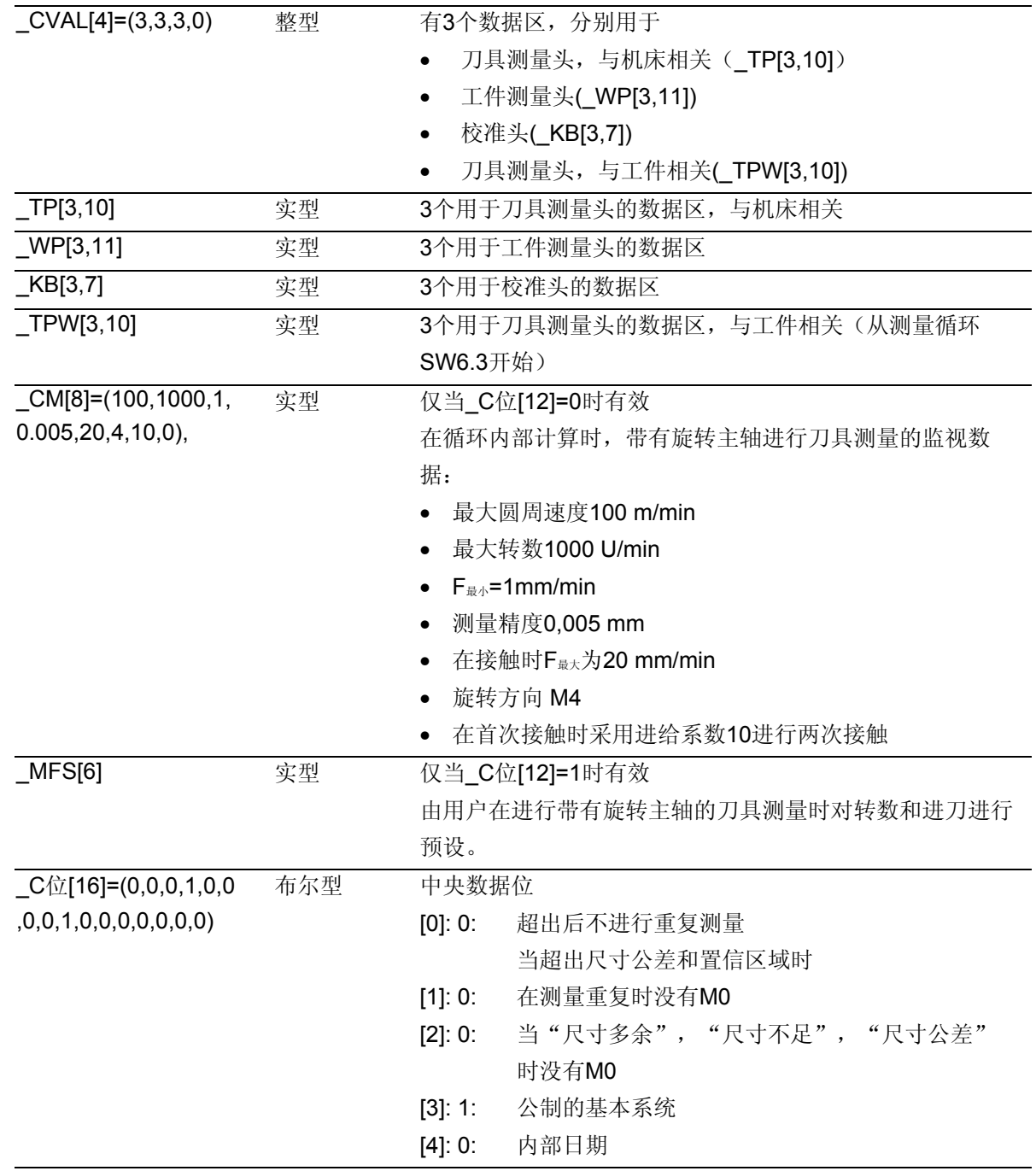

# © 西门子股份有限公司 2004 版权所有。<br>SINUMERIK 840D/840Di/810D 用户手册 测量循环 (BNM) – 版本 10.04 9-4 9-5 9-4 9-5 9-4 9-5 9-4 9-5 9-4 15 9-4 9-5 9-4 15 9-4

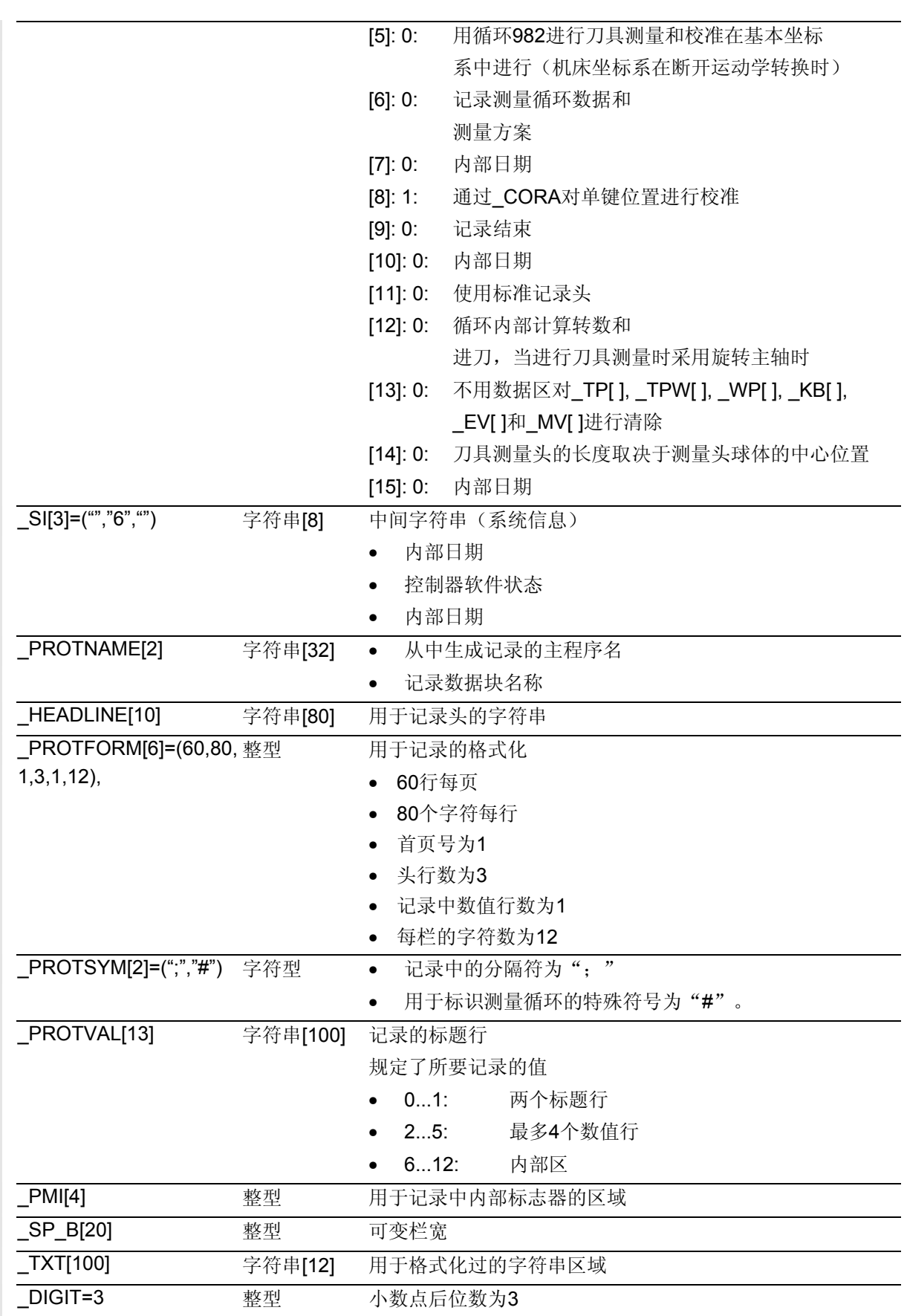

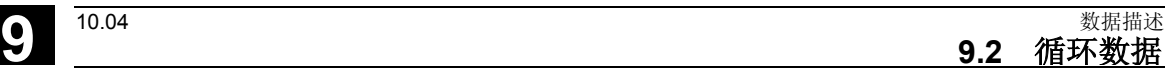

**9**

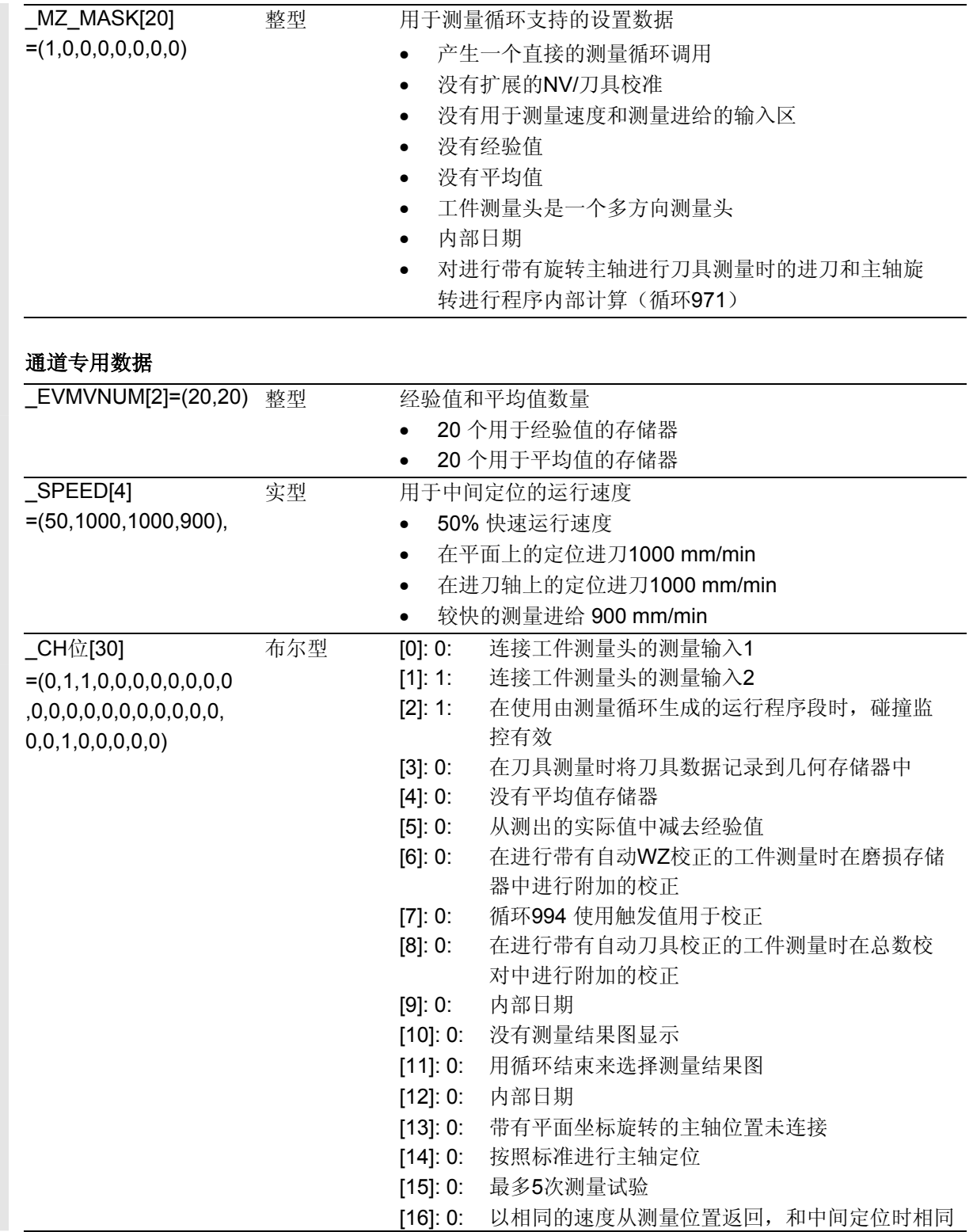

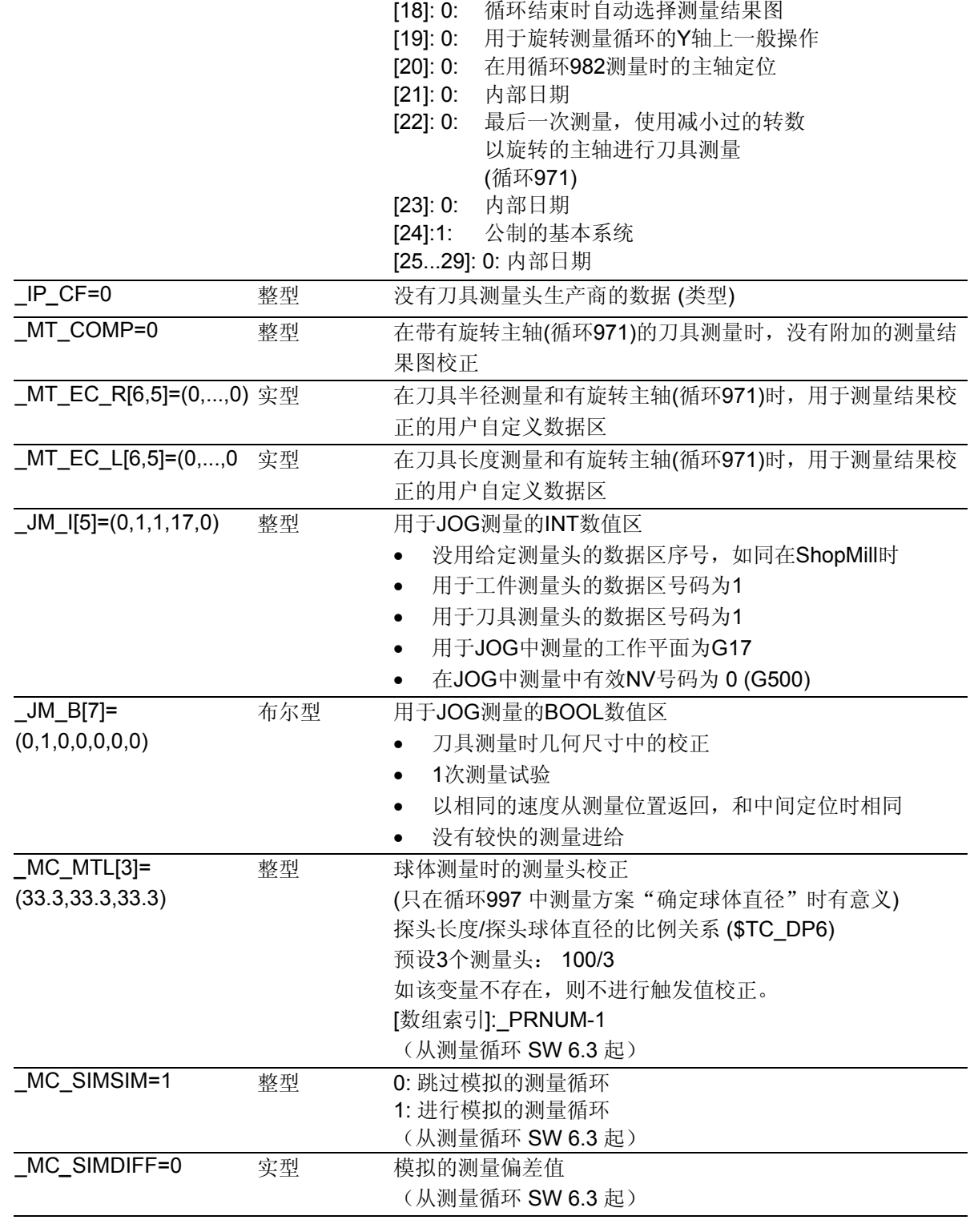

[17]: 0: 仅通过\_VMS 确定测量进给

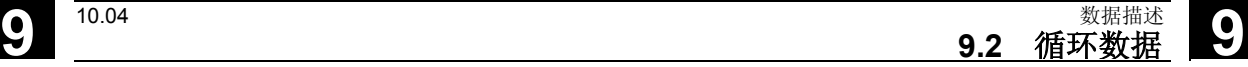

<span id="page-417-0"></span>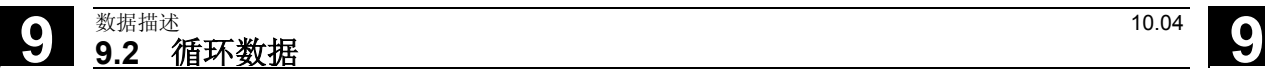

# **9.2.2** 与一个具体机床的数据匹配

# 功能

对一台具体机床的数据匹配,要按两个基本步骤来进 行:

- 1. 匹配GUD模快中的数据定义并将其装载到控制器 中。
- 2. 通过一个零件程序对特定值进行补充匹配。

# **1.** 数据定义匹配

在下例中说明了,怎样对带有SINUMERIK 840D 的铣床、用下列已知条件进行数据模块GUD5.DEF和 GUD6.DEF的匹配:

- 和2个用于设置刀具测量头的数据区
- 和2个用于设置工件测量头的数据区
- 不带校准槽对
- 只分别有10个经验值和平均值

在下例中仅提供了需要更改的行!

# 举例:

...

% N GUD6 DEF

;\$PATH=/\_N\_DEF\_DIR

;(日期) 对机床\_1的匹配

N10 DEF NCK INT \_CVAL[4]=(**2**,**2**,**0**,0)1)

N11 DEF NCK REAL \_TP[**2**,10]=(0,0,0,0,0,0,0,133,0,2)1)

 $N12$  DEF NCK REAL WP $[2,11]$ <sup>1)</sup>

**;N13 DEF NCK REAL KB[3,7]<sup>1)</sup>** 

N40 DEF CHAN INT \_EVMVNUM[2]=(**10**,**10**) 1)

#### ... M<sub>17</sub>

1) 粗体表示的符号和字符按所提供的状态进行了更改。

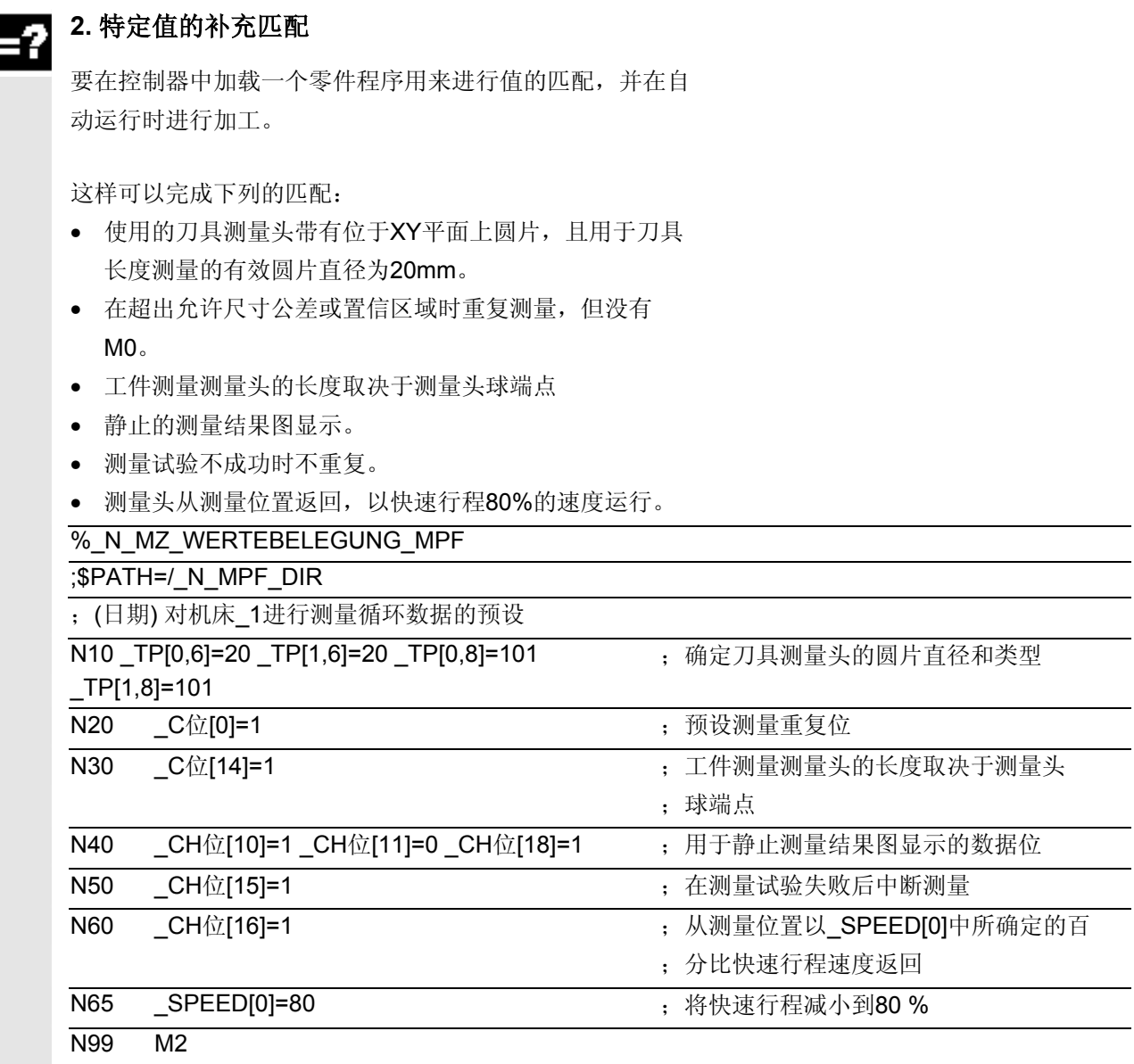

<span id="page-419-0"></span>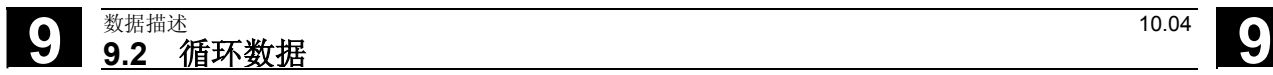

### **9.2.3** 中心数据

### 数据模块**GUD6.DEF**

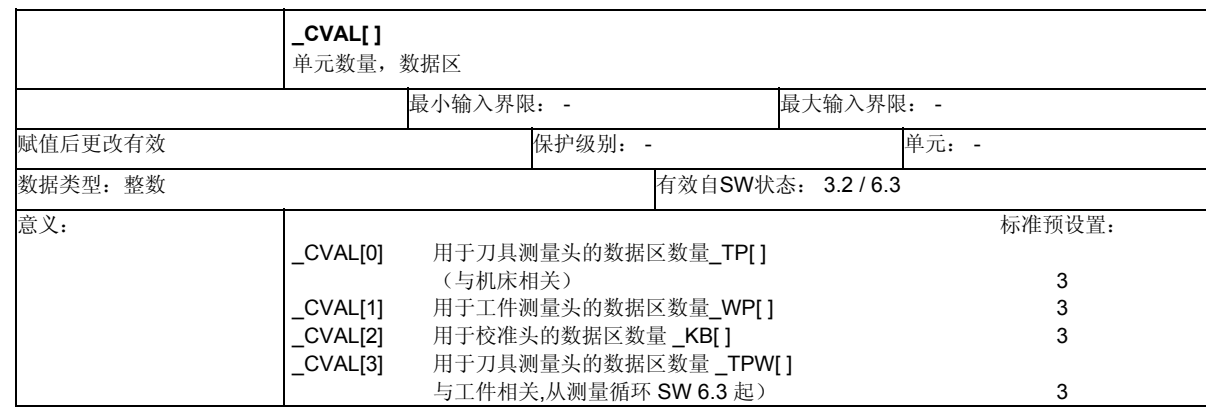

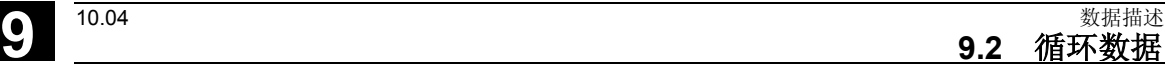

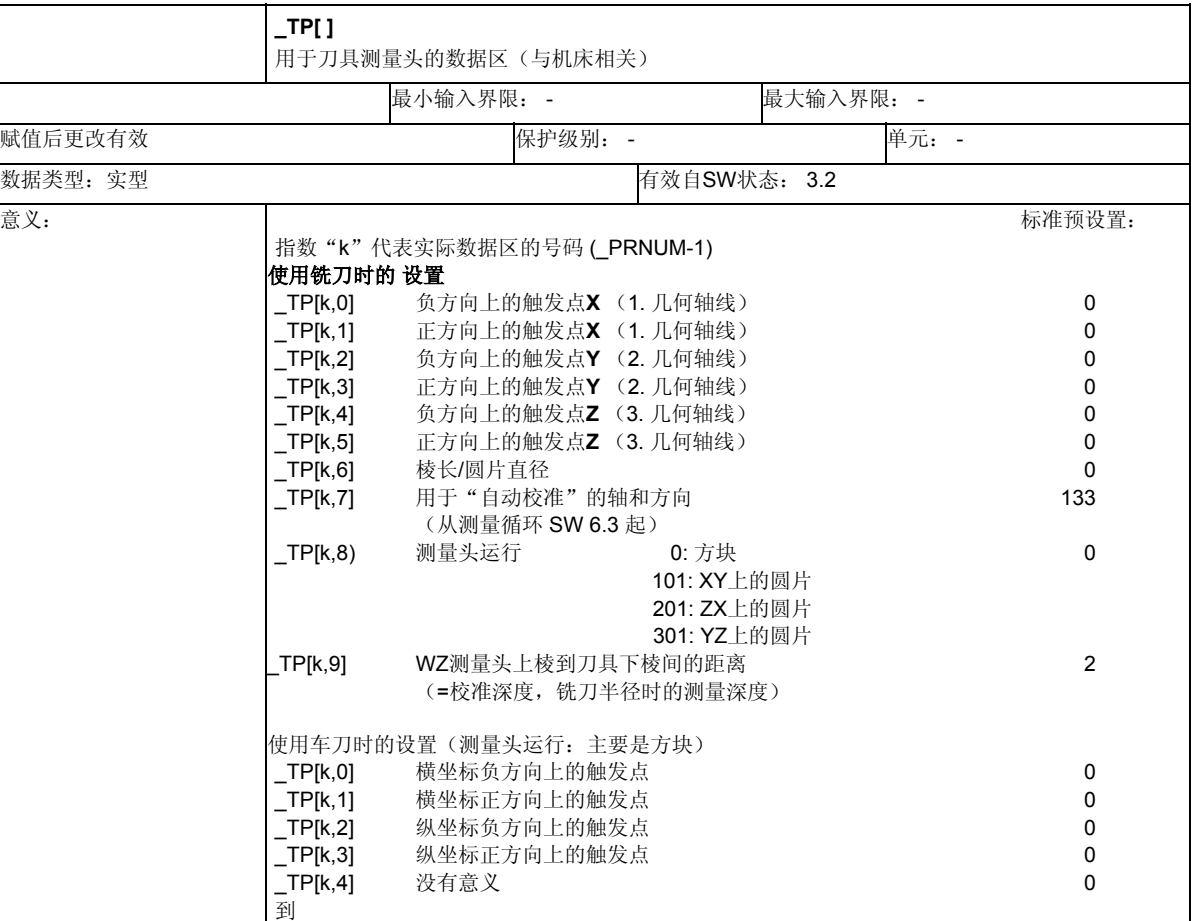

\_TP[k,9] 没有意义0

**9.2** 循环数据

**9**

### 铣床上的刀具测量头

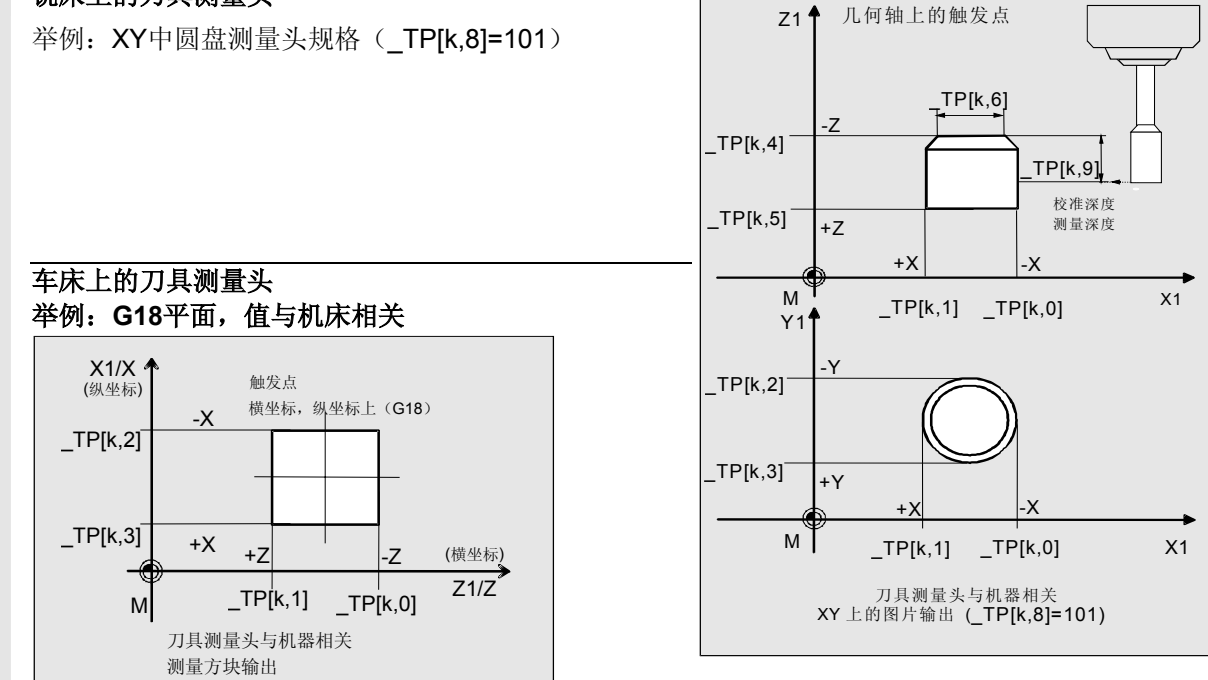

© 西门子股份有限公司 2004 版权所有。<br>SINUMERIK 840D/840Di/810D 用户手册 测量循环 (BNM) – 版本 10.04 9-4 9-4 9-4 9-4 9-5 9-4 9-5 9-42 9-4 9-4 9-4 9-4 9-4 9-4

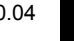

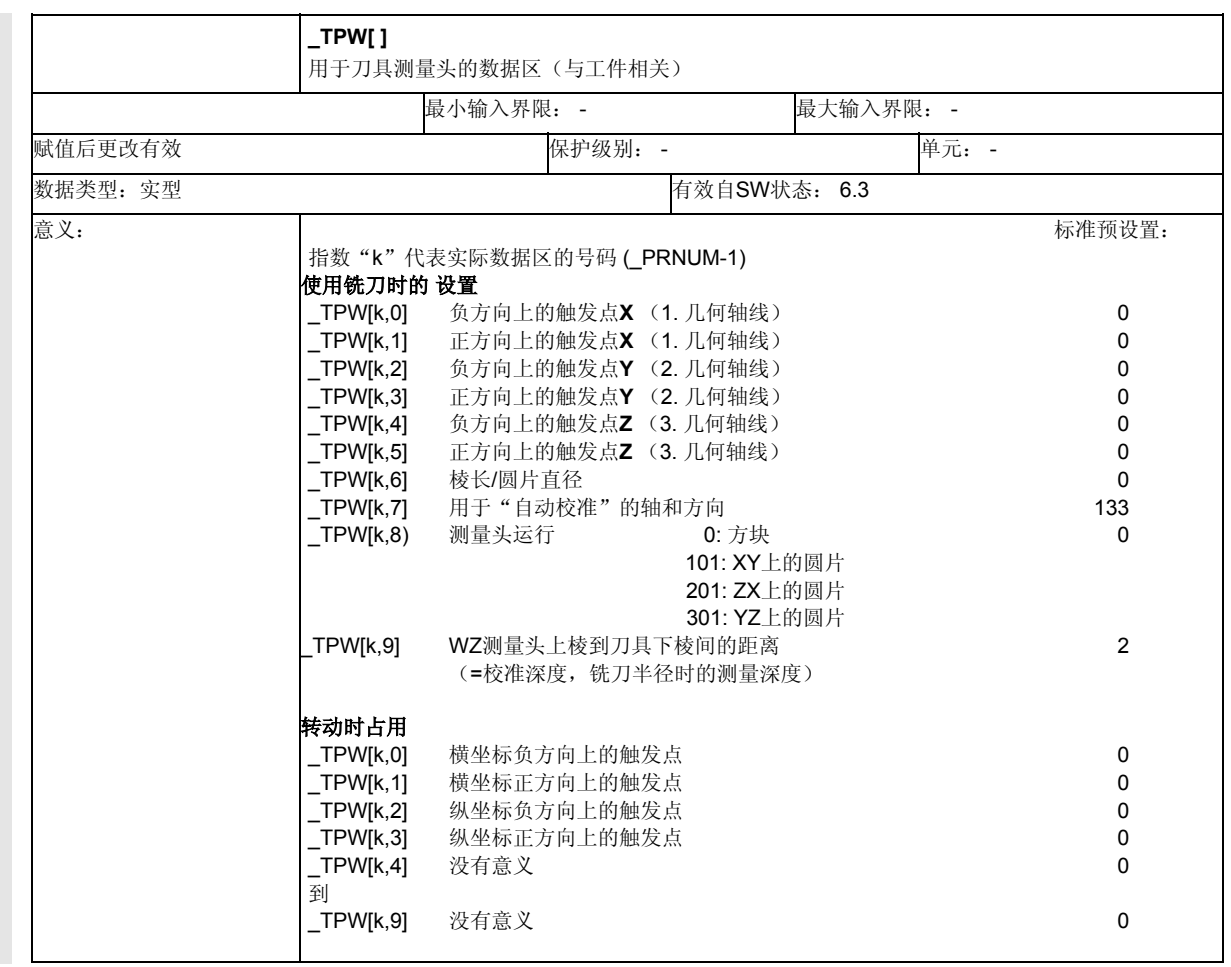

ੈ

图示说明参见模拟的 \_TP[ ]

刀具测量头的运行

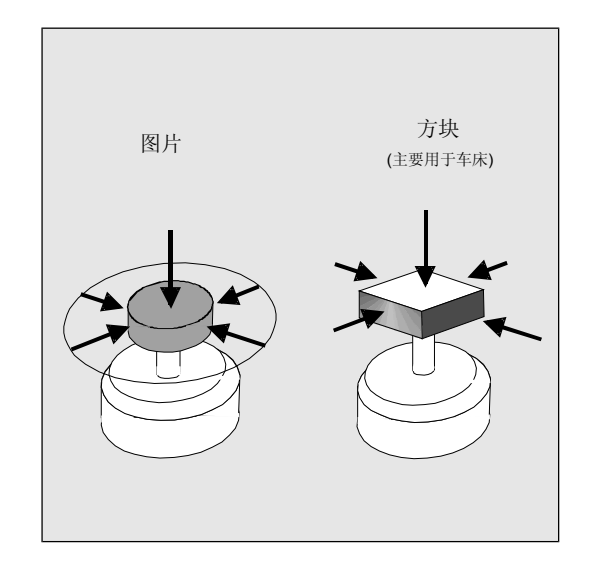

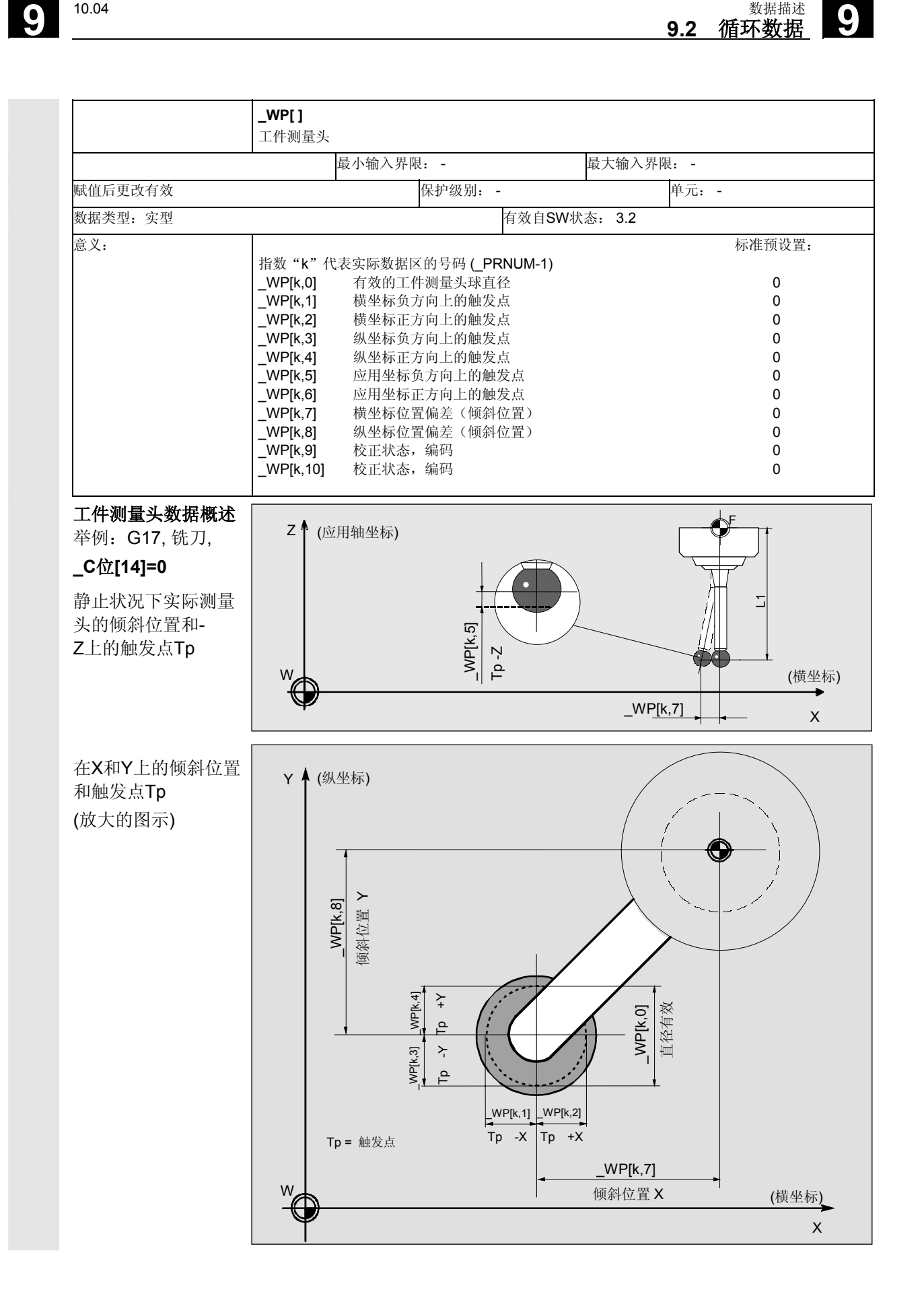

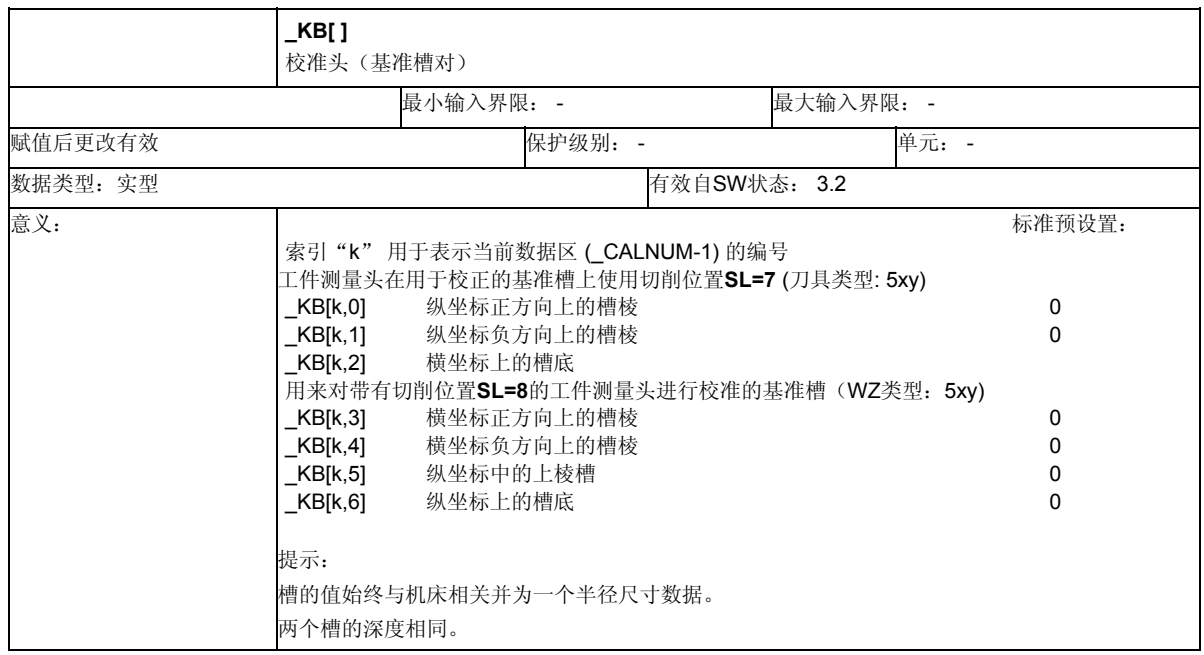

# 用于校准的基准槽对概要

### (仅用于车床)

图示说明以G18确定的工作平面为基准

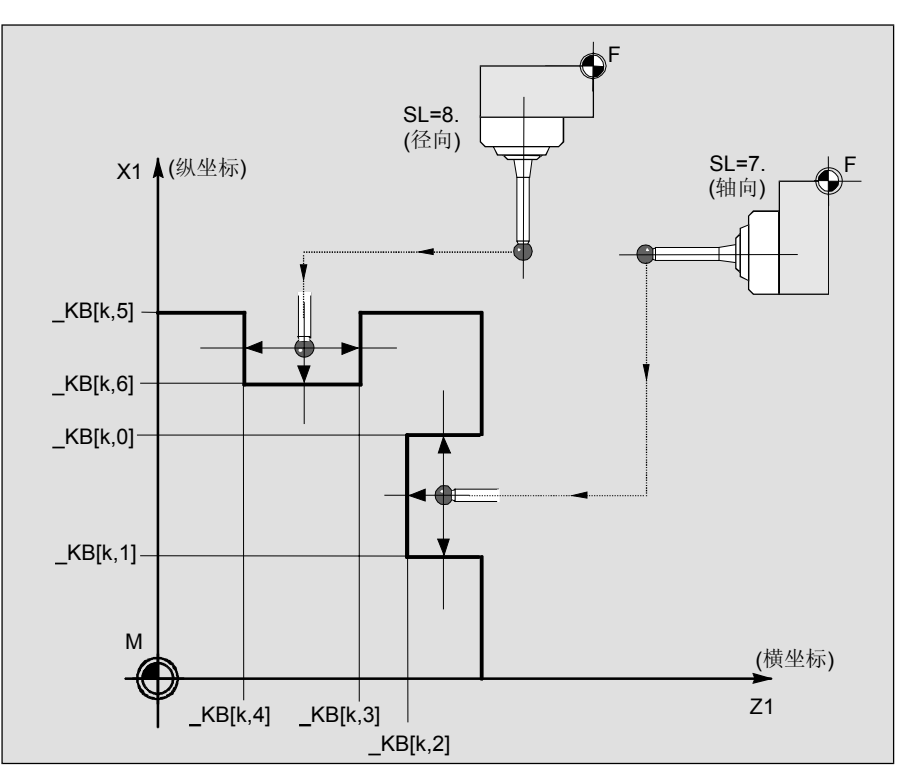

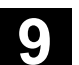

# 仅用于带有循环971的刀具测量

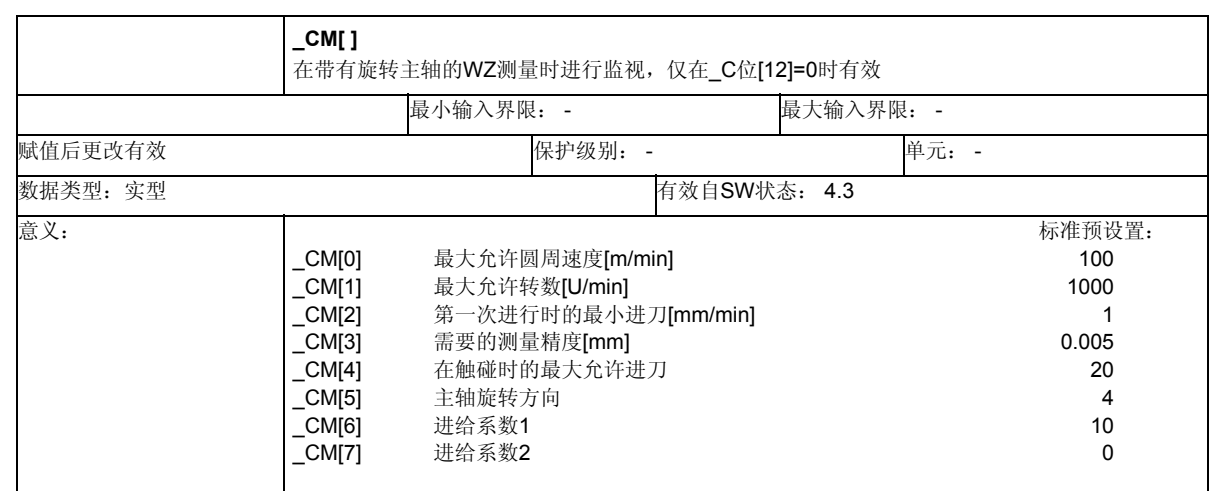

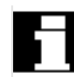

## 仅用于带有循环971的刀具测量

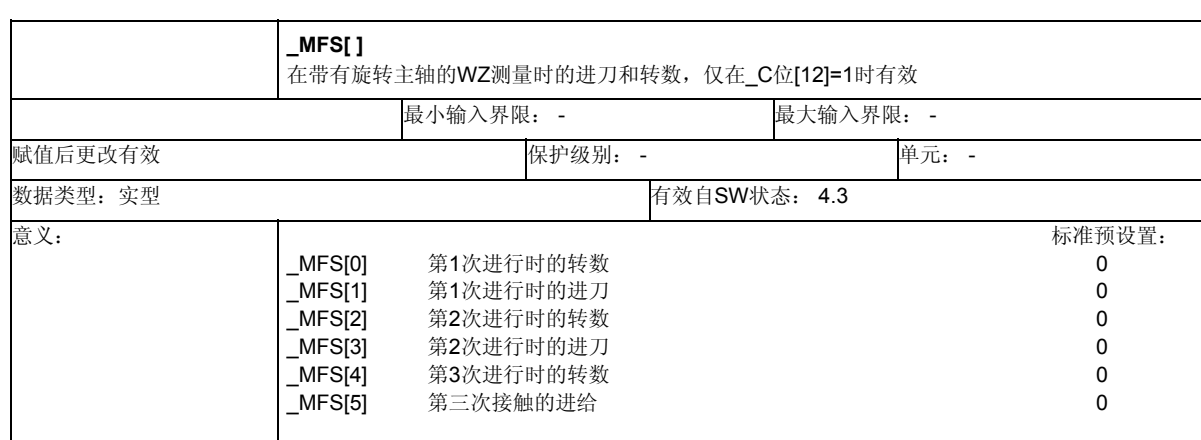

### <span id="page-425-0"></span>**9.2.4** 中心数据位

### 数据模块**GUD6.DEF**

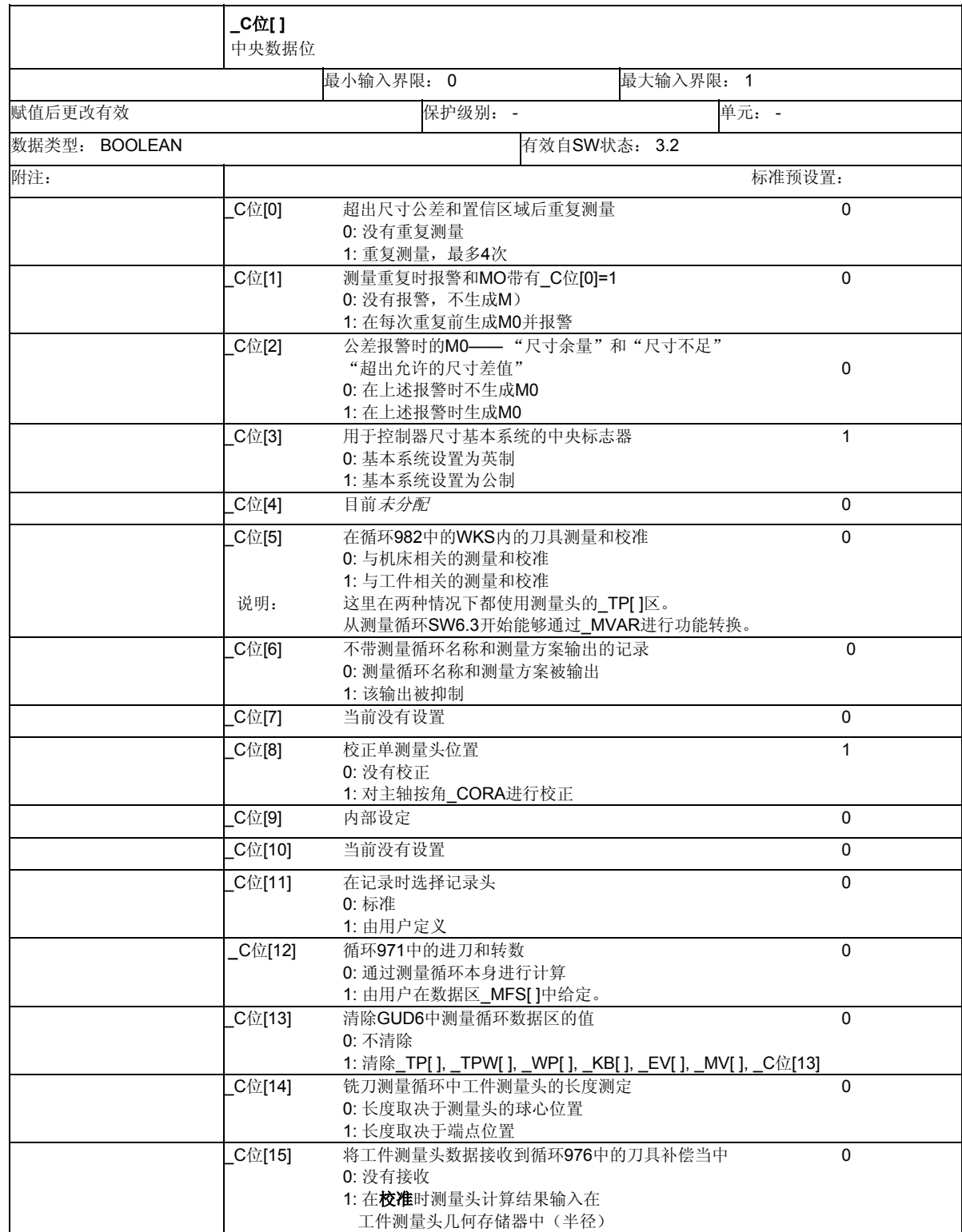

**9.2** 循环数据 **10.04 9.2** 循环数据 **9**

中央数据位**——**详细描述

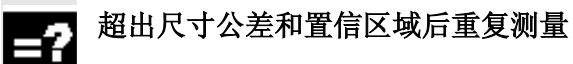

 $_{\_C}$ C位[0]=0: 在超出尺寸公差参数(\_TDIF) 和置信区域 (\_TSA) 后不进行重复测量。会发出相应的报警。

C位[0]=1: 在超出尺寸公差参数( TDIF) 和置信区域 ( TSA) 后进行重复测量。如果设置了**\_C**位**[1]**,也会在重 复时显示报警。

### 测量重复时报警和**MO**带有**\_C**位**[0]=1**

C位[1]=0: 没有报警,重复测量中没有M0。

\_C位[1]=1: 如果超出了用于尺寸差值和置信区域的参数极限, 会产生M0,并且要用NC-START重新启动重复测量。 在报警栏中显示报警,不一定要对其应答。

# 公差报警时的M0"尺寸余量"、"尺寸不足"或者"超出允许 的尺寸差值"

C位[2]=0: 出现报警"尺寸余量"、"尺寸不足"或者"超出允 许的尺寸差值"时不生成MO。

\_C位[2]=1: 在出现这些报警时生成M0。

### 用于控制器尺寸基本系统的中央标志器

\_C位[3]=0: 基本系统以英寸为基础 \_C位[3]=1: 基本系统为公制

在测量循环开机调试时该数据位按相应的控制器基本设置 MD 10240: SCALING SYSTEM IS METRIC来进行配置。

如果通过改变控制器 C位[3]的基本设置不再与MD10240相一致, 则将数 据区 TP[ ], WP[ ], KB[ ] 和 EV[ ]在第一次调用测量循环时根据改变 进行计算,并发出一个相应的信号。

用于进行带有旋转主轴刀具测量的数据(CM[ ], MFS[ ])也要进行换算, 以及 SPEED[ ]区的数据。

# **9** 数据描述 10.04 **9.2** 循环数据 **9**

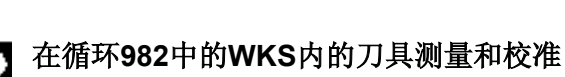

- C位[5]=0: 在机床坐标系中进行刀具测量头的刀具测量和校准。 刀具测量头数据保存在\_TP[ ]区中。
- \_C位[5]=1: 可以在有效的WKS中进行刀具测量头的刀具测量和校 准。这需要在校准和测量时根据当前的WKS使用相同的 条件。这样能够用有效的转换、比如TRAANG,对刀具 进行测量。注意:校准和测量时,在这里 同样要使用 TP[ ]-数据区。

### 说明:

从测量循环SW6.3开始能够通过\_MVAR进行功能转换。其中使用特别的 刀具测量头数据区、\_TPW[ ]区在WKS中来进行校准/测量。

# 不带测量循环名称和测量方案输出的记录

没有校正

\_C位[6]=0: 在记录时,测量循环名和测量变量被写入记录之中。 C位[6]=1: 在记录时不将测量循名和测量变量输出给记录。

# 单测量头位置的校正

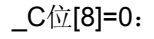

\_C位[8]=1: 如工件测量头为单向测量头,则对其 位置(主轴位置)按\_CORA中的角度值进行校正。

# 在记录时选择记录头

\_C位[11]=0: 使用标准记录头。 C位[11]=1 作用一个用户自定义记录头。

# 循环**971**中的进刀和转数

C位[12]=0: 在进行带有旋转主轴的铣刀刀具测量时 通过测量循环对进刀和转速进行计算。

C位[12]=1: 对进给和转速进行预设 由用户 在数据区 \_MFS[ ]中进行。

# <span id="page-428-0"></span>清除**GUD6**中测量循环数据区的值

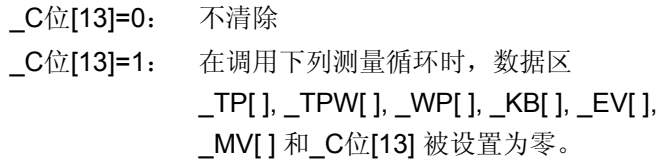

#### 铣刀测量循环中工件测量头的长度测定 -2

\_C位[14]=0: 将与探头球体中心有关的测量头长度1输入到刀具校 正中。 \_C位[14]=1: 将与探头球体终点有关的测量头长度1输入到刀具校

正中。

#### 将工件测量头数据接收到循环**976**中的刀具补偿当中 Ξ,

\_C位[15]=0: 没有接收

\_C位[15]=1: 在进行测量方案"带有测量头球体计算的校准"时 可以得出"有效的探头球体直径" ( WP[k,0]), 换算成半径值, 作为刀具校对记录到有 效工件测量头的半径—几何存储器中。

### **9.2.5** 中心字符串

#### 数据模块**GUD6.DEF**

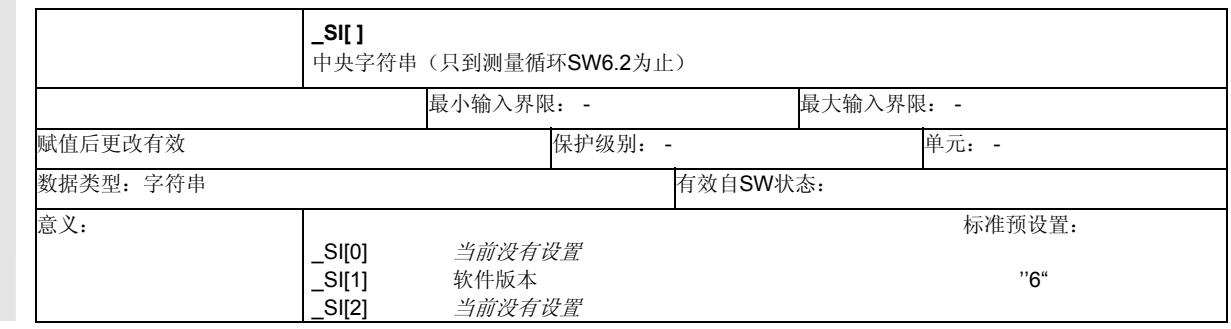

### 软件版本

这里记录下控制器NCU软件状态的第一个字符,例 如:软件状态05.xx.xx被记录为"5"。

<span id="page-429-0"></span>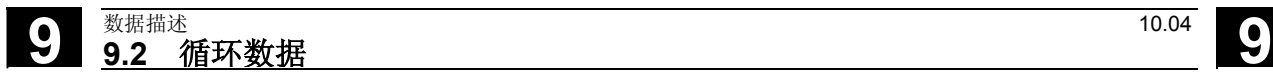

### **9.2.6** 通道定向值

### 数据模块**GUD5.DEF**

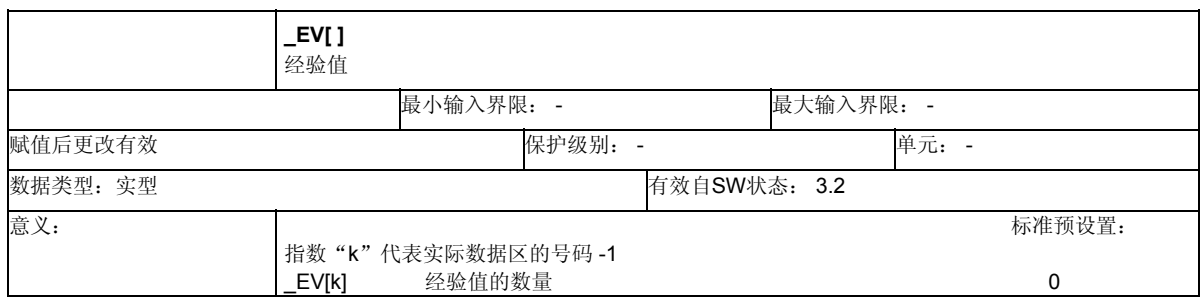

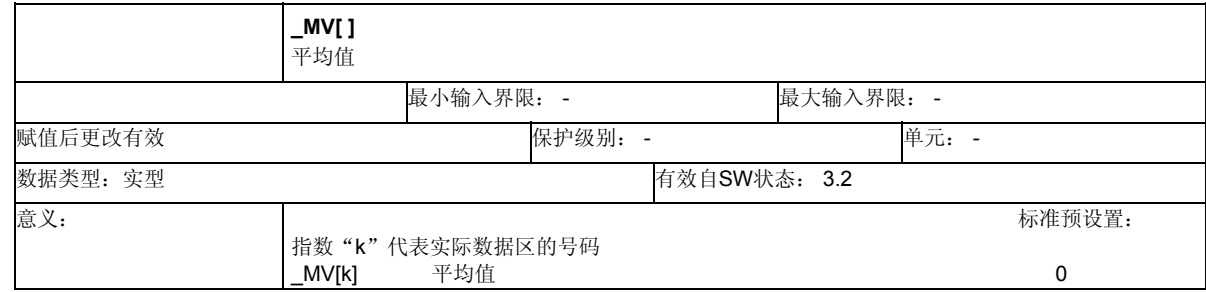

### 数据模块**GUD6.DEF**

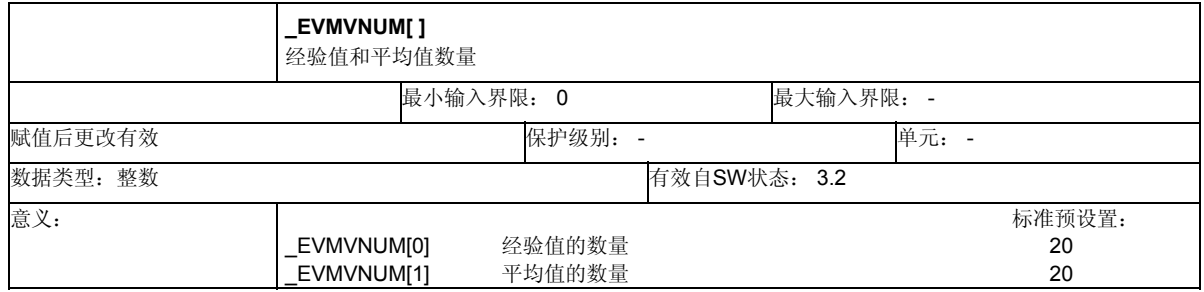

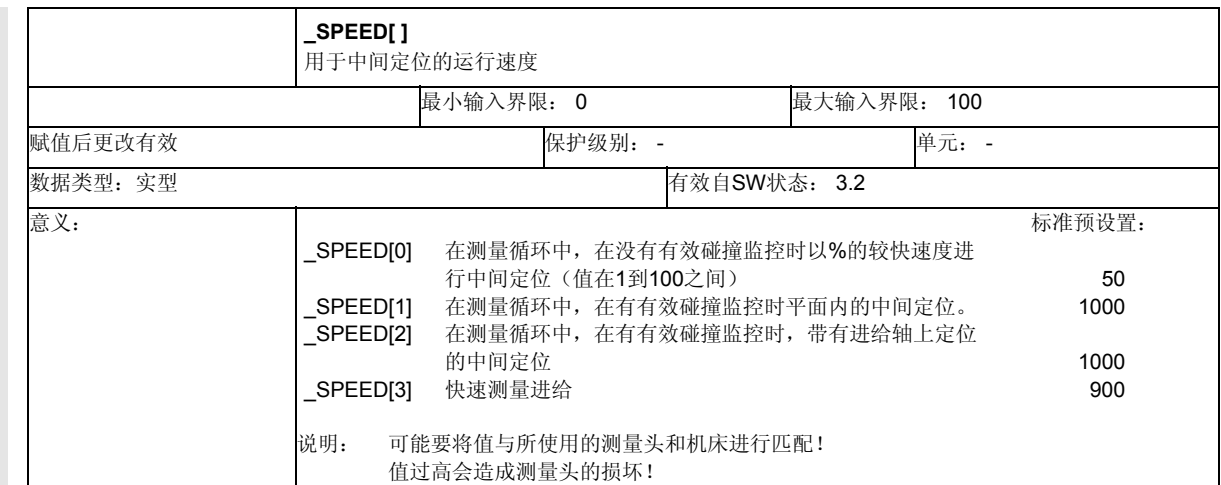

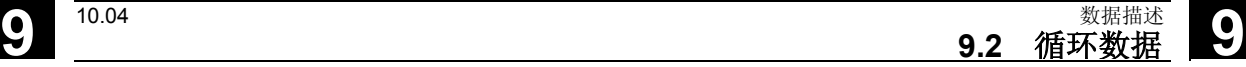

# 用于中间定位的运行速度**\_SPEED[0]** 到 **[2]**

在测量循环中会在本身测量语句之前进行中间定位的计算。运 行到该位置时,可以

- 采用碰撞监视(CH位[2]=1, 标准预设值)或者
- 不带碰撞监视(\_CH位[2]=0)。

与设置相应可以使用不同的速度来运行。

### 带有碰撞监视(**\_CH**位**[2]=1**):

利用**\_SPEED[1]**在一个平面上完成进刀,利用**\_SPEED[2]**在进刀 轴(应用坐标)上实现进刀。 如果在驶向该中间位置时测量头接通,则动作会中断并发出报警 "测量头碰撞"。

### 不带碰撞监视(**\_CH**位**[2]=0**)。

将采用 SPEED[0]中所给定的最大轴速度(快速进程)的百分比 驶向该中间位置。当时 SPEED[0]=0 和 SPEED[0]=100时, 最大轴速度起作用。 当心!用户必须避免发生测量头的碰撞。

### 测量进给**\_VMS**,快速测量进给**\_SPEED[3]**

用测量进给\_VMS进行测量。 当 VMS=0 且 FA=1时: 150 mm/分钟 当 VMS=0 且 FA>1时: 300 mm/min (参见章节2.3) 用**\_CH**位**[17]=1** 和**\_FA>1**进行一个两次的触碰。 其中第一次运行时使用快速测量进给**\_SPEED[3]**。在测量头第一 次接通后,会后退2mm。然后用在 VMS中编程的进刀方式来进行 真正的测量。

### 测量返回时的速度

原则上会以相同的进刀方式(SPEED[1], [2])从测量位置返回。 快速进程的百分数与驶向中间位置时一样(见上)。 但带有**CH**位**[16]=1**的有效碰撞监视(\_CH位[2]=1)同样可以在 **\_SPEED[0]**中将速度转换到快速进程的百分数上。

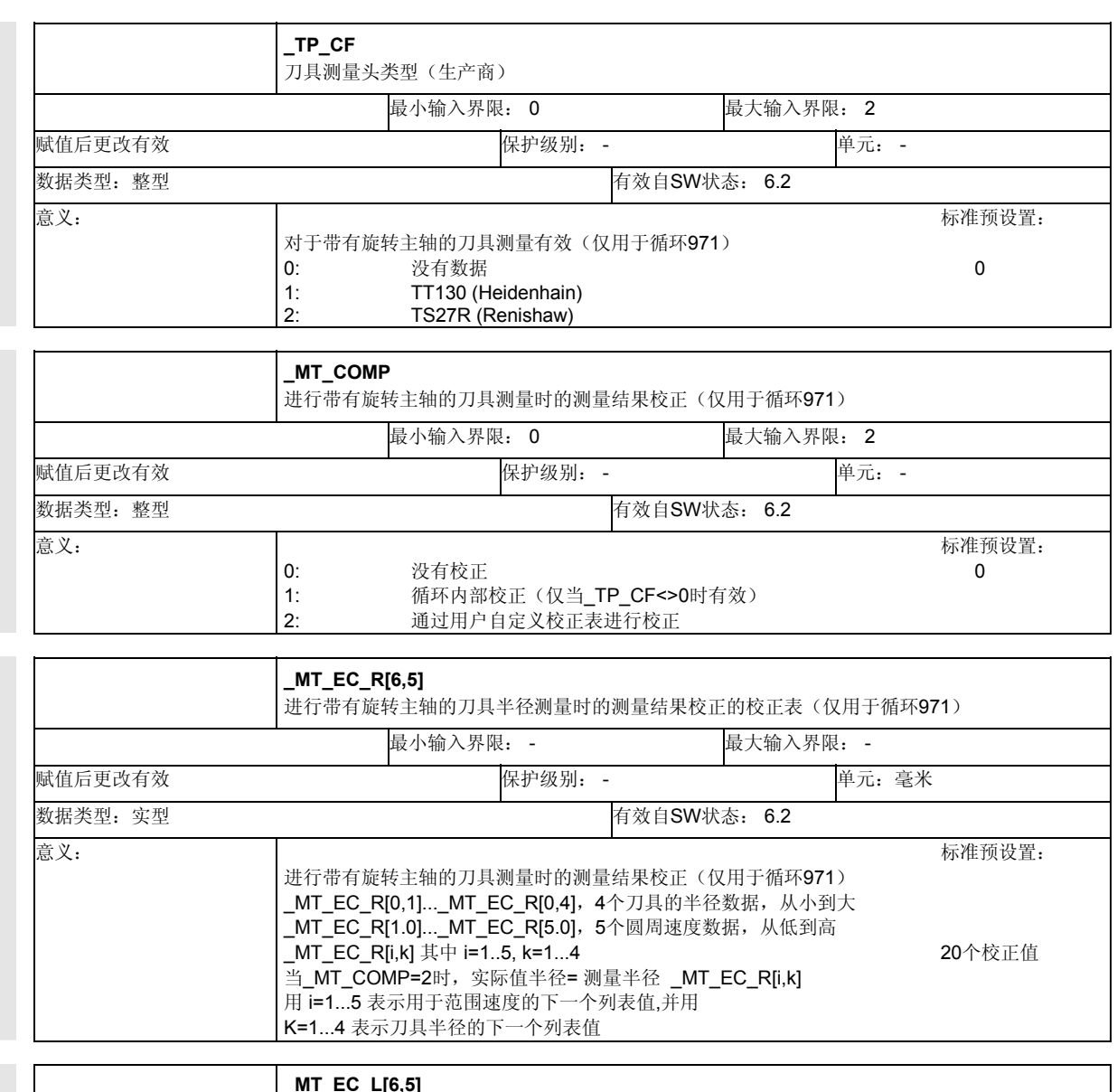

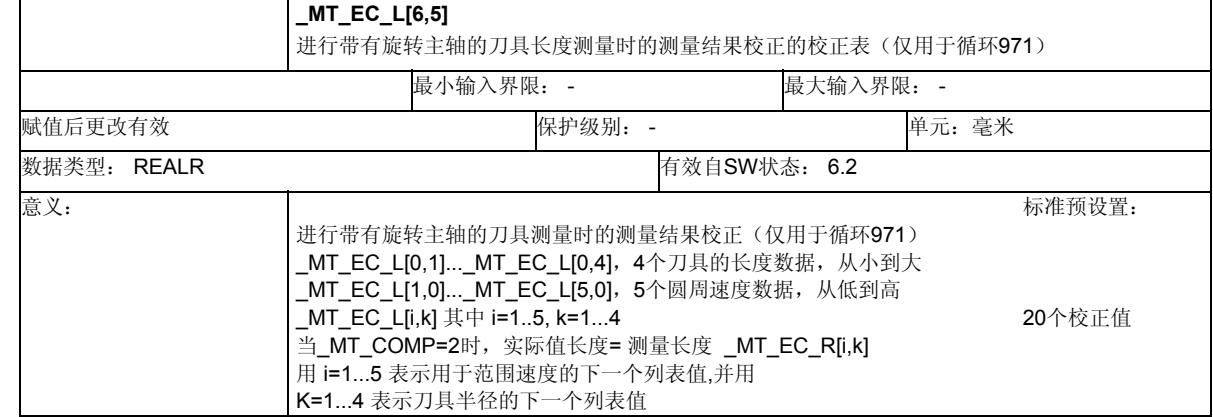
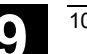

### **9.2.7** 通道定向位

### 数据模块**GUD6.DEF**

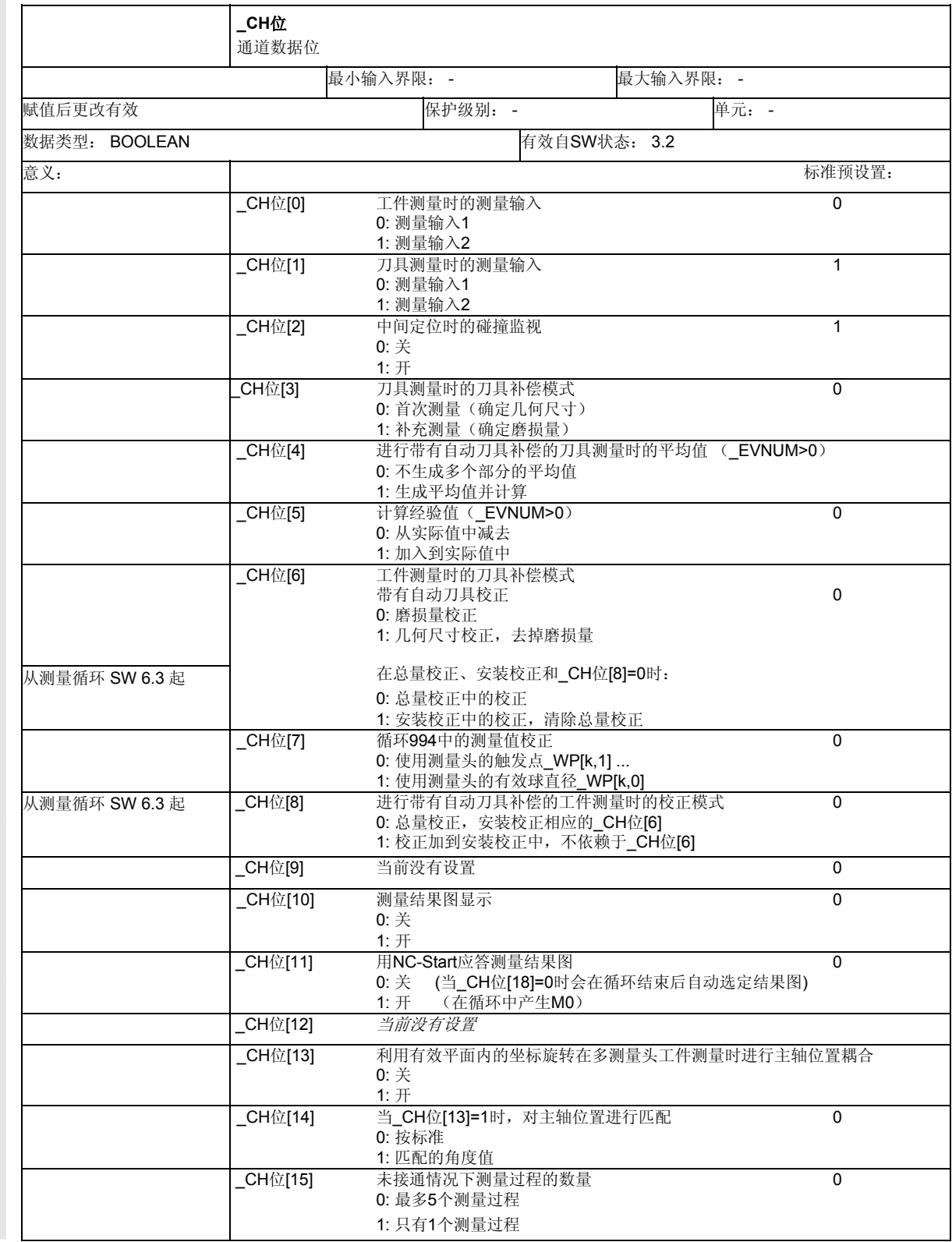

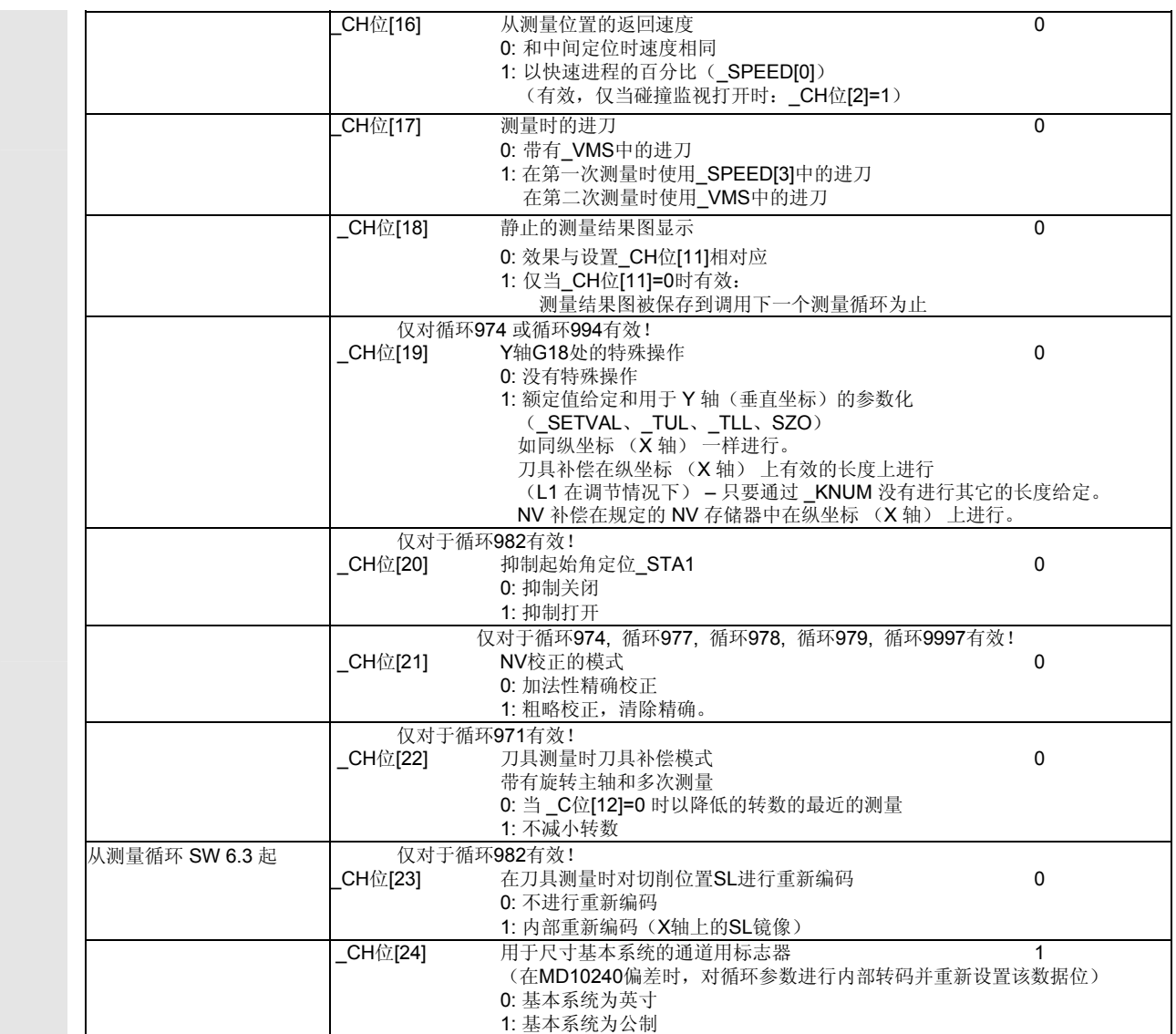

**9.2** 循环数据 **10.04 9.2** 循环数据

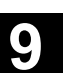

#### 通道用数据位**——**详细描述

# 工件测量时的测量输入

\_CH位[0] = 0: 在工件测量时激活测量输入1。 \_CH位[0] = 1: 在工件测量时激活测量输入2。

### 刀具测量时的测量输入

\_CH位[1] = 0: 在刀具测量时激活测量输入1。 \_CH位[1] = 1: 在刀具测量时激活测量输入2。

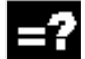

#### 中间定位时的碰撞监视

- $CH$   $(2) = 0$ : 关
- \_CH位[2] = 1: 开

 只要测量头发出一个开关信号,由测量循环计算并 运行的中间定位就马上被中断。在中断(碰撞) 时会显示一个报警信号。

4

### 刀具测量时的刀具补偿模式

- \_CH位[3] = 0: 首次测量 所测得的刀具数据(长度或半径)被写入刀具的几何 数据中。将磨损量分量去除。
- \_CH位[3] = 1: 再测量 将所得到的差值记录进相应的刀具损耗数据中。 几何数据保持不变。

# 进行带有自动刀具补偿的刀具测量时的平均值 (**\_EVNUM>0**)

- CH位[4] = 0: 不生成多个部分的平均值在进行平均值计算使用公式 (参见章节1.7)时, 将旧的平均值作为0作用。 不对计算出的平均值进行存储。
- CH位[4] = 1: 在进行平均值计算时对通过 EVNUM 参数化的平均 值存储器 MV[1进行计算, 然后将新的平均值保存在该 平均值存储器中。

# 计算经验值(**\_EVNUM>0**)

\_CH位[5] = 0: 从测出的实际值中减去经验值\_EV[ ]

\_CH位[5] = 1: 将经验值\_EV[ ]加到测出的实际值中。

# **9** 数据描述 10.04 **9.2** 循环数据 **9**

在进行带有自动刀具补偿的工件测量时的刀具补偿模式

- \_CH位[6] = 0: 测定的校正值被累加计算到对指定刀具的 磨损存储器(长度或半径)和通过 \_KNUM给定的D号码进行计算。
- \_CH位[6] = 1: 用测出的校正值对指令刀具的长度或半径进行校正, 并将之保存到相应的几何存储器中。 计算相应的磨损存储器,然后将其归零。

从测量循环SW6.3开始,可以在相应的程序设计时进行安装校正/总量 校正中的校正,如果这些都已经建好。计算的方式同样由**\_CH**位**[6]**以 及另外通过**\_CH**位**[8]**来确定。

- \_CH位[6]=0 测定的校正值被累加计算到
- \_CH位[8]=0 相应的总量校正值存储器中。
- \_CH位[6]=1 测出的校正值在考虑到
- CH位[8]=0 相应总量校正值存储器后, 被计算进建立校正 值存储器中、并将总量校正值存储器清空。
- \_CH位[8]=1 与\_CH位[6]无关,测出的校正值被累加到相应的 建立校正值存储器中。

# 循环**994**中的测量值校正

- CH位[7] = 0: 测定实际值时, 使用在 WP[\_PRNUM-1,1...4] 中所设置的测量头触发值。
- \_CH位[7] = 1: 测定实际值时,使用在\_WP[\_PRNUM-1,0] 中所设置的有效测量头直径。

# 在进行带有自动刀具补偿的工件测量时的刀具补偿模式

\_CH位[8]: 说明 --> 参见 CH位[6]

# 测量结果图显示

\_CH位[10] = 0: 关 \_CH位[10] = 1: 开 – 在测量或校准结束后 自动显示测量结果图。 **9.2** 循环数据 **10.04 9.2** 循环数据

**9**

# 用**NC-Start**应答测量结果图

\_CH位[11] = 0: 用循环结束来自动选择测量结果图 也必须让 CH位[18]=0, 否则会出现 **\_CH**位**[18]**=1 时所描述的效果。

\_CH位[11] = 1: 在显示测量结果图之后循环产生M0。 在NC-Start之后,继续测量循环和图像选择。

# 静止的测量结果图显示

\_CH位[18] = 0: 效果由**\_CH**位**[11]**确定。

\_CH位[18] = 1: 测量结果图显示被保存到调用下一个测量循环为止 不中断NC程序处理。 必须设置**\_CH**位**[10]**,\_CH位[11]必须为0!

# 利用有效平面内的坐标旋转在多测量头工件测量时进行主轴位 置耦合

\_CH位[13] = 0: 关

在主轴设置和有效平面坐标旋转间不进行连接。

\_CH位[13] = 1: 开 在使用多向测量头时,根据平面内有效的坐标旋转 (旋转和应用(进给轴))来进行主轴定位,这样在 进行校正和测量时测量头球体可以用同一个位置开 始开始进行探测。 说明:注意**\_CH**位**[14]**!

注意: 如果其他平面/轴有还有另外的旋转, 则此功能无效!

# 当**\_CH**位**[13]=1**时,对主轴位置进行匹配

*\_*CH位[14]=0: 按标准进行主轴定位。 平面上坐标旋转角度为0度。 主轴定位0° 平面上坐标旋转角度为90度: 主轴定位270° *\_*CH位[14]=1: 反向进行主轴定位。

> 平面上坐标旋转角度0皚0º 主轴定位0° 平面上坐标旋转角度为90度: 主轴定位90°

有效平面上进行坐标旋转。

• 在G17处绕Z轴旋转

- 在G18处绕Y轴旋转,或者
- 在G19处绕X轴旋转

# **9** 数据描述 10.04 **9.2** 循环数据 **9**

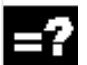

# 未接通情况下测量过程的数量

- \_CH位[15] = 0: 最多可以进行5次测量尝试, 在出现故障"测针未接通"之前。
- CH位[15] = 1: 在进行完一次成功的测量尝试后, 会产生故障 "测针未接通"。

# 从测量位置的返回速度

\_CH位[16] = 0: 以相同的速度从测量位置返回,和中间定位 时相同。

CH位[16] = 1: 以在SPEED[0] 中所确定快速运行速度的百分比形 式运行回程速度,这只有当碰撞监控 (\_**CH**位**[2]=1**)被激活时才有效。

# 测量时的进刀

- CH位[17] = 0: 使用\_VMS当中参数化过的进刀来进行测量。 特别注意之处为 VMS=0!
- CH位[17] = 1: 首先用测量进给 SPEED[3]运行, 在接通后从测 量位置退回2mm并接着以 VMS中的进给率自行 开始测量。只有在测量路径>2 mm时才能够以 \_SPEED[3]中进给率进行测量。

# 静止的测量结果图显示

\_CH位[18]: 阐释 -> 见\_CH位[10], \_CH位[11]

# 在循环**974**或者循环**994**中**G18**平面**Y**轴的特殊处理

CH位[19] = 0: 没有用于Y轴(应用坐标)的特殊操作 \_CH位[19] = 1: 额定值给定和用于 Y 轴(垂直坐标)的参数化 (\_SETVAL、\_TUL、\_TLL、SZO) 如同纵坐标 (X 轴) 一样进行。 刀具补偿在纵坐标 (X 轴) 上有效的长度上进行 (L1 在调节情况下) - 只要通过 KNUM 没有进行其它的长度给定。 NV 补偿在规定的 NV 存储器中在纵坐标 (X 轴) 上进行。

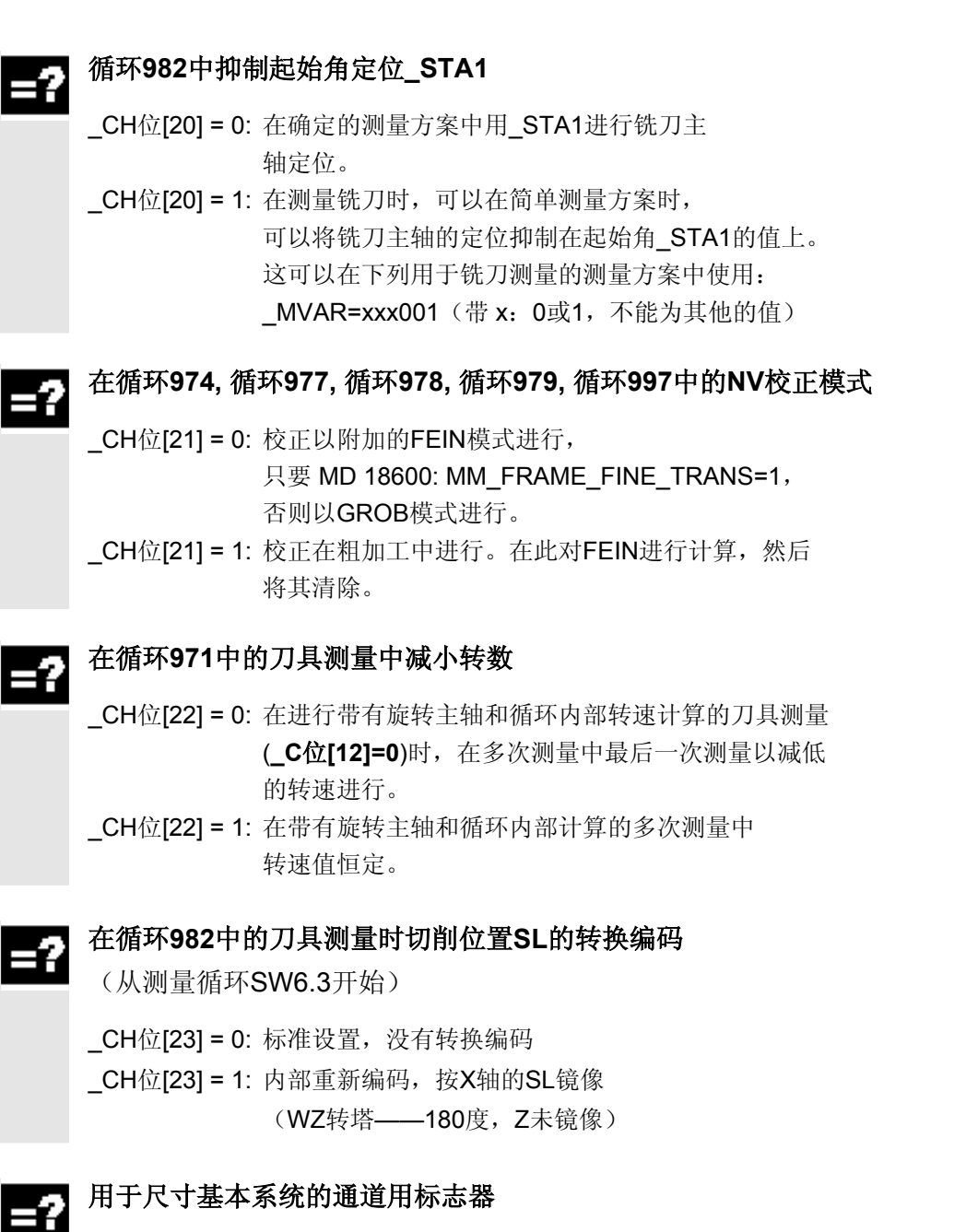

\_CH位[24] = 0: 基本系统以英寸为基础 \_CH位[24] = 1: 基本系统为公制

在测量循环开机调试时该数据位按相应的控制器基本设置 (MD 10240:SCALING\_SYSTEM\_IS\_METRIC)来进行配置。 如果通过改变控制器的基本设置\_CH位[24], 出现与MD10240不一 致,则在各个通道中第1次调用测量循环时,对通道专用的尺寸值进 行计算。

**9**

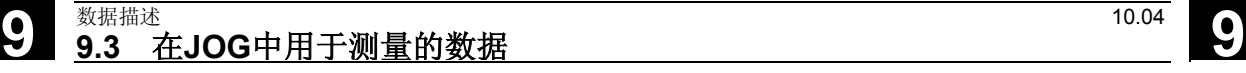

# **9.3** 在**JOG**中用于测量的数据

# **9.3.1** 确保功能的机床数据

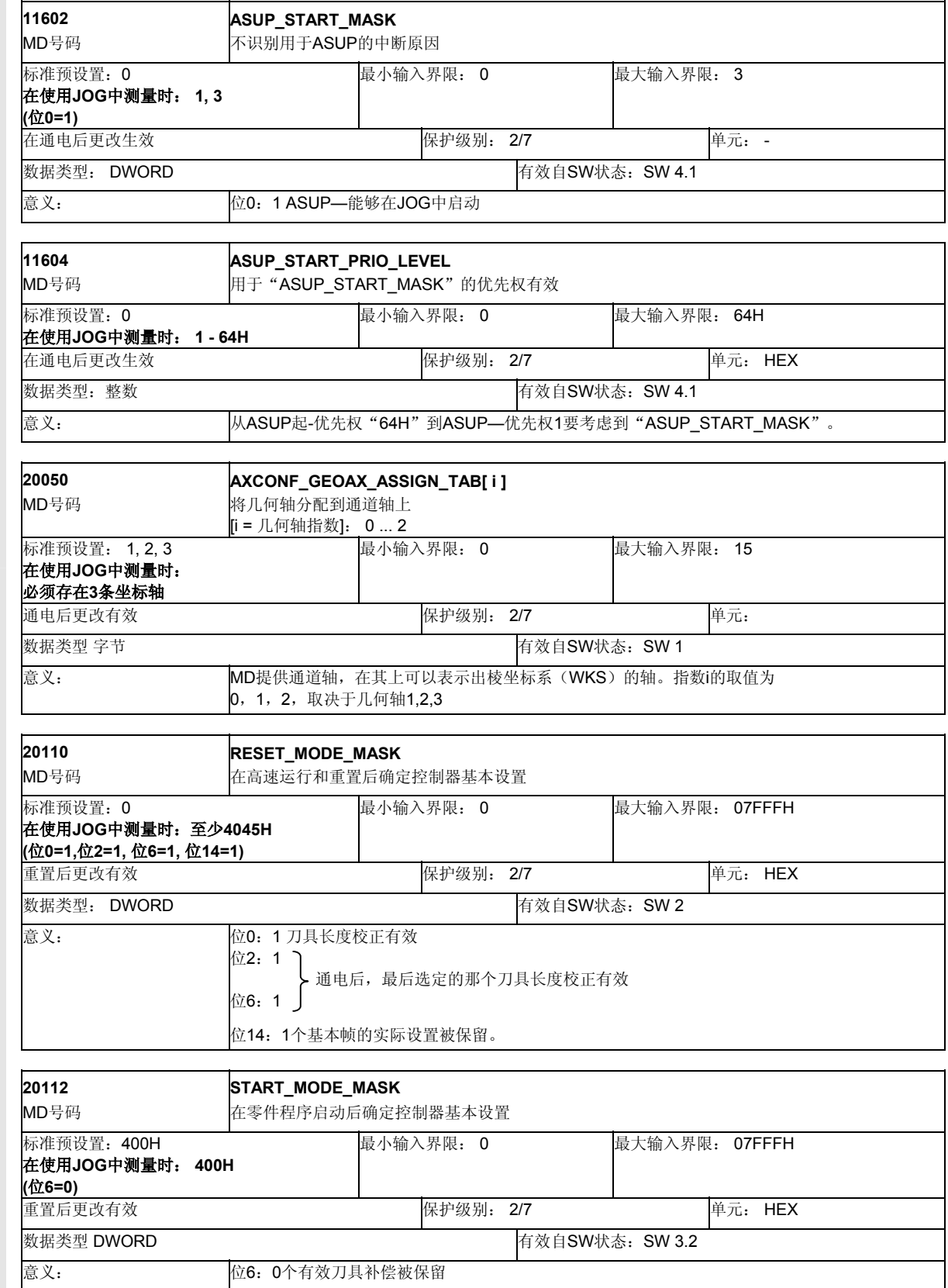

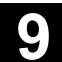

٠

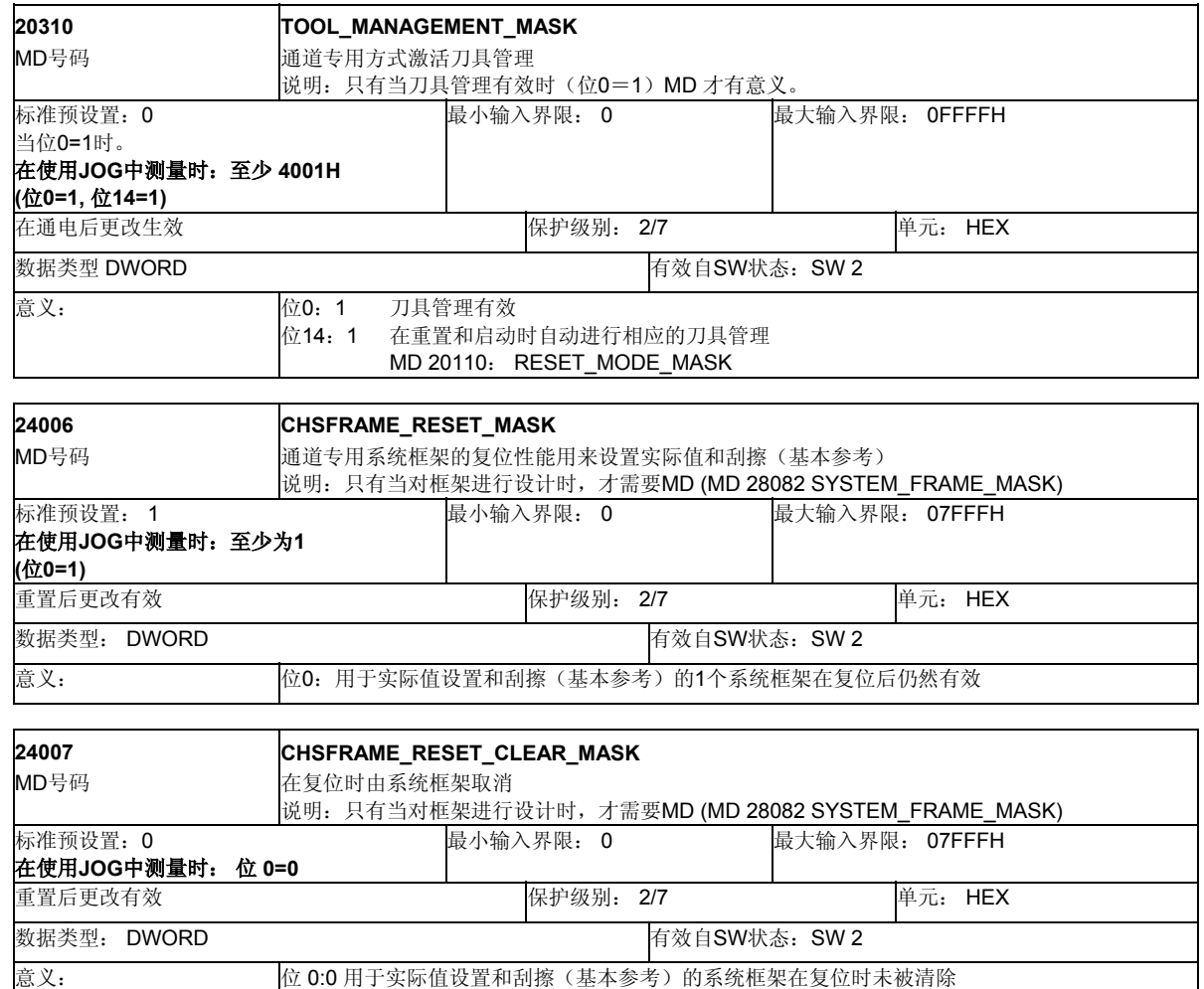

#### **9.3.2** 修改**GUD7-**数据块

# 功能

JOG中的测量需要在数据模块GUD7.DEF中进行数据定义。 按照整个系统的配置不同,进行的方式也不同:

- 1. 如果在控制器上安装有图形编程界面"ShopMill", 则所有需 要的GUD数据都已被激活。不用再补充加载或是用定义模块再 进行改良。
- 2. 从测量循环包SW 6.02.17开始定义模块被分为GUD7.DEF 和 SMAC.DEF。它们被区分为基本定义数据块和应用专用定义数 据块。每个应用、测量循环、工艺循环、ShopMill等等,都带 有自己的应用专用定义数据。出于这个目的形成新的循环数据 GUD7\_xxx.DEF 和SMAC\_xxx.DEF,位于HMI数据保持中的 数据定义目录DEF.DIR里。也就是说,对于JOG中测量从 SW 6.02.17开始要使用一起提供的数据模块GUD7\_MC.DEF。 其边界条件是, 强制要求使用数据GUD7.DEF, 同样从测量循 环SW 6.02.17开始。

关于安装请参见章节10.1。

#### 仅用于测量循环**SW6.2.16**前的**JOG**中测量的第一次开机调试**:**

3. 为此要对定义数据块GUD7.DEF讲行改良。在菜单"任务"的 目录"定义"中通过指示按键选择定义数据GUD7.DEF, 并通 过操作功能键"卸载"来完成卸载。在GUD7中的数据改变之 前,应该对"旧"数据进行保护(文献存储)。然后通过回车 键打开数据块GUD7.DEF。在段"定义"当中, 在各个定义行 开始时用DEL键去除掉冒号。这与"用于JOG和ShopMill中测 量的定义"命令开始的定义行有关。(以数据 E\_MESS\_IS\_METRIC开头)。

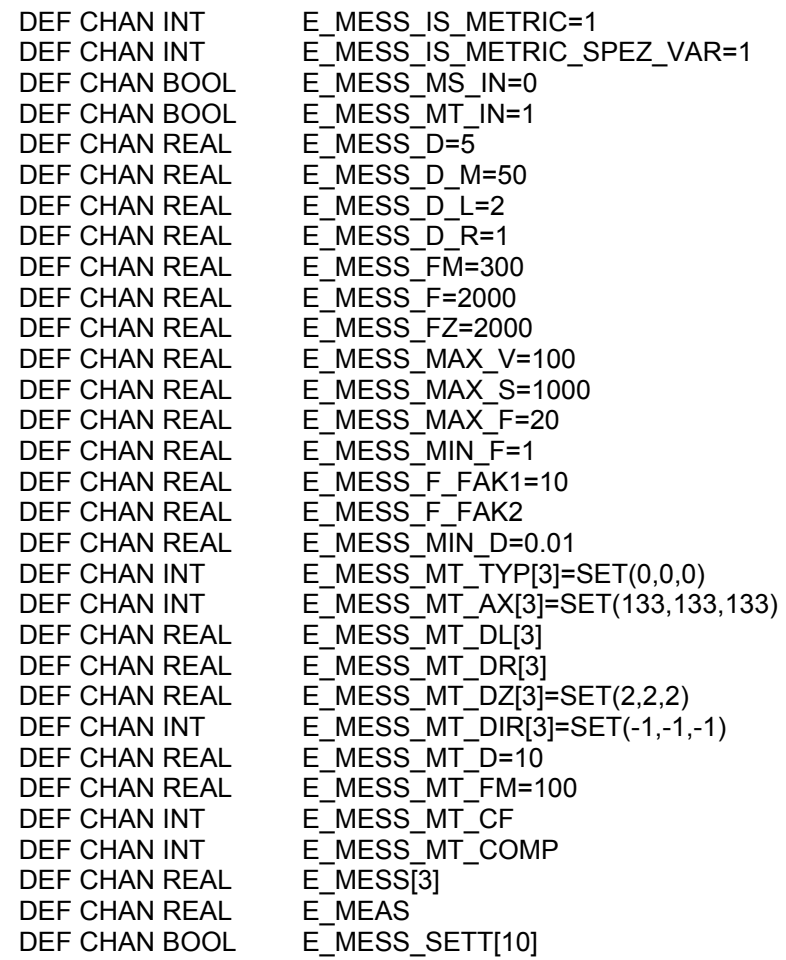

#### 存储器要求的最小化可能

4. 可供使用的数据区数量取决于所连接的测量头,可以通过制造商对具体的比例关 系进行匹配。在输出状态中,对于刀具测量头、工件测量头和校正体,分别要使 用3个数据区。比如在具体的应用情况中,对于工件和刀具测量分别只需要1个数 据区,并且没有校正体时,这样就能在数据模块GUD6 以及在 GUD7.DEF 或 GUD7\_MC.DEF中进行相应的参数匹配了。详情在后面的举例中进行说明。

#### 举例:

在一台具体的铣床上只有一个刀具测量头和一个工件测量头。刀具测量应当专门在 插补平面G17上进行。

为了使SINUMERIK 中的NC存储需求最小化,需要进行下列改变:

- GUD7.DEF 或 GUD7\_MC.DEF

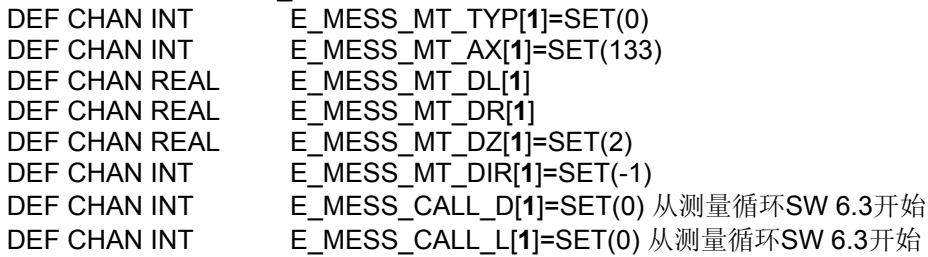

 - GUD6.DEF N10 DEF NCK INT \_CVAL[4]=(**1,1**,0,0) ; 1x 刀具测量头数据段 和 1x 工件测量头数据段 N11 DEF NCK REAL \_TP[**1**,10]=(0,0,0,0,0,0,0,133,0,2) N12 DEF NCK REAL \_WP[**1**,11] **;**N13 DEF NCK REAL \_KB[3,7] **;**N111 DEF NCK REAL \_TPW[3,10]

定义模块在任务\定义的HMI区域中, 用操作面板"输入键"打开并用垂直 的软键"关闭编缉器"在结束编缉后将其关上,即保存并激活。

在供货状态中下列基本设置有效:

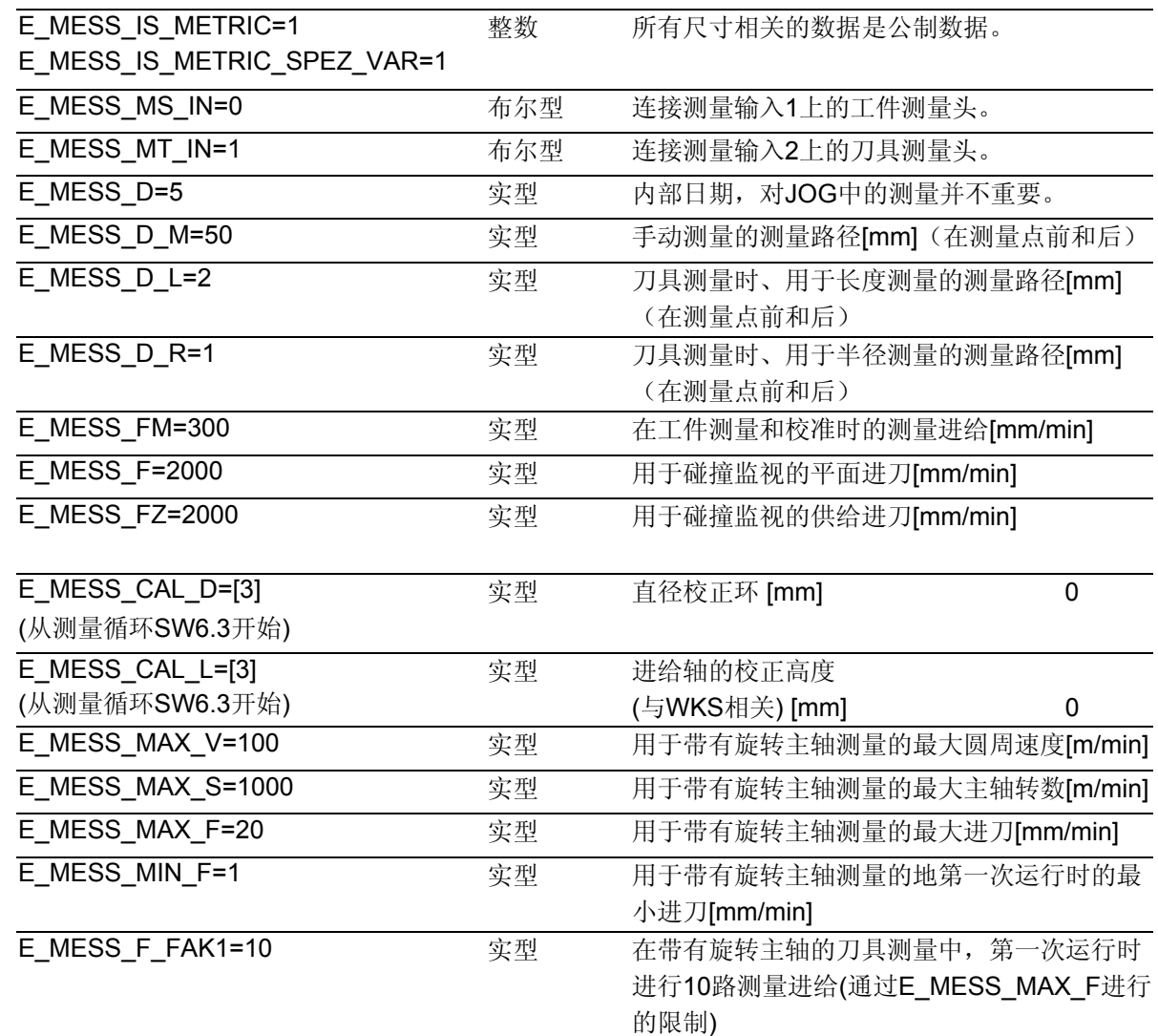

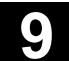

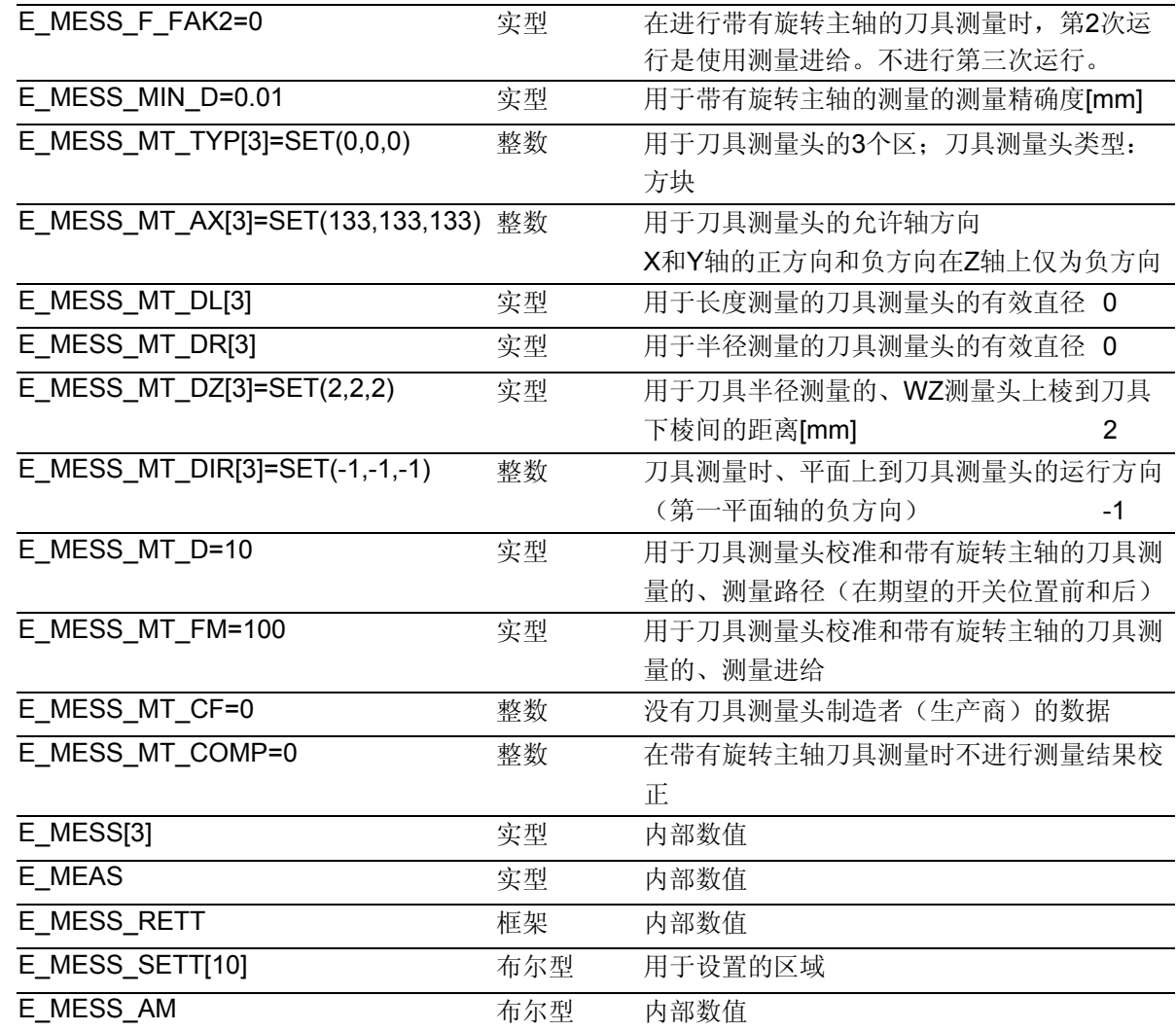

#### 注意!

强制要求提供数据区E\_MESS\_MT\_DL[]和E\_MESS\_DR[](有效直径、用于长度测量/半径测量 的刀具测量头宽度)

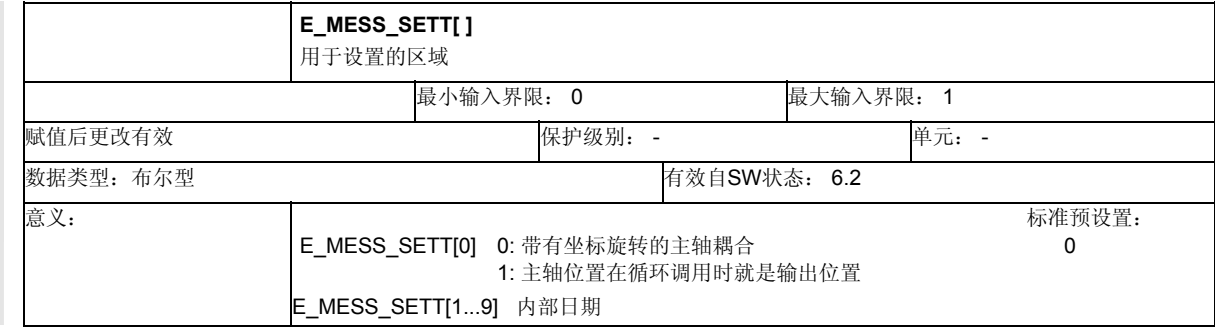

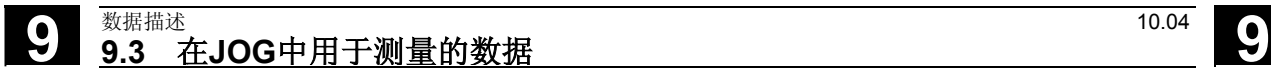

#### **9.3.3** 在数据模块**GUD6**中进行设置

# 功能

在数据模块GUD6中通道专用数据区和用来对机床上的必要条件 进行匹配

N92 DEF CHAN INT \_JM\_I[10]=SET(0,1,1,17,100,0,0,0,0,0)

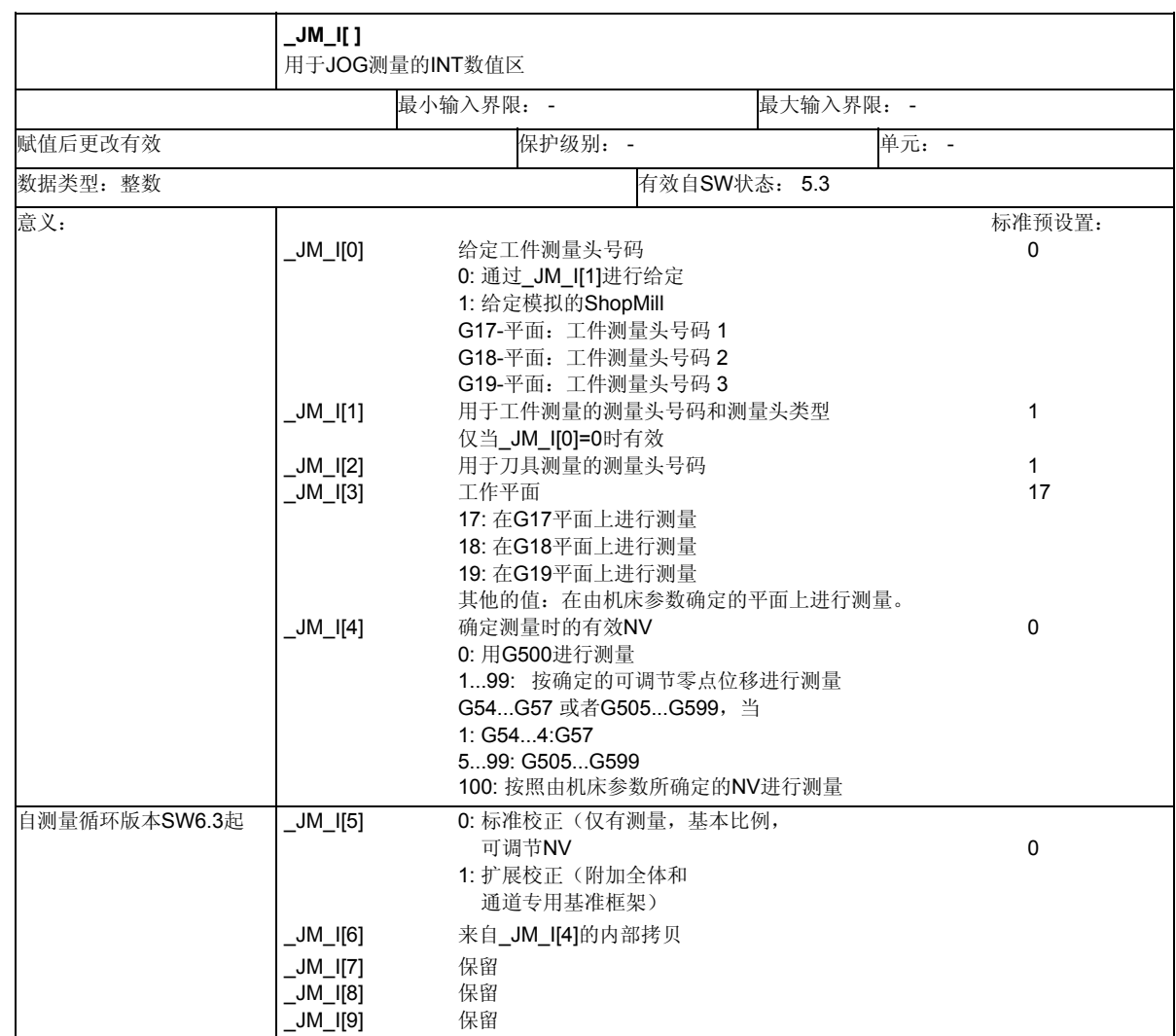

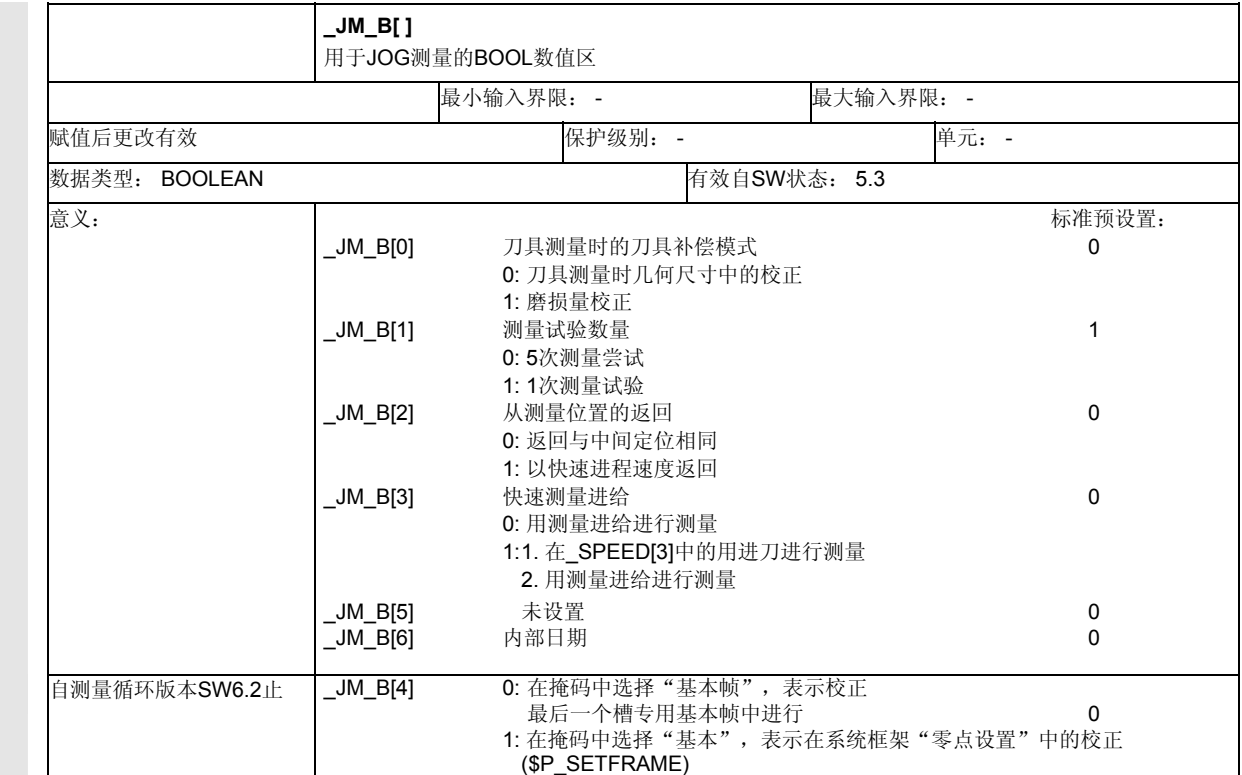

# **9.3.4** 装载文件,用于**JOG** 方式下的测量

#### 功能 r.

在提供软件的目录JOG\_MEAS\循环S\SPFFILES中存有

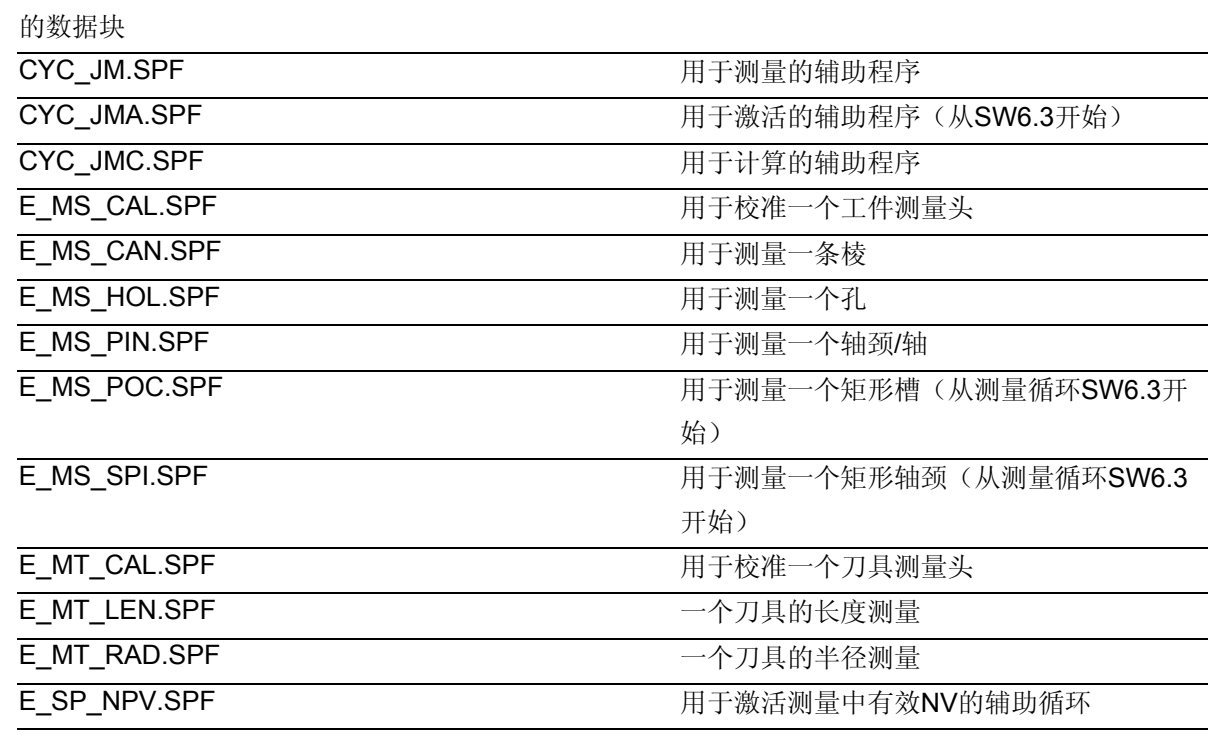

# **9** 数据描述 10.04 **9.3** 在**JOG**中用于测量的数据 **9**

在"任务"菜单中用功能键"数据输入","磁盘" 来进行选择,并选定出相应的数据块后通过操作 "开始"功能键,将其从磁盘传输到控制器里的"标准 循环"目录中。接着将其通过操作功能键"加载"装入 NC存储器中。随后接通电源,它们就会被控制器识别。

要注意,在SW高级配置中,在已有的DEF数据块中可能 会保存有变量值。如有必要,应对其进行保护!

#### 其他的数据

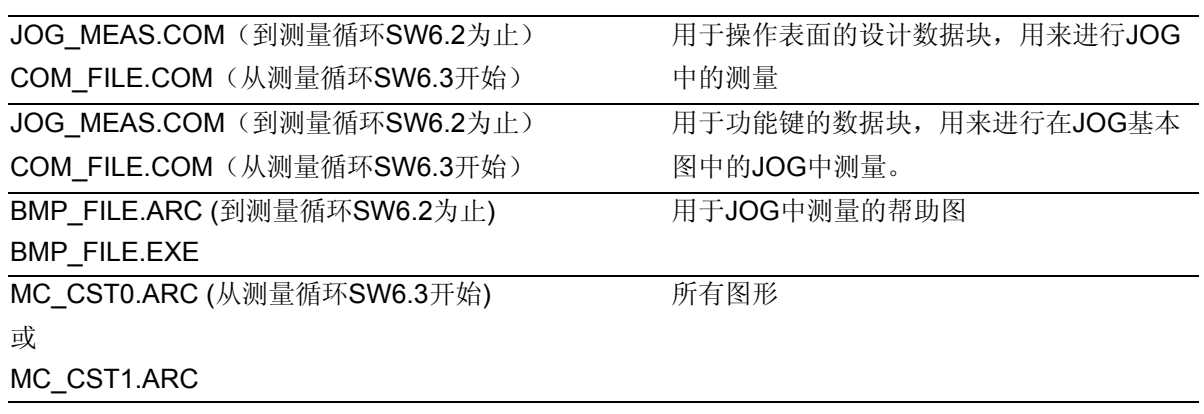

被同样传输给控制器。

在BMP\_FILE.EXE含有:

- BMPJ640.EXE
- BMPJ800.EXE
- BMPJ1024.EXE

#### 提示。

您可以在所提供软件的数据文件SIEMENSD.TXT或 SIEMENSE.TXT获得当前版本。

帮助图,分辨率640 穧 480 帮助图,分辨率800 穧 600 帮助图,分辨率1024 穧 768

 $\blacksquare$ 

 $\bf{O}$ 1

# 开机调试

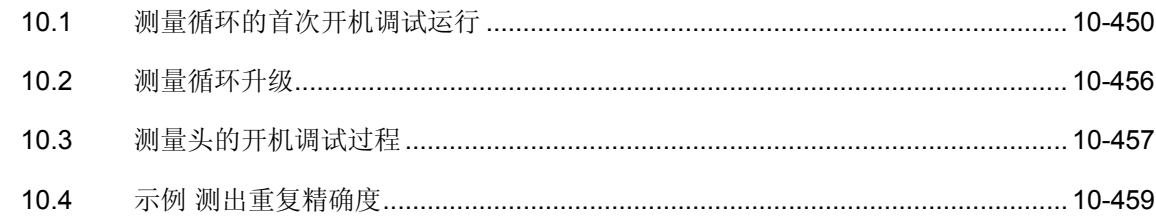

#### <span id="page-449-0"></span>**10.1** 测量循环的首次开机调试运行

# 前提条件

- 要满足测量循环状态的硬件和软件条件(参见第8章 "硬件、软件、开机调试")。
- 测量头具有相应功能(测量头连接的功能检查→参 见第8章"硬件、软件、开机调试")。
- 在开机调试前应当考虑到,将现有状态存档,如有 可能可以从系列开机调试库中读取。

#### 注意!

请注意与ShopMill / ShopTurn相关的、SIEMENSD.TXT/ SIEMENSE.TXT中对于测量循环开机调试的相应注解!

#### 步骤**1——**设置存储器配置的机床数据

- 设置用于测量循环的存储器配置机床数据(→相关数 据参见章节9.1 "用于测量循环的机床数据"以及提供 软件中SIEMENSD.TXT/ SIEMENSE.TXT 里面的实际数 据)。
	- 要注意下列机床数据: - GUDs的机床数据 MD18118:MM\_NUM\_GUD\_MODULES MD18120:MM\_NUM\_GUD\_NAMES\_NCK MD18130:MM\_NUM\_GUD\_NAMES\_CHAN MD18150:MM\_GUD\_VALUES\_MEM
		- 文档系统机床数据 MD18280:MM\_NUM\_FILES\_PER\_DIR MD18320:MM\_NUM\_FILES\_IN\_FILESYSTEM - 另外的机床数据
		- MD28082:MM\_SYSTEM\_FRAME\_MASK
- 读出NC系列开机调试并重新读入。

# 步骤**2——**设置另外的机床数据

- 设置用于测量循环的其他机床数据(→相关数据参 见章节9.1 "用于测量循环的机床数据"以及提供软 件中SIEMENSD.TXT / SIEMENSE.TXT里面的实际 数据)。
- 要注意下列机床数据:

- 循环接口的机床数据 MD18170:MM\_NUM\_MAX\_FUNC\_NAMES MD18180:MM\_NUM\_MAX\_FUNC\_PARAM MD28020:MM\_NUM\_LUD\_NAMES\_TOTOL MD28040:MM\_NUM\_LUD\_VALUES\_MEM MD10132:MMC\_CMD\_TIMEOUT MD11420:LEN\_PROTOCOL\_FILE MD13200:MEAS\_PROBE\_LOW\_ACTIV

• 执行NC复位

# 步骤**3——**加载定义数据

- 通过"通讯"、"数据 开"从磁盘中或利用V.24加载 GUD5.DEF和GUD6.DEF。
- 单独选择模块并按下自定义软键"激活"。
- 不进行JOG中测量则继续步骤4。

#### 仅用于测量循环**SW6.02.16**前的**JOG**中测量**:**

- 进行GUD7.DEF匹配(→参见 章节 9.3.2 "修改GUD7数据模 块")
- 如果在NCU中已经有一个GUD7.DEF处于有效状态, 则在 NCU中挽救已经现有的GUD变量实际值(通过"通讯"、 "数据 关"选择"NC有效数据"NCK/通道模块) 并在随后重新进行加载。

# 仅用于测量循环**SW6.3**之后(也适用于修补程序测量循环 **SW 6.02.17**之后)的**JOG**中的测量,从**SW6.3**起采用高级**HMI:**

- 如果NCU中已经有一个GUD7.DEF处于有效状态,则将其消除 (已经先行对现有GUD变量的实际值进行过挽救)。
- 从磁盘中读取数据GUD7\_MC.DEF并激活。
- 重新激活GUD7.DEF (从测量循环SW 6.02.17修正版开始) 或者 原先不存在时从"库\循环库"中读取并激活。
- GUD7.DEF 和 GUD7\_MC.DEF 原则上与版本同步进行设置。

# 10 开机调试<br>10.1 测量循环的首次开机调试运行 **10.04** 10.04 10.04 10.04

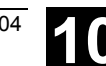

# 步骤**4——**加载循环程序

- 
- 从磁盘中或通过V.24读取循环的库文件(或者单 个循环)。
- 在NCU中加载新的循环(在HMI高级时,如果 没有库文件可以使用或循环重新接通的情况下)
- 为了循环接口的实现进行NC复位

### 步骤**5——**设置测量循环数据

- 如有必要,检查GUD变量的预设值、并对其他的值 进行设置。
- 这时可以选择"参数"、"用户数据"...中的变量并 对其进行更改,或者应用一个程序(参见章节 9.3)。
- 数据描述(参见---章节9.2 "循环数据",章节9.3 "用于JOG中测量的数据"以及提供软件中的 SIEMENSD.TXT / SIEMENSE.TXT里面的实际数据。)

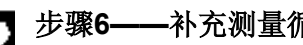

步骤**6——**补充测量循环文本

在使用SW6.2之前带有HMI的测量循环时,必须要对测 量循环数据进行补充。如果需要通过标准语言来产生语 言文件,就必须对相应的语言状态进行设定。

# 用于**HMI** 高级的步骤**6**

- 库文件 HMI\_ADV\MC\_TEXT.COM 由磁盘或通过V.24进行加载。
- 它包含有以五种言语表示的测量循环文本数据。

# 用于**HMI** 内置的步骤**6**

- 对于HMI 内置提供单独的文本文件(> 参见磁盘结 构 SIEMENSD.TXT / SIEMENSE.TXT)。
- 从与语言相关的数据ALMC.TXT和ALZ.TXT中分别 对所需语言路径的数据进行选择。
- 必须在HMI软件中对文本数据进行合成(→参见HMI 内置高配置指南)。

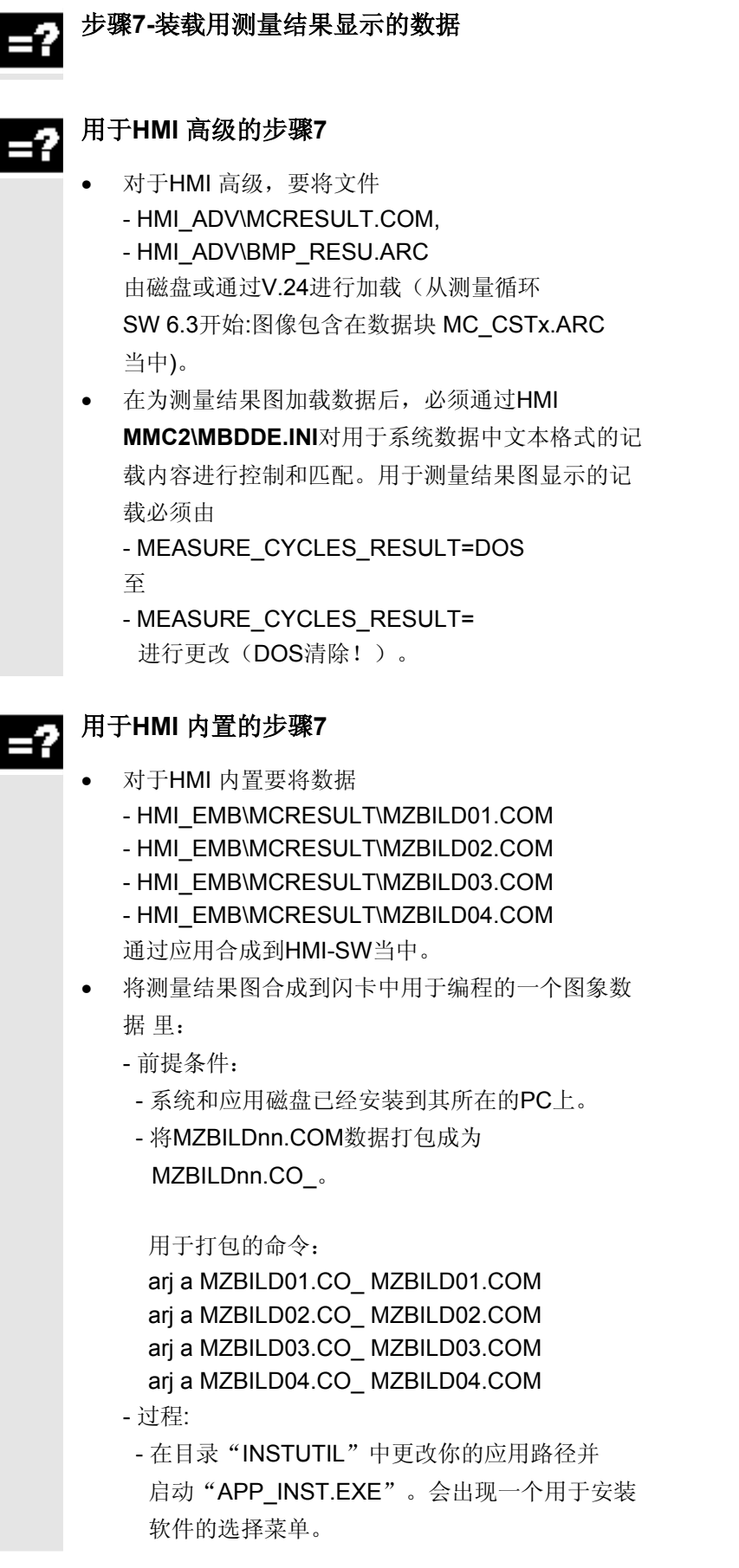

# 10 开机调试<br>10.1 测量循环的首次开机调试运行 **10.04** 10.04 10.04 10.04

- 选择菜单第二项"修改配置"。会出现另外一 个选择菜单。在这里选择第六项 "Add \*.\* Files ..."在输入掩码中给出图像数据的 路径和数据名称作为数据名。例如: A:\HMI\_EMB\MCRESULT\MZBILD01.CO - 确认你的输入并按回车键。 - 用"Esc"键可以回到基本菜单,并可以马上
- 将软件设置为"PCU 20.ABB"。借此来对闪 卡进行程序设计。

其他的操纵按HMI 内置开机调试指南相应进行。

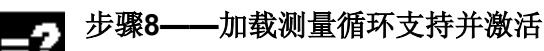

### 用于**HMI** 高级的步骤**8**

从下级目录hmi emb中的提供软件里可以得到目录 HMI ADV所需的下列数据: - HMI\_ADV\BMP\_xxx.EXE (从测量循环SW6.3起: 图像包含在数据块MC\_CSTx.ARC之中) xxx 表示屏幕的分辨率 - HMI\_ADV\MCSUPP.COM HMI\_ADV\AEDITOR.COM HMI\_ADV\STARTUP.COM • EXE数据的操纵: - 这些数据块不加载到控制器中,而必须首先装载 到一台PC上。启动该数据块时,它可以自动解 包,并生成解开的文件库: MZ\_BMP01.ARC ... MZ\_BMPxx.ARC - 将它们复制到磁盘上并读入到HMI中, 或者通过V.24进行加载(二进制格式)。 该文件库包含用于MZ支持的位图。 - 由磁盘或通过V.24对MCSUPP.COM、 AEDITOR.COM 和STARTUP.COM进行加载, 接着重新启动HMI。 说明:

您可以在所提供软件的数据文件SIEMENSD.TXT或 SIEMENSE.TXT获得当前版本。

# 用于**HMI** 内置的步骤**8**

**10**

- 提供有工具MAKE\_COM.BAT来对COM数据进行打包。
- 工作流程
	- 设置空目录并将后续数据块复制进去:
	- HMI\_EMB\MCSUPP\\*.COM
	- HMI\_EMB\TOOLS\ARJ.EXE
	- HMI\_EMB\TOOLS\MAKE\_COM.BAT
- 启动MAKE COM.BAT
- 其他采用\*.CO\_数据块的过程与测量结果图打包的过程相类 似。
- 此外必须将同时提供的位图库数据CST.ARJ 以及 CST 10.ARJ (按相应的屏幕分辨率)通过菜单选项 "Add \*.\* Files ..."进行补充。
- 匹配数据块common.com,然后通过V.24将后续数据块加载 到NCU中
	- HMI\_EMB\MCSUPP\COMMON.COM
	- 匹配:去掉SC617, SC326 和 SC327前的分号

# 步骤**9——**配置测量循环支持的形成

可以通过GUD-Feld MZ MASK对MZ掩码的形成进行配置。 它为整型、位于NCK总数据内的GUD6中。在"开机调试"的操 作中通过自定义软键"测量循环"、"数据管理"来产生一个开 机调试界面,在其中可以进行配置。

# 步骤**10——**加载**JOG**中测量并激活 (仅用于**HMI** 高级)

- 配置用于JOG中测量的机床数据 (→相关数据参见章节9.3 "用于JOG中测量的数据")
- 要注意下列机床数据: MD11602:ASUP\_START\_MASK MD11604:ASUP\_START\_PRIO\_LEVEL MD20110:RESET\_MODE\_MASK MD20112:START\_MODE\_MASK
- 加载用于JOG中测量的数据块(→参见章节9.3.4"加载用于JOG中 测量的数据块搣")
- 在数据块MA\_JOG.COM中激活用于JOG中测量的自定义软键(通 过取消注释)
- 重新启动HMI

# <span id="page-455-0"></span>10.2 测量循环升级 **10.2** 和量循环升级

#### **10.2** 测量循环升级

#### 说明 Ŧ

测量循环的升级与首次安装时的次序基本相同。 特别提示:

- 只能使用相同测量循环软件状态的数据块。不允许将不同软 件状态的数据块混合使用。
- 原则上要注意SIEMENSD.TXT / SIEMENSE.TXT中的实 际提示。
- 是否有必要提高由存储器设置的机床数据(步骤1),取决 于机器的状态以及前面的测量循环状态。
- 在SW升级中,要注意在已有的DEF数据块中可能会保存有 变量值。如有必要,需要对其先行进行挽救(步骤3)
- 原则上只有在输出状态5.x(或4.x)的升级上才要求对测量循环 数据进行匹配, 在包括SW6在内的升级时已经能够, 通过前 面对NC有效数据的库化来重新构造配置好的值(如果在 SIEMENSD.TXT / SIEMENSE.TXT中没有给定出其他的 设置。)

<span id="page-456-0"></span>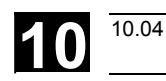

### **10.3** 测量头的开机调试过程

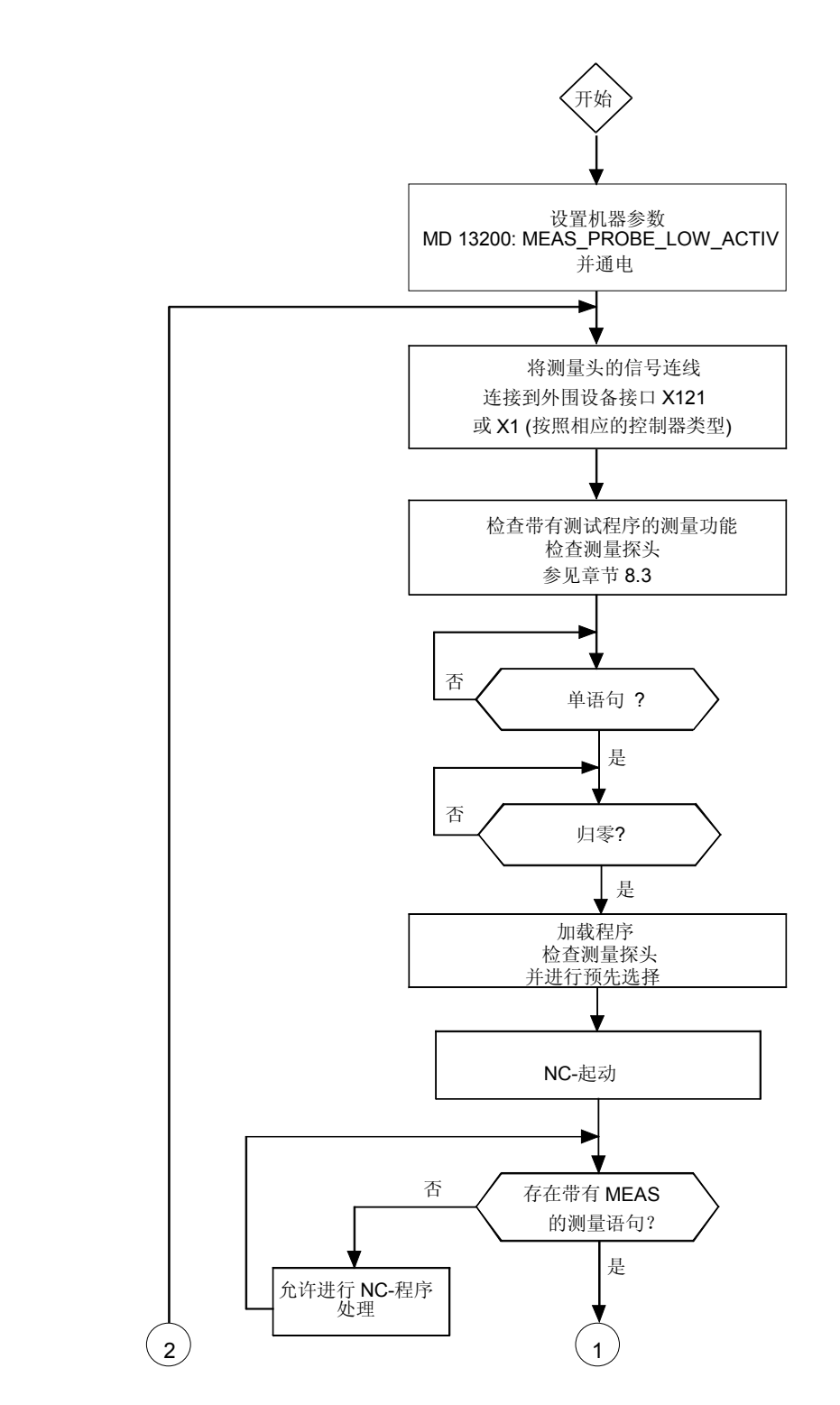

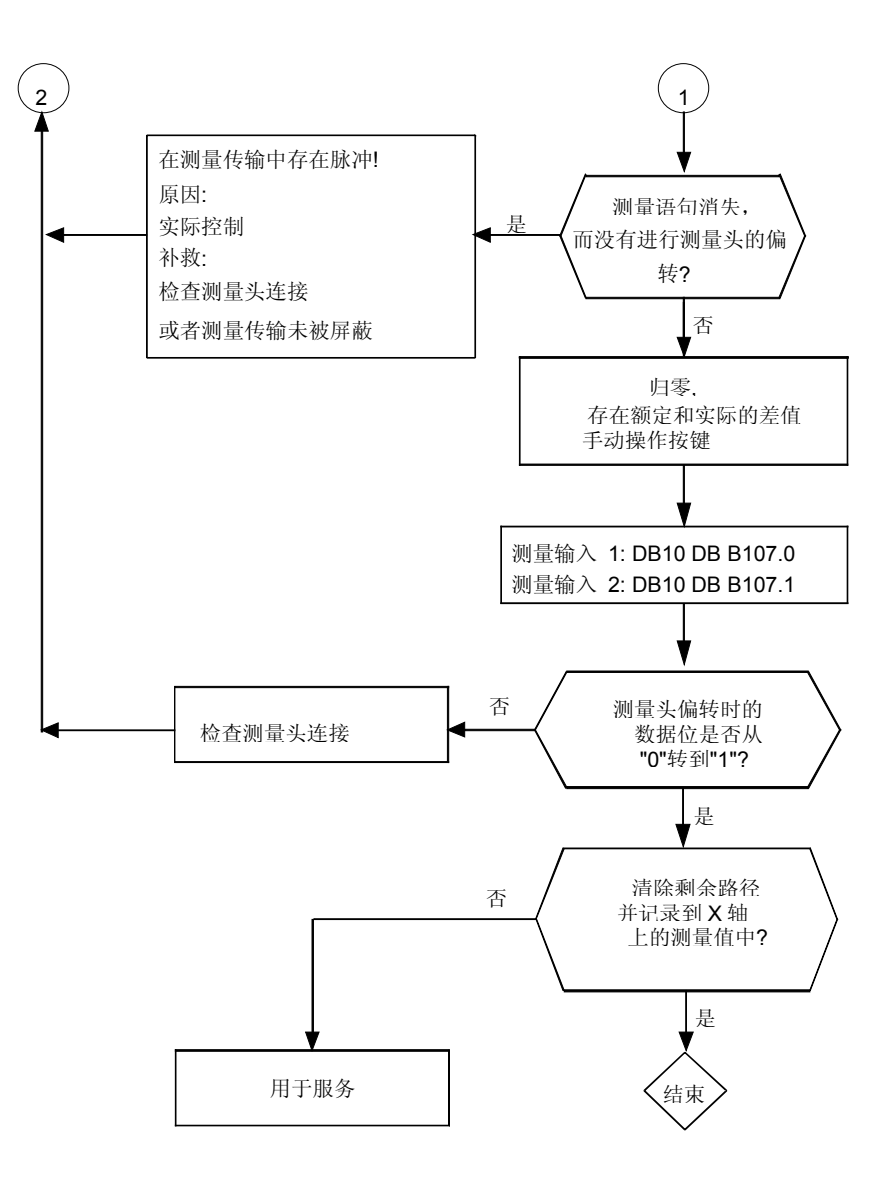

<span id="page-458-0"></span>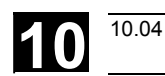

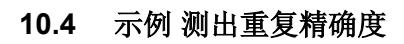

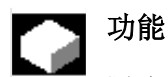

#### 测试程序

利用该程序能够测量总测量系统的测量控制器(重复精 确度)(机器——测量头——信号传输 到NC)。

在范例中,在X轴上进行10次测量并将测量值接收到工 件坐标中。 可以确定所谓的偶然条件下的尺寸偏差,这与趋势无 关。

#### 举例:

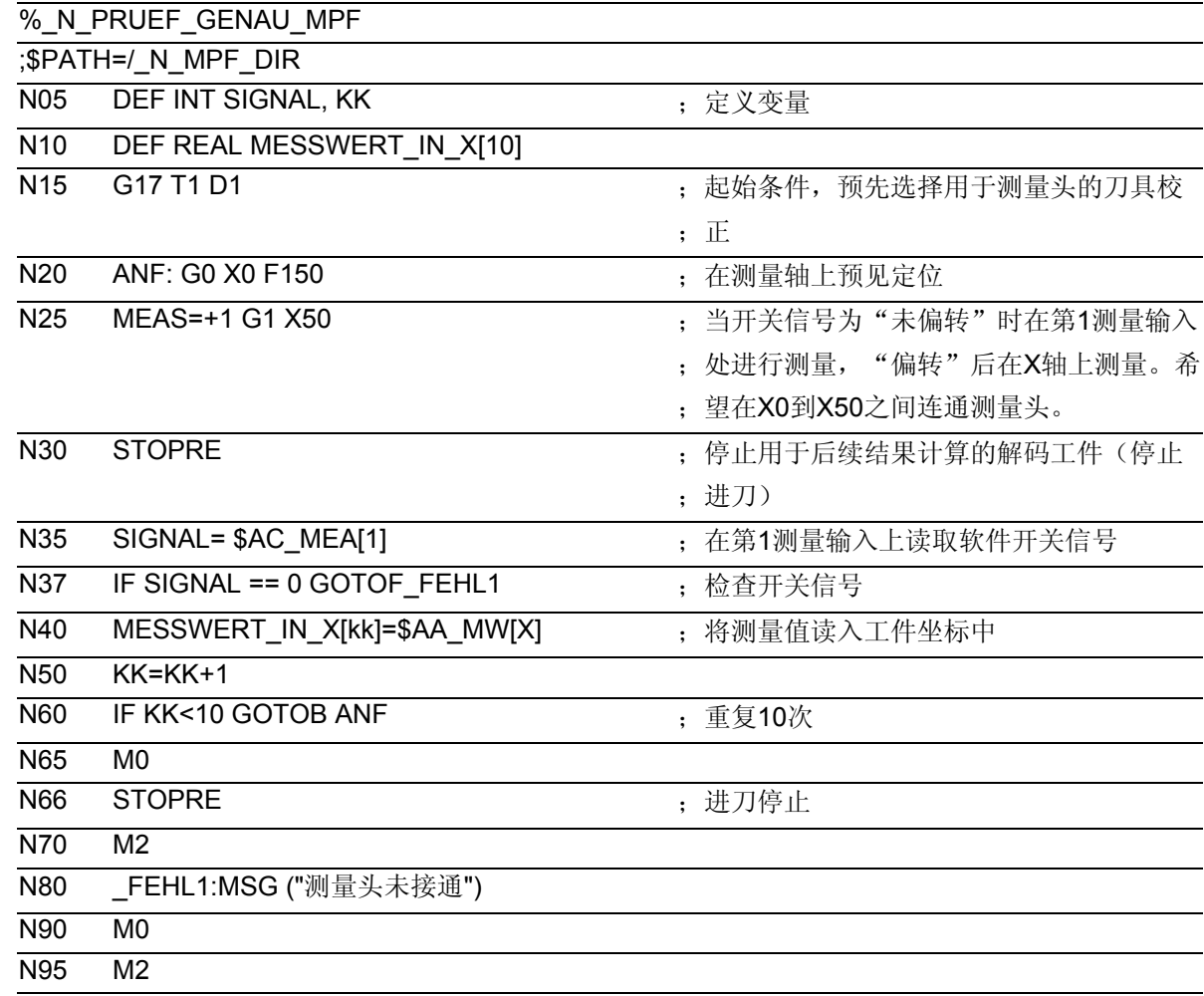

# 10 开机调试<br>10.4 示例 测出重复精确度 **10.4** 不可测出重复精确度

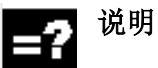

在选择过参数指示(用户自定义变量)后,只要程序加 工进行时,就可以在MESSWERT\_IN\_X[10]区域中读取 测量结果。

 $\blacksquare$ 

报警

# 一般性说明

如果在测量循环中确认出现了故障状态,就会产生一 个报警信号并会中断测量循环的处理过程。 另外测量循环还会在控制器的对话行中输出信息。这 个信息不会中断加工。

# 测量循环中的故障处理

在测量循环中会产生编号为61000到62999之间的报 警。根据报警反应和清除标准,对该号码区再次进行 划分。

与报警号码同时显示出的故障文本,可以给出关于错 误原因的进一步阐示。

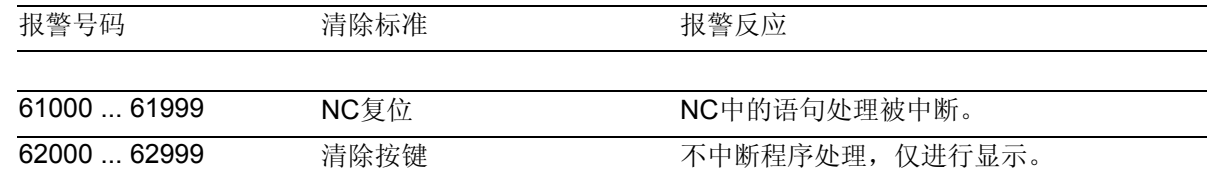

# 测量循环报警概要

在下表中可以找到测量循环中会出现的故障、它们的产生地点以及对于消除故障的提示。

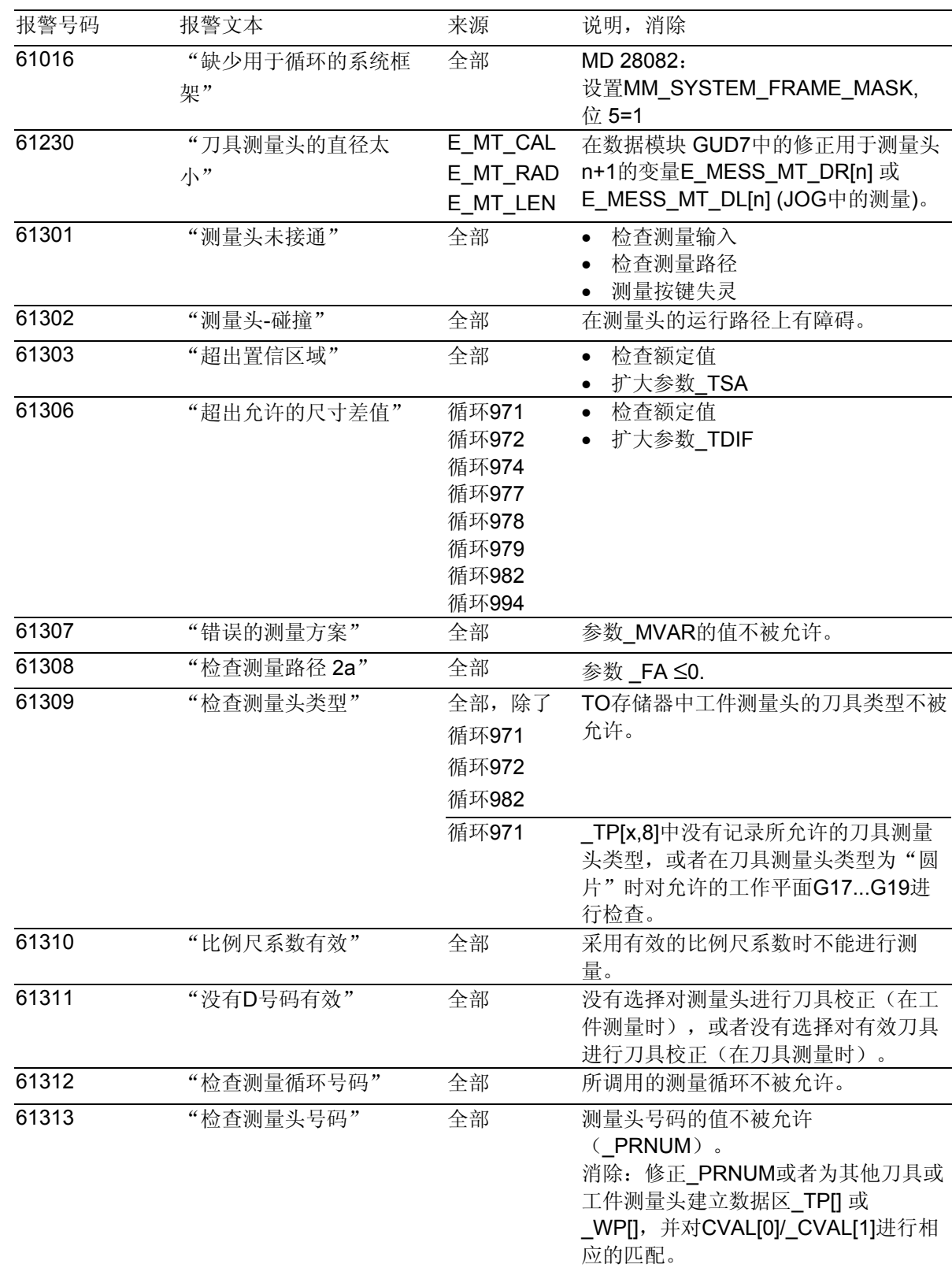

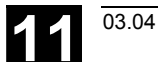

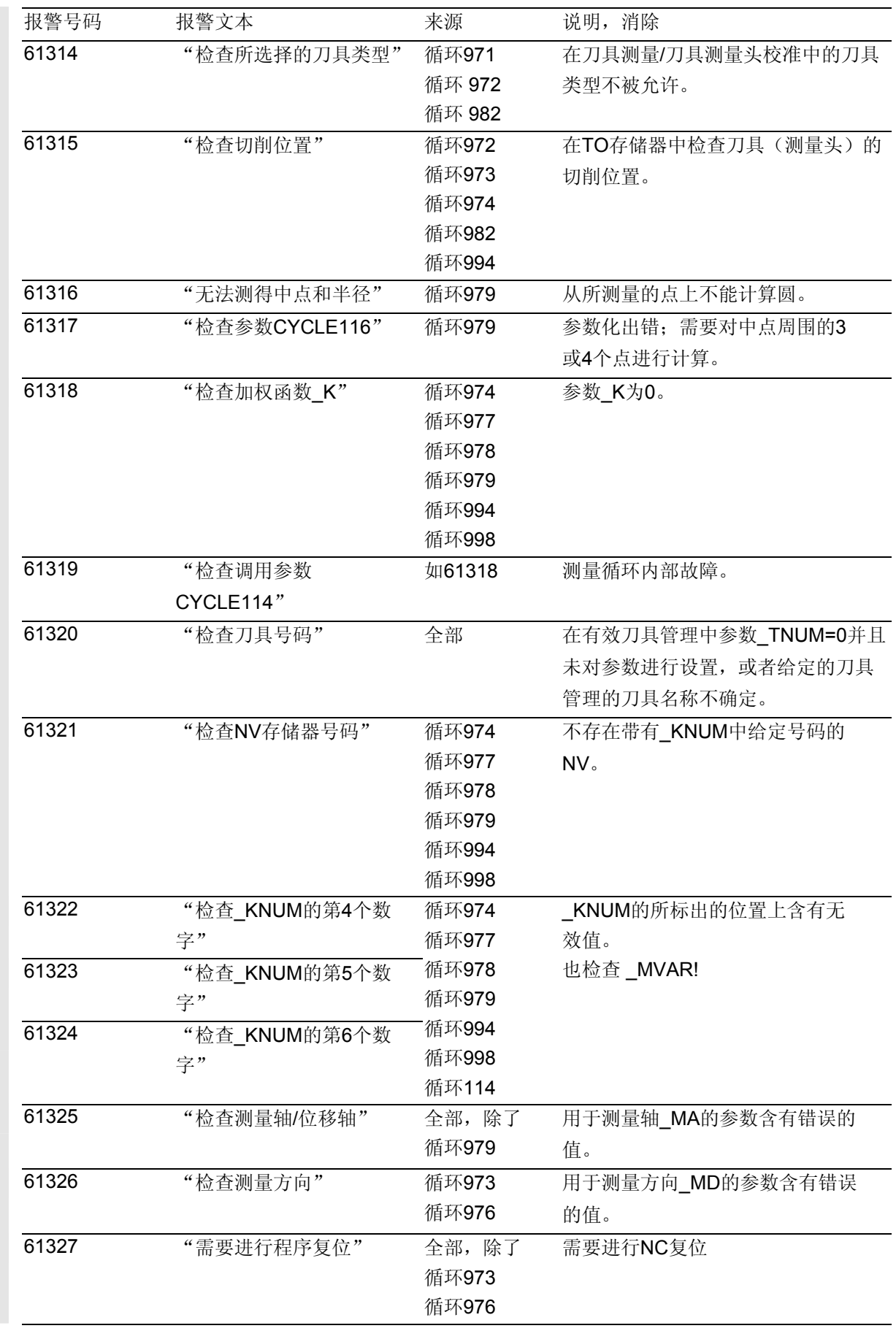

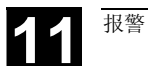

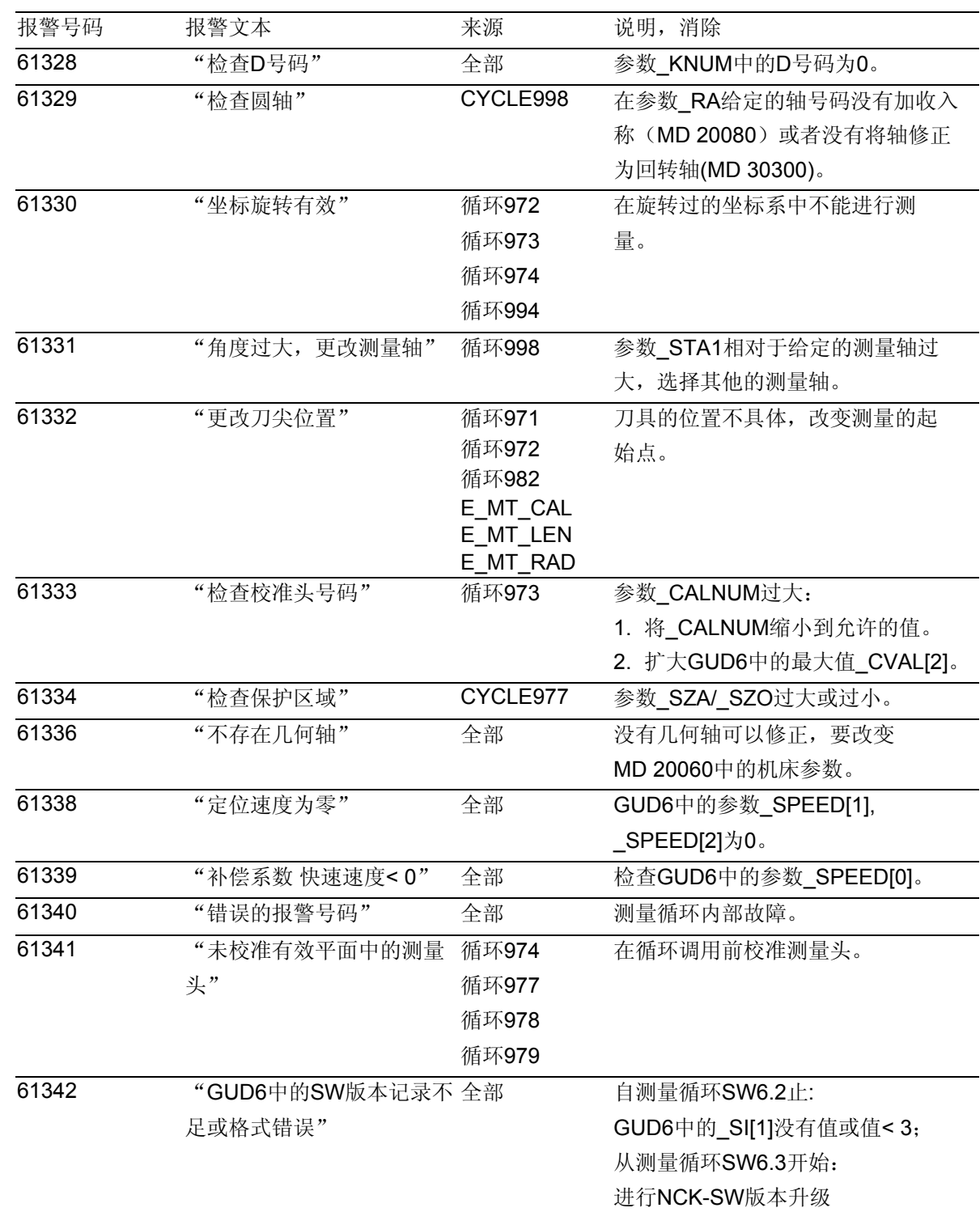

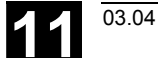

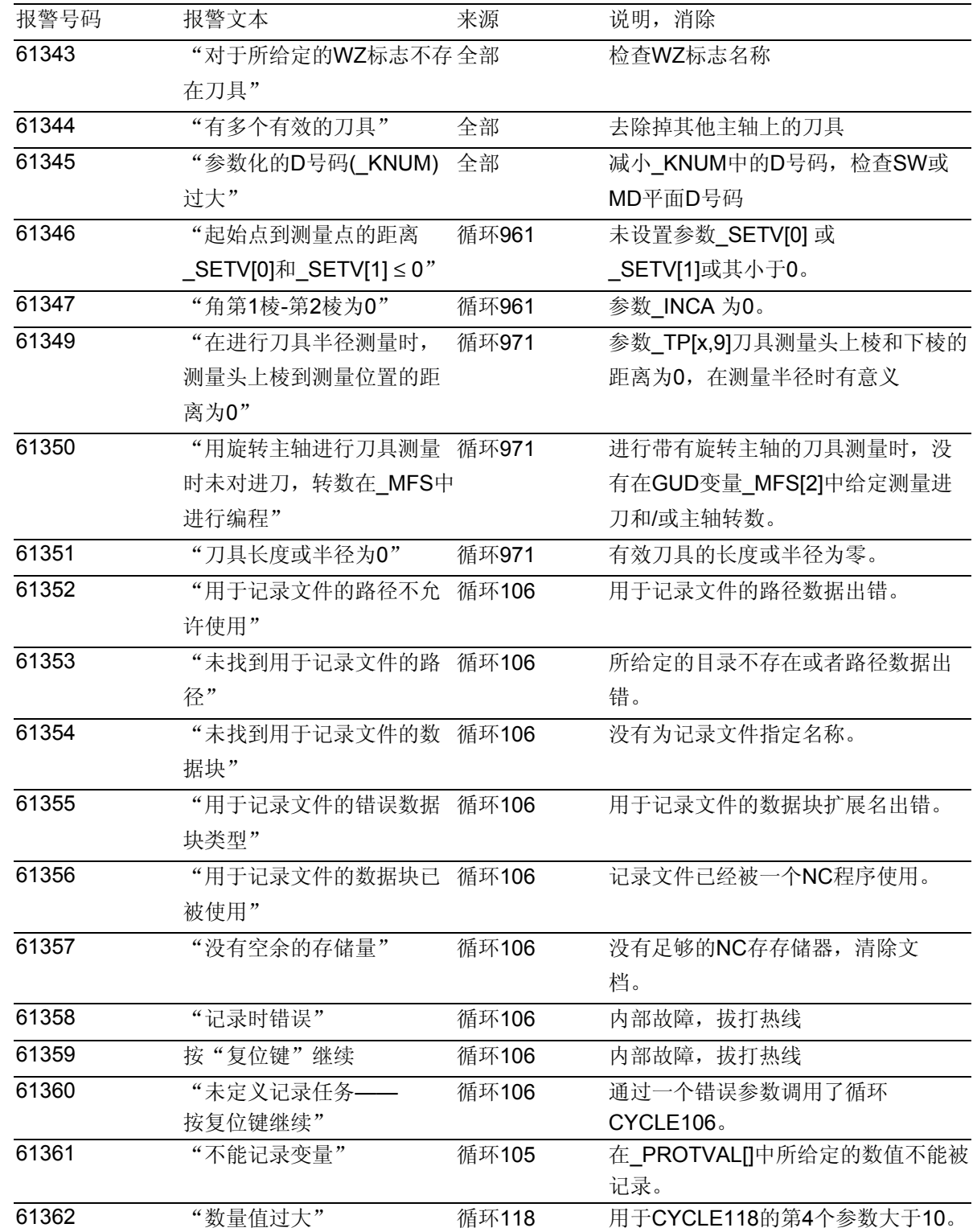

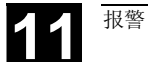

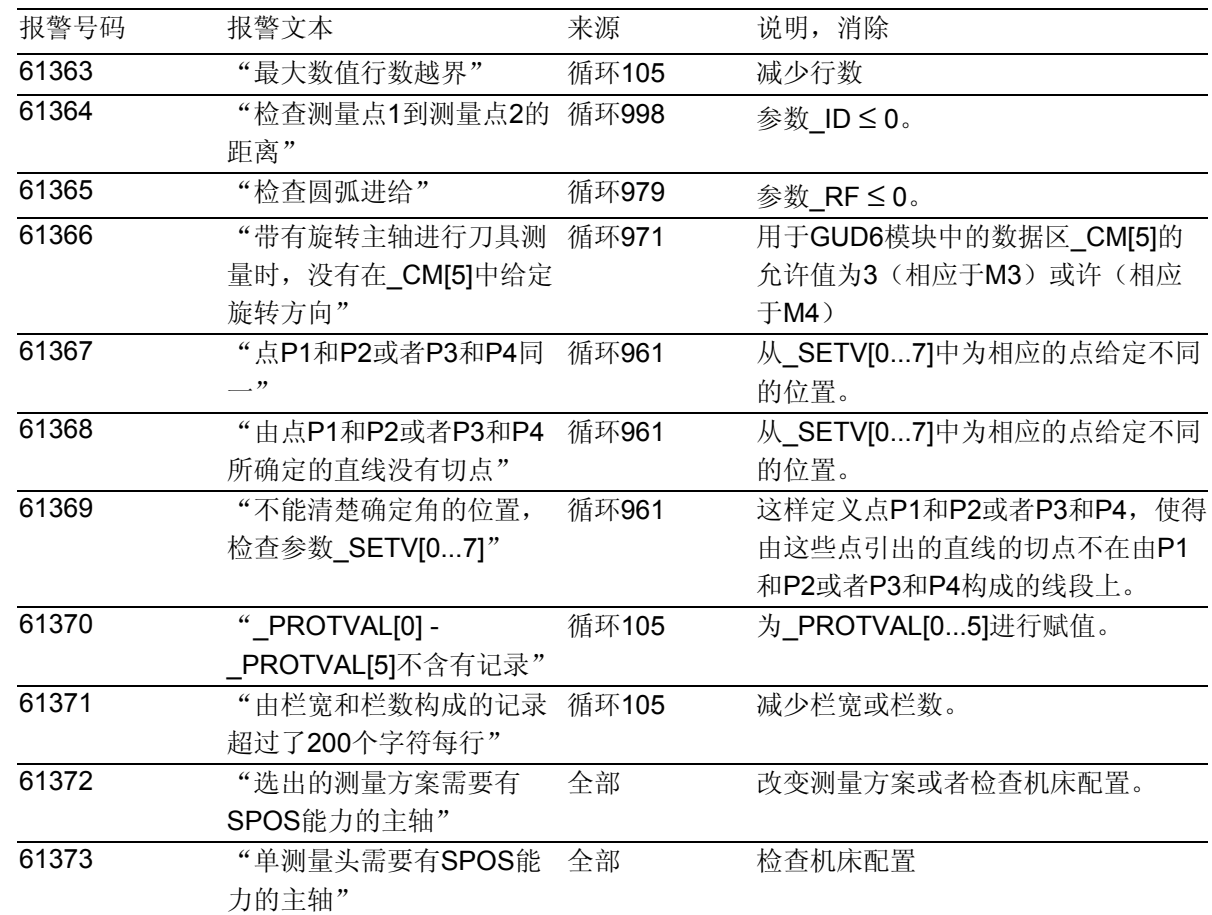

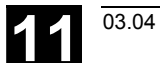

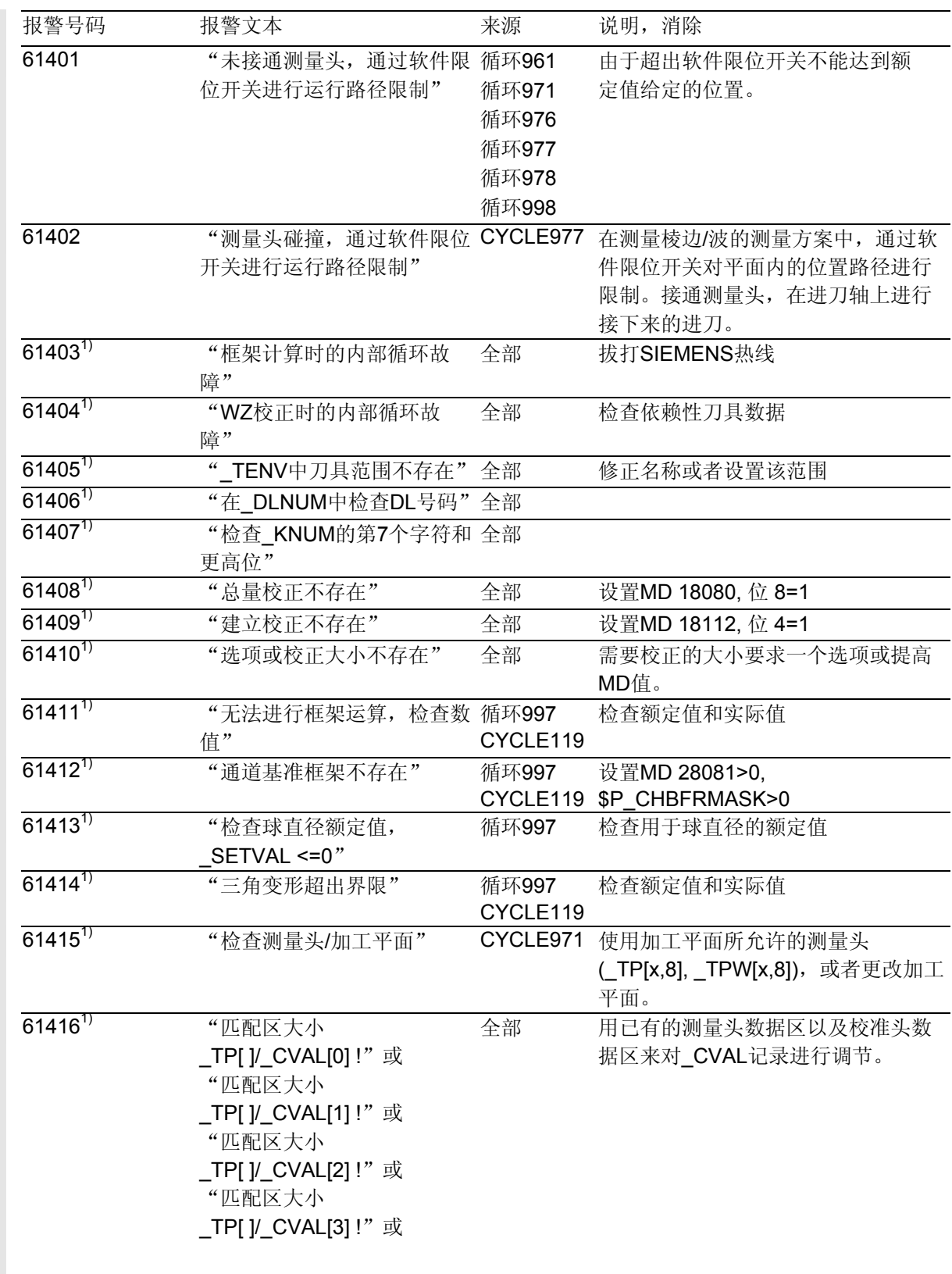

1) 从测量循环SW6.3起

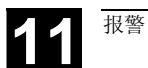

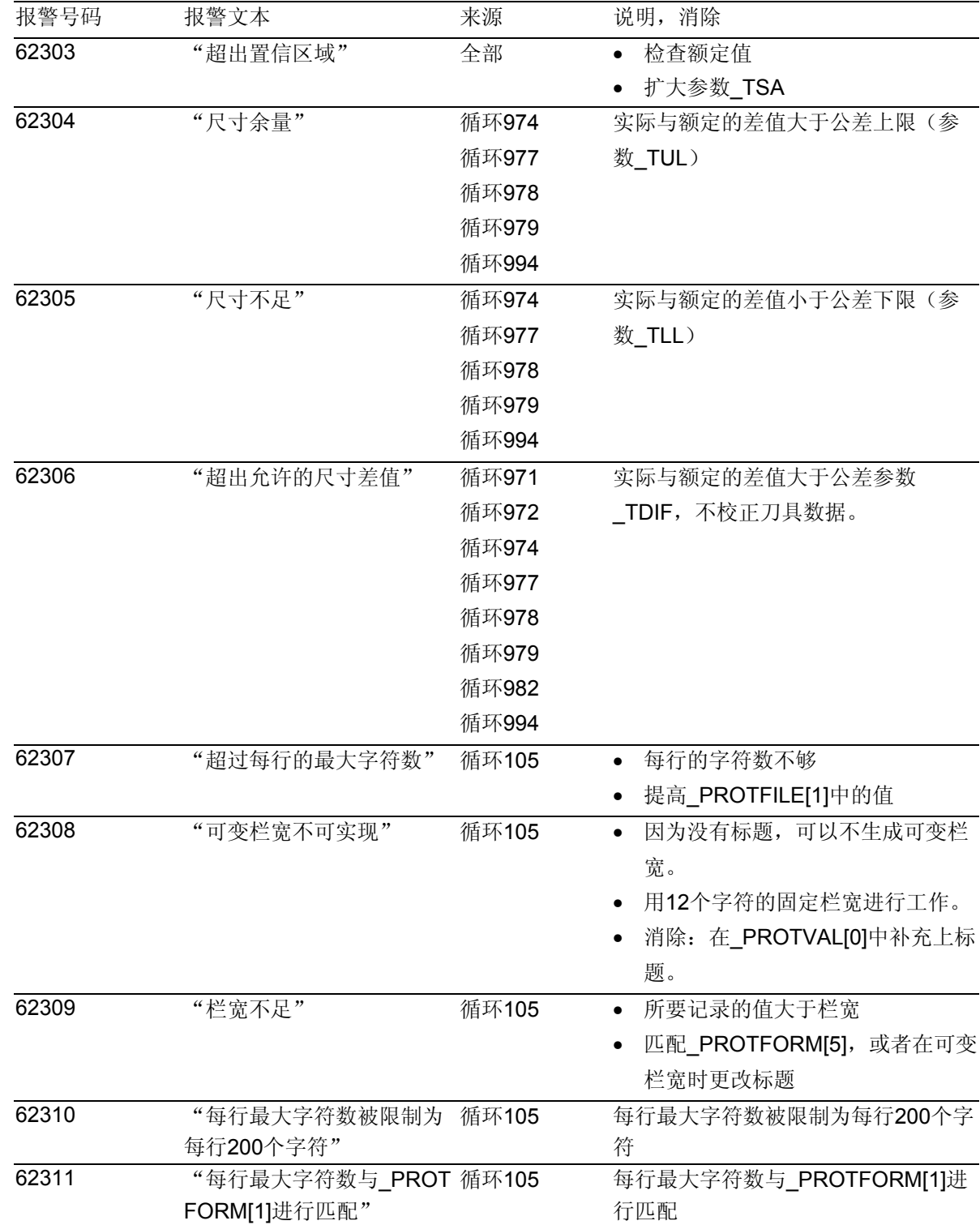

 $\blacksquare$
**12**

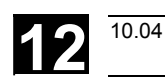

### 测量循环与旧软件版本匹配

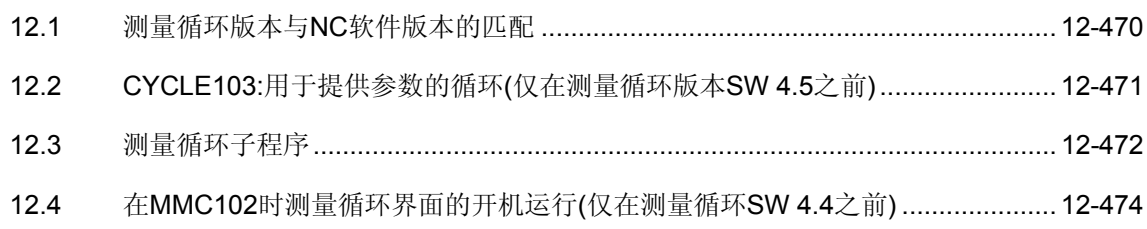

<span id="page-469-0"></span>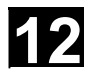

#### **12.1** 测量循环版本与**NC**软件版本的匹配

# 功能

数据模块GUD6中的参数 \_SI[1]用来进行对旧的NC软 件版本在测量循环版本SW5之前进行匹配。 在参数 \_SI[1]中,分别在测量循环供货状态中记录有 控制器的实际软件版本,也就是说,用5表示控制器 SW5。对旧的软件版本进行在测量循环<SW6时进行 匹配,就要相应的改变该参数。 举例: 在SW4->\_SI[1] = 4的控制器上使用测量循环版本 5.x.x。 前提条件: 在使用测量循环时,控制器软件版本必须≥ 3。

<span id="page-470-0"></span>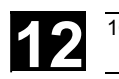

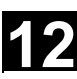

### **12.2 CYCLE103:**用于提供参数的循环  **(**仅在测量循环版本**SW 4.5**之前**)**

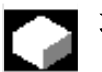

### 功能

借助循环CYCLE103可以在为测量循环的提供参数进 行值的设置。

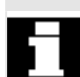

该功能取决于MMC中测量循环界面的配置。

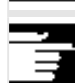

要重视机床生产商提供的数据。

从测量循环SW4.5开始不再对CYCLE103进行维护和 进一步开发。在提供参数时可以在此之外使用用于测 量循环的循环支持。对于这些的详细描述参见章节 7.2。

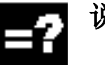

## 说明

通过选择并启动CYCLE103,可以打开一个用于为测 量循提供参数的输入对话框。

在这个对话过程中会先后打开多个输入掩码,来覆盖 显示器的实际图像。在输入数值后用垂直软键表中的 OK键分别关闭每个图像。

在对话的最后出现一条信息"输入对话已经成功完 成"在控制器的对话行中、以及在开始前显示的有效 状态中进行重新配置。

接下来可以立即选择最后一个被赋值的测量循环并进行 启动。

### <span id="page-471-0"></span>**12.3** 测量循环子程序

功能

测量循环子程序直接由测量循环调用。但在由循环 100、循环 101 和循环 116 通过直接调用对其不起作 用时例外。

# 编程

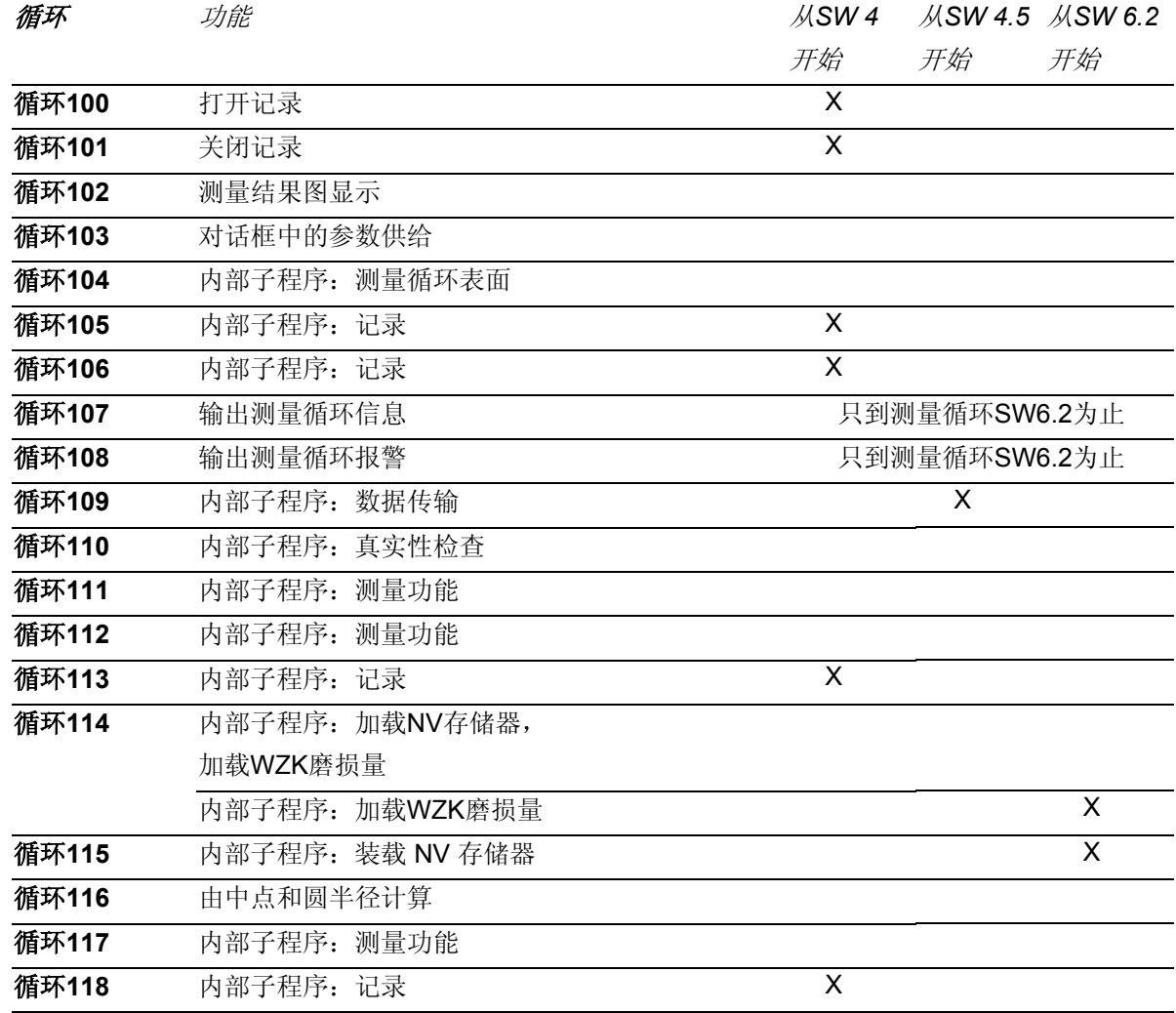

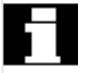

在操作区的输入对话过程中发生了变化,可以在以后通 过自定义功能键"循环"在操作区的扩展菜单中重新进 行选择。

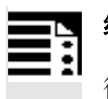

编程

循环 103

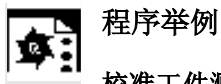

校准工件测量头

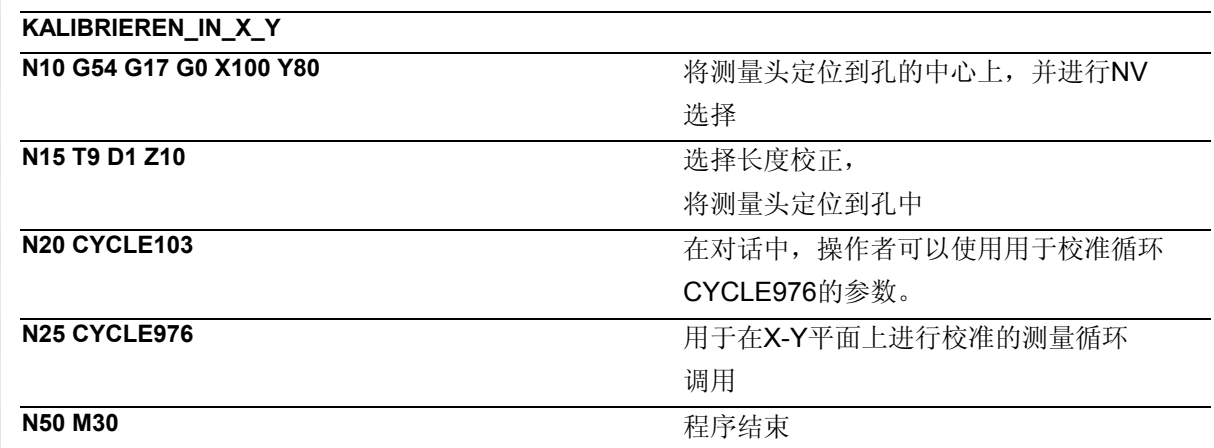

<span id="page-473-0"></span>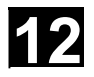

 $\blacksquare$ 

**12.4** 在**MMC102**时测量循环界面的开机运行  **(**仅在测量循环**SW 4.4**之前**)** 

## 功能

软件版本3.2以后的测量循环可以对测量结果图进行显 示,并通过CYCLE103调用的对话来配置输入参数。这 些功能要求在控制器的MMC软件中进行匹配。

说明

## **MMC 102**

在操作区"开机调试"中通过自定义功能键 "MMC"和"DOS-Shell"到达MMC数据的文件 系统。

在文件 c:\mmc2\comic.nsk 中去除掉第2行当中的注释。

**REM** TOPIC(... ⇒ **TOPIC**(...

然后重新启动MMC。

### 测试测量循环界面

在自动运行中可以选择循环CYCLE103并启动。

在符合规定的功能中会打开一个图,显示出测量循环 的概要、并打开对话框为测量循环提供参数。

© 西门子股份有限公司 2004 版权所有。 12-474 **12-474** SINUMERIK 840D/840Di/810D 用户手册 测量循环 (BNM) – 版本 10.04

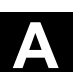

Δ

附录

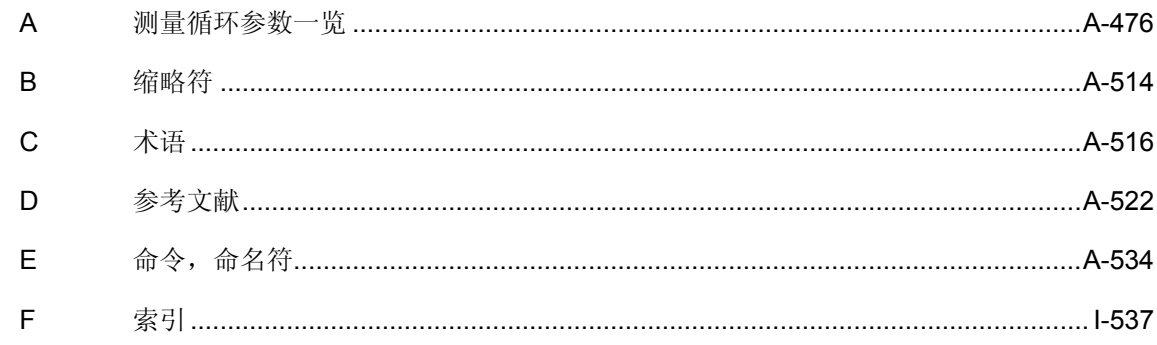

<span id="page-475-0"></span>**A** 附录 10.04 **<sup>A</sup>**测量循环参数一览 **A**

### **A** 测量循环参数一览

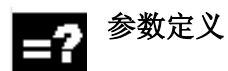

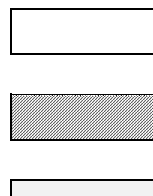

参数必须定义

在循环中不用参数

参数定义与测量方案,其他 参数或者机床配置有关

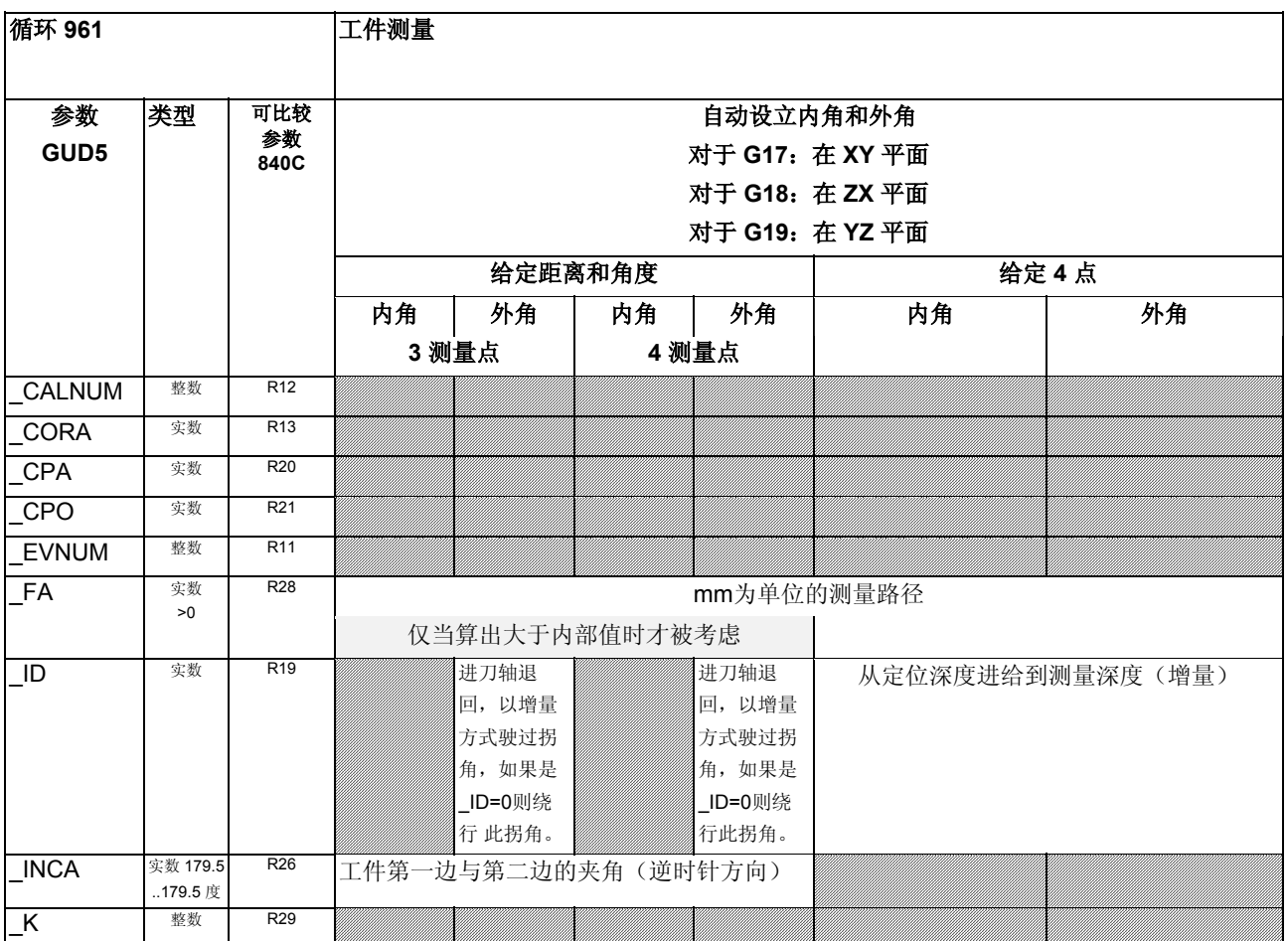

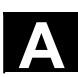

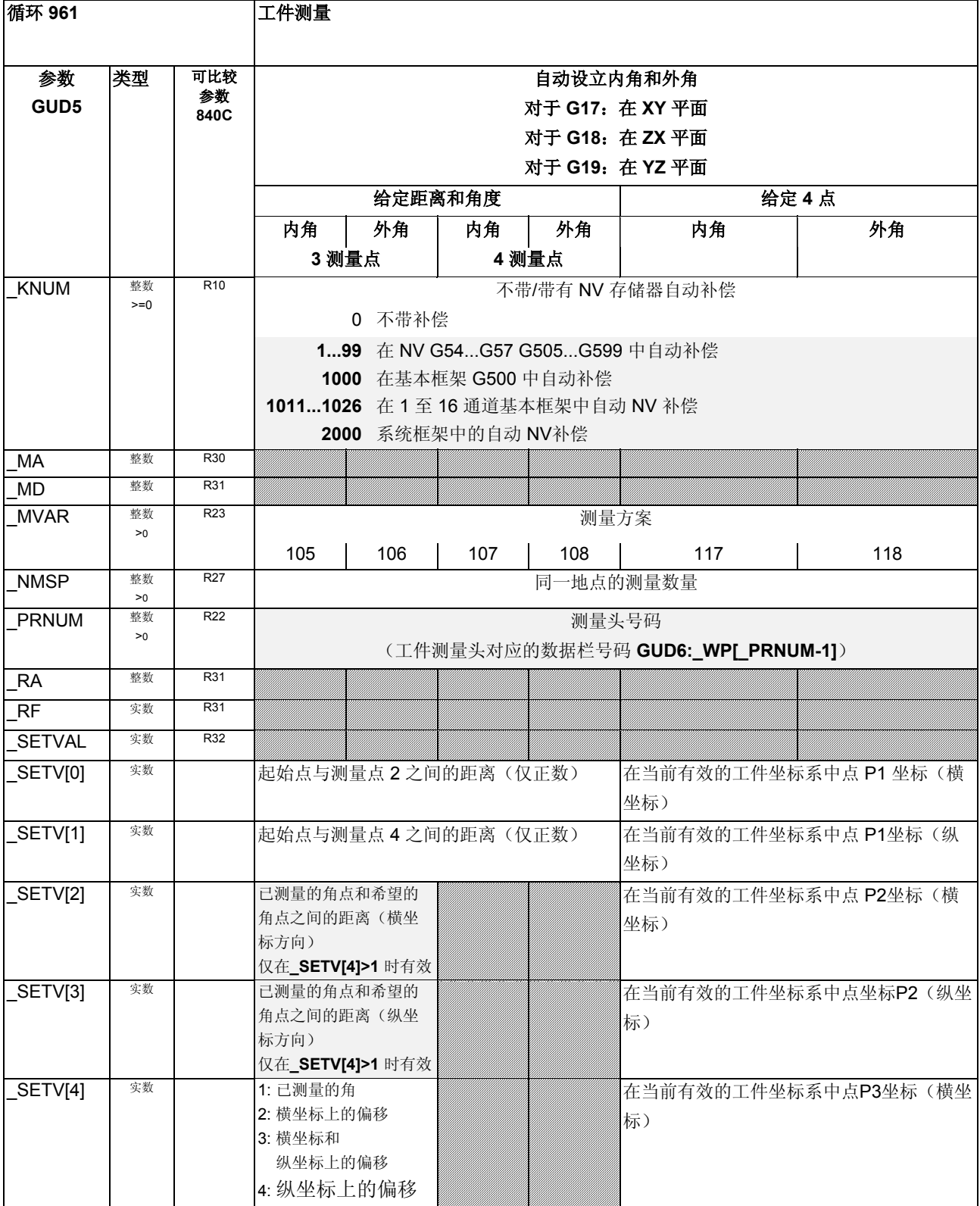

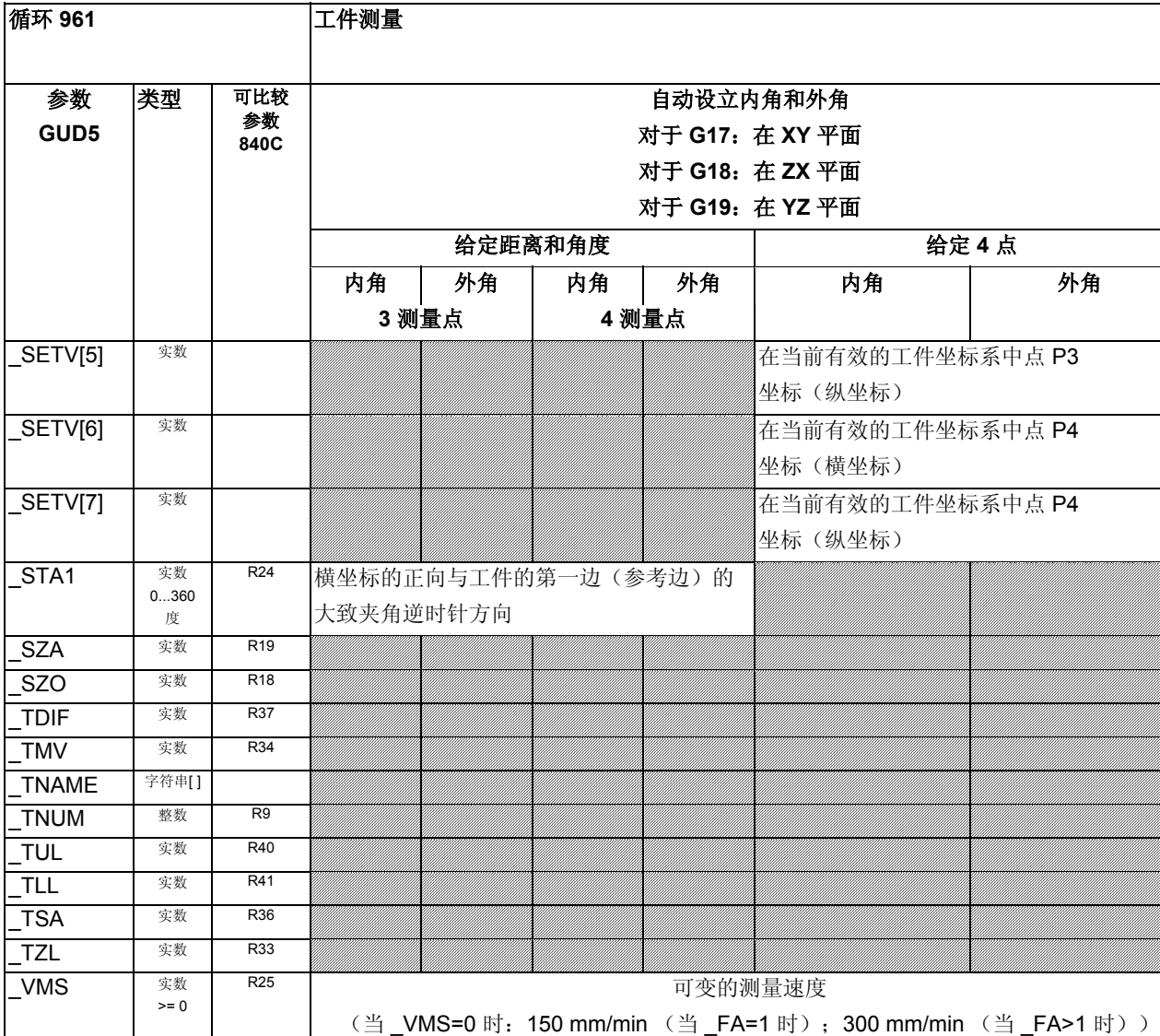

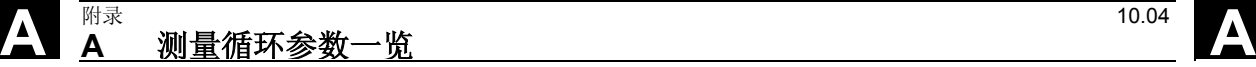

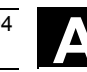

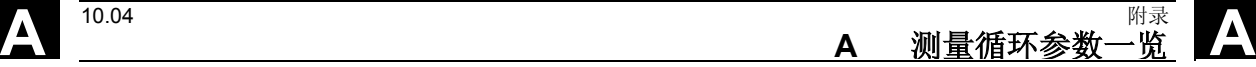

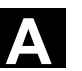

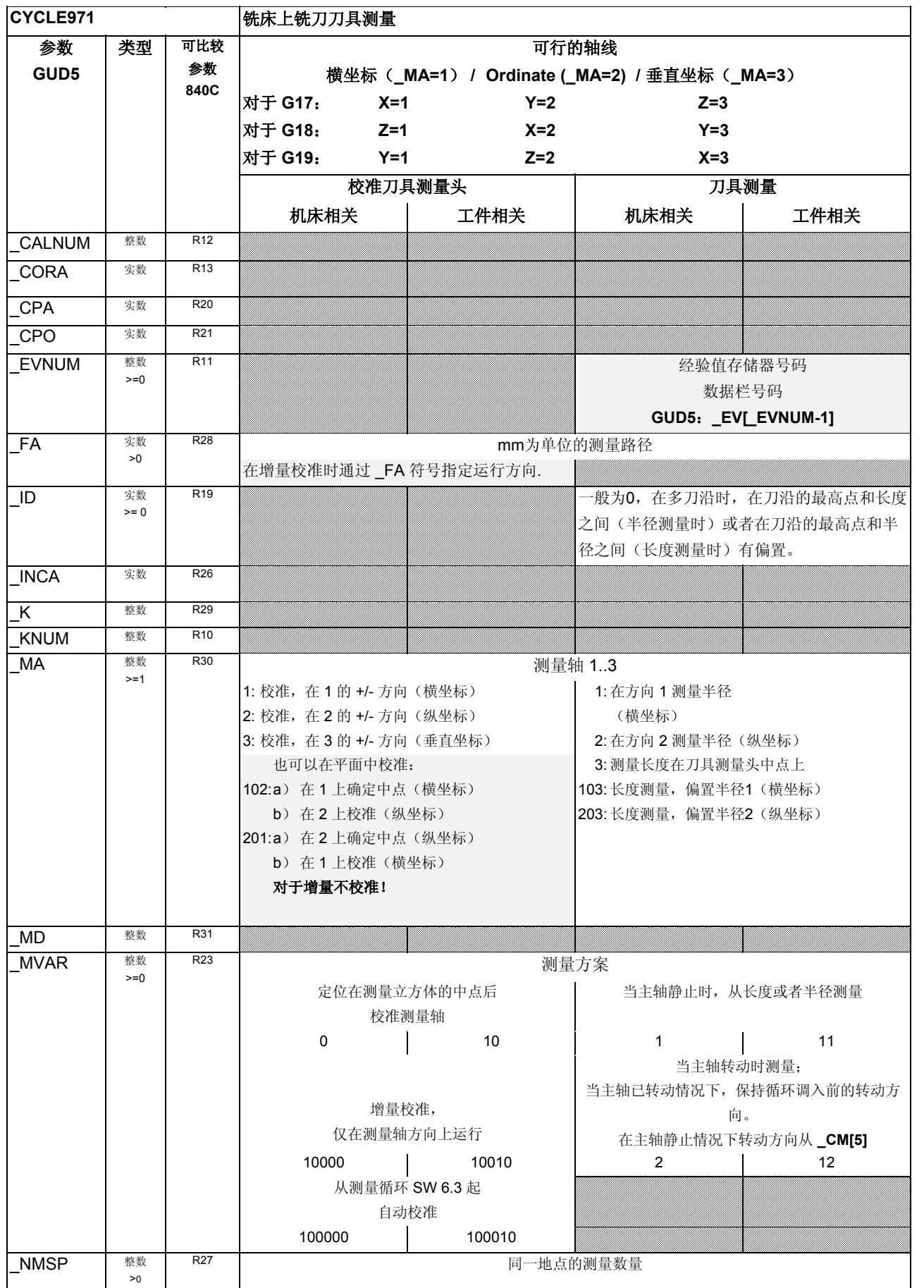

# **A** 附录 10.04 **<sup>A</sup>**测量循环参数一览 **A**

**CYCLE971** 铣床上铣刀刀具测量

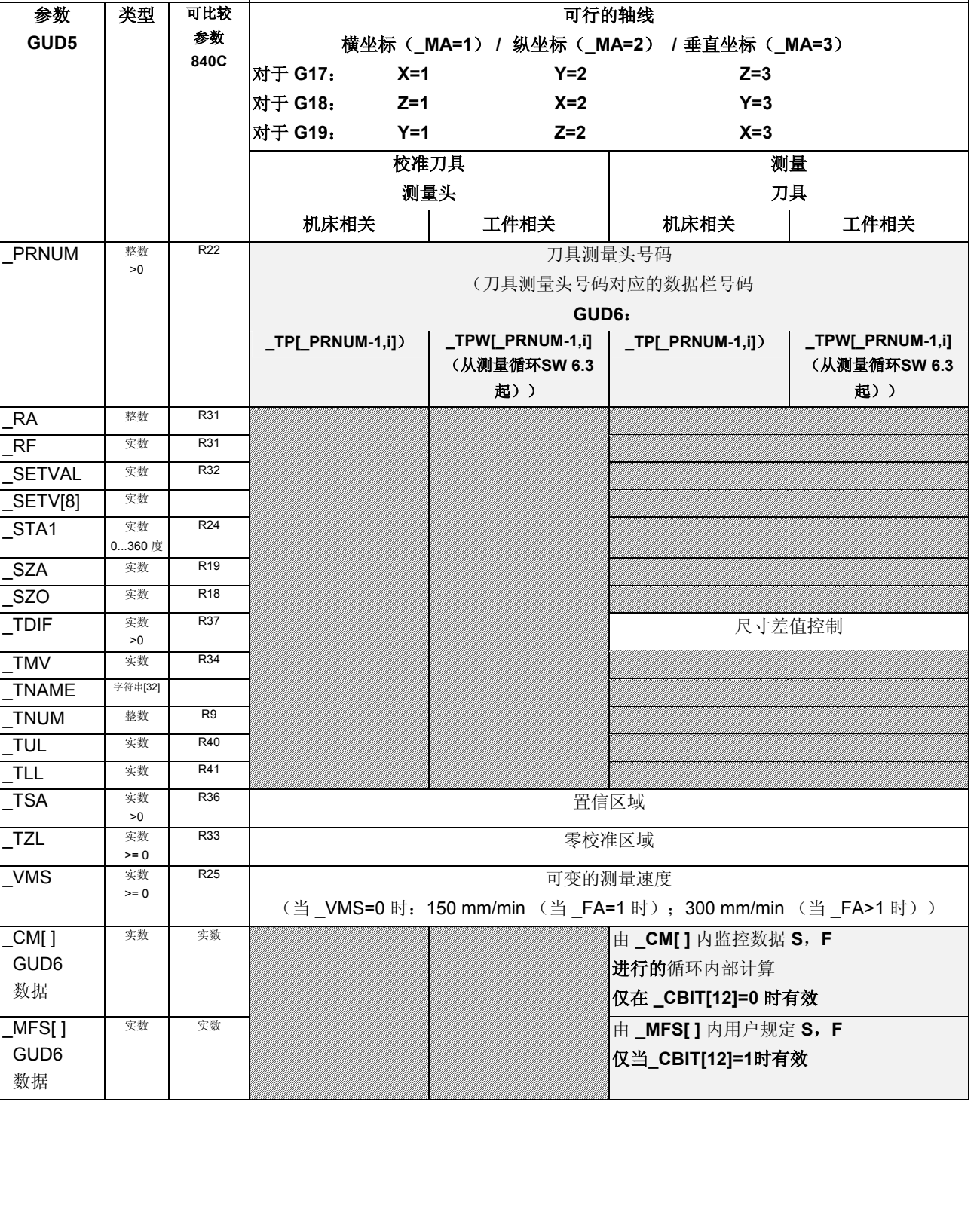

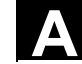

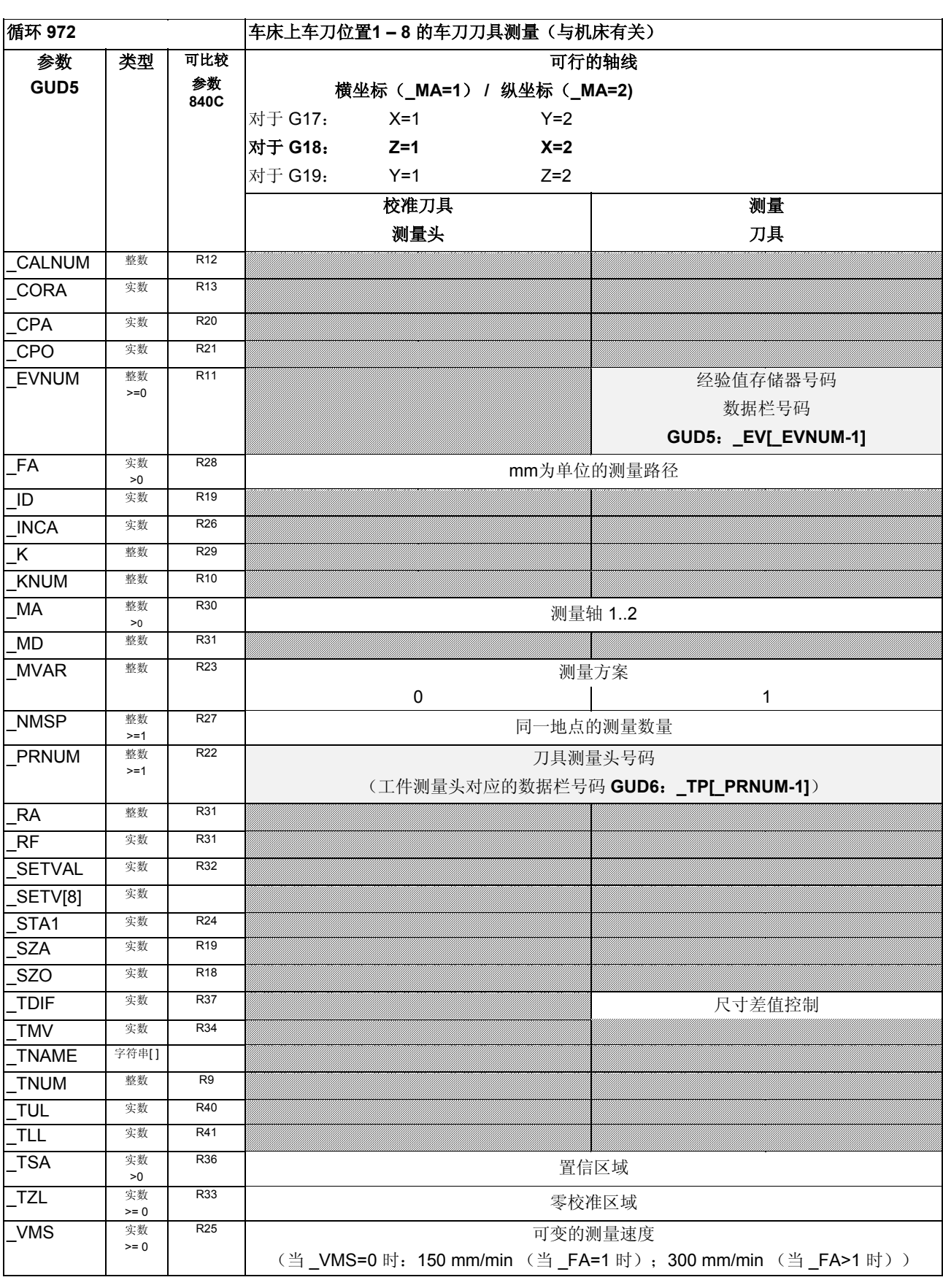

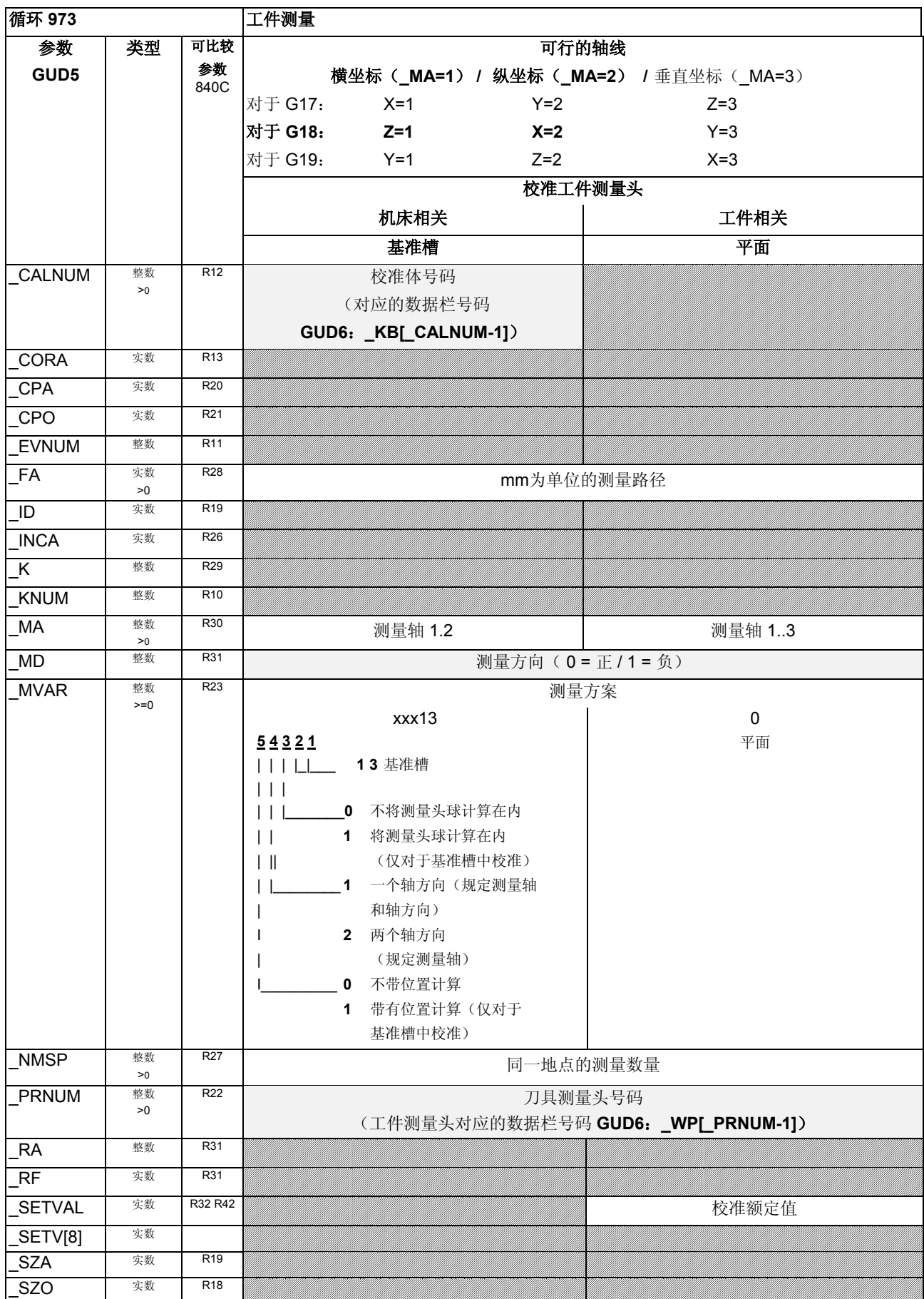

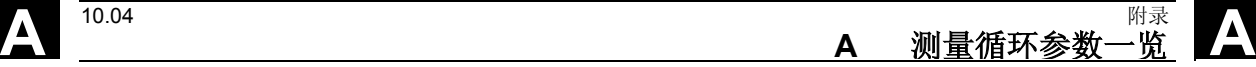

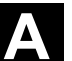

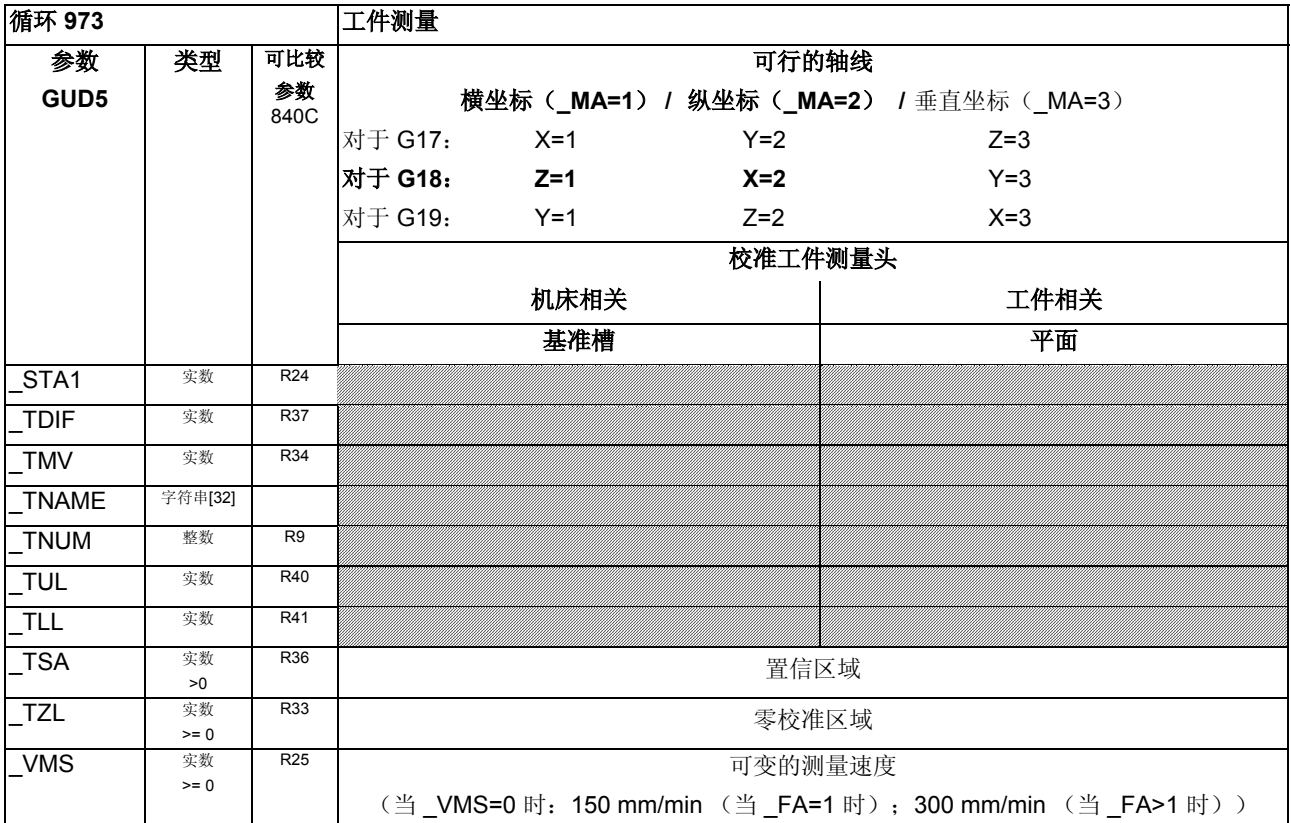

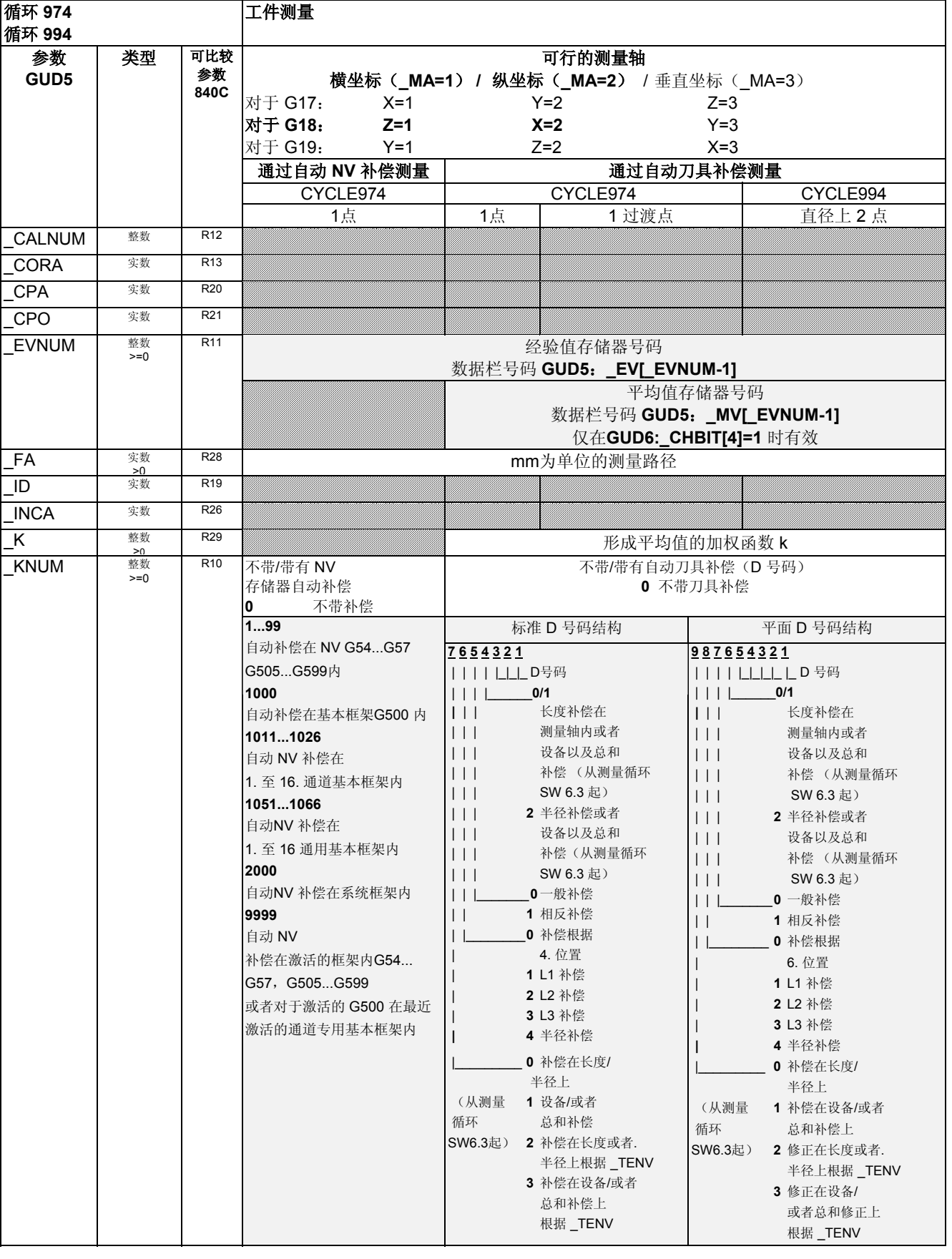

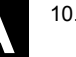

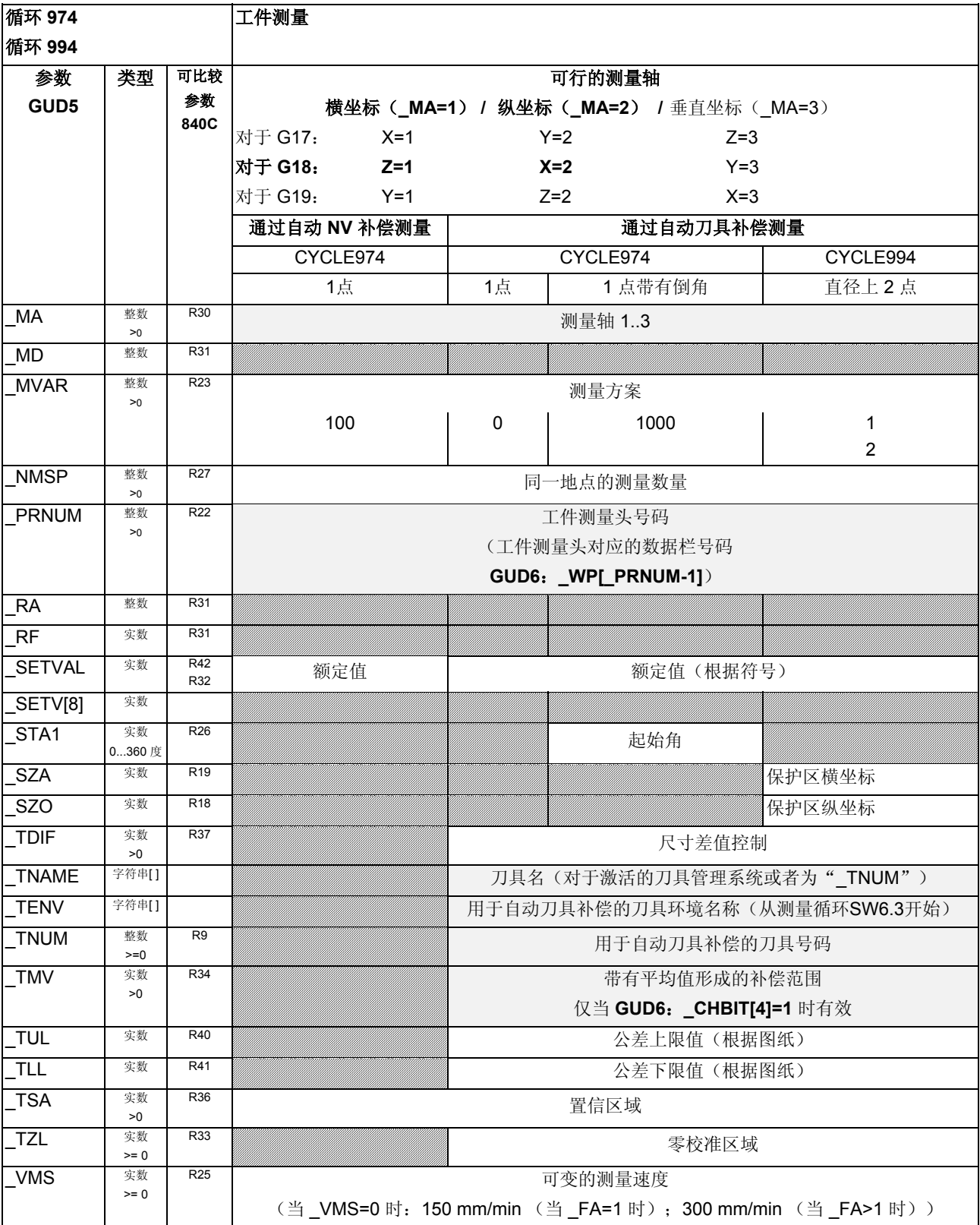

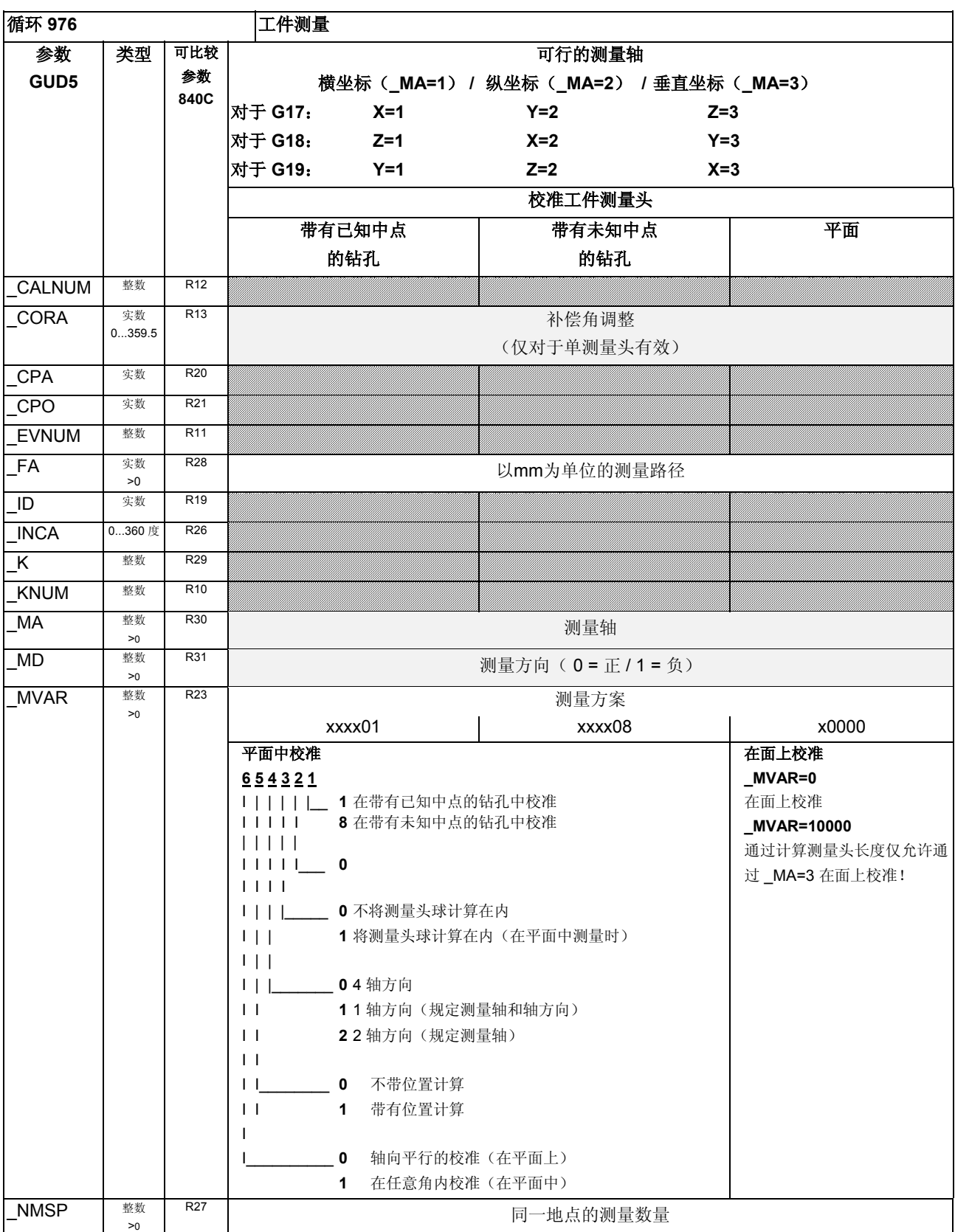

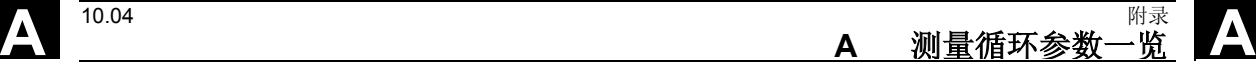

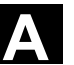

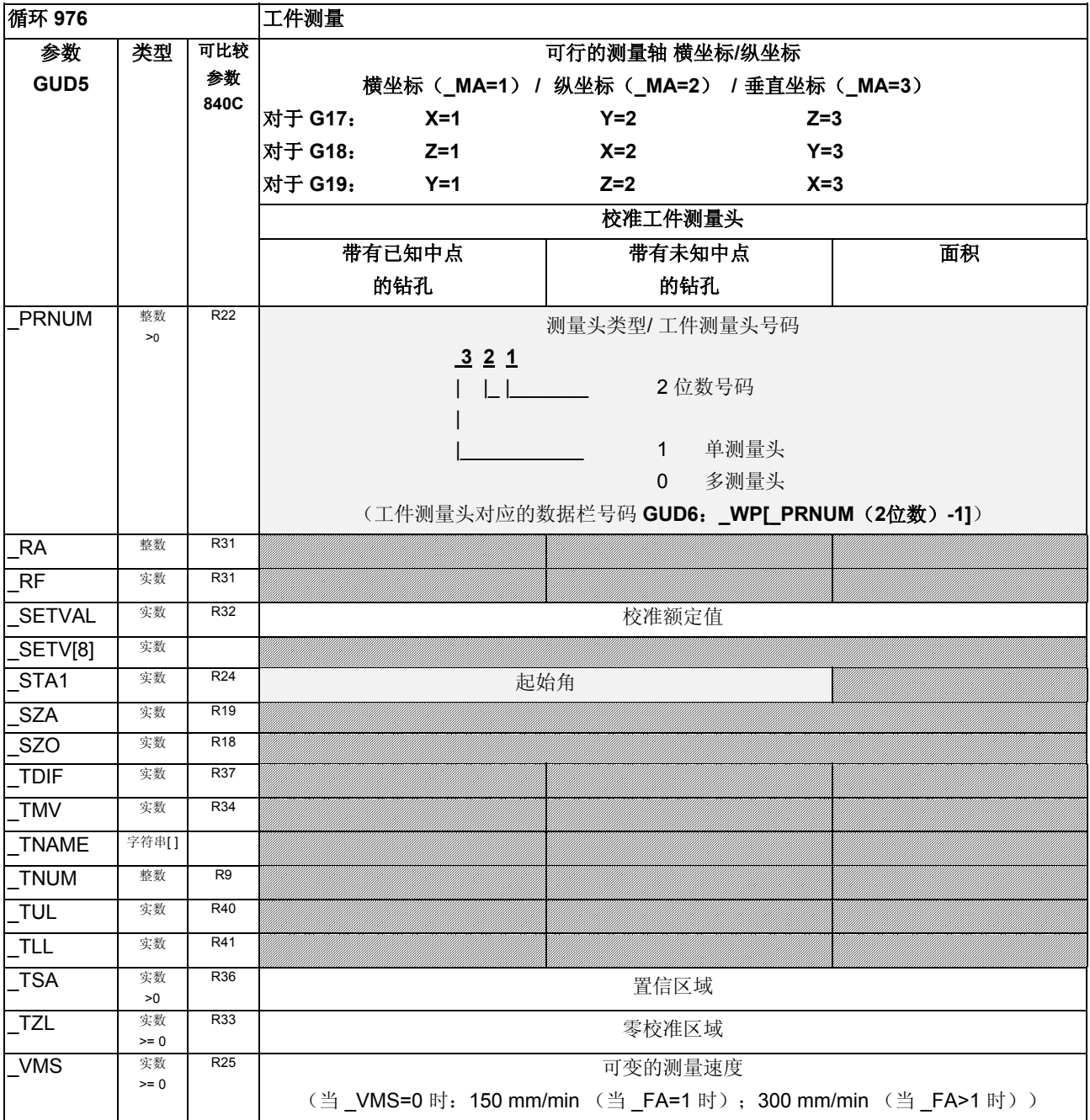

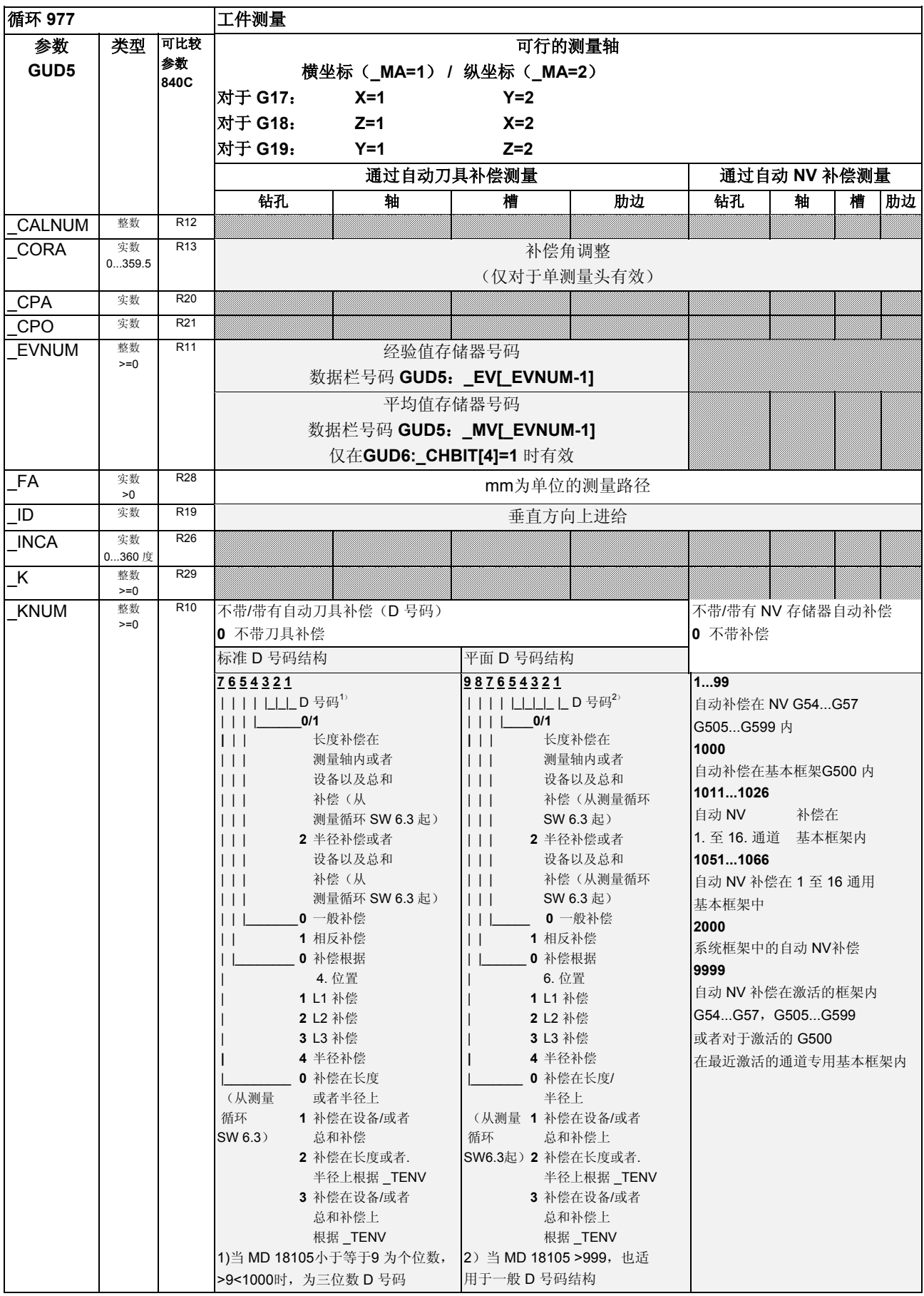

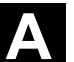

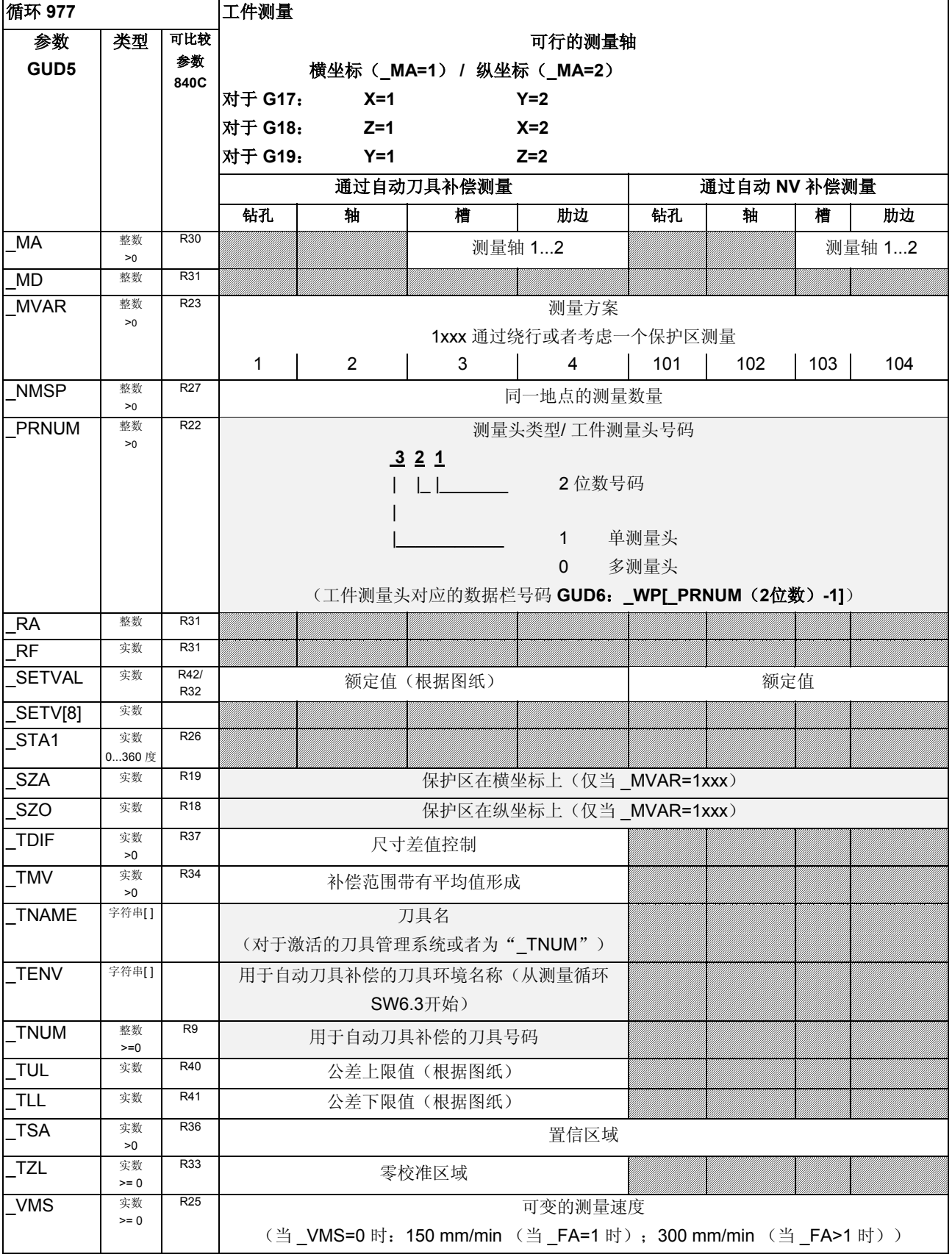

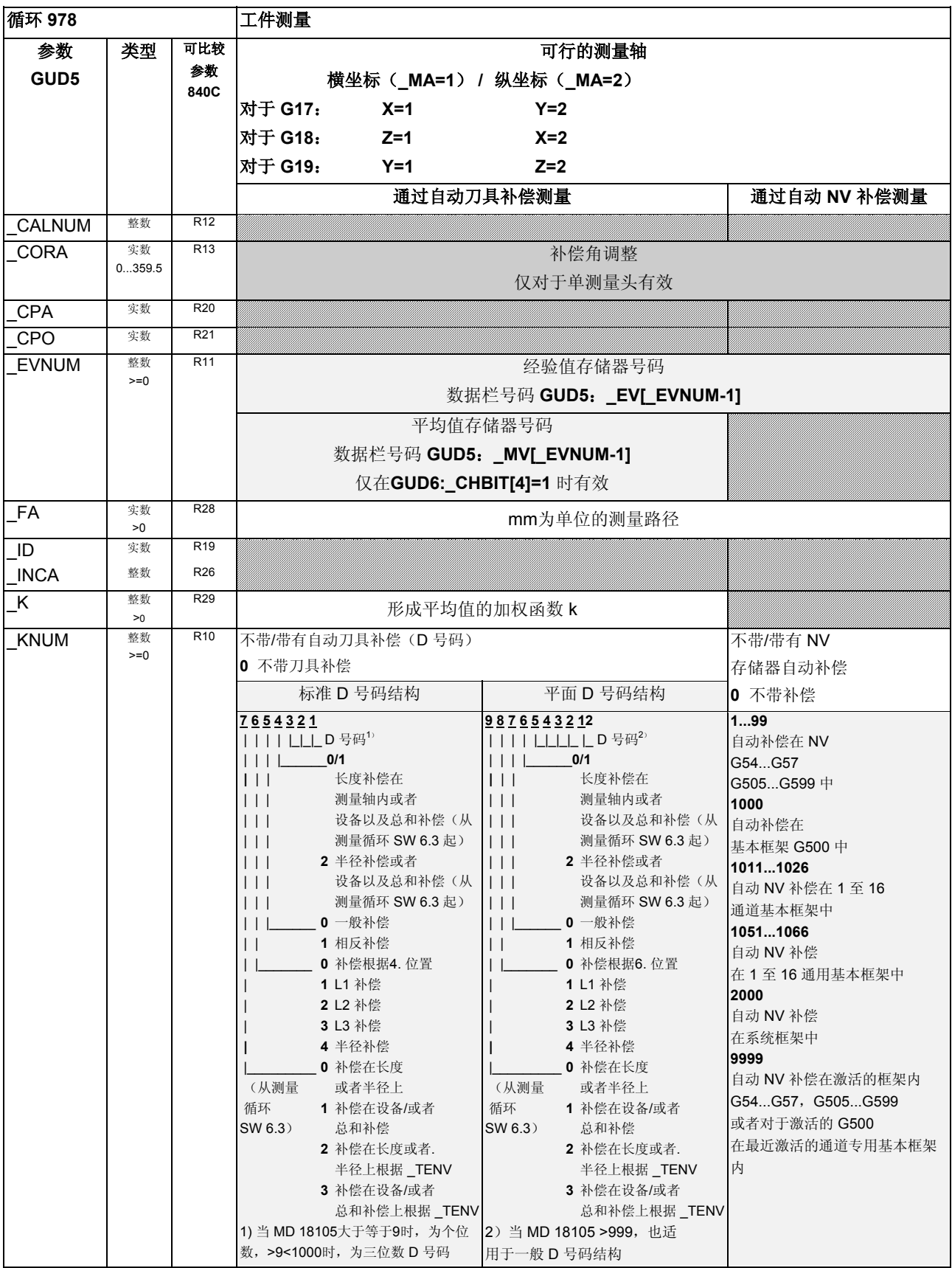

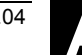

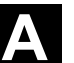

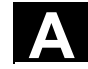

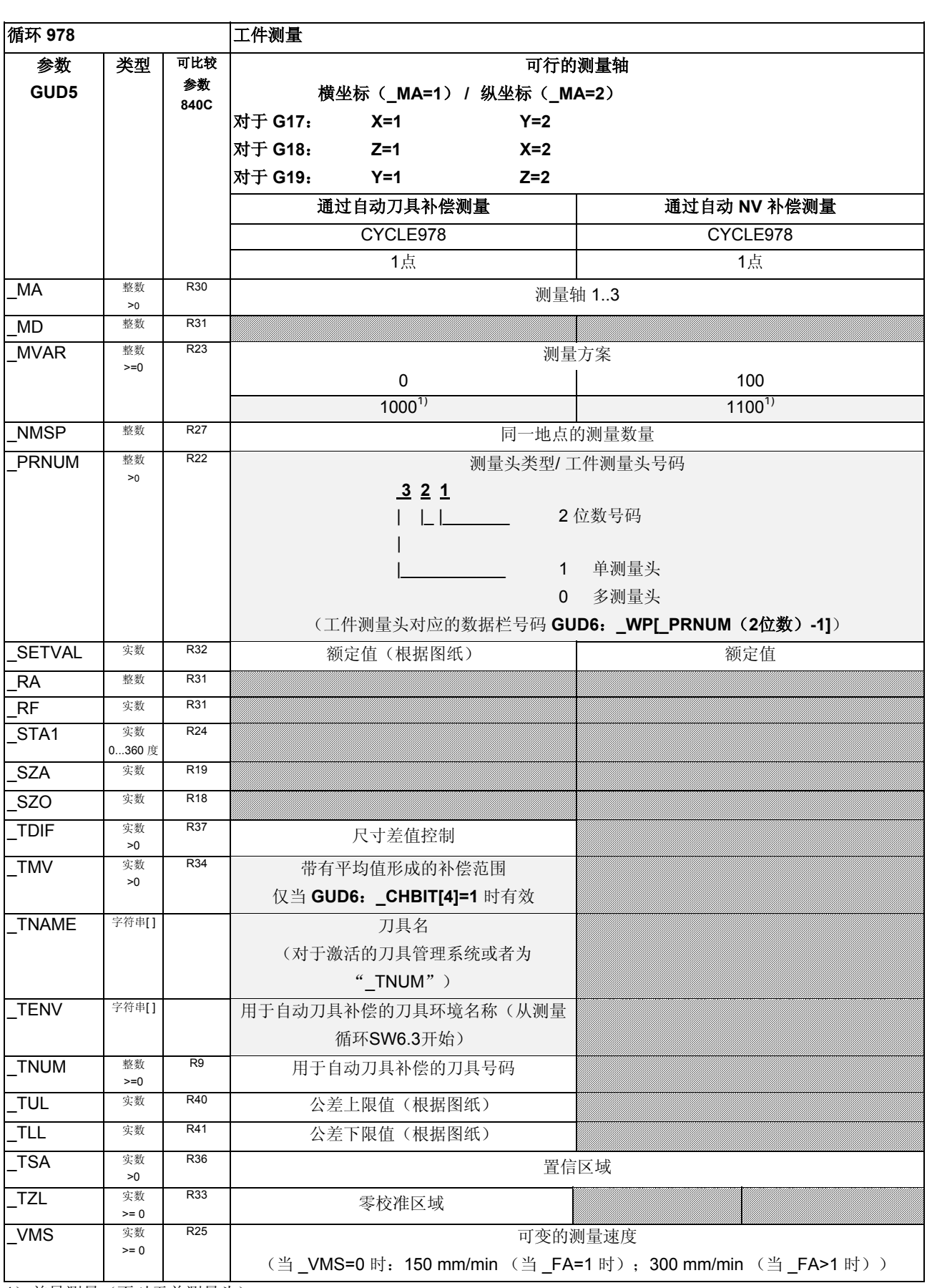

1)差异测量(不对于单测量头)

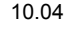

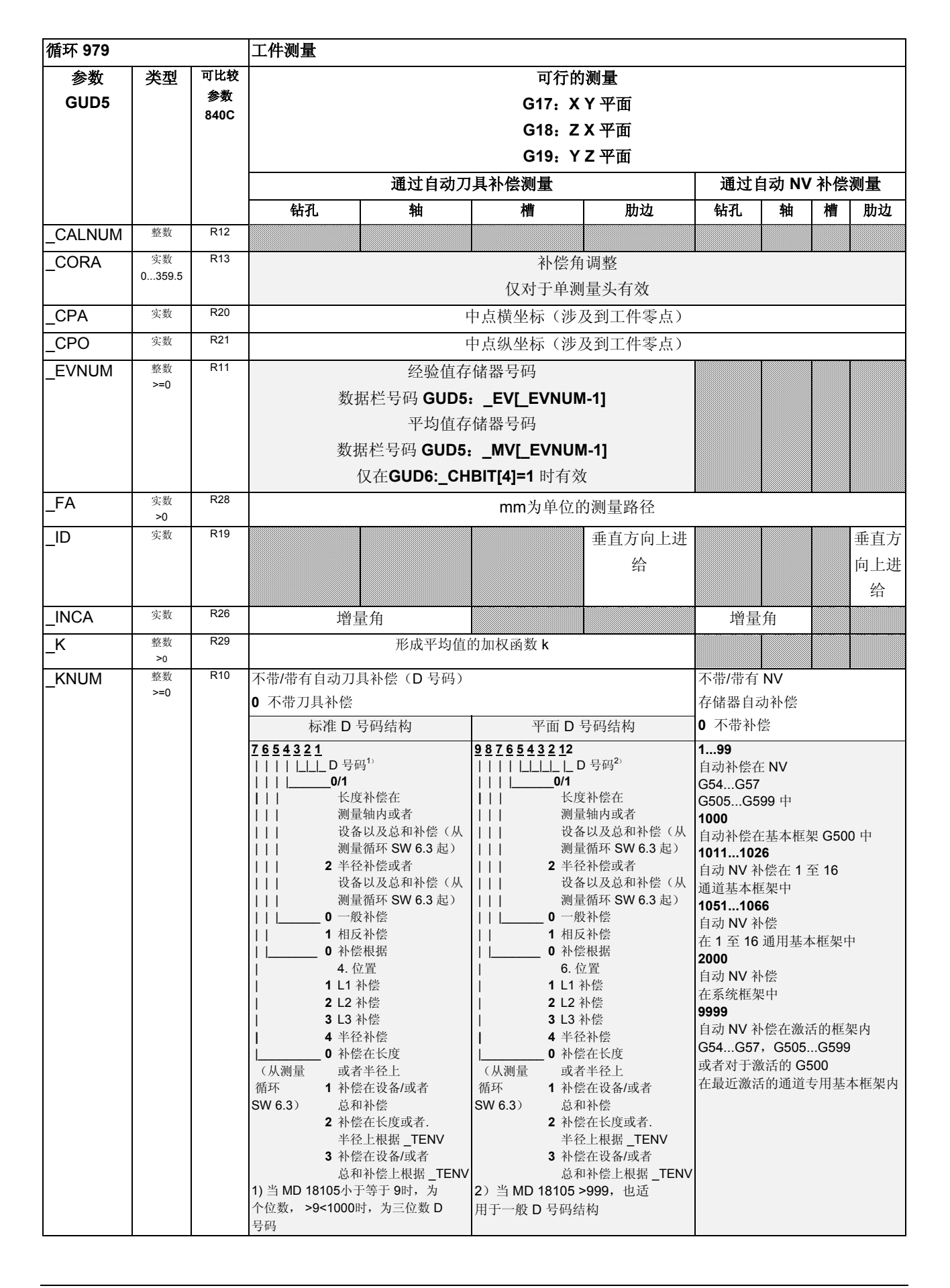

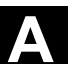

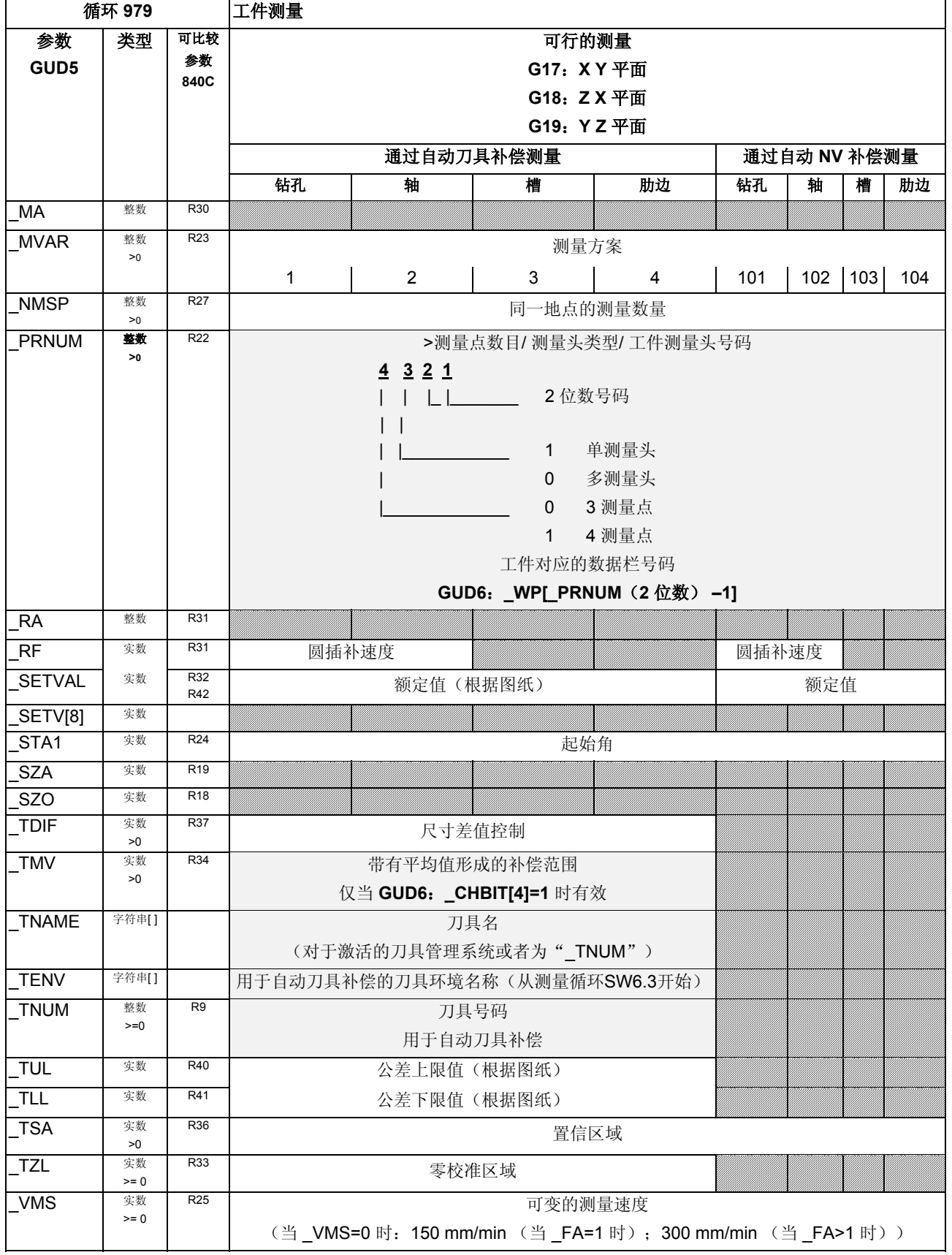

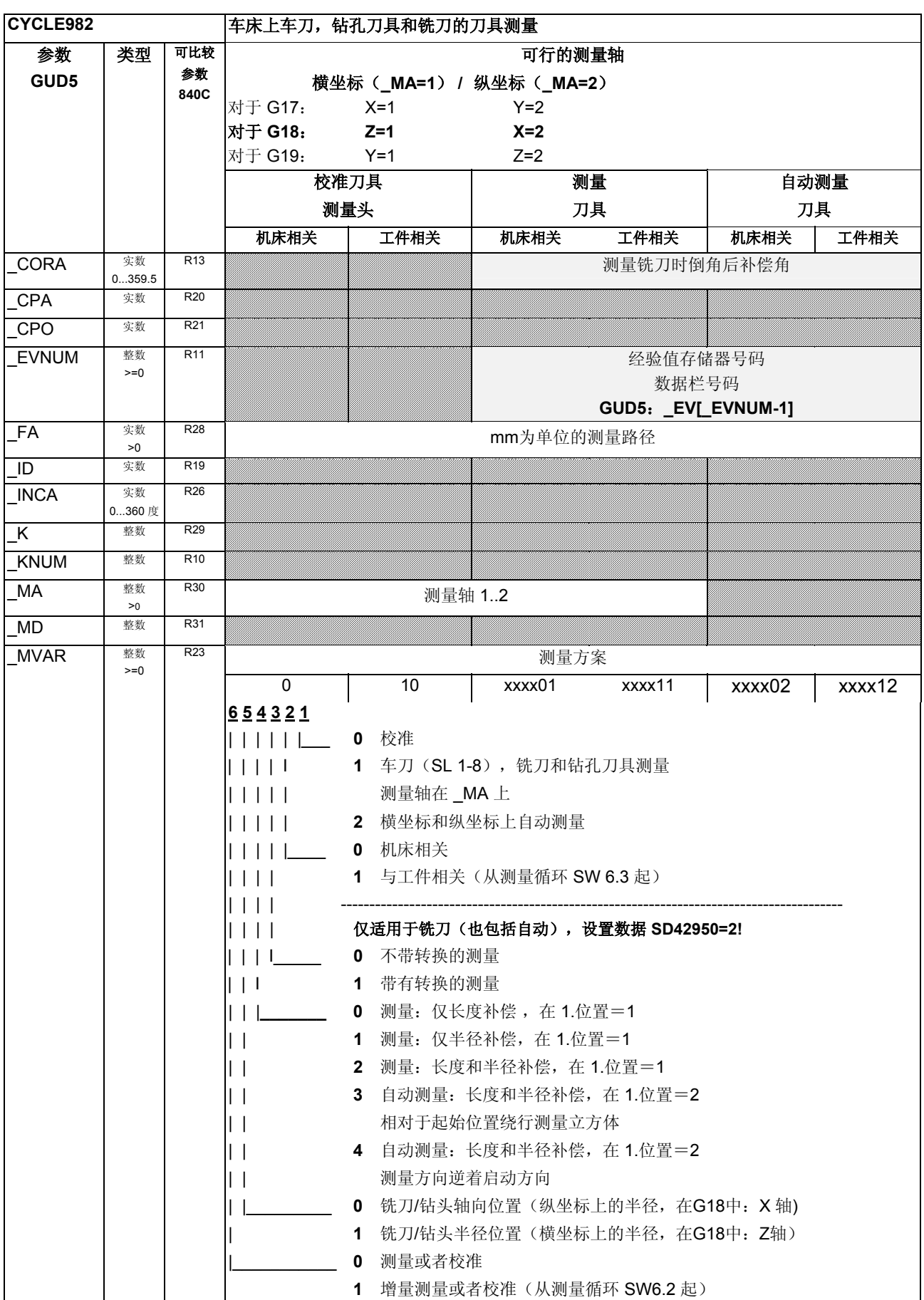

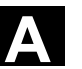

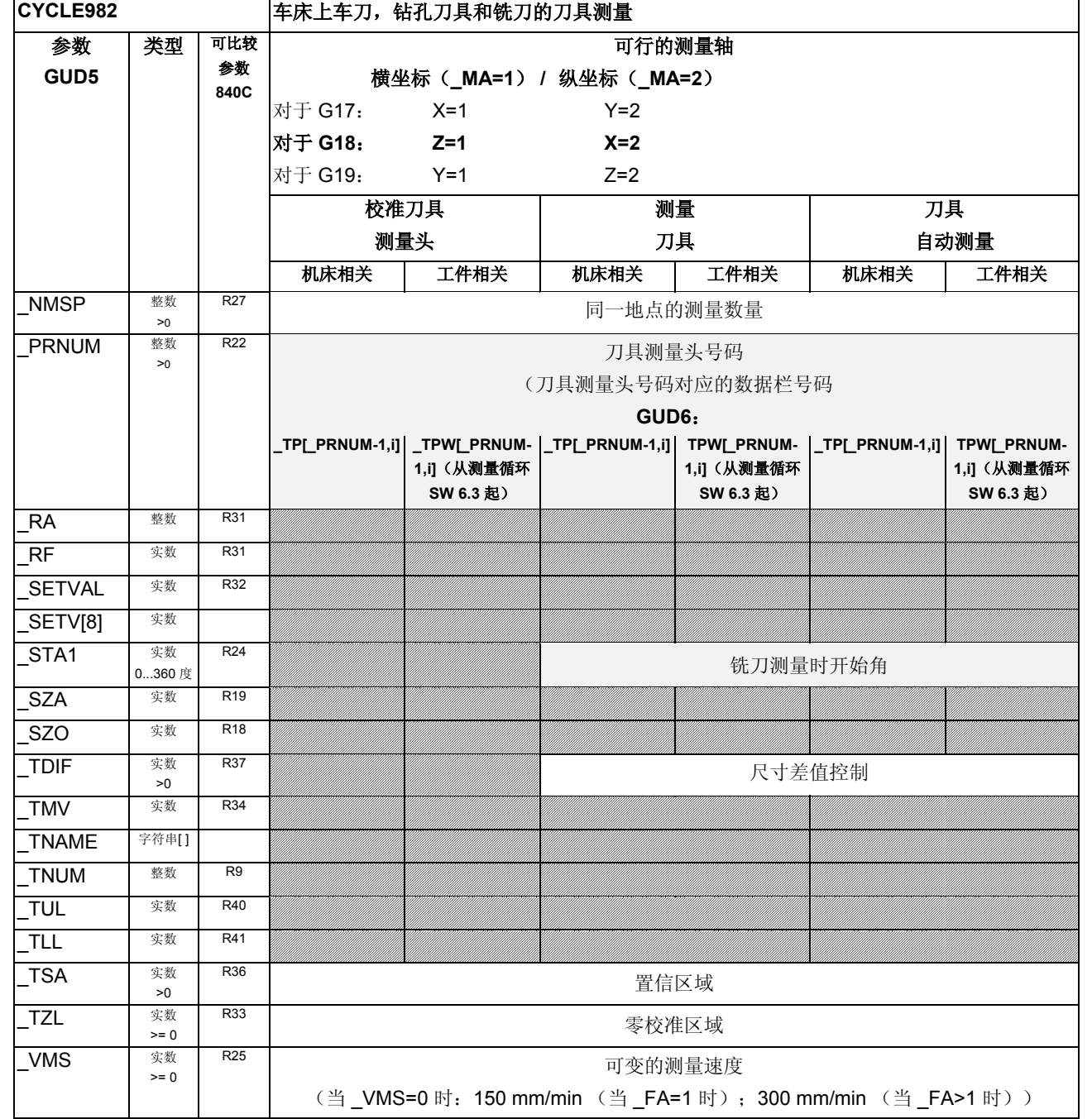

Ĕ.

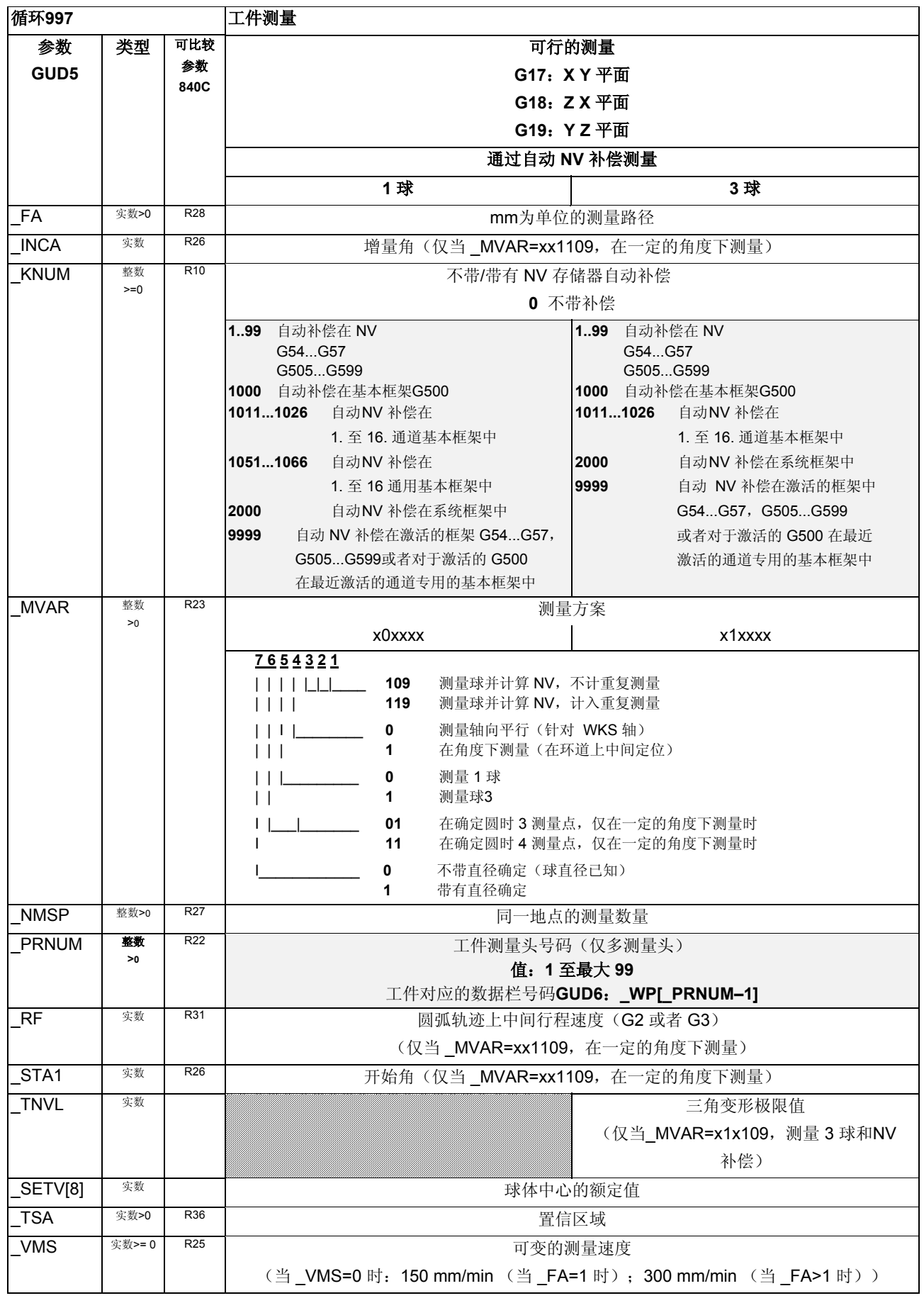

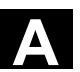

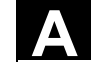

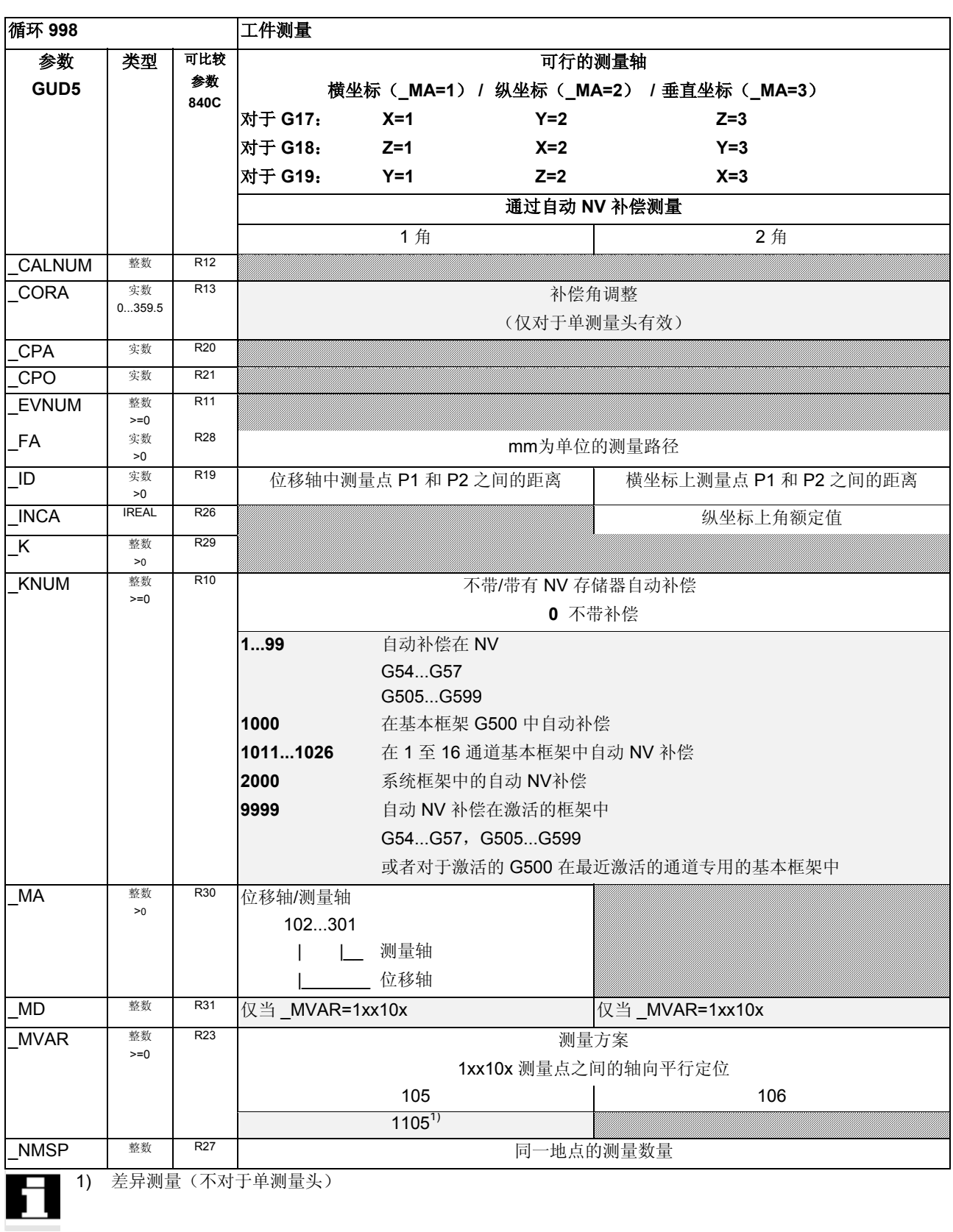

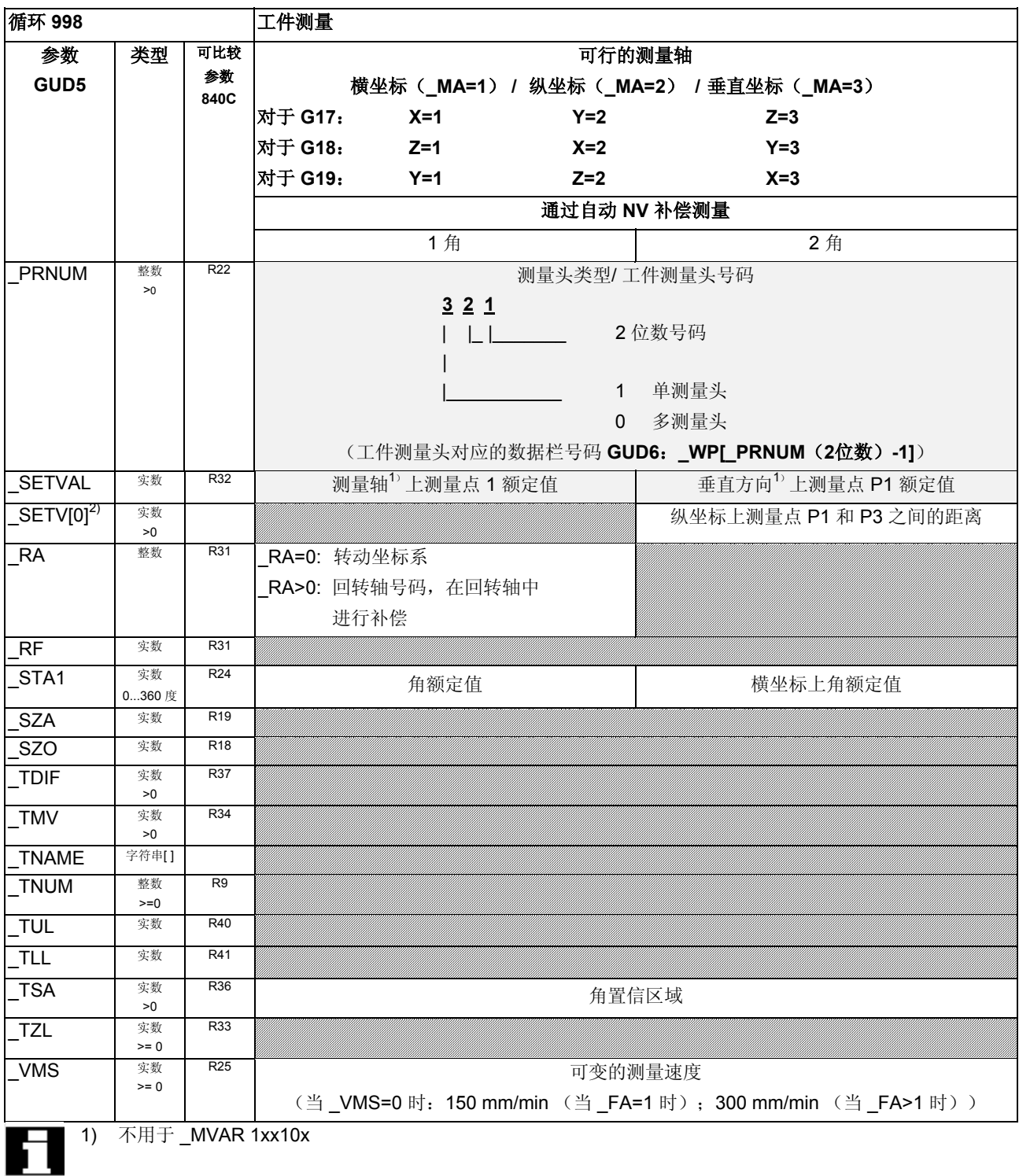

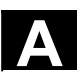

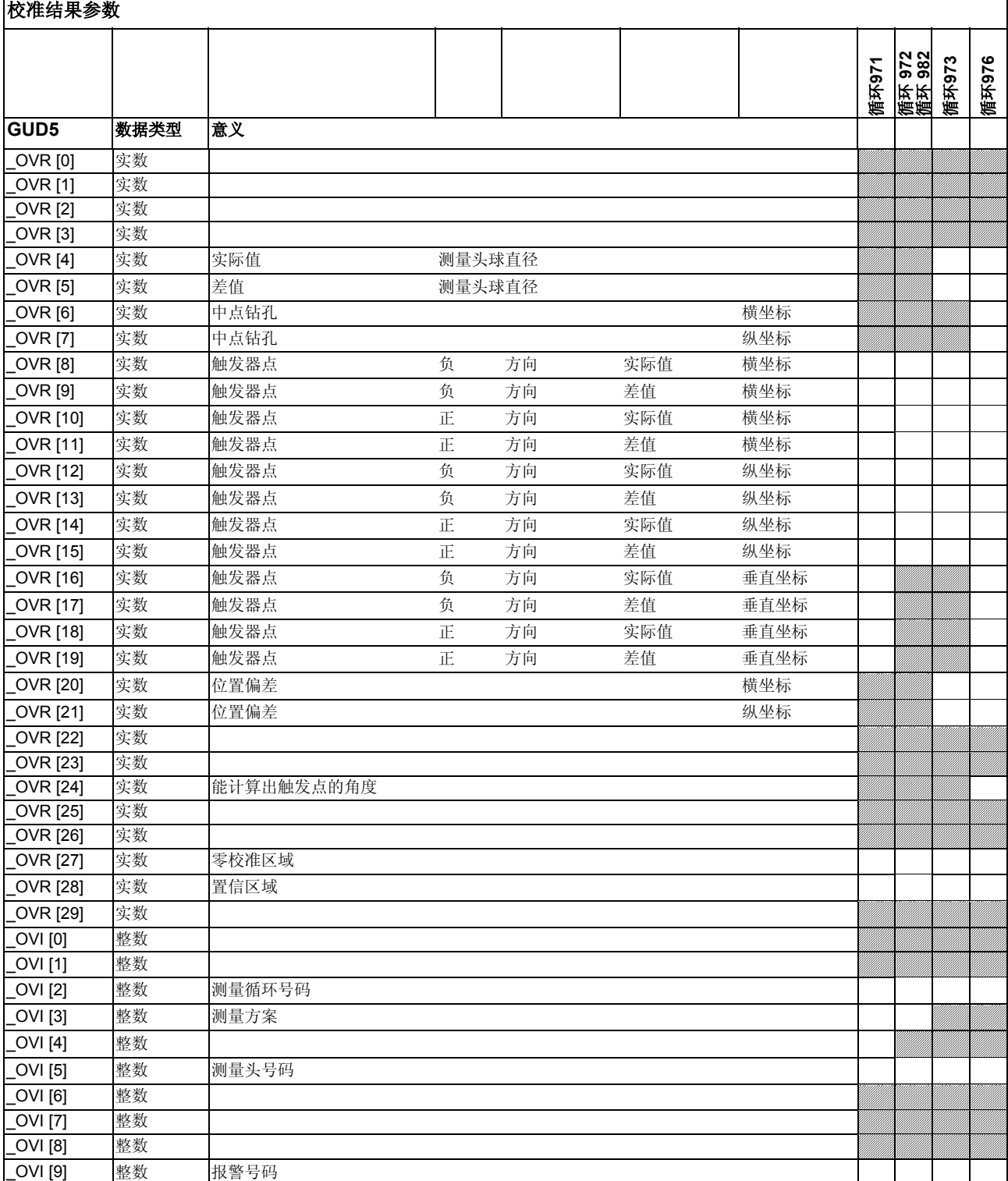

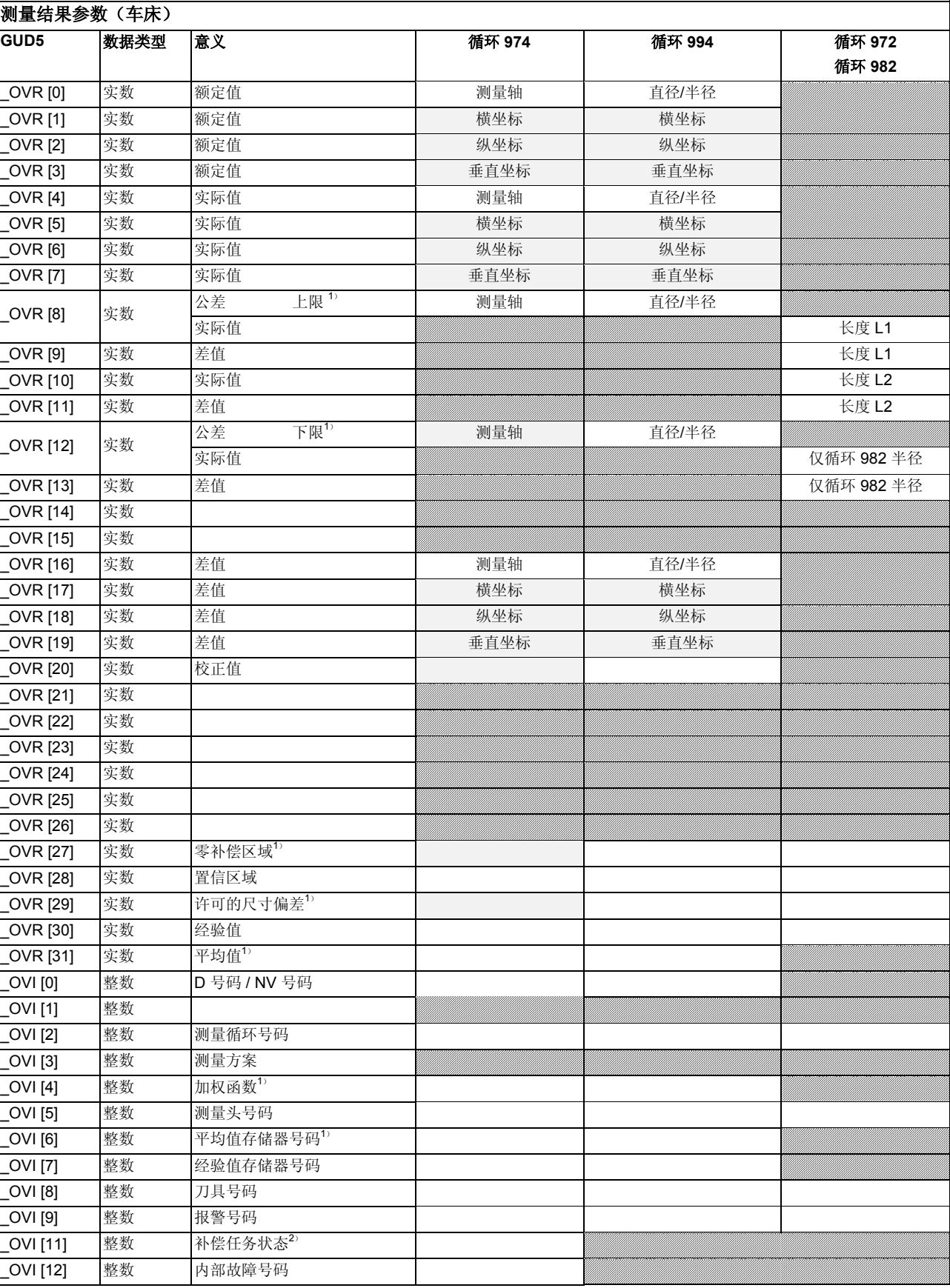

1) 仅对于自动刀具补偿;<br>2) 仅对于自动 NV 补偿

仅对于自动 NV 补偿

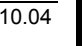

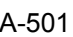

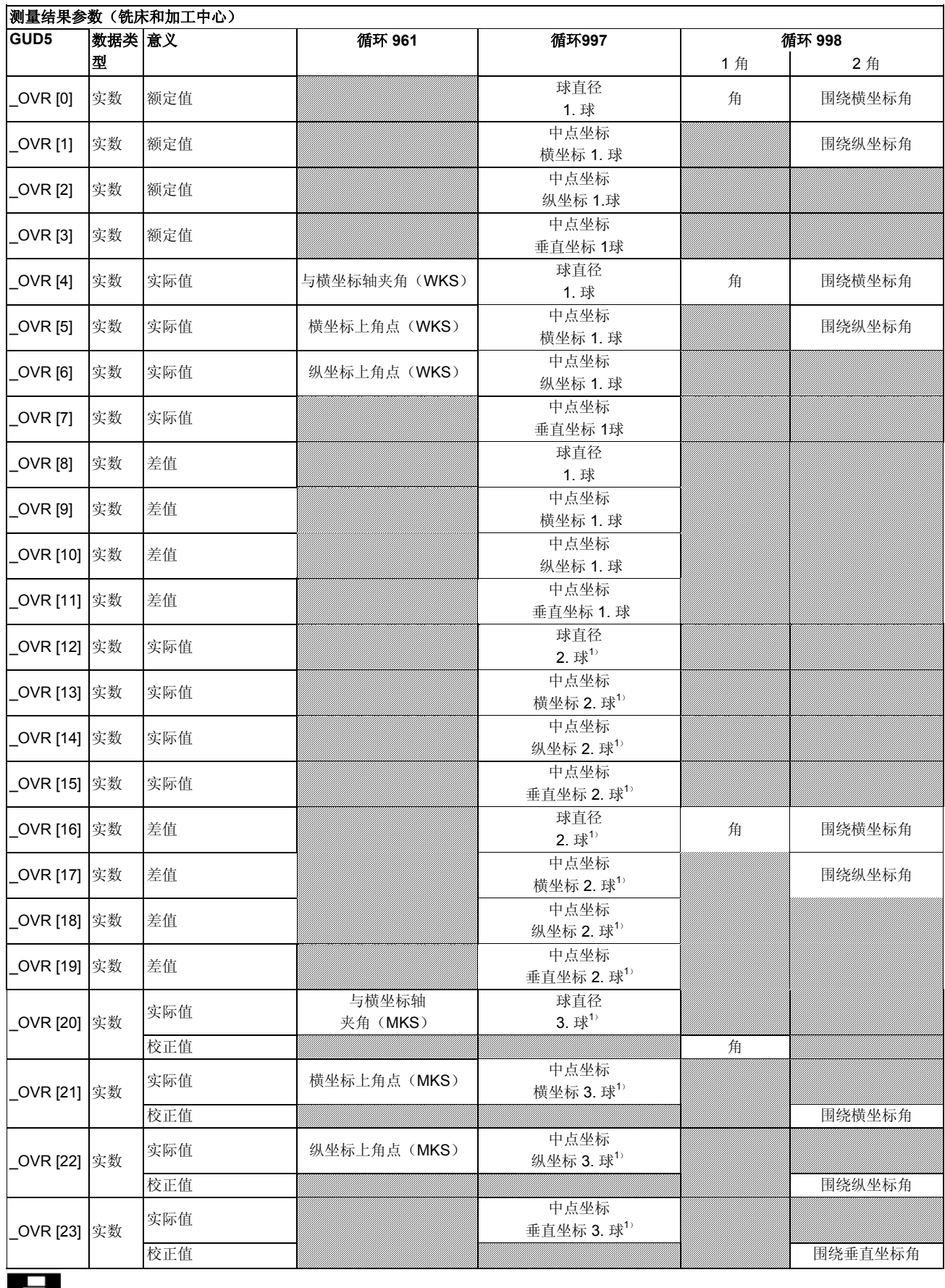

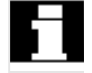

1) 仅对于测量方案 \_MVAR=x1x109,测量 3 球

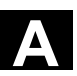

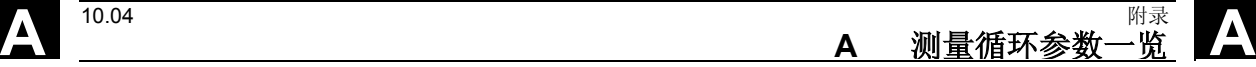

 $\overline{\phantom{0}}$ 

# **A** 附录 10.04 **<sup>A</sup>**测量循环参数一览 **A**

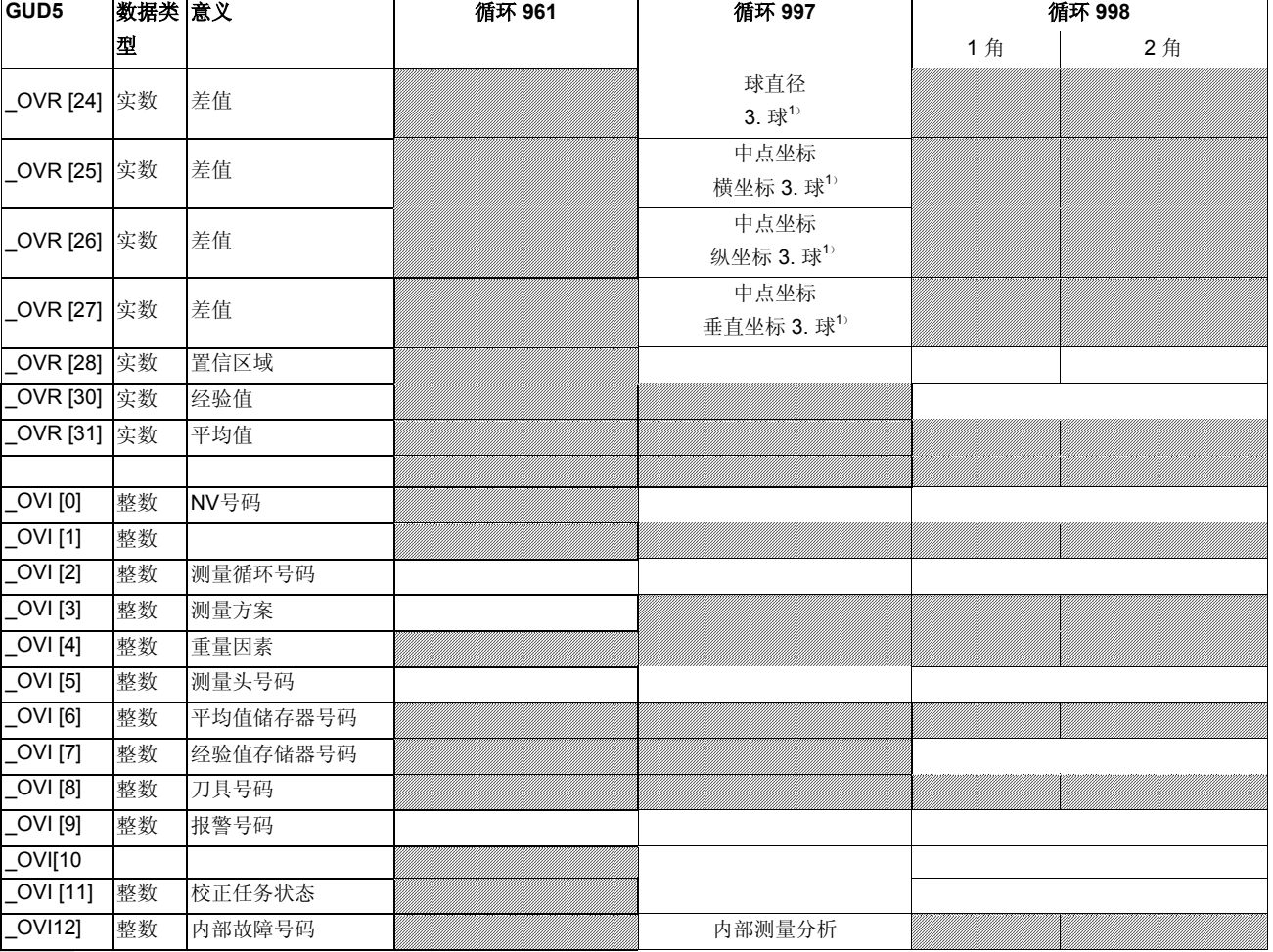

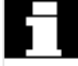

1) 仅对于测量方案 \_MVAR=x1x109,测量 3 球

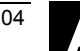

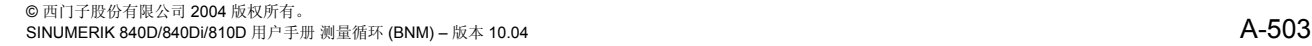

1) 仅用于带有刀具补偿的工件测量

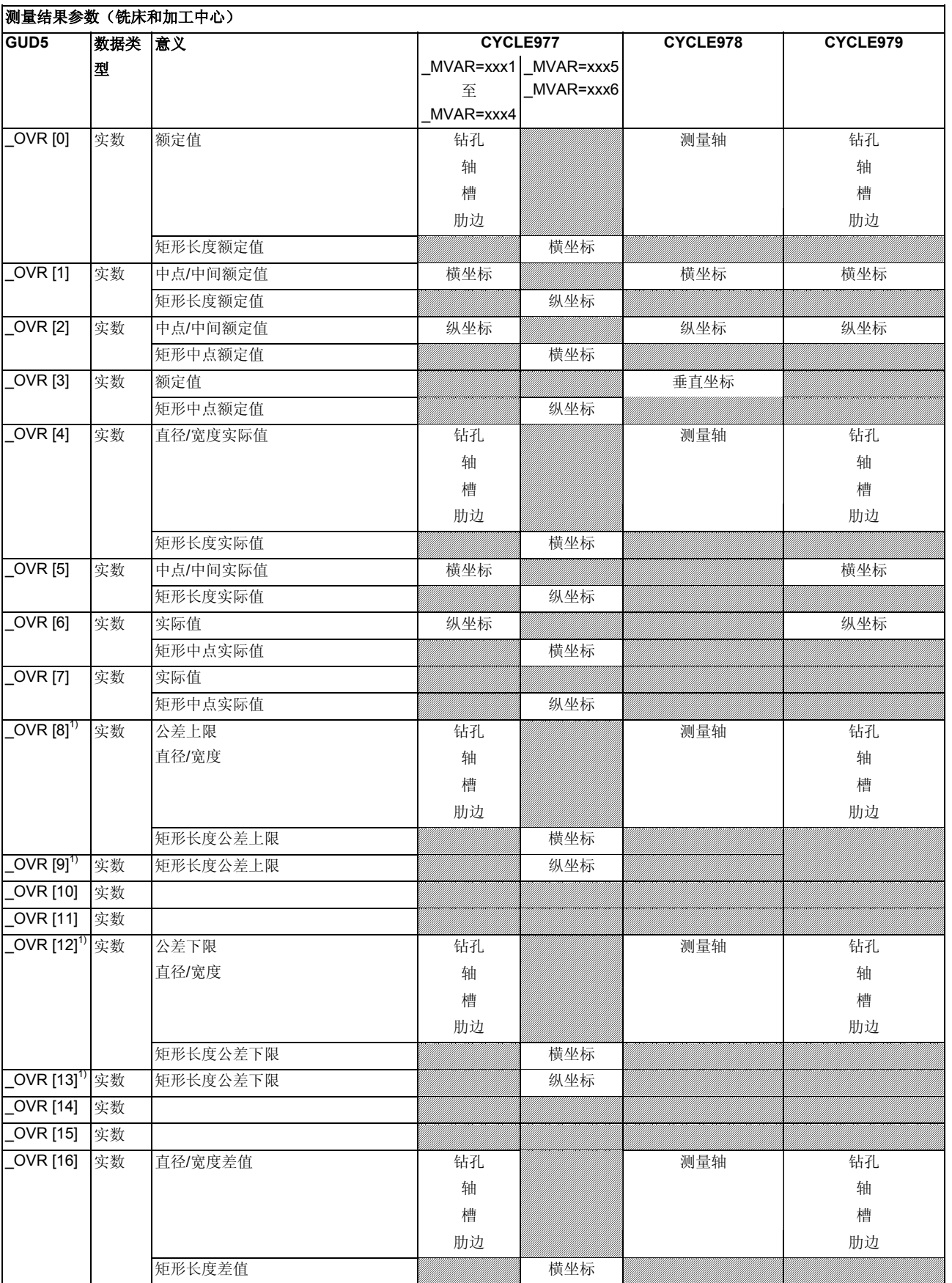

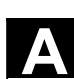

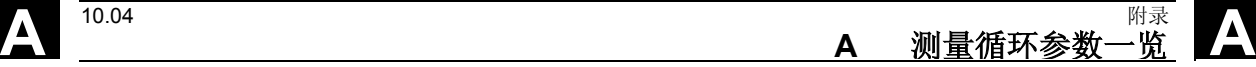

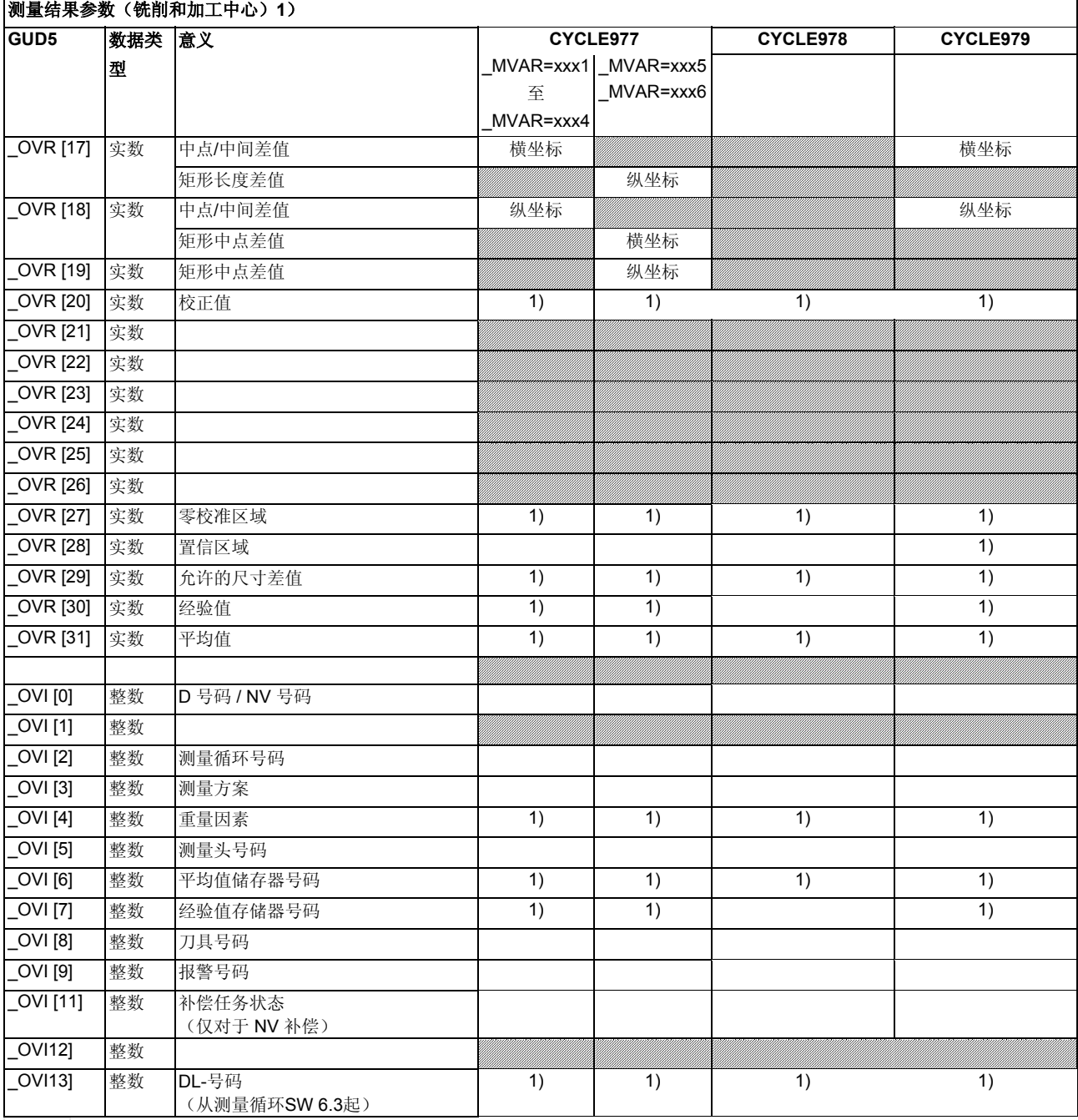

Н

1) 仅用于带有刀具补偿的工件测量
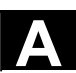

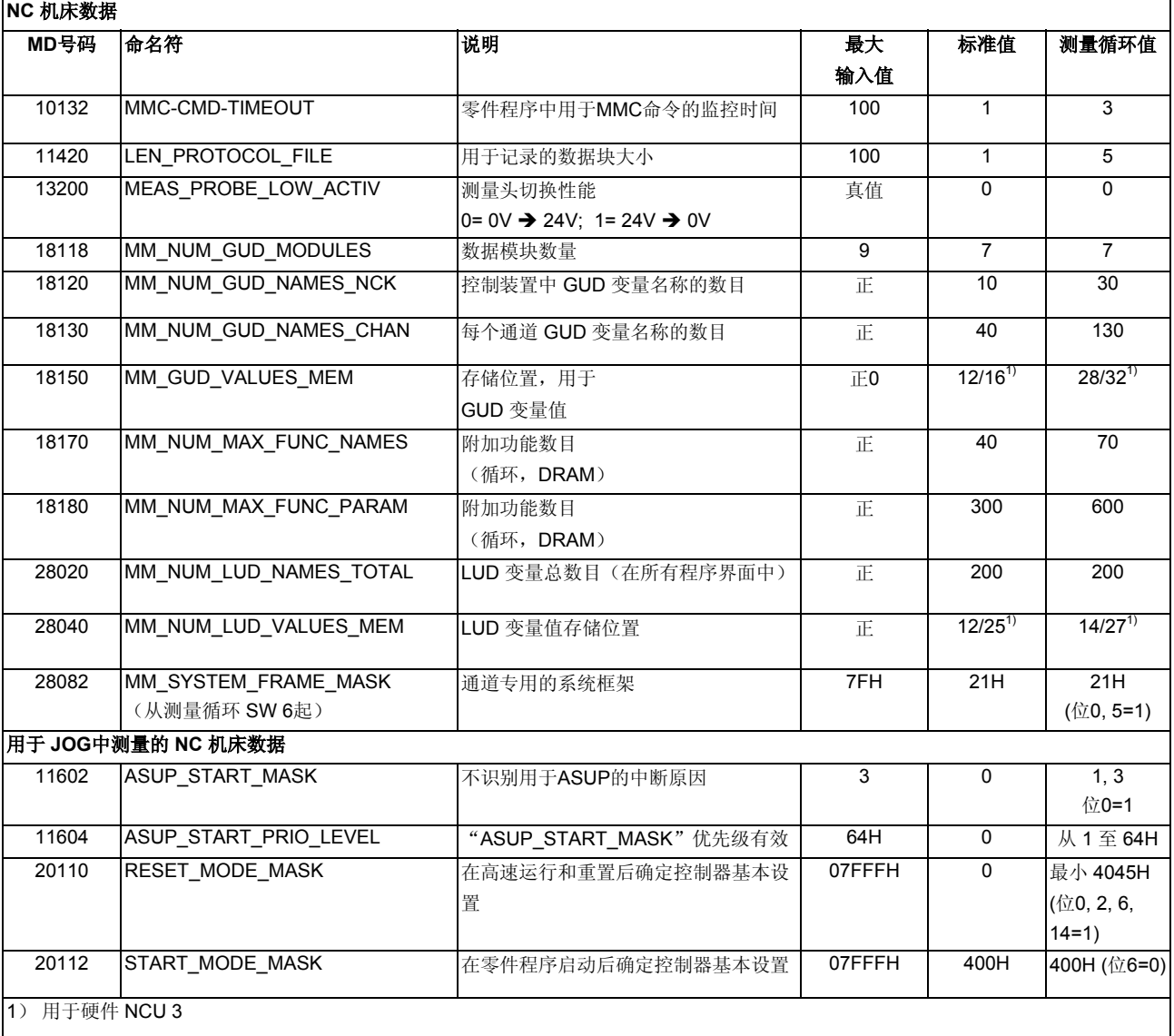

循环数据

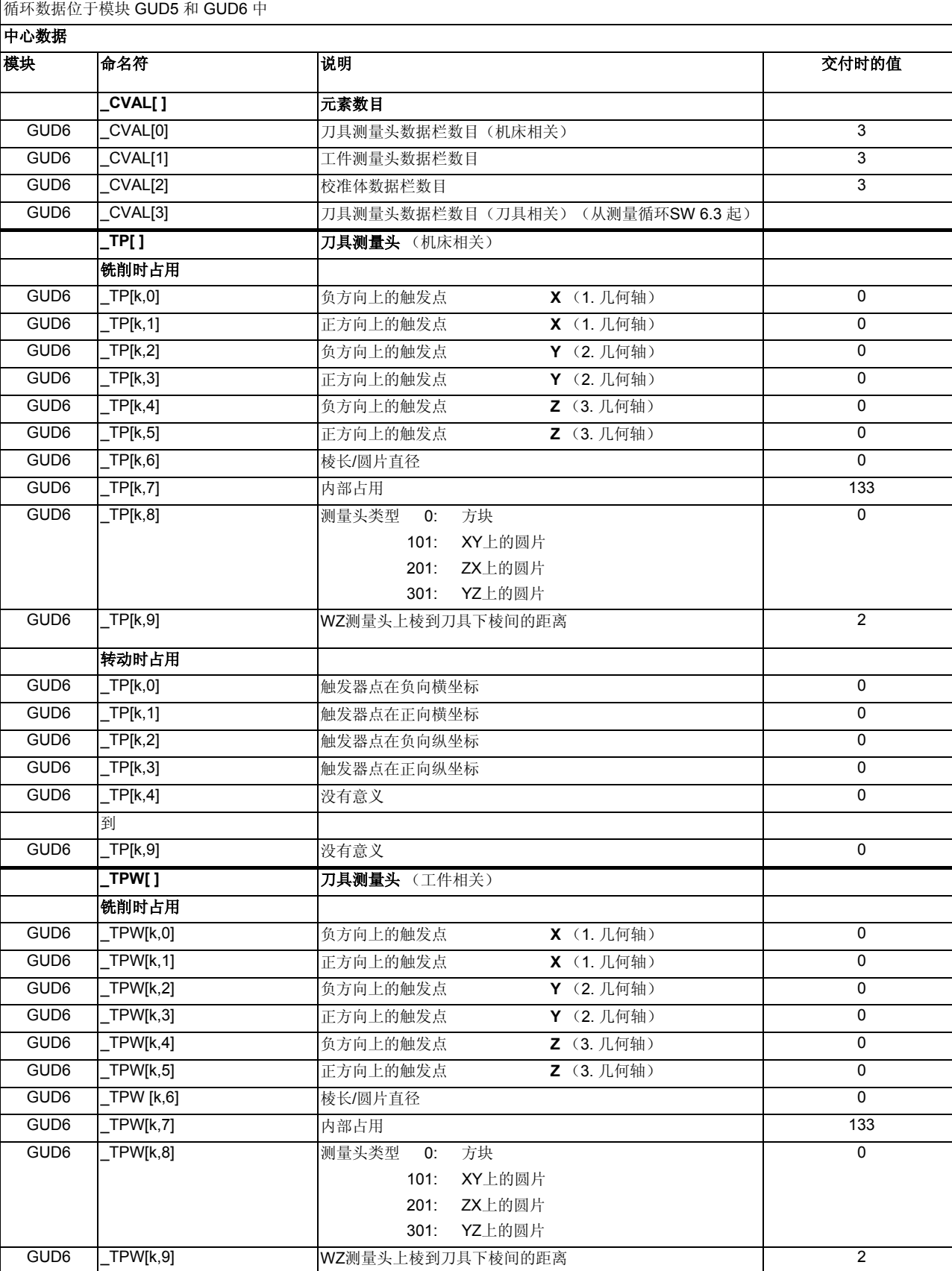

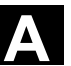

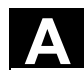

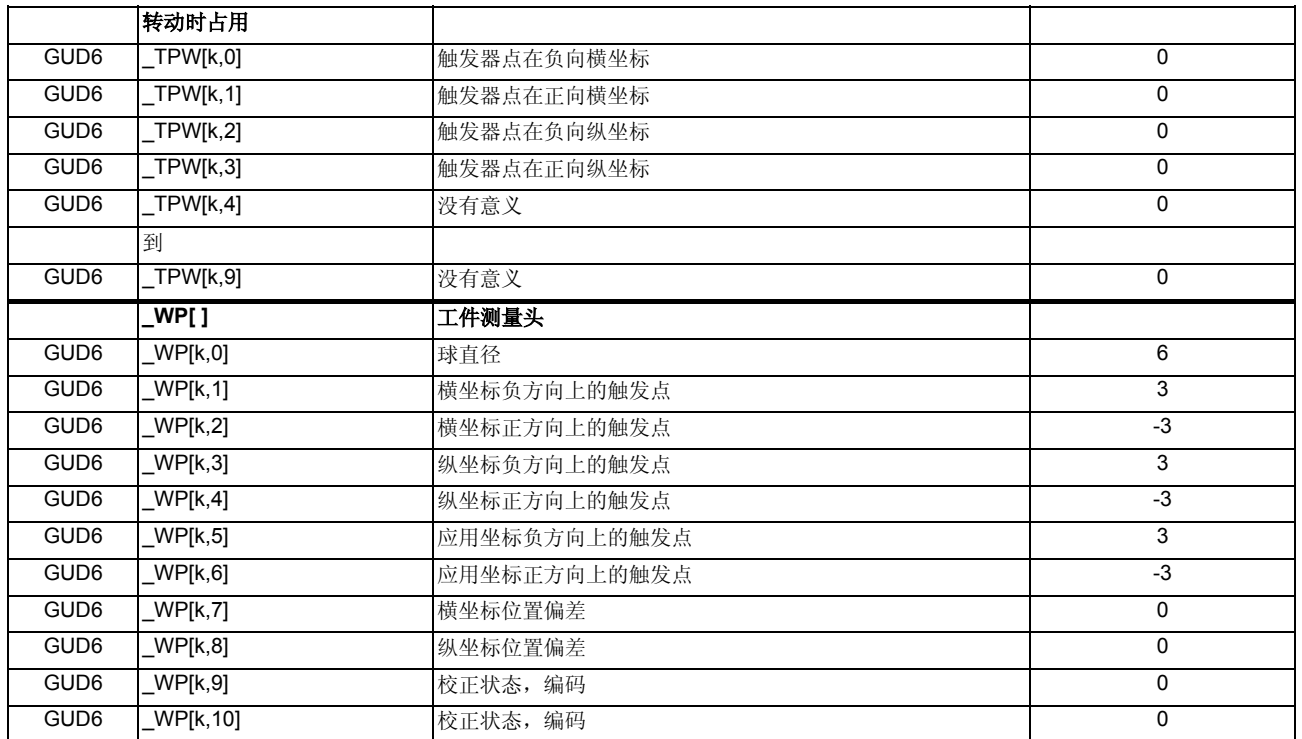

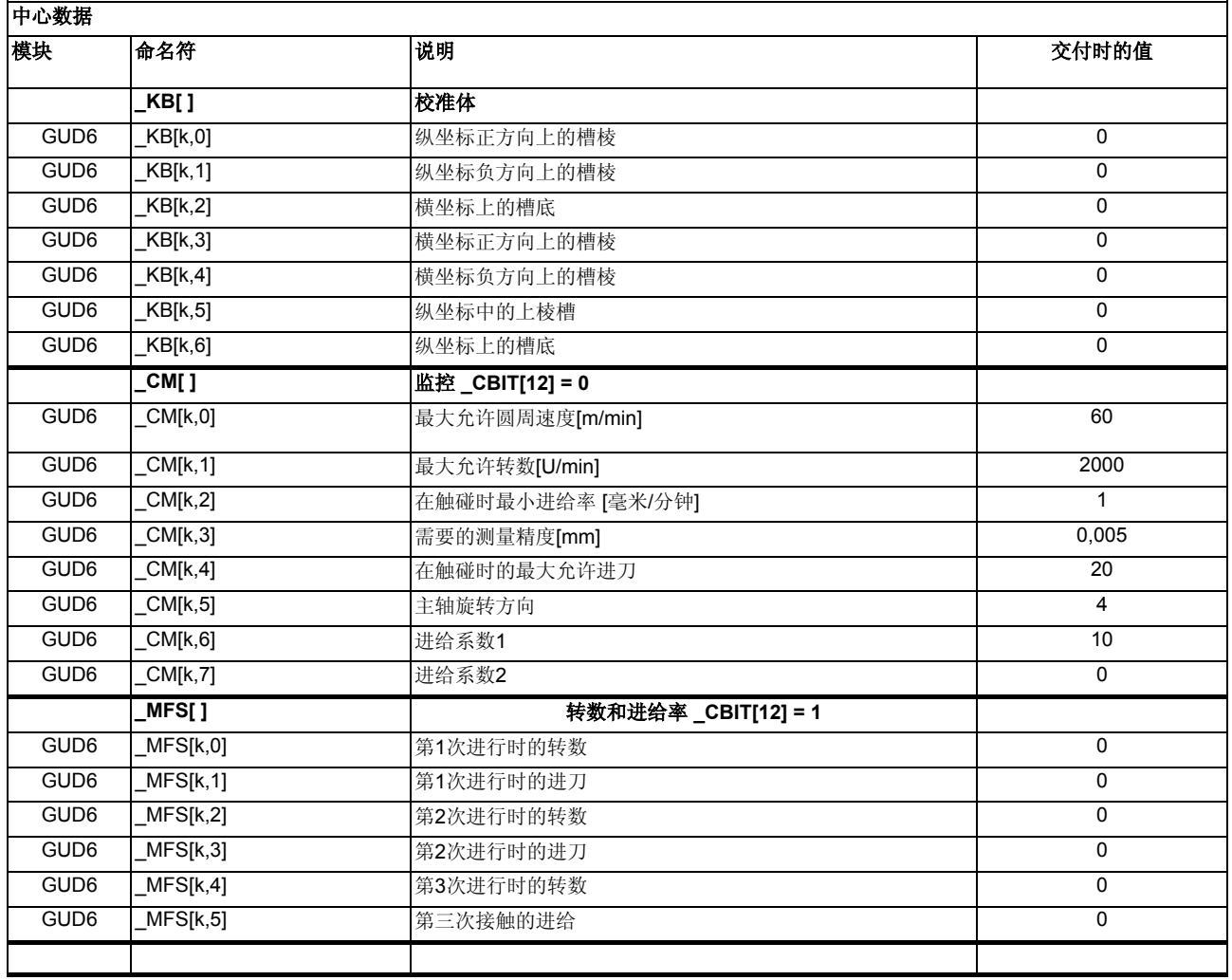

用于记录的中心值

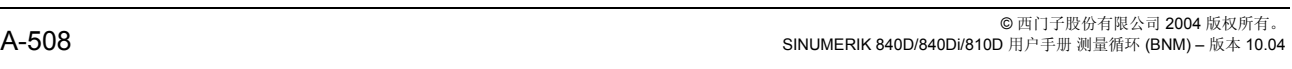

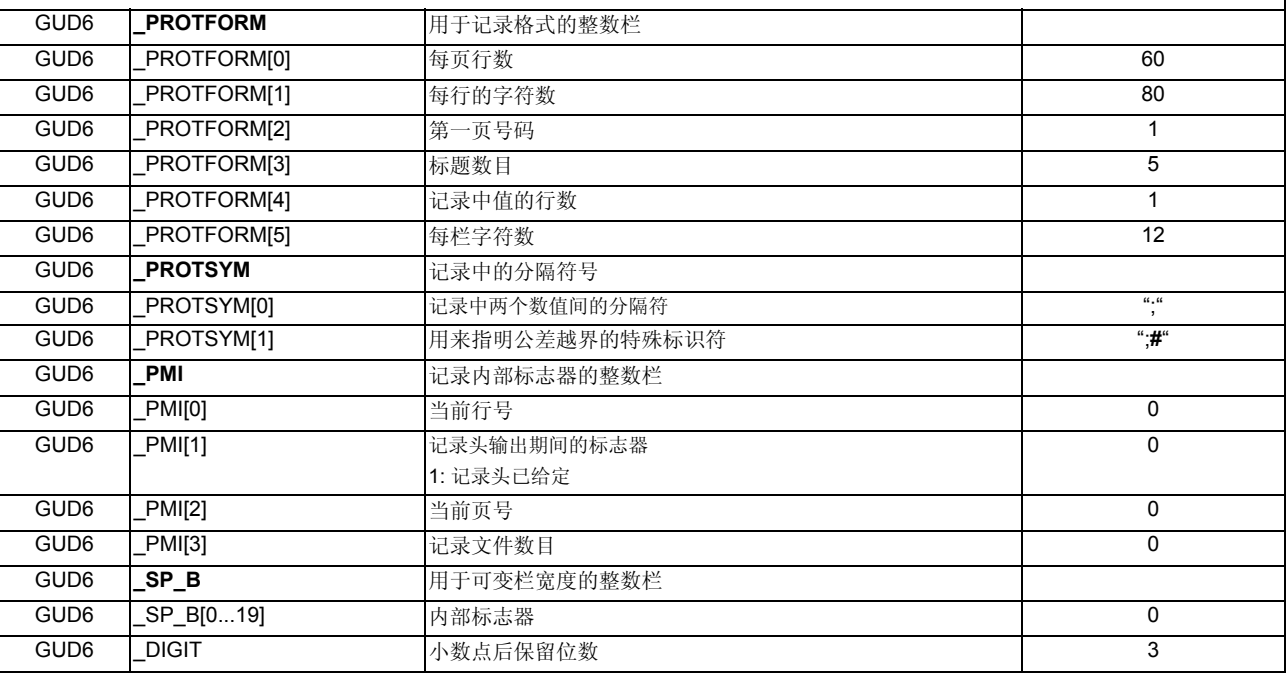

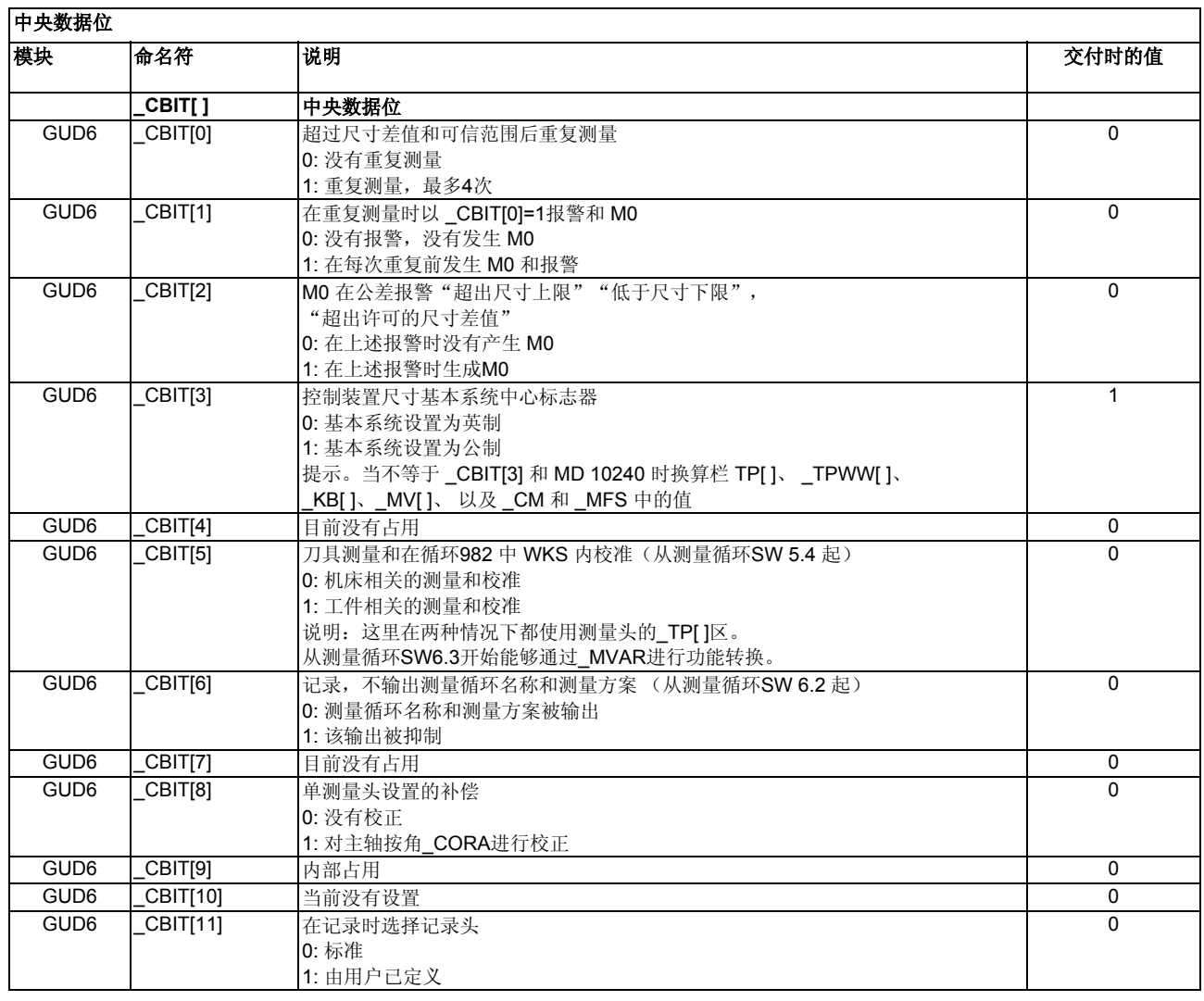

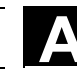

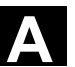

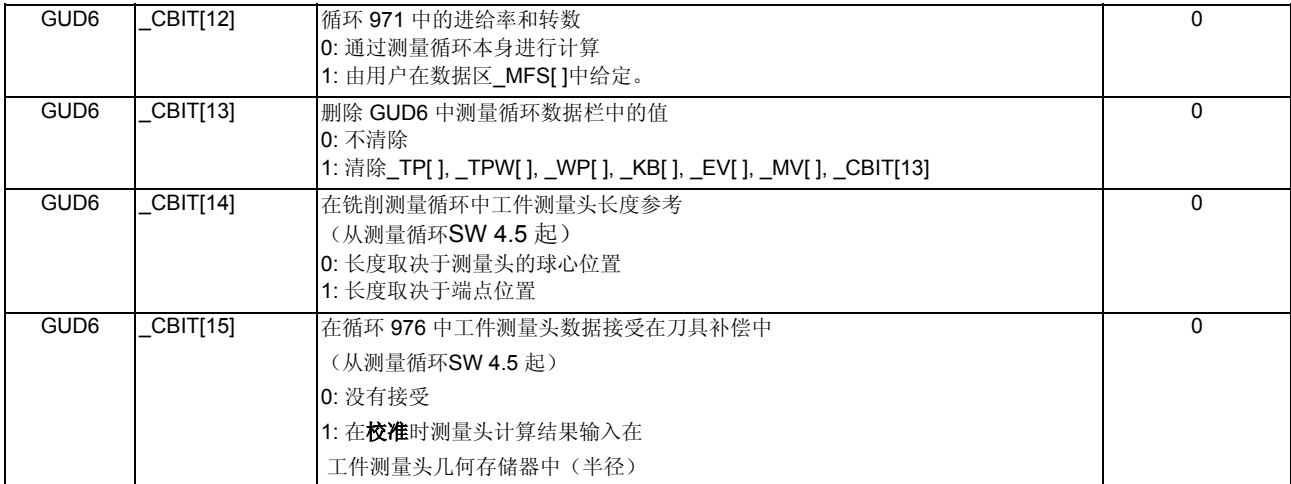

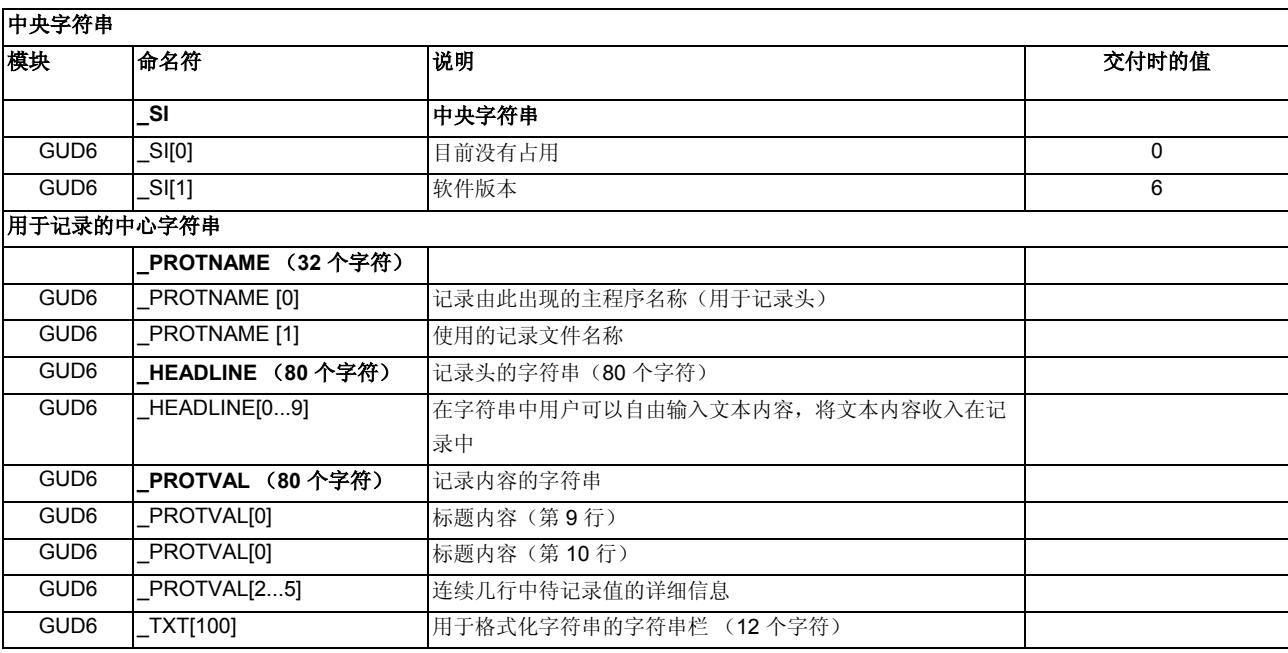

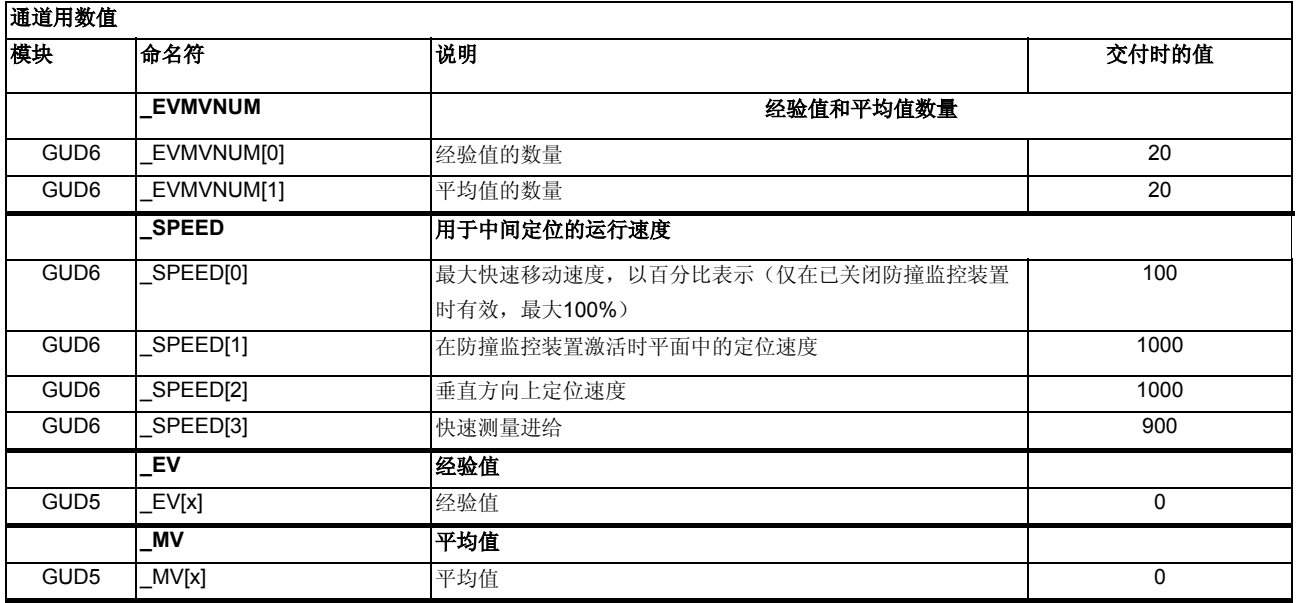

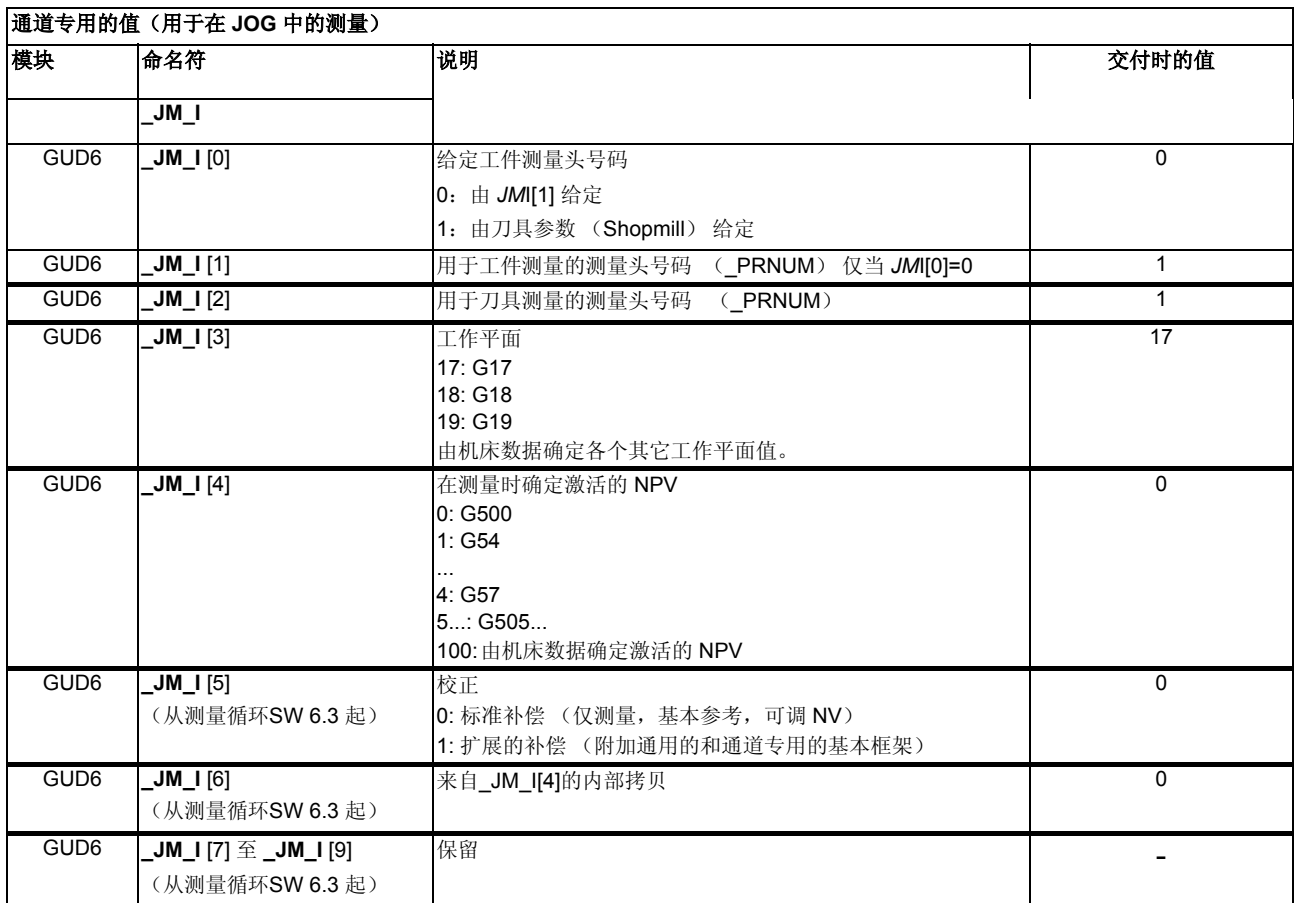

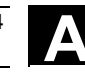

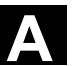

 $\overline{a}$ 

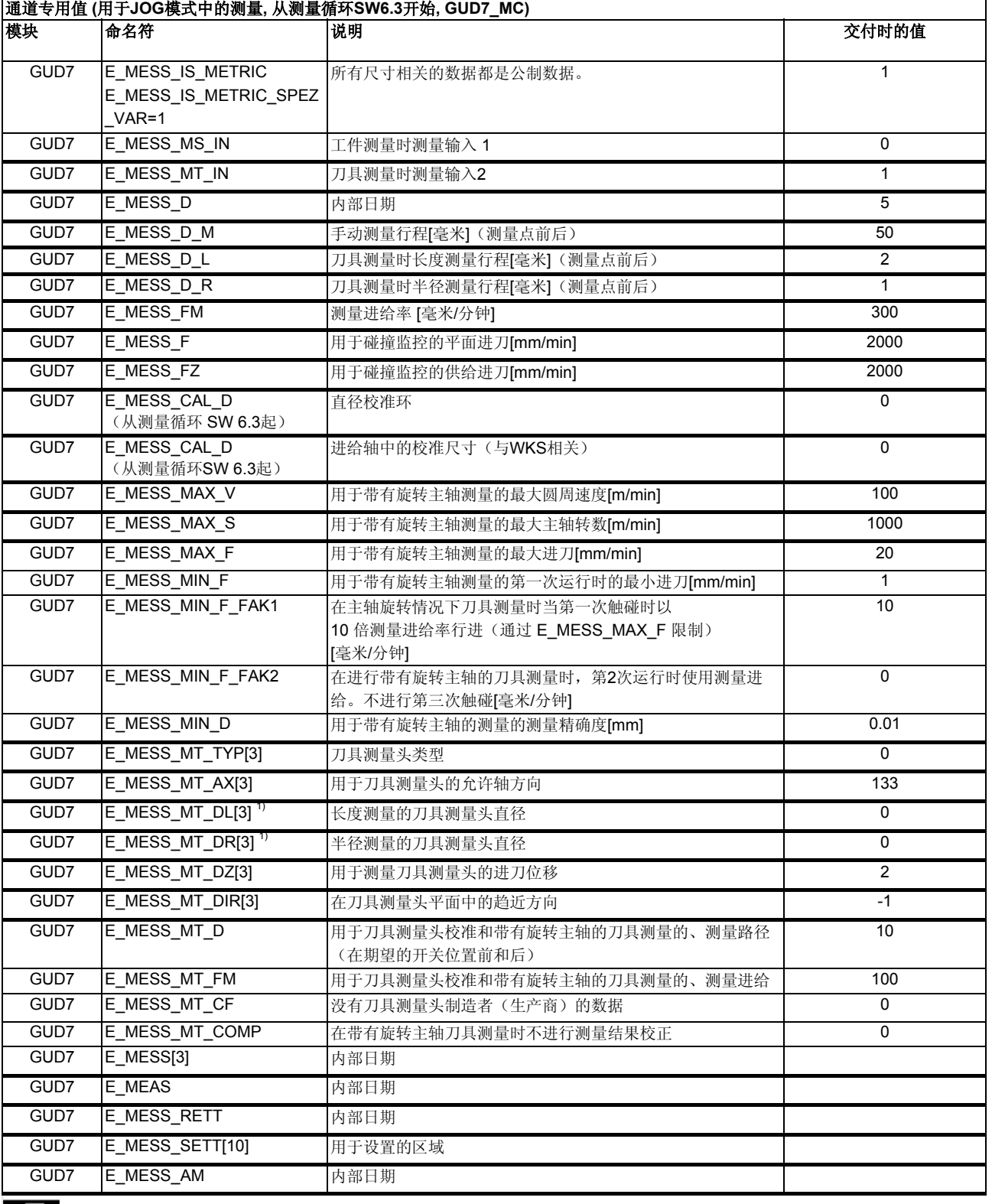

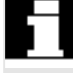

1)这里在开机调试时必须输入一个值!

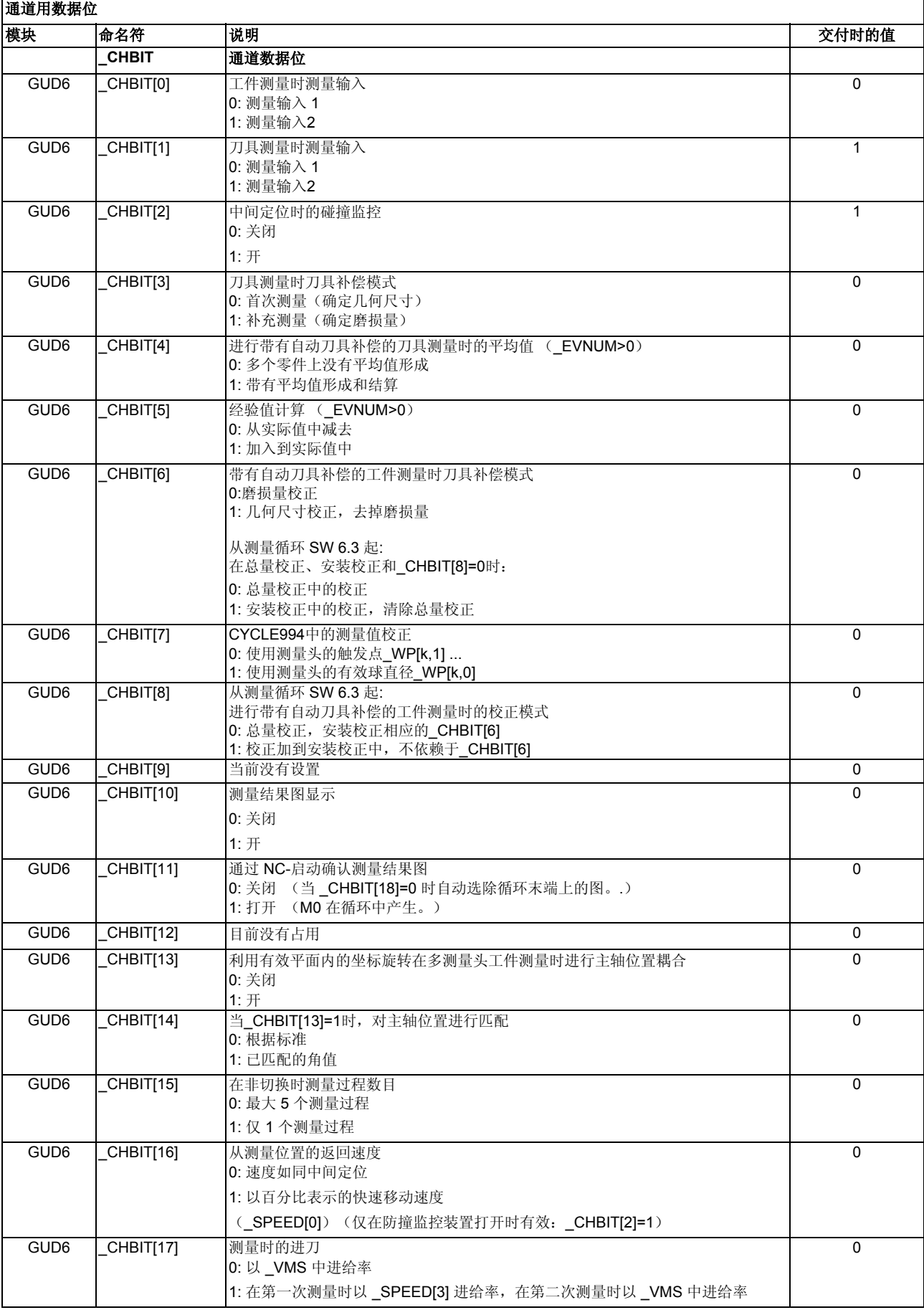

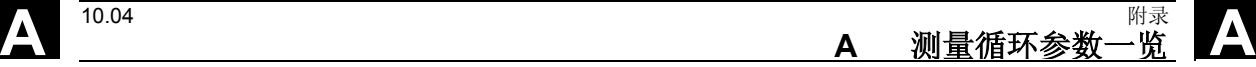

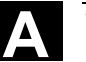

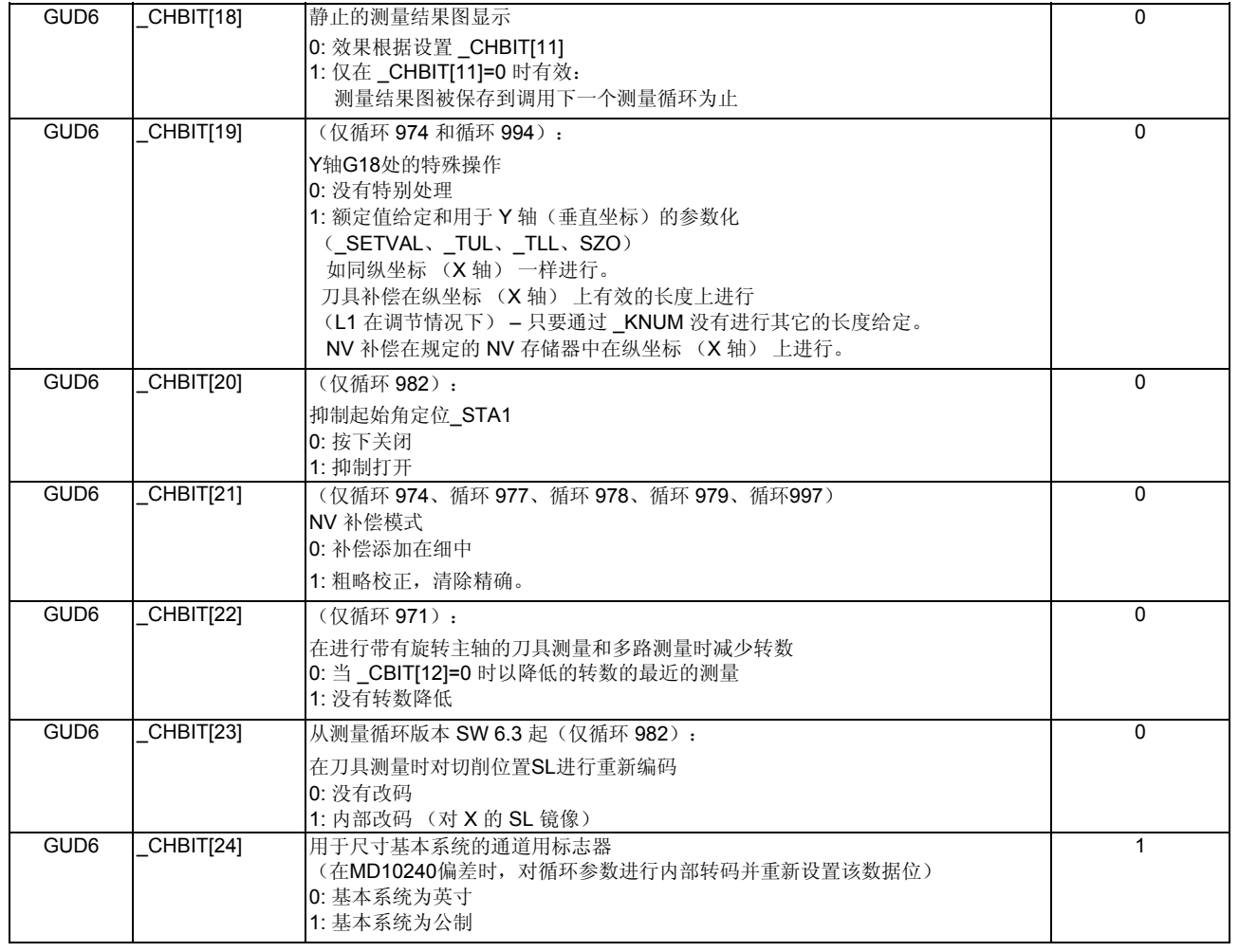

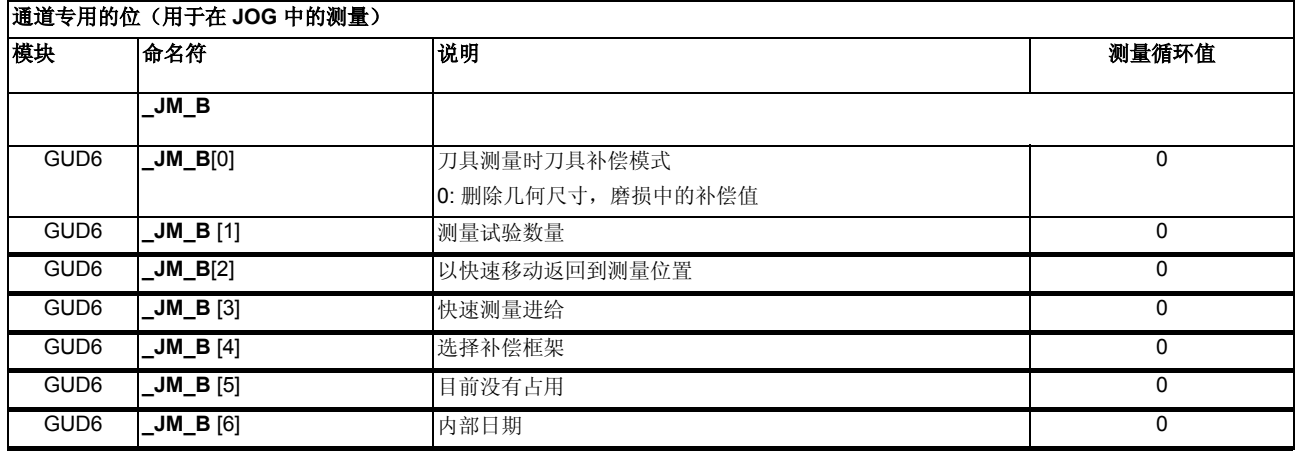

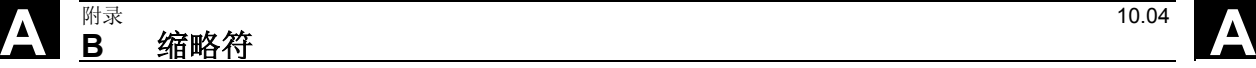

B 缩略符

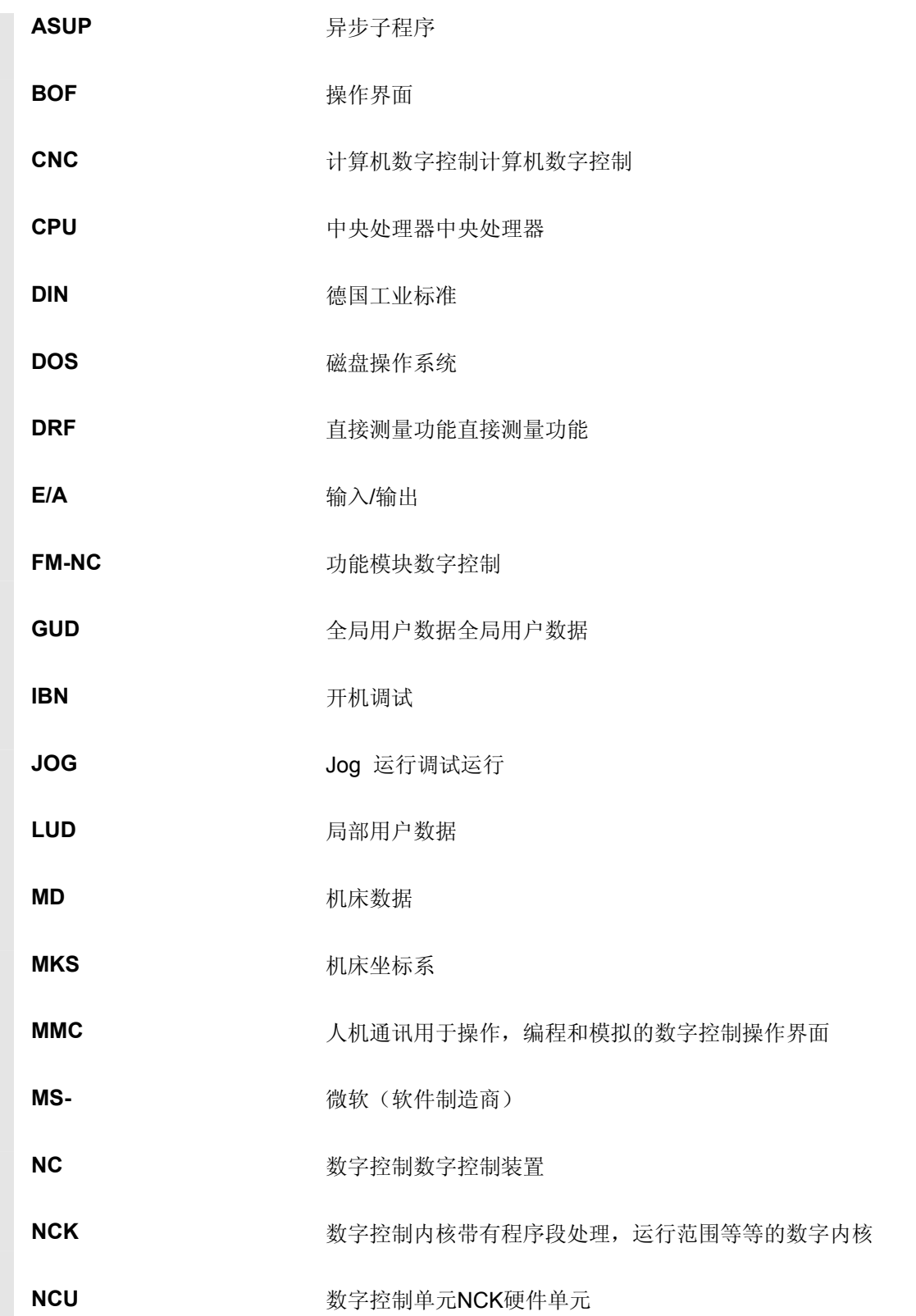

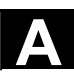

**A** 10.04 FH<sub>球</sub> **B** 缩略符

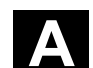

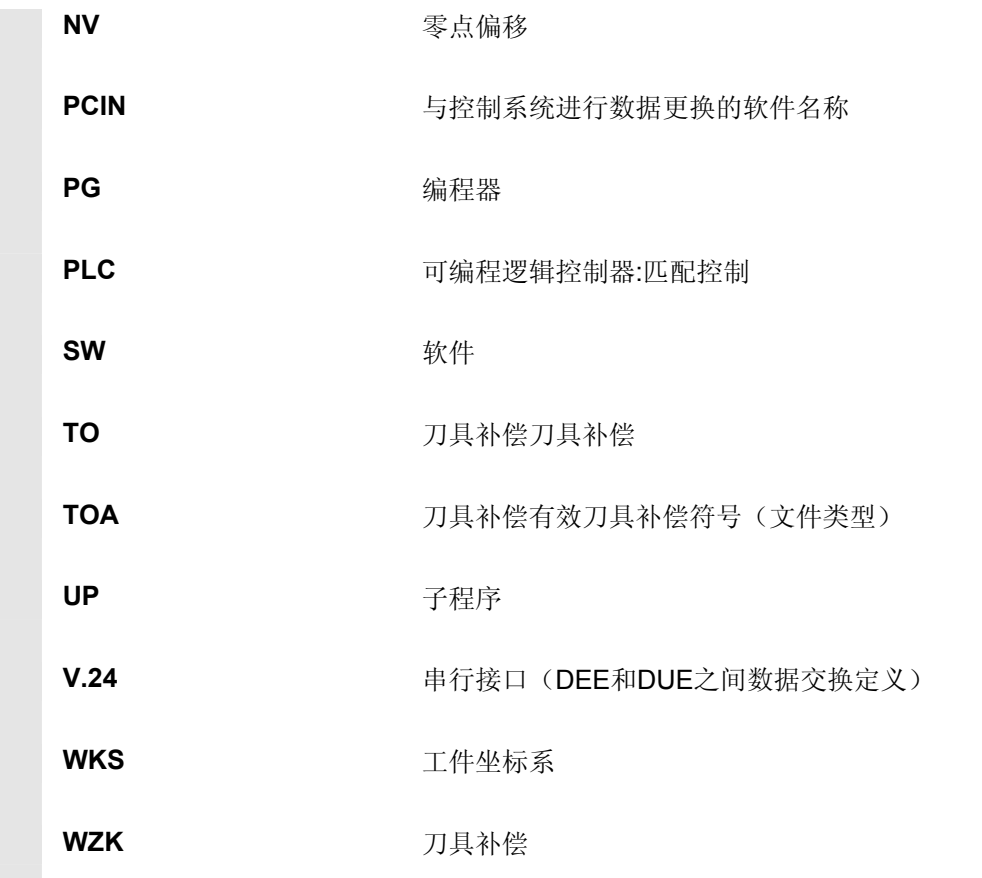

# **A** 附录 10.04 **<sup>C</sup>**术语 **A**

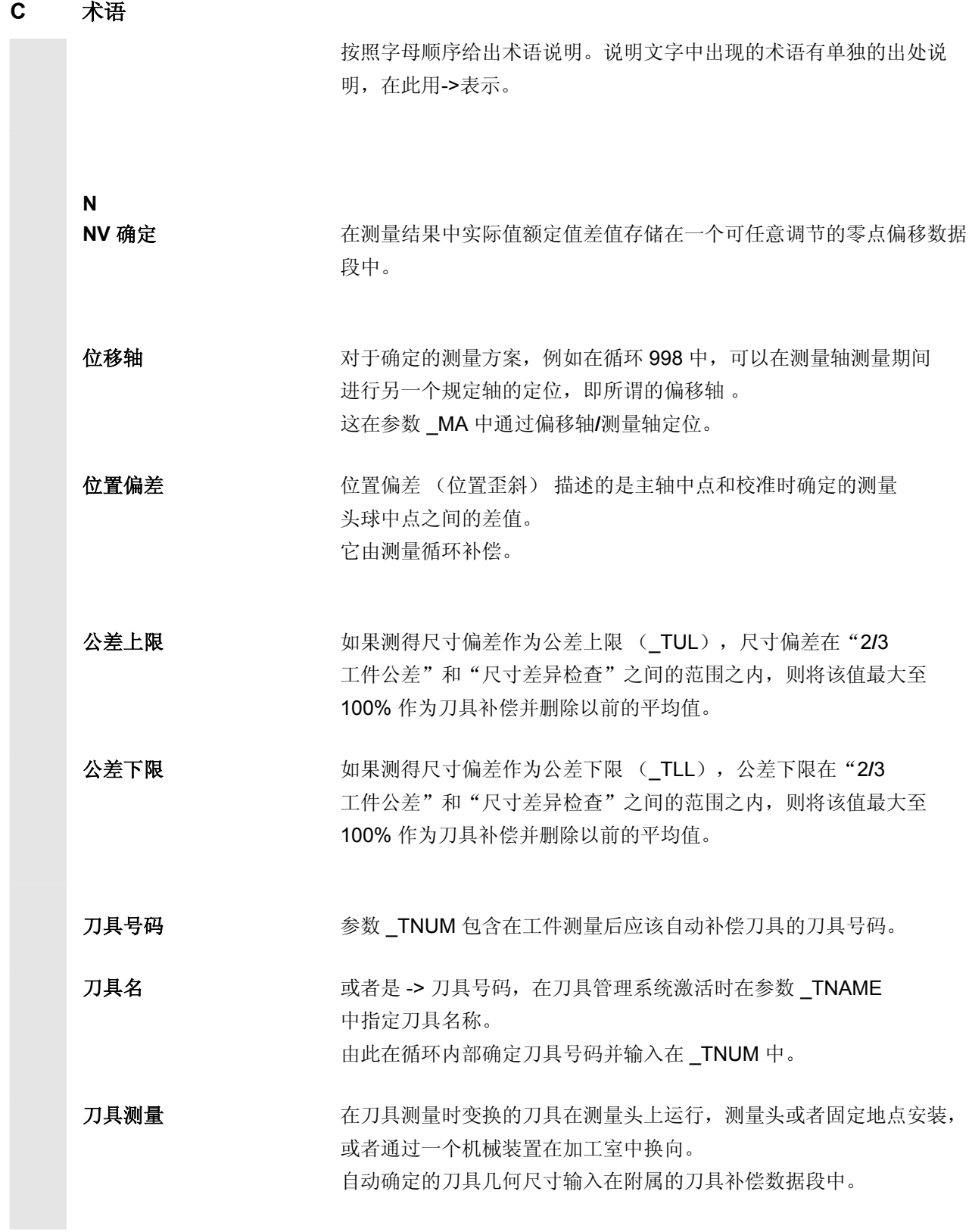

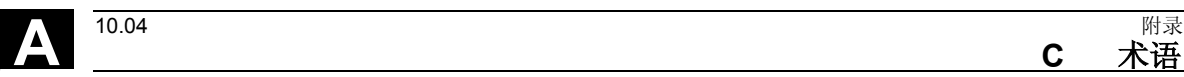

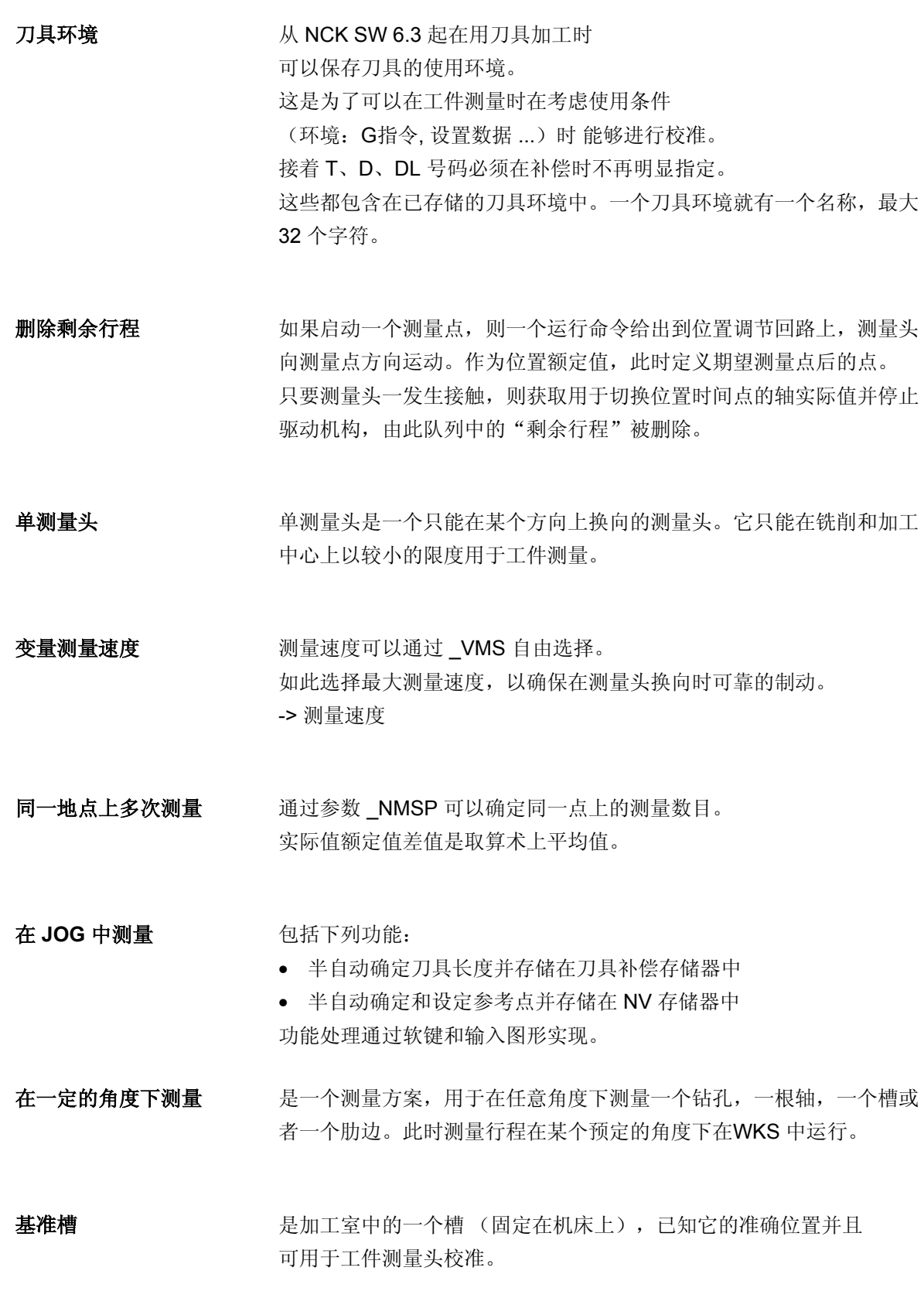

**c** 术语 A

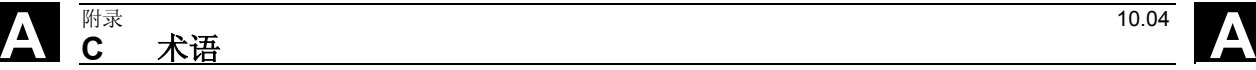

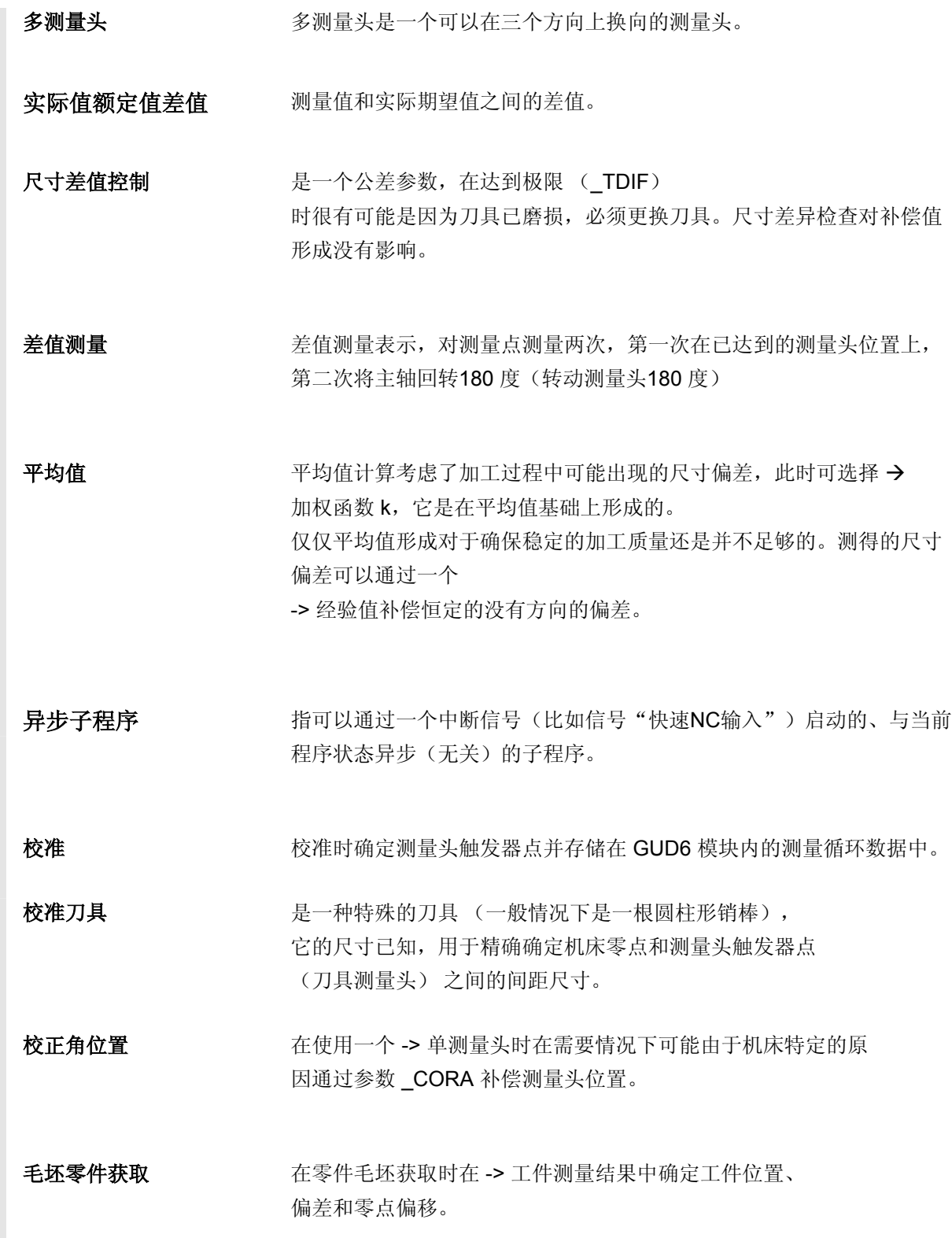

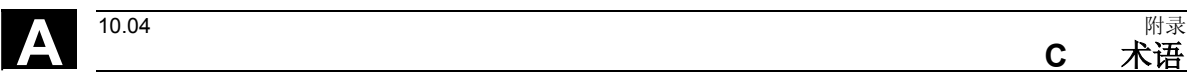

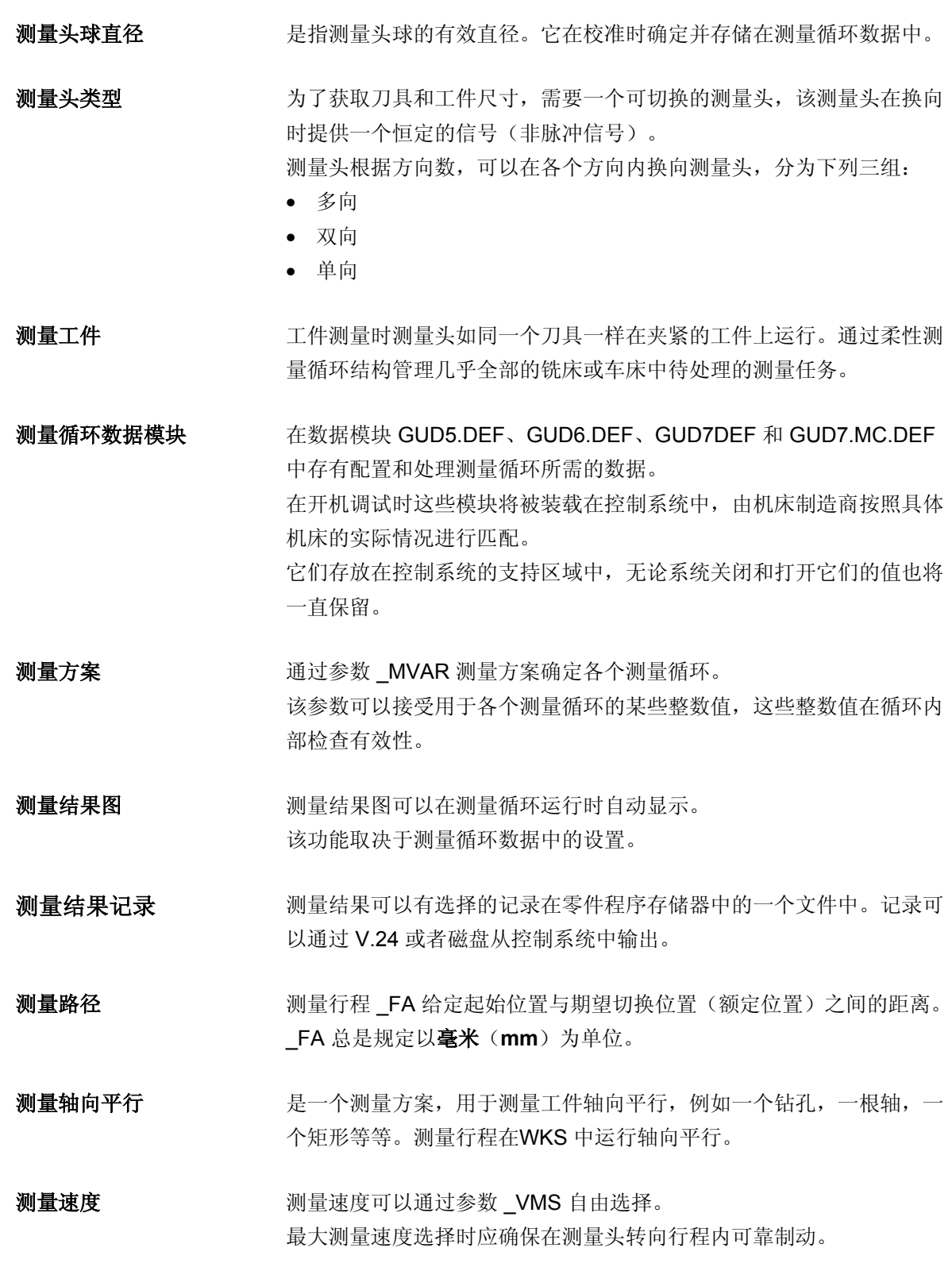

**c** 术语 A

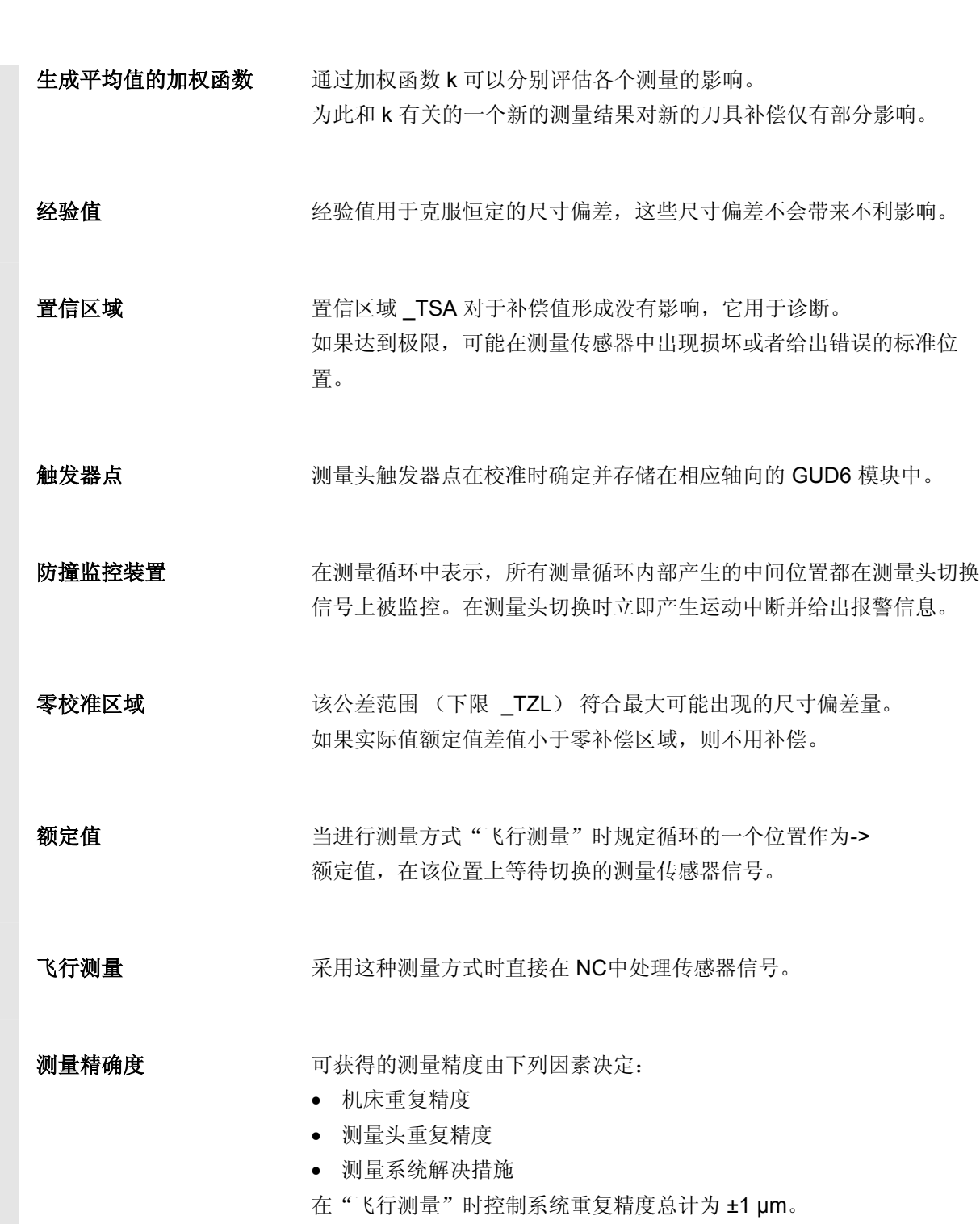

**A** 附录 10.04 **<sup>C</sup>**术语 **A**

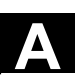

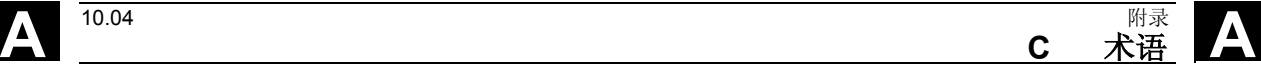

用于记录

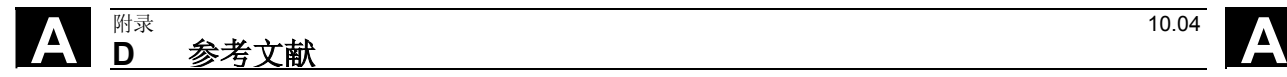

#### **D** 参考文献

一般文献

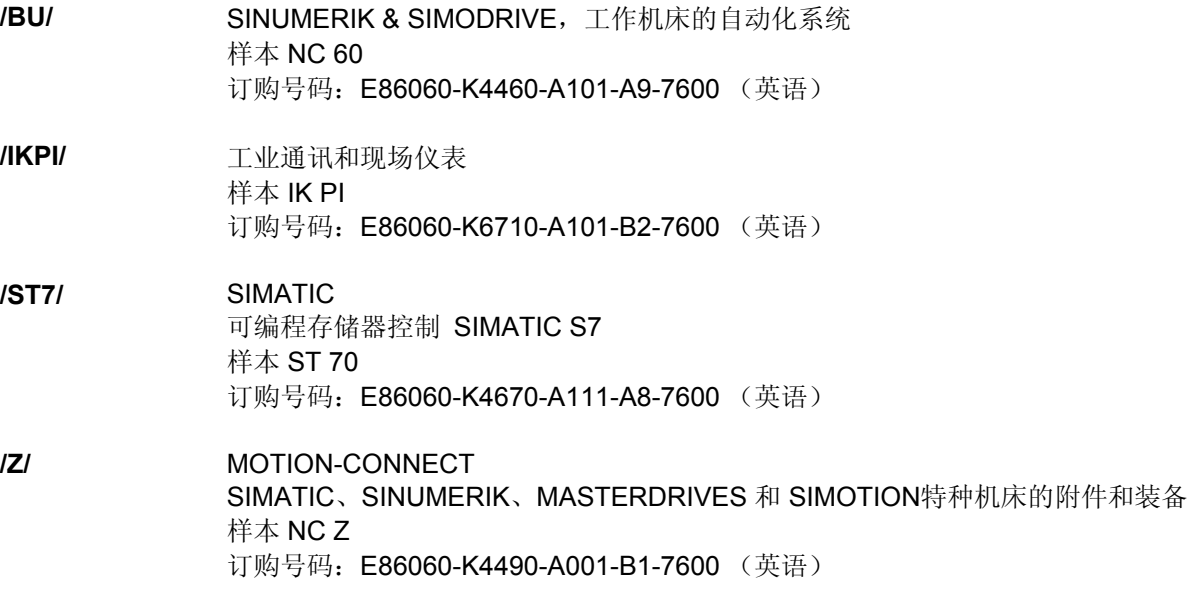

### 电子文献

**/CD1/** SINUMERIK 系统 **Match 2004 年 10月 DOC ON CD** (带有所有 SINUMERIK 840D/840Di/810D/802 和 SIMODRIVE 印刷品) 订购号码:6FC5298-7CA00-0BG1

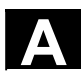

### 用户文献

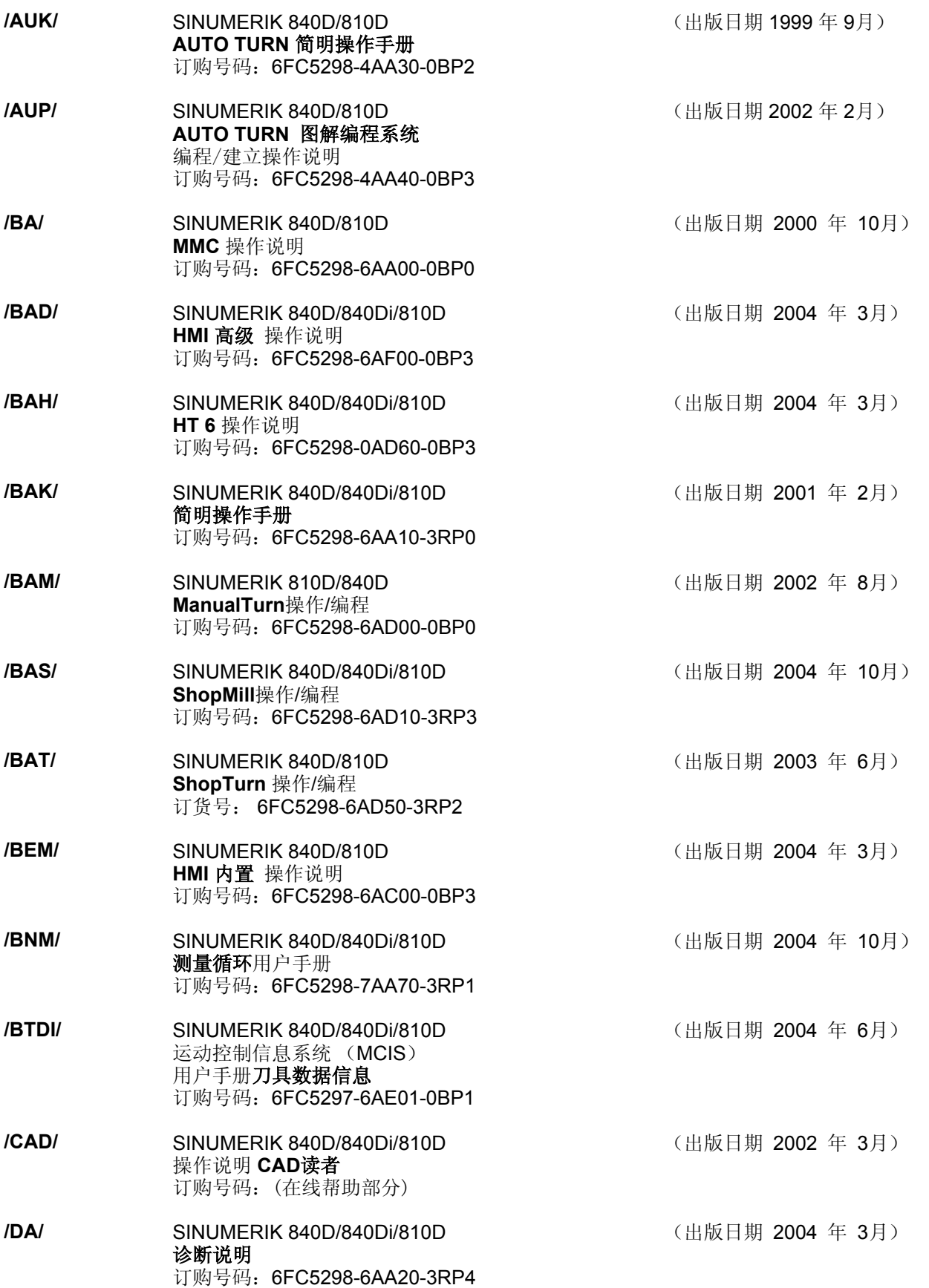

# **A** <u>D</u> 参考文献 10.04 A

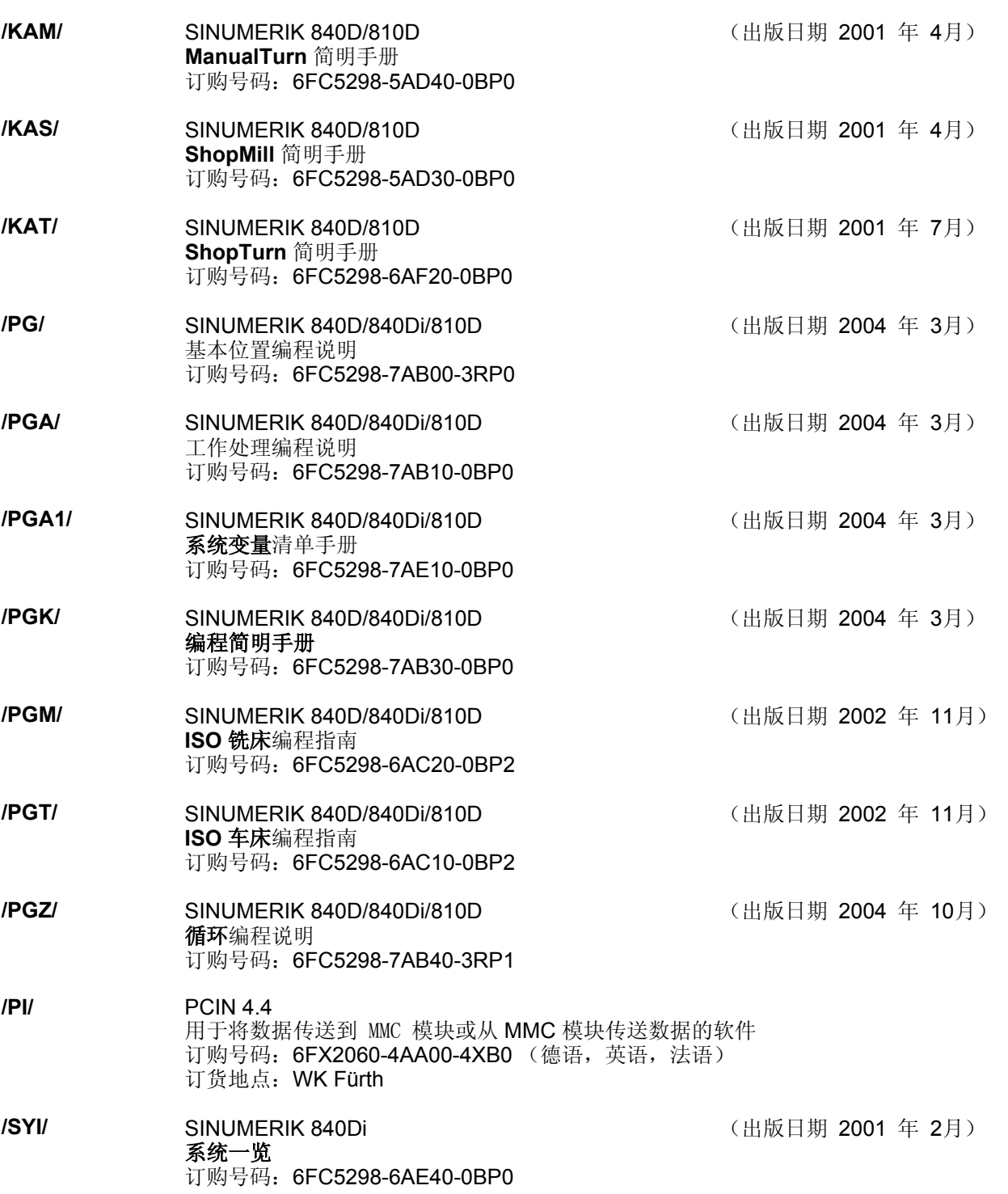

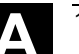

**A** 10.04 F P D 参考文献 A

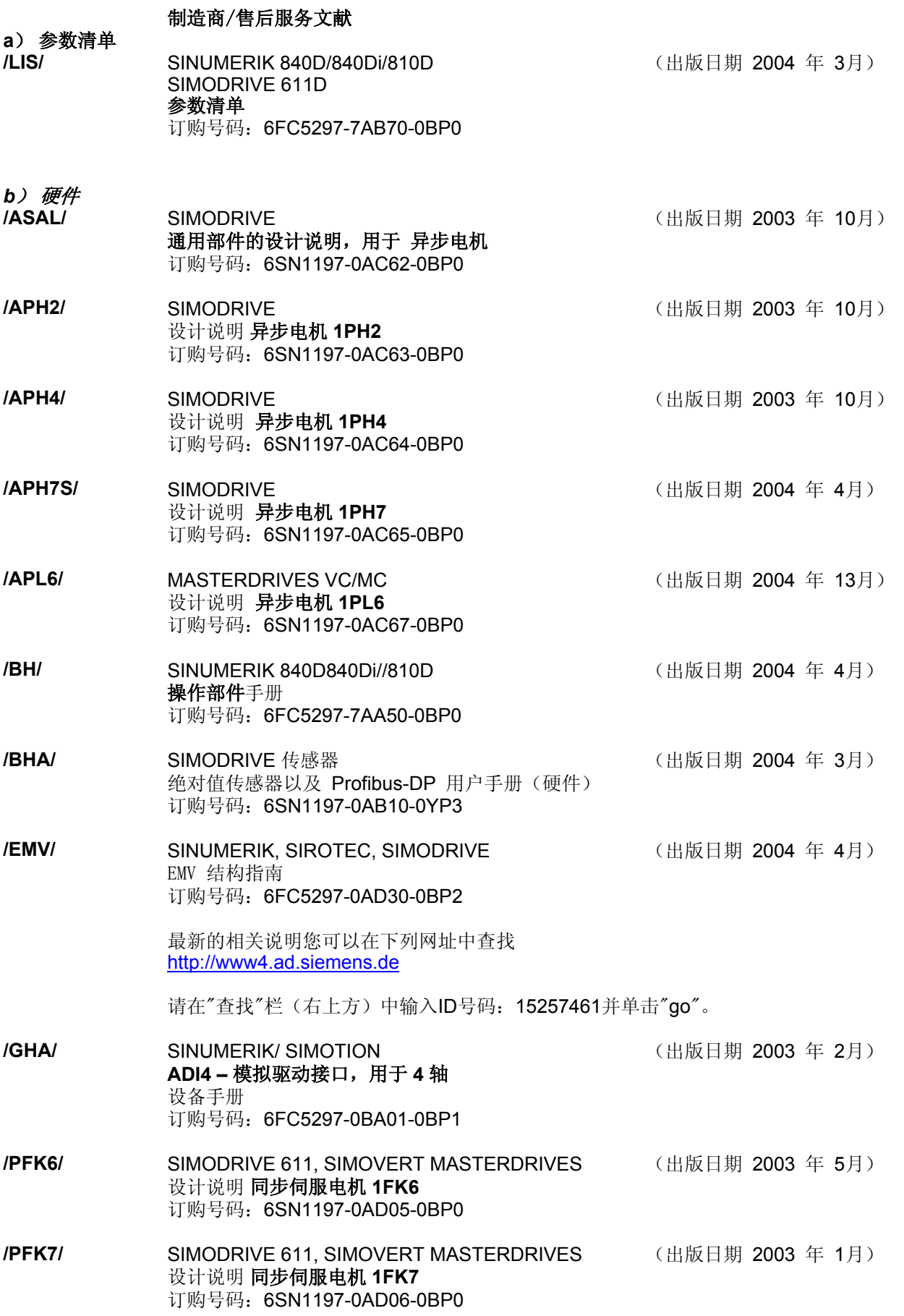

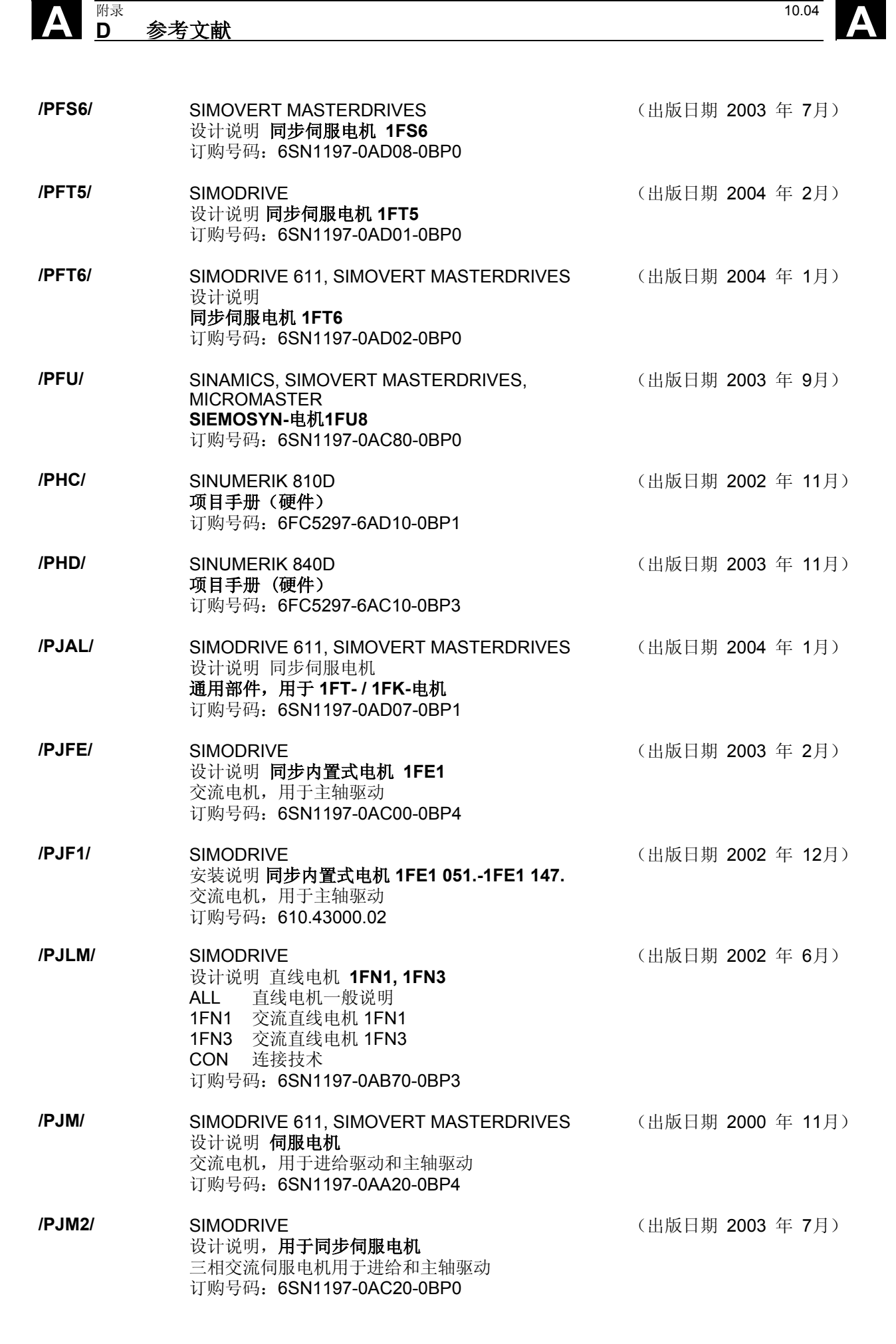

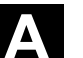

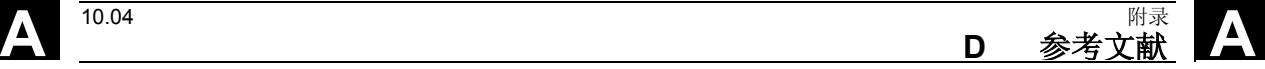

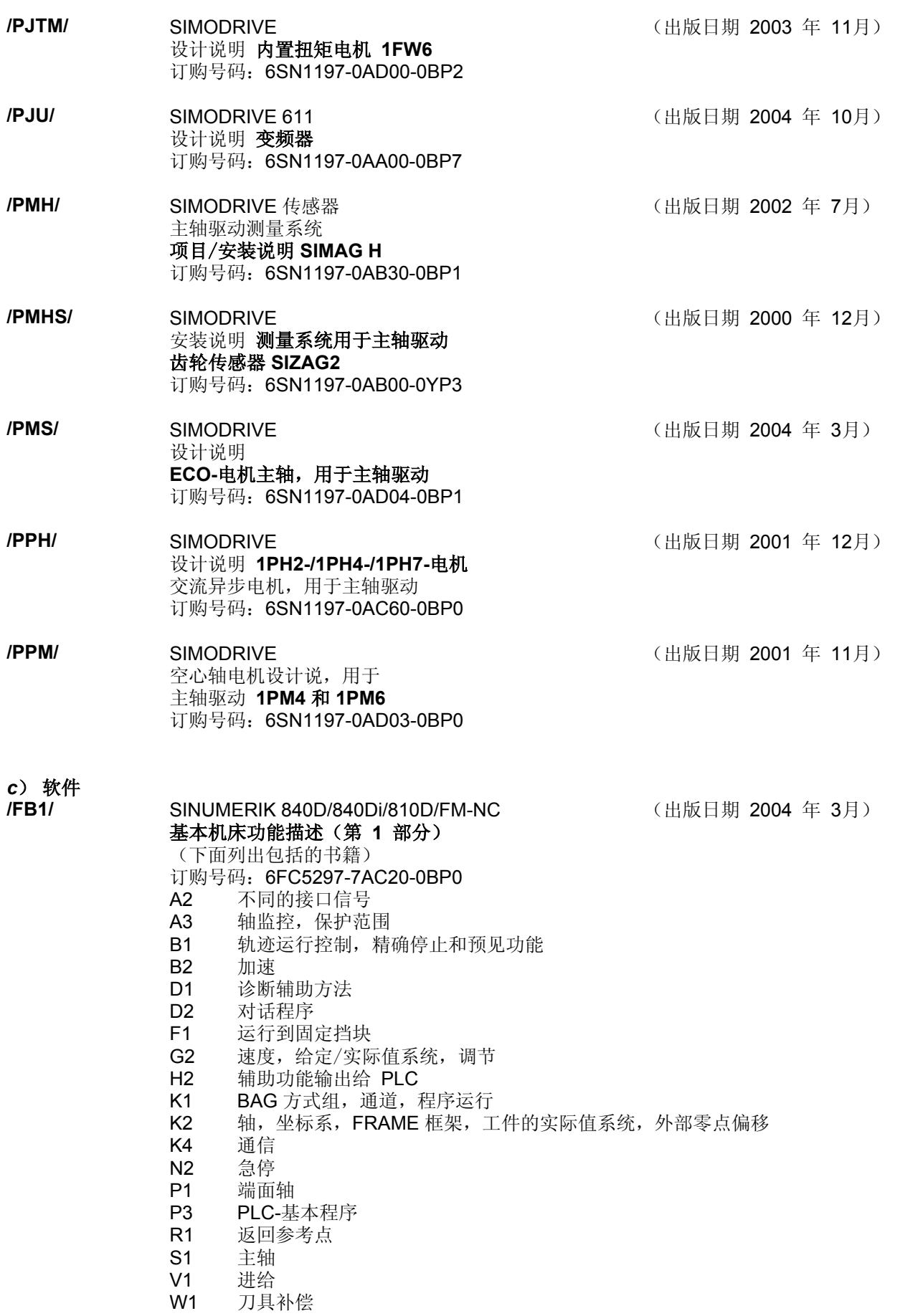

# **A** <u>D</u> 参考文献 10.04 A

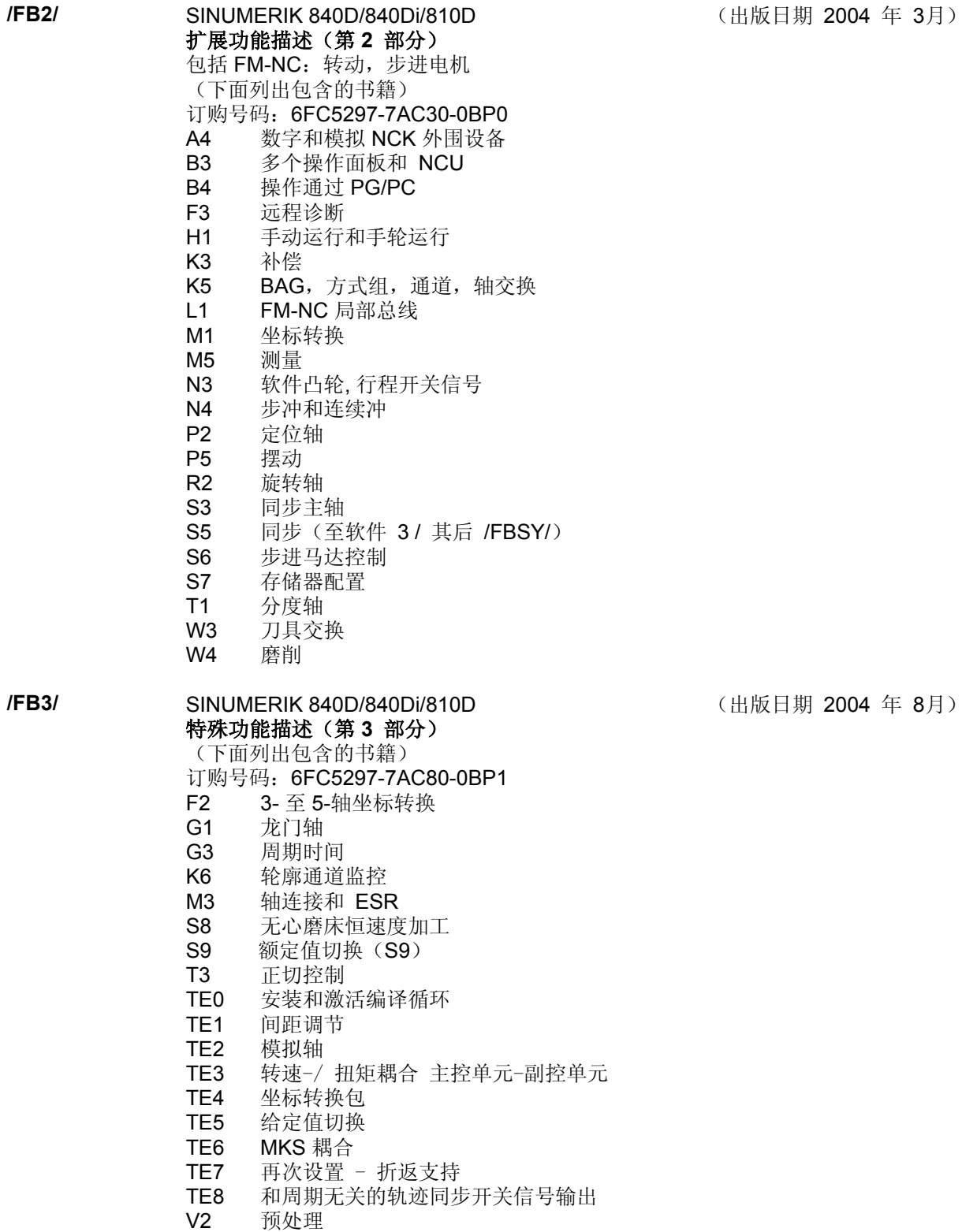

W5 3D 刀具半径补偿

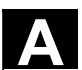

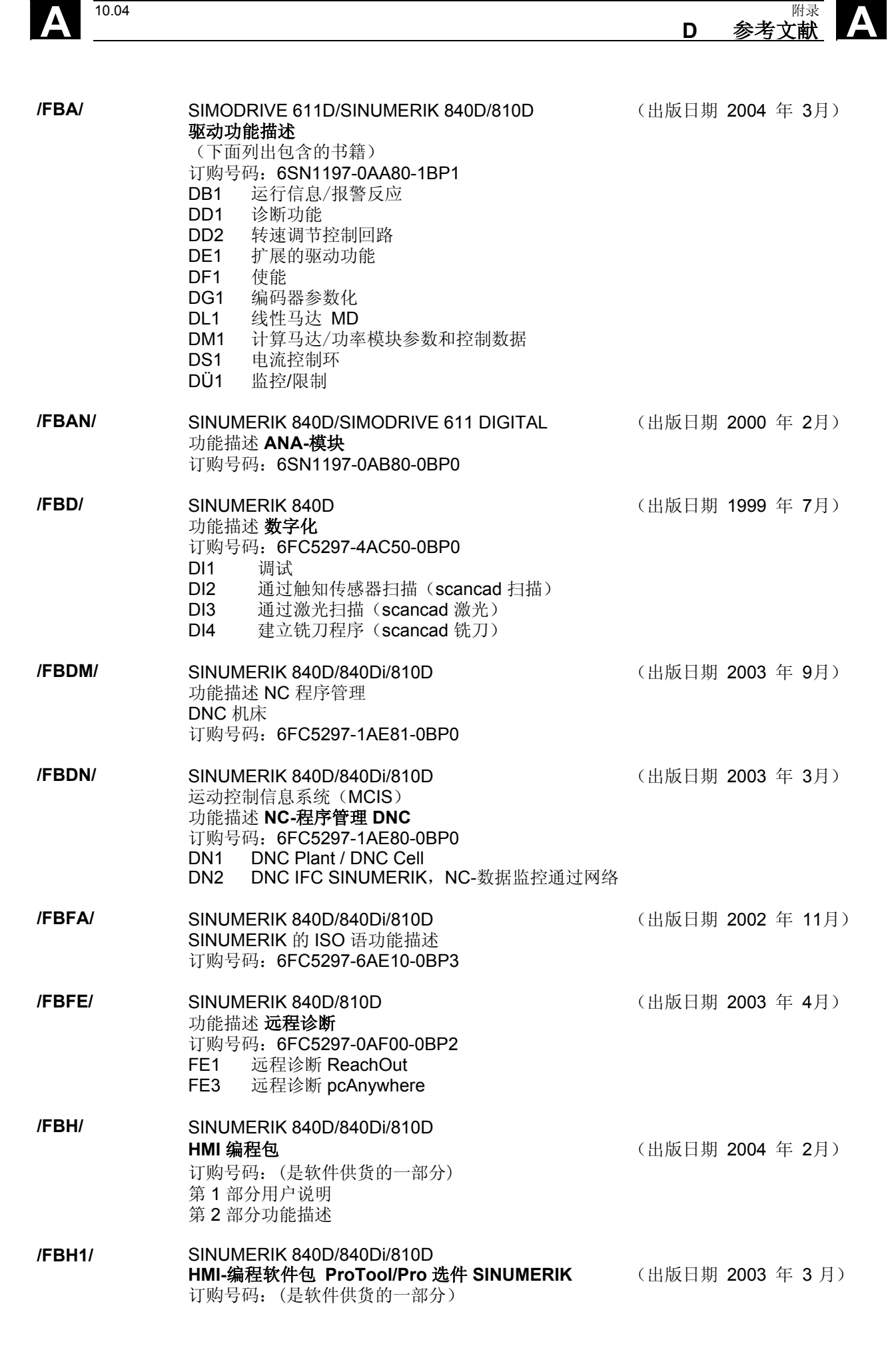

₩<br>**D** 参考文献

# **A** <u>D</u> 参考文献 10.04 A

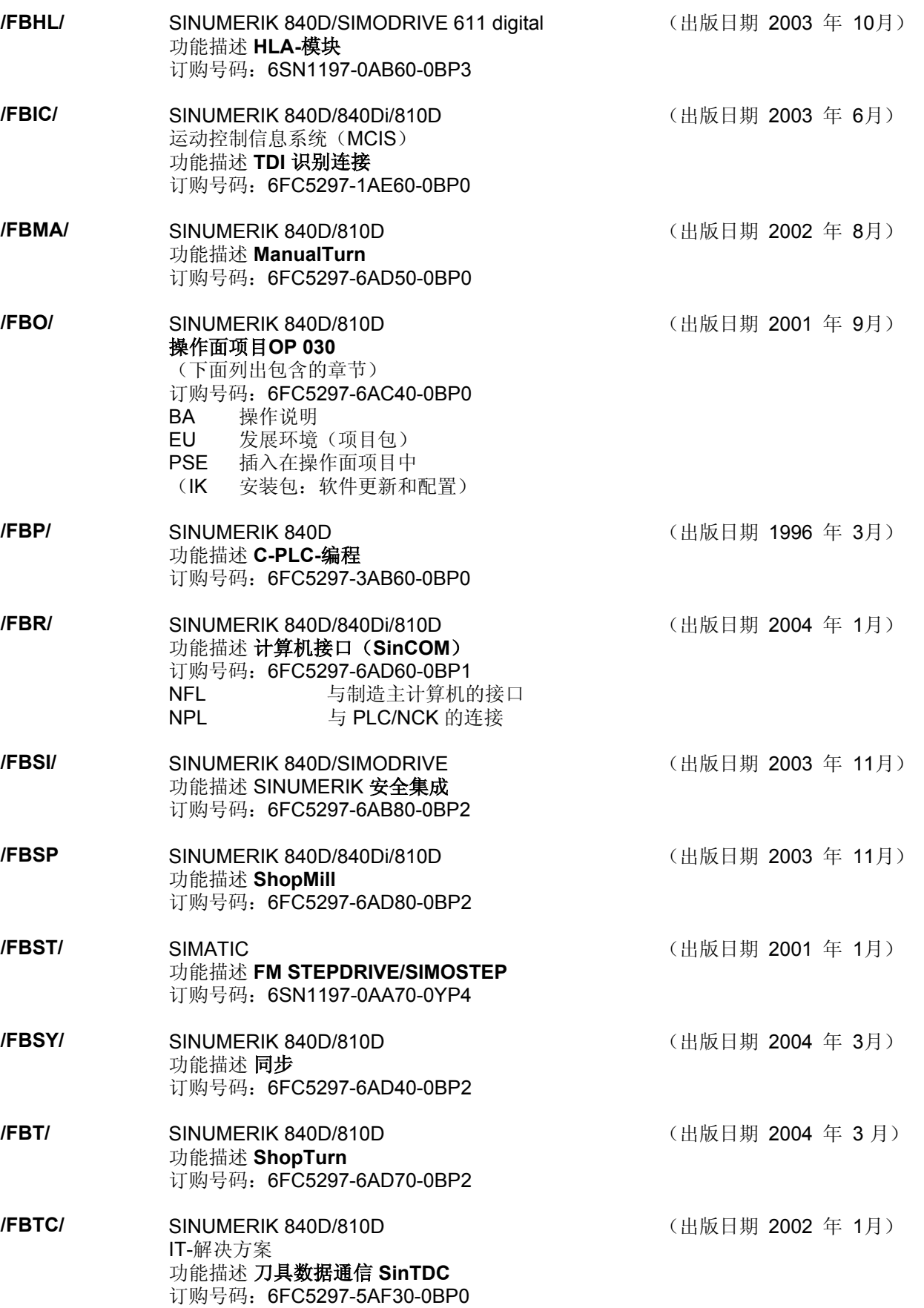

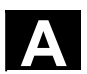

**A** 10.04 F P D 参考文献 A

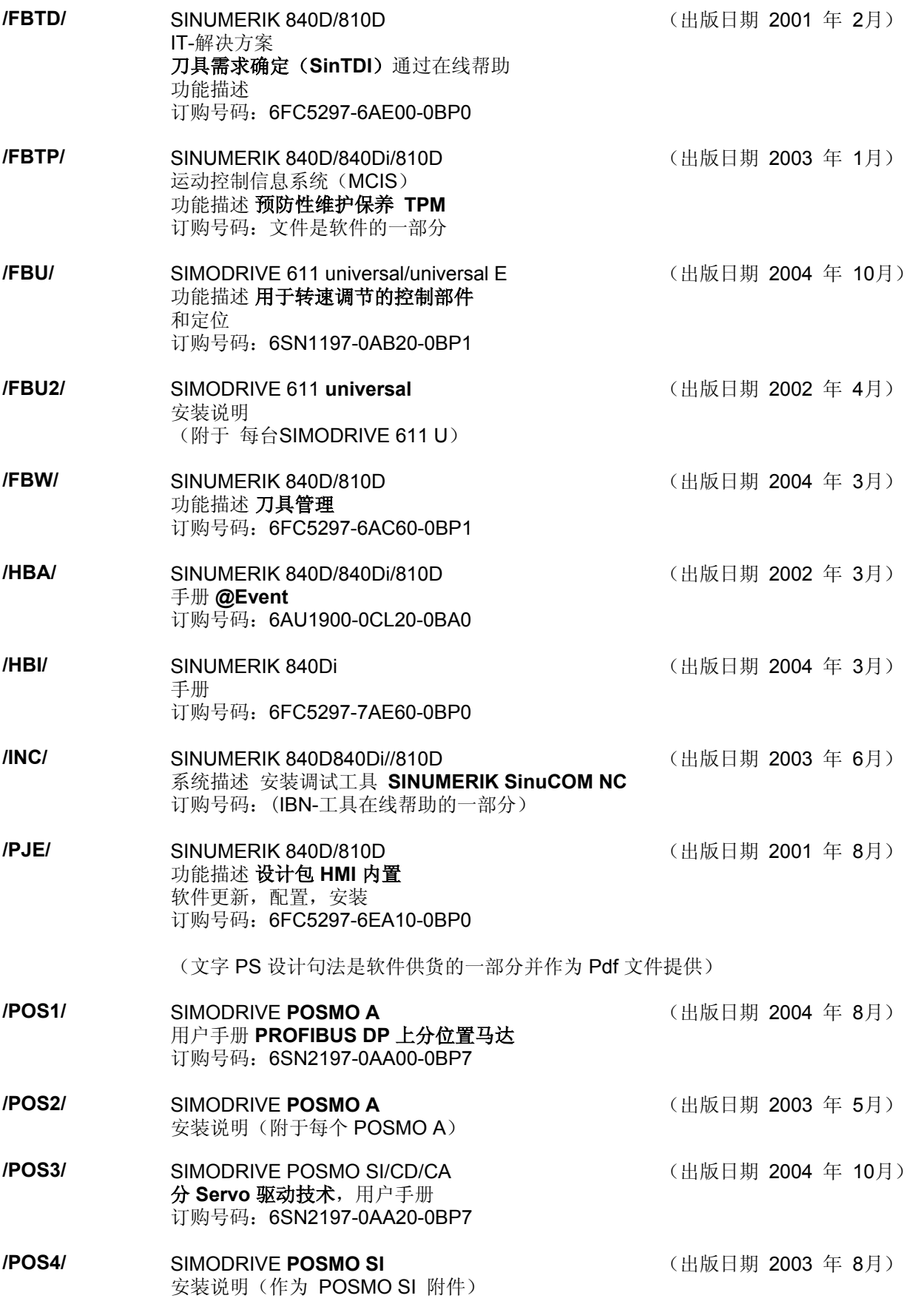

# **A** <u>D</u> 参考文献 10.04 A

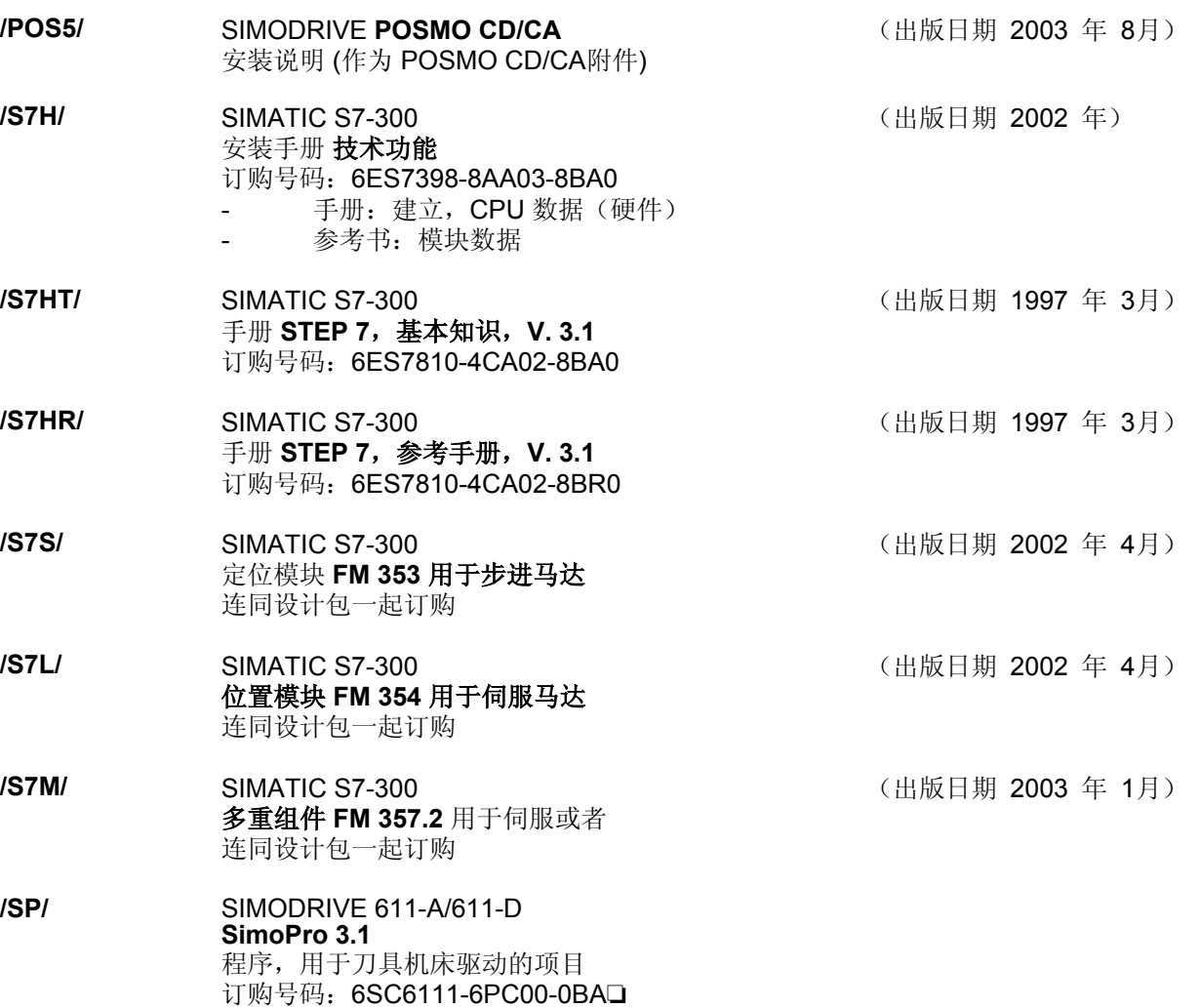

订购地点:WK Fürth

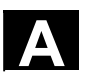

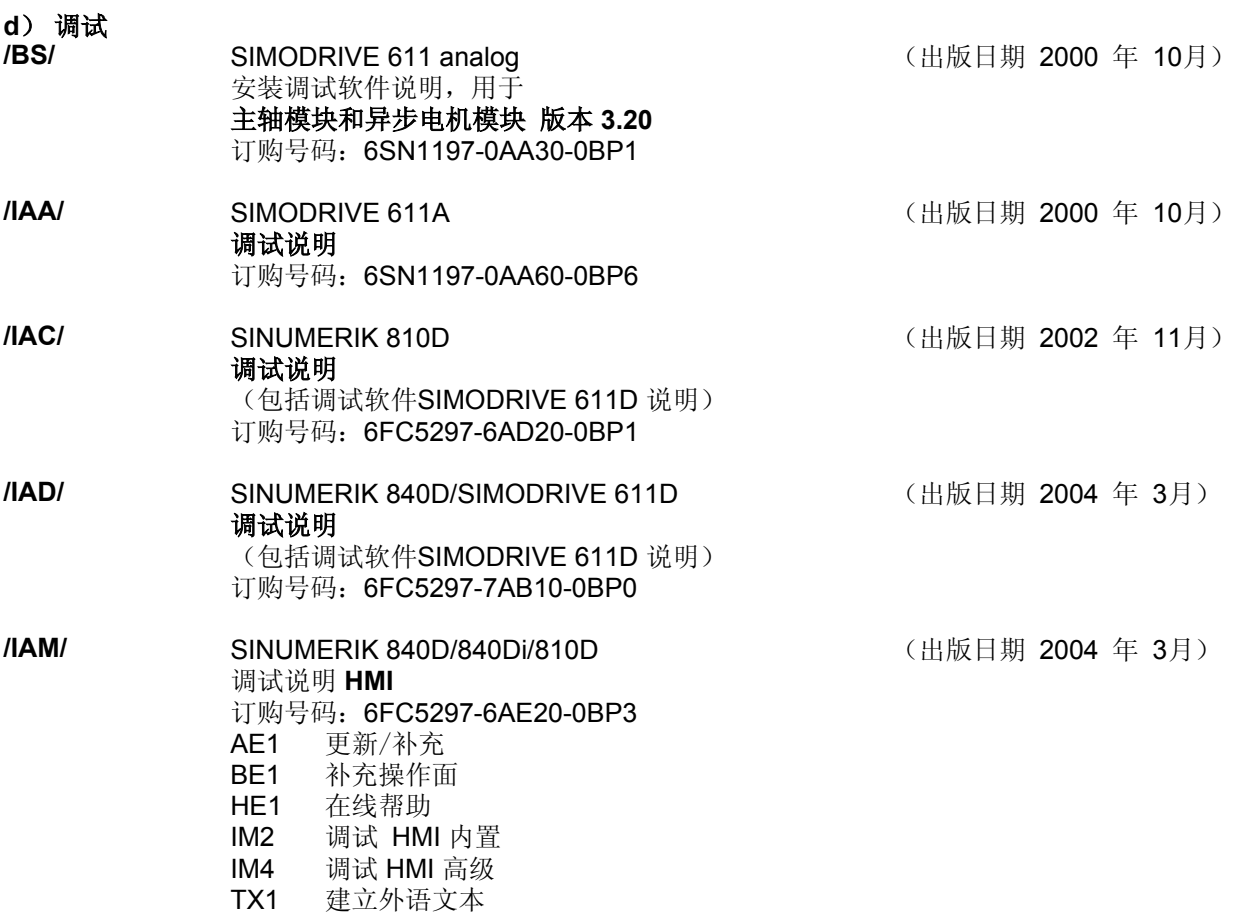

# **A** E 命令,命名符 2004

# **E** 命令,命名符

测量循环输入/输出变量列表

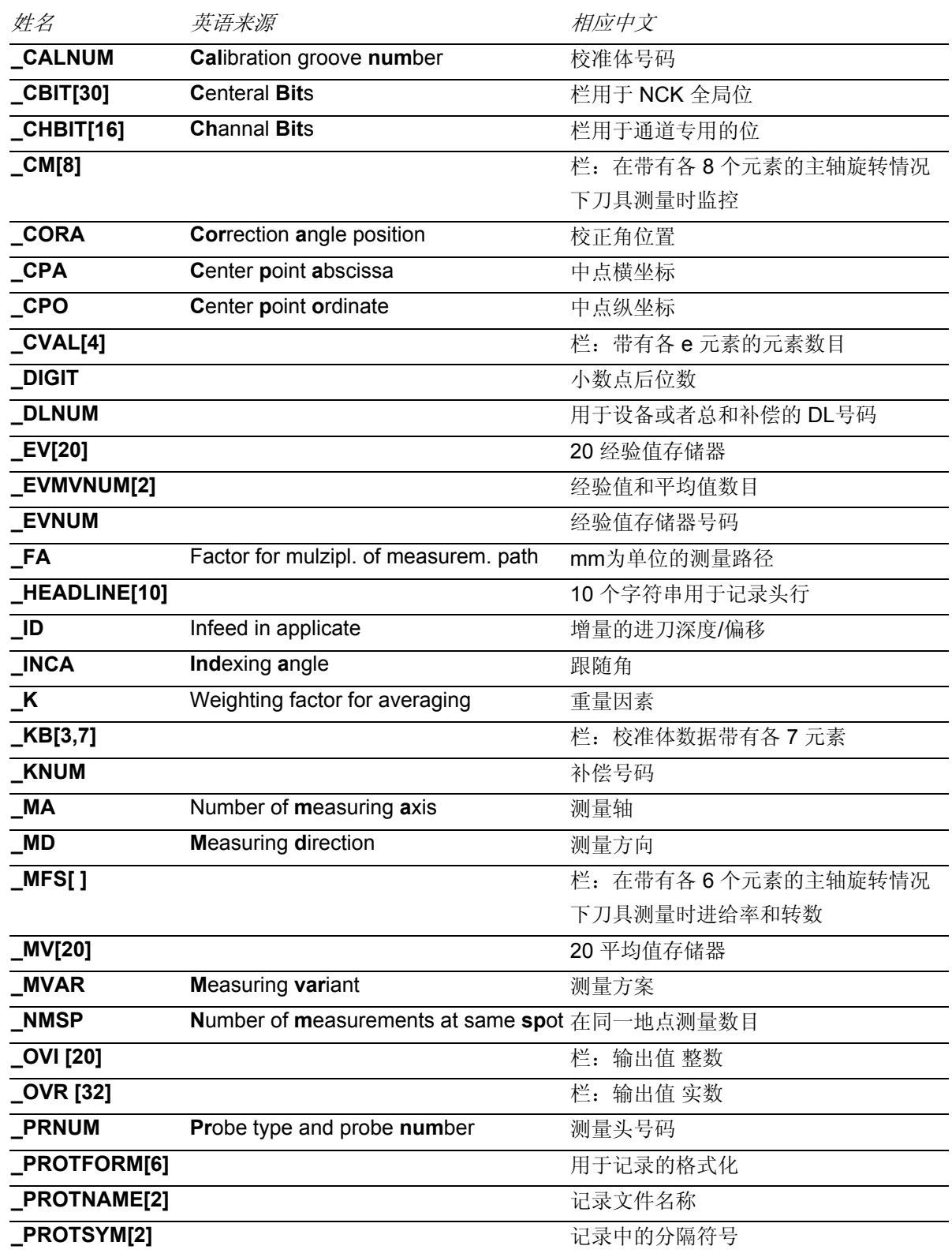

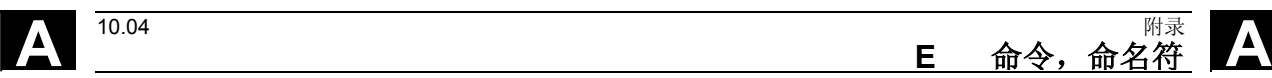

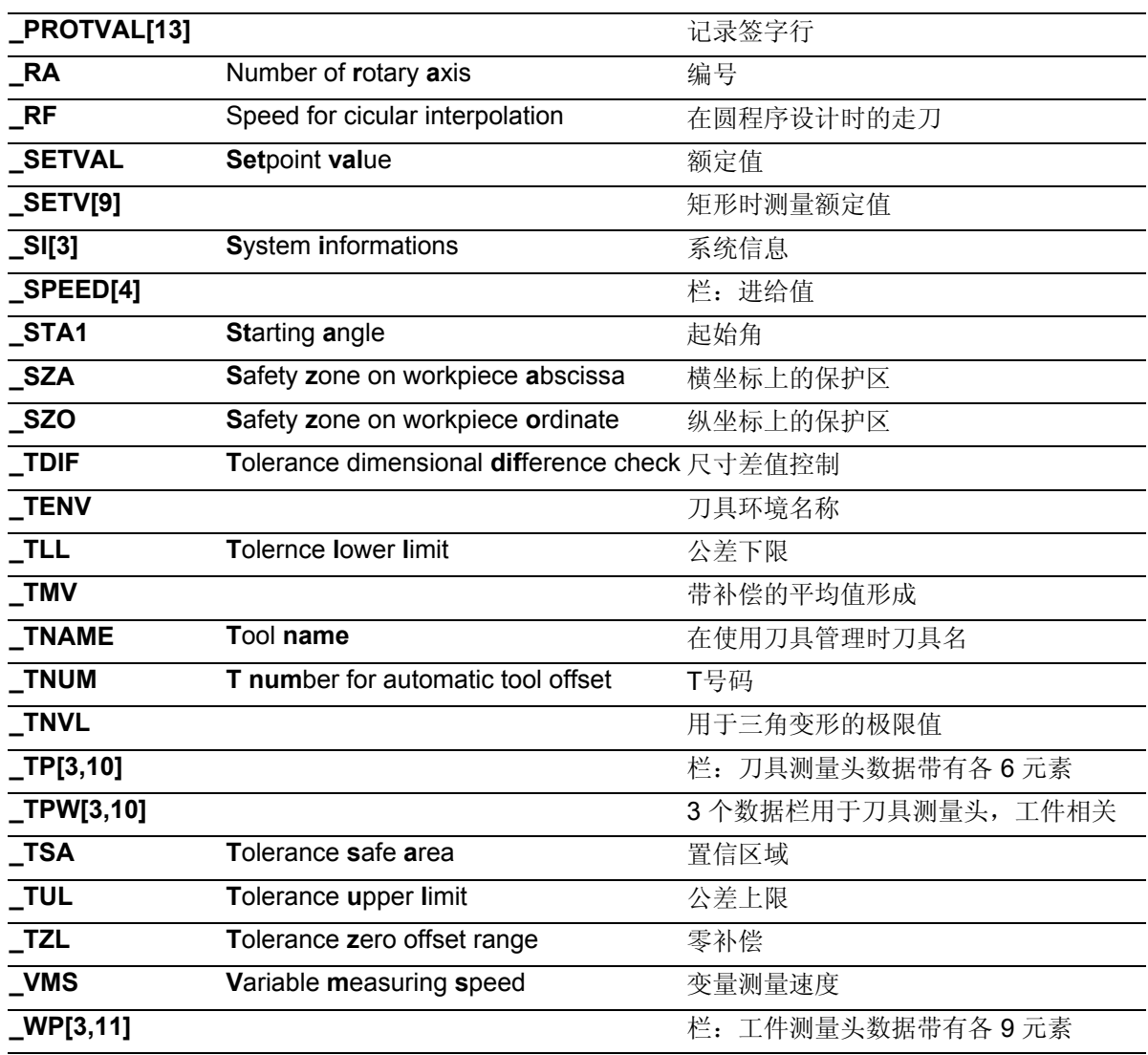

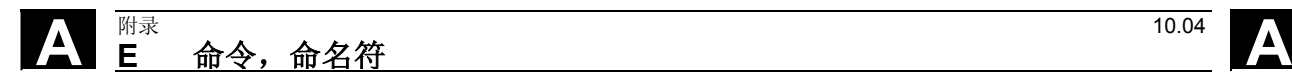

用于笔记

**F** 索引

#### **1**

1 点测量 外部 [1-59](#page-58-0)  1点测量 [1-49,](#page-48-0) [1-59,](#page-58-0) [6-340](#page-339-0)  1点测量 [5-217,](#page-216-0) [6-337,](#page-336-0) [6-343](#page-342-0)  **2** 2点测量 [1-60,](#page-59-0) [6-351](#page-350-0)  **C** CYCLE\_961\_P [7-385](#page-384-0)  CYCLE\_961\_W [7-384](#page-383-0)  CYCLE\_971 [7-380](#page-379-0)  CYCLE\_972 [7-380](#page-379-0)  CYCLE\_974 [7-385](#page-384-0)  CYCLE\_976 [7-379](#page-378-0)  CYCLE\_977\_979A [7-381](#page-380-0)  CYCLE\_977\_979B [7-381](#page-380-0)  CYCLE\_977\_979C [7-382](#page-381-0)  CYCLE\_978 [7-383](#page-382-0)  CYCLE\_994 [7-386](#page-385-0)  CYCLE\_998 [7-383](#page-382-0)  CYCLE\_CAL\_PROBE [7-378](#page-377-0)  CYCLE\_CAL\_TOOLSETTER [7-378](#page-377-0)  CYCLE\_PARA [7-377](#page-376-0)  CYCLE113 [7-364](#page-363-0)  CYCLE116 3-85 CYCLE119 [5-274](#page-273-0)  CYCLE198 [3-87](#page-86-0)  CYCLE199 [3-87](#page-86-0)  CYCLE961 [5-252](#page-251-0)  CYCLE97[1 5-150,](#page-149-0) [5-152,](#page-151-0) [5-156,](#page-155-0) [5-166](#page-165-0)  CYCLE973 [6-329](#page-328-0)  CYCLE974 [6-337](#page-336-0)  CYCLE976 [5-174](#page-173-0)  CYCLE977 [5-191](#page-190-0)  CYCLE978 [5-211](#page-210-0)  CYCLE979 [5-221](#page-220-0)  CYCLE982 [6-292](#page-291-0)  CYCLE994 [6-351](#page-350-0)  CYCLE997 [5-264](#page-263-0)  CYCLE998 [5-236](#page-235-0)  **J** JOG方式测量:一般前提条件 [4-92](#page-91-0)  JOG方式测量:过程概述 [4-92](#page-91-0)  JOG模式中测量 刀具测量 [4-140](#page-139-0) 

工件测量 放弃测量(从SW 6.3开始[\) 4-134](#page-133-0)  测量拐角(从SW 6.3开始[\) 4-119](#page-118-0)  测量钻孔(从SW 6.3开始[\) 4-122](#page-121-0)  结束测量(从SW 6.3开始[\) 4-134](#page-133-0)  重复测量(从SW 6.3开始[\) 4-134](#page-133-0)  工件测量 (从SW 6.3开始[\) 4-106](#page-105-0)  工件测量(到SW 6.2为止) [4-95](#page-94-0)  JOG模式中测量 工件测量 校准测量头 (到SW 6.2为止) [4-97](#page-96-0)  测量凹槽(从SW 6.3开始[\) 4-122](#page-121-0)  测量棱边(从SW 6.3开始[\) 4-113](#page-112-0)  矫正平面(从SW 6.3开始[\) 4-132](#page-131-0)  JOG模式中的测量 工件测量 测量拐角 (到SW 6.2为止[\) 4-101](#page-100-0)  测量棱边 (到SW 6.2为止[\) 4-100](#page-99-0)  测量轴颈 (到SW 6.2为止[\) 4-104](#page-103-0)  测量钻孔 (到SW 6.2为止[\) 4-103](#page-102-0)  **M** MMC 102时测量循环表面的开机运行 (SW 4.4之前) 12-474 **O** OG模式中测量 工件测量 测量轴颈(从SW 6.3开始[\) 4-122](#page-121-0)  一 一定角度下的工件测量 [1-52](#page-51-0)  一点测量 [7-383,](#page-382-0) [7-385](#page-384-0)  两 两点测量 [7-386](#page-385-0)  中 中心字符串 [9-429](#page-428-0)  中心数据 [9-420](#page-419-0)  中心数据位 [9-426](#page-425-0)  以 以预先给定的距离和角度建立角 [5-252](#page-251-0)  供 供给参数 [2-66](#page-65-0)  偏 偏移轴 [2-66](#page-65-0) 

#### **I** 附录 10.04 索引 **I**

公 公差上限 [1-42](#page-41-0)  公差下限 [1-42](#page-41-0)  公差参数 [2-77](#page-76-0)  内 内直径上2点测量 [1-60](#page-59-0)  内部1点测量 [1-59](#page-58-0)  刀 刀具 测量车刀和铣刀 [6-292](#page-291-0)  刀具名称 [2-67](#page-66-0)  刀具测量 [1-47,](#page-46-0) [5-166,](#page-165-0) [6-301](#page-300-0)  刀具测量 车刀测量 [6-280](#page-279-0)  刀具测量示例 [6-359](#page-358-0)  刀具编号 [2-67](#page-66-0)  制 制动行程计算 [1-35](#page-34-0)  功 功能检查 [8-405](#page-404-0) 

### 单

单向测量头 [1-27](#page-26-0)  单测量头 [1-27](#page-26-0)  单测量头设置的补偿 [2-68](#page-67-0) 

#### 参

参数,用于测量结果检查和补偿 [1-41](#page-40-0)  参数一览 [2-63](#page-62-0) 

#### 双

双向测量头 [1-27](#page-26-0) 

#### 变

变量测量速度 [2-76](#page-75-0) 

### 可

可使用的测量头 [1-27](#page-26-0) 

#### 同

同一地点上多次测量 [2-81](#page-80-0) 

#### 在

在JOG中测量:功能 [4-92](#page-91-0)  在平面上校准工件测量头 [5-185,](#page-184-0) [6-334](#page-333-0)  在应用轴上校准工件测量头,并计算测量头长度 [5-188](#page-187-0)  在角度下校准工件测量头 [5-175](#page-174-0)  在车床上测量刀具 [1-56](#page-55-0) 

# 坯 坯件测定 [1-48,](#page-47-0) [1-49](#page-48-0)  增 增量校准 [6-318](#page-317-0)  增量测量 [6-321](#page-320-0)  外 外围设备接口 [8-402](#page-401-0)  外直径上2点测量 [1-60](#page-59-0)  多 多向测量头 [1-27](#page-26-0)  尺 尺寸偏差 [1-38](#page-37-0)  尺寸差异检查 [1-42](#page-41-0)  工 工件 1角测量 [5-239](#page-238-0)  2角测量 [5-246](#page-245-0)  建立内角和外角 [5-252](#page-251-0)  球体测量和NV测定 (从测量循环SW 6.3开始) [5-264](#page-263-0)  用给定的4个点建立一个角 [5-259](#page-258-0)  工件:对搭边进行轴向测量 [5-191](#page-190-0)  工件:对槽进行轴向测量 [5-191](#page-190-0)  工件:对矩形进行轴向测量 [5-191](#page-190-0)  工件:对轴进行轴向测量 [5-191](#page-190-0)  工件:对钻孔进行轴向测量 [5-191](#page-190-0)  工件:测量轴向平行的平面 [5-211](#page-210-0)  工件:角度测量和零偏计算 [5-236](#page-235-0)  工件测量 [1-18,](#page-17-0) [1-49,](#page-48-0) [6-337](#page-336-0)  工件测量:搭边 [5-221](#page-220-0)  工件测量:槽 [5-221](#page-220-0)  工件测量:轴 [5-221](#page-220-0)  工件测量: 钻孔 5-221 工件测量头 [1-29](#page-28-0)  带 带有平面D号码结构的补偿号码 [2-71](#page-70-0)  带有换向的1点测量 [1-59](#page-58-0)  带有转换的1点测量 [6-348](#page-347-0)

#### 平

平均值 [1-39,](#page-38-0) [2-80](#page-79-0)  平均值计算 [1-39](#page-38-0)  平面上的NV测定 [5-214](#page-213-0)  平面上的校准 [7-378](#page-377-0)  平面定义 [1-25](#page-24-0)  平面测量 [1-53](#page-52-0)  建 建立测量结果记录,举例 [7-371](#page-370-0)  开 开关凸缘测量头 [9-433](#page-432-0)  循 循环数据 [9-413](#page-412-0)  执 执行测量前的用户程序 [3-87](#page-86-0)  执行测量后的用户程序 [3-87](#page-86-0)  搭 搭边上的NV测定 [5-207,](#page-206-0) [5-232](#page-231-0)  机 机床和工件上的参考点 [1-23](#page-22-0)  机床数据 [9-408](#page-407-0)  校 校准 [1-56](#page-55-0)  校准体 [1-29](#page-28-0)  校准刀具 [1-29,](#page-28-0) [1-33](#page-32-0)  校准刀具测量头 [1-47,](#page-46-0) [5-156,](#page-155-0) [6-280,](#page-279-0) [6-298,](#page-297-0) [7-378](#page-377-0)  校准刀具测量头(与机床相关[\) 6-282](#page-281-0)  校准基准槽 [6-331](#page-330-0)  校准工件测量头 [1-48,](#page-47-0) [5-174,](#page-173-0) [6-329](#page-328-0)  校准工件测量头, 未知钻孔中心的钻孔 [5-180](#page-179-0)  校准工件测量头,在钻孔中使用已知的钻孔中心 [5-177](#page-176-0)  校准槽对 [9-424](#page-423-0)  校正策略 [5-152,](#page-151-0) [5-153](#page-152-0)  校正角位置 [2-76](#page-75-0)  槽 槽中的NV测定 [5-207,](#page-206-0) [5-232](#page-231-0)  槽中的校准 [7-379](#page-378-0)  槽测量 [1-50](#page-49-0)  测 测出校准刀具的尺寸 [6-285](#page-284-0) 

测出重复精确度 [10-459](#page-458-0)  测量原则 [1-34](#page-33-0)  测量变量 [1-47,](#page-46-0) [2-66](#page-65-0)  测量头的开机调试 [10-457](#page-456-0)  测量头类型 [2-79](#page-78-0) 

测量头编号 [2-79](#page-78-0)  测量头连接 [8-400](#page-399-0)  测量平面 [5-211,](#page-210-0) [5-213](#page-212-0)  测量循环, 调用 [7-376](#page-375-0)  测量循环升级 [10-456](#page-455-0)  测量循环子程序 [3-84,](#page-83-0) 12-472 测量循环支持, 装载 [7-375](#page-374-0)  测量循环支持,数据块 [7-375](#page-374-0)  测量循环用户程序 [3-87](#page-86-0)  测量循环的软件包结构 [3-88](#page-87-0)  测量循环的首次开机调试运行 [10-450](#page-449-0)  测量循环责任参数 [2-63](#page-62-0)  测量循环辅助参数 [2-64](#page-63-0)  测量搭边 [5-195,](#page-194-0) [5-203,](#page-202-0) [5-223](#page-222-0)  测量方案 [1-56](#page-55-0)  测量槽 [5-195,](#page-194-0) [5-203,](#page-202-0) [5-223](#page-222-0)  测量槽和搭边 [7-381](#page-380-0)  测量球体(从SW 6.3开始) [1-54](#page-53-0)  测量矩形 [5-195,](#page-194-0) [5-203,](#page-202-0) [7-382](#page-381-0)  测量策略 [1-38,](#page-37-0) [5-152](#page-151-0)  测量精度 [1-37](#page-36-0)  测量结果的记录内容 [7-367](#page-366-0)  测量结果的记录头 [7-370](#page-369-0)  测量结果的记录格式 [7-369](#page-368-0)  测量路径 \_FA [2-78](#page-77-0)  测量轴 [5-195,](#page-194-0) [5-203,](#page-202-0) [5-223](#page-222-0)  测量轴, 编号 [2-66](#page-65-0)  测量轴的编号 [2-66](#page-65-0)  测量速度 [1-35,](#page-34-0) [2-76](#page-75-0)  测量钻孔 [5-195,](#page-194-0) [5-203,](#page-202-0) [5-223](#page-222-0)  测量钻孔,轴 [7-381](#page-380-0)  生 生成平均值的加权函数 [2-81](#page-80-0)  用 用于测量头匹配的机床数据 [9-412](#page-411-0) 

**不需要**<br>索引

用于测量循环的数据模块 [9-413](#page-412-0)  用给定的点进行拐角测量 [7-385](#page-384-0)  用给定的角度进行拐角测量 [7-384](#page-383-0)  用给定的距离和角度建立拐角 [5-254](#page-253-0) 

#### 由

由圆心和半径进行计算 3-85

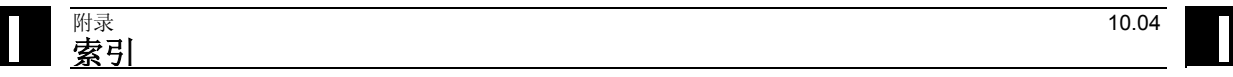

#### 矩

矩形中的NV测定 [5-207](#page-206-0) 

#### 硬

硬件条件 [8-400](#page-399-0) 

#### 程

程序编缉器中的测量循环支持(到 SW 5.4为止) [7-374](#page-373-0)  程序编辑器中的测量循环支持 (到SW 6.2为止) [7-387](#page-386-0) 

#### 经

经验值 [2-80](#page-79-0)  经验值、平均值和公差参数的影响 1-46

#### 结

结果参数 [2-65](#page-64-0) 

#### 置

置信区域 [1-42](#page-41-0) 

### 自

自动校准刀具测量头 (从测量循环版本SW 6.3开始) [5-162](#page-161-0)  自动测量刀具 [6-311](#page-310-0) 

## 补

补偿值确定 [1-38](#page-37-0) 

# 角

角度下的2点测量 [1-52](#page-51-0)  角度下的3点测量 [1-52](#page-51-0)  角度测量 [1-53,](#page-52-0) [1-54,](#page-53-0) [7-383](#page-382-0) 

### 记

记录循环的手动操作 [7-363](#page-362-0)  记录时的变量 [7-366](#page-365-0)  记录测量结果 [7-362](#page-361-0) 

#### 设

设置辅助参数 [7-377](#page-376-0) 

### 起

起始位置/额定位置 [1-34](#page-33-0) 

#### 车

车刀刀具测量 [7-380](#page-379-0)  车刀测量(与机床相关[\) 6-286](#page-285-0) 

#### 软

软件条件 [8-403](#page-402-0)  软件状态 [8-403](#page-402-0) 

#### 轴

轴上的NV测定 [5-207,](#page-206-0) [5-232](#page-231-0) 

# 轴测量 [1-50](#page-49-0)  输 输入参数 [2-63](#page-62-0)  选 选择记录内容 [7-367](#page-366-0)  通 通道定向位 [9-433](#page-432-0)

通道定向值 [9-430](#page-429-0)  钻

钻头刀具测量 [5-150](#page-149-0)  钻孔中的NV测定 [5-207,](#page-206-0) [5-232](#page-231-0)  钻孔中的校准 [7-379](#page-378-0)  钻孔测量 [1-50](#page-49-0) 

## 铣

铣刀刀具测量 [5-150,](#page-149-0) [7-380](#page-379-0)  铣床上的刀具测量头 [9-421](#page-420-0) 

# 隔

隔片测量 [1-50,](#page-49-0) [1-51](#page-50-0) 

# 零

零补偿范围 [1-43](#page-42-0)  飞 飞行测量 [1-34](#page-33-0)
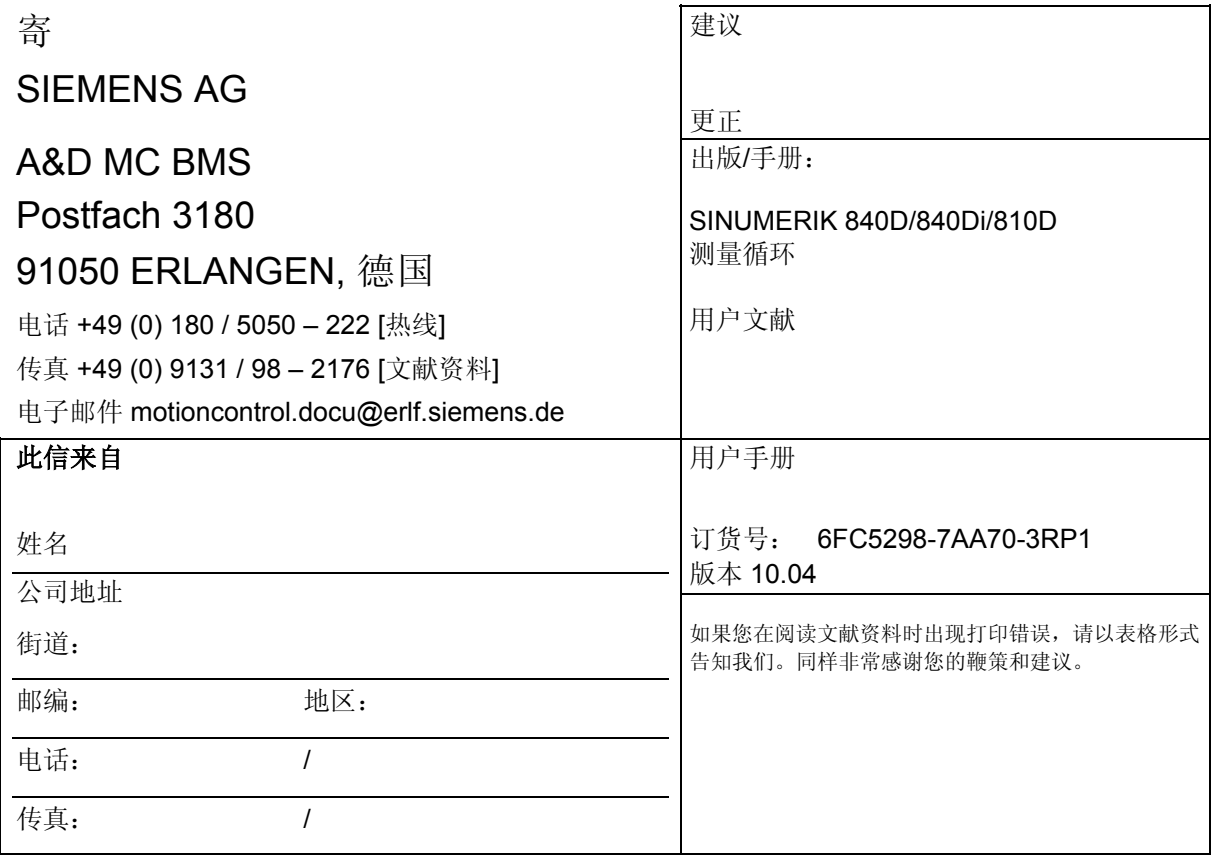

建议和**/**或更正

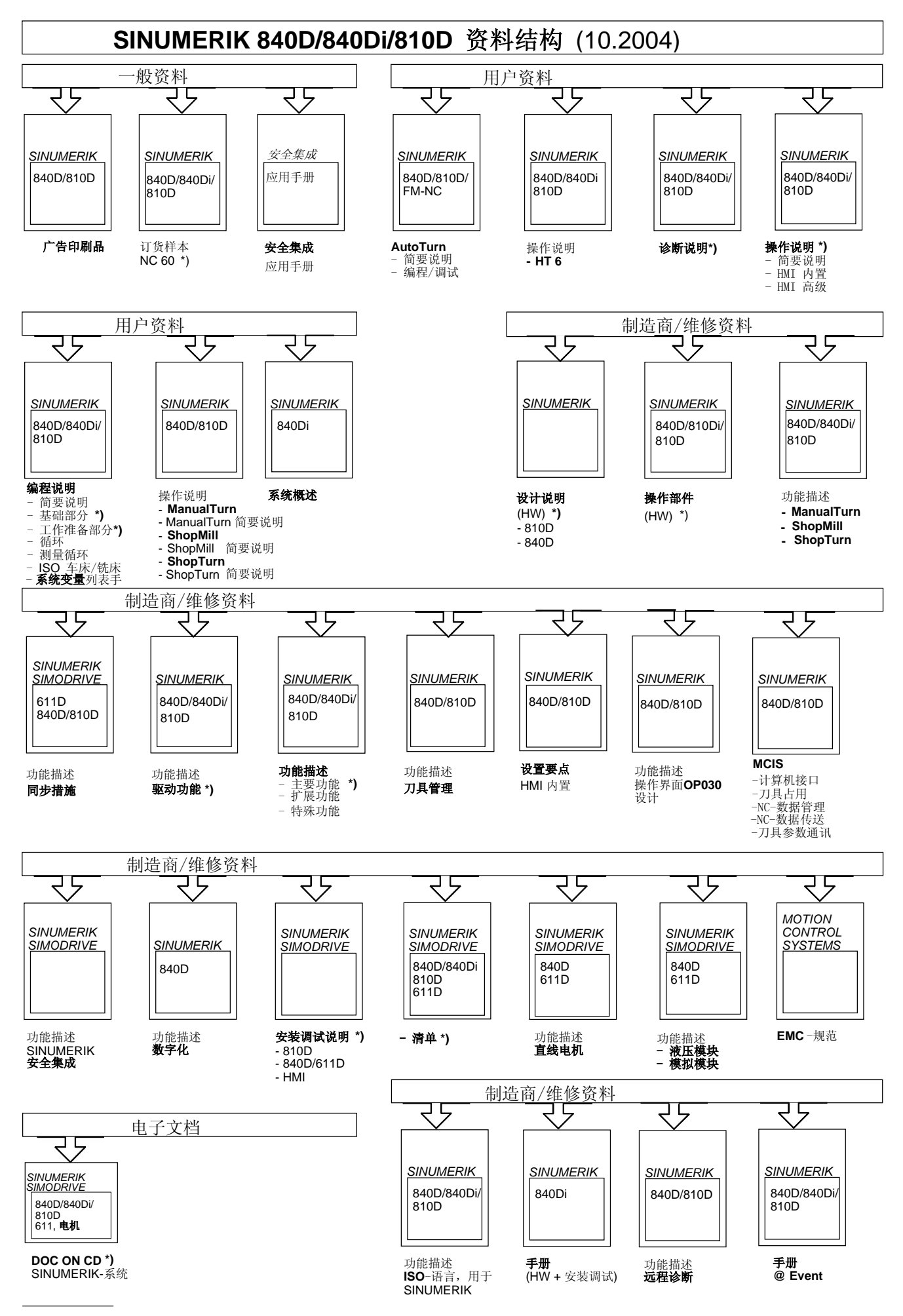

**\*)** 推荐的资料最小范围

**Siemens AG** Automation & Drives Motion Control Systems Postfach 3180 91050 ERLANGEN 德国

© Siemens AG, 2004 保留技术变更权利 订货号: 6FC5 298-7AA70-3RP1

www.siemens.com/motioncontrol